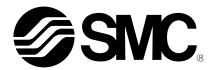

# **Operation Manual**

# PRODUCT NAME

# **AC Servo Motor Driver**

MODEL / Series/ Product Number

# **LECYM Series**

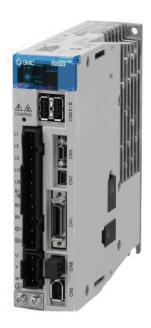

**SMC** Corporation

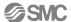

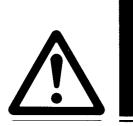

# **LECYM2-**Series / Driver Safety Instructions

These safety instructions are intended to prevent hazardous situations and/or equipment damage. These instructions indicate the level of potential hazard with the labels of "Caution," "Warning" or "Danger."

They are all important notes for safety and must be followed in addition to International Standards (ISO/IEC), Japan Industrial Standards (JIS)\*1) and other safety regulations\*2).

\*1) ISO 4414: Pneumatic fluid power -- General rules relating to systems

ISO 4413: Hydraulic fluid power -- General rules relating to systems

IEC 60204-1: Safety of machinery -- Electrical equipment of machines (Part 1: General requirements)

ISO 10218-1992: Manipulating industrial robots -- Safety

JIS B 8370: General rules for pneumatic equipment.

JIS B 8361: General rules for hydraulic equipment.

JIS B 9960-1: Safety of machinery – Electrical equipment for machines. (Part 1: General requirements)

JIS B 8433-1993: Manipulating industrial robots - Safety. etc.

\*2) Labor Safety and Sanitation Law, etc.

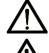

# Caution

Caution indicates a hazard with a low level of risk which, if not avoided, could result in minor or moderate injury.

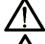

# Warning

Warning indicates a hazard with a medium level of risk which, if not avoided, could result in death

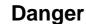

or serious injury.

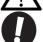

**IMPORTANT** 

Danger indicates a hazard with a high level of risk which, if not avoided, will result in death or serious injury.

Indicates **important** information that should be memorized, as well as precautions, such as alarm displays, that do not involve potential damage to equipment.

# ∠!\Warning

1. The compatibility of the product is the responsibility of the person who designs the equipment or decides its specifications.

Since the product specified here is used under various operating conditions, its compatibility with specific equipment must be decided by the person who designs the equipment or decides its specifications based on necessary analysis and test results.

The expected performance and safety assurance of the equipment will be the responsibility of the person who has determined its compatibility with the product.

This person should also continuously review all specifications of the product referring to its latest catalog information, with a view to giving due consideration to any possibility of equipment failure when configuring the equipment.

2. Only personnel with appropriate training should operate machinery and equipment.

The product specified here may become unsafe if handled incorrectly.

The assembly, operation and maintenance of machines or equipment including our products must be performed by an operator who is appropriately trained and experienced.

3. Do not service or attempt to remove product and machinery/equipment until safety is confirmed.

The inspection and maintenance of machinery/equipment should only be performed after measures to prevent falling or runaway of the driven objects have been confirmed.

When the product is to be removed, confirm that the safety measures as mentioned above are implemented and the power from any appropriate source is cut, and read and understand the specific product precautions of all relevant products carefully.

Before machinery/equipment is restarted, take measures to prevent unexpected operation and malfunction.

4. Contact SMC beforehand and take special consideration of safety measures if the product is to be used in any of the following conditions.

1) Conditions and environments outside of the given specifications, or use outdoors or in a place exposed to direct sunlight.

- 2) Installation on equipment in conjunction with atomic energy, railways, air navigation, space, shipping, vehicles, military, medical treatment, combustion and recreation, or equipment in contact with food and beverages, emergency stop circuits, clutch and brake circuits in press applications, safety equipment or other applications unsuitable for the standard specifications described in the product catalog.
- 3) An application which could have negative effects on people, property, or animals requiring special safety analysis.
- 4) Use in an interlock circuit, which requires the provision of double interlock for possible failure by using a mechanical protective function, and periodical checks to confirm proper operation.

Note that the / CAUTION level may lead to a serious consequence according to conditions. Please follow the instructions of both levels because they are important to personnel safety.

What must not be done and what must be done are indicated by the following diagrammatic symbols.

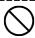

# **Prohibition**

Indicates what must not be done. For example, "No Fire" is indicated by

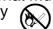

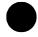

# Compulsion

Indicates what must be done. For example, grounding is indicated

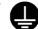

In this Instruction Manual, instructions at a lower level than the above, instructions for other functions, and so on are classified into "POINT".

After reading this installation guide, always keep it accessible to the operator.

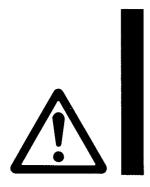

# LECYU2-□□ Series / Driver 1. Safety Instructions

# **!**Caution

### The product is provided for use in manufacturing industries.

The product herein described is basically provided for peaceful use in manufacturing industries. If considering using the product in other industries, consult SMC beforehand and exchange specifications or a contract if necessary.

If anything is unclear, contact your nearest sales branch.

# **Limited warranty and Disclaimer/Compliance Requirements**

The product used is subject to the following "Limited warranty and Disclaimer" and "Compliance Requirements".

Read and accept them before using the product.

# **Limited warranty and Disclaimer**

The warranty period of the product is 1 year in service or 1.5 years after the product is delivered, whichever is first.\*3)

Also, the product may have specified durability, running distance or replacement parts. Please consult your nearest sales branch.

For any failure or damage reported within the warranty period which is clearly our responsibility, a replacement product or necessary parts will be provided.

This limited warranty applies only to our product independently, and not to any other damage incurred due to the failure of the product.

Prior to using SMC products, please read and understand the warranty terms and disclaimers noted in the specified catalog for the particular products.

\*3) Vacuum pads are excluded from this 1 year warranty.

A vacuum pad is a consumable part, so it is warranted for a year after it is delivered.

Also, even within the warranty period, the wear of a product due to the use of the vacuum pad or failure due to the deterioration of rubber material are not covered by the limited warranty.

# **Compliance Requirements**

When the product is exported, strictly follow the laws required by the Ministry of Economy, Trade and Industry (Foreign Exchange and Foreign Trade Control Law).

This section describes important precautions that must be followed during storage, transportation, installation, wiring, operation, maintenance, inspection, and disposal. Be sure to always observe these precautions thoroughly.

# **A**Warning

- · Never touch any electric actuators during operation.
  - Failure to observe this warning may result in injury.
- Before starting operation with a machine connected, make sure that an emergency stop
   can
   be applied at any time.
  - Failure to observe this warning may result in injury or damage to the equipment.
- · Never touch the inside of the driver.
  - Failure to observe this warning may result in electric shock.
- Do not remove the cover of the power supply terminal block while the power is ON.
  - Failure to observe this warning may result in electric shock.
- After the power is turned OFF or after a voltage resistance test, do not touch terminals while the CHARGE lamp is ON.
  - Residual voltage may cause electric shock.
- Follow the procedures and instructions provided in the manuals for the products being used in the trial operation.
  - Failure to do so may result not only in faulty operation and damage to equipment, but also in personal injury.
- The multiturn limit value need not be changed except for special applications.
  - Changing it inappropriately or unintentionally can be dangerous.
- If the Multiturn Limit Disagreement alarm occurs, check the setting of parameter Pn205 in the DRIVER to be sure that it is correct.
  - If Fn013 is executed when an incorrect value is set in Pn205, an incorrect value will be set in the encoder. The alarm will disappear even if an incorrect value is set, but incorrect positions will be detected, resulting in a dangerous situation where the machine will move to unexpected positions.
- Do not remove the top front cover, cables, connectors, or optional items from the DRIVER while the power is ON.
  - Failure to observe this warning may result in electric shock.
- Do not damage, pull, exert excessive force on, or place heavy objects on the cables.
   Failure to observe this warning may result in electric shock, stopping operation of the product, or fire.
- · Do not modify the product.
  - Failure to observe this warning may result in injury, damage to the equipment, or fire.
- Provide appropriate brake devices on the machine side to ensure safety. The holding lock on a electric actuators with a lock is not a braking device for ensuring safety.
  - Failure to observe this warning may result in injury.
- Do not come close to the machine immediately after resetting an instantaneous power interruption to avoid an unexpected restart. Take appropriate measures to ensure safety against an unexpected restart.
  - Failure to observe this warning may result in injury.

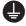

- Connect the ground terminal according to local electrical codes (100  $\Omega$  or less for a DRIVER with a 100 V, 200 V power supply).
  - Improper grounding may result in electric shock or fire.

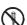

- Installation, disassembly, or repair must be performed only by authorized personnel.
  - Failure to observe this warning may result in electric shock or injury.
- The person who designs a system using the safety function (Hard Wire Baseblock function) must have full knowledge of the related safety standards and full understanding of the instructions in this manual. Failure to observe this warning may result in injury or damage to the equipment.

Storage and Transportation

# **!**Caution

· Do not store or install the product in the following locations.

Failure to observe this caution may result in fire, electric shock, or damage to the equipment.

- · Locations subject to direct sunlight
- Locations subject to temperatures outside the range specified in the storage/installation temperature conditions
- Locations subject to humidity outside the range specified in the storage/installation humidity conditions
- · Locations subject to condensation as the result of extreme changes in temperature
- · Locations subject to corrosive or flammable gases
- · Locations subject to dust, salts, or iron dust
- · Locations subject to exposure to water, oil, or chemicals
- · Locations subject to shock or vibration
- $\cdot\,$  Do not hold the product by the cables, motor while transporting it.

Failure to observe this caution may result in injury or malfunction.

• Do not place any load exceeding the limit specified on the packing box.

Failure to observe this caution may result in injury or malfunction.

If disinfectants or insecticides must be used to treat packing materials such as wooden frames, pallets, or
plywood, the packing materials must be treated before the product is packaged, and methods other than
fumigation must be used.

Example: Heat treatment, where materials are kiln-dried to a core temperature of 56°C for 30minutes or more. If the electronic products, which include stand-alone products and products installed in machines, are packed with fumigated wooden materials, the electrical components may be greatly damaged by the gases or fumes resulting from the fumigation process. In particular, disinfectants containing halogen, which includes chlorine, fluorine, bromine, or iodine can contribute to the erosion of the capacitors.

Installation

# **A**Caution

- Never use the product in an environment subject to water, corrosive gases, flammable gases, or combustibles.
  - Failure to observe this caution may result in electric shock or fire.
- · Do not step on or place a heavy object on the product.
  - Failure to observe this caution may result in injury or malfunction.
- Do not cover the inlet or outlet ports and prevent any foreign objects from entering the product.

  Failure to observe this caution may cause internal elements to deteriorate resulting in malfunction or fire.
- Be sure to install the product in the correct direction.
  - Failure to observe this caution may result in malfunction.
- Provide the specified clearances between the DRIVER and the control panel or with other devices. Failure to observe this caution may result in fire or malfunction.
- · Do not apply any strong impact.
  - Failure to observe this caution may result in malfunction.

# **!**Caution

- · Be sure to wire correctly and securely.
  - Failure to observe this caution may result in electric actuators overrun, injury, or malfunction.
- Do not connect a commercial power supply to the U, V, or W terminals for the motor cable connection. Failure to observe this caution may result in injury or fire.
- · Securely connect the main circuit terminals.
  - Failure to observe this caution may result in fire.
- Do not bundle or run the main circuit cables together with the I/O signal cables or the encoder cables in the same duct. Keep the main circuit cables separated from the I/O signal cables and the encoder cables with a gap of at least 30 cm.
  - Placing these cables too close to each other may result in malfunction.
- Use shielded twisted-pair cables or screened unshielded twisted-pair cables for I/O signal cables and the encoder cables.
- The maximum wiring length is 3 m for I/O signal cables, 50 m for encoder cables or servomotor main circuit cables.
- Do not touch the power supply terminals while the CHARGE lamp is ON after turning power OFF because high voltage may still remain in the DRIVER.
  - Make sure the charge indicator is OFF first before starting to do wiring or inspections.
- · Be sure to observe the following precautions when wiring the DRIVER main circuit terminal blocks.
  - Do not turn the DRIVER power ON until all wiring, including the main circuit terminal blocks, has been completed.
  - · Remove detachable main circuit terminals from the DRIVER prior to wiring.
  - Insert only one power line per opening in the main circuit terminals.
  - · Make sure that no part of the core wire comes into contact with (i.e., short-circuits) adjacent wires.
- Install a battery at either the host controller or the DRIVER, but not both.
  - It is dangerous to install batteries at both ends simultaneously, because that sets up a loop circuit between the batteries.
- · Always use the specified power supply voltage.
  - An incorrect voltage may result in fire or malfunction.
- Make sure that the polarity is correct.
  - Incorrect polarity may cause ruptures or damage.
- Take appropriate measures to ensure that the input power supply is supplied within the specified voltage fluctuation range. Be particularly careful in places where the power supply is unstable. An incorrect power supply may result in damage to the equipment.
- Install external breakers or other safety devices against short-circuiting in external wiring. Failure to observe this caution may result in fire.
- Take appropriate and sufficient countermeasures for each form of potential interference when installing systems in the following locations.
  - · Locations subject to static electricity or other forms of noise
  - · Locations subject to strong electromagnetic fields and magnetic fields
  - · Locations subject to possible exposure to radioactivity
  - · Locations close to power supplies
  - Failure to observe this caution may result in damage to the equipment.
- Do not reverse the polarity of the battery when connecting it.
  - Failure to observe this caution may damage the battery, the DRIVER or electric actuaters, or cause an explosion.
- · Wiring or inspection must be performed by a technical expert.
- · Use a 24-VDC power supply with double insulation or reinforced insulation.

# **A**Caution

- Always use the electric actuators and DRIVER in one of the specified combinations.
   Failure to observe this caution may result in fire or malfunction.
- During trial operation, confirm that the holding lock works correctly. Furthermore, secure system safety against problems such as signal line disconnection.
- Before starting operation with a machine connected, change the parameter settings to match the parameters of the machine.
  - Starting operation without matching the proper settings may cause the machine to run out of control or malfunction.
- · Do not turn the power ON and OFF more than necessary.
  - Do not use the DRIVER for applications that require the power to turn ON and OFF frequently. Such applications will cause elements in the DRIVER to deteriorate.
  - As a guideline, at least one hour should be allowed between the power being turned ON and OFF once actual operation has been started.
- When carrying out JOG operation (Fn002), origin search (Fn003), or EasyFFT (Fn206), forcing movable
  machine parts to stop does not work for forward overtravel or reverse overtravel. Take necessary
  precautions.

Failure to observe this caution may result in damage to the equipment.

- When using the electric actuators for a vertical axis, install safety devices to prevent workpieces from falling due to alarms or overtravels. Set the servomotor so that it will stop in the zero clamp state when overtravel occurs.
- Failure to observe this caution may cause workpieces to fall due to overtravel.
- When not using the turning-less function, set the correct moment of inertia ratio (Pn103). Setting an incorrect moment of inertia ratio may cause machine vibration.
- Do not touch the DRIVER heat sinks, regenerative option, or servomotor while power is ON or soon after the power is turned OFF.
- Failure to observe this caution may result in burns due to high temperatures.
- Do not make any extreme adjustments or setting changes of parameters.
   Failure to observe this caution may result in injury or damage to the equipment due to unstable operation.
- When an alarm occurs, remove the cause, reset the alarm after confirming safety, and then resume operation. Failure to observe this caution may result in damage to the equipment, fire, or injury.
- Do not use the holding lock of the electric actuators for braking. Failure to observe this caution may result in malfunction.
- · An alarm or warning may occur if communications are performed with the host controller while the SigmaWin+ is operating. If an alarm or warning occurs, it may stop the current process and stop the system.

Maintenance and Inspection

# **!**Caution

- Do not disassemble the DRIVER and the servomotor.
  - Failure to observe this caution may result in electric shock or injury.
- · Do not attempt to change wiring while the power is ON.
  - Failure to observe this caution may result in electric shock or injury.
- When replacing the DRIVER, resume operation only after copying the previous DRIVER parameters to the new DRIVER.
  - Failure to observe this caution may result in damage to the equipment.

Disposal

# **⚠**Caution

- · When disposing of the products, treat them as ordinary industrial waste.
  - General Precautions

# **!**Caution

 The products shown in illustrations in this manual are sometimes shown without covers or protective guards. Always replace the cover or protective guard as specified first, and then operate the products in accordance with the manual.

The drawings presented in this manual are typical examples and may not match the product you received.

# Handling of batteries for the United Nations Recommendations on the Transport of Dangerous Goods

To transport lithium batteries, take action to comply with the instructions and regulations such as the United Nations (UN), the International Civil Aviation Organization (ICAO), and the International Maritime Organization (IMO).

The battery (LEC-JZ-CVBAT) uses an electric cell (lithium metal battery ER3).

The IATA Dangerous Goods Regulation are revised, and the requirements are changed annually. When customers transport lithium batteries by themselves, the responsibility for the cargo lies with the customers.

Thus, be sure to check the latest version of the IATA Dangerous Goods Regulations.

Battery (Cell) : LEC-JZ-CVBAT

Lithium content : 0.31(g)

# Harmonized Standards

# European Directives

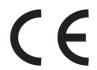

|            | Model              | European Directives                  | Harmonized Standards                                        |
|------------|--------------------|--------------------------------------|-------------------------------------------------------------|
|            | LECYnn-Vn          | Machinery<br>Directive<br>2006/42/EC | EN ISO13849-1: 2008<br>EN 954-1                             |
| DRIVER     | (SGDV)             | EMC Directive<br>2004/108/EC         | EN 55011 /A2 group 1, class A<br>EN 61000-6-2<br>EN 61800-3 |
|            |                    | Low Voltage Directive<br>2006/95/EC  | EN 50178<br>EN 61800-5-1                                    |
| Servomotor | LE-V□-□<br>(SGMJV) | EMC Directive<br>2004/108/EC         | EN 55011 /A2 group 1, class A<br>EN 61000-6-2<br>EN 61800-3 |
|            |                    | Low Voltage Directive<br>2006/95/EC  | EN 60034-1<br>EN 60034-5                                    |

# Safety Standards

|        | Model               | Safety Standards    | Standards                                      |
|--------|---------------------|---------------------|------------------------------------------------|
|        | LECYnn-Vn<br>(SGDV) | Safety of Machinery | EN ISO13849-1: 2008<br>EN 954-1<br>IEC 60204-1 |
| DRIVER |                     | Functional Safety   | IEC 61508 series<br>IEC 62061<br>IEC 61800-5-2 |
|        |                     | EMC                 | IEC 61326-3-1                                  |

# Safe Performance

| Items                                          | Standards              | Performance Level                                |
|------------------------------------------------|------------------------|--------------------------------------------------|
| Safety Integrity Level                         | IEC 61508              | SIL2                                             |
| Carety integrity Level                         | IEC 62061              | SILCL2                                           |
| Probability of Dangerous Failure per Hour      | IEC 61508<br>IEC 62061 | PFH ← 1.7×10 <sup>-9</sup> [1/h] (0.17% of SIL2) |
| Category                                       | EN 954-1               | Category 3                                       |
| Performance Level                              | EN ISO 13849-1         | PL d (Category 3)                                |
| Mean Time to Dangerous Failure of Each Channel | EN ISO 13849-1         | MTTFd: High                                      |
| Average Diagnostic Coverage                    | EN ISO 13849-1         | DCave: Low                                       |
| Stop Category                                  | IEC 60204-1            | Stop category 0                                  |
| Safety Function                                | IEC 61800-5-2          | STO                                              |
| Proof test Interval                            | IEC 61508              | 10 years                                         |

### Introduction

This manual describes information required for designing, testing, adjusting, and maintaining LECYM Series driver.

Keep this manual in a location where it can be accessed for reference whenever required. Manuals outlined on the following page must also be used as required by the application.

# Description of Technical Terms

The following table shows the meanings of terms used in this manual.

| Term               | Meaning                                                                                                    |
|--------------------|----------------------------------------------------------------------------------------------------|
|                    | MECHATROLINK-II communications reference used                                                                                                    |
| M-II Model         | for driver interface                                                                                                    |
| Servo ON           | Power to motor ON                                                                                                    |
| Servo OFF          | Power to motor OFF                                                                                                    |
| Base Block (BB)    | Power supply to motor is turned OFF by shutting off the base current to the power transistor in the current                                            |
| Servo Lock         | A state in which the motor is stopped and is in position loop with a position reference of 0.                                                          |
| Main Circuit Cable | Cables which connect to the main circuit terminals, including main circuit power supply cables, control power supply cables, motor cables, and others. |

### Notation Used in this Manual

### Notation for Reverse Signals

The names of reverse signals (i.e., ones that are valid when low) are written with a forward slash (/) before the signal name.

Notation Example  $\overline{BK} = /BK$ 

### · Notation for Parameters

The notation depends on whether the parameter requires a value setting (parameter for numeric settings) or requires the selection of a function (parameter for selecting functions).

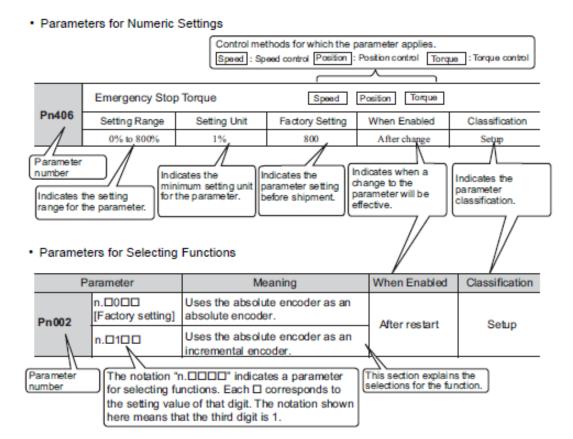

• Use the Sigma Win+ Select  $\Sigma V$  as an object series when you use Sigma Win+. Refer to the table for the following type when you select the model (parameter edit at offline etc.).

| Driver type     |      | Driver select |    |                    | Motor select |               |
|-----------------|------|---------------|----|--------------------|--------------|---------------|
|                 |      | SMC           |    | Sigma Win+         | SMC          | Sigma Win+    |
|                 | 100W |               | V5 | SGDV-R90*11*Y572AA | V6           | SGMJV-01A3A2* |
| MECHATROLINK II | 200W | LECYM2-**     | V7 | SGDV-1R6*11*Y572AA | V7           | SGMJV-02A3A2* |
|                 | 400W |               | V8 | SGDV-2R8*11*Y572AA | V8           | SGMJV-04A3A2* |
|                 | 100W |               | V5 | SGDV-R90*21*Y572AA | V6           | SGMJV-01A3A2* |
| MECHATROLINKⅢ   | 200W | LECYU2-**     | V7 | SGDV-1R6*21*Y572AA | V7           | SGMJV-02A3A2* |
|                 | 400W |               | V8 | SGDV-2R8*21*Y572AA | V8           | SGMJV-04A3A2* |

### Trademarks

MECHATROLINK is a trademark of the MECHATROLINK Members Association.

# Contents

|    | Introduction                                                                                         |    |
|----|----------------------------------------------------------------------------------------------------|----|
|    | Safety                                                                                               |    |
|    | Handling of batteries for the United Nations Recommendations on the Transport of                     |    |
|    | Dangerous Goods                                                                                      | 11 |
|    | Harmonized Standards                                                                                 | 12 |
|    |                                                                                                    |    |
| 1. | Outline1-2                                                                                           | 2  |
|    |                                                                                                    |    |
|    | 1.1 LECY Series DRIVERs1-2                                                                           |    |
|    | 1.2 Part Names                                                                                       |    |
|    | 1.3 DRIVER Ratings and Specifications1-3                                                             |    |
|    | 1.3.2 Basic Specifications                                                                           | ,  |
|    | 1.3.3 MECHATROLINK-II Function Specifications1-7                                                     |    |
|    | 1.4 DRIVER Internal Block Diagrams1-8                                                                | }  |
|    | 1.4.1 Three-phase 200 V, LECYM2-V5, LECYM2-V7 Models                                                 |    |
|    | 1.4.3 Three-phase 200 V, LECYM2-V9 Models1-9                                                         | )  |
|    | 1.5 Examples of Servo System Configurations1-10                                                      | 0  |
|    | 1.5.1 Connecting to LECYM2-V DRIVER1-10                                                              |    |
|    | 1.6 DRIVER Model Designation1-12                                                                     |    |
|    | 1.7 Inspection and Maintenance1-13                                                                   | 3  |
|    | 1.8 Installation Environment and Applicable Standards1-14  1.8.1 DRIVER Installation Environment1-14 | 4  |
|    | 1.8.2 Installation Conditions for Applicable Standards1-12                                           |    |
|    | 1.8.3 Conditions Corresponding to Low Voltage Directive                                              |    |
|    | 1.9 DRIVER Installation1-16                                                                          |    |
|    | 1.9.1 Orientation                                                                                    |    |
|    | 1.9.2 Installation Standards1-16                                                                     | )  |
|    |                                                                                                    |    |
| 2. | Panel Display and Sigma Win+TM2-2                                                                    |    |
|    |                                                                                                    |    |
|    | 2.1 Panel Display2-2                                                                                 |    |
|    | 2.1.1 Status Display2-2 2.1.2 Alarm and Warning Display2-2                                           |    |
|    | 2.1.3 Hard Wire Base Block Display2-2                                                                |    |
|    | 2.1.4 Overtravel Display2-2                                                                          |    |
|    | 2.2 SigmaWin+ <sup>TM</sup>                                                                          |    |
|    | 2.2.1 Compatible Devices2-32.2.2 Hardware requirements2-3                                            |    |
|    | 2.2.3 Installing SigmaWin+TM Program2-3                                                              |    |
|    | 2.2.4 Starting SigmaWin+™2-12                                                                        |    |
|    | 2.3 Utility Functions                                                                                |    |
|    | 2.4 Parameters                                                                                       |    |
|    | 2.4.1 Parameter Classification                                                                       |    |
|    | 2.4.3 Setting Parameters2-16                                                                         |    |
|    | 2.5 Monitor Displays2-16                                                                             |    |
|    |                                                                                                    |    |
| 3. | Wiring and Connection3-2                                                                             |    |
|    | 2.4 Main Circuit Wiring                                                                              | 2  |
|    | 3.1 Main Circuit Wiring3-2                                                                           | _  |

|   | 3.1.1 Main Circuit Terminals                                                                                                    |                                                                                          |
|---|----------------------------------------------------------------------------------------------------|------------------------------------------------------------------------------------------|
|   | 3.1.2 Using a Standard Power Supply (Three-phase 200 V)                                                                                                    |                                                                                          |
|   | 3.1.3 Using the DRIVER with Single-phase, 200 V Power Input                                                                                                    |                                                                                          |
|   | 3.1.4 Using the DRIVER with a DC Power Input                                                                                                    |                                                                                          |
|   | 3.1.5 Using More Than One DRIVER                                                                                                    |                                                                                          |
|   | 3.1.6 General Precautions for Wiring                                                                                                    |                                                                                          |
|   | 3.1.7 Specifications of motor cables and encoder cables                                                                                                    |                                                                                          |
|   | 3.2 I/O Signal Connections                                                                                                    |                                                                                          |
|   | 3.2.1 /O Signal (CN1) Names and Functions                                                                                                    |                                                                                          |
|   | 3.2.2 Safety Function Signal (CN8) Names and Functions                                                                                                    | 3-18                                                                                     |
|   | 3.2.3 Example of I/O Signal Connections                                                                                                    |                                                                                          |
|   | 3.3 I/O Signal Allocations                                                                                                    |                                                                                          |
|   | 3.3.1 Input Signal Allocations                                                                                                    |                                                                                          |
|   | 3.3.2 Output Signal Allocations                                                                                                    | 3-22                                                                                     |
|   | 3.4 Examples of Connection to PC or PLC etc                                                                                                    | 3-23                                                                                     |
|   | 3.4.1 Sequence Input Circuit                                                                                                    | 3-23                                                                                     |
|   | 3.4.2 Sequence Output Circuit                                                                                                    | 3-24                                                                                     |
|   | 3.5 Wiring MECHATROLINK-II Communications                                                                                                    |                                                                                          |
|   | 3.6 Encoder Connection                                                                                                    |                                                                                          |
|   | 3.6.1 Encoder Signal (CN2) Names and Functions                                                                                                    |                                                                                          |
|   | 3.6.2 Encoder Connection Examples                                                                                                    |                                                                                          |
|   |                                                                                                    |                                                                                          |
|   | 3.7 Connecting Regenerative resistors                                                                                                    |                                                                                          |
|   | 3.7.1 Connecting Regenerative Resistors                                                                                                    |                                                                                          |
|   | 3.7.2 Setting Regenerative resistor Capacity                                                                                                    |                                                                                          |
|   | 3.8 Noise Control and Measures for Harmonic Suppression                                                                                                    |                                                                                          |
|   | 3.8.1 Wiring for Noise Control                                                                                                    | 3-32                                                                                     |
|   | 3.8.2 Precautions on Connecting Noise Filter                                                                                                    | 3-34                                                                                     |
|   | 3.8.3 EMC Installation Conditions                                                                                                    |                                                                                          |
|   | 3.9 Specification of option cables                                                                                                    | 3-42                                                                                     |
|   |                                                                                                    |                                                                                          |
|   |                                                                                                    |                                                                                          |
| 1 | Operation                                                                                                    | 4.0                                                                                      |
| 4 | Operation                                                                                                    | 4-3                                                                                      |
| 4 | Operation                                                                                                    | 4-3                                                                                      |
| 4 |                                                                                                    |                                                                                          |
| 4 | 4.1 MECHATROLINK-II Communications Settings                                                                                                    | 4-3                                                                                      |
| 4 | 4.1 MECHATROLINK-II Communications Settings                                                                                                    | 4-3                                                                                      |
| 4 | 4.1 MECHATROLINK-II Communications Settings                                                                                                    | 4-3<br>4-3<br>4-4                                                                        |
| 4 | 4.1 MECHATROLINK-II Communications Settings                                                                                                    | 4-3<br>4-3<br>4-4                                                                        |
| 4 | 4.1 MECHATROLINK-II Communications Settings                                                                                                    | 4-3<br>4-3<br>4-4                                                                        |
| 4 | 4.1 MECHATROLINK-II Communications Settings                                                                                                    | 4-3<br>4-3<br>4-4<br>4-5                                                                 |
| 4 | 4.1 MECHATROLINK-II Communications Settings                                                                                                    | 4-3<br>4-3<br>4-4<br>4-5<br>4-5                                                          |
| 4 | 4.1 MECHATROLINK-II Communications Settings                                                                                                    | 4-3<br>4-4<br>4-5<br>4-5<br>4-6<br>4-9                                                   |
| 4 | 4.1 MECHATROLINK-II Communications Settings                                                                                                    | 4-3<br>4-4<br>4-5<br>4-5<br>4-6<br>4-9                                                   |
| 4 | 4.1 MECHATROLINK-II Communications Settings 4.1.1 Setting Switches SW1 and SW2. 4.2 MECHATROLINK-II Commands. 4.3 Basic Functions Settings. 4.3.1 Servomotor Rotation Direction. 4.3.2 Overtravel. 4.3.3 Software Limit Settings. 4.3.4 Holding Locks. 4.3.5 Stopping Servomotors after SV_OFF Command or Alarm Occurrence. 4.3.6 Instantaneous Power Interruption Settings.                                                                                                    | 4-3<br>4-4<br>4-5<br>4-5<br>4-6<br>4-10<br>4-15<br>4-17                                  |
| 4 | 4.1 MECHATROLINK-II Communications Settings 4.1.1 Setting Switches SW1 and SW2. 4.2 MECHATROLINK-II Commands. 4.3 Basic Functions Settings. 4.3.1 Servomotor Rotation Direction. 4.3.2 Overtravel. 4.3.3 Software Limit Settings. 4.3.4 Holding Locks. 4.3.5 Stopping Servomotors after SV_OFF Command or Alarm Occurrence. 4.3.6 Instantaneous Power Interruption Settings. 4.3.7 SEMI F47 Function(Torque Limit Function for Low DC Power Supply Voltages).                                                                                                    | 4-3<br>4-4<br>4-5<br>4-5<br>4-6<br>4-10<br>4-15<br>4-17<br>agefor Main                   |
| 4 | 4.1 MECHATROLINK-II Communications Settings 4.1.1 Setting Switches SW1 and SW2 4.2 MECHATROLINK-II Commands 4.3 Basic Functions Settings 4.3.1 Servomotor Rotation Direction 4.3.2 Overtravel 4.3.3 Software Limit Settings 4.3.4 Holding Locks 4.3.5 Stopping Servomotors after SV_OFF Command or Alarm Occurrence 4.3.6 Instantaneous Power Interruption Settings 4.3.7 SEMI F47 Function(Torque Limit Function for Low DC Power Supply Volta Circuit)                                                                                                    | 4-3<br>4-4<br>4-5<br>4-5<br>4-6<br>4-10<br>4-15<br>4-17<br>agefor Main<br>4-18           |
| 4 | 4.1 MECHATROLINK-II Communications Settings 4.1.1 Setting Switches SW1 and SW2. 4.2 MECHATROLINK-II Commands. 4.3 Basic Functions Settings. 4.3.1 Servomotor Rotation Direction. 4.3.2 Overtravel. 4.3.3 Software Limit Settings. 4.3.4 Holding Locks. 4.3.5 Stopping Servomotors after SV_OFF Command or Alarm Occurrence. 4.3.6 Instantaneous Power Interruption Settings. 4.3.7 SEMI F47 Function(Torque Limit Function for Low DC Power Supply Voltages).                                                                                                    | 4-34-44-54-64-104-154-17 agefor Main4-18                                                 |
| 4 | 4.1 MECHATROLINK-II Communications Settings 4.1.1 Setting Switches SW1 and SW2 4.2 MECHATROLINK-II Commands 4.3 Basic Functions Settings 4.3.1 Servomotor Rotation Direction 4.3.2 Overtravel 4.3.3 Software Limit Settings 4.3.4 Holding Locks 4.3.5 Stopping Servomotors after SV_OFF Command or Alarm Occurrence 4.3.6 Instantaneous Power Interruption Settings 4.3.7 SEMI F47 Function(Torque Limit Function for Low DC Power Supply Volta Circuit)                                                                                                    | 4-34-44-54-64-104-154-17 agefor Main4-18                                                 |
| 4 | 4.1 MECHATROLINK-II Communications Settings                                                                                                    | 4-34-44-54-64-104-154-17 agefor Main4-184-20                                             |
| 4 | 4.1 MECHATROLINK-II Communications Settings                                                                                                    | 4-34-44-54-64-104-154-17 agefor Main4-184-204-22                                         |
| 4 | 4.1 MECHATROLINK-II Communications Settings 4.1.1 Setting Switches SW1 and SW2.  4.2 MECHATROLINK-II Commands.  4.3 Basic Functions Settings.  4.3.1 Servomotor Rotation Direction.  4.3.2 Overtravel.  4.3.3 Software Limit Settings.  4.3.4 Holding Locks.  4.3.5 Stopping Servomotors after SV_OFF Command or Alarm Occurrence.  4.3.6 Instantaneous Power Interruption Settings.  4.3.7 SEMI F47 Function(Torque Limit Function for Low DC Power Supply Volta Circuit).  4.3.8 Setting Motor Overload Detection Level.  4.4 Trial Operation.  4.4.1 Inspection and Checking before Trial Operation.  4.4.2 Trial Operation via MECHATROLINK-II.                                                                                                    | 4-34-44-54-64-104-17 agefor Main4-184-204-224-23                                         |
| 4 | 4.1 MECHATROLINK-II Communications Settings                                                                                                    | 4-34-44-54-64-104-17 agefor Main4-184-204-224-224-23                                     |
| 4 | 4.1 MECHATROLINK-II Communications Settings                                                                                                    | 4-34-44-54-64-104-154-17 agefor Main4-184-204-224-224-234-24                             |
| 4 | 4.1 MECHATROLINK-II Communications Settings                                                                                                    |                                                                                          |
| 4 | 4.1 MECHATROLINK-II Communications Settings                                                                                                    |                                                                                          |
| 4 | 4.1 MECHATROLINK-II Communications Settings                                                                                                    |                                                                                          |
| 4 | 4.1 MECHATROLINK-II Communications Settings                                                                                                    |                                                                                          |
| 4 | 4.1 MECHATROLINK-II Communications Settings. 4.1.1 Setting Switches SW1 and SW2.  4.2 MECHATROLINK-II Commands.  4.3 Basic Functions Settings.  4.3.1 Servomotor Rotation Direction.  4.3.2 Overtravel.  4.3.3 Software Limit Settings.  4.3.4 Holding Locks.  4.3.5 Stopping Servomotors after SV_OFF Command or Alarm Occurrence.  4.3.6 Instantaneous Power Interruption Settings.  4.3.7 SEMI F47 Function(Torque Limit Function for Low DC Power Supply Volta Circuit).  4.3.8 Setting Motor Overload Detection Level.  4.4 Trial Operation.  4.4.1 Inspection and Checking before Trial Operation.  4.4.2 Trial Operation via MECHATROLINK-II.  4.4.3 Electronic Gear.  4.4.4 Encoder Output Pulses.  4.4.5 Setting Encoder Output Pulse.  4.5.1 Motor Information.  4.5.1 Motor Information.  4.5.2 Motor Position and Speed Responses.  4.5.3 Limitations.                |                                                                                          |
| 4 | 4.1 MECHATROLINK-II Communications Settings. 4.1.1 Setting Switches SW1 and SW2. 4.2 MECHATROLINK-II Commands. 4.3 Basic Functions Settings. 4.3.1 Servomotor Rotation Direction. 4.3.2 Overtravel. 4.3.3 Software Limit Settings. 4.3.4 Holding Locks. 4.3.5 Stopping Servomotors after SV_OFF Command or Alarm Occurrence. 4.3.6 Instantaneous Power Interruption Settings. 4.3.7 SEMI F47 Function(Torque Limit Function for Low DC Power Supply Volta Circuit) 4.3.8 Setting Motor Overload Detection Level. 4.4 Trial Operation. 4.4.1 Inspection and Checking before Trial Operation. 4.4.2 Trial Operation via MECHATROLINK-II. 4.4.3 Electronic Gear. 4.4.4 Encoder Output Pulses. 4.5 Setting Encoder Output Pulse. 4.5 Test Without Motor Function. 4.5.1 Motor Information. 4.5.2 Motor Position and Speed Responses. 4.5.3 Limitations.                               | 4-34-44-54-64-104-154-17 agefor Main4-204-224-224-234-244-264-274-284-294-304-31         |
| 4 | 4.1 MECHATROLINK-II Communications Settings. 4.1.1 Setting Switches SW1 and SW2. 4.2 MECHATROLINK-II Commands. 4.3 Basic Functions Settings. 4.3.1 Servomotor Rotation Direction. 4.3.2 Overtravel. 4.3.3 Software Limit Settings. 4.3.4 Holding Locks. 4.3.5 Stopping Servomotors after SV_OFF Command or Alarm Occurrence. 4.3.6 Instantaneous Power Interruption Settings. 4.3.7 SEMI F47 Function(Torque Limit Function for Low DC Power Supply Volta Circuit). 4.3.8 Setting Motor Overload Detection Level. 4.4 Trial Operation. 4.4.1 Inspection and Checking before Trial Operation. 4.4.2 Trial Operation via MECHATROLINK-II. 4.4.3 Electronic Gear. 4.4.4 Encoder Output Pulses. 4.5 Setting Encoder Output Pulse. 4.5 Test Without Motor Function. 4.5.1 Motor Information. 4.5.2 Motor Position and Speed Responses. 4.5.3 Limitations. 4.6.1 Internal Torque Limit. | 4-34-44-54-64-104-154-17 agefor Main4-204-224-224-234-244-264-274-284-294-304-31         |
| 4 | 4.1 MECHATROLINK-II Communications Settings. 4.1.1 Setting Switches SW1 and SW2. 4.2 MECHATROLINK-II Commands. 4.3 Basic Functions Settings. 4.3.1 Servomotor Rotation Direction. 4.3.2 Overtravel. 4.3.3 Software Limit Settings. 4.3.4 Holding Locks. 4.3.5 Stopping Servomotors after SV_OFF Command or Alarm Occurrence. 4.3.6 Instantaneous Power Interruption Settings. 4.3.7 SEMI F47 Function(Torque Limit Function for Low DC Power Supply Volta Circuit) 4.3.8 Setting Motor Overload Detection Level. 4.4 Trial Operation. 4.4.1 Inspection and Checking before Trial Operation. 4.4.2 Trial Operation via MECHATROLINK-II. 4.4.3 Electronic Gear. 4.4.4 Encoder Output Pulses. 4.5 Setting Encoder Output Pulse. 4.5 Test Without Motor Function. 4.5.1 Motor Information. 4.5.2 Motor Position and Speed Responses. 4.5.3 Limitations.                               |                                                                                          |
| 4 | 4.1 MECHATROLINK-II Communications Settings                                                                                                    | 4-34-44-54-64-104-154-17 agefor Main4-184-204-224-224-234-244-264-274-284-294-304-314-33 |
| 4 | 4.1 MECHATROLINK-II Communications Settings                                                                                                    |                                                                                          |
| 4 | 4.1 MECHATROLINK-II Communications Settings                                                                                                    |                                                                                          |

|    | 4.7.3 Battery Replacement                                            |              |
|----|----------------------------------------------------------------------|--------------|
|    | 4.7.4 Absolute Encoder Setup and Reinitialization                    |              |
|    | 4.7.5 Multiturn Limit Setting                                        |              |
|    | 4.7.6 Multiturn Limit Disagreement Alarm (A.CC0)                     |              |
|    | 4.7.7 Absolute Encoder Origin Offset                                 |              |
|    | 4.7.8 Absolute Data Reception Sequence                               |              |
|    | 4.8 Other Output Signals                                             |              |
|    | 4.8.1 Servo Alarm Output Signal (ALM)                                | 4-46         |
|    | 4.8.2 Warning Output Signal (/WARN)                                  |              |
|    | 4.8.4 Servo Ready Output Signal (/S-RDY)                             |              |
|    | 4.8.5 Speed Coincidence Output Signal (/V-CMP)                       | 4-47<br>4-48 |
|    | 4.8.6 Positioning Completed Output Signal (/COIN)                    | 4-49         |
|    | 4.8.7 Positioning Near Output Signal (/NEAR)                         |              |
|    | 4.8.8 Speed Limit Detection Signal (/VLT)                            |              |
|    | 4.9 Safety Function                                                  |              |
|    | 4.9.1 Hard Wire Base Block (HWBB) Function                           |              |
|    | 4.9.2 External Device Monitor (EDM1)                                 |              |
|    | 4.9.3 Application Example of Safety Functions                        | 4-62         |
|    | 4.9.4 Confirming Safety Functions                                    | 4-63         |
|    | 4.9.5 Connecting a Safety Function Device                            | 4-64         |
|    | 4.9.6 Precautions for Safety Function                                | 4-65         |
|    |                                                                      |              |
| _  | A division and a                                                     | <b>5</b> 0   |
| 5. | Adjustments                                                          | 5-2          |
|    |                                                                      |              |
|    | 5.1 Type of Adjustments and Basic Adjustment Procedure               | 5-2          |
|    | 5.1.1 Adjustments                                                    |              |
|    | 5.1.2 Basic Adjustment Procedure                                     |              |
|    | 5.1.3 Monitoring Operation during Adjustment                         |              |
|    | 5.1.4 Safety Precautions on Adjustment of Servo Gains                |              |
|    | 5.2 Tuning-less Function.                                            |              |
|    | 5.2.1 Tuning-less Function                                           |              |
|    | 5.2.3 Related Parameters                                             |              |
|    | 5.3 Advanced Autotuning (Fn201)                                      |              |
|    | 5.3.1 Advanced Autotuning (11201)                                    |              |
|    | 5.3.2 Advanced Autotuning Procedure                                  | 5-10<br>5-19 |
|    | 5.3.3 Related Parameters                                             |              |
|    | 5.4 Advanced Autotuning by Reference (Fn202)                         |              |
|    | 5.4.1 Advanced Autotuning by Reference                               | 5-33         |
|    | 5.4.2 Advanced Autotuning by Reference Procedure                     | 5-36         |
|    | 5.4.3 Related Parameters                                             |              |
|    | 5.5 One-parameter Tuning (Fn203)                                     |              |
|    | 5.5.1 One-parameter Tuning                                           |              |
|    | 5.5.2 One-parameter Tuning Procedure                                 | 5-44         |
|    | 5.5.3 One-parameter Tuning Example                                   |              |
|    | 5.5.4 Related Parameters                                             |              |
|    | 5.6 Anti-Resonance Control Adjustment Function (Fn204)               | 5-50         |
|    | 5.6.1 Anti-Resonance Control Adjustment Function                     | 5-50         |
|    | 5.6.2 Anti-Resonance Control Adjustment Function Operating Procedure |              |
|    | 5.6.3 Related Parameters                                             |              |
|    | 5.7 Vibration Suppression Function (Fn205)                           |              |
|    | 5.7.1 Vibration Suppression Function                                 | 5-52         |
|    | 5.7.2 Vibration Suppression Function Operating Procedure             |              |
|    | 5.7.3 Related Parameters                                             |              |
|    | 5.8 Additional Adjustment Function                                   |              |
|    | 5.8.1 Switching Gain Settings                                        |              |
|    | 5.8.2 Manual Adjustment of Friction Compensation                     |              |
|    | 5.8.3 Current Control Mode Selection Function                        |              |
|    | 5.8.4 Current Gain Level Setting                                     |              |
|    | 5.8.6 Backlash Compensation Function                                 |              |
|    | 5.8.7 Torque Reference Filter                                        |              |
|    | 5.5 5.945 No.61616 No.61616                                          |              |

| 6. | Utility Functions (Fn□□□)6-2                                                                                                    | 2        |
|----|----------------------------------------------------------------------------------------------------|----------|
|    | Utility Functions (Fn□□□)       6-3         6.1 List of Utility Functions       6-2         6.2 Alarm History Display (Fn000)       6-3         6.3 JOG Operation (Fn002)       6-4         6.4 Origin Search (Fn003)       6-5         6.5 Program JOG Operation (Fn004)       6-6         6.6 Initializing Parameter Settings (Fn005)       6-10         6.7 Clearing Alarm History (Fn006)       6-11         6.8 Offset Adjustment of Analog Monitor Output (Fn00C)       6-12         6.9 Gain Adjustment of Analog Monitor Output (Fn00D)       6-14         6.10 Automatic Offset-Signal Adjustment of the Motor Current Detection Signal (Fn00E)       6-16         6.11 Manual Offset-Signal Adjustment of the Motor Current Detection Signal (Fn00F)       6-16         6.12 Write Prohibited Setting (Fn010)       6-18         6.13 Product Information Display (Fn011)       6-20         6.14 Resetting Configuration Errors in Option Modules (Fn014)       6-21         6.15 Vibration Detection Level Initialization (Fn01B)       6-22         6.16 Origin Setting (Fn020)       6-24         6.17 Software Reset (Fn030)       6-25         6.18 EasyFFT (Fn206)       6-26         6.19 Online Vibration Monitor (Fn207)       6-28         Monitor Displays       7-2         7.1.1 System Monitor | 33)      |
| 8. | MECHATROLINK-II Command8-3                                                                                                    |          |
| 0. | 8.1 MECHATROLINK-II Communications                                                                                                    |          |
|    | 8.1 MECHATROLINK-II Communications       8-3         8.1.1 Layers       8-3         8.1.2 Frame Structure       8-3         8.1.3 State Transition Diagram       8-4         8.1.4 Terminology       8-5         8.2 MECHATROLINK-II Command List       8-6         8.2.1 Main Commands (In command code order)       8-6         8.2.2 Subcommands (In command code order)       8-7         8.2.3 Combination of MECHATROLINK-II Main Commands       8-7         8.3 Command and Response Timing       8-8         8.3 Command Data Execution Timing       8-9         8.3.2 Monitored Data Input Timing       8-9                                                                                                    |          |
|    | 8.4 Data Order                                                                                                    | <b>.</b> |

| 8.6 Operation Sequence for Managing Parameters Using a PC or PLC 8.7 Operation Sequence for Managing Parameters Using a DRIVER | 8-15  |
|----------------------------------------------------------------------------------------------------|-------|
| 8.7.1 Setup Sequence                                                                                                    | 8-15  |
| 8.7.2 Ordinary Operation Sequence                                                                                              |       |
| 8.8 Specific Operation Sequences                                                                                               | 8-16  |
| 8.8.1 Operation Sequence When Turning the Servo ON                                                                             |       |
| 8.8.2 Operation Sequence When OT (Overtravel Limit Switch) Signal Is Input                                                     |       |
| 8.8.3 Operation Sequence at Emergency Stop (Main Circuit OFF)                                                                  |       |
| 8.8.4 Operation Sequence When a Safety Signal is Input                                                                         |       |
| 8.8.5 Operation Sequence at Occurrence of Alarm                                                                                |       |
|                                                                                                    |       |
| 8.9 Setting the Origin Before Starting Operation                                                                               |       |
| 8.9.1 When Using an Absolute Encoder                                                                                           |       |
| 8.10 Commands List for Preparation Process                                                                                     |       |
| 8.11 Commands Details for Preparation Process                                                                                  |       |
| 8.11.1 No Operation (NOP: 00H)                                                                                                 | 8-21  |
| 8.11.2 Release MECHATROLINK-II Connection (DISCONNECT: 0FH)                                                                    |       |
| 8.11.3 Establish MECHATROLINK-II Connection (CONNECT: 0EH)                                                                     |       |
| 8.11.4 Start Synchronous Communications (SYNC_SET: 0DH)                                                                        | 8-27  |
| 8.11.5 Check Device ID (ID_RD: 03H)                                                                                            | 8-28  |
| 8.11.7 Set and Save Parameters in Non-volatile Memory (PPRM_WR: 1CH)                                                           |       |
| 8.11.8 Validate Parameters (Setup) (CONFIG: 04H)                                                                               |       |
| 8.11.9 Turn Encoder Power Supply ON (SENS_ON: 23H)                                                                             |       |
| 8.11.10 Turn Servo ON (SV_ON: 31H)                                                                                             |       |
| 8.11.11 Turn Encoder Power Supply OFF (SENS_OFF: 24H)                                                                          | 8-39  |
| 8.11.12 Turn Servo OFF (SV_OFF: 32H)                                                                                           | 8-40  |
| 8.11.13 Read Parameters (PRM_RD: 01H)                                                                                          | 8-41  |
| 8.11.14 Check DRIVER Status (SMON: 30H)                                                                                        | 8-42  |
| 8.11.15 Read Alarm or Warning (ALM_RD: 05H)                                                                                    | 8-43  |
| 8.11.16 Clear Warning or Alarm (ALM_CLR: 06H)                                                                                  | 8-45  |
| 8.11.17 Set Coordinate System (POS_SET: 20H)                                                                                   | 8-46  |
| 8.11.18 Monitor and Adjust Settings (ADJ: 3EH)                                                                                 | 8-47  |
| 8.11.19 Brake Control Commands                                                                                                 |       |
| 8.12 Motion Commands for Operation List                                                                                        | 8-54  |
| 8.13 Motion Commands for Operation Details                                                                                     | 8-55  |
| 8.13.1 Stop Motion (HOLD: 25H)                                                                                                 |       |
| 8.13.2 Set Latch Mode (LTMOD_ON: 28H)                                                                                          | 8-57  |
| 8.13.3 Release Latch Mode (LTMOD_OFF: 29H)                                                                                     |       |
| 8.13.4 Interpolation Feeding (INTERPOLATE: 34H)                                                                                | 8-61  |
| 8.13.5 Positioning (POSING: 35H)                                                                                               | 8-63  |
| 8.13.6 Constant Speed Feeding (FEED: 36H)                                                                                      |       |
| 8.13.7 Interpolation Feeding with Position Detection (LATCH: 38H)                                                              | 8-67  |
| 8.13.8 External Input Positioning (EX_POSING: 39H)                                                                             |       |
| 8.13.9 Homing (ZRET: 3AH)                                                                                                    |       |
| 8.13.10 Velocity Control (VELCTRL: 3CH)                                                                                        |       |
| 8.13.11 Torque (Force) Control (TRQCTRL: 3DH)                                                                                  |       |
| 8.13.12 General-purpose Servo Control Command                                                                                  |       |
| 8.14 Command Related Parameters List                                                                                           |       |
| 8.15 Command Related Parameters Details                                                                                        |       |
| 8.15.1 Motion Acceleration/Deceleration Function Setting                                                                       |       |
| 8.15.2 Motion Sequence Setting                                                                                                 |       |
| 8.15.3 Command Data Options                                                                                                    |       |
| 8.15.4 Position Data Latch Function Setting                                                                                    |       |
| 8.15.5 Acceleration/Deceleration Parameter High-speed Switching Function                                                       |       |
| 8.15.6 STATUS Field and Monitor Related Settings                                                                               |       |
| 8.16 MECHATROLINK-II Subcommands List                                                                                          |       |
| 8.17 MECHATROLINK-II Subcommands Details                                                                                       |       |
| 8.17.1 No Operation (NOP: 00H)                                                                                                 |       |
| 8.17.2 Read Parameter (PRM_RD: 01H)                                                                                            |       |
| 8.17.3 Write Parameter (PRM_WR: 02H)                                                                                           | 8-103 |
| 8.17.4 Read Alarm or Warning (ALM_RD: 05H)                                                                                     |       |
| 8.17.5 Write Non-volatile Parameter (PPRM_WR: 1CH)                                                                             | 8-104 |
| 8.17.6 Set Latch Mode (LTMOD_ON: 28H)                                                                                          | 8-105 |

| 8.17.8 Status Monitoring (SMON: 30H)       8-106         8.18 Main Command Data Field       8-107         8.18.1 Status Field Specifications       8-107         8.18.2 OPTION Field Specifications       8-108         8.18.3 Monitor Selection Field Specifications: SEL MON1/2/3/4       8-111         8.18.4 Monitor Information Field Specifications: MONITOR 1/2/3/4       8-111         8.18.6 LT_SGNL Specifications       8-113         8.19.1 Substatus Data Field       8-112         8.19.2 Substatus Field Specification       8-114         8.19.2 Extension Status Field Specifications       8-114         8.19.2 Extension Status Field Specifications       8-114         9. Troubleshooting       9-2         9.1 Alarm Displays       9-2         9.1 List of Alarms       9-3         9.1 Varning Displays       9-2         9.2 Warning Displays       9-2         9.2 Varning Displays       9-2         9.2 1 List of Warnings       9-2         9.2 2 Troubleshooting of Warnings       9-2         9.2 3 Monitoring Communication Data on Occurrence of an Alarm or Warning       9-2         9.4 Troubleshooting Malfunction Based on Operation and Conditions of the Servomotor       10-2         10.1 List of Parameters       10-2         10.1.1 Utility Func                                                                                                    |                                                                  | 8-106                                  |
|----------------------------------------------------------------------------------------------------|------------------------------------------------------------------|----------------------------------------|
| 8.18.1 Status Field Specifications       8-107         8.18.2 OPTION Field Specifications       8-108         8.18.3 Monitor Selection Field Specifications: SEL_MON1/2/3/4       8-110         8.18.4 Monitor Information Field Specifications: MONITOR 1/2/3/4       8-111         8.18.5 IO Monitor Field Specifications: IO_MON       8-112         8.18.6 LT_SGNL Specifications       8-111         8.19 Substatus Data Field       8-114         8.19.1 Substatus Field Specification       8-114         8.19.2 Extension Status Field Specifications       8-114         9. Troubleshooting       9-         9.1 Alarm Displays       9-2         9.1.1 List of Alarms       9-3         9.1.2 Troubleshooting of Alarms       9-2         9.2 Warning Displays       9-23         9.2 Warning Displays       9-23         9.2 Year Toubleshooting of Warnings       9-23         9.2 Troubleshooting of Warnings       9-24         9.3 Monitoring Communication Data on Occurrence of an Alarm or Warning       9-26         9.4 Troubleshooting Malfunction Based on Operation and Conditions of the Servomotor       9-26         10 List of Parameters       10-2         10.1.1 Utility Functions       10-2         10.1.2 Parameters       10-2         10.1.2 Parameters <td>8.17.8 Status Monitoring (SMON: 30H)</td> <td>8-106</td>                                                                                                    | 8.17.8 Status Monitoring (SMON: 30H)                             | 8-106                                  |
| 8.18.2 OPTION Field Specifications.       8-108         8.18.3 Monitor Selection Field Specifications: MONITOR 1/2/3/4.       8-110         8.18.4 Monitor Information Field Specifications: MONITOR 1/2/3/4.       8-111         8.18.5 IO Monitor Field Specifications: IO_MON.       8-112         8.18.6 LT_SGNL Specifications.       8-114         8.19 Substatus Data Field.       8-114         8.19.1 Substatus Field Specification.       8-114         8.19.2 Extension Status Field Specifications.       8-114         9. Troubleshooting.       9-2         9.1 Alarm Displays.       9-3         9.1.2 Troubleshooting of Alarms.       9-3         9.2 Warning Displays.       9-2         9.2.1 List of Warnings.       9-23         9.2.2 Troubleshooting of Warnings.       9-23         9.2.3 Monitoring Communication Data on Occurrence of an Alarm or Warning.       9-24         9.4 Troubleshooting Malfunction Based on Operation and Conditions of the Servomotor.       9-25         10 List of Parameters.       10         10.1 List of Parameters.       10-3         4Appendix Recommended parameter values[LEF].       App.2         Recommended parameter values[LEF].       App.2         Recommended parameter values[LEF].       App.2         Recommended parameter values[LEF].                                                                                                    | 8.18 Main Command Data Field                                     | 8-107                                  |
| 8.18.3 Monitor Selection Field Specifications: MON1/2/3/4       8-110         8.18.4 Monitor Information Field Specifications: MONITOR 1/2/3/4       8-111         8.18.5 IO Monitor Field Specifications: IO_MON       8-112         8.18.6 LT_SGNL Specifications       8-114         8.19 Substatus Data Field       8-114         8.19.1 Substatus Field Specification       8-114         8.19.2 Extension Status Field Specifications       8-114         9. Troubleshooting       9-2         9.1 Alarm Displays       9-2         9.1.1 List of Alarms       9-3         9.2 Warning Displays       9-2         9.2 Warning Displays       9-23         9.2.2 Troubleshooting of Warnings       9-23         9.2.2 Troubleshooting of Warnings       9-23         9.3 Monitoring Communication Data on Occurrence of an Alarm or Warning       9-26         9.4 Troubleshooting Malfunction Based on Operation and Conditions of the Servomotor       9-25         10 List of Parameters       10-2         10.1.1 Utility Functions       10-2         10.1.2 Parameters       10-3         10.2 Parameter Recording Table       10-3         Appendix Recommended parameter values[LEF]       App.3         Recommended parameter values[LEF]       App.2         Recommended param                                                                                                    |                                                                  |                                        |
| 8.18.4 Monitor Information Field Specifications: MONITOR 1/2/3/4       8-111         8.18.5 IO Monitor Field Specifications: IO_MON       8-112         8.18.6 LT_SGNL Specifications       8-114         8.19 Substatus Data Field       8-114         8.19.1 Substatus Field Specification       8-114         8.19.2 Extension Status Field Specifications       8-114         9. Troubleshooting       9-1         9.1 Alarm Displays       9-2         9.1.1 List of Alarms       9-3         9.1.2 Troubleshooting of Alarms       9-3         9.2 Warning Displays       9-23         9.2 I List of Warnings       9-23         9.2.1 List of Warnings       9-23         9.2 Troubleshooting of Warnings       9-23         9.3 Monitoring Communication Data on Occurrence of an Alarm or Warning       9-26         9.4 Troubleshooting Malfunction Based on Operation and         Conditions of the Servomotor       9-25         10 List of Parameters       10-2         10.1.1 Utility Functions       10-2         10.1.2 Parameters       10-3         10.2 Parameter Recording Table       10-3         Appendix Recommended parameter values[LEF]       App.3         Recommended parameter values[LEF]       App.2         Recommended parameter values[LEF]                                                                                                    |                                                                  |                                        |
| 8.18.5 IO Monitor Field Specifications: IO_MON       8-112         8.18.6 LT_SGNL Specifications       8-112         8.19 Substatus Data Field       8-114         8.19.1 Substatus Field Specification       8-114         8.19.2 Extension Status Field Specifications       8-114         9. Troubleshooting       9-1         9.1 Alarm Displays       9-2         9.1.1 List of Alarms       9-3         9.1.2 Troubleshooting of Alarms       9-5         9.2 Warning Displays       9-23         9.2.1 List of Warnings       9-23         9.2.2 Troubleshooting of Warnings       9-24         9.3 Monitoring Communication Data on Occurrence of an Alarm or Warning       9-28         9.4 Troubleshooting Malfunction Based on Operation and Conditions of the Servomotor       9-29         10 List of Parameters       10-2         10.1.1 Utility Functions       10-2         10.1.2 Parameters       10-3         10.2 Parameter Recording Table       10-3         Appendix Recommended parameter values [LEF]       App.2         Recommended parameter values [LEF]       App.2         Recommended parameter values [LESYH]       App.4         Recommended parameter values [LESYH]       App.4                                                                                                    | 8.18.3 Monitor Selection Field Specifications: SEL_MON1/2/3/4    | 8-110                                  |
| 8.18.6 LT_SGNL Specifications. 8.19 Substatus Data Field. 8.19.1 Substatus Field Specification. 8.114 8.19.2 Extension Status Field Specifications. 8.114 8.19.2 Extension Status Field Specifications. 8.114 9. Troubleshooting. 9.1 Alarm Displays. 9.2 9.1.1 List of Alarms. 9.3 9.1.2 Troubleshooting of Alarms. 9.2 Warning Displays. 9.2.2 Warning Displays. 9.2.3 9.2.1 List of Warnings. 9.2.3 9.2.2 Troubleshooting of Warnings. 9.2.4 Troubleshooting of Warnings. 9.2.5 9.2 Warning Communication Data on Occurrence of an Alarm or Warning. 9.2 Warning Displays. 9.2 9.3 Monitoring Communication Data on Operation and Conditions of the Servomotor. 9.2 9.1 List of Parameters. 10.1 List of Parameters. 10.2 Parameters. 10.3 10.1 Utility Functions. 10.4 Parameters. 10.5 Parameters. 10.6 Parameters. 10.7 Parameters. 10.8 Parameter Recording Table. 10.9 Parameter Recording Table. 10.1 Recommended parameter values[LEF]. 10.1 Recommended parameter values[LEF]. 10.2 Parameter Papp. 10.3 Papp. 10.4 Papp. 10.4 Papp. 10.5 Papp. 10.5 | 8.18.4 Monitor Information Field Specifications: MONITOR 1/2/3/4 | 8-111                                  |
| 8.19 Substatus Data Field       8-114         8.19.1 Substatus Field Specification       8-114         8.19.2 Extension Status Field Specifications       8-114         9. Troubleshooting       9-         9.1 Alarm Displays       9-2         9.1.1 List of Alarms       9-3         9.1.2 Troubleshooting of Alarms       9-5         9.2 Warning Displays       9-23         9.2.1 List of Warnings       9-23         9.2.2 Troubleshooting of Warnings       9-24         9.3 Monitoring Communication Data on Occurrence of an Alarm or Warning       9-26         9.4 Troubleshooting Malfunction Based on Operation and Conditions of the Servomotor       9-25         10 List of Parameters       10         10.1.1 Utility Functions       10-2         10.1.2 Parameters       10-3         10.2 Parameter Recording Table       10-34         Appendix Recommended parameter values [LEF]       App.2         Recommended parameter values [LEF]       App.2         Recommended parameter values [LEF]       App.2         Recommended parameter values [LESYH]       App.4         Recommended parameter values [LESYH]       App.4                                                                                                    |                                                                  |                                        |
| 8.19.1 Substatus Field Specification                                                                                                    |                                                                  |                                        |
| 8.19.2 Extension Status Field Specifications                                                                                                    | 8.19 Substatus Data Field                                        | 8-114                                  |
| 9. Troubleshooting                                                                                                    | 8.19.1 Substatus Field Specification                             | 8-114                                  |
| 9.1 Alarm Displays                                                                                                    | 8.19.2 Extension Status Field Specifications                     | 8-114                                  |
| 9.1.1 List of Alarms                                                                                                    | 9. Troubleshooting                                               | 9-                                     |
| 9.1.2 Troubleshooting of Alarms                                                                                                    | 9.1 Alarm Displays                                               | 9-2                                    |
| 9.2 Warning Displays 9-23 9.2.1 List of Warnings 9-23 9.2.2 Troubleshooting of Warnings 9-24 9.3 Monitoring Communication Data on Occurrence of an Alarm or Warning 9-28 9.4 Troubleshooting Malfunction Based on Operation and Conditions of the Servomotor 9-29  10 List of Parameters 100 10.1 List of Parameters 110-2 10.1.1 Utility Functions 10-2 10.1.2 Parameters 110-3 10.2 Parameter Recording Table 10-34  Appendix Recommended parameter by actuator Appendix Recommended parameter values [LEF] App. 2 Recommended parameter values [LEF] App. 3 Recommended parameter values [LEY] App. 4 Recommended parameter values [LEY] App. 5 Recommended parameter values [LEY] App. 6 Recommended parameter values [LEY] App. 6 Recommended parameter values [LEY] App. 6 Recommended parameter values [LEY] App. 6 Recommended parameter values [LEY] App. 6 Recommended parameter values [LESYH] App. 6                                                                                                    | 9.1.1 List of Alarms                                             | 9-3                                    |
| 9.2.1 List of Warnings                                                                                                    |                                                                  |                                        |
| 9.2.1 List of Warnings                                                                                                    | 9.2 Warning Displays                                             | 9-23                                   |
| 9.2.2 Troubleshooting of Warnings                                                                                                    |                                                                  |                                        |
| 9.3 Monitoring Communication Data on Occurrence of an Alarm or Warning9-28 9.4 Troubleshooting Malfunction Based on Operation and Conditions of the Servomotor                                                                                                    |                                                                  |                                        |
| 10.1 List of Parameters1                                                                                                    | 9.4 Troubleshooting Malfunction Based on Operation and           | · ·                                    |
| 10.1.1 Utility Functions                                                                                                    | Obliditions of the Octvortiotor                                  |                                        |
| 10.1.2 Parameters                                                                                                    | 10 List of Parameters                                            |                                        |
| Appendix Recommended parameter by actuator                                                                                                    | 10 List of Parameters                                            |                                        |
| Appendix Recommended parameter by actuator                                                                                                    | 10 List of Parameters                                            | 10-2                                   |
| Recommended parameter values[LEF]App.2 Recommended parameter values[LEJ]App.3 Recommended parameter values[LEY]App.4 Recommended parameter values[LESYH]App.5                                                                                                    | 10 List of Parameters                                            | 10-2                                   |
| Recommended parameter values[LEJ]App.3 Recommended parameter values[LEY]App.4 Recommended parameter values[LESYH]App.5                                                                                                    | 10 List of Parameters                                            | 10-2                                   |
| Recommended parameter values[LEY]App.4 Recommended parameter values[LESYH]App.5                                                                                                    | 10 List of Parameters                                            | 10-2<br>10-2<br>10-3                   |
| Recommended parameter values[LEY]App.4 Recommended parameter values[LESYH]App.5                                                                                                    | 10 List of Parameters                                            | 10-2<br>10-2<br>10-3<br>10-34          |
| Recommended parameter values[LESYH]App.5                                                                                                    | 10 List of Parameters                                            | 10-2<br>10-2<br>10-34<br>App.          |
|                                                                                                    | 10 List of Parameters                                            | 10-2<br>10-3<br>10-34<br>App.<br>App.2 |
|                                                                                                    | 10 List of Parameters                                            | 10-210-310-34AppApp.2App.3             |

| 1. Outline                                              | 2  |
|---------------------------------------------------------|----|
| 1.1 LECY Series DRIVERs                                 | 2  |
| 1.2 Part Names                                          |    |
| 1.3 DRIVER Ratings and Specifications                   |    |
| 1.3.1 Ratings                                           |    |
| 1.3.2 Basic Specifications                              |    |
| 1.3.3 MECHATROLINK-II Function Specifications           |    |
| 1.4 DRIVER Internal Block Diagrams                      |    |
| 1.4.1 Three-phase 200 V, LECYM2-V5, LECYM2-V7 Models    |    |
| 1.4.2 Three-phase 200 V, LECYM2-V8 Model                | 8  |
| 1.4.3 Three-phase 200 V, LECYM2-V9 Models               | 9  |
| 1.5 Examples of Servo System Configurations             |    |
| 1.5.1 Connecting to LECYM2-V   DRIVER                   | 10 |
| 1.6 DRIVER Model Designation                            | 12 |
| 1.7 Inspection and Maintenance                          |    |
| 1.8 Installation Environment and Applicable Standards   | 14 |
| 1.8.1 DRIVER Installation Environment                   |    |
| 1.8.2 Installation Conditions for Applicable Standards  | 15 |
| 1.8.3 Conditions Corresponding to Low Voltage Directive | 15 |
| 1.9 DRIVER Installation                                 |    |
| 1.9.1 Orientation                                       |    |
| 1 9 2 Installation Standards                            | 16 |

### 1. Outline

### 1.1 LECY Series DRIVERs

The LECY Series DRIVERs are designed for applications that require frequent high-speed, high-precision positioning. The DRIVER makes the most of machine performance in the shortest time possible, thus contributing to improving productivity.

### 1.2 Part Names

This section describes the part names of LECYM DRIVER for MECHATROLINK-II communications reference.

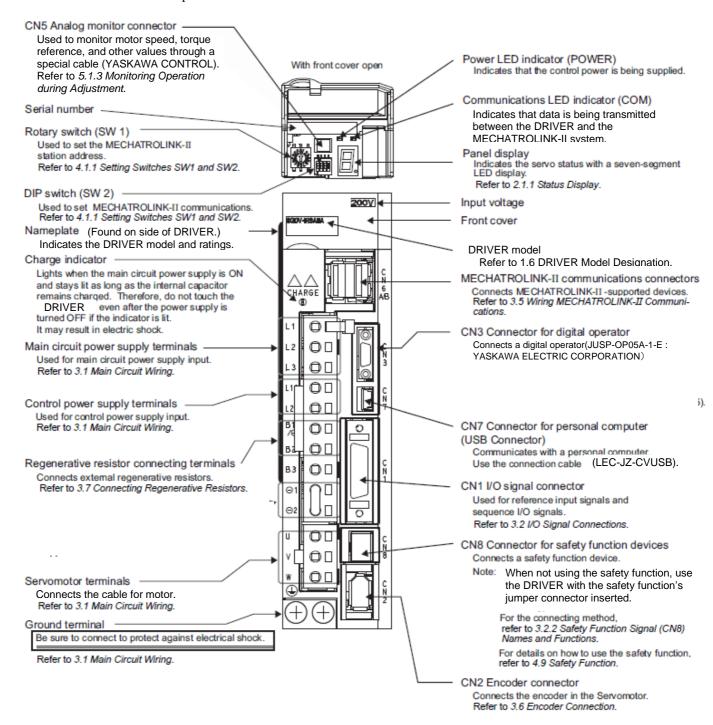

# 1.3 DRIVER Ratings and Specifications

This section describes the ratings and specifications of DRIVERs.

# 1.3.1 Ratings

Ratings of DRIVERs are as shown below.

| LECYM (Three Phase, 200 V)                  | V5                                                 | V7  | V8  | V9                   |
|---------------------------------------------|----------------------------------------------------|-----|-----|----------------------|
| Continuous Output Current [Arms]            | 0.91                                               | 1.6 | 2.8 | 5.5                  |
| Instantaneous Max. Output<br>Current [Arms] | 2.9                                                | 5.8 | 9.3 | 16.9                 |
| Regenerative Resistor *1                    | None or external                                   |     |     | Built-in or external |
| Main Circuit Power Supply *2                | Three-phase, 200 to 230 VAC, -15% to +10%          |     |     | 50/60 Hz             |
| Control Power Supply                        | Single-phase, 200 to 230 VAC,-15% to +10% 50/60 Hz |     |     |                      |
| Overvoltage Category                        | III                                                |     |     |                      |

<sup>\*1.</sup> Refer to 3.7 Connecting Regenerative resistors for details.

<sup>\*2</sup>. The driver will be damaged if 3-phase 400V AC is applied.

# 1.3.2 Basic Specifications

Basic specifications of DRIVERs are shown below.

| Drive Method            |                                                | Sine-wave current drive with PWM control of IGBT |                                                                                                    |                                                                                                 |  |
|-------------------------|------------------------------------------------|--------------------------------------------------|----------------------------------------------------------------------------------------------------|-------------------------------------------------------------------------------------------------|--|
| Feedback                |                                                | Encoder: 20-bit (absolute)                       |                                                                                                    |                                                                                                 |  |
|                         | Surrounding Air Temperature                    |                                                  | 0°C to +55°C                                                                                                    |                                                                                                 |  |
|                         | Storage Temperature                            |                                                  | -20°C to +85°C                                                                                                    |                                                                                                 |  |
|                         | Ambient Humidity                               |                                                  | 90% RH or less                                                                                                    | With no freezing or condensation                                                                |  |
|                         | Storage Humidity                               |                                                  | 90% RH or less                                                                                                    | With no freezing of condensation                                                                |  |
|                         | Vibration R                                    | Resistance                                       | $4.9 \text{ m/s}^2$                                                                                                    |                                                                                                 |  |
| Operating<br>Conditions | Shock Res                                      | istance                                          | 19.6 m/s <sup>2</sup>                                                                                                    |                                                                                                 |  |
| Conditions              | Protection                                     | Class                                            | IP10                                                                                                    | An environment that satisfies the following conditions.  • Free of corrosive or flammable gases |  |
|                         | Pollution Degree                               |                                                  | 2                                                                                                    | Free of exposure to water, oil, or chemicals     Free of dust, salts, or iron dust              |  |
|                         | Altitude                                       |                                                  | 1000 m or less                                                                                                    | 1000 m or less                                                                                  |  |
|                         | Others                                         |                                                  | Free of static electricity, strong electromagnetic fields, magnetic fields or exposure to radioactivity                                           |                                                                                                 |  |
| Harmonized              | Harmonized Standards                           |                                                  | EN50178, EN55011/A2 group1 classA, EN61000-6-2, EN61800-3, EN61800-5-1, EN954-1, IEC61508-1 to 4                                                  |                                                                                                 |  |
| Mounting                |                                                |                                                  | Base-mounted                                                                                                    |                                                                                                 |  |
|                         | Speed Cor                                      | ntrol Range                                      | 1:5000 (The lower limit of the speed control range must be lower than the point at which the rated torque does not cause the servomotor to stop.) |                                                                                                 |  |
|                         | Speed<br>Regu-<br>lation <sup>*1</sup>         | Load<br>Regulation                               | 0% to 100% load: ±0.01% max. (at rated speed)                                                                                                    |                                                                                                 |  |
| Perfor-                 |                                                | Voltage<br>Regulation                            | Rated voltage ±10%: 0% (at rated speed)                                                                                                    |                                                                                                 |  |
| mance                   |                                                | Temperature<br>Regulation                        | $25 \pm 25$ °C: $\pm 0.1\%$ max. (at rated speed)                                                                                                 |                                                                                                 |  |
|                         | Torque Control<br>Tolerance<br>(Repeatability) |                                                  | ±1%                                                                                                    |                                                                                                 |  |
|                         | Soft Start Time<br>Setting*4                   |                                                  | 0 to 10 s (Can be set individually for acceleration and deceleration.)                                                                            |                                                                                                 |  |

(cont'd)

|                                 |                                        |                                                                                                    |                                                                                                    | (cont                                                                                                    |  |
|---------------------------------|----------------------------------------|----------------------------------------------------------------------------------------------------|----------------------------------------------------------------------------------------------------|----------------------------------------------------------------------------------------------------|--|
|                                 | Encoder Output Pulse                   |                                                                                                    | Phase A, B, Z: line driver<br>Encoder output pulse: any setting ratio (Refer to 4.4.5.)                              |                                                                                                    |  |
|                                 |                                        |                                                                                                    | Number of Channels                                                                                                   | 7 ch                                                                                                    |  |
|                                 | Sequence<br>Input                      | Input<br>Signals<br>which can<br>be allocated                                                                                                    | Functions                                                                                                    | Homing deceleration switch (/DEC)  External latch (/EXT 1 to 3)  Forward run prohibited (P-OT), reverse run prohibited (N-OT)  Forward external torque limit (/P-CL), reverse external torque limit (/N-CL)  Signal allocations can be performed, and positive and negative logic can be changed.            |  |
| I/O                             |                                        | Fixed Output                                                                                                    | Servo alarm (ALM) output                                                                                             |                                                                                                    |  |
| Signals                         |                                        |                                                                                                    | Number of<br>Channels                                                                                                | 3 ch                                                                                                    |  |
|                                 | Sequence<br>Output                     | Output<br>Signals<br>which can<br>be allocated                                                                                                    | Functions                                                                                                    | Positioning completion (/COIN) Speed coincidence detection (/V-CMP) Rotation detection (/TGON) Servo ready (/S-RDY) Torque limit detection (/CLT) Speed limit detection (/VLT) Brake (/BK) Warning (/WARN) Near (/NEAR) Signal allocations can be performed, and positive and negative logic can be changed. |  |
|                                 |                                        | Interface                                                                                                    | Digital operator (JUSP-OP05A-1-E : YASKAWA ELECTRIC CORPORATION) Personal computer (can be connected with SigmaWin+) |                                                                                                    |  |
| Communi                         | RS422A<br>Commu-<br>nications<br>(CN3) | 1:N<br>Communica-<br>tions                                                                                                    | N = Up to 15 stations possible at RS422A                                                                             |                                                                                                    |  |
| Communi-<br>cations<br>Function |                                        | Axis<br>Address<br>Setting                                                                                                    | Set by parameter                                                                                                    |                                                                                                    |  |
|                                 | USB                                    | Interface                                                                                                    | Personal computer                                                                                                    | r (can be connected with SigmaWin+)                                                                                                    |  |
|                                 | Commu-<br>nications<br>(CN7)           | Communica-<br>tions<br>Standard                                                                                                    | Complies with standard USB1.1. (12 Mbps)                                                                             |                                                                                                    |  |
| LED Displa                      | y                                      |                                                                                                    | Panel display (seven-segment), CHARGE, POWER, and COM indicators                                                     |                                                                                                    |  |
| MECHATRO                        | -                                      |                                                                                                    | Rotary Switch<br>(SW1)                                                                                               | Position: 16 positions (Refer to 4.1.1)                                                                                                    |  |
| Communica                       | Communications Setting St              |                                                                                                    | DIP Switch<br>(SW2)                                                                                                  | Number of pins: Four pins (Refer to 4.1.1)                                                                                                    |  |
| Analog Monitor (CN5)            |                                        | Number of points: 2  Output voltage: ± 10VDC (linearity effective range ± 8 V)  Resolution: 16 bits  Accuracy: ± 20 mV (Typ)  Max. output current: ± 10 mA  Settling time (± 1%): 1.2 ms (Typ) |                                                                                                    |                                                                                                    |  |
| Dynamic Brake (DB)              |                                        | Activated when a servo alarm or overtravelling occurs or when the power supply for the main circuit or servomotor is OFF.                                                                      |                                                                                                    |                                                                                                    |  |
| Regenerative Processing         |                                        | Included *2                                                                                                    |                                                                                                    |                                                                                                    |  |
| Overtravel Prevention (OT)      |                                        | Dynamic brake stop, deceleration to a stop, or free run to a stop at P-OT or N-OT                                                                                                    |                                                                                                    |                                                                                                    |  |
| Protective Function             |                                        | Overcurrent, overvoltage, insufficient voltage, overload, regeneration error, and so on.                                                                                                    |                                                                                                    |                                                                                                    |  |
| _                               |                                        |                                                                                                    |                                                                                                    |                                                                                                    |  |

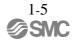

|                  |              | (contd)                                                                  |  |
|------------------|--------------|--------------------------------------------------------------------------|--|
| Utility Function |              | Gain adjustment, alarm history, JOG operation, origin search, and so on. |  |
|                  | Input        | /HWBB1, /HWBB2: Baseblock signal for power module                        |  |
| Safety Function  | Output       | EDM1: Monitoring status of internal safety circuit (fixed output)        |  |
|                  | Standards *3 | EN954 Category 3, IEC61508 SIL2                                          |  |

\*1. Speed regulation by load regulation is defined as follows:

No-load motor speed - Total load motor speed Speed regulation Rated motor speed

- **\*2.**
- Refer to 1.3.1 Ratings for details on regenerative resistors.

  Perform risk assessment for the system and be sure that the safety requirements are fulfilled. Refer to 8.13.10 Velocity Control (VEL CTRL: 3CH) for details on the soft start function.

# 1.3.3 MECHATROLINK-II Function Specifications

The following table shows the specifications of MECHATROLINK-II.

| Function                      |                              | Specifications                                                                                                    |  |
|-------------------------------|------------------------------|----------------------------------------------------------------------------------------------------|--|
|                               | Communication Protocol       | MECHATROLINK-II                                                                                                    |  |
|                               | Station Address              | 41H to 5FH (Max. number of stations: 30) Can be selected by the combination of the rotary switch (SW1) and the DIP switch (SW2). |  |
| MECHATROLINK-II Communication | Baud Rate                    | 10 Mpbs, 4 Mpbs<br>Can be selected by the DIP switch (SW2).                                                                      |  |
|                               | Transmission Cycle           | 250 µs, 0.5 ms to 4.0 ms (Multiples of 0.5 ms)<br>Can be selected by the DIP switch (SW2).                                       |  |
|                               | Number of Transmission Bytes | 17 bytes per station or 32 bytes per station Can be selected by the DIP switch (SW2).                                            |  |
|                               | Control Method               | Position, speed, or torque control with MECHATROLINK-II communication                                                            |  |
| Reference Method              | Reference Input              | MECHATROLINK-I, MECHATROLINK-II commands (sequence, motion, data setting/reference, monitoring, or adjustment)                   |  |

### 1.4 DRIVER Internal Block Diagrams

# 1.4.1 Three-phase 200 V, LECYM2-V5, LECYM2-V7 Models

Caution: The driver will be damaged if 3-phase 400V AC is applied.

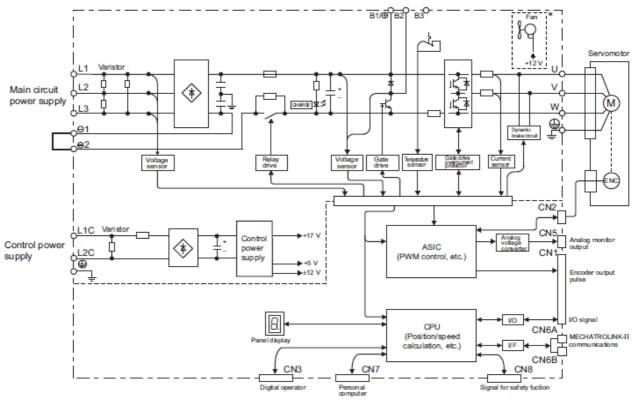

# 1.4.2 Three-phase 200 V, LECYM2-V8 Model

Caution: The driver will be damaged if 3-phase 400V AC is applied.

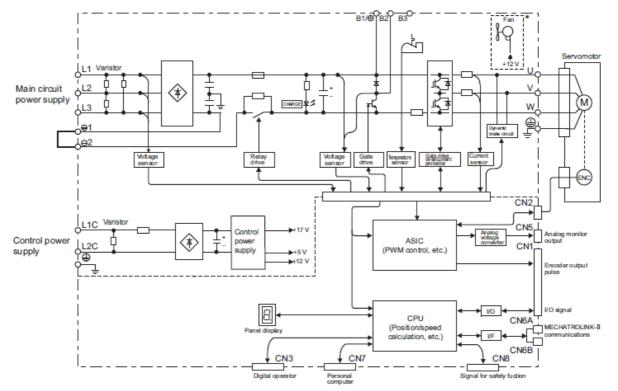

# 1.4.3 Three-phase 200 V, LECYM2-V9 Models <u>Caution: The driver will be damaged if 3-phase 400V AC is applied.</u>

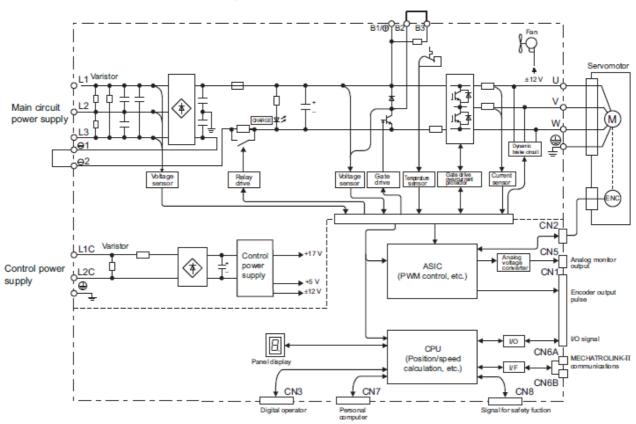

### 1.5 Examples of Servo System Configurations

This section describes examples of basic servo system configuration.

### 1.5.1 Connecting to LECYM2-V□ DRIVER

(1) Using a Three-phase, 200-V Power Supply

Caution: The driver will be damaged if 3-phase 400V AC is applied.

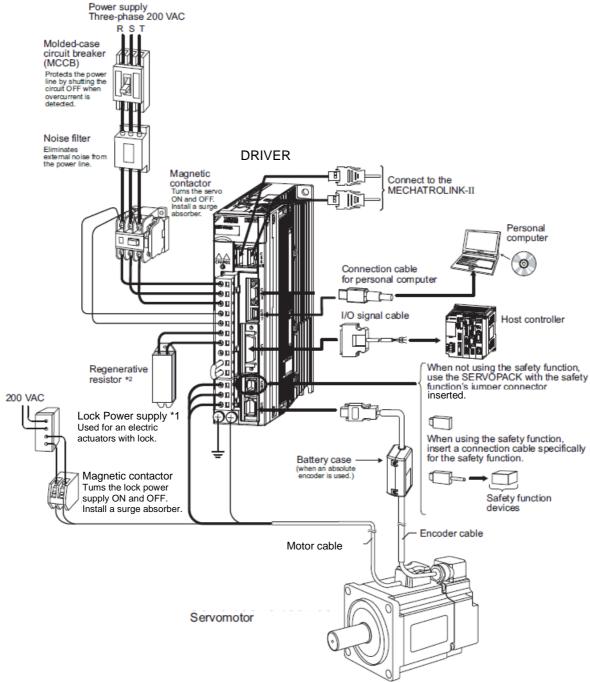

- \*1. Use a 24-VDC power supply. (Not included.)
- \*2. Before connecting a regenerative option to the DRIVER, refer to 3.7 Connecting Regenerative Resistors.

### (2) Using a Single-phase, 200-V Power Supply

The LECY Series 200 V DRIVER generally specifies a three-phase power input but this models can be used with a single-phase 200 V power supply. Refer to 3.1.3 Using the DRIVER with Single-phase, 200 V Power Input for details.

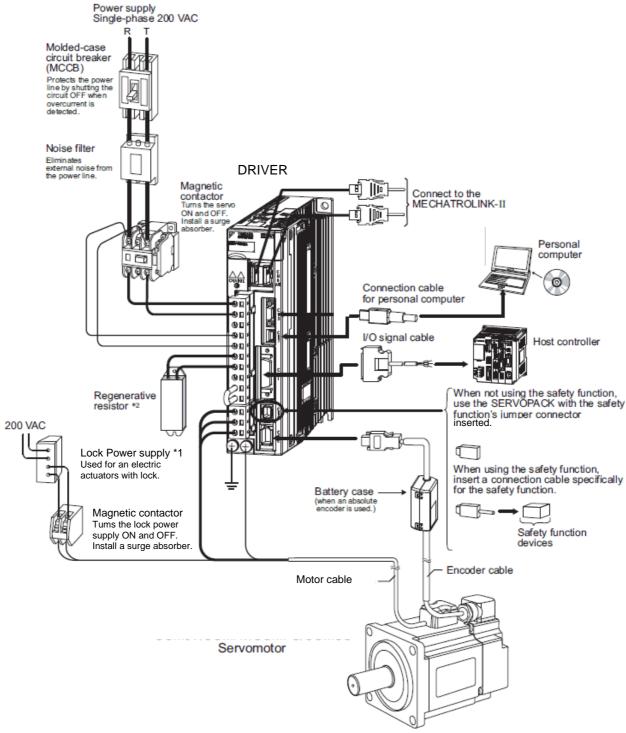

- \*1. Use a 24-VDC power supply. (Not included.)
- \*2. Before connecting a regenerative option to the DRIVER, refer to 3.7 Connecting Regenerative Resistors.

### 1.6 DRIVER Model Designation

This section shows DRIVER model designation.

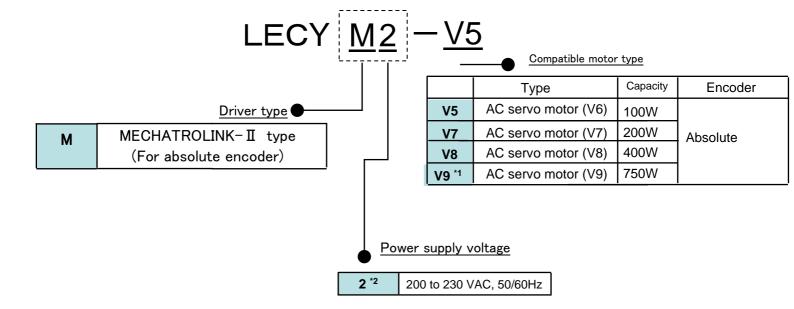

<sup>\*1.</sup> The lineup is done the standard item.

<sup>\*2.</sup> These amplifiers can be powered with single or three-phase.

<sup>\*</sup>If the I/O connector is required, please order product code "LE-CYNA". (The I/O connector is not included)

<sup>\*</sup>If the I/O cable is required, please order product code "LEC-CSNA-1". (The I/O cable is not included)

### 1.7 Inspection and Maintenance

This section describes the inspection and maintenance of DRIVER.

### (1) DRIVER Inspection

For inspection and maintenance of the DRIVER, follow the inspection procedures in the following table at least once every year. Other routine inspections are not required.

| Item         | Frequency            | Procedure                                            | Comments                   |
|--------------|----------------------|------------------------------------------------------|----------------------------|
| Exterior     | At least once a year | Check for dust, dirt, and oil on the surfaces.       | Clean with compressed air. |
| Loose Screws |                      | Check for loose terminal block and connector screws. | Tighten any loose screws.  |

### (2) DRIVER's Parts Replacement Schedule

The following electric or electronic parts are subject to mechanical wear or deterioration over time. To avoid failure, replace these parts at the frequency indicated.

Refer to the standard replacement period in the following table and contact your Yaskawa representative. After an examination of the part in question, we will determine whether the parts should be replaced or not.

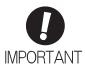

The parameters of any DRIVERs overhauled by SMC are reset to the factory settings before shipping. Be sure to confirm that the parameters are properly set before starting operation.

| Part                                  | Standard Replacement<br>Period | Operating Conditions                           |
|---------------------------------------|--------------------------------|------------------------------------------------|
| Cooling Fan                           | 4 to 5 years                   |                                                |
| Smoothing Capacitor                   | 7 to 8 years                   | Surrounding Air Temperature: Annual average of |
| Other Aluminum Electrolytic Capacitor | 5 years                        | 30°C • Load Factor: 80% max.                   |
| Relays                                | _                              | Operation Rate: 20 hours/day max.              |
| Fuses                                 | 10 years                       |                                                |
| Battery                               | 3 years*                       |                                                |

<sup>\*</sup> It is a standard value in the state of no energizing (state not to turn on power to the driver). The lifetime changes by condition and environment.

# 1.8 Installation Environment and Applicable Standards

1.8.1 DRIVER Installation Environment

| ☐ Surrounding air temperature: 0 to 55°C                                                                                                    |
|----------------------------------------------------------------------------------------------------|
| ☐ Ambient humidity: 90% RH or less (with no condensation)                                                                                                    |
| ☐ Altitude: 1,000 m or less                                                                                                    |
| $\square$ Vibration resistance: 4.9 m/s <sup>2</sup>                                                                                                    |
| $\square$ Shock resistance: 19.6 m/s <sup>2</sup>                                                                                                    |
| ☐ Installation Precautions                                                                                                    |
| Mounting in a Control Panel                                                                                                    |
| To prevent the temperature around the DRIVER from exceeding 55°C, take into account the size of the control panel, the layout of the DRIVER, and the cooling method. For details, refer to 1.9 DRIVER     |
| Installation.                                                                                                    |
| Mounting Near a Heating Unit                                                                                                    |
| To prevent the temperature around the DRIVER from exceeding 55°C, suppress radiant heat from the                                                                                                    |
| heating unit and temperature rise due to convection.                                                                                                    |
| Mounting Near a Vibration Source                                                                                                    |
| To prevent vibration from being transmitted to the DRIVER, install a vibration isolator underneath the DRIVER.                                                                                            |
| Mounting to a Location Exposed to Corrosive Gas                                                                                                    |
| Take measures to prevent exposure to corrosive gas. Corrosive gases will not immediately affect the DRIVER, but will eventually cause electronic components and contactor-related devices to malfunction. |
|                                                                                                    |

\_

• Other Locations

<Note>
When storing the DRIVER with the power OFF, store it in an environment with the following temperature and humidity:

Do not mount the DRIVER in locations subject to high temperatures, high humidity, dripping water,

• -20 to +85°C, 90% RH or less. (with no condensation)

cutting oil, dust, iron filings, or radiation.

1.8.2 Installation Conditions for Applicable Standards

| Applicable                 | EN50178, EN55011/A2 group1 classA, EN61000-6-2, EN61800-3,                                                                 |
|----------------------------|----------------------------------------------------------------------------------------------------|
| Standards                  | EN61800-5-1, EN954-1, IEC61508-1 to 4                                                                                      |
| Operating                  | Overvoltage Category: III                                                                                                  |
| Conditions                 | Pollution degree: 2                                                                                                    |
| Conditions                 | Protection class: IP10                                                                                                    |
|                            | Low Voltage Directive:                                                                                                    |
| Installation<br>Conditions | Satisfy the conditions outlined in 1.8.3 Conditions Corresponding to Low Voltage Directive of this manual.                 |
|                            | EMC Directive:                                                                                                    |
|                            | Certification is required after installation in the user's machine under the conditions outlined in 3.8.3 EMC Installation |
|                            | Conditions of this manual.                                                                                                 |

### 1.8.3 Conditions Corresponding to Low Voltage Directive

To adapt DRIVERs to the Low Voltage Directive, make sure that the following environmental conditions are met.

Installation category: III
Pollution degree: 2
Protection class: 10
Altitude: 1000 m max.

Be sure to install a fuse for the main circuit power-supply as well as meeting these environmental conditions. To choose the fuse capacity, refer to 3.1.2 Using a Standard Power Supply (Three-phase 200 V).

# 1.9 DRIVER Installation

### 1.9.1 Orientation

Mount the DRIVER with a vertical orientation.

Firmly secure the DRIVER to the mounting surface, using either two or four mounting holes depending on the DRIVER capacity.

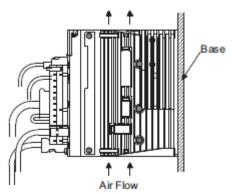

### 1.9.2 Installation Standards

Observe the standards for mounting DRIVERs in control panels, including those for the mounting DRIVERs side by side in one control panel as shown in the following illustration.

### • DRIVER Mounting Orientation

Mount the DRIVER vertically to the wall, with the front panel (the side with the panel operator display) facing out.

### Cooling

Refer to the following diagram and leave sufficient space for cooling by fans and natural convection.

### Mounting DRIVERs Side by Side in a Control Panel

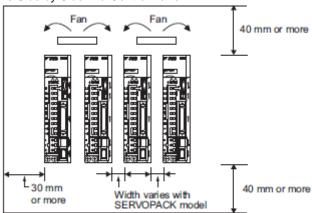

Leave sufficient space on each side and at the top and the bottom of each DRIVER. The width on each side varies in accordance with the models of the DRIVERS used.

| DRIVER Model | Side         |               | Т 1 1          |
|--------------|--------------|---------------|----------------|
| LECY□2-      | Left Right   |               | Top and bottom |
| V5, V7, V8   | 1 mm or more | 40            |                |
| V9           | 1 mm or more | 10 mm or more | 40 mm or more  |

Also install cooling fans above the DRIVERs to disperse local pockets of warmer air around the DRIVERs.

#### • Inside the Control Panel

The conditions inside the control panel should be the same as the environmental conditions of the DRIVER. Refer to 1.8.1 DRIVER Installation Environment.

The DRIVERs have an Installation Environment monitor. With this monitor, operation conditions in the nstallation environment can be observed and measured.

The value shown on this monitor should be equal to or less than 100% for optimum operating conditions. If this value is over 100%, one of the following measures must be taken to ensure safe operation and a long product life.

#### • Improve air circulation around DRIVERs.

Minimum Air Circulation Rate

Top (10 mm): 0.5 m/s Bottom (10 mm): 0.2 m/s

To improve the air circulation to meet these minimum standards and to lower the percentage shown on the monitor, widen the space between the DRIVERs or lower the temperature of the surrounding air.

#### <Note>

For every increase of 10°C, the percentage shown on the monitor will also increase by approximately ten.

| 2. | Panel Display and SigmaWin+ <sup>TM</sup>        | 2  |
|----|--------------------------------------------------|----|
|    | Panel Display and SigmaWin+ <sup>TM</sup>        | 2  |
|    | 2.1.1 Status Display                             | 2  |
|    | 2.1.2 Alarm and Warning Display                  | 2  |
|    | 2.1.3 Hard Wire Base Block Display               |    |
|    | 2.1.4 Overtravel Display                         | 2  |
|    | 2.2 SigmaWin+ <sup>TM</sup>                      | 3  |
|    | 2.2.1 Compatible Devices                         |    |
|    | 2.2.2 Hardware requirements                      | 3  |
|    | 2.2.3 Installing SigmaWin+ <sup>TM</sup> Program |    |
|    | 2.2.4 Starting SigmaWin+ <sup>TM</sup>           | 12 |
|    | 2.3 Utility Functions                            | 15 |
|    | 2.4 Parameters                                   | 15 |
|    | 2.4.1 Parameter Classification                   |    |
|    | 2.4.2 Notation for Parameters                    |    |
|    | 2.4.3 Setting Parameters                         |    |
|    | 2.5 Monitor Displays                             | 16 |
|    |                                                  |    |

# 2. Panel Display and SigmaWin+TM

# 2.1 Panel Display

The servo status can be checked on the panel display of the DRIVER. Also, if an alarm or warning occurs, its alarm or warning number is displayed.

#### 2.1.1 Status Display

The display shows the following status.

| Display | Meaning                                                                                                    |
|---------|----------------------------------------------------------------------------------------------------|
|         | Rotation Detection (/TGON) Lights if motor speed exceeds the value set in Pn502. (Factory setting: 20 min <sup>-1</sup> ) |
|         | Baseblock Lights for baseblock (Servomotor power OFF).                                                                    |
|         | Reference Input Lights when a reference is being input.                                                                   |
| Ξ,      | CONNECT Lights during connection.                                                                                         |

#### 2.1.2 Alarm and Warning Display

If an alarm or warning occurs, the display will change in the following order.

Example: Alarm A.E60

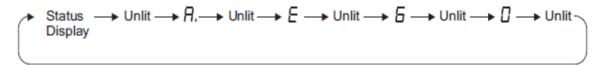

"6" of the figure, "b" of the alphabet, and "d" are displayed as follows.

$$b \rightarrow \boxed{0}$$
  $b \rightarrow \boxed{0}$   $b \rightarrow \boxed{0}$ 

## 2.1.3 Hard Wire Base Block Display

If a hard wire base block (HWBB) occurs, the display will change in the following order.

Status 
$$\longrightarrow$$
 Unlit  $\longrightarrow$  H  $\longrightarrow$  Unlit  $\longrightarrow$  b  $\longrightarrow$  Unlit  $\longrightarrow$  b,  $\longrightarrow$  Unlit Display

#### 2.1.4 Overtravel Display

If overtravelling occurs, the display will change in the following order.

① Overtravel at forward rotation (P-OT) ③

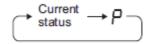

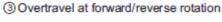

status

② Overtravel at reverse rotation (N-OT)

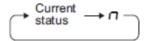

# 2.2 SigmaWin+TM

SigmaWin+ is a setup software for setup and optimum DRIVER tuning of LECY series. Please download the install program from our home page.

SigmaWin+TM is the registered trademarks of YASKAWA ELECTRIC Corporation.

#### 2.2.1 Compatible Devices

- LECYM series
- LECYU series

#### 2.2.2 Hardware requirements

When using setup software (SigmaWin+<sup>TM</sup>), use a DOS/V PC/AT compatible PC that meets the following operating conditions.

|             | Equipment                                            | Description                                                |  |
|-------------|------------------------------------------------------|------------------------------------------------------------|--|
|             |                                                      | • Windows® XP *5                                           |  |
|             | OS                                                   | • Windows® Vista                                           |  |
|             |                                                      | • Windows® 7 (32 bit/ 64 bit)                              |  |
| PC *1 *2 *3 |                                                      | 350 MB or more of free space                               |  |
| *4          | Hard Disk                                            | (When the software is installed, 400MB or more is empty    |  |
|             |                                                      | recommended.)                                              |  |
|             | Communication                                        | Use USB port                                               |  |
|             | interface                                            | Cae CBD port                                               |  |
|             |                                                      | XVGA monitor (1024×768 or more, "The small font is used.") |  |
| Display     |                                                      | 256 color or more (65536 color or more is recommended)     |  |
|             |                                                      | Connectable with the above personal computer.              |  |
| Keyboard    |                                                      | Connectable with the above personal computer.              |  |
| Mouse       |                                                      | Connectable with the above personal computer.              |  |
| Printer     |                                                      | Connectable with the above personal computer.              |  |
| USB cable   |                                                      | LEC-JZ-CVUSB *6                                            |  |
| Other       | Adobe Reader Ver.5.0 or more (*Ver.6.0 is excluded.) |                                                            |  |

<sup>\*1.</sup> Windows, Windows Vista and Windows 7 are the registered trademarks of Microsoft Corporation in the United States and other countries.

- \*2. On some personal computers, SigmaWin+ may not run properly.
- \*3. 64-bit Windows® XP and 64-bit Windows® Vista are not supported.
- \*4. Use Windows® XP: Please use it by the administrator authority (When installing and using it.).
- \*5. In PC that uses the program to correct the problem of HotfixQ328310, it is likely to fail in the installation. In that case, please use the program to correct the problem of HotfixQ329623.
- \*6. Order USB cable separately.

#### 2.2.3 Installing SigmaWin+™ Program

To install SigmaWin+, run the setup file for SigmaWin+. And the installation process will begin. In this process, SigmaWin+ and the related files will be installed, or stored on the hard disk.

Operating conflicts may arise with the other programs during installation. Be sure to close all other programs before installing SigmaWin+.

Install the program using the following procedure.

- 1. Please download the install program from our home page.
- 2. "SETUP.EXE" of the file is double-clicked.

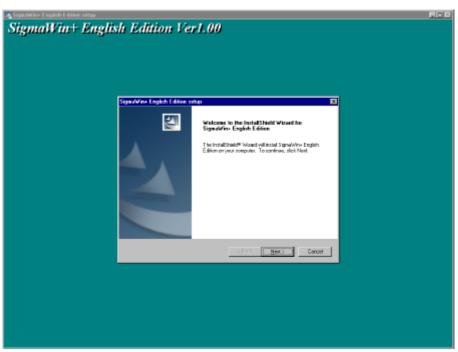

A message will appear, welcoming you to the SigmaWin+ program.

3. Click Next to continue.s

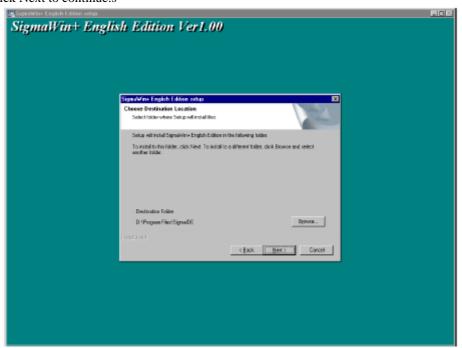

4. Follow the onscreen instructions to choose a destination folder to copy the SigmaWin+ file to, and click Next to continue.

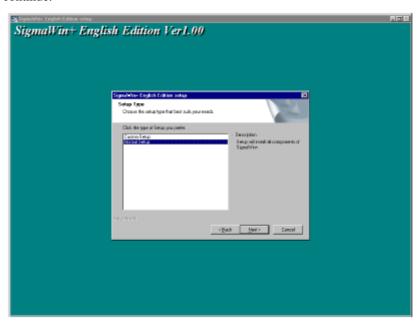

5. Select the setup type. Choose "Normal Setup" and click Next.

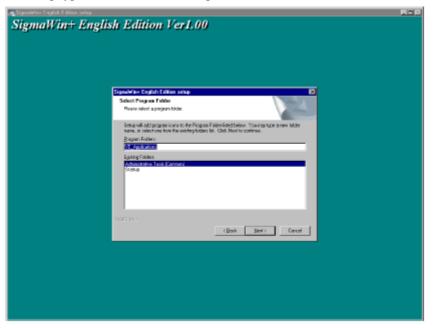

6. Select the program group to create the SigmaWin+ icon. "YE\_Applications" is the default setting. After selecting the program group or folder, click **Next** to continue.

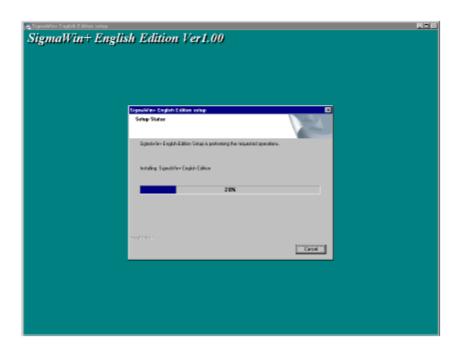

Then the PC files are copied. The percentage of the copying that has been completed is shown.

Note: If new versions of the PC support files are needed to install SigmaWin+, a window will appear asking whether to overwrite the current version or to cancel the installation. SigmaWin+ may not run correctly if the new versions of the support files are not installed.

If SigmaWin+ has been successfully installed, one of two dialog boxes is displayed.

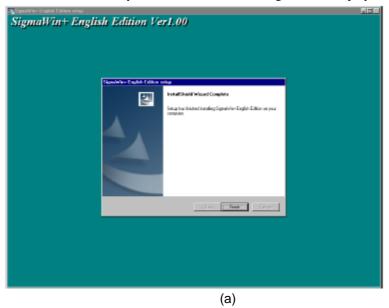

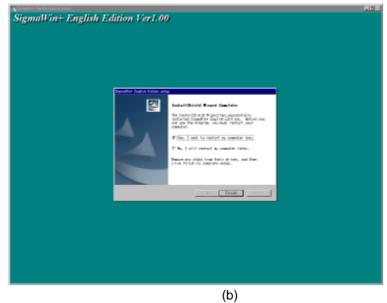

If dialog box (a) is displayed, click **Finish** to complete the setup.

7. If dialog box (b) is displayed, select **Yes** when asked if you want to restart the computer and then click **Finish** to complete the setup.

The LECY\* USB driver cannot be installed by using the SigmaWin+ installer.

When a SigmaWin+ equipped PC is connected to the LECY\* through a USB connection, use the following procedure to install the USB driver.

The installation method will vary depending on the operating system (hereinafter referred to as OS). Use the correct procedure for your OS.

The installation procedure is explained assuming that the SigmaWin+ installed folder directory is "C:\Program Files\SigmaIDE" and that the CD-ROM drive is D drive. Use the folder directory and drive according to the settings of your PC.

#### - For Windows 7/Vista

- 1. Turn on the power to the PC to start Windows 7 or Vista.
- 2. Confirm that SigmaWin+ has been installed. If it has not yet been installed, please install.
- 3. Connect the LECY\* to the PC using a USB cable, and then turn on the power to the LECY\*. The following message will appear.

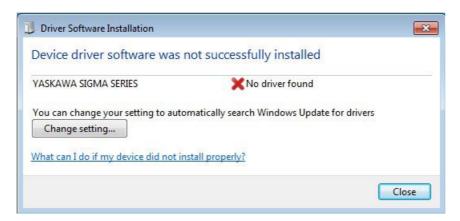

- 4. Click Close.
- 5. On the **Start** menu, right-click **Computer** and select **Properties**. The property window will appear.
- 6. Select **Device Manager**. The following window will appear.

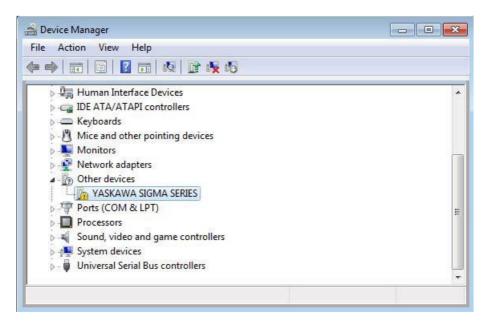

- 7. Right-click YASKAWA SIGMA SERIES and select Update Drive Software...
- 8. Select Browse my computer for driver software. The following window will appear.

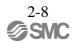

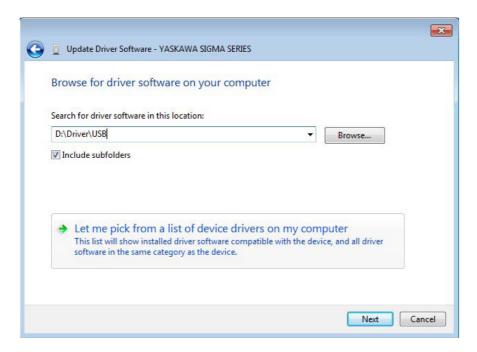

- 9. Select the **Include subfolders** check box. Click **Browse** to select the folder.
  - < For Windows 7 (32 bit) or Windows Vista >
  - "C:\Program Files\SigmaIDE\SigmaWinPlus\Driver\USB"
  - < For Windows 7 (64 bit) >
  - "C:\Program Files (x86)\SigmaIDE\SigmaWinPlus\Driver\USB\x64"
- 10. Click Next.

Installation starts by copying the necessary files. Wait until a message appears informing you that the installation is finished.

< If a Security Error Message is Displayed >

Select Install this driver software anyway.

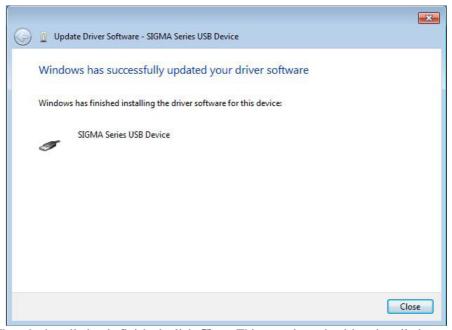

11. When the installation is finished, click **Close**. This completes the driver installation.

- For Windows XP
  - 1. Turn on the power to the PC to start Windows XP.
  - 2. Confirm that SigmaWin+ has been installed. If it has not yet been installed, please install.
  - 3. Connect the LECY\* to the PC using a USB cable, and then turn on the power to the LECY\*. The Found New Hardware Wizard will appear.

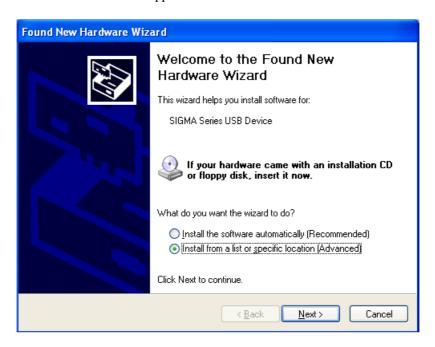

4. Confirm that the Install from a list or specified location [Advanced] option is selected, and then click Next. The next Wizard will appear.

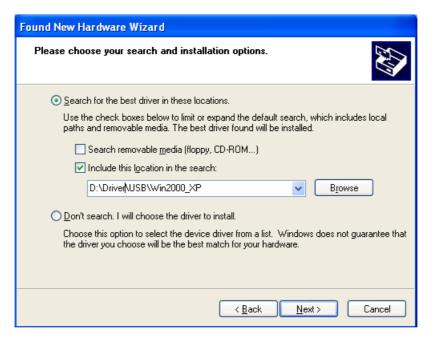

- 5. Select the **Search for the best driver in these locations.** option and then select the **Include this location in the search:** check box. Click **Browse** to select the folder "C:\(\frac{2}{2}\)Program Files\(\frac{2}{2}\)SigmaIDE\(\frac{2}{2}\)SigmaWinPlus\(\frac{2}{2}\)Driver\(\frac{2}{2}\)USB".
- 6. Click **Next**. The Wizard starts installation by copying the necessary files. Wait until a message appears informing you that the installation is finished.

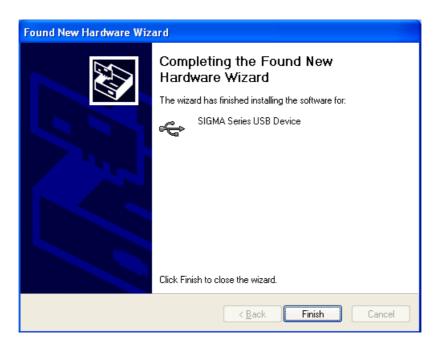

- 7. When the installation is finished, click **Finish**. This completes the driver installation.
- Confirming the Installation Status

Use the following procedure to make sure that the system recognizes the LECY\* as a USB device and that the USB driver is installed correctly.

- 1. Click the **Start** button, point to **Settings**, and click **Control Panel**.
- 2. Double-click the **System** icon. The System Properties window will appear.
- 3. Click the **Hardware** tab and then click **Device Manager**. The Device Manager window will appear.

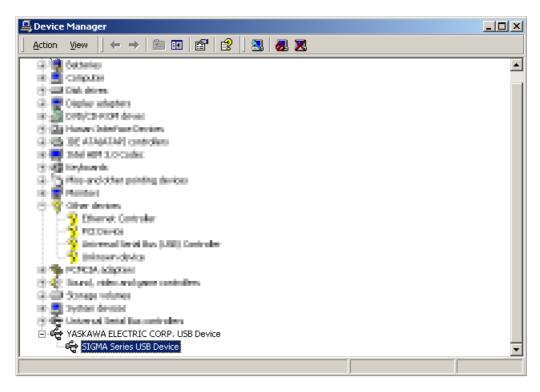

4. Double-click SIGMA Series USB Device in the YASKAWA ELECTRIC CORP. USB Device folder. The SIGMA Series USB Device Properties window will appear.

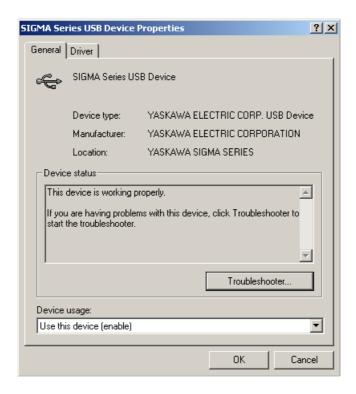

5. Make sure "This device is working properly." is displayed in the **Device status** field. When "This device is working properly." is displayed, the LECY\* is ready to be used through a USB connection. If it is not displayed, reinstall the USB driver.

#### 2.2.4 Starting SigmaWin+™

(1) Start SigmaWin+

Start SigmaWin+:

- from the Start menu
- from a shortcut
- From the Start Menu

To start SigmaWin+ from the Start menu:

- 1. Click the Start button, and point to Programs.
- 2. Open the YE\_Applications folder.
- 3. Click SigmaWin+.
- From a Shortcut

To start SigmaWin+ from a shortcut on the desktop:

- 1. Open the YE\_Applications folder on the desktop.
- 2. Click SigmaWin+.

#### (2) Selecting a DRIVER

When SigmaWin+ is in initially started, the Connect dialog box appears. Enter the settings for communications between SigmaWin+ and the DRIVER by means of a communication port.

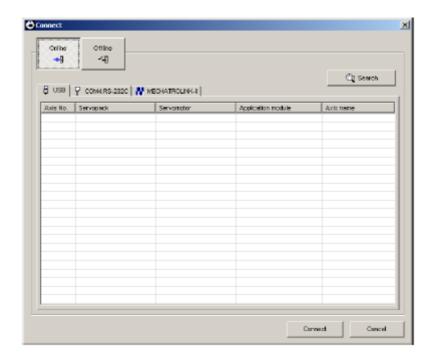

Select the method to set up the DRIVER: online or offline. Online is the default setting.

Online: Select when setting up or tuning the servo drive with the DRIVER connected

Offline: Select when editing parameters or checking screens for tracing or mechanical analysis

without the DRIVER connected

#### <When Offline is selected>

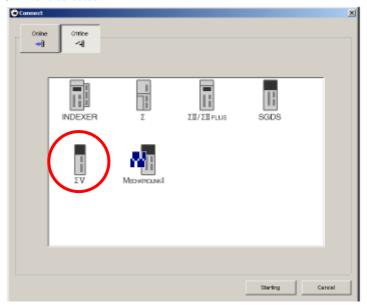

Select the  $\Sigma V$  and click Starting. The SigmaWin+ main window will appear.

#### <When Online is selected>

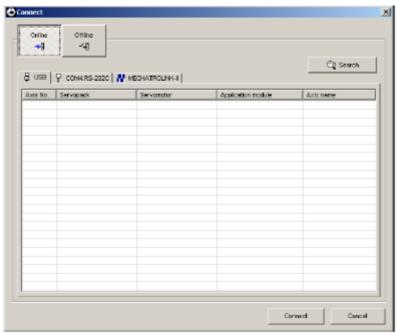

Enter the necessary settings for communication setup.

# (1) Click Search.

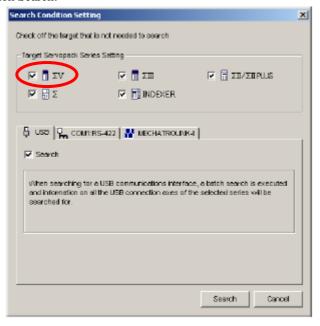

## (2) Click $\Sigma V$ . Then Click Search.

After the DRIVERs have been successfully connected to SigmaWin+, a list of the connected DRIVERs will appear on the screen.

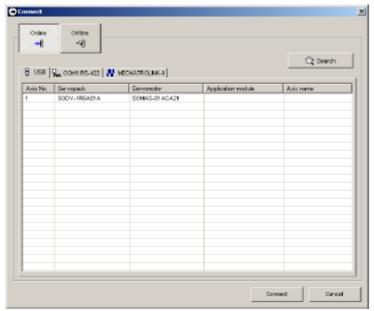

**DRIVER Selection Box** 

(3) Select the DRIVER to be connected and then click Connect, or just doubleclick the DRIVER to be connected. The SigmaWin+ main window will appear. Click Cancel to close the dialog box.

Operation examples of utility functions, parameters and monitor displays when using a SigmaWin+ are described in this chapter.

For more information on the usage of the SigmaWin+, refer to AC Servo Drives Engineering Tool Sigma Win+ ONLINE MANUAL  $\Sigma$ -V Component.

# 2.3 Utility Functions

The utility functions are related to the setup and adjustment of the DRIVER. Refer to *6 utility functions* for details.

#### 2.4 Parameters

This section describes the classifications, methods of notation, and settings for parameters given in this manual.

#### 2.4.1 Parameter Classification

Parameters of the LECY Series DRIVER are classified into two types of parameters. One type of parameters is required for setting up the basic conditions for operation and the other type is required for tuning parameters that are required to adjust servomotor characteristics.

| Classification    | Meaning                                                  | Display Method                                  | Setting Method                                       |  |
|-------------------|----------------------------------------------------------|-------------------------------------------------|------------------------------------------------------|--|
| Setup Parameters  | Parameters required for setup.                           | Always displayed (Factory setting: Pn00B.0 = 0) | Set each parameter individually.                     |  |
| Tuning Parameters | Parameters for tuning control gain and other parameters. | I Set PhOOR O to I                              | There is no need to set each parameter individually. |  |

There are two types of notation used for parameters, one for parameter that requires a value setting (parameter for numeric settings) and one for parameter that requires the selection of a function (parameter for selecting functions).

The notation and settings for both types of parameters are described next.

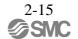

#### 2.4.2 Notation for Parameters

#### (1) Parameters for Numeric Settings

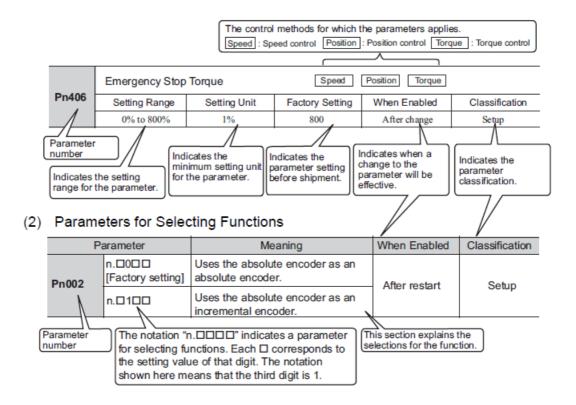

## 2.4.3 Setting Parameters

In the SigmaWin+  $\Sigma$ -V component main window, click **Parameters** and then click **Edit Parameters**. The Parameter Editing window for the online mode appears.

For more information on the usage of the setting parameters, refer to AC Servo Drives Engineering Tool Sigma Win+ ONLINE MANUAL  $\Sigma$ -V Component.

#### 2.5 Monitor Displays

The monitor displays can be used for monitoring the reference values, I/O signal status, and DRIVER internal status.

The System Monitor window will automatically open when the SigmaWin+ starts. Or, in the SigmaWin+  $\Sigma$ -V component window, click **Monitor**, point to **Monitor**, and then click **System Monitor**.

For more information on the usage of the monitor display, refer to AC Servo Drives Engineering Tool Sigma Win+ ONLINE MANUAL  $\Sigma$ -V Component.

| 3. Wiring and Connection                                    | 2  |
|-------------------------------------------------------------|----|
| 3.1 Main Circuit Wiring                                     | 2  |
| 3.1.1 Main Circuit Terminals                                | 2  |
| 3.1.2 Using a Standard Power Supply (Three-phase 200 V)     | 3  |
| 3.1.3 Using the DRIVER with Single-phase, 200 V Power Input | 7  |
| 3.1.4 Using the DRIVER with a DC Power Input                |    |
| 3.1.5 Using More Than One DRIVER                            | 13 |
| 3.1.6 General Precautions for Wiring                        | 14 |
| 3.1.7 Specifications of motor cables and encoder cables     | 15 |
| 3.2 I/O Signal Connections                                  | 17 |
| 3.2.1 /O Signal (CN1) Names and Functions                   | 17 |
| 3.2.2 Safety Function Signal (CN8) Names and Functions      | 18 |
| 3.2.3 Example of I/O Signal Connections                     | 19 |
| 3.3 I/O Signal Allocations                                  | 20 |
| 3.3.1 Input Signal Allocations                              | 20 |
| 3.3.2 Output Signal Allocations                             | 22 |
| 3.4 Examples of Connection to PC or PLC etc                 |    |
| 3.4.1 Sequence Input Circuit                                | 23 |
| 3.4.2 Sequence Output Circuit                               |    |
| 3.5 Wiring MECHATROLINK-II Communications                   |    |
| 3.6 Encoder Connection                                      |    |
| 3.6.1 Encoder Signal (CN2) Names and Functions              |    |
| 3.6.2 Encoder Connection Examples                           |    |
| 3.7 Connecting Regenerative resistors                       |    |
| 3.7.1 Connecting Regenerative Resistors                     | 30 |
| 3.7.2 Setting Regenerative resistor Capacity                |    |
| 3.8 Noise Control and Measures for Harmonic Suppression     |    |
| 3.8.1 Wiring for Noise Control                              |    |
| 3.8.2 Precautions on Connecting Noise Filter                |    |
| 3.8.3 EMC Installation Conditions                           |    |
| 3.9 Specification of option cables                          | 42 |

# 3. Wiring and Connection

# 3.1 Main Circuit Wiring

The names and specifications of the main circuit terminals are given below. Also this section describes the general precautions for wiring and precautions under special environments.

#### 3.1.1 Main Circuit Terminals

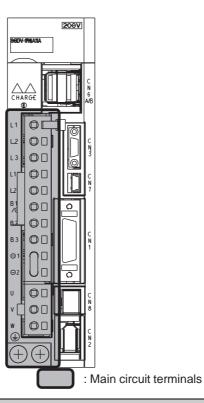

| Terminal<br>Symbols    | Name                                       | Specification                                                                                                    |
|------------------------|--------------------------------------------|----------------------------------------------------------------------------------------------------|
| L1, L2, L3             | Main circuit power input terminals         | Three-phase 200 to 230 V,<br>+10% to -15% (50/60 Hz)                                                                                                    |
| L1C, L2C               | Control power input terminals              | Single-phase 200 to 230 V,<br>+10% to -15% (50/60 Hz)                                                                                                    |
| B1/⊕, B2 <sup>*1</sup> | Regenerative resistor connection terminals | If the internal regenerative resistor is insufficient, connect a regenerative resistor between B1/⊕ and B2.  If LECYM2-V9 is used, remove the lead or shorting bar between B2 and B3, and connect a regenerative resistor between B1/⊕ and B2.  Note: The Regenerative resistor is not included. |
| ⊖1, ⊖2                 |                                            | connection terminals are short-circuited when the DRIVER is shipped from the factory: $\Theta$ 1 and $\Theta$ 2.                                                                                                    |
| B1/                    | Main circuit positive terminal             | Use when DC power supply input is used.                                                                                                    |
| ⊖ 2 or⊖                | Main circuit negative terminal             |                                                                                                    |
| U, V, W                | Servomotor connection terminals            | Use for connecting to the servomotor.                                                                                                    |
| <b>(4)</b>             | Ground terminals (x 2)                     | Use for connecting the power supply ground terminal and servomotor ground terminal.                                                                                                    |

<sup>\*1.</sup> Do not short-circuit between B1/ $\oplus$  and B2. It may damage the DRIVER.

# 3.1.2 Using a Standard Power Supply (Three-phase 200 V)

# (1) Wire Types

Use the following type of wire for main circuit.

|        | Cable Type                                                   | Allowable Conductor Temperature °C |  |
|--------|--------------------------------------------------------------|------------------------------------|--|
| Symbol | Name                                                         | - Allowable Colluctor Temperature  |  |
| IV     | 600 V grade polyvinyl chloride insulated wire                | 60                                 |  |
| HIV    | 600 V grade heat-resistant polyvinyl chloride insulated wire | 75                                 |  |

The following table shows the wire sizes and allowable currents for three wires. Use wires with specifications equal to or less than those shown in the table.

- 600 V grade heat-resistant polyvinyl chloride insulated wire (HIV)

| AWG Size | Nominal Cross<br>Section Area | Configuration [Number of | Conductive<br>Resistance<br>[Ω/km] | Allowable Current at Surrounding Air<br>Temperature [A] |      |      |  |
|----------|-------------------------------|--------------------------|------------------------------------|---------------------------------------------------------|------|------|--|
|          | [mm <sup>2</sup> ]            | Wires/mm <sup>2</sup> ]  |                                    | 30°C                                                    | 40°C | 50°C |  |
| 20       | 0.5                           | 19/0.18                  | 39.5                               | 6.6                                                     | 5.6  | 4.5  |  |
| 19       | 0.75                          | 30/0.18                  | 26.0                               | 8.8                                                     | 7.0  | 5.5  |  |
| 18       | 0.9                           | 37/0.18                  | 24.4                               | 9.0                                                     | 7.7  | 6.0  |  |
| 16       | 1.25                          | 50/0.18                  | 15.6                               | 12.0                                                    | 11.0 | 8.5  |  |
| 14       | 2.0                           | 7/0.6                    | 9.53                               | 23                                                      | 20   | 16   |  |

Note: The values in the table are for reference only.

#### (2) Main Circuit Wires

This section describes the main circuit wires for DRIVERs.

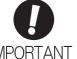

- The specified wire sizes are for use when the three lead cables are bundled and when the rated electric current is applied with a surrounding air temperature of 40°C.
- Use a wire with a minimum withstand voltage of 600 V for the main circuit.
- If cables are bundled in PVC or metal ducts, take into account the reduction of the allowable current.
- Use a heat-resistant wire under high surrounding air or panel temperatures, where polyvinyl
  chloride insulated wires will rapidly deteriorate.
- Three-phase, 200 V

| Terminal      | Name                                     | LECYM2-DD        |      |      |      |  |
|---------------|------------------------------------------|------------------|------|------|------|--|
| Symbols       | Name                                     | V5               | V7   | V8   | V9   |  |
| L1, L2,<br>L3 | Main circuit power in-<br>put terminals  | HIV1.25 HIV2.0   |      | /2.0 |      |  |
| L1C, L2C      | Control power input terminals            |                  | HIV  | 1.25 |      |  |
| U, V, W       | Servomotor connection terminals          | HIV              | 1.25 | HIV  | /2.0 |  |
| B1/⊕<br>, B2  | Regenerative option connection terminals | HIV1.25          |      |      |      |  |
| <b>(1)</b>    | Ground terminal                          | HIV2.0 or larger |      |      |      |  |

#### (3) Typical Main Circuit Wiring Examples

Note the following points when designing the power ON sequence.

- Design the power ON sequence so that main power is turned OFF when a servo alarm signal (ALM) is output.
- The ALM signal is output for a maximum of five seconds when the control power is turned ON. Take this into consideration when designing the power ON sequence. Design the sequence so the ALM signal is activated and the alarm detection relay (1Ry) is turned OFF to stop the main circuit's power supply to the DRIVER.

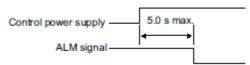

- Select the power supply specifications for the parts in accordance with the input power supply.

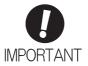

When turning ON the control power supply and the main circuit power supply, turn
them ON at the same time or turn the main circuit power supply after the control
power supply. When turning OFF the power supplies, first turn the power for the main
circuit OFF and then turn OFF the control power supply.

The typical main circuit wiring examples are shown below.

# **WARNING**

 Do not touch the power supply terminals after turning OFF the power. High voltage may still remain in the DRIVER, resulting in electric shock. When the voltage is discharged, the charge indicator will turn OFF.
 Make sure the charge indicator is OFF before starting wiring or inspections.

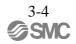

#### - Three-phase 200 V, LECYM2-V □

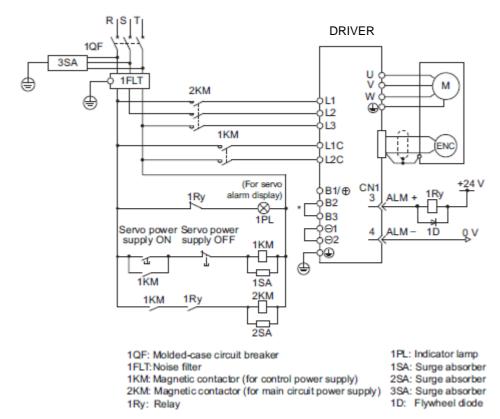

\* For the LECYM2-V5, V7, V8, terminals B2 and B3 are not short-circuited.

Do not short-circuit these terminals.

#### (4) Power Supply Capacities and Power Losses

The following table shows the DRIVER's power supply capacities and power losses.

| Main<br>Circuit<br>Power<br>Supply | Maximum Applicable Servomotor Capacity [kW] | DRIVER<br>Model<br>LECYM2- | Power Supply<br>Capacity per<br>DRIVER<br>[kVA] | Output<br>Current<br>[Arms] | Main<br>Circuit<br>Power<br>Loss<br>[W] | Regenerative<br>Resistor<br>Power Loss<br>[W] | Control<br>Circuit<br>Power<br>Loss [W] | Total<br>Power<br>Loss [W] |
|------------------------------------|---------------------------------------------|----------------------------|-------------------------------------------------|-----------------------------|-----------------------------------------|-----------------------------------------------|-----------------------------------------|----------------------------|
|                                    | 0.1                                         | V5                         | 0.3                                             | 0.91                        | 7.3                                     |                                               |                                         | 24.3                       |
| Three-                             | 0.2                                         | V7                         | 0.6                                             | 1.6                         | 13.5                                    |                                               | 1.5                                     | 30.5                       |
| phase,<br>200 V                    | 0.4                                         | V8                         | 1                                               | 2.8                         | 24.0                                    |                                               | 17                                      | 41.0                       |
|                                    | 0.75                                        | V9                         | 1.6                                             | 5.5                         | 43.8                                    | 8                                             |                                         | 68.8                       |

- Note 1. LECYM2-V5, V7, and V8 do not have built-in regenerative resistors. Connect an external Regenerative resistor if the regenerative energy exceeds the specified value.
  - 2. Regenerative resistor power losses are the allowable losses. Take the following actions if this value is exceeded.
    - Remove the lead or shorting bar between terminals B2 and B3 on the DRIVER main circuit for LECYM2-V9.
    - Install an external Regenerative resistor. Refer to 3.7 Connecting Regenerative Resistors for details.
  - 3. Both the regenerative resistor unit and the external Regenerative resistor are not included.

#### (5) How to Select Molded-case Circuit Breaker and Fuse Capacities

The following table shows the DRIVER's current capacities and inrush current. Select a molded-case circuit breaker and fuses in accordance with these specifications.

| Main Circuit    | Maximum                                      |                        |                                        | Current (              | Capacity                     | Inrush Current         |                           |    |  |  |  |
|-----------------|----------------------------------------------|------------------------|----------------------------------------|------------------------|------------------------------|------------------------|---------------------------|----|--|--|--|
| Power<br>Supply | Applicable<br>Servomotor<br>Capacity<br>[kW] | Model<br>LECYM2<br>-□□ | ply Capacity<br>per<br>DRIVER<br>[kVA] | Main Circuit<br>[Arms] | Control<br>Circuit<br>[Arms] | Main Circuit<br>[A0-p] | Control<br>Circuit [A0-p] |    |  |  |  |
|                 | 0.1                                          | V5                     | 0.3                                    | 1.0                    | 0.2                          | 0.2                    |                           |    |  |  |  |
| Three-          | 0.2                                          | V7                     | 0.6                                    | 2.0                    |                              |                        | 33                        | 70 |  |  |  |
| phase, 200 V    | 0.4                                          | V8                     | 1                                      | 3.0                    | 0.2                          | 33                     |                           |    |  |  |  |
|                 | 0.75                                         | V9                     | 1.6                                    | 6.0                    |                              |                        | 33                        |    |  |  |  |

Note 1. To comply with the EU low voltage directive, connect a fuse to the input side as protection against accidents caused by short-circuits.

Select fuses or molded-case circuit breakers that are compliant with UL standards.

The table above also provides the net values of current capacity and inrush current. Select a fuse and a molded-case circuit breaker which meet the breaking characteristics shown below.

- Main circuit, control circuit: No breaking at three times the current values shown in the table for  $5\ s.$
- Inrush current: No breaking at the current values shown in the table for 20 ms.

#### 3.1.3 Using the DRIVER with Single-phase, 200 V Power Input

LECYM2 series three-phase 200 V power input DRIVER can be used also with a single-phase 200 V power supply.

When using the DRIVER with single-phase, 200 V power input, set parameter Pn00B.2 to 1.

#### (1) Parameter Setting

- Single-phase Power Input Selection

| Р     | arameter                    | Meaning                                                          | When<br>Enabled | Classification |
|-------|-----------------------------|------------------------------------------------------------------|-----------------|----------------|
| Pn00B | n.□0□□<br>[Factory setting] | Enables use of three-phase power supply for three-phase DRIVER.  | After restart   | Setup          |
|       | n.□1□□                      | Enables use of single-phase power supply for three-phase DRIVER. | 7 irter restart | Setup          |

# **⚠ WARNING**

- If single-phase 200 V is input to a DRIVER with a single-phase power input without changing the setting of Pn00B.2 to 1 (single-phase power input), a main circuit cable open phase alarm (A.F10) will be detected.
- When using a single-phase 200 V power supply, the DRIVER may not be able to produce the same servomotor torque-speed characteristics as using a three- phase 200 V power input. Refer to the diagram of each servomotor torque-speed characteristics.

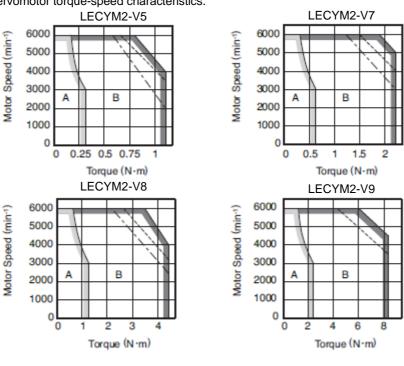

# (2) Main Circuit Power Input Terminals

Connect a single-phase 200 V power supply of the following specifications to L1 and L2 terminals.

The specifications of the power supplies other than the main circuit power supply are the same as for three-phase power supply input.

| Terminal Symbols | Name                               | Specifications                                          |  |
|------------------|------------------------------------|---------------------------------------------------------|--|
| L1, L2           | Main circuit power input terminals | Single-phase 200 V to 230 V,<br>+10% to -15% (50/60 Hz) |  |
| L3*1             | _                                  | None                                                    |  |

<sup>\*1.</sup> Do not use L3 terminal.

# (3) Main Circuit Wire for DRIVERs

| Terminal | Name                                                | Model LECYM2-□□ (Unit: mm²) |  |        |        |  |
|----------|-----------------------------------------------------|-----------------------------|--|--------|--------|--|
| Symbols  |                                                     | V5 V7                       |  | V8     | V9     |  |
| L1, L2   | Main circuit power input terminals                  | HIV1.25 I                   |  | HIV    | HIV2.0 |  |
| L1C, L2C | Control power input terminals                       | HIV1.25                     |  |        |        |  |
| U, V, W  | Servomotor connection terminals                     | HIV1.25                     |  | HIV2.0 |        |  |
| B1/⊕, B2 | External Regenerative resistor connection terminals |                             |  |        |        |  |
| <b>(</b> | Ground terminal                                     | HIV2.0 or larger            |  |        |        |  |

# (4) Wiring Example with Single-phase 200-V Power Supply Input - DRIVER with Single-phase, 200-V Power Supply

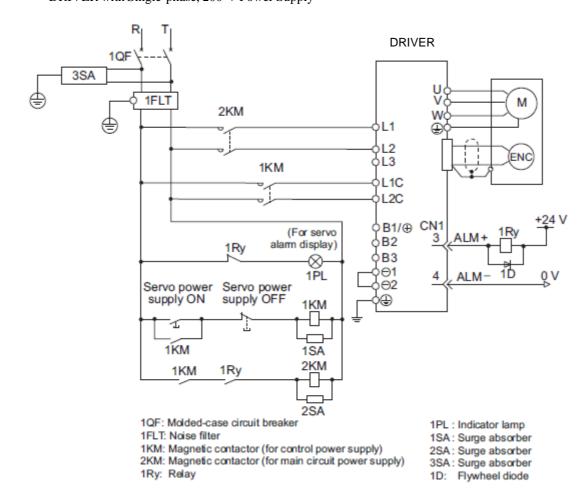

#### (5) Power Supply Capacities and Power Losses

The following table shows DRIVER's power supply capacities and power losses when using single- phase 200 V power supply.

| Main Circuit<br>Power<br>Supply | Maximum Applicable Servomotor Capacity [kW] | DRIVER<br>Model<br>LECYM2- | Power Supply<br>Capacity per<br>DRIVER<br>[kVA] | Output<br>Current<br>[Arms] | Main Circuit<br>Power Loss<br>[W] | Regenerative<br>Resistor<br>Power Loss<br>[W] | Control<br>Circuit<br>Power Loss<br>[W] | Total<br>Power<br>Loss<br>[W] |
|---------------------------------|---------------------------------------------|----------------------------|-------------------------------------------------|-----------------------------|-----------------------------------|-----------------------------------------------|-----------------------------------------|-------------------------------|
| Single-phas                     | 0.1                                         | V5                         | 0.3                                             | 0.91                        | 0.91 7.4                          |                                               | 24.4                                    |                               |
| e, 200 V                        | 0.2                                         | V7                         | 0.7                                             | 1.6                         | 13.7                              | -                                             | 17                                      | 30.7                          |
|                                 | 0.4                                         | V8                         | 1.2                                             | 2.8                         | 24.9                              |                                               | 17                                      | 41.9                          |
|                                 | 0.75                                        | V9                         | 1.9                                             | 5.5                         | 52.7                              | 8                                             |                                         | 77.7                          |

- Note 1. LECYM2-V5, V7, and V8 DRIVERs do not have built-in regenerative resistors. If the regenerative energy exceeds the specified value, connect an external Regenerative resistor between B1/⊕ and B2.
  - 2. Regenerative resistor power losses are allowable losses. Take the following action if this value is exceeded.
    - Remove the lead or shorting bar between terminals B2 and B3 on the DRIVER main circuit of LECYM2-V9 DRIVER.
    - Install an external Regenerative resistor between external Regenerative resistor connection terminals B1/⊕
      and B2.

#### (6) How to Select Molded-case Circuit Breaker and Fuse Capacities

The following table shows the DRIVER's current capacities and inrush current when using single-phase 200 V power supply. Select a molded-case circuit breaker and fuses in accordance with these specifications.

| Main Circuit                    | Maximum                                      | רטוי/בט              | Power Supply                    | Current Capacity       |                              | Inrush Current         |                              |
|---------------------------------|----------------------------------------------|----------------------|---------------------------------|------------------------|------------------------------|------------------------|------------------------------|
| Main Circuit<br>Power<br>Supply | Applicable<br>Servomotor<br>Capacity<br>[kW] | DRIVER Model LECYM2- | Capacity per<br>DRIVER<br>[kVA] | Main Circuit<br>[Arms] | Control<br>Circuit<br>[Arms] | Main Circuit<br>[A0-p] | Control<br>Circuit<br>[A0-p] |
|                                 | 0.1                                          | V5                   | 0.3                             | 2                      |                              |                        |                              |
| Single-phase,                   | 0.2                                          | V7                   | 0.7                             |                        | 0.2                          | 22                     | 70                           |
| 200 V                           | 0.4                                          | V8                   | 1.2                             | 5                      | 0.2                          | 33                     |                              |
|                                 | 0.75                                         | V9                   | 1.9                             | 9                      |                              |                        | 33                           |

- Note 1. To comply with the EU low voltage directive, connect a fuse to the input side as protection against accidents caused by short-circuits. Select the fuse for the input side that are compliant with UL standards.
  - The table above also provides the net values of current capacity and inrush current. Select a fuse and a molded- case circuit breaker which meet the breaking characteristics shown below.
  - •Main circuit, control circuit: No breaking at three times the current values shown in the table for 5 s.
  - •Inrush current: No breaking at the current values shown in the table for 20 ms.

#### 3.1.4 Using the DRIVER with a DC Power Input

#### (1) Parameter Setting

When using a DC power supply, make sure to set the parameter Pn001.2 to 1 (DC power input supported) before inputting DC power.

| Parameter Meaning |        | Meaning                        | When Enabled  | Classification |
|-------------------|--------|--------------------------------|---------------|----------------|
| Pn001             | n.□0□□ | Enables use of AC power input. | After restart | Setup          |
|                   | n.□1□□ | Enables use of DC power input. | Arterrestart  | Setup          |

Observe the following precautions.

# ♠ WARNING

- Either AC or DC power can be input to the 200-V DRIVERs. Always set Pn001.2 to 1 to specify a DC power input before inputting DC power. If DC power is input without changing the parameter setting, the DRIVER's internal elements will burn and may cause fire or damage to the equipment.
- With a DC power input, time is required to discharge electricity after the main power supply is turned OFF.
   A high residual voltage may remain in the DRIVER after the power supply is turned OFF. Be careful not to get an electric shock.
- · Install fuses on the wires if DC power is used.
- Servomotor returns a regenerated energy to the power supply. The DRIVER that can use a DC power supply is not capable of processing the regenerated energy. Provide measures to process the regenerated energy on the power supply.
- With a DC power input, connect an external inrush current limit circuit.
   Failure to observe this caution may result in damage to the equipment.

#### (2) DC Power Supply Input Terminals for the Main and Control Circuits

| Terminal Symbols | Name                           | Specifications |
|------------------|--------------------------------|----------------|
| B1/⊕             | Main circuit positive terminal | 270 to 320 VDC |
| Θ2               | Main circuit negative terminal | 0 VDC          |
| L1C, L2C         | Control power input terminal   | 200 to 230 VAC |

#### (3) Wiring Example with DC Power Supply Input

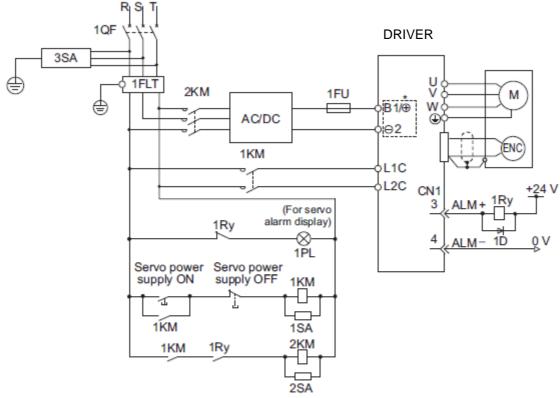

1QF: Molded-case circuit breaker

1PL: Indicator lamp

1FLT: Noise filter

1SA: Surge absorber

2SA: Surge absorber

2SA: Surge absorber

3SA: Surge absorber

3SA: Surge absorber

1Ry: Relay

1D: Flywheel diode

#### 3.1.5 Using More Than One DRIVER

This section shows an example of the wiring and the precautions when more than one DRIVER is used.

#### (1) Wiring Example

Connect the alarm output (ALM) terminals for three DRIVERs in series to enable alarm detection relay 1RY to operate. When the alarm occurs, the ALM output signal transistor is turned OFF.

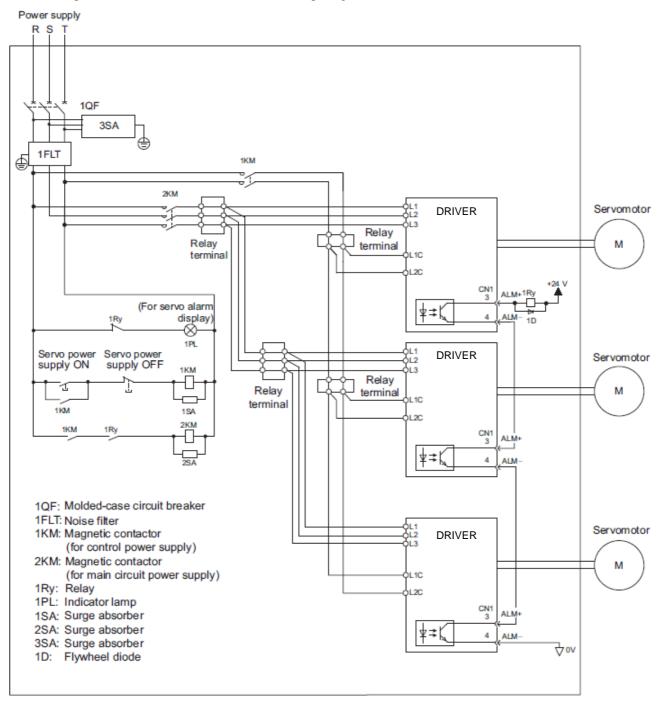

#### (2) Precautions

Multiple DRIVERs can share a single molded-case circuit breaker (1QF) or noise filter. Always select a molded-case circuit breaker or noise filter that has enough capacity for the total power supply capacity (load conditions) of the DRIVERs.

#### 3.1.6 General Precautions for Wiring

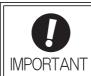

Use a molded-case circuit breaker (1QF) or fuse to protect the main circuit.
 The DRIVER connects directly to a commercial power supply; it is not isolated through a transformer or other device.

Always use a molded-case circuit breaker (1QF) or fuse to protect the servo system from accidents involving different power system voltages or other accidents.

· Install a ground fault detector.

The DRIVER does not have a built-in protective circuit for grounding. To configure a safer system, install a ground fault detector against overloads and short-circuiting, or install a ground fault detector combined with a molded-case circuit breaker.

- Do not turn the power ON and OFF more than necessary.
- Do not use the DRIVER for applications that require the power to turn ON and OFF frequently. Such applications will cause elements in the DRIVER to deteriorate.
- As a guideline, at least one hour should be allowed between the power being turned ON and OFF once actual operation has been started.

To ensure safe, stable application of the servo system, observe the following precautions when wiring. Design and arrange the system so that each cable will be as short as possible.

- Use shielded twisted-pair cables or screened unshielded twisted-pair cables for I/O signal cables and encoder cables.
- The maximum wiring length is 3 m for I/O signal cables, 50 m for encoder cables or motor cables. Observe the following precautions when wiring the ground.
- Use a cable as thick as possible (at least 2.0 mm<sup>2</sup>).
- Grounding to a resistance of  $100 \Omega$  or less for 200-V DRIVER is recommended.
- Be sure to ground at only one point.
- Ground the servomotor directly if the servomotor is insulated from the machine.

The signal cable conductors are as thin as 0.2 mm<sup>2</sup> or 0.3 mm<sup>2</sup>. Do not impose excessive bending force or tension.

3.1.7 Specifications of motor cables and encoder cables

| 3.1.7 Specifications of motor cables and encoder cables |              |            |        |              |                                                    |                                                          |         |  |
|---------------------------------------------------------|--------------|------------|--------|--------------|----------------------------------------------------|----------------------------------------------------------|---------|--|
|                                                         |              | Servo      |        | Order No.    |                                                    |                                                          |         |  |
| Name                                                    | Lock         | motor      | Length | Standard     | Robot                                              | Specifications                                           | Details |  |
| rianio                                                  | Zook         | Rated      | Longar | LE-CY -SA-   | LE-CY <sub>□</sub> -R <sub>□</sub> A- <sub>□</sub> | opeomedaterie                                            | Dotallo |  |
|                                                         |              | Output     |        |              |                                                    |                                                          |         |  |
|                                                         |              |            | 3m     | LE-CYM-S3A-5 | LE-CYM-R3A-5                                       |                                                          |         |  |
|                                                         |              | 100W       | 5m     | LE-CYM-S5A-5 | LE-CYM-R5A-5                                       |                                                          |         |  |
|                                                         |              | 100        | 10m    | LE-CYM-SAA-5 | LE-CYM-RAA-5                                       |                                                          |         |  |
|                                                         |              |            | 20m    | LE-CYM-SCA-5 | LE-CYM-RCA-5                                       |                                                          |         |  |
|                                                         |              |            | 3m     | LE-CYM-S3A-7 | LE-CYM-R3A-7                                       | DRIVER End<br>Servomotor End                             |         |  |
| Motor                                                   | without      | 200W       | 5m     | LE-CYM-S5A-7 | LE-CYM-R5A-7                                       | 50 mm L                                                  | (1)     |  |
| cable                                                   | lock         | 400W       | 10m    | LE-CYM-SAA-7 | LE-CYM-RAA-7                                       |                                                          | (1)     |  |
|                                                         |              |            | 20m    | LE-CYM-SCA-7 | LE-CYM-RCA-7                                       | © Wire Markers                                           |         |  |
|                                                         |              |            | 3m     | LE-CYM-S3A-9 | LE-CYM-R3A-9                                       | M4 Crimped Terminals                                     |         |  |
|                                                         |              | 750\4/     | 5m     | LE-CYM-S5A-9 | LE-CYM-R5A-9                                       | m r omped reminae                                        |         |  |
|                                                         |              | 750W       | 10m    | LE-CYM-SAA-9 | LE-CYM-RAA-9                                       |                                                          |         |  |
|                                                         |              |            | 20m    | LE-CYM-SCA-9 | LE-CYM-RCA-9                                       |                                                          |         |  |
|                                                         |              |            | 3m     | LE-CYB-S3A-5 | LE-CYB-R3A-5                                       |                                                          |         |  |
|                                                         |              | 40014/     | 5m     | LE-CYB-S5A-5 | LE-CYB-R5A-5                                       |                                                          |         |  |
|                                                         |              | 100W       | 10m    | LE-CYB-SAA-5 | LE-CYB-RAA-5                                       |                                                          |         |  |
|                                                         |              |            | 20m    | LE-CYB-SCA-5 | LE-CYB-RCA-5                                       | DRIVER End                                               |         |  |
|                                                         |              |            | 3m     | LE-CYB-S3A-7 | LE-CYB-R3A-7                                       | Servomotor End<br>50 mm L                                |         |  |
| Motor                                                   | with         | 200W       | 5m     | LE-CYB-S5A-7 | LE-CYB-R5A-7                                       |                                                          | (0)     |  |
| cable for                                               | lock         | 400W       | 10m    | LE-CYB-SAA-7 | LE-CYB-RAA-7                                       |                                                          | (2)     |  |
| with lock                                               |              |            | 20m    | LE-CYB-SCA-7 | LE-CYB-RCA-7                                       |                                                          |         |  |
|                                                         |              |            | 3m     | LE-CYB-S3A-9 | LE-CYB-R3A-9                                       | Wire Markers M4 Crimped Terminal                         |         |  |
|                                                         |              |            | 5m     | LE-CYB-S5A-9 | LE-CYB-R5A-9                                       |                                                          |         |  |
|                                                         |              | 750W       | 10m    | LE-CYB-SAA-9 | LE-CYB-RAA-9                                       |                                                          |         |  |
|                                                         |              |            | 20m    | LE-CYB-SCA-9 | LE-CYB-RCA-9                                       |                                                          |         |  |
|                                                         |              |            | 3m     | LE-CYE-S3A   | LE-CYE-R3A                                         | DRIVER End Encoder End                                   |         |  |
| Encoder                                                 | 100W<br>200W |            | 5m     | LE-CYE-S5A   | LE-CYE-R5A                                         |                                                          | (2)     |  |
| cable                                                   |              | 00W<br>50W | 10m    | LE-CYE-SAA   | LE-CYE-RAA                                         | Battery Case Plug Connector (Battery attached) Connector | (3)     |  |
|                                                         | 75000        |            | 20m    | LE-CYE-SCA   | LE-CYE-RCA                                         | (Crimped)(Molex Japan Co., Ltd.) (Molex Japan Co., Ltd.) | td.)    |  |

# (1) Wiring Specifications for Motor cable

| DRIVER-end L | eads    | Sei | vomotor-e | nd Conne | ector |
|--------------|---------|-----|-----------|----------|-------|
| Wire Color   | Signal  |     | Signal    | Pin No.  |       |
| Green/yellow | FG      |     | FG        | 1        |       |
| Blue         | Phase W |     | Phase W   | 2        |       |
| White        | Phase V |     | Phase V   | 3        |       |
| Red          | Phase U |     | Phase U   | 4        |       |
|              |         |     | _         | 5        |       |
|              |         |     | _         | 6        |       |

## (3) Wiring Specifications for Encoder cable

# - Standard type

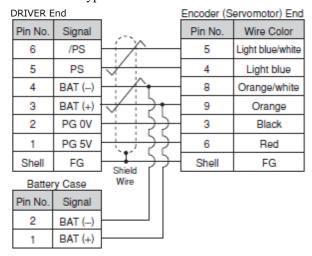

# (2) Wiring Specifications for Motor cable with lock

| DRIVER-end Le | eads    | Sen      | vomotor-er | nd Conne | cto |
|---------------|---------|----------|------------|----------|-----|
| Wire Color    | Signal  |          | Signal     | Pin No.  |     |
| Green/yellow  | FG      |          | FG         | 1        |     |
| Blue          | Phase W |          | Phase W    | 2        |     |
| White         | Phase V |          | Phase V    | 3        |     |
| Red           | Phase U |          | Phase U    | 4        |     |
| Black         | Lock    |          | Lock       | 5        |     |
| Black         | Lock    | <u> </u> | Lock       | 6        |     |

Note: No polarity for connection to a lock.

#### - Robot type

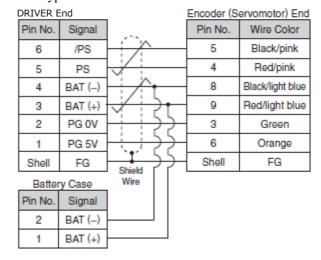

#### 3.2 I/O Signal Connections

This section describes the names and functions of I/O signals (CN1). Also connection examples by control method are shown.

# 3.2.1 /O Signal (CN1) Names and Functions

The following table shows the names and functions of I/O signals (CN1).

#### (1) Input Signals

| Signal                                                   | Pin No.          | Name                                                                          | Function                                                                                                    | Refer-<br>ence<br>Section |
|----------------------------------------------------------|------------------|-------------------------------------------------------------------------------|----------------------------------------------------------------------------------------------------|---------------------------|
| P-OT<br>(/SI1)<br>N-OT<br>(/SI2)                         | 7 8              | Forward run<br>prohibited,<br>Reverse run<br>prohibited                       | With overtravel prevention: Stops servomotor when movable part travels beyond the allowable range of motion.                                    | 4.3.1                     |
| /DEC<br>(/SI3)                                           | 9                | Homing deceleration switch signal                                             | Connects the deceleration limit switch for homing.                                                                                              | -                         |
| /EXT 1<br>(/SI4)<br>/EXT 2<br>(/SI5)<br>/EXT 3<br>(/SI6) | 10<br>11<br>12   | External latch signal 1<br>External latch signal 2<br>External latch signal 3 | Connects the external signals that latch the current feedback pulse counter.                                                                    | -                         |
| /SI0                                                     | 13               | General-purpose input signal                                                  | Used for general-purpose input. Monitored in the I/O monitor field of MECHATROLINK-II.                                                          | -                         |
| +24VIN                                                   | 6                | Control power supply for sequence signal                                      | Control power supply input for sequence signals. Allowable voltage fluctuation range: 11 to 25 V Note: The 24 VDC power supply is not included. | 3.4.1                     |
| /P-CL<br>/N-CL                                           | Can be allocated | Forward external<br>torque limit<br>Reverse external<br>torque limit          | The allocation of an input signal to a pin can be changed in accordance with the function required.                                             | -                         |

Note 1. The allocation of the input signals (/SI1 to /SI6) can be changed. For details, refer to 3.3.1 Input Signal Allocations.

<sup>2.</sup> If the Forward run prohibited/ Reverse run prohibited function is used, the DRIVER is stopped by software controls, not by electrical or mechanical means. If the application does not satisfy the safety requirements, add an external circuit for safety reasons as required.

# (2) Output Signals

| Signal                                                               | Pin No.              | Name                                                                                                    | Function                                                                                                    | Refer-<br>ence<br>Section |
|----------------------------------------------------------------------|----------------------|----------------------------------------------------------------------------------------------------|----------------------------------------------------------------------------------------------------|---------------------------|
| ALM+<br>ALM-                                                         | 3 4                  | Servo alarm output signal                                                                                                    | Turns OFF when an error is detected.                                                                                                    | -                         |
| /BK+<br>(/SO1+)<br>/BK-<br>(/SO1-)                                   | 1 2                  | Lock interlock signal                                                                                                    | Controls the lock. The lock is released when the signal turns ON. Allocation can be changed to general-purpose output signals (/SO1+, /SO1-). | 4.3.2                     |
| /SO2+<br>/SO2-<br>/SO3+<br>/SO3-                                     | 23<br>24<br>25<br>26 | General-purpose output signal                                                                                                    | Used for general-purpose output.  Note: Set the parameter to allocate a function.                                                             | -                         |
| /COIN<br>/V-CMP<br>/TGON<br>/S-RDY<br>/CLT<br>/VLT<br>/WARN<br>/NEAR | Can be allocated     | Positioning completion Speed coincidence detection Rotation detection servo ready Torque limit Speed limit detection Warning Near | The allocation of an output signal to a pin can be changed in accordance with the function required.                                          | -                         |
| PAO<br>/PAO                                                          | 17<br>18             | Phase-A signal                                                                                                    | Encoder output pulse signals for two-phase pulse train with                                                                                   |                           |
| PBO<br>/PBO                                                          | 19<br>20             | Phase-B signal                                                                                                    | 90° phase differential                                                                                                    | 4.4.4<br>4.7.8            |
| PCO<br>/PCO                                                          | 21<br>22             | Phase-Z signal                                                                                                    | Origin pulse output signal                                                                                                    |                           |
| SG                                                                   | 16                   | Signal ground                                                                                                    | Connects to the 0 V pin on the control circuit of the PC or PLC etc.                                                                          | -                         |
| FG                                                                   | Shell                | Frame ground                                                                                                    | Connected to frame ground if the shielded wire of the I/O signal cable is connected to the connector shell.                                   | -                         |

Note: The allocation of the output signals (/SO1 to /SO3) can be changed. For details, refer to 3.3.2 Output Signal Allocations.

# 3.2.2 Safety Function Signal (CN8) Names and Functions

The following table shows the terminal layout of safety function signals (CN8).

| Signal Name | Pin No. | Function                          |                                                                      |  |  |  |
|-------------|---------|-----------------------------------|----------------------------------------------------------------------|--|--|--|
| /HWBB1+     | 4       | Hard wire baseblock input 1       |                                                                      |  |  |  |
| /HWBB1-     | 3       | That wife baseblock input 1       | For hard wire baseblock input.  Baseblock (motor current off) when   |  |  |  |
| /HWBB2+     | 6       | Hard wire baseblock input 2       | OFF.                                                                 |  |  |  |
| /HWBB2-     | 5       | That wife baseblock input 2       |                                                                      |  |  |  |
| EDM1+       | 8       |                                   | ON when the /HWBB1 and the                                           |  |  |  |
| EDM1-       | 7       | Monitored circuit status output 1 | /HWBB2 signals are input and the SERVOPACK enters a baseblock state. |  |  |  |
| _           | 1*      | _                                 |                                                                      |  |  |  |
| _           | 2*      | _                                 |                                                                      |  |  |  |

<sup>\*</sup> Do not use pins 1 and 2 because they are connected to the internal circuits.

#### 3.2.3 Example of I/O Signal Connections

The following diagram shows a typical connection example.

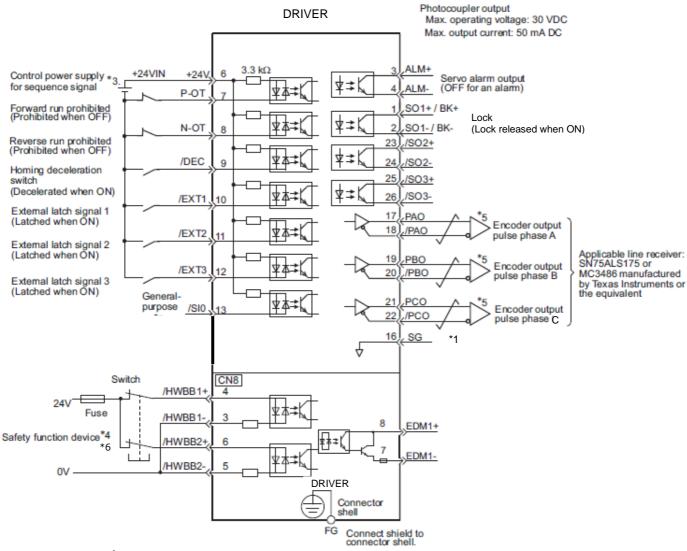

- \*1. represents twisted-pair wires.
- **\*3.** The 24-VDC power supply is not included. Use a 24-VDC power supply with double insulation or reinforced insulation.
- \*4. When using the safety function, a safety function device must be connected and the wiring that is necessary to activate the safety function must be done to turn ON the servomotor power. When not using the safety function, use the DRIVER with the Safety Jumper Connector (provided as an accessory) inserted into the CN8.
- \*5. Always use line receivers to receive the output signals.
- \*6. It is a safety function equivalent to the STO function (IEC 61800-5-2) using the hard wire base block function (HWBB).

Note: The functions allocated to the input signals /DEC, P-OT, N-OT, /EXT1, /EXT2, and /EXT3 and the output signals /SO1, /SO2, and /SO3 can be changed by using the parameters. Refer to 3.3.1 Input Signal Allocations and 3.3.2 Output Signal Allocations.

#### 3.3 I/O Signal Allocations

This section describes the I/O signal allocations.

#### 3.3.1 Input Signal Allocations

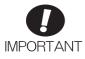

- Inverting the polarity of the forward run prohibited and reverse run prohibited signals
  nal line disconnections or other failures.from the factory setting will prevent the
  overtravel function from working in case of siglf this setting is absolutely necessary,
  check the operation and confirm that there are no safety problems.
- When two or more signals are allocated to the same input circuit, input signal level is valid for all allocated signals, resulting in an unexpected machine operation.

Input signals are allocated as shown in the following table.

Refer to the Interpreting the Input Signal Allocation Tables and change the allocations accordingly.

< Interpreting the Input Signal Allocation Tables>

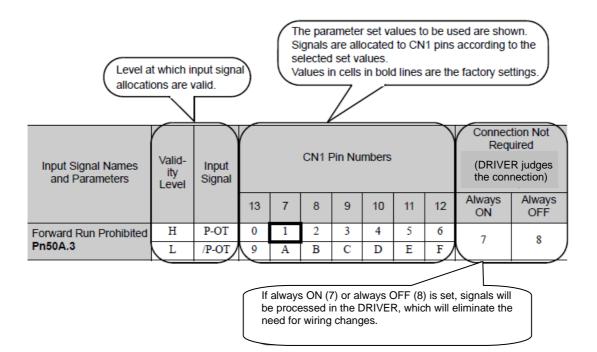

| Input Signal Names and Parameters | Valid-<br>ity<br>Level | Input<br>Signal |    |   | CN1 F | Pin Nu | mbers |    |    | Connection Not Required (DRIVER judges the connection) |               |  |  |
|-----------------------------------|------------------------|-----------------|----|---|-------|--------|-------|----|----|--------------------------------------------------------|---------------|--|--|
|                                   |                        |                 | 13 | 7 | 8     | 9      | 10    | 11 | 12 | Always<br>ON                                           | Always<br>OFF |  |  |
| Forward Run Prohibited            | Н                      | P-OT            | 0  | 1 | 2     | 3      | 4     | 5  | 6  | 7                                                      | 8             |  |  |
| Pn50A.3                           | L                      | /P-OT           | 9  | A | В     | С      | D     | Е  | F  | /                                                      | 0             |  |  |
| Reverse Run Prohibit-             | Н                      | N-OT            | 0  | 1 | 2     | 3      | 4     | 5  | 6  | 7                                                      | 0             |  |  |
| ed<br><b>Pn50B.0</b>              | L                      | /N-OT           | 0  | A | В     | С      | D     | E  | F  | 7                                                      | 8             |  |  |
| Forward External                  | L                      | /P-CL           | 0  | 1 | 2     | 3      | 4     | 5  | 6  | _                                                      | 0             |  |  |
| Torque Limit Pn50B.2              | Н                      | P-CL            | 9  | A | В     | С      | D     | Е  | F  | 7                                                      | 8             |  |  |
| Reserve External                  | L                      | /N-CL           | 0  | 1 | 2     | 3      | 4     | 5  | 6  | _                                                      | 0             |  |  |
| Torque Limit Pn50B.3              | Н                      | N-CL            | 9  | A | В     | С      | D     | Е  | F  | 7                                                      | 8             |  |  |
| Homing Deceleration               | L                      | /DEC            | 0  | 1 | 2     | 3      | 4     | 5  | 6  | _                                                      | 0             |  |  |
| LS<br><b>Pn511.0</b>              | Н                      | DEC             | 9  | A | В     | C      | D     | Е  | F  | 7                                                      | 8             |  |  |
| External Latch Signal 1           | L                      | EXT1            | *  | * | *     | *      | 4     | 5  | 6  | 7                                                      | 8             |  |  |
| Pn511.1                           | Н                      | /EXT1           | *  | * | *     | *      | D     | E  | F  | /                                                      | 0             |  |  |
| External Latch Signal 2           | L                      | EXT2            | *  | * | *     | *      | 4     | 5  | 6  | 7                                                      | 8             |  |  |
| Pn511.2                           | Н                      | /EXT2           | *  | * | *     | *      | D     | Е  | F  | ,                                                      | 0             |  |  |
| External Latch Signal 3           | L                      | EXT3            | *  | * | *     | *      | 4     | 5  | 6  | 7                                                      | 8             |  |  |
| Pn511.3                           | Н                      | /EXT3           | *  | * | *     | *      | D     | Е  | F  | ,                                                      |               |  |  |

<sup>\*</sup> Always set to "Invalid."

#### 3.3.2 Output Signal Allocations

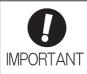

- The signals not detected are considered as "Invalid." For example, Positioning Completion (/COIN) signal in speed control is "Invalid."
- Inverting the polarity of the lock signal (/BK), i.e. positive logic, will prevent the holding lock from working in case of its signal line disconnection.
   If this setting is absolutely necessary, check the operation and confirm that there are no safety problems.
- When two or more signals are allocated to the same output circuit, a signal is output with OR logic circuit.

Output signals are allocated as shown in the following table.

Refer to the Interpreting the Output Signal Allocation Tables and change the allocations accordingly.

<Interpreting the Output Signal Allocation Tables>

The parameter set values to be used are shown. Signals are allocated to CN1 pins according to the selected set values.

Values in cells in bold lines are the factory settings.

| Output Signal Names | 0 ( (0)       |        | CN1 Pin Numbers | 5        | Invalid   |
|---------------------|---------------|--------|-----------------|----------|-----------|
| and Parameters      | Output Signal | 1/ (2) | 23/ (24)        | 25/ (26) | (not use) |
| Lock<br>Pn50F.2     | /BK           | 1      | 2               | 3        | 0         |

| Output Signal Names                       | Output Signal    | (                  | CN1 Pin Numbers | 3        | Invalid          |
|-------------------------------------------|------------------|--------------------|-----------------|----------|------------------|
| and Parameters                            | Output Oignai    | 1/ (2)             | 23/ (24)        | 25/ (26) | (not use)        |
| Positioning Completion <b>Pn50E.0</b>     | /COIN            | 1                  | 2               | 3        | 0                |
| Speed Coincidence<br>Detection<br>Pn50E.1 | /V-CMP           | 1                  | 2               | 3        | 0                |
| Rotation Detection Pn50E.2                | /TGON            | 1                  | 2               | 3        | 0                |
| Servo Ready Pn50E.3                       | /S-RDY           | 1                  | 2               | 3        | 0                |
| Torque Limit Detection <b>Pn50F.0</b>     | /CLT             | 1                  | 2               | 3        | 0                |
| Speed Limit Detection Pn50F.1             | /VLT             | 1                  | 2               | 3        | 0                |
| Lock<br>Pn50F.2                           | /BK              | 1                  | 2               | 3        | 0                |
| Warning Pn50F.3                           | /WARN            | 1                  | 2               | 3        | 0                |
| Near <b>Pn510.0</b>                       | /NEAR            | 1                  | 2               | 3        | 0                |
| Pn512.0=1                                 | Polarity inversi | 0                  |                 |          |                  |
| Pn512.1=1                                 | Polarity         | inversion of CN1-  | -23(24)         |          | (Not invert at   |
| Pn512.2=1                                 |                  | Polarity inversion | n of CN1-25(26) |          | factory setting) |

#### 3.4 Examples of Connection to PC or PLC ... etc

This section shows examples of DRIVER I/O signal connection to the PC or PLC ... etc.

#### 3.4.1 Sequence Input Circuit

(1) Photocoupler Input Circuit

CN1 connector terminals 6 to 13 are explained below.

The sequence input circuit interface is connected through a relay or open-collector transistor circuit. When connecting through a relay, use a low-current relay. If a low-current relay is not used, a faulty contact may result.

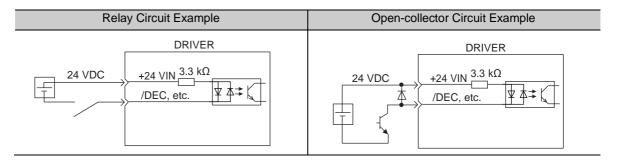

Note: The 24 VDC external power supply capacity must be 50 mA minimum.

The DRIVER's input circuit uses bidirectional photocoupler. Select either the sink circuit or the source circuit according to the specifications required for each machine.

Note: - The connection example in 3.2.3 shows sink circuits.

- The ON/OFF polarity differs between when a sink circuit is connected and when a source circuit is connected.

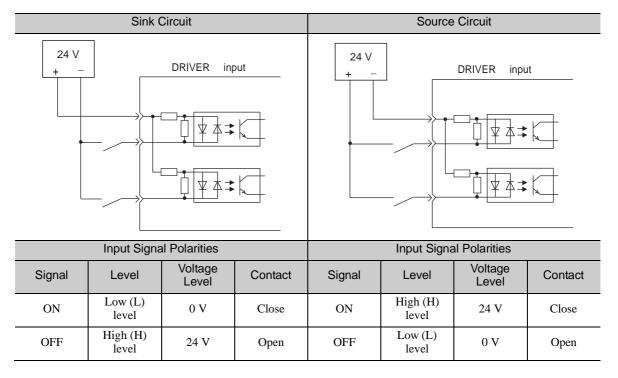

#### (2) Safety Input Circuit

As for wiring input signals for safety function, input signals make common 0 V. It is necessary to make an input signal redundant.

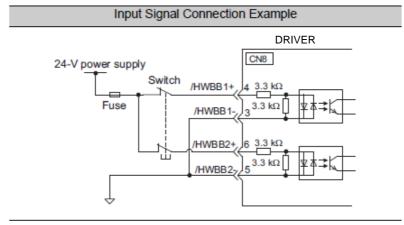

#### 3.4.2 Sequence Output Circuit

Three types of DRIVER output circuit are available.

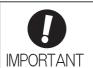

Incorrect wiring or incorrect voltage application to the output circuit may cause short-circuit.

If a short-circuit occurs as a result of any of these causes, the holding lock will not work. This could damage the machine or cause an accident resulting in death or injury.

#### (1) Photocoupler Output Circuit

Photocoupler output circuits are used for servo alarm (ALM), servo ready (/S-RDY), and other sequence output signal circuits. Connect a photocoupler output circuit through a relay or line receiver circuit.

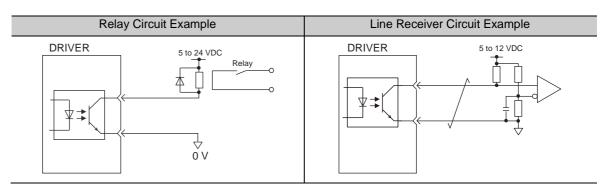

Note: The maximum allowable voltage and the allowable range of current capacity for photocoupler output circuits are as follows.

Voltage: 30 VDCCurrent: 5 to 50 mA DC

#### (2) Line Driver Output Circuit

CN1 connector terminals, 17-18 (phase-A signal), 19-20 (phase-B signal), and 21-22 (phase-Z signal) are explained below.

These terminals output the following signals via the line-driver output circuits.

- Output signals for which encoder serial data is converted as two phases pulses (PAO, /PAO, PBO, /PBO)
- Origin pulse signals (PCO, /PCO)

Connect the line-driver output circuit through a line receiver circuit at the PC or PLC ... etc.

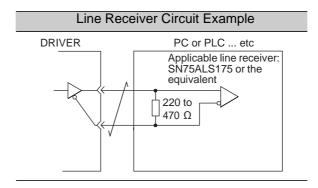

#### (3) Safety Output Circuit

The external device monitor (EDM1) for safety output signals is explained below. A configuration example for the EDM1 output signal is shown in the following diagram.

Output signal is the source output. It is not able to use the sink output.

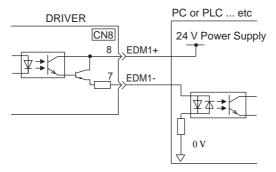

#### - Specifications

| Туре   | Signal Name | Pin No.        | Output<br>Status | Meaning                                                                 |
|--------|-------------|----------------|------------------|-------------------------------------------------------------------------|
| Output | EDM1        | CN8-8<br>CN8-7 | ON               | Both the /HWBB1 and /HWBB2 signals are working normally.                |
| Сири   | LDWII       |                | OFF              | The /HWBB1 signal, the /HWBB2 signal, or both are not working normally. |

Electrical characteristics of EDM1 signal are as follows.

| Items                      | Characteristic | Remarks                                                            |
|----------------------------|----------------|--------------------------------------------------------------------|
| Maximum Allowable Voltage  | 30 VDC         | -                                                                  |
| Maximum Current            | 50 mADC        | -                                                                  |
| Maximum Voltage Drop at ON | 1.0 V          | Voltage between EDM1+ to EDM1- at current is 50 mA.                |
| Maximum Delay Time         | 20 ms          | Time from the change in /HWBB1 or /HWBB2 until the change in EDM1. |

#### 3.5 Wiring MECHATROLINK-II Communications

The following diagram shows an example of connections between a PC or PLC ... etc and a DRIVER using MECHATROLINK-II communications cables (CN6A, CN6B).

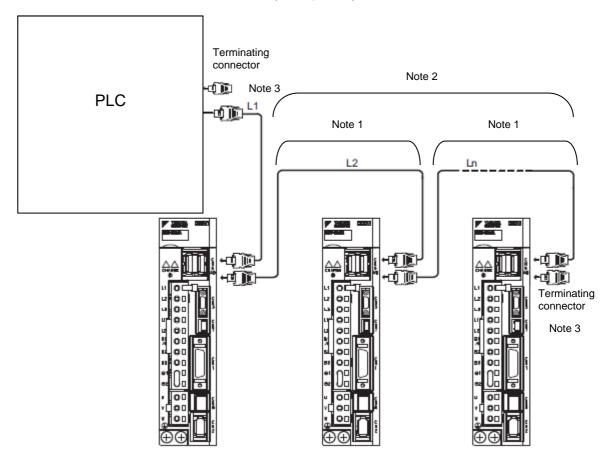

- Note 1. The length of the cable between stations (L1, L2 ... Ln) must be 0.5 m or more.

  - The total cable length must be  $L1 + L2 \dots + Ln \le 50$ . When multiple DRIVERs are connected by MECHATROLINK-II communications cable, a terminating connector must be installed at the final DRIVER.

#### 3.6 Encoder Connection

This section describes the encoder signal (CN2) names, functions, and connection examples.

#### 3.6.1 Encoder Signal (CN2) Names and Functions

The following table shows the names and functions of encoder signals (CN2).

| Signal Name | Pin No. | Function                  |
|-------------|---------|---------------------------|
| PG 5 V      | 1       | Encoder power supply +5 V |
| PG 0 V      | 2       | Encoder power supply 0 V  |
| BAT (+)     | 3       | Battery (+)               |
| BAT (-)     | 4       | Battery (-)               |
| PS          | 5       | Serial data (+)           |
| /PS         | 6       | Serial data (-)           |
| Shield      | Shell   | _                         |

#### 3.6.2 Encoder Connection Examples

The following diagrams show connection examples of the encoder, the DRIVER, and the PC or PLC ... etc.

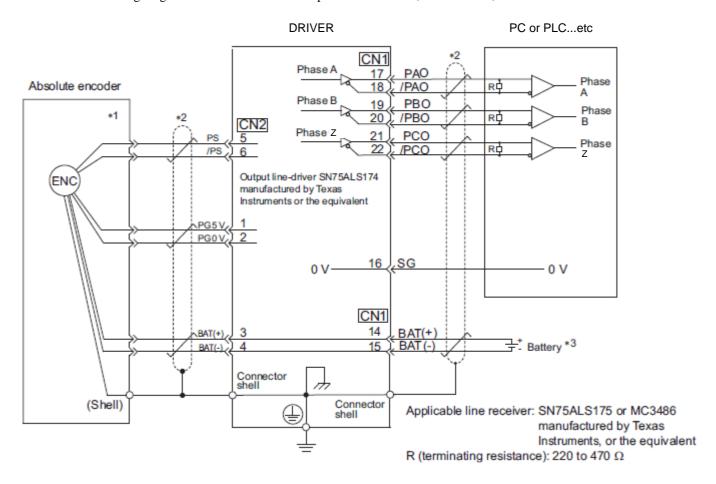

- \*1. The pin arrangement for wiring connectors varies in accordance with the servomotor that is used.
- \*2. : represents shielded twisted-pair wires.
- \*3. Do not connect the battery with 14 and 15 pins (CN1).

#### 3.7 Connecting Regenerative resistors

If the built-in regenerative resistor is insufficient, connect an external Regenerative resistor by one of the following methods and set the Regenerative resistor capacity (Pn600). Precautions on selecting a Regenerative resistor and its specifications are shown below.

## **№** WARNING

• Be sure to connect the regenerative resistor correctly. Do not short-circuit between B1/ ⊕and B2. Doing so may result in fire or damage to the regenerative resistor or DRIVER.

#### - Regenerative resistor Selection

Select Regenerative resistors in the following manner. External regenerative resistors are to be provided by users.

| Voltage     | DRIVER Model LECYM2- | Built-in<br>Regenerative<br>Resistor | Necessity of External Regenerative resistors | Necessity of External Regenerative resistors                                                                                                    |
|-------------|----------------------|--------------------------------------|----------------------------------------------|----------------------------------------------------------------------------------------------------|
| Three-phase | V5, V7, V8           | None                                 | Basically                                    | No built-in regenerative resistor is provided.  Install external Regenerative resistors when the smoothing capacitor in DRIVER cannot process all the regenerative power.            |
| 200 V       | V9                   | Standard<br>Equipment<br>*           | Not Required                                 | A built-in regenerative resistor is provided as standard. Install external Regenerative resistors when the built-in regenerative resistor cannot process all the regenerative power. |

<sup>\*</sup> For specifications of built-in Regenerative resistors, refer to the next.

#### - Specifications of Built-in Regenerative Resistor

The following table shows the specifications of the DRIVER's built-in resistor and the amount of regenerative power (average values) that it can process.

| Applicabl   | le DRIVER  | Specifications of Built-in Resistor |              | Regenerative Power Processed | Minimum Allowable     |
|-------------|------------|-------------------------------------|--------------|------------------------------|-----------------------|
| LECY        | ′M2-□□     | Resistance [Ω]                      | Capacity [W] | by Built-in Resistor [W] *   | Resistance $[\Omega]$ |
| Three-phase | V5, V7, V8 | -                                   | -            | -                            | 40                    |
| 200 V       | V9         | 50                                  | 40           | 8                            | 40                    |

<sup>\*1:</sup> The average regenerative power that can be handled is 20% of the rated capacity of the regenerative resistor built into the DRIVER.

#### 3.7.1 Connecting Regenerative Resistors

The following instructions show how to connect the regenerative resistors and DRIVERs.

#### (1) DRIVERs: Model LECYM2-V5, V7, V8

Connect an external Regenerative resistor between the B1/\infty and B2 terminals on the DRIVER. After connecting a option, select the capacity. For more information on how to set the capacity of Regenerative resistors, refer to 3.7.2 Setting Regenerative resistorCapacity.

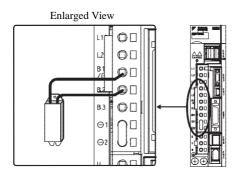

#### (2) DRIVER: Model LECYM2-V9

Disconnect the wiring between the DRIVER's B2 and B3 terminals and connect an external Regenerative resistor between the B1/© and B2 terminals. After connecting the option, select the capacity. For more information on how to set the capacity of Regenerative resistors, refer to 3.7.2 Setting Regenerative resistor Capacity.

Note: Be sure to take out the lead wire between the B2 and B3 terminals.

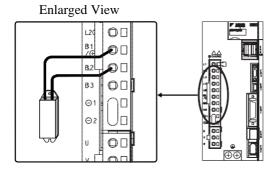

#### 3.7.2 Setting Regenerative resistor Capacity

When using an external Regenerative resistor, set the Pn600 so that the Regenerative resistor capacity is equivalent to the resistor capacity.

## WARNING

 If parameter Pn600 is set to 0 while an external Regenerative resistor is connected, the regenerative overload alarm (A.320) may not be detected. If the regenerative overload alarm (A.320) is not detected correctly, the external Regenerative resistor may be damaged and an injury or fire may result.

|       | Regenerative resistor Capacity |      | Speed           | Classification |       |
|-------|--------------------------------|------|-----------------|----------------|-------|
| Pn600 | Setting Range                  | Unit | Factory Setting | When Enabled   |       |
|       | 0 to DRIVER capacity           | 10 W | 0               | Immediately    | Setup |

Be sure to set the Regenerative resistor capacity (Pn600) to a value that is in accordance with the allowable capacity of the actual external Regenerative resistor being used.

The setting will vary with the cooling method of external Regenerative resistor:

- For natural convection cooling: Set the value to a maximum 20% of the actually installed regenerative option capacity (W).
- For forced convection cooling: Set the value to a maximum 50% of the actually installed regenerative option capacity (W).

Example: Set 20 W (100 W  $\times$  20%) for the 100-W external Regenerative resistor with natural convection cooling method: Pn600 = 2 (unit: 10 W)

- Note 1. If Pn600 is not set to the optimum value, alarm A.320 will occur.
  - 2. When set to the factory setting (Pn600 = 0), the DRIVER's built-in option has been used.

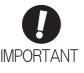

- When the external Regenerative resistors for power are used at the rated load ratio, the resistor temperature increases to between 200 °C and 300 °C. The resistors must be used at or below the rated values. Check with the manufacturer for the resistor's load characteristics.
- · For safety, use the external Regenerative resistors with thermoswitches.

#### 3.8 Noise Control and Measures for Harmonic Suppression

This section describes the wiring for noise control and the DC reactor for harmonic suppression.

#### 3.8.1 Wiring for Noise Control

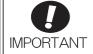

- Because the DRIVER is designed as an industrial device, it provides no mechanism to prevent noise interference.
- The DRIVER uses high-speed switching elements in the main circuit. Therefore
  peripheral devices may receive switching noise. If the equipment is to be used near
  private houses or if radio interference is a problem, take countermeasures against
  noise.
- If installation conditions by the EMC directive must be met, refer to 3.8.3 EMC Installation Conditions.

The DRIVER uses microprocessors. Therefore it may receive switching noise from peripheral devices.

To prevent the noise from the DRIVER or the peripheral devices from causing a malfunction of any one of these devices, take the following precautions against noise as required.

- Position the input reference device and noise filter as close to the DRIVER as possible.
- Always install a surge absorber in the relay, solenoid and electromagnetic contactor coils.
- Do not bundle or run the main circuit cables together with the I/O signal cables or the encoder cables in the same duct. Keep the main circuit cables separated from the I/O signal cables and the encoder cables with a gap of at least 30 cm.
- Do not share the power supply with an electric welder or electrical discharge machine. When the DRIVER is placed near a high-frequency generator, install a noise filter on the input side of the main circuit power supply cables and control power supply cables. As for the wiring of noise filter, refer to (1) Noise Filter shown below.
- Take the grounding measures correctly. As for the grounding, refer to (2) Correct Grounding.

#### (1) Noise Filter

The DRIVER has a built-in microprocessor (CPU), so protect it from external noise as much as possible by installing a noise filter in the appropriate place.

The following is an example of wiring for noise control.

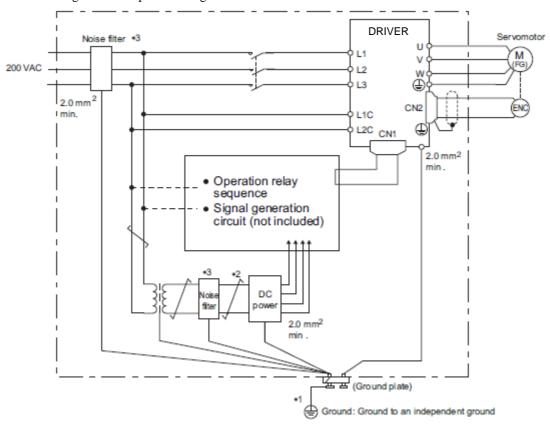

- \*1. For ground wires connected to the ground plate, use a thick wire with a thickness of at least 2.0 mm<sup>2</sup> (preferably, plain stitch cooper wire).
- **\*3.** When using a noise filter, follow the precautions in 3.8.2 Precautions on Connecting Noise Filter.

#### (2) Correct Grounding

Take the following grounding measures to prevent the malfunction due to noise.

#### - Grounding the Motor Frame

Always connect servomotor frame terminal FG to the DRIVER ground terminal  $\bigoplus$ . Also be sure to ground the ground terminal  $\bigoplus$ .

If the servomotor is grounded via the machine, a switching noise current will flow from the DRIVER main circuit through servomotor stray capacitance. The above grounding is required to prevent the adverse effects of switching noise.

#### - Noise on the I/O Signal Cable

If the I/O signal cable receives noise, ground the 0 V line (SG) of the I/O signal cable. If the motor cable is accommodated in a metal conduit, ground the conduit and its junction box. For all grounding, ground at one point only.

#### 3.8.2 Precautions on Connecting Noise Filter

This section describes the precautions on installing a noise filter.

#### (1) Noise Filter Brake Power Supply

Use the following noise filter at the brake power input for 400-W or less servomotors with holding locks. MODEL: FN2070-6/07 (Manufactured by SCHAFFNER Electronic.)

#### (2) Precautions on Using Noise Filters

Always observe the following installation and wiring instructions.

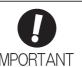

Some noise filters have large leakage currents. The grounding measures taken also affects the extent of the leakage current. If necessary, select an appropriate leakage current detector or leakage current breaker taking into account the grounding measures that are used and leakage current from the noise filter. Contact the manufacturer of the noise filter for details.

Do not put the input and output lines in the same duct or bundle them together.

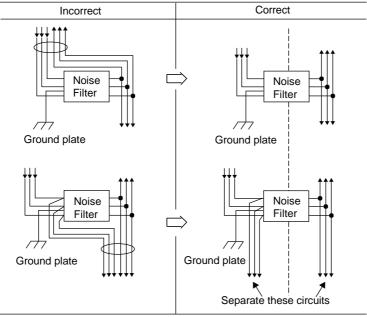

Separate the noise filter ground wire from the output lines.

Do not accommodate the noise filter ground wire, output lines and other signal lines in the same duct or bundle them together.

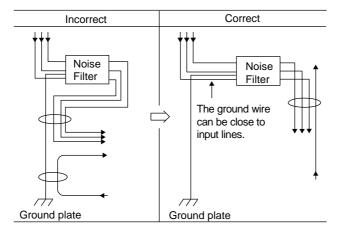

Connect the noise filter ground wire directly to the ground plate. Do not connect the noise filter ground wire to other ground wires.

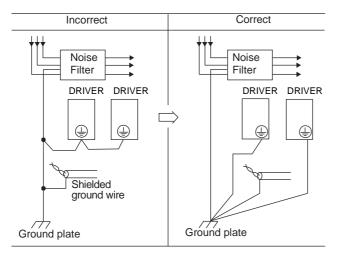

If a noise filter is located inside a control panel, first connect the noise filter ground wire and the ground wires from other devices inside the control panel to the ground plate for the control panel, then ground the plates.

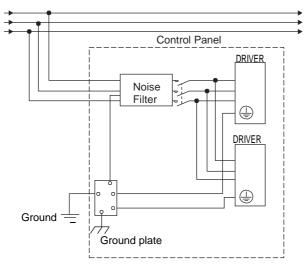

#### 3.8.3 EMC Installation Conditions

This section describes the recommended installation conditions that satisfy EMC guidelines for each model of the DRIVER.

This section describes the EMC installation conditions. The actual EMC level may differ depending on the actual system's configuration, wiring, and other conditions. However, because this product is built-in, check that the following conditions are still met after being installed in the user's product.

The applicable standards are EN55011/A2 group 1 class A, EN61800-3, and EN61000-6-2.

#### (1) Three-phase 200V (LECYM2-V5, V7, V8)

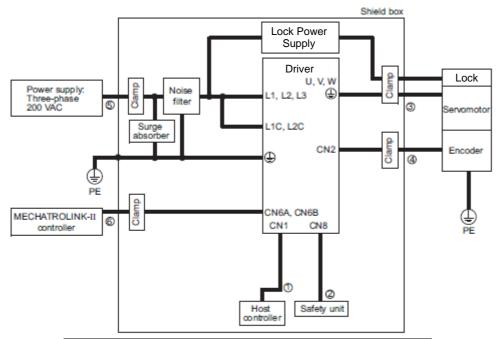

| Symbol | Cable Name                          | Specification |
|--------|-------------------------------------|---------------|
| 1      | I/O signal cable                    | Shield cable  |
| 2      | Safety signal cable                 | Shield cable  |
| 3      | Motor cable                         | Shield cable  |
| 4      | Encoder cable                       | Shield cable  |
| (5)    | Main circuit cable                  | Shield cable  |
| 6      | MECHATROLINK-II communication cable | Shield cable  |

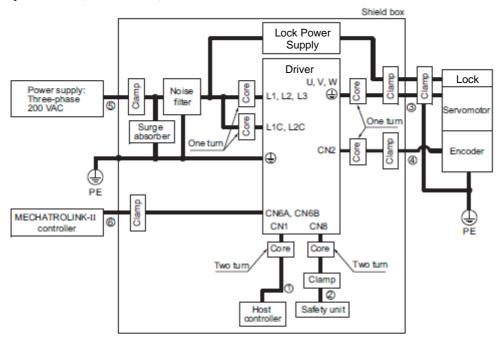

| Symbol | Cable Name                          | Specification |
|--------|-------------------------------------|---------------|
| 1)     | I/O signal cable                    | Shield cable  |
| 2      | Safety signal cable                 | Shield cable  |
| 3      | Motor cable                         | Shield cable  |
| 4      | Encoder cable                       | Shield cable  |
| (5)    | Main circuit cable                  | Shield cable  |
| 6      | MECHATROLINK-II communication cable | Shield cable  |

#### (3) Other Precautions

- Attachment Methods of Ferrite Cores

| One turn           | Two turn              |
|--------------------|-----------------------|
| Cable Ferrite core | Cable<br>Ferrite core |

- Recommended Ferrite Core

| Cable Name  | Ferrite Core Model | Manufacturer    |
|-------------|--------------------|-----------------|
| Motor cable | ESD-SR-250         | NEC TOKIN Corp. |

#### - Recommended Noise Filter

Noise Filter Selection

| Main Circuit          | Driver Model |                         | Recommended Noise Filter |                       |         |  |
|-----------------------|--------------|-------------------------|--------------------------|-----------------------|---------|--|
| Power Supply          | LECYM2-      | 2- Model Specifications |                          | Leakage Current       | Details |  |
| C:11                  | V5, V7       | FN2070-6/07             | Single-phase 250V 6A     | 0.734 mA              | [1]     |  |
| Single-phase<br>200 V | V8           | FN2070-10/07            | Single-phase 250V 10A    | 230VAC/50Hz           |         |  |
| 200 V                 | V9           | FN2070-16/07            | Single-phase 250V 16A    |                       |         |  |
| Three-phase           | V5, V7, V8   | FN258L-7/07             | Three-phase 80V 7A       | 0.5 mA<br>440VAC/50Hz | [2]     |  |
| 200 V                 | V9           | FN258L-16/07            | Three-phase 480V 16A     | 0.8 mA<br>440VAC/50Hz |         |  |

Note: RoHS-compliant models are not available. Contact the manufactures when in need of an RoHS-compliant model.

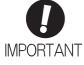

Some noise filters have large amounts of leakage current. The grounding measures taken also affect the extent of the leakage current. If necessary, select an appropriate current detector or leakage current breaker taking into account the grounding measures that are used and leakage current from the noise filter. Contact the manufacturer of the noise filter for details.

# External Dimensions (Units: mm) [1] FN Type (by Schaffner EMC, Inc.)

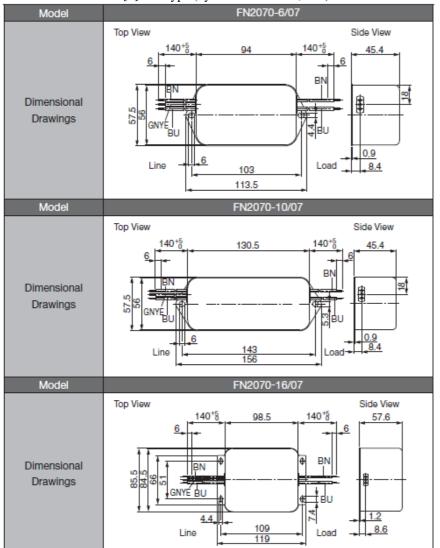

| Cable Color  | Terminal |      |  |
|--------------|----------|------|--|
| Cable Color  | Line     | Load |  |
| Brown (BN)   | Р        | P'   |  |
| Blue (BU)    | N        | N'   |  |
| Green/yellow | F        |      |  |
| (GNYE)       |          | _    |  |

|                        |                                      | FN Type [by Schaffner EMC, Inc.]                                                |                                                                                             |  |
|------------------------|--------------------------------------|---------------------------------------------------------------------------------|---------------------------------------------------------------------------------------------|--|
| Mod                    | el                                   | FN258L-7/07                                                                     | FN258L-16/07                                                                                |  |
| Dimensi<br>Drawir      |                                      | E A D                                                                           | H C B                                                                                       |  |
|                        |                                      |                                                                                 |                                                                                             |  |
|                        | Code                                 | Dimer                                                                           | nsions                                                                                      |  |
|                        | Code                                 | Dimer<br>255±1                                                                  | nsions<br>305±1                                                                             |  |
|                        |                                      |                                                                                 |                                                                                             |  |
|                        | Α                                    | 255±1                                                                           | 305±1                                                                                       |  |
|                        | A<br>B<br>C                          | 255±1<br>126±0.8                                                                | 305±1<br>142±0.8                                                                            |  |
|                        | A<br>B<br>C                          | 255±1<br>126±0.8<br>50±0.6                                                      | 305±1<br>142±0.8<br>55±0.6                                                                  |  |
|                        | A<br>B<br>C<br>D                     | 255±1<br>126±0.8<br>50±0.6<br>225±0.8                                           | 305±1<br>142±0.8<br>55±0.6<br>275±0.8                                                       |  |
| Fiture                 | A<br>B<br>C<br>D                     | 255±1<br>126±0.8<br>50±0.6<br>225±0.8<br>240±0.5<br>25±0.3                      | 305±1<br>142±0.8<br>55±0.6<br>275±0.8<br>290±0.5                                            |  |
| External               | A<br>B<br>C<br>D                     | 255±1<br>126±0.8<br>50±0.6<br>225±0.8<br>240±0.5<br>25±0.3<br>6.5:              | 305±1<br>142±0.8<br>55±0.6<br>275±0.8<br>290±0.5<br>30±0.3                                  |  |
| External<br>Dimensions | A<br>B<br>C<br>D<br>E<br>F           | 255±1<br>126±0.8<br>50±0.6<br>225±0.8<br>240±0.5<br>25±0.3<br>6.5:              | 305±1<br>142±0.8<br>55±0.6<br>275±0.8<br>290±0.5<br>30±0.3                                  |  |
|                        | A<br>B<br>C<br>D<br>E<br>F<br>G      | 255±1<br>126±0.8<br>50±0.6<br>225±0.8<br>240±0.5<br>25±0.3<br>6.5:              | 305±1<br>142±0.8<br>55±0.6<br>275±0.8<br>290±0.5<br>30±0.3<br>±0.2<br>±10                   |  |
|                        | A<br>B<br>C<br>D<br>E<br>F<br>G<br>H | 255±1<br>126±0.8<br>50±0.6<br>225±0.8<br>240±0.5<br>25±0.3<br>6.5:<br>300       | 305±1<br>142±0.8<br>55±0.6<br>275±0.8<br>290±0.5<br>30±0.3<br>±0.2<br>±10                   |  |
|                        | A B C D E F G H J                    | 255±1<br>126±0.8<br>50±0.6<br>225±0.8<br>240±0.5<br>25±0.3<br>6.5:<br>300       | 305±1<br>142±0.8<br>55±0.6<br>275±0.8<br>290±0.5<br>30±0.3<br>±0.2<br>±10                   |  |
|                        | A B C D E F G H J K                  | 255±1<br>126±0.8<br>50±0.6<br>225±0.8<br>240±0.5<br>25±0.3<br>6.5:<br>300       | 305±1<br>142±0.8<br>55±0.6<br>275±0.8<br>290±0.5<br>30±0.3<br>±0.2<br>±10                   |  |
|                        | A B C D E F G H J K L                | 255±1<br>126±0.8<br>50±0.6<br>225±0.8<br>240±0.5<br>25±0.3<br>6.5:<br>300<br>1± | 305±1<br>142±0.8<br>55±0.6<br>275±0.8<br>290±0.5<br>30±0.3<br>±0.2<br>±10                   |  |
|                        | A B C D E F G H J K L                | 255±1<br>126±0.8<br>50±0.6<br>225±0.8<br>240±0.5<br>25±0.3<br>6.5:<br>300<br>1± | 305±1<br>142±0.8<br>55±0.6<br>275±0.8<br>290±0.5<br>30±0.3<br>±0.2<br>±10<br>0.1<br>-<br>±1 |  |

#### - Recommended Surge Absorber

The surge absorber (for Lightning surge) absorbs lightning surge and prevents faulty operation in or damage to electronic circuits.

| Main Circuit Power Supply | Recommended Surge Absorber                  |  |  |
|---------------------------|---------------------------------------------|--|--|
| Single-phase 200V         | LT-C12G801WS [by SOSHIN ELECTRIC CO., LTD.] |  |  |
| Three-phase 200V          | LT-C32G801WS [by SOSHIN ELECTRIC CO., LTD.] |  |  |

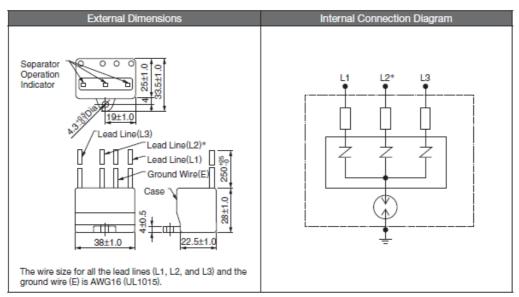

\*: No L2 is on the LT-C12G801WS surge absorber.

#### - Fixing the Cable

Fix and ground the cable shield using a piece of conductive metal.

• Example of Cable Clamp

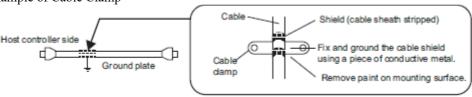

#### - Shield Box

A shield box, which is a closed metallic enclosure, is effective as reinforced shielding against electromagnetic interference (EMI) from DRIVERs. The structure of the box should allow the main body, door, and cooling unit to be attached to the ground.

The box opening should be as small as possible.

<Note>

Do not connect the the analog monitor cable to the DRIVER during operations. Connect them only when the machinery is stopped during maintenance.

#### 3.9 Specification of option cables

- Cables for CN1 CN6 CN7 CN8 (MECHATROLINK-II Communications Reference DRIVERs)

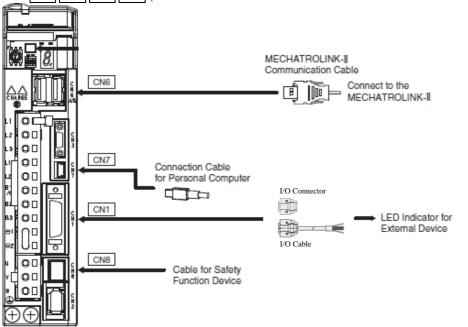

| Name                                        |                                     | Length            | Order No.    | Specifications                     | Details |
|---------------------------------------------|-------------------------------------|-------------------|--------------|------------------------------------|---------|
| CNI                                         | I/O Connector (Non cable)           |                   | LE-CYNA      | Soldered                           | (1)-1)  |
| I/O Signals kit                             | I/O Cable                           | 1.5m              | LEC-CSNA-1   |                                    | (1)-2)  |
| CN7 Connection Cables for Personal Computer |                                     | 2.5m              | LEC-JZ-CVUSB | Cable with Connectors at Both Ends | (2)     |
| CN6A CN6B<br>MECHATROLINK-II                | Cables with Connectors at Both Ends | 0.5m<br>∼<br>3.0m | LEC-CYM-□    |                                    | (3)     |
| Communication<br>Cable                      | Terminator                          |                   | LEC-CYRM     |                                    | (4)     |
| CN8 Cable for Safety Function Device        | Cables with Connector*1             | 3m                | LEC-JZ-CVSAF | E-中報日                              | (5)     |

<sup>\*1:</sup> When using the safety function, connect this cable to the safety devices.

Even when not using the safety function, use DRIVERs with the Safe Jumper Connector connected.

#### (1) I/O Signals kit (CN1)

#### 1) I/O Connector (Non cable) (LE-CYNA)

Use the following connector and cable to assemble the cable.

The CN1 connector kit includes one case and one connector.

|               | Case                  | Connector |               |     |
|---------------|-----------------------|-----------|---------------|-----|
| Connector Kit | Model Qty             |           | Model         | Qty |
|               | 10326-52F0-008* 1 set |           | 10126-3000PE* | 1   |
|               |                       |           | (Soldered)    |     |

<sup>\*:</sup> Manufactured by Sumitomo 3M Ltd.

#### Cable Size

| Item                    | Specifications                   |  |
|-------------------------|----------------------------------|--|
| Cable                   | Use twisted-pair or twisted-pair |  |
|                         | shielded wire.                   |  |
| Applicable Wires        | AWG24, 26, 28, 30                |  |
| Cable Finished Diameter | 16 dia. max.                     |  |

#### · External Dimensions of Case (Units: mm)

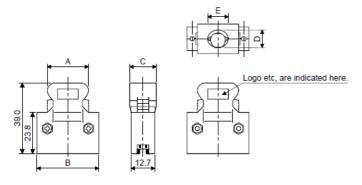

| Each type of dimension |                          |  |  |  |  |  |  |
|------------------------|--------------------------|--|--|--|--|--|--|
| A B C D E              |                          |  |  |  |  |  |  |
| 25.8                   | 25.8 37.2 14.0 10.0 12.0 |  |  |  |  |  |  |

#### · External Dimensions of Connector (Units: mm)

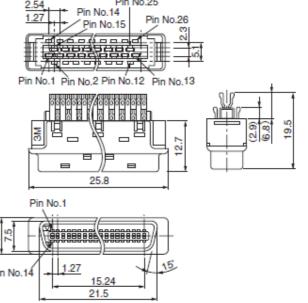

#### 2) I/O Cable (1.5m) (LEC-CSNA-1)

The I/O Cable includes one case and one connector.

| 7 7 0 Cubic intributes one tube und one toimettor. |                 |       |               |     |  |
|----------------------------------------------------|-----------------|-------|---------------|-----|--|
|                                                    | Case            |       | Connector     |     |  |
| Connector Kit                                      | Model Qty       |       | Model         | Qty |  |
|                                                    | 10326-52F0-008* | 1 set | 10126-3000PE* | 1   |  |
|                                                    |                 |       | (Soldered)    |     |  |

<sup>\*:</sup> Manufactured by Sumitomo 3M Ltd.

#### Cable Size

| Item                    | Specifications                   |  |
|-------------------------|----------------------------------|--|
| Cable                   | Use twisted-pair or twisted-pair |  |
|                         | shielded wire.                   |  |
| Applicable Wires        | AWG24, 26, 28, 30                |  |
| Cable Finished Diameter | 16 dia. max.                     |  |

Wiring LEC-CSNA-1: Pin no. 1 to 26

| nector<br>no. | Pair no. of wire | Insulation color | Dot mark | Dot<br>color |
|---------------|------------------|------------------|----------|--------------|
| 1             | 4                | 0                |          | Red          |
| 2             | 1                | Orange           |          | Black        |
| 3             | 2                | Light            |          | Red          |
| 4             |                  | gray             |          | Black        |
| 5             | 3                | White            |          | Red          |
| 6             | 3                | vvnite           |          | Black        |
| 7             | 4                | Yellow           |          | Red          |
| 8             | 4                | reliow           |          | Black        |
| 9             | 5                | Pink             |          | Red          |
| 10            | 5                | FIIIK            |          | Black        |
| 11            | 6                | Orongo           | I        | Red          |
| 12            | 0                | Orange           | I        | Black        |
| 13            | 7                | Light            | I        | Red          |
| 14            | ,                | gray             | I        | Black        |
| 15            | 8                | White            |          | Red          |
| 16            | 8                | vviille          |          | Black        |
| 17 9          |                  | Yellow           |          | Red          |
| 18            | 9                | reliow           |          | Black        |

| Connector<br>pin no. |    | Pair no. of wire | Insulation color | Dot mark | Dot<br>color |
|----------------------|----|------------------|------------------|----------|--------------|
| 19                   |    | 10               | Pink             |          | Red          |
|                      | 20 | 10               | FILIK            |          | Black        |
|                      | 21 | 44               | 0                |          | Red          |
|                      | 22 | 11               | Orange           |          | Black        |
|                      | 23 | 12               | Light            |          | Red          |
|                      | 24 | 12               | gray             |          | Black        |
|                      | 25 |                  | 14/1 %           |          | Red          |
|                      | 26 | 13               | White            |          | Black        |

#### (2) Connection Cable for Personal Computer for CN7

(Model: LEC-JZ-CVUSB)

- External Dimensions (Units: mm)

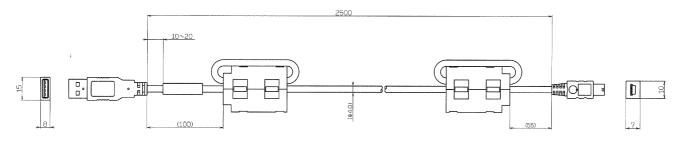

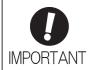

Use a cable specified by this company.

When using other cables, operation cannot be guaranteed.

#### (3) Cable with Connectors at Both Ends for CN6

(Model: LEC-CYM- $\square$ )

- External Dimensions (Units: mm)

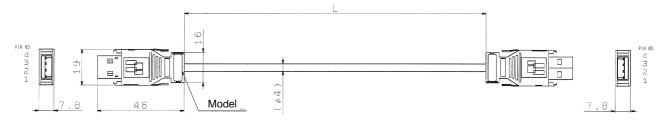

| Model     | Cable Length (L) |
|-----------|------------------|
| LEC-CYM-J | 0.5m             |
| LEC-CYM-1 | 1m               |
| LEC-CYM-3 | 3m               |

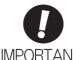

Use a MECHATROLINK-II communications cable specified by this company. When using other cables, noise resistance may be reduced, and operation cannot be guaranteed.

#### (4) MECHATROLINK-II Terminator for CN6

(Model: LEC-CYRM)

- External Dimensions (Units: mm)

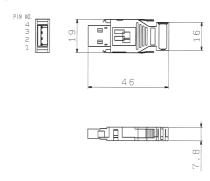

# (5) Cable with Connector for CN8 (Model: LEC-JZ-CVSAF)

- External Dimensions (Units: mm)

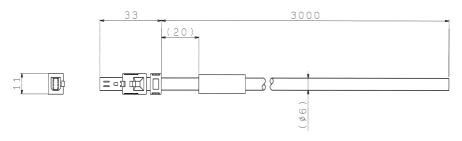

## Pin Layout

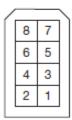

### · Specifications

| Pin No. | Signal   | Lead Color | Marking Color |
|---------|----------|------------|---------------|
| 1       | Not used | -          | -             |
| 2       | Not used | -          | -             |
| 3       | /HWBB1-  | White      | Black         |
| 4       | /HWBB1+  | White      | Red           |
| 5       | /HWBB2-  | Gray       | Black         |
| 6       | /HWBB2+  | Gray       | Red           |
| 7       | EDM1-    | Orange     | Black         |
| 8       | EDM1+    | Orange     | Red           |

| 4 Operation                                                                    | 3        |
|--------------------------------------------------------------------------------|----------|
| 4.1 MECHATROLINK-II Communications Settings                                    | 3        |
| 4.1.1 Setting Switches SW1 and SW2                                             |          |
| 4.2 MECHATROLINK-II Commands                                                   |          |
| 4.3 Basic Functions Settings                                                   | 5        |
| 4.3.1 Servomotor Rotation Direction                                            | 5        |
| 4.3.2 Overtravel                                                               | 6        |
| 4.3.3 Software Limit Settings                                                  | 9        |
| 4.3.4 Holding Locks                                                            | 10       |
| 4.3.5 Stopping Servomotors after SV_OFF Command or Alarm Occurrence            | 15       |
| 4.3.6 Instantaneous Power Interruption Settings                                |          |
| 4.3.7 SEMI F47 Function (Torque Limit Function for Low DC Power Supply Voltage | for Main |
| Circuit)                                                                       | 18       |
| 4.3.8 Setting Motor Overload Detection Level                                   | 20       |
| 4.4 Trial Operation                                                            |          |
| 4.4.1 Inspection and Checking before Trial Operation                           | 22       |
| 4.4.2 Trial Operation via MECHATROLINK-II                                      |          |
| 4.4.3 Electronic Gear                                                          |          |
| 4.4.4 Encoder Output Pulses                                                    |          |
| 4.4.5 Setting Encoder Output Pulse                                             |          |
| 4.5 Test Without Motor Function                                                |          |
| 4.5.1 Motor Information.                                                       |          |
| 4.5.2 Motor Position and Speed Responses                                       |          |
| 4.5.3 Limitations                                                              |          |
| 4.6 Limiting Torque                                                            |          |
| 4.6.1 Internal Torque Limit                                                    |          |
| 4.6.2 External Torque Limit                                                    |          |
| 4.6.3 Checking Output Torque Limiting during Operation                         |          |
| 4.7 Absolute Encoders                                                          |          |
| 4.7.1 Connecting the Absolute Encoder                                          |          |
| 4.7.2 Absolute Data Request (SENS ON Command)                                  |          |
| 4.7.3 Battery Replacement                                                      |          |
| 4.7.4 Absolute Encoder Setup and Reinitialization                              |          |
| 4.7.5 Multiturn Limit Setting                                                  |          |
| 4.7.6 Multiturn Limit Disagreement Alarm (A.CC0)                               |          |
| 4.7.7 Absolute Encoder Origin Offset                                           |          |
| 4.7.8 Absolute Data Reception Sequence                                         |          |
| 4.8 Other Output Signals                                                       |          |
| 4.8.1 Servo Alarm Output Signal (ALM)                                          |          |
| 4.8.2 Warning Output Signal (/WARN)                                            |          |
| 4.8.3 Rotation Detection Output Signal (/TGON)                                 |          |
| 4.8.4 Servo Ready Output Signal (/S-RDY)                                       |          |
| 4.8.5 Speed Coincidence Output Signal (/V-CMP)                                 |          |
| 4.8.6 Positioning Completed Output Signal (/COIN)                              |          |
| 4.8.7 Positioning Near Output Signal (/NEAR)                                   |          |
| 4.8.8 Speed Limit Detection Signal (/VLT)                                      |          |
| 4.9 Safety Function                                                            |          |
| 4.9.1 Hard Wire Base Block (HWBB) Function                                     |          |

### 4 Operation

| 4.9.2 External Device Monitor (EDM1)          | 60 |
|-----------------------------------------------|----|
| 4.9.3 Application Example of Safety Functions |    |
| 4.9.4 Confirming Safety Functions             |    |
| 4.9.5 Connecting a Safety Function Device     |    |
| 4.9.6 Precautions for Safety Function         |    |

#### 4 Operation

#### 4.1 MECHATROLINK-II Communications Settings

This section describes the switch settings necessary for MECHATROLINK-II communications.

#### 4.1.1 Setting Switches SW1 and SW2

The SW2 DIP switch is used to make the settings for MECHATROLINK-II communications. The station address is set using the rotary switch (SW1) and the DIP switch (SW2).

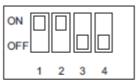

SW2 (factory settings)

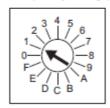

SW1 (factory setting)

#### (1) Settings for the SW2 DIP Switch

The following table shows the settings of the DIP switch (SW2).

| SW2     | Function                   | Setting | Description                   | Factory setting |  |
|---------|----------------------------|---------|-------------------------------|-----------------|--|
| Pin 1   | Sets the baud rate.        | OFF     | 4 Mbps (MECHATROLINK-I)       | ON              |  |
| 1 111 1 | Coto tilo bada rato.       | ON      | 10 Mbps (MECHATROLINK-II)     |                 |  |
| Pin 2   | Sets the number of trans-  | OFF     | 17 bytes                      | ON              |  |
| 1 111 2 | mission bytes.             | ON      | 32 bytes                      | OIV             |  |
| Pin 3   | Sets the station address.  | OFF     | Station address = $40H + SW1$ | OFF             |  |
| 1 111 0 | Coto trio otation address. | ON      | Station address = $50H + SW1$ | OH              |  |
| Pin 4   | Reserved. (Do not change.) | OFF     | _                             | OFF             |  |

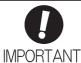

- When connecting to a MECHATROLINK-I network, turn OFF pins 1 and 2.
- When using a MECHATROLINK-I network (Baud rate: 4 Mbps), the settings for the number of transmission bytes is disabled and the number of transmission bytes is always 17.

#### (2) Setting the Station Address

The following table lists the possible settings of the rotary switch (SW1) and the DIP switch (SW2) that can be combined to form a station address.

The factory setting for the station address is 41H (SW2 = OFF, SW1 = 1).

| Bit 3 of SW2 | SW1 | Station Address |
|--------------|-----|-----------------|
| OFF          | 0   | Disabled        |
| OFF          | 1   | 41H             |
| OFF          | 2   | 42H             |
| OFF          | 3   | 43H             |
| OFF          | 4   | 44H             |
| OFF          | 5   | 45H             |
| OFF          | 6   | 46H             |
| OFF          | 7   | 47H             |
| OFF          | 8   | 48H             |
| OFF          | 9   | 49H             |
| OFF          | A   | 4AH             |
| OFF          | В   | 4BH             |
| OFF          | С   | 4CH             |
| OFF          | D   | 4DH             |
| OFF          | Е   | 4EH             |
| OFF          | F   | 4FH             |

| Bit 3 of SW2 | SW1 | Station Address |
|--------------|-----|-----------------|
| ON           | 0   | 50H             |
| ON           | 1   | 51H             |
| ON           | 2   | 52H             |
| ON           | 3   | 53H             |
| ON           | 4   | 54H             |
| ON           | 5   | 55H             |
| ON           | 6   | 56H             |
| ON           | 7   | 57H             |
| ON           | 8   | 58H             |
| ON           | 9   | 59H             |
| ON           | A   | 5AH             |
| ON           | В   | 5BH             |
| ON           | С   | 5CH             |
| ON           | D   | 5DH             |
| ON           | Е   | 5EH             |
| ON           | F   | 5FH             |

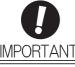

• Turn the power OFF and then ON again to validate the new settings.

#### 4.2 MECHATROLINK-II Commands

For information on the MECHATROLINK-II commands, refer to 8. Commands.

#### 4.3 Basic Functions Settings

#### 4.3.1 Servomotor Rotation Direction

The servomotor rotation direction can be reversed with parameter Pn000.0 without changing the polarity of the speed/position reference. This causes the rotation direction of the servomotor to change, but the polarity of the signal, such as encoder output pulses, output from the DRIVER does not change. (refer to 4.4.4 Encoder Output Pulses)

| Parameter |                                                                             | Forward/<br>Reverse Ref-<br>erence | Direction of Motor Rotation and Encoder Output Pulse                                            | Applicable Over-<br>travel (OT) |
|-----------|-----------------------------------------------------------------------------|------------------------------------|-------------------------------------------------------------------------------------------------|---------------------------------|
|           | n.□□□0<br>Sets CCW as for-                                                  | Forward<br>Reference               | Motor speed Torque reference PAO PBO Phase B advanced                                           | P-OT                            |
| Pn000     | ward direction.<br>[Factory setting]                                        | Reverse<br>Reference               | Motor speed Torque reference Encoder output pulse PAO Time PAO Phase A advanced PBO Motor speed | N-OT                            |
| Priodo    | n. □□□1<br>Sets CW as for-<br>ward direction.<br>(Reverse Rotation<br>Mode) | Forward<br>Reference               | Motor speed  Torque reference  PAO Time  PBO Phase B advanced                                   | P-OT                            |
|           |                                                                             | Reverse<br>Reference               | Motor speed Torque reference Encoder output pulse PAO Time PBO Motor speed  Motor speed         | N-OT                            |

Note: SigmaWin+ trace waveforms are shown in the above table.

#### 4.3.2 Overtravel

The overtravel limit function forces movable machine parts to stop if they exceed the allowable range of motion and turn ON a limit switch.

## **↑** CAUTION

#### Installing limit switches

For machines that move using linear motion, connect limit switches to P-OT and N-OT of CN1 as shown below to prevent machine damage. To prevent a contact fault or disconnection from causing accidents, make sure that the limit switches are normally closed.

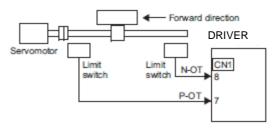

 Axes to which external force is applied in overtravel Vertical axes:

Occurrence of overtravel may cause a workpiece to fall, because the /BK signal is on, that is when the lock is released. Set the parameter (Pn001 = n.  $\square$   $\square$  1  $\square$ ) to bring the servomotor to zero clamp state after stopping to prevent a workpiece from falling.

Other axes to which external force is applied:

Overtravel will bring about a baseblock state after the servomotor stops, which may cause the servomotor to be pushed back by the load's external force. To prevent this, set the parameter  $(Pn001 = n. \Box \Box \Box \Box \Box)$  to bring the servomotor to zero clamp state after stopping.

For details on how to set the parameter, refer to (3) Servomotor Stopping Method When Overtravel is Used.

#### (1) Signal Setting

| Туре  | Name | Connector<br>Pin Number | Setting | Meaning                                          |
|-------|------|-------------------------|---------|--------------------------------------------------|
|       | P-OT | CN1-7                   | ON      | Forward run allowed.<br>Normal operation status. |
| Input |      |                         | OFF     | Forward run prohibited. Forward overtravel.      |
|       | N-OT | CN1-8                   | ON      | Reverse run allowed. Normal operation status.    |
|       |      |                         | OFF     | Reverse run prohibited. Reverse overtravel.      |

Rotation in the opposite direction is possible during overtravel by inputting the reference.

#### (2) Overtravel Function Setting

Parameters Pn50A and Pn50B can be set to enable or disable the overtravel function.

If the overtravel function is not used, no wiring for overtravel input signals will be required.

| Parameter |                                                                                             | arameter                                                        | Meaning                                                                                 | When<br>Enabled | Classification |
|-----------|---------------------------------------------------------------------------------------------|-----------------------------------------------------------------|-----------------------------------------------------------------------------------------|-----------------|----------------|
| P         | n50A                                                                                        | n.1□□□ Inputs the Forward Run Prohibited (P-OT) signal f CN1-7. |                                                                                         |                 |                |
| PIISUA    | n.8□□□ Disables the Forward Run Prohibited (P-OT) signal. Allows constant forward rotation. |                                                                 | After restart                                                                           | Setup           |                |
| P         | n50B                                                                                        | n.□□□2<br>[Factory setting]                                     | Inputs the Reverse Run Prohibited (N-OT) signal from CN1-8.                             | Ancirestart     | Setup          |
| •         | 11000                                                                                       | n.□□□8                                                          | Disables the Reverse Run Prohibited (N-OT) signal.<br>Allows constant reverse rotation. |                 |                |

A parameter can be used to re-allocate input connector number for the P-OT and N-OT signals. Refer to 3.3.1 Input Signal Allocations for details.

#### (3) Servomotor Stopping Method When Overtravel is Used

There are three servomotor stopping methods when an overtravel is used.

· Dynamic brake

By short-circuiting the electric circuits, the servomotor comes to a quick stop.

· Decelerate to a stop

Stops by using emergency stop torque.

· Coast to a stop

Stops naturally, with no control, by using the friction resistance of the servomotor in operation.

After servomotor stopping, there are two modes.

· Coast mode

Stopped naturally, with no control, by using the friction resistance of the servomotor in operation.

• Zero clamp mode

A mode forms a position loop by using the position reference zero.

The servomotor stopping method when an overtravel (P-OT, N-OT) signal is input while the servomotor is operating can be set with parameter Pn001.

| Parameter |                             | Stop Method            | Mode After Stop-<br>ping | When Enabled  | Classification |
|-----------|-----------------------------|------------------------|--------------------------|---------------|----------------|
|           | n.□□00<br>[Factory setting] | DB                     |                          |               | Setup          |
| Pn001     | n.□□01                      |                        | Coast                    | After restart |                |
| FIIOT     | n.□□02                      | Coast                  |                          |               |                |
|           | n.□□1□                      | Deceleration to a stop | Zero clamp               |               |                |
|           | n.□□2□                      | Decerciation to a stop | Coast                    |               |                |

- A servomotor under torque control cannot be decelerated to a stop. The servomotor is stopped with the dynamic braking (DB) or coasts to a stop according to the setting of Pn001.0. After the servomotor stops, the servomotor will enter a coast state.
- For details on servomotor stopping methods after the SV\_OFF command is received or an alarm occurs, refer to 4.3.5 Stopping Servomotors after SV\_OFF Command or Alarm Occurrence.
- -When Servomotor Stopping Method is Set to Decelerate to Stop

Emergency stop torque can be set with Pn406.

|       | Emergency Stop Torque |              | Speed Position Torque |              | Classification |
|-------|-----------------------|--------------|-----------------------|--------------|----------------|
| Pn406 | Setting Range         | Setting Unit | Factory Setting       | When Enabled |                |
|       | 0 to 800              | 1%           | 800                   | Immediately  | Setup          |

- The setting unit is a percentage of the rated torque.
- The factory setting is 800% so that the setting is large enough a value to operate the servomotor at maximum torque. The maximum value of emergency stop torque that is actually available, however, is limited to the maximum torque of the servomotor.

#### (4) Overtravel Warning Function

This function detects an overtravel warning (A.9A0) if overtravel occurs while the servomotor power is ON. Using this function enables notifying the host PC or PLC...etc when the DRIVER detects overtravel even if the overtravel signal is ON only momentarily.

To use the overtravel warning function, set digit 4 of Pn00D to 1 (detects overtravel warning).

Note: The overtravel warning function is supported by software version 001A or later. The software version can be checked with SigmaWin+. For details, refer to 6.13 Product Information Display (Fn012).

#### - Warning Output Timing

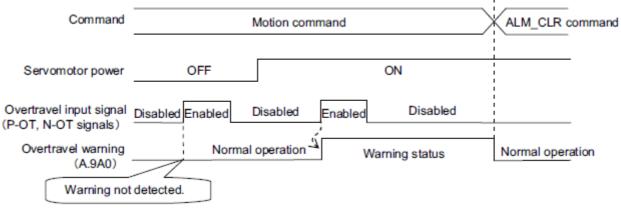

<Notes>

- Warnings are detected for overtravel in the same direction as the reference.
- Warnings are not detected for overtravel in the reverse direction from the reference.
   Example: A warning will not be output for a forward reference even if the N-OT signal (reverse run prohibited) turns ON.
- A warning can be detected in either the forward or reverse direction, when there is no reference.
- A warning will not be detected when the servomotor power is OFF even if overtravel occurs.
- A warning will not be detected when the servomotor power changes from OFF to ON even if overtravel status exists.
- To clear the overtravel warning, send a Clear Warning or Alarm command (ALM\_CLR) regardless of the status of the servomotor power and the overtravel signal. If the warning is cleared by this method during an overtravel state, the occurrence of the warning will not be indicated until the overtravelling is corrected and reset.
- The overtravel warning will be detected when the software limit is in effect.

## **CAUTION**

- The overtravel warning function only detects warnings. It does not affect on stopping for overtravel or
  motion operations at the host PC or PLC...etc. The next step (e.g., the next motion or other command) can
  be executed even if an overtravel warning exists. However, depending on the processing specifications
  and programming for warnings in the host PC or PLC...etc, operation may be affected when an overtravel
  warning occurs (e.g., motion may stop or not stop). Confirm the specifications and programming in the host
  PC or PLC...etc.
- When an overtravel occurs, the DRIVER will perform stop processing for overtravel. Therefore, when an
  overtravel warning occurs, the servomotor may not reach the target position specified by the host PC or
  PLC...etc. Check the feedback position to make sure that the axis is stopped at a safe position.

#### - Related Parameter

| Parameter |                             | Meaning                             | When Enabled | Classification |
|-----------|-----------------------------|-------------------------------------|--------------|----------------|
| Pn00D     | n.0□□□<br>[Factory setting] | Does not detect overtravel warning. | Immediately  | Setup          |
|           | n.1□□□                      | Detects overtravel warning.         |              |                |

#### 4.3.3 Software Limit Settings

The software limits set limits in software for machine movement that do not use the overtravel signals (P-OT and N-OT). If a software limit is exceeded, an emergency stop will be executed in the same way as it is for overtravel.

#### (1) Software Limit Function

The software limit function can be enabled or disabled.

Use the parameter Pn801.0 to enable the software limit function.

The software limit function can be enabled under the following conditions. Under all other circumstances, the software limits will not be enabled even if a software limit is exceeded.

- The ZRET command has been executed.
- REFE = 1 using the POS\_SET command.

Enable or disable the software limits using one of the following settings.

| Parameter |                             | Description                                | When Enabled | Classification |
|-----------|-----------------------------|--------------------------------------------|--------------|----------------|
| Pn801     | n.□□□0                      | Software limits enabled in both direction. | Immediately  | Setup          |
|           | n.□□□1                      | Forward software limit enabled.            |              |                |
|           | n.□□□2                      | Reverse software limit enabled.            |              |                |
|           | n.□□□3<br>[Factory setting] | Both software limits disabled.             |              |                |

#### (2) Software Limit Check using References

Enable or disable software limit checks when target position references such as POSING or INTERPOLATE are input. When the input target position exceeds the software limit, a deceleration stop will be performed from the software limit set position.

| Parameter |                             | Description                               | When Enabled | Classification |
|-----------|-----------------------------|-------------------------------------------|--------------|----------------|
| Pn801     | n.□0□□<br>[Factory setting] | No software limit check using references. | Immediately  | Setup          |
|           | n.□1□□                      | Software limit check using references.    |              |                |

#### (3) Software Limit Setting

Set software limits value in the positive and negative directions.

Because the limit zone is set according to the forward or reverse direction, the reverse limit must be less than the forward limit.

|       | Forward Software Limit       |                  |                 | Position     | Classification |
|-------|------------------------------|------------------|-----------------|--------------|----------------|
| Pn804 | Setting Range                | Setting Unit     | Factory Setting | When Enabled |                |
|       | -1073741823 to<br>1073741823 | 1 Reference Unit | 819191808       | Immediately  | Setup          |
|       | Reverse Software Limit       |                  |                 | Position     | Classification |
| Pn806 | Setting Range                | Setting Unit     | Factory Setting | When Enabled |                |
|       | -1073741823 to<br>1073741823 | 1 Reference Unit | -819191808      | Immediately  | Setup          |

#### 4.3.4 Holding Locks

A holding lock is a lock used to hold the position of the movable part of the machine when the DRIVER is turned OFF so that movable part does not move due to gravity or external forces. Holding locks are built into servomotors with locks.

The holding lock is used in the following cases.

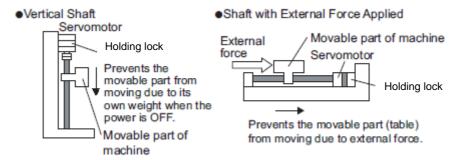

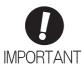

- The brake built into the servomotor with brakes is a de-energization brake, which is used only to hold and cannot be used for braking.
- Use the holding lock only to hold a stopped servomotor.

There is a delay in the braking operation. Set the following ON/OFF timing.

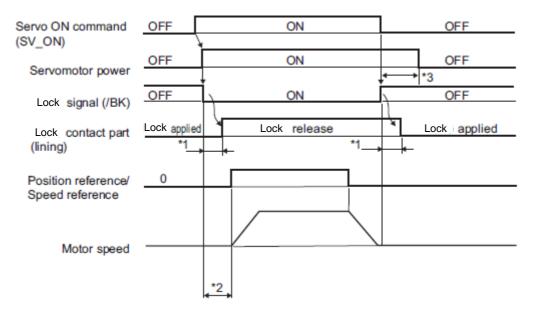

- \*1. The operation delay time of the lock depends on the model. For details, refer to *Lock Operation Delay Time* shown below.
- \*2. After the SV\_ON command has been sent and 50 ms has passed since the lock was released, output the reference from the host PC or PLC...etc to the DRIVER.
- \*3. Use Pn506, Pn507, and Pn508 to set the timing of when the lock will be activated and when the servomotor power will be turned OFF.

# Lock Operation Delay Time

| Model             | Voltage | Lock Release Time (ms) | Lock Applied Time (ms) |
|-------------------|---------|------------------------|------------------------|
| LECYM2-V5, V7, V8 | AUDG    | 60                     | 100                    |
| LECYM2-V9         | 24VDC   | 80                     | 100                    |

Note: The above operation delay time is an example when the power supply is turned ON and OFF on the DC side. Be sure to evaluate the above times on the actual equipment before using the application.

# (1) Wiring Example

Use the lock signal (/BK) and the lock power supply to form a lock ON/OFF circuit. The following diagram shows a standard wiring example.

The timing can be easily set using the lock signal (/BK).

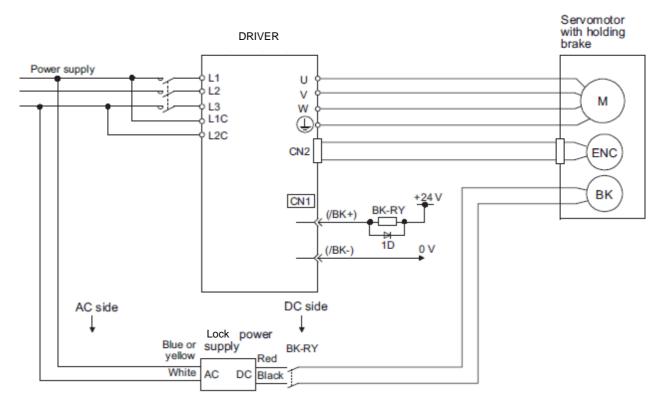

BK-R Y: Lock control relay 24 VDC power supply is not included.

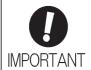

• Select the optimum surge absorber in accordance with the applied lock current and lock power supply.

When using the 24-V power supply: Z15D121 (Made by SEMITEC Corporation)

- After the surge absorber is connected, check the total time the lock is applied for the system. Depending on the surge absorber, the total time the lock is applied can be changed.
- · Configure the relay circuit to apply the holding lock by the emergency stop.

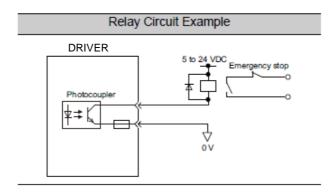

- The allocation of the /BK signal can be changed. Refer to (3) Lock signal (/BK) Allocation to set the parameter Pn50F.
- When using a 24-V lock, separate the 24-VDC power supply from other power supplies, such as the one used for the I/O signals of CN1 connectors. Always install the 24-VDC power supply separately. If the power supply is shared, the I/O signals might malfunction.

# (2) Lock signal (/BK) Setting

This output signal controls the lock. The allocation of the /BK signal can be changed. Refer to (3) Lock Signal (/BK) Allocation for allocation.

The /BK signal turns OFF (applies the lock) when an alarm is detected or the SV\_OFF command is received. The lock OFF timing can be adjusted with Pn506.

| Type       | Name | Connector<br>Pin Number | Setting     | Meaning            |
|------------|------|-------------------------|-------------|--------------------|
| Output     | /BK  | CN1-1, CN1-2            | ON (closed) | Releases the lock. |
| Output /bk | BK   |                         | OFF (open)  | Applies the lock.  |

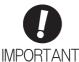

The /BK signal is still ON during overtravel and the lock is still released.

# (3) Lock signal (/BK) Allocation

Use parameter Pn50F.2 to allocate the /BK signal.

| Parameter |                                | Connector<br>Pin Number |            | Meaning                                                   | When    | Classifica- |  |
|-----------|--------------------------------|-------------------------|------------|-----------------------------------------------------------|---------|-------------|--|
|           |                                | + Terminal              | - Terminal | , , , , , , , , , , , , , , , , , , ,                     | Enabled | tion        |  |
|           | n.□0□□                         | -                       | -          | The /BK signal is not used.                               |         |             |  |
| Pn50F     | n.□1□□<br>[Factory<br>setting] | CN1-1                   | CN1-2      | The /BK signal is output from output terminal CN1-1, 2.   | After   | Setup       |  |
|           | n.□2□□                         | CN1-23                  | CN1-24     | The /BK signal is output from output terminal CN1-23, 24. | restart |             |  |
|           | n.□3□□                         | CN1-25                  | CN1-26     | The /BK signal is output from output terminal CN1-25, 26. |         |             |  |

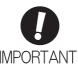

When multiple signals are allocated to the same output terminal, the signals are output with OR logic. For the /BK signal, do not use the output terminal that is already being used for another signal.

# (4) Lock ON Timing after the Servomotor Stops

When the servomotor stops, the /BK signal turns OFF at the same time as the SV\_OFF command is received. Use parameter Pn506 to change the timing to turn OFF the servomotor power after the SV\_OFF command has been received.

| Pn506 | Lock Reference-Servo OFF Delay Time |              | Speed           | Position Torque | Classification |
|-------|-------------------------------------|--------------|-----------------|-----------------|----------------|
|       | Setting Range                       | Setting Unit | Factory Setting | When Enabled    |                |
|       | 0 to 50                             | 10 ms        | 0               | Immediately     | Setup          |

• When using the servomotor to control a vertical axis, the machine movable part may shift slightly depending on the lock ON timing due to gravity or an external force. To eliminate this slight shift, set parameter so that the power to the servomotor turns OFF after the brake is applied.

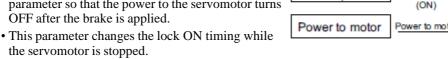

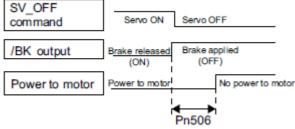

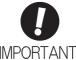

The servomotor will turn OFF immediately when an alarm occurs, regardless of the setting of this parameter. The machine movable part may shift due to gravity or external force before the lock operates.

#### (5) Lock signal (/BK) Output Timing during Servomotor Rotation

If an alarm occurs while the servomotor is rotating, the servomotor will come to a stop and the lock signal (/BK) will be turned OFF. The timing of lock signal (/BK) output can be adjusted by setting the lock reference output speed level (Pn507) and the waiting time for lock signal when motor running (Pn508).

Note: If the servomotor is set so that it comes to a zero-speed stop for an alarm, follow the information in (4) Lock ON Timing after the Servomotor Stops after the servomotor comes to a stop for a zero position reference.

|       | Lock Reference Output Speed Level                        |                     | Speed           | Classification  |                |
|-------|----------------------------------------------------------|---------------------|-----------------|-----------------|----------------|
| Pn507 | Setting Range                                            | Setting Unit        | Factory Setting | When Enabled    |                |
|       | 0 to 10000                                               | 1 min <sup>-1</sup> | 100             | Immediately     | Setup          |
|       | Waiting Time for Lock signal When Motor Running Speed Po |                     |                 | Position Torque | Classification |
| Pn508 | Setting Range                                            | Setting Unit        | Factory Setting | When Enabled    |                |
|       | 10 to 100                                                | 10 ms               | 50              | Immediately     | Setup          |

# /BK Signal Output Conditions When Servomotor Rotating

The /BK signal goes to high level (lock ON) when either of the following conditions is satisfied:

- When the motor speed falls below the level set in Pn507 after the power to the servomotor is turned OFF.
- When the time set in Pn508 is exceeded after the power to the servomotor is turned OFF.

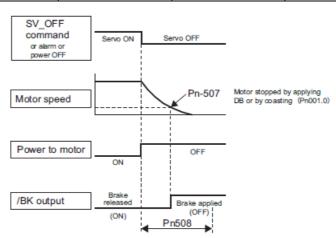

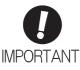

- The servomotor will be limited to its maximum speed even if the value set in Pn507 is higher than the maximum speed.
- Do not allocate the rotation detection signal (/TGON) and the lock signal (/BK) to the same terminal. The /TGON signal will otherwise be turned ON by the falling speed on a vertical axis, and the brake may not operate.

For the /BK signal, do not use the terminal that is already being used for another signal.

#### 4.3.5 Stopping Servomotors after SV\_OFF Command or Alarm Occurrence

The servomotor stopping method can be selected after the SV\_OFF command is received or an alarm occurs.

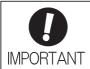

- Dynamic braking (DB) is used for emergency stops. The DB circuit will operate frequently if the power is turned ON and OFF or the SV\_ON command and SV\_OFF command are received with a reference input applied to start and stop the servomotor, which may result in deterioration of the internal elements in the DRIVER. Use speed input references or position references to start and stop the servomotor.
- If the main circuit power supply or the control power supply is turned OFF but the SV\_OFF command has not been received, the stopping method for servomotor cannot be set in the parameters. Use the following method to stop the servomotor.
   If turning OFF the main circuit power supply, but the SV\_OFF command has not been received, the servomotor will be stopped by dynamic braking.
- If turning OFF the control power supply, the servomotor will be stopped by dynamic braking.
- If the servomotor must be stopped by coasting rather than by dynamic braking when
  the main circuit power supply or the control power supply is turned OFF but the
  SV\_OFF command has not been received, arrange the sequence externally so the
  current will be cut off for servomotor wires U, V, and W.
- To minimize the coasting distance of the servomotor to come to a stop when an alarm occurs, the zero-speed stopping method is factory-set for alarms to which the zero-speed stop method is applicable. The DB stopping method may be more suitable than the zero-speed stopping method, however, depending on the application. For example, for multiple axes coupling operation (a twin-drive operation), machinery damage may result if a zero-speed stop alarm occurs for one of the coupled shafts and the other shaft stops by dynamic brake. In such cases, change the method to the DB stopping method.

#### (1) Stopping Method for Servomotor after SV\_OFF Command is Received

Use Pn001.0 to select the stopping method for the servomotor after the SV\_OFF command is received.

| ı      | Parameter                   | Stop Mode | Mode After Stopping | When Enabled  | Classification |
|--------|-----------------------------|-----------|---------------------|---------------|----------------|
| D. 004 | n.□□□0<br>[Factory setting] | DB        | DB                  | 1.6           | Setup          |
| _      | n.□□□1                      |           | Coast               | After restart |                |
|        | n.□□□2                      | Coast     | Coast               |               |                |

Note: Similar to the Coast Mode, the n.  $\square$   $\square$   $\square$  0 setting (which stops the servomotor by dynamic braking and then holds it in Dynamic Brake Mode) does not generate any braking force when the servomotor stops or when it rotates at very low speed.

#### (2) Stopping Method for Servomotor When an Alarm Occurs

There are two types of alarms (Gr.1 and Gr.2) that depend on the stopping method when an alarm occurs. Select the stopping method for the servomotor when an alarm occurs using Pn001.0 and Pn00B.1.

The stopping method for the servomotor for a Gr.1 alarm is set to Pn001.0. The stopping method for the servomotor for a Gr.2 alarm is set to Pn00B.1. Refer to the information on alarm stopping methods in 9.1.1 List of Alarms.

#### - Stopping Method for Servomotor for Gr.1 Alarms

The stopping method of the servomotor when a Gr.1 alarm occurs is the same as that in (1) Stopping Method for Servomotor after SV\_OFF Command is Received.

| Parameter |                             | Stop Mode | Mode After Stop-<br>ping | When Enabled  | Classification |
|-----------|-----------------------------|-----------|--------------------------|---------------|----------------|
| Pn001     | n.□□□0<br>[Factory setting] | DB        | DB                       | After restart | Setup          |
|           | n.□□□1                      |           | Coast                    |               |                |
|           | n.□□□2                      | Coast     | Coast                    |               |                |

#### - Stopping Method for Servomotor for Gr.2 Alarms

| Parameter         |                             | Stop Mode        | Mode After | When    | Classifica- |
|-------------------|-----------------------------|------------------|------------|---------|-------------|
| Pn00B             | Pn001                       | Otop Wode        | Stopping   | Enabled | tion        |
| n.□□0□            | n.□□□0<br>[Factory setting] | Zero-speed stop- | DB         |         |             |
| [Factory setting] | n.□□□1                      | ping*            | Coast      | After   | Setup       |
|                   | n.□□□2                      |                  | Coast      |         |             |
| n.□□1□            | n.□□□0<br>[Factory setting] | DB               | DB         | restart |             |
|                   | n.□□□1                      |                  | Coast      |         |             |
|                   | n.□□□2                      | Coast            | Coast      |         | <u> </u>    |

<sup>\*</sup> Zero-speed stopping: The speed reference is set to 0 to stop quickly.

Note: The setting of Pn00B.1 is effective for position control and speed control. Pn00B.1 will be ignored for torque control and only the setting of Pn001.0 will be valid.

#### 4.3.6 Instantaneous Power Interruption Settings

Determines whether to continue operation or turn OFF the servomotor's power when the power supply voltage to the DRIVER's main circuit is interrupted.

| Pn509 | Instantaneous Power Cut Hold Time |              | Speed           | Position Torque | Classification |
|-------|-----------------------------------|--------------|-----------------|-----------------|----------------|
|       | Setting Range                     | Setting Unit | Factory Setting | When Enabled    |                |
|       | 20 to 1000                        | 1 ms         | 20              | Immediately     | Setup          |

If the power interruption time is shorter than the set value in Pn509, the servomotor will continue operation. If it is longer than the set value, the servomotor's power will be turned OFF during the power interruption. The servomotor is turned ON when power supply to the main circuit recovers.

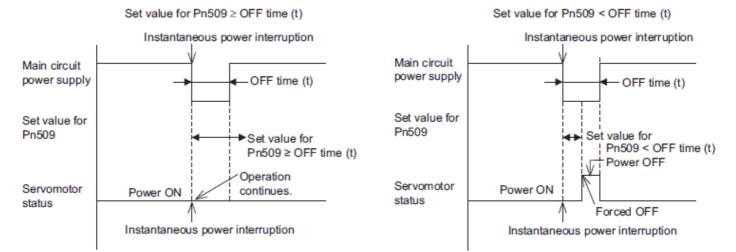

Note: If the instantaneous power interruption is longer than the set value of Pn509, the /S-RDY signal turns OFF.

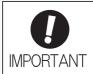

- The holding time of the control power supply for the 200-V DRIVERs is approximately 100 ms. If the control power supply makes control impossible during an instantaneous power interruption, the same operation will be performed as for normally turning OFF the power supply, and the setting of Pn509 will be ignored.
- The holding time of the main circuit power supply varies with the output of the DRIVER. If the load on the servomotor is large and an undervoltage alarm (A.410) occurs, the setting of Pn509 will be ignored.

If the uninterruptible power supplies are used for the control power supply and main circuit power supply, the DRIVER can withstand an instantaneous power interruption period in excess of 1000 ms.

### 4.3.7 SEMI F47 Function (Torque Limit Function for Low DC Power Supply Voltage for Main Circuit)

The torque limit function detects an undervoltage warning and limits the output current if the DC power sup- ply voltage for the main circuit in the DRIVER drops to a specified value because the power was momentarily interrupted or the power supply voltage for the main circuit was temporality lowered.

This function complies with SEMI F47 standards for semiconductor production equipment.

Combining this function with the parameter for Instantaneous Power Cut Hold Time allows the servomotor to continue operating without stopping for an alarm or without recovery work even if the power supply voltage drops.

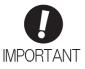

- This function is able to cope with instantaneous power interruptions in the voltage and time ranges stipulated in SEMI F47. An uninterruptible power supply (UPS) is required as a backup for instantaneous power interruptions that exceed these voltage and time ranges.
- This function is intended for voltage drops in the main circuit power supply.
- Set the host PC or PLC...etc and DRIVER torque limit so that a torque reference that
  exceeds the specified acceleration will not be output when the power supply for the
  main circuit is restored.
- · Do not limit the torque to values lower than the holding torque for the vertical axis.
- This function limits torque within the range of the DRIVER's capability when the power
  is cut. It is not intended for use under all load and operating conditions. Use the actual
  machine to set parameters while confirming correct operation.
- Setting the Instantaneous Power Cut Hold Time lengthens the amount of time from when the power supply is turned OFF until the motor current turns OFF. Send the SV\_OFF command to instantly stop the motor current.

#### (1) Execution Method

This function can be executed either with the host PC or PLC...etc and the DRIVER or with the DRIVER only.

- With the Host PC or PLC...etc and the DRIVER

The host PC or PLC...etc limits the torque in response to an undervoltage warning. The host PC or PLC...etc removes the torque limit after the undervoltage warning is cleared.

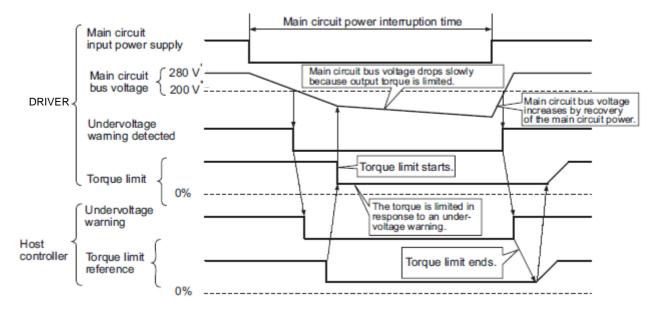

#### - With the DRIVER only

The torque is limited in the DRIVER in response to an undervoltage warning.

The DRIVER controls the torque limit value in the set time after the undervoltage warning is cleared. Use Pn008.1 to specify whether the function is executed by the host PC or PLC...etc and DRIVER or by the DRIVER only.

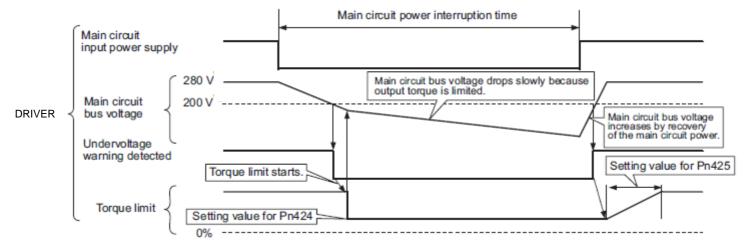

## (2) Related Parameters

| P     | Parameter Meaning           |                                                                            | When Enabled  | Classification |
|-------|-----------------------------|----------------------------------------------------------------------------|---------------|----------------|
|       | n.□□0□<br>[Factory setting] | Does not detect undervoltage.                                              |               |                |
| Pn008 | n.□□1□                      | Detects warning and limits torque by host PC or PLCetc.                    | After restart | Setup          |
|       | n.□□2□                      | Detects warning and limits torque by Pn424 and Pn425. (Only in the DRIVER) |               |                |

|       | Torque Limit at Main                 | Circuit Voltage Drop   | Speed           | Position Torque | Classification |
|-------|--------------------------------------|------------------------|-----------------|-----------------|----------------|
| Pn424 | Setting Range                        | Setting Unit           | Factory Setting | When Enabled    |                |
|       | 0 to 100                             | 1%*                    | 50              | Immediately     | Setup          |
|       | Release Time for Tor<br>Voltage Drop | que Limit at Main Circ | Speed           | Position Torque | Classification |
| Pn425 | Setting Range                        | Setting Unit           | Factory Setting | When Enabled    |                |
|       | 0 to 1000                            | 1 ms                   | 100             | Immediately     | Setup          |

<sup>\*</sup> The setting unit is a percentage of the rated torque.

| Pn509 | Instantaneous Power Cut Hold Time |              | Speed           | Classification |       |
|-------|-----------------------------------|--------------|-----------------|----------------|-------|
|       | Setting Range                     | Setting Unit | Factory Setting | When Enabled   |       |
|       | 20 to 1000                        | 1 ms         | 20              | Immediately    | Setup |

Note: When using SEMI F47 function, set 1000 ms.

#### 4.3.8 Setting Motor Overload Detection Level

In this DRIVER, the detection timing of the warnings and alarms can be changed by changing how to detect an overload warning (A.910) and overload (low load) alarm (A.720).

The overload characteristics and the detection level of the overload (high load) alarm (A.710) cannot be changed.

### (1) Changing Detection Timing of Overload Warning (A.910)

The overload warning level is set by default to 20% so that an overload warning is detected in 20% of the time required to detect an overload alarm. The time required to detect an overload warning can be changed by changing the setting of the overload warning level (Pn52B). This protective function enables the warning out- put signal (/WARN) to serve as a protective function and to be output at the best timing for your system.

The following graph shows an example of the detection of an overload warning when the overload warning level (Pn52B) is changed from 20% to 50%. An overload warning is detected in half of the time required to detect an overload alarm.

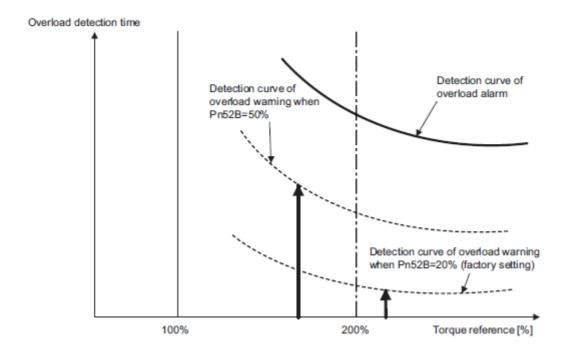

|       | Overload Warning Le | evel         | Speed           | Position Torque | Classification |
|-------|---------------------|--------------|-----------------|-----------------|----------------|
| Pn52B | Setting Range       | Setting Unit | Factory Setting | When Enabled    |                |
|       | 1 to 100            | 1%           | 20              | Immediately     | Setup          |

#### Overload characteristics for LECYM2 series

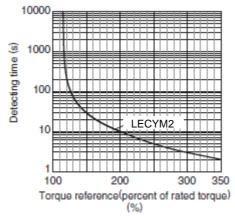

#### (2) Changing Detection Timing of Overload (Low Load) Alarm (A.720)

An overload (low load) alarm (A.720) can be detected earlier to protect the servomotor from overloading. The time required to detect an overload alarm can be shortened by using the derated motor base current obtained with the following equation.

Note: The detection level of the overload (high load) alarm (A.710) cannot be changed.

Motor base current  $\times$  Derating of base current at detecting overload of motor (Pn52C) = Derated motor base current

Motor base current: Threshold value of motor current to start calculation for overload alarm Derating of base current at detecting overload of motor (Pn52C): Derating of motor base current

The following graph shows an example of the detection of an overload alarm when Pn52C is set to 50%. The calculation for the overload of motors starts at 50% of the motor base current and then an overload alarm will be detected earlier.

Changing the setting of Pn52C will change the detection timing of the overload alarm, so the time required to detect the overload warning will also be changed.

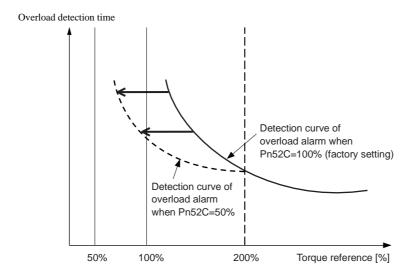

Note: Refer to Overload Characteristics listed in the (1) Changing Detection Timing of Overload Warning (A.910).

|       | Derating of Base Cui<br>Motor | Position Torque | Classification  |               |       |
|-------|-------------------------------|-----------------|-----------------|---------------|-------|
| Pn52C | Setting Range                 | Setting Unit    | Factory Setting | When Enabled  |       |
|       | 10 to 100                     | 1%              | 100             | After restart | Setup |

As a guideline of motor heating conditions, the relationship between the heat sink sizes and deratings of base current is shown in a graph.

Set Pn52C to a value in accordance with the heat sink size and derating shown in the graph, so that an overload alarm can be detected at the best timing to protect the servomotor from overloading.

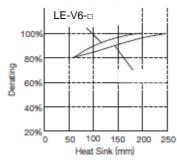

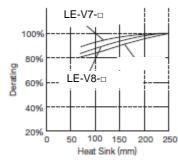

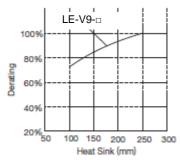

# 4.4 Trial Operation

This section describes a trial operation using MECHATROLINK-II communications.

#### 4.4.1 Inspection and Checking before Trial Operation

To ensure safe and correct trial operation, inspect and check the following items before starting trial operation.

#### (1) DRIVERs

Inspect and check the following items, and take appropriate measures before performing trial operation if any problem exists.

- Are all wiring and connections correct?
- Is the correct power supply voltage being supplied to the DRIVER?

# 4.4.2 Trial Operation via MECHATROLINK-II

The following table provides the procedures for trial operation via MECHATROLINK-II.

| Step | Description                                                                                                    | Reference                                                                                                    |
|------|----------------------------------------------------------------------------------------------------|----------------------------------------------------------------------------------------------------|
| 1    | Confirm that the wiring is correct, and then connect the I/O signal connector (CN1 connector).                                                                                                    | 3 Wiring and Connection                                                                                                    |
| 2    | Turn ON the power to the DRIVER.  If the DRIVER is receiving power, the CHARGE, the POWER, and the COM LED indicators on the DRIVER will light up. Note: If the COM LED does not turn ON, recheck the settings of MECHATROLINK-II setting switches (SW1, SW2) and then turn the power OFF and ON again.                                                                                                    | _                                                                                                    |
| 3    | Send the CONNECT command.  In the response data from the DRIVER, the alarm code "00" is cleared to show normal operation.  The response data from the DRIVER may be confirmed with the SMON command.                                                                                                    | 8 MECHATROLINK-II Commands                                                                                                    |
| 4    | Check the product type using an ID_RD command. A reply showing the product type is received from the DRIVER.                                                                                                    |                                                                                                    |
| 5    | Set the following items to the necessary settings for a trial operation.  • Electronic gear settings  • Rotational direction of servomotor  • Overtravel                                                                                                    | 4.4.3 Electronic Gear 4.3.1 Servomotor Rotation Direction 4.3.2 Overtravel                                                       |
| 6    | Save these settings (step 5).  If saving the settings in the PC or PLCetc, use the PRM_WR command.  If saving settings in the DRIVER, use the PPRM_WR command.                                                                                                    | 8 MECHATROLINK-II Commands                                                                                                    |
| 7    | Send the SV_ON command.  A reply showing that the servomotor has switched to Drive status and that SVON=1 (servomotor power is ON) is received.                                                                                                    |                                                                                                    |
| 8    | Run the servomotor at low speed. <example a="" command="" positioning="" using="">  Command used: POSING  Command setting: Option = 0, Positioning position =10000 (If using the absolute encoder, add 10000 to the present position), rapid traverse speed= 400</example>                                                                                                    | _                                                                                                    |
| 9    | <ul> <li>Check the following points while running the servomotor at low speed (step 8).</li> <li>Confirm that the rotational direction of the servomotor correctly coincides with the forward rotation or reverse rotation reference. If they do not coincide, reset the direction.</li> <li>Confirm that no unusual vibrations, noises, or temperature rises occur. If any abnormalities are seen, correct the conditions.</li> <li>Note: Because the running-in of the load machine is not sufficient at the time of the trial operation, the servomotor may become over-loaded.</li> </ul> | 4.3.1 Servomotor Rotation Direction<br>9.4 Troubleshooting Malfunction<br>Based on Operation and Conditions<br>of the Servomotor |

#### 4.4.3 Electronic Gear

The electronic gear enables the workpiece travel distance per reference unit input from the host PC or PLC...etc. The minimum unit of the position data moving a load is called a reference unit.

The section indicates the difference between using and not using an electronic gear when a workpiece is moved 10 mm in the following configuration.

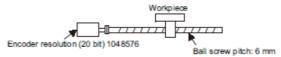

#### When the Electronic Gear is Not Used:

- Calculate the revolutions.
   revolution is 6 mm. Therefore, 10 ÷ 6 = 10/6 revolutions.
- ② Calculate the required reference units. 1048576 reference units is 1 revolution. Therefore, 10/6 × 1048576 = 1747626.66 reference units.
- Input 1747627 references as reference units.

Reference units must be calculated per reference. → complicated

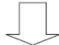

#### When the Electronic Gear is Used:

The reference unit is 1  $\mu m$ . Therefore, to move the workpiece 10 mm (10000  $\mu m$ ), 1 reference unit = 1  $\mu m$ , so 10000  $\div$  1 = 10000 reference units. Input 10000 reference units.

Calculation of reference units per reference is not required. → simplified

#### (1) Electronic Gear Ratio

Set the electronic gear ratio using Pn20E and Pn210.

|       | Electronic Gear Ratio                      | Position     | Classification  |               |                |
|-------|--------------------------------------------|--------------|-----------------|---------------|----------------|
| Pn20E | Setting Range Setting Unit Factory Setting |              | Factory Setting | When Enabled  |                |
|       | 1 to 1073741824 1                          |              | 4               | After restart | Setup          |
| Pn210 | Electronic Gear Ratio (Denominator)        |              |                 | Position      | Classification |
|       | Setting Range                              | Setting Unit | Factory Setting | When Enabled  |                |
|       | 1 to 1073741824 1 1                        |              |                 | After restart | Setup          |

If the gear ratio of the servomotor and the load shaft is given as n/m where m is the rotation of the servomotor and n is the rotation of the load shaft,

Electronic gear ratio: 
$$\frac{B}{A} = \frac{Pn20E}{Pn210} = \frac{Encoder\ resolution}{Travel\ distance\ per\ load} \times \frac{m}{n}$$

#### - Encoder Resolution

Encoder resolution is 1048576.

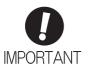

Electronic gear ratio setting range:  $0.001 \le Electronic$  gear ratio (B/A)  $\le 4000$  If the electronic gear ratio is outside this range, a parameter setting error 1 (A.040) will be output.

# (2) Electronic Gear Ratio Setting Examples

The following examples show electronic gear ratio settings for different load configurations.

| Step | Operation                                                                           | Reference unit: 0.001 mm Load shaft 20-bit encoder Ball screw pitch: 6 mm |
|------|-------------------------------------------------------------------------------------|---------------------------------------------------------------------------|
| 1    | Check machine specifications.                                                       | • Ball screw pitch: 6 mm<br>• Gear ratio: 1/1                             |
| 2    | Check the encoder reso-<br>lution.                                                  | 1048576 (20-bit)                                                          |
| 3    | Determine the reference unit used.                                                  | Reference unit: 0.001 mm (1 µm)                                           |
| 4    | Calculate the travel dis-<br>tance per load shaft revo-<br>lution. (Reference unit) | 6 mm/0.001 mm=6000                                                        |
| 5    | Calculate the electronic gear ratio.                                                | $\frac{B}{A} = \frac{1048576}{6000} \times \frac{1}{1}$                   |
| 6    | Set parameters.                                                                     | Pn20E: 1048576<br>Pn210: 6000                                             |

#### 4.4.4 Encoder Output Pulses

The encoder pulse output is a signal that is output from the encoder and processed inside the DRIVER. It is then output externally in the form of two phase pulse signal (phases A and B) with a 90° phase differential. It is used as the position feedback to the host PC or PLC...etc.

Signals and output phase form are as shown below.

#### (1) Signals

| Туре   | Signal<br>Name | Connector<br>Pin Number | Name                             | Remarks                                                                                                    |  |
|--------|----------------|-------------------------|----------------------------------|----------------------------------------------------------------------------------------------------|--|
|        | PAO            | CN1-17                  | Encoder output pulse: phase A    | These encoder pulse output pins output the number of pulses per motor revolution that is set in Pn212. Phase A and phase B are different form |  |
| Output | /PAO           | CN1-18                  | Elicodel output puise. pliuse 11 |                                                                                                    |  |
|        | PBO            | CN1-19                  | En andon output mulant mhase D   |                                                                                                    |  |
|        | /PBO           | CN1-20                  | Encoder output pulse: phase B    | each other in phase by an electric angle of 90°.                                                                                              |  |
|        | PCO            | CN1-21                  | Encoder output pulse: phase Z    | One pulse is output per motor rota-                                                                                                    |  |
|        | /PCO           | CN1-22                  | Elicodel output puise. pliase 2  | tion.                                                                                                    |  |

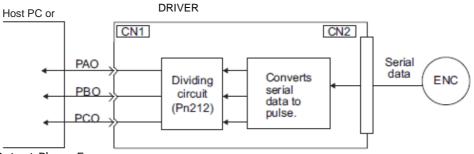

# (2) Output Phase Form

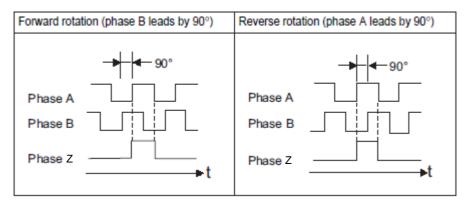

Note: The pulse width for phase Z (origin pulse) changes according to the setting of the encoder output pulses (Pn212) and becomes the same as that for phase A.

Even in reverse rotation mode (Pn000.0 = 1), the output phase form is the same as that for the standard setting (Pn000.0 = 0) above.

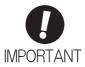

If using the DRIVER's phase-Z pulse output for a zero point return, rotate the servomotor two or more times before starting a zero point return. If the servomotor cannot be rotated two or more times, perform a zero point return at a motor speed of 600 min<sup>-1</sup> or below. If the motor speed is faster than 600 min<sup>-1</sup>, the phase-Z pulse may not be output correctly.

#### 4.4.5 Setting Encoder Output Pulse

Set the encoder output pulse using the following parameter.

|       | Encoder Output Puls | es           | Speed           | Classification |       |
|-------|---------------------|--------------|-----------------|----------------|-------|
| Pn212 | Setting Range       | Setting Unit | Factory Setting | When Enabled   |       |
|       | 16 to 1073741824    | 1 P/rev      | 2048            | After restart  | Setup |

Pulses from the encoder per revolution are divided inside the DRIVER by the number set in this parameter before being output. Set the number of encoder output pulses according to the system specifications of the machine or host PC or PLC...etc.

According to the encoder resolution, the number of encoder output pulses are limited.

| Catting Dange of                                     |                 | Encoder Resolution            | Upper Limit of Servomotor                                |
|------------------------------------------------------|-----------------|-------------------------------|----------------------------------------------------------|
| Setting Range of<br>Encoder Output Pulses<br>(P/Rev) | Setting<br>Unit | 20 bits<br>(1,048,576 pulses) | Speed for Set Encoder Output Pulses (min <sup>-1</sup> ) |
| 16 to 2048                                           | 1               | _                             | 6000                                                     |
| 16 to 16384                                          | 1               | 0                             | 6000                                                     |
| 16386 to 32768                                       | 2               | 0                             | 3000                                                     |
| 32772 to 65536                                       | 4               | 0                             | 1500                                                     |
| 65544 to 131072                                      | 8               | 0                             | 750                                                      |
| 131088 to 262144                                     | 16              | 0                             | 375                                                      |

Note 1. The setting range varies with the encoder resolution for the servomotor used.

An encoder output pulse setting error (A.041) will occur if the setting is outside the allowable range or does not satisfy the setting conditions.

Pn212 = 25000 (P/Rev) is accepted, but

Pn212 = 25001 (P/Rev) is not accepted. The alarm A.041 is output because the setting unit differs from that in the above table.

2. The upper limit of the pulse frequency is approx. 1.6 Mpps.

The servomotor speed is limited if the setting value of the encoder output pulses (Pn212) is large. An overspeed of encoder output pulse rate alarm (A.511) will occur if the motor speed exceeds the upper limit specified in the above table.

Output Example: When Pn212 = 16 (16-pulse output per one revolution), PAO and PBO are output as shown below.

Preset value: 16

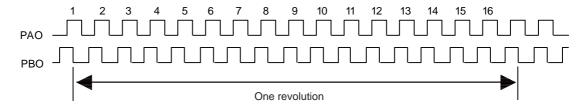

#### 4.5 Test Without Motor Function

The test without a motor is used to check the operation of the host PC or PLC...etc and peripheral devices by simulating the operation of the servomotor in the DRIVER, i.e., without actually operating a servomotor. This function enables you to check wiring, verify the system while debugging, and verify parameters, thus shortening the time required for setup work and preventing damage to the machine that may result from possible mal-functions. The operation of the motor can be checked during performing this function regardless of whether the motor is actually connected or not.

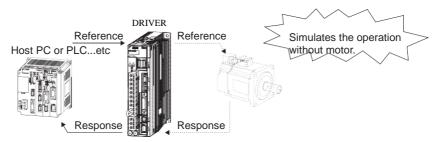

Use Pn00C.0 to enable or disable the test without a motor.

| Parameter |                             | Meaning                            | When<br>Enabled | Classification |  |
|-----------|-----------------------------|------------------------------------|-----------------|----------------|--|
| Pn00C     | n.□□□0<br>[Factory setting] | Disables the test without a motor. | After restart   | Setup          |  |
|           | n.□□□1                      | Enables the test without a motor.  |                 |                |  |

#### 4.5.1 Motor Information

The motor information that is used for a test without a motor is given below.

#### (1) When Motor is Connected

If a motor is connected, the information from the connected motor is used for the motor and encoder scale information. The set values of Pn00C.1 and Pn00C.2 are not used.

#### (2) When Motor is Not Connected

The information for the virtual motor that is stored in the DRIVER is used. The set values of Pn00C.1 and Pn00C.2 are used for the encoder information.

#### -Encoder Resolution

The encoder information for the motor is set in Pn00C.1.

| Parameter |                             | Meaning                                                              | When<br>Enabled | Classification |
|-----------|-----------------------------|----------------------------------------------------------------------|-----------------|----------------|
| Pn00C     | n.□□0□<br>[Factory setting] | Sets the encoder resolution for the test without a motor to 13 bits. | After restart   | Setup          |
| PHOOC     | n.□□1□                      | Sets the encoder resolution for the test without a motor to 20 bits. | 111011001100    | Secup          |

# -Encoder Type

The encoder information for the motor is set in Pn00C.2.

| Parameter |                             | Meaning                                                                      | When<br>Enabled | Classification |
|-----------|-----------------------------|------------------------------------------------------------------------------|-----------------|----------------|
| Pn00C     | n.□0□□<br>[Factory setting] | Sets an incremental encoder as an encoder type for the test without a motor. | After restart   | Setup          |
| FIIOUC    | n.□1□□                      | Sets an absolute encoder as an encoder type for the test without a motor.    | TITOT TODALL    | Settup         |

# 4.5.2 Motor Position and Speed Responses

For the test without a motor, the following responses are simulated for references from the host PC or PLC...etc according to the gain settings for position or speed control.

- Servomotor position
- · Servomotor speed

The load model, however, will be a rigid system with the moment of inertia ratio that is set in Pn103.

# 4.5.3 Limitations

The following functions cannot be used during the test without a motor.

- Regeneration and dynamic brake operation
- Brake output signal (The brake output signal can be checked with the I/O signal monitor function of the SigmaWin+.)
- $\bullet$  Items marked with " $\times$ " in the following utility function table.

| Contents                                                                              | Car<br>used         | n be<br>or not       |
|---------------------------------------------------------------------------------------|---------------------|----------------------|
| Contents                                                                              | Motor not connected | Motor con-<br>nected |
| Alarm history display                                                                 | 0                   | 0                    |
| JOG operation                                                                         | 0                   | 0                    |
| Origin search                                                                         | 0                   | 0                    |
| Program JOG operation                                                                 | 0                   | 0                    |
| Initializing parameter settings                                                       | 0                   | 0                    |
| Clearing alarm history                                                                | 0                   | 0                    |
| Absolute encoder multiturn reset and encoder alarm reset                              | X                   | 0                    |
| Offset adjustment of analog monitor output                                            | 0                   | 0                    |
| Gain adjustment of analog monitor output                                              | 0                   | 0                    |
| Automatic offset-signal adjustment of the motor current detection signal              | X                   | 0                    |
| Manual offset-signal adjustment of the motor current detection signal                 | X                   | 0                    |
| Write prohibited setting                                                              | 0                   | 0                    |
| Product Information display                                                           | 0                   | 0                    |
| Multiturn limit value setting change when a multiturn limit disagreement alarm occurs | X                   | 0                    |
| Resetting configuration error in option modules                                       | 0                   | 0                    |
| Vibration detection level initialization                                              | Χ                   | X                    |
| Origin setting                                                                        | X                   | 0                    |
| Software reset                                                                        | 0                   | 0                    |
| Tuning-less levels setting                                                            | Χ                   | X                    |
| Advanced autotuning                                                                   | X                   | X                    |
| Advanced autotuning by reference                                                      | X                   | X                    |
| One-parameter tuning                                                                  | X                   | X                    |
| Anti-resonance control adjustment function                                            | X                   | X                    |
| Vibration suppression function                                                        | X                   | X                    |
| EasyFFT                                                                               | X                   | X                    |
| Online vibration monitor                                                              | X                   | X                    |

Note: O: Can be used ×: Cannot be used

# 4.6 Limiting Torque

The DRIVER provides the following four methods for limiting output torque to protect the machine.

| Limiting Method                                                                            | Description                                                                              | Reference Section |
|--------------------------------------------------------------------------------------------|------------------------------------------------------------------------------------------|-------------------|
| Internal torque limit                                                                      | Always limits torque by setting the parameter.                                           | 4.6.1             |
| External torque limit                                                                      | Limits torque by input signal from the host PC or PLCetc.                                | 4.6.2             |
| Torque limit with P_TLIM, N_TLIM commands *                                                | Limit torque by using the P_TLIM and N_TLIM commands.                                    | _                 |
| Torque limit with P_CL/<br>N_CL signals of OPTION<br>Field and P_TLIM/N_TLIM<br>commands * | Combines torque limit methods by using an external input and P_TLIM and N_TLIM commands. | -                 |

<sup>\*</sup> For details, refer to 8 MECHATROLINK-II Commands.

Note: The maximum torque of the servomotor is used when the set value exceeds the maximum torque.

# 4.6.1 Internal Torque Limit

This function always limits maximum output torque by setting values of following parameters.

|       | Forward Torque Limit |              |                 | Position Torque | Classification |
|-------|----------------------|--------------|-----------------|-----------------|----------------|
| Pn402 | Setting Range        | Setting Unit | Factory Setting | When Enabled    |                |
|       | 0 to 800             | 1%           | 800             | Immediately     | Setup          |
|       | Reverse Torque Limit | İ            | Speed           | Position Torque | Classification |
| Pn403 | Setting Range        | Setting Unit | Factory Setting | When Enabled    |                |
|       | 0 to 800             | 1%           | 800             | Immediately     | Setup          |

The setting unit is a percentage of the rated torque.

Note: If the settings of Pn402 and Pn403 are too low, the torque may be insufficient for acceleration or deceleration of the servomotor.

Torque waveform

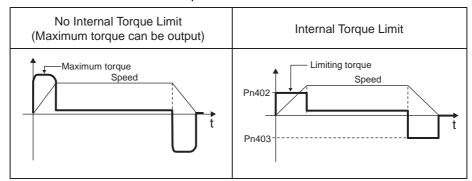

#### 4.6.2 External Torque Limit

Use this function to limit torque by inputting a signal from the host PC or PLC...etc at specific times during machine operation. For example, some pressure must continually be applied (but not enough to damage the workpiece) when the robot is holding a workpiece or when a device is stopping on contact.

# (1) Input Signals

Use the following input signals to limit a torque by external torque limit.

| Туре        | Signal<br>Name   | Connector<br>Pin Number | Setting        | Meaning                           | Limit value                                         |
|-------------|------------------|-------------------------|----------------|-----------------------------------|-----------------------------------------------------|
| Input       | /P-CL            | Must be allocated       | ON<br>(closed) | Forward external torque limit ON  | The smaller value of these settings: Pn402 or Pn404 |
| трис        | Must be anocated | Wast be anocated        | OFF<br>(open)  | Forward external torque limit OFF | Pn402                                               |
| Innut       | /N-CL            |                         | ON<br>(closed) | Reverse external torque limit ON  | The smaller value of these settings: Pn403 or Pn405 |
| Input /N-CL |                  | Must be allocated       | OFF<br>(open)  | Reverse external torque limit OFF | Pn403                                               |

Note: Use parameter Pn50B.2 and Pn50B.3 to allocate the /P-CL signal and the /N-CL signal for use. For details, refer to 3.3.1 Input Signal Allocations.

# (2) Related Parameters

Set the following parameters for external torque limit.

|       | Forward Torque Limit                       | t            | Speed           | Position Torque | Classification |
|-------|--------------------------------------------|--------------|-----------------|-----------------|----------------|
| Pn402 | Setting Range                              | Setting Unit | Factory Setting | When Enabled    |                |
|       | 0 to 800                                   | 1%           | 800             | Immediately     | Setup          |
|       | Reverse Torque Limit Speed Position Torque |              |                 |                 | Classification |
| Pn403 | Setting Range                              | Setting Unit | Factory Setting | When Enabled    |                |
|       | 0 to 800                                   | 1%           | 800             | Immediately     | Setup          |
|       | Forward External Torque Limit              |              | Speed           | Position Torque | Classification |
| Pn404 | Setting Range                              | Setting Unit | Factory Setting | When Enabled    |                |
|       | 0 to 800                                   | 1%           | 100             | Immediately     | Setup          |
|       | Reverse External Tor                       | que Limit    | Speed           | Position Torque | Classification |
| Pn405 | Setting Range                              | Setting Unit | Factory Setting | When Enabled    |                |
|       | 0 to 800                                   | 1%           | 100             | Immediately     | Setup          |

The setting unit is a percentage of the rated torque.

Note: If the settings of Pn402, Pn403, Pn404, and Pn405 are too low, the torque may be insufficient for acceleration or deceleration of the servomotor.

# (3) Changes in Output Torque during External Torque Limiting

The following diagrams show the change in output torque when the internal torque limit is set to 800%. In this example, the servomotor rotation direction is Pn000.0 = 0 (Sets CCW as forward direction).

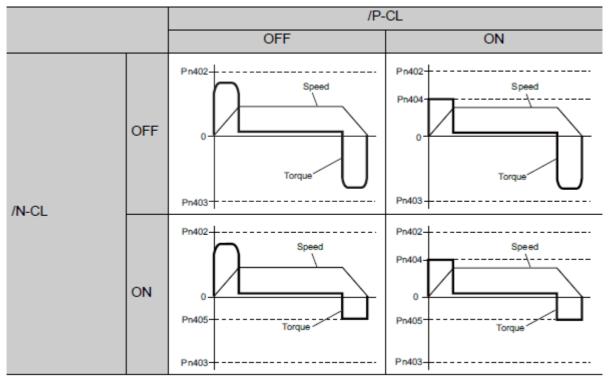

# 4.6.3 Checking Output Torque Limiting during Operation

The following signal can be output to indicate that the servomotor output torque is being limited.

| Type        | Signal Name        | Connector<br>Pin Number | Setting                                        | Meaning |
|-------------|--------------------|-------------------------|------------------------------------------------|---------|
| Output /CLT | Must be allocated  |                         | Servomotor output torque is being limited.     |         |
|             | iviust be anocated | OFF (open)              | Servomotor output torque is not being limited. |         |

Note: Use parameter Pn50F.0 to allocate the /CLT signal for use. For details, refer to 3.3.2 Output Signal Allocations.

# 4.7 Absolute Encoders

If using an absolute encoder, a system to detect the absolute position can be designed for use with the host PC or PLC...etc. As a result, an operation can be performed without a zero point return operation immediately after the power is turned ON.

A battery case is required to save position data in the absolute encoder. The battery is attached to the battery case of the encoder cable.

Set Pn002.2 to 0 (factory setting) to use the absolute encoder.

| Parameter Meani |       | rameter                                                     | Meaning                                           | When<br>Enabled | Classification |
|-----------------|-------|-------------------------------------------------------------|---------------------------------------------------|-----------------|----------------|
|                 | Pn002 | n.□0□□<br>[Factory setting]                                 | Uses the absolute encoder as an absolute encoder. | After restart   | Setup          |
|                 |       | n.□1□□ Uses the absolute encoder as an incremental encoder. |                                                   |                 |                |

A battery is not required when using the absolute encoder as an incremental encoder.

# 4.7.1 Connecting the Absolute Encoder

The following diagram shows the connection between a servomotor with an absolute encoder, the DRIVER, and the host PC or PLC...etc.

# (1) Using an Encoder Cable with a Battery Case

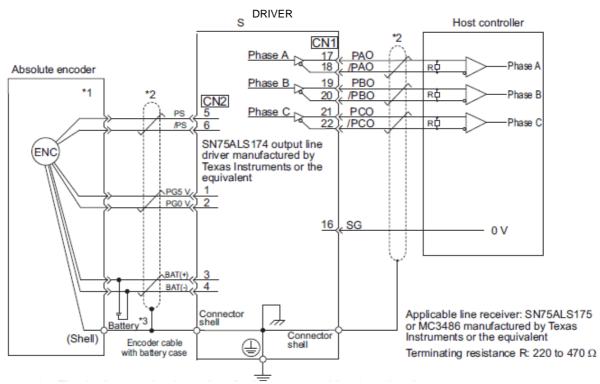

\*1. The absolute encoder pin numbers for the connector wiring depend on the servomotors.

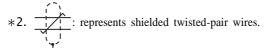

\*3. When using an absolute encoder, provide power by installing an encoder cable with a Battery Case.

# 4.7.2 Absolute Data Request (SENS ON Command)

The Turn Encoder Power Supply ON command (SENS\_ON) must be sent to obtain absolute data as an output from the DRIVER.

The SENS\_ON command is sent at the following timing.

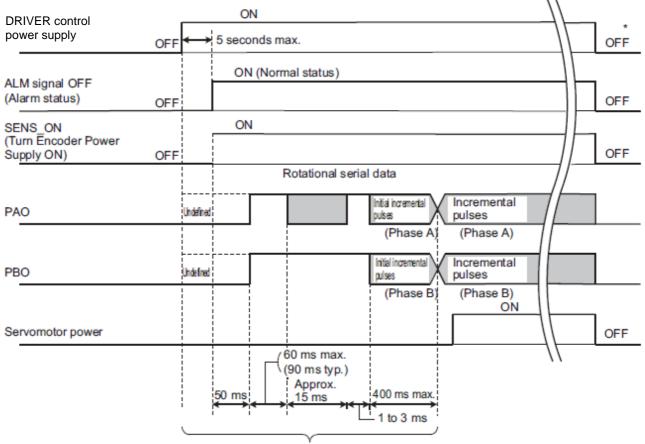

The servomotor will not be turned ON even if the SV\_ON command is received during this interval.

\*  $\;\;$  Send the SENS\_OFF command to turn OFF the control power supply.

#### 4.7.3 Battery Replacement

If the battery voltage drops to approximately 2.7 V or less, an absolute encoder battery error alarm (A.830) or an absolute encoder battery error warning (A.930) will be displayed.

If this alarm or warning is displayed, replace the batteries using the following procedure. Use Pn008.0 to set either an alarm (A.830) or a warning (A.930).

| Parameter |                             | Meaning                                                   | When<br>Enabled     | Classification |
|-----------|-----------------------------|-----------------------------------------------------------|---------------------|----------------|
| Pn008     | n.□□□0<br>[Factory setting] | Outputs the alarm A.830 when the battery voltage drops.   | After restart Setup |                |
| 1 11000   | n.□□□1                      | Outputs the warning A.930 when the battery voltage drops. | riterrestart        | Setup          |

- If Pn008.0 is set to 0, alarm detection will be enabled for 4 seconds after the ALM signal outputs max. 5 seconds when the control power is turned ON.
- No battery-related alarm will be displayed even if the battery voltage drops below the specified value after these 4 seconds.
- If Pn008.0 is set to 1, alarm detection will be always enabled after the ALM signal outputs max. 5 seconds when the control power supply is turned ON.

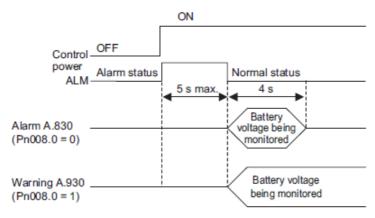

# (1) Battery Replacement Procedure

- 1. Turn ON the control power supply of the DRIVER only.
- 2. Open the battery case cover.

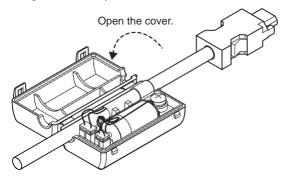

3. Remove the old battery and mount the new LEC-JZ-CVBAT battery as shown below.

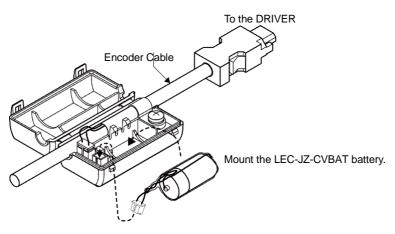

4. Close the battery case cover.

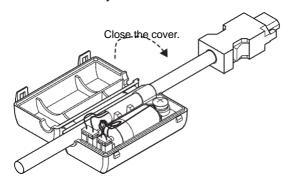

- 5. After replacing the battery, turn OFF the control power supply to clear the absolute encoder battery error alarm (A.830).
- 6. Turn ON the control power supply again.
- 7. Check that the alarm display has been cleared and that the DRIVER operates normally.

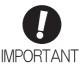

If the DRIVER control power supply is turned OFF and the battery is disconnected (which includes disconnecting the encoder cable), the absolute encoder data will be deleted.

# 

The rotational data will be a value between -2 and +2 rotations when the absolute encoder setup is executed. The reference position of the machine system will change. Set the reference position of the host PC or PLC...etc to the position after setup.

If the machine is started without adjusting the position of the host PC or PLC...etc, unexpected operation may cause injury or damage to the machine. Take sufficient care when operating the machine.

Setting up and reinitialization of the absolute encoder are necessary in the following cases.

- When starting the machine for the first time
- When an encoder backup error alarm (A.810) is generated
- When an encoder checksum error alarm (A.820) is generated
- · When initializing the rotational serial data of the absolute encoder

Set up the absolute encoder with Fn008.

### (1) Precautions on Setup and Reinitialization

- The write prohibited setting parameter (Fn010) must be set to Write permitted (P.0000).
- · Set up or reinitialize the encoder when the servomotor power is OFF.
- · If the following absolute encoder alarms are displayed, cancel the alarm by using the same method as the set up (initializing) with Fn008. They cannot be canceled with the DRIVER Clear Warning or Alarm command (ALM\_CLR).
- · Encoder backup error alarm (A.810)
- Encoder checksum error alarm (A.820)
- Any other alarms (A.8 □ □) that monitor the inside of the encoder should be canceled by turning OFF the power.

#### (2) Procedure for Setup and Reinitialization

Follow the steps below to setup or reinitialize the absolute encoder.

This setting can be performed using the adjustment command (ADJ). For details, refer to 8 *MECHATROLINK-II Commands*.

In the SigmaWin+  $\Sigma$ -V component main window, click Setup, point to Set Absolute Encoder and click Reset Absolute Encoder.

For more information on the usage of the SigmaWin+, refer to AC Servo Drives Engineering Tool Sigma Win+ ONLINE MANUAL  $\Sigma$ -V Component 4.4.2 Setting the Absolute Encoder.

#### 4.7.5 Multiturn Limit Setting

The multiturn limit setting is used in position control applications for a turntable or other rotating device. For example, consider a machine that moves the turntable in the following diagram in only one direction.

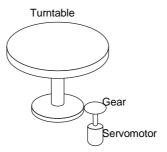

Because the turntable moves in only one direction, the upper limit for revolutions that can be counted by an absolute encoder will eventually be exceeded. The multiturn limit setting is used in cases like this to prevent fractions from being produced by the integral ratio of the motor revolutions and turntable revolutions.

For a machine with a gear ratio of n:m, as shown above, the value of m minus 1 will be the setting for the multiturn limit setting (Pn205).

Multiturn limit setting (Pn205) = m-1

The case in which the relationship between the turntable revolutions and motor revolutions is m = 100 and n = 3 is shown in the following graph.

Pn205 is set to 99.

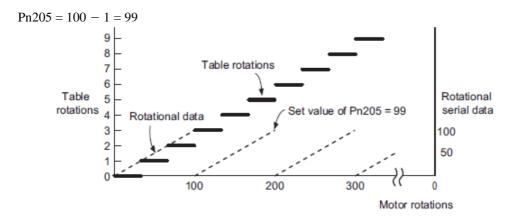

|       | Multiturn Limit Setting |              | Speed Position Torque Classifi |               |       |
|-------|-------------------------|--------------|--------------------------------|---------------|-------|
| Pn205 | Setting Range           | Setting Unit | Factory Setting                | When Enabled  |       |
|       | 0 to 65535              | 1 Rev        | 65535                          | After restart | Setup |

Note: This parameter is valid when the absolute encoder is used.

The range of the data will vary when this parameter is set to anything other than the factory setting.

- 1. When the motor rotates in the reverse direction with the rotational data at 0, the rotational data will change to the setting of Pn205.
- 2. When the motor rotates in the forward direction with the rotational data at the Pn205 setting, the rotational data will change to 0.

Set the value, the desired rotational amount -1, to Pn205.

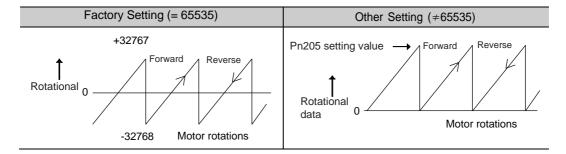

# 4.7.6 Multiturn Limit Disagreement Alarm (A.CC0)

When the multiturn limit set value is changed with parameter Pn205, a multiturn limit disagreement alarm (A.CC0) will be displayed because the value differs from that of the encoder.

| Alarm<br>Display | Alarm Name                   | Alarm Output | Meaning                                                             |
|------------------|------------------------------|--------------|---------------------------------------------------------------------|
| A.CC0            | Multiturn Limit Disagreement | OFF (H)      | Different multiturn limits have been set in the encoder and DRIVER. |

If this alarm is displayed, perform the operation described below and change the multiturn limit value in the encoder to the value set in Pn205.

This setting can be performed with the adjustment command (ADJ).

For information the adjustment command (ADJ), refer to 8 MECHATROLINK-II Commands.

In the SigmaWin+  $\Sigma$ -V component main window, click **Setup**, print to **Set Absolute Encoder** and click **Multi-Turn Limit Setting**.

For more information on the usage of the SigmaWin+, refer to AC Servo Drives Engineering Tool Sigma Win+ ONLINE MANUAL  $\Sigma$ -V Component 4.4.2 Setting the Absolute Encoder.

#### 4.7.7 Absolute Encoder Origin Offset

If using the absolute encoder, the positions of the encoder and the offset of the machine coordinate system (APOS) can be set. Use Pn808 to make the setting. After the SENS\_ON command is received by MECHATROLINK communications, this parameter will be enabled.

|       | Absolute Encoder Origin Offset |                  | Pos             | Classification |       |
|-------|--------------------------------|------------------|-----------------|----------------|-------|
| Pn808 | Setting Range                  | Setting Unit     | Factory Setting | When Enabled   |       |
|       | -1073741823 to<br>1073741823   | 1 reference unit | 0               | Immediately    | Setup |

### <Example>

If the encoder position (X) is set at the origin of the machine coordinate system (0), Pn808 = X.

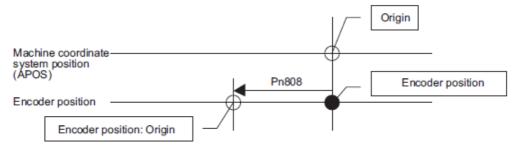

#### 4.7.8 Absolute Data Reception Sequence

The sequence in which the DRIVER receives outputs from the absolute encoder and transmits them to host controller is shown below.

#### (1) Outline of Absolute Data

The serial data, pulses, etc., of the absolute encoder that are output from the DRIVER are output from the PAO, PBO, and PCO signals as shown below.

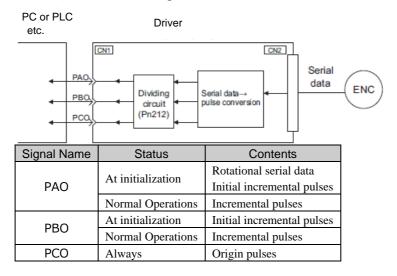

### Phase-Z Output Specifications

The pulse width of phase Z (origin pulse) changes depending on the encoder output pulse (Pn212), becoming the same width as phase A.

The output timing is one of the following.

- Synchronized with the rising edge of phase A
- Synchronized with the falling edge of phase A
- Synchronized with the rising edge of phase B
- Synchronized with the falling edge of phase B

Note: When host controller receives the data of absolute encoder, do not perform counter reset using the output of PCO signal.

#### (2) Absolute Data Reception Sequence

- 1. Send the Turn Encoder Power Supply ON (SENS\_ON) command from the host controller.
- 2. After 100 ms, the system is set to rotational serial data reception standby and the incremental pulse up/ down counter is cleared to zero.
- 3. Eight characters of rotational serial data is received.
- 4. The system enters a normal incremental operation state about 400 ms after the last rotational serial data is received.

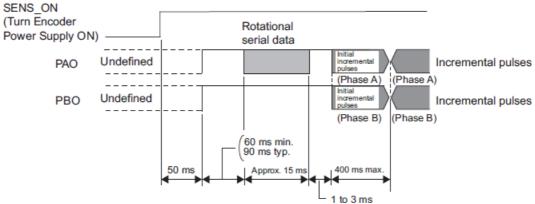

Note: The output pulses are phase-B advanced if the servomotor is turning forward regardless of the setting in Pn000.0.

#### Rotational serial data:

Indicates how many turns the motor shaft has made from the reference position, which was the position at setup.

#### Initial incremental pulses:

Initial incremental pulses which provide absolute data are the number of pulses required to rotate the motor shaft from the servomotor origin to the present position.

Just as with normal incremental pulses, these pulses are divided by the dividing circuit inside the DRIVER and then output.

The initial incremental pulse speed depends on the setting of the encoder output pulses (Pn212). Use the following formula to obtain the initial incremental pulse speed.

| Setting of the Encoder Output Pulses (Pn212) | Formula of the Initial Incremental Pulse Speed |
|----------------------------------------------|------------------------------------------------|
| 16 to 16384                                  | (680 × Pn212) / 16384 [kpps]                   |
| 16386 to 32768                               | (680 × Pn212) / 32768 [kpps]                   |
| 32772 to 65536                               | (680 × Pn212) / 65536 [kpps]                   |
| 65544 to 131072                              | (680 × Pn212) / 131072 [kpps]                  |
| 131088 to 262144                             | (680 × Pn212) / 262144 [kpps]                  |

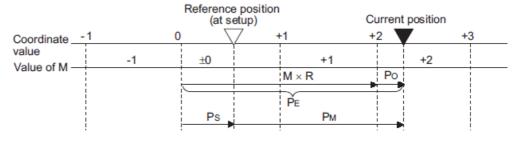

Final absolute data PM is calculated by following formula.

 $PE=M\times R+PO$ 

 $Ps = Ms \times R + Ps'$ 

PM=PE-Ps

| Signal | Meaning                                                                              |  |
|--------|--------------------------------------------------------------------------------------|--|
| PE     | Current value read by encoder                                                        |  |
| М      | Rotational serial data                                                               |  |
| Po     | Number of initial incremental pulses                                                 |  |
| Ps     | Absolute data read at setup (This is saved and controlled by the host controller.)   |  |
| Ms     | Rotational data read at setup                                                        |  |
| Ps'    | Number of initial incremental pulses read at setup                                   |  |
| Рм     | Current value required for the user's system                                         |  |
| R      | Number of pulses per encoder revolution (pulse count after dividing, value of Pn212) |  |

Note: The following formula applies in reverse mode. (Pn000.0 = 1)

 $PE = -M \times R + Po$   $PS = MS \times R + PS'$ PM = PE - PS

#### (3) Rotational Serial Data Specifications and Initial Incremental Pulses

Rotational Serial Data Specifications

The rotational serial data is output from PAO signal.

| Data Transfer<br>Method | Start-stop Synchronization (ASYNC)                                                                                                    |
|-------------------------|----------------------------------------------------------------------------------------------------|
| Baud rate               | 9600 bps                                                                                                    |
| Start bits              | 1 bit                                                                                                    |
| Stop bits               | 1 bit                                                                                                    |
| Parity                  | Even                                                                                                    |
| Character code          | ASCII 7-bit code                                                                                                    |
| Data format             | 8 characters, as shown below.  "O" to "9" Rotational data in five digits  Start bit Even parity  Note 1. Data is "P+00000" (CR) or "P-00000" (CR) when the number of revolutions is zero.  2. The revolution range is "-32768" to "+32767". When this range is exceeded, the data changes from "+32767" to "-32678" or from "-32678" to "+32767". When changing multiturn limit, the range changes. For details, refer to 4.7.5 Multiturn Limit Setting. |

#### · Initial Incremental Pulses

The initial incremental pulses are output after division inside the DRIVER in the same way as for normal incremental pulses. Refer to 4.4.4 Encoder Output Pulses for details.

#### (4) Transferring Alarm Contents

If an absolute encoder is used, the contents of alarms detected by the DRIVER are transmitted in serial data to the host controller from the PAO output when the Turn Encoder Power Supply OFF command (SENS\_OFF) is received.

Note: The SENS\_OFF command cannot be received while the servomotor power is ON.

Output example of alarm contents are as shown below.

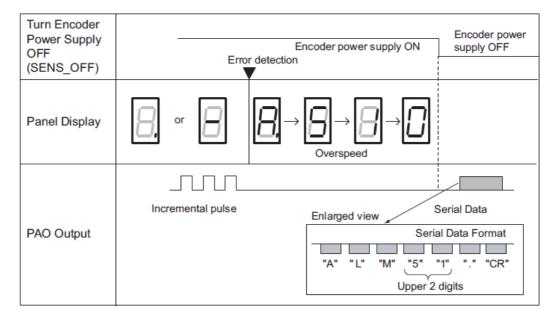

#### 4.8 Other Output Signals

This section explains other output signals.

Use these signals according to the application needs, e.g., for machine protection.

#### 4.8.1 Servo Alarm Output Signal (ALM)

This section describes signals that are output when the DRIVER detects errors and resetting methods.

#### (1) Servo Alarm Output Signal (ALM)

This signal is output when the DRIVER detects an error.

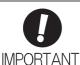

Configure an external circuit so that this alarm output turns OFF the main circuit power supply for the DRIVER whenever an error occurs.

| Туре       | Signal<br>Name | Connector<br>Pin Number | Setting     | Meaning              |
|------------|----------------|-------------------------|-------------|----------------------|
| Output ALM | ΔIM            | M CN1-3, 4              | ON (closed) | Normal DRIVER status |
|            | ALM            |                         | OFF (open)  | DRIVER alarm status  |

#### (2) Alarm Reset Method

If a servo alarm (ALM) occurs, use one of the following methods to reset the alarm after eliminating the cause of the alarm.

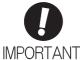

Be sure to eliminate the cause of the alarm before resetting it.

If the alarm is reset and operation continued without eliminating the cause of the alarm, it may result in damage to the equipment or fire.

- Resetting Alarms by Sending Clear Warning or Alarm Command (ALM\_CLR)
  - For details, refer to 8 MECHATROLINK-II Commands.
- Resetting Alarms Using the SigmaWin+

In the SigmaWin+  $\Sigma$ -V component main window, click **Alarm** and then click **Display Alarm**. To clear an alarm, click **Reset** after removing the cause of the alarm.

For more information on the usage of the SigmaWin+, refer to AC Servo Drives Engineering Tool Sigma Win+ ONLINE MANUAL  $\Sigma$ -V Component 4. 2 Alarm Display.

# 4.8.2 Warning Output Signal (/WARN)

This signal is for a warning issued before the occurrence of an alarm. Refer to 9.2.1 List of Warnings.

# (1) Signal Specifications

| Туре         | Signal<br>Name | Connector Pin<br>Number | Setting        | Meaning       |
|--------------|----------------|-------------------------|----------------|---------------|
| Output /WARN |                | ON (closed)             | Warning status |               |
|              | / 1/2 11(1)    | Widst be anocated       | OFF (open)     | Normal status |

Note: Use parameter Pn50F.3 to allocate the /WARN signal for use. For details, refer to 3.3.2 Output Signal Allocations.

#### 4.8.3 Rotation Detection Output Signal (/TGON)

This output signal indicates that the servomotor is rotating at the speed set for Pn502 or a higher speed.

## (1) Signal Specifications

| Туре         | Signal<br>Name | Connector Pin<br>Number | Setting                                                                 | Meaning                                                                 |
|--------------|----------------|-------------------------|-------------------------------------------------------------------------|-------------------------------------------------------------------------|
| Output /TGON | /TGON          |                         | ON (closed)                                                             | Servomotor is rotating with the motor speed above the setting in Pn502. |
|              |                | OFF (open)              | Servomotor is rotating with the motor speed below the setting in Pn502. |                                                                         |

Note: Use parameter Pn50E.2 to allocate the /TGON signal for use. For details, refer to 3.3.2 Output Signal Allocations.

### (2) Related Parameter

Set the range in which the /TGON signal is output using the following parameter.

|       | Rotation Detection Lo | evel                | Speed           | Position Torque | Classification |
|-------|-----------------------|---------------------|-----------------|-----------------|----------------|
| Pn502 | Setting Range         | Setting Unit        | Factory Setting | When Enabled    |                |
|       | 1 to 10000            | 1 min <sup>-1</sup> | 20              | Immediately     | Setup          |

#### 4.8.4 Servo Ready Output Signal (/S-RDY)

This signal is turned ON when the DRIVER is ready to accept the servo ON (SV\_ON) command.

The /S-RDY signal is turned ON under the following conditions.

- The main circuit power supply is ON.
- No hard wire base block state
- · No servo alarms
- The Turn Encoder Power Supply ON (SENS\_ON) command is received. (When an absolute encoder is used.)

If an absolute encoder is used, the output of absolute data to the host PC or PLC...etc must have been completed when the SENS\_ON command is received.

For details on the hard wire base block function, refer to 4.9.1 Hard Wire Base Block (HWBB) Function.

#### (1) Signal Specifications

| Туре          | Signal<br>Name             | Connector Pin<br>Number | Setting     | Meaning                                                 |
|---------------|----------------------------|-------------------------|-------------|---------------------------------------------------------|
| Output        | Output /S-RDY Must be allo | Must be allocated       | ON (closed) | The SERVOPACK is ready to accept the SV_ON command.     |
| Output //S-RI | /G-KD1                     |                         | OFF (open)  | The SERVOPACK is not ready to accept the SV_ON command. |

Note 1. Use parameter Pn50E.3 to allocate the /S-RDY signal for use. For details, refer to 3.3.2 Output Signal Allocations

2. For details on the hard wire base block function and the servo ready output signal, refer to 4.9.1 Hard Wire Base Block (HWBB) Function.

# 4.8.5 Speed Coincidence Output Signal (/V-CMP)

The speed coincidence output signal (/V-CMP) is output when the actual servomotor speed is the same as the reference speed. The host PC or PLC...etc uses the signal as an interlock. This signal is the output signal during speed control.

| Туре           | Signal<br>Name | Connector Pin<br>Number | Setting                  | Meaning          |
|----------------|----------------|-------------------------|--------------------------|------------------|
| Output /V-CMP  |                | MP Must be allocated    | ON (closed)              | Speed coincides. |
| Output / v-CMF | OFF (open)     |                         | Speed does not coincide. |                  |

Note: Use parameter Pn50E.1 to allocate the /V-CMP signal for use. Refer to 3.3.2 Output Signal Allocations for details.

|       | Speed Coincidence S | Signal Output Width | Speed           | Classification |       |
|-------|---------------------|---------------------|-----------------|----------------|-------|
| Pn503 | Setting Range       | Setting Unit        | Factory Setting | When Enabled   |       |
|       | 0 to 100            | 1 min <sup>-1</sup> | 10              | Immediately    | Setup |

The /V-CMP signal is output when the difference between the reference speed and actual motor speed is below this setting.

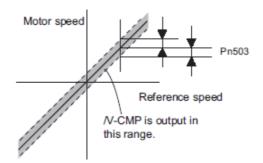

# <Example>

The /V-CMP signal is output at 1900 to 2100  $min^{-1}$  if the Pn503 is set to 100 and the reference speed is 2000  $min^{-1}$ .

#### 4.8.6 Positioning Completed Output Signal (/COIN)

This signal indicates that servomotor movement has been completed during position control.

When the difference between the number of references output by the host PC or PLC...etc and the travel distance of the servomotor (position error) drops below the set value in the parameter, the positioning completion signal will be output.

Use this signal to check the completion of positioning from the host PC or PLC...etc.

| Туре         | Signal<br>Name    | Connector<br>Pin Number | Setting                         | Meaning                       |
|--------------|-------------------|-------------------------|---------------------------------|-------------------------------|
| Output /COIN | Must be allocated | ON (closed)             | Positioning has been completed. |                               |
|              | COIN              |                         | OFF (open)                      | Positioning is not completed. |

Note: Use parameter Pn50E.0 to allocate the /COIN signal for use. Refer to 3.3.2 Output Signal Allocations for details.

| Pn522 | Positioning Complete | ed Width         | Position        | Classification |       |
|-------|----------------------|------------------|-----------------|----------------|-------|
|       | Setting Range        | Setting Unit     | Factory Setting | When Enabled   |       |
|       | 0 to 1073741824      | 1 reference unit | 7               | Immediately    | Setup |

The positioning completed width setting has no effect on final positioning accuracy.

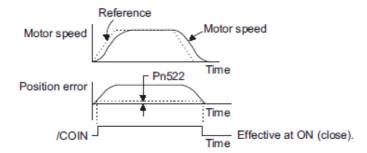

Note: If the parameter is set to a value that is too large, a positioning completed signal might be output if the position error is low during a low speed operation. This will cause the positioning completed signal to be output continuously. If this signal is output unexpectedly, reduce the set value until it is no longer output.

If the position error is kept to a minimum when the positioning completed width is small, use Pn207.3 to change output timing for the /COIN signal.

| Parameter |                             | Name                   | Meaning                                                                                                    | When<br>Enabled | Classification |
|-----------|-----------------------------|------------------------|----------------------------------------------------------------------------------------------------|-----------------|----------------|
|           | n.0□□□<br>[Factory setting] |                        | When the absolute value of the position error is below the positioning completed width (Pn522).                                                                      |                 | Setup          |
| Pn207     | n.1□□□                      | /COIN Output<br>Timing | When the absolute value of the position error is below the positioning completed width (Pn522), and the reference after applying the position reference filter is 0. | After restart   |                |
|           | n.2□□□                      |                        | When the absolute value of the position error is below the positioning completed width (Pn522), and the position reference input is 0.                               |                 |                |

#### 4.8.7 Positioning Near Output Signal (/NEAR)

Before confirming that the positioning completed signal has been received, the host PC or PLC...etc first receives a positioning near signal and can prepare the operating sequence after positioning has been completed. The time required for this sequence after positioning can be shortened.

This signal is generally used in combination with the positioning completed output signal.

| Туре         | Signal<br>Name | Connector<br>Pin Number | Setting     | Meaning                                                               |
|--------------|----------------|-------------------------|-------------|-----------------------------------------------------------------------|
| Output /NEAR | /NIE A D       | Must be allocated       | ON (closed) | The servomotor has reached a point near to positioning completed.     |
|              | /NLAK          |                         | OFF (open)  | The servomotor has not reached a point near to positioning completed. |

Note: Use parameter Pn510.0 to allocate the /NEAR signal for use. Refer to 3.3.2 Output Signal Allocations for details.

|       | NEAR Signal Width |                  | Position        | Classification |       |
|-------|-------------------|------------------|-----------------|----------------|-------|
| Pn524 | Setting Range     | Setting Unit     | Factory Setting | When Enabled   |       |
|       | 1 to 1073741824   | 1 reference unit | 1073741824      | Immediately    | Setup |

The positioning near signal (/NEAR) is output when the difference between the number of references output by the host PC or PLC...etc and the travel distance of the servomotor (position error) is less than the set value.

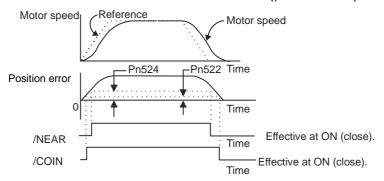

Note: Normally, the value of Pn524 should be larger than that for the positioning completed width (Pn522).

#### 4.8.8 Speed Limit Detection Signal (/VLT)

This function limits the speed of the servomotor to protect the machine.

A servomotor in torque control is controlled to output the specified torque, but the motor speed is not controlled. Therefore, if an excessive reference torque is set for the load torque on the machinery side, the speed of the servomotor may increase greatly. If that may occur, use this function to limit the speed.

Note: The actual limit value of motor speed depends on the load conditions of the servomotor.

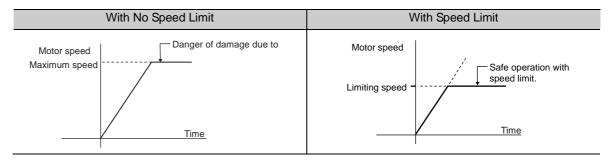

Refer to the following parameters for speed limit.

#### (1) Signals Output during Servomotor Speed Limit

The following signal is output when the motor speed reaches the limit speed.

| Туре        | Signal<br>Name | Connector<br>Pin Number | Setting     | Meaning                                   |
|-------------|----------------|-------------------------|-------------|-------------------------------------------|
| Output      | ЛЛТ            | VLT Must be allocated   | ON (closed) | Servomotor speed limit being applied.     |
| Output /VLI | / VLI          |                         | OFF (open)  | Servomotor speed limit not being applied. |

Note: Use parameter Pn50F.1 to allocate the /VLT signal for use. For details, refer to 3.3.2 Output Signal Allocations.

# (2) Speed Limit Setting

Select the speed limit mode with Pn002.1.

| Parameter |                             | Meaning                                                                                                    | When<br>Enabled | Classification |
|-----------|-----------------------------|----------------------------------------------------------------------------------------------------|-----------------|----------------|
| Pn002     | n.□□0□<br>[Factory setting] | VLIM (the speed limit value during torque control) is not available. Uses the value set in Pn407 as the speed limit (internal speed limit function). | After restart   | Setup          |
|           | n.□□1□                      | VLIM operates as the speed limit value (external speed limit function).                                                                              |                 |                |

#### - Internal Speed Limit Function

If the internal speed limit function is selected in Pn002.1, set the limit of the maximum speed of the servomotor in Pn407. The limit of the speed in Pn408.1 can be either the maximum speed of the servomotor or the overspeed alarm detection speed. Select the overspeed alarm detection speed to limit the speed to the maximum speed of the servomotor or the equivalent.

|       | Speed Limit During T | Classification      |                 |              |       |
|-------|----------------------|---------------------|-----------------|--------------|-------|
| Pn407 | Setting Range        | Setting Unit        | Factory Setting | When Enabled |       |
|       | 0 to 10000           | 1 min <sup>-1</sup> | 10000           | Immediately  | Setup |

Note: The servomotor's maximum speed or the overspeed alarm detection speed will be used when the setting in this parameter exceeds the maximum speed of the servomotor used.

| Parameter |                             | Meaning                                                                                                    | When<br>Enabled | Classification |
|-----------|-----------------------------|----------------------------------------------------------------------------------------------------|-----------------|----------------|
| Pn408     | n.□□0□<br>[Factory setting] | Uses the smaller value of the maximum motor speed and the value of Pn407 as the speed limit value.         | After restart   | Setup          |
| Pn408     | n.□□1□                      | Uses the smaller value of the overspeed alarm detection speed and the value of Pn407 as speed limit value. | 7 irrer restart | Setup          |

# - External Speed Limit Function

If the external speed limit function is selected in Pn002.1, the motor speed is controlled by the speed limit value (VLIM). For details, refer to 8 MECHATROLINK-II Commands.

#### 4.9 Safety Function

The safety function is incorporated in the DRIVER to reduce the risk associated with the machine by protecting workers from injury and by securing safe machine operation. Especially when working in hazardous areas inside the safeguard, as for machine maintenance, it can be used to avoid adverse machine movement.

#### 4.9.1 Hard Wire Base Block (HWBB) Function

The Hard Wire Base Block function (hereinafter referred to as HWBB function) is a safety function designed to baseblock the servomotor (shut off the motor current) by using the hardwired circuits. It is a safety function equivalent to the STO function (IEC 61800-5-2) using the hard wire base block function (HWBB).

Each circuit for two channel input signals blocks the run signal to turn off the power module that controls the motor current, and the motor current is shut off. (Refer to the diagram below.)

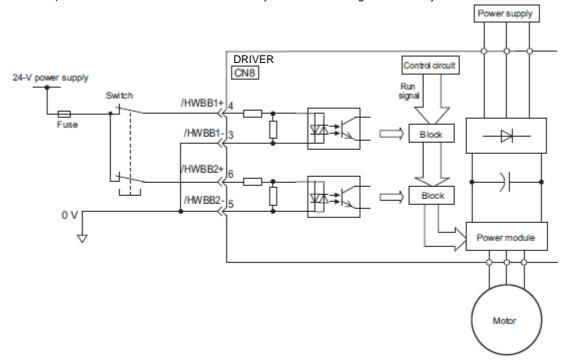

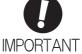

For safety function signal connections, the input signal is the 0 V common and the output signal is the source output. This is the opposite of other signals described in this manual. To avoid confusion, the ON and OFF status of signals for safety functions are defined as follows:

ON: The state in which the relay contacts are closed or the transistor is ON and current flows into the signal line.

OFF: The state in which the relay contacts are open or the transistor is OFF and no cur- rent flows into the signal line.

#### (1) Risk Assessment

When using the HWBB function, be sure to perform a risk assessment of the servo system in advance. Make sure that the safety level of the standards is met. For details about the standards, refer to *Harmonized Standards* at the front of this manual.

Note: To meet the performance level d (PLd) in EN ISO 13849-1, the EDM signal must be monitored by a host PC or PLC...etc.

If the EDM signal is not monitored by a host PC or PLC...etc, the system only qualifies for the performance level c (PLc). The following risks can be estimated even if the HWBB function is used. These risks must be included in the risk assessment.

- The servomotor will move in an application where external force is applied to the servomotor (for example, gravity on the vertical axis). Take measures to secure the servomotor, such as installing a mechanical brake.
- The servomotor may move within the electric angle of 180 degrees in case of the power module failure, etc. Make sure that safety is ensured even in that situation. The rotation angle depends on the motor type. The maximum rotation angle is given below. Rotational motor: 1/6 rotation max. (rotation angle at the motor shaft)
- The HWBB function does not shut off the power to the DRIVER or electrically isolate it. Take mea- sures to shut off the power to the DRIVER when performing maintenance on it.

#### (2) Hard Wire Base Block (HWBB) State

The DRIVER will be in the following state if the HWBB function operates. If the /HWBB1 or /HWBB2 signal is OFF, the HWBB function will operate and the DRIVER will enter a hard wire baseblock (HWBB) state.

The HWBB function operates after the servomotor power is turned OFF.

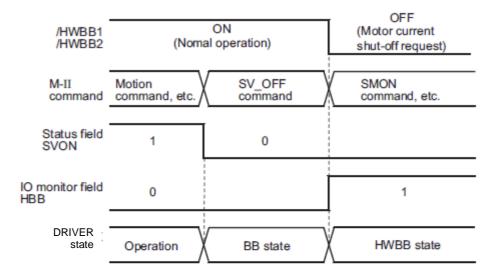

The HWBB function operates while the servomotor power is ON.

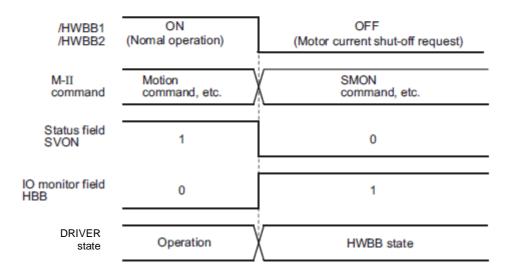

# (3) Resetting the HWBB State

Usually after the servo OFF command (SV\_OFF: 32H) is received and the servomotor power is OFF, the DRIVER will then enter a hard wire baseblock (HWBB) state with the /HWBB1 and /HWBB2 signals turned OFF. By then turning the /HWBB1 and /HWBB2 signals ON in this state, the DRIVER will enter a baseblock (BB) state and can accept the servo ON command (SV\_ON: 31H).

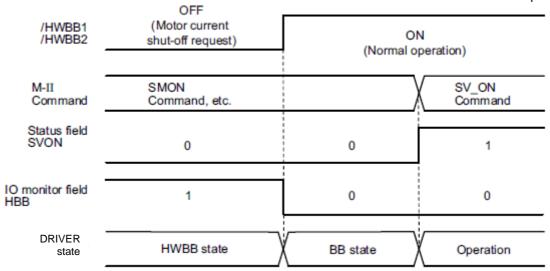

If the /HWBB1 and /HWBB2 signals are OFF and the servo ON command is received, the HWBB state will be maintained after the /HWBB1 and /HWBB2 signals are turned ON.

Send the servo OFF command, and the DRIVER is placed in a BB state. Then send the servo ON command again.

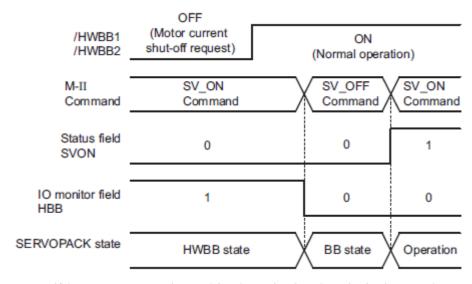

Note: Even if the servomotor power is turned OFF by turning OFF the main circuit power, the HWBB status is retained until a servo OFF command is received.

# (4) Related Commands

If the HWBB function is working with the /HWBB1 or /HWBB2 signal turned OFF, the setting of IO monitoring field D10 (HBB) changes to 1, so the status of the upper level apparatus can be known by looking at the setting of this bit.

If the status becomes HWBB status during the execution of the next command, a command warning is issued. If a warning is given, clear the alarm to return to normal operational status. After stopping or canceling the action command, using the sequence of commands to return to the HWBB status is recommended.

| Object Action Commands                                 |
|--------------------------------------------------------|
| Servo ON (SV_ON)                                       |
| Interpolating (INTERPORATE)                            |
| Positioning (POSING)                                   |
| Constant speed feed (FEED)                             |
| Interpolating with position detection function (LATCH) |
| External input positioning (EX_POSING)                 |
| Homing (ZRET)                                          |

## (5) Error Detection in HWBB Signal

If only the /HWBB1 or /HWBB2 signal is input, an A.Eb1 alarm (Safety Function Signal Input Timing Error) will occur unless the other signal is input within 10 seconds. This makes it possible to detect failures, such as disconnection of the HWBB signals.

# **CAUTION**

• The safety function signal input timing error alarm (A.Eb1) is not a safety-related part of a control system. Keep this in mind in the system design.

# (6) Connection Example and Specifications of Input Signals (HWBB Signals)

The input signals must be redundant. A connection example and specifications of input signals (HWBB signals) are shown below.

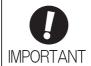

For safety function signal connections, the input signal is the 0 V common and the output signal is the source output. This is opposite to other signals described in this manual. To avoid confusion, the ON and OFF status of signals for safety functions are defined as follows:

ON: The state in which the relay contacts are closed or the transistor is ON and current flows into the signal line.

OFF: The state in which the relay contacts are open or the transistor is OFF and no current flows into the signal line.

# - Connection Example

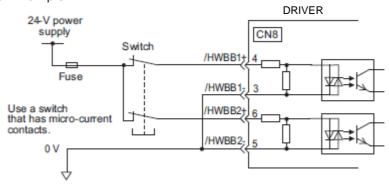

### - Specifications

| Туре  | Signal<br>Name | Connector<br>Pin Number | Setting     | Meaning                                                  |
|-------|----------------|-------------------------|-------------|----------------------------------------------------------|
|       |                | CN8-4                   | ON (closed) | Does not use the HWBB function. (normal operation)       |
| Input | /HWBB1         | CN8-3                   | OFF (open)  | Uses the HWBB function. (motor current shut-off request) |
| трас  | /HWBB2         | CN8-6<br>CN8-5          | ON (closed) | Does not use the HWBB function. (normal operation)       |
|       |                |                         | OFF (open)  | Uses the HWBB function. (motor current shut-off request) |

The input signals (HWBB signals) have the following electrical characteristics.

| Items                           | Characteristics | Remarks                                                                        |
|---------------------------------|-----------------|--------------------------------------------------------------------------------|
| Internal Impedance              | 3.3 kΩ          | _                                                                              |
| Operation Movable Voltage Range | +11 V to + 25 V | _                                                                              |
| Maximum Delay Time              | 20 ms           | Time from the /HWBB1 and /HWBB2 signals are OFF to the HWBB function operates. |

If the HWBB function is requested by turning OFF the /HWBB1 and /HWBB2 input signals on the two channels, the power supply to the servomotor will be turned OFF within 20 ms (see below).

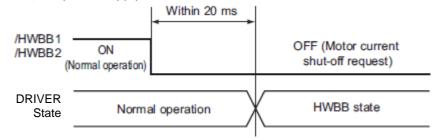

Note 1. The OFF status is not recognized if the total OFF time of the /HWBB1 and /HWBB2 signals is  $0.5~\mathrm{ms}$  or shorter.

2. The status of the input signals can be checked using monitor displays. Refer to 7.5 *Monitoring Safety Input Signals*.

## (7) Operation with Utility Functions

The HWBB function works while the DRIVER operates in the utility function.

If any of the following utility functions is being used with the /HWBB1 and /HWBB2 signals turned OFF, the DRIVER cannot be operated by turning ON the /HWBB1 and /HWBB2 signals. Cancel the utility function first, and then set the DRIVER to the utility function again and restart operation.

- JOG operation (Fn002)
- Origin search (Fn003)
- Program JOG operation (Fn004)
- Advanced autotuning (Fn201)
- EasyFFT (Fn206)
- Automatic offset-signal adjustment of motor current detection signal (Fn00E)

#### (8) Servo Ready Output (/S-RDY)

The servo ON (SV\_ON) command will not be accepted in the HWBB state. Therefore, the servo ready output will turn OFF. The servo ready output will turn ON if the servomotor power is OFF (set to BB state) when both the /HWBB1 and /HWBB2 signals are ON.

The following diagram shows an example where the main circuit power supply is turned ON, the Turn Encoder Power Supply ON (SENS\_ON) command is sent (with an absolute encoder), and no servo alarm occurs.

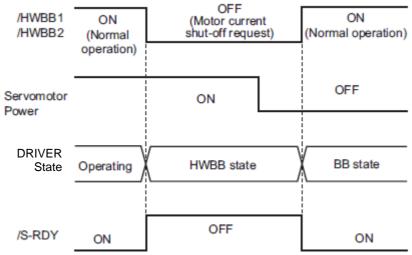

# (9) Lock signal (/BK)

When the /HWBB1 or /HWBB2 signal is OFF and the HWBB function operates, the lock signal (/BK) will turn OFF. At that time, Pn506 (lock Reference - servo OFF delay time) will be disabled. Therefore, the servo-motor may be moved by external force until the actual lock becomes effective after the lock signal (/BK) turns OFF.

# **↑** CAUTION

The lock signal is not a safety-related part of a control system. Be sure to design the system so that the
system will not be put into danger if the lock signal fails in the HWBB state. Moreover, if a servomotor with
a lock is used, keep in mind that the lock for the servomotor is used only to prevent the movable part from
being moved by gravity or an external force and it cannot be used to lock the servomotor.

# (10) Dynamic Brake

If the dynamic brake is enabled in Pn001.0 (Stopping Method for Servomotor after SV\_OFF Command is Received), the servomotor will come to a stop under the control of the dynamic brake when the HWBB function works while the /HWBB1 or /HWBB2 signal is OFF.

# CAUTION

- The dynamic brake is not a safety-related part of a control system. Be sure to design the system so that the system will not be put into danger if the servomotor coasts to a stop in the HWBB state. Usually, use a sequence in which the HWBB state occurs after the servomotor is stopped using the reference.
- If the application frequently uses the HWBB function, do not use the dynamic brake to stop the servomotor. Otherwise element deterioration in the DRIVER may result. To prevent internal elements from deteriorating, use a sequence in which the HWBB state occurs after the servomotor has come to a stop.

#### (11) Servo Alarm Output Signal (ALM)

In the HWBB state, the servo alarm output signal (ALM) is not sent.

#### 4.9.2 External Device Monitor (EDM1)

The external device monitor (EDM1) functions to monitor failures in the HWBB function. Connect the monitor to feedback signals to the safety function device.

Note: To meet the performance level d (PLd) in EN ISO13849-1, the EDM signal must be monitored by a host PC or PLC...etc. If the EDM signal is not monitored by a host PC or PLC...etc, the system only qualifies for the performance level c (PLc).

- Failure Detection Signal for EDM1 Signal

The relation of the EDM1, /HWBB1, and /HWBB2 signals is shown below.

Detection of failures in the EDM1 circuit can be checked using the following four status of the EDM1 signal in the table. Failures can be detected if the failure status can be confirmed, e.g., when the power supply is turned ON.

| Signal<br>Name | Logic |     |     |     |
|----------------|-------|-----|-----|-----|
| /HWBB1         | ON    | ON  | OFF | OFF |
| /HWBB2         | ON    | OFF | ON  | OFF |
| EDM1           | OFF   | OFF | OFF | ON  |

# ♠ WARNING

• The EDM1 signal is not a safety output. Use it only for monitoring a failure.

## (1) Connection Example and Specifications of EDM1 Output Signal

Connection example and specifications of EDM1 output signal are explained below.

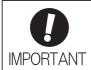

For safety function signal connections, the input signal is the 0 V common and the output signal is the source output. This is opposite to other signals described in this manual. To avoid confusion, the ON and OFF status of signals for safety functions are defined as follows:

ON: The state in which the relay contacts are closed or the transistor is ON and current flows into the signal line.

OFF: The state in which the relay contacts are open or the transistor is OFF and no current flows into the signal line.

#### - Connection Example

EDM1 output signal is used for source circuit. EDM1 output signal can't use for sink circuit.

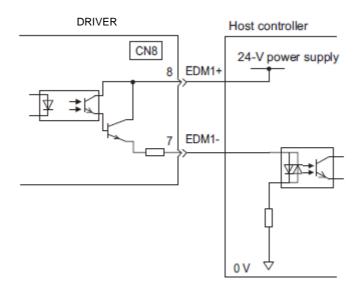

# - Specifications

| Туре   | Signal<br>Name | Connector<br>Pin Number | Setting     | Meaning                                                                |
|--------|----------------|-------------------------|-------------|------------------------------------------------------------------------|
| Output | EDM1           | CN8-8                   | ON (closed) | Both the /HWBB1 and the /HWBB2 signals are working normally.           |
| σαιραί | EDIVIT         | CN8-7                   | OFF (open)  | The /HWBB1 signal, the /HWBB2 signal or both are not working normally. |

Electrical characteristics of EDM1 signal are as follows.

| Items                      | Characteristics | Remarks                                                           |
|----------------------------|-----------------|-------------------------------------------------------------------|
| Maximum Allowable Voltage  | 30 VDC          | _                                                                 |
| Maximum Current            | 50 mADC         | _                                                                 |
| Maximum Voltage Drop at ON | 1.0 V           | Voltage between EDM1+ and EDM1- when current is 50 mA             |
| Maximum Delay Time         | 20 ms           | Time from the change in /HWBB1 or /HWBB2 until the change in EDM1 |

#### 4.9.3 Application Example of Safety Functions

An example of using safety functions is shown below.

## (1) Connection Example

In the following example, a safety unit is used and the HWBB function operates when the guard opens.

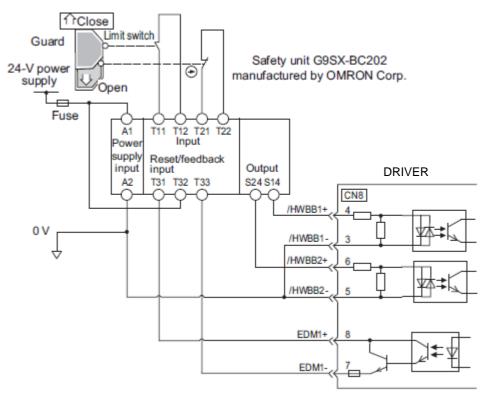

When a guard opens, both of signals, the /HWBB1 and the /HWBB2, turn OFF, and the EDM1 signal turns ON. Since the feedback is ON when the guard closes, the safety unit is reset, and the /HWBB1 and the / HWBB2 signals turn ON, and the operation becomes possible.

Note: The EDM1 signal is used as a sourcing output. Connect the EDM1 so that the current flows from EMD1+ to EMD1-.

#### (2) Failure Detection Method

In case of a failure such as the /HWBB1 or the /HWBB2 signal remains ON, the safety unit is not reset when the guard closes because the EDM1 signal keeps OFF. Therefore starting is impossible, then the failure is detected.

In this case, an error in the external device, disconnection or short-circuiting of the external wiring, or a failure in the DRIVER must be considered. Find the cause and correct the problem.

## (3) Procedure

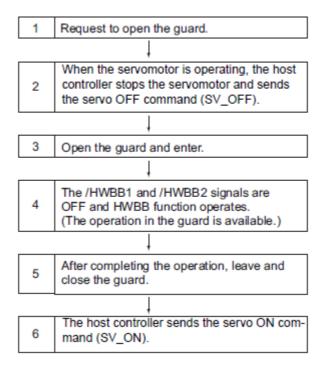

# 4.9.4 Confirming Safety Functions

When starting the equipment or replacing the DRIVER for maintenance, be sure to conduct the following confirmation test on the HWBB function after wiring.

- When the /HWBB1 and /HWBB2 signals turn OFF, check that the digital operator displays "Hbb" and that the servomotor does not operate.
- Check with the display of the feedback circuit input of the connected device to confirm that the EDM1 signal is OFF while in normal operation.

# 4.9.5 Connecting a Safety Function Device

Connect a safety function device using the following procedure.

**1.** Remove the servomotor connection terminal connector while pressing the lock. Applicable DRIVERs: LECYM2-V5, V7, V8

For DRIVER models not listed above, it is not necessary to remove the servomotor connection terminal connector. Go to step 2.

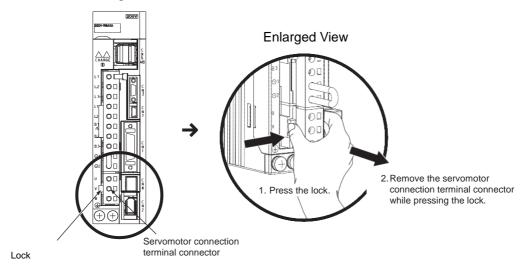

**2.** Remove the safety function's jumper connector from CN8.

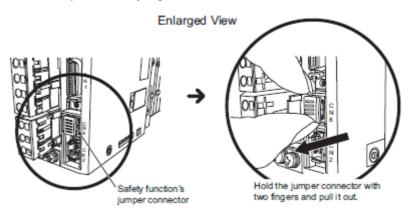

# **3.** Connect a safety function device to CN8.

Note: When not using the safety function, use the DRIVER with the safety function's jumper connector inserted in CN8. If the DRIVER is used without the jumper connector inserted into CN8, no current will flow to the servomotor and no torque will be output.

# 4.9.6 Precautions for Safety Function

# **MARNING**

• To check that the HWBB function satisfies the safety requirements of the system, be sure to conduct a risk assessment of the system.

Incorrect use of the machine may cause injury.

• The servomotor rotates if there is external force (e.g., gravity in a vertical axis) when the HWBB function is operating. Therefore, use an appropriate device independently, such as a mechanical brake, that satisfies safety requirements.

Incorrect use of the machine may cause injury.

• While the HWBB function is operating, the motor may rotate within an electric angle of 180° or less as a result of a DRIVER failure. Use the HWBB function for applications only after checking that the rotation of the motor will not result in a dangerous condition.

Incorrect use of the machine may cause injury.

- The dynamic brake and the lock signal are not safety-related parts of a control system. Be sure to design the system that these failures will not cause a dangerous condition when the HWBB function operates. Incorrect use of the machine may cause injury.
- Connect devices meeting safety standards for the signals for safety functions.

Incorrect use of the machine may cause injury.

• If the HWBB function is used for an emergency stop, turn OFF the power supply to the servomotor with independent electric or mechanical parts.

Incorrect use of the machine may cause injury.

• The HWBB function does not shut off the power to the DRIVER or electrically isolate it. Take measures to shut off the power to the DRIVER when performing maintenance on it.

Failure to observe this warning may cause an electric shock.

| 5 Adjustment                                                         | 2  |
|----------------------------------------------------------------------|----|
| 5.1 Type of Adjustments and Basic Adjustment Procedure               |    |
| 5.1.1 Adjustments                                                    |    |
| 5.1.2 Basic Adjustment Procedure                                     | 3  |
| 5.1.3 Monitoring Operation during Adjustment                         |    |
| 5.1.4 Safety Precautions on Adjustment of Servo Gains                |    |
| 5.2 Tuning-less Function                                             |    |
| 5.2.1 Tuning-less Function                                           |    |
| 5.2.2 Tuning-less Levels Setting (Fn200) Procedure                   |    |
| 5.2.3 Related Parameters                                             |    |
| 5.3 Advanced Autotuning (Fn201)                                      |    |
| 5.3.1 Advanced Autotuning                                            |    |
| 5.3.2 Advanced Autotuning Procedure                                  |    |
| 5.3.3 Related Parameters                                             |    |
| 5.4 Advanced Autotuning by Reference (Fn202)                         | 33 |
| 5.4.1 Advanced Autotuning by Reference                               |    |
| 5.4.2 Advanced Autotuning by Reference Procedure                     |    |
| 5.4.3 Related Parameters                                             |    |
| 5.5 One-parameter Tuning (Fn203)                                     | 42 |
| 5.5.1 One-parameter Tuning                                           | 42 |
| 5.5.2 One-parameter Tuning Procedure                                 | 44 |
| 5.5.3 One-parameter Tuning Example                                   |    |
| 5.5.4 Related Parameters                                             | 49 |
| 5.6 Anti-Resonance Control Adjustment Function (Fn204)               | 50 |
| 5.6.1 Anti-Resonance Control Adjustment Function                     | 50 |
| 5.6.2 Anti-Resonance Control Adjustment Function Operating Procedure | 51 |
| 5.6.3 Related Parameters                                             | 51 |
| 5.7 Vibration Suppression Function (Fn205)                           | 52 |
| 5.7.1 Vibration Suppression Function                                 | 52 |
| 5.7.2 Vibration Suppression Function Operating Procedure             |    |
| 5.7.3 Related Parameters                                             |    |
| 5.8 Additional Adjustment Function                                   |    |
| 5.8.1 Switching Gain Settings                                        |    |
| 5.8.2 Manual Adjustment of Friction Compensation                     |    |
| 5.8.3 Current Control Mode Selection Function                        |    |
| 5.8.4 Current Gain Level Setting                                     |    |
| 5.8.5 Speed Detection Method Selection                               |    |
| 5.8.6 Backlash Compensation Function                                 |    |
| 5.8.7 Torque Reference Filter                                        | 71 |

# 5 Adjustment

### 5.1 Type of Adjustments and Basic Adjustment Procedure

This section describes type of adjustments and the basic adjustment procedure.

#### 5.1.1 Adjustments

Adjustments (tuning) are performed to optimize the responsiveness of the DRIVER. The responsiveness

is determined by the servo gain that is set in the DRIVER.

The servo gain is set using a combination of parameters, such as speed loop gain, position loop gain, filters, friction compensation, and moment of inertia ratio. These parameters influence each other. Therefore, the servo gain must be set considering the balance between the set values.

Generally, the responsiveness of a machine with high rigidity can be improved by increasing the servo gain. If the servo gain of a machine with low rigidity is increased, however, the machine will vibrate and the responsiveness may not be improved. In such case, it is possible to suppress the vibration with a variety of vibration suppression functions in the DRIVER.

The servo gains are factory-set to appropriate values for stable operation. The following utility function can be used to adjust the servo gain to increase the responsiveness of the machine in accordance with the actual conditions. With this function, parameters related to adjustment above will be adjusted automatically and the need to adjust them individually will be eliminated.

This section describes the following utility adjustment functions.

| Utility Function for<br>Adjustment                       | Outline                                                                                                    | Applicable Control<br>Method |
|----------------------------------------------------------|----------------------------------------------------------------------------------------------------|------------------------------|
| Tuning-less<br>Levels Setting<br>(Fn200)                 | This function is enabled when the factory settings are used. This function can be used to obtain a stable response regardless of the type of machine or changes in the load.                                                                                                    | Speed and Position           |
| Advanced Autotuning<br>(Fn201)                           | The following parameters are automatically adjusted using internal references in the DRIVER during automatic operation.  • Moment of inertia ratio  • Gains (position loop gain, speed loop gain, etc.)  • Filters (torque reference filter, notch filter)  • Friction compensation  • Anti-resonance control adjustment function  • Vibration suppression function | Speed and Position           |
| Advanced Autotuning by Reference (Fn202)                 | The following parameters are automatically adjusted with the position reference input from the host controller while the machine is in operation.  • Gains (position loop gain, speed loop gain, etc.)  • Filters (torque reference filter, notch filter)  • Friction compensation  • Anti-resonance control adjustment function  • Vibration suppression function  | Position                     |
| One-parameter Tuning<br>(Fn203)                          | The following parameters are manually adjusted with the position or speed reference input from the host controller while the machine is in operation.  • Gains (position loop gain, speed loop gain, etc.)  • Filters (torque reference filter, notch filter)  • Friction compensation  • Anti-resonance control adjustment function                                | Speed and Position           |
| Anti-Resonance<br>Control Adjustment<br>Function (Fn204) | This function effectively suppresses continuous vibration.                                                                                                    | Speed and Position           |
| Vibration Suppression Function (Fn205)                   | This function effectively suppresses residual vibration if it occurs when positioning.                                                                                                    | Position                     |

#### 5.1.2 Basic Adjustment Procedure

The basic adjustment procedure is shown in the following flowchart. Make suitable adjustments considering the conditions and operating requirements of the machine.

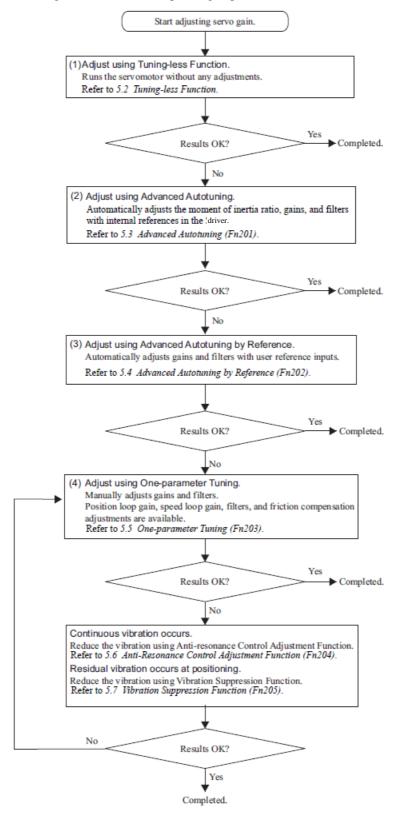

## 5.1.3 Monitoring Operation during Adjustment

Check the operating status of the machine and signal waveform when adjusting the servo gain. Connect a mea- suring instrument, such as a memory recorder, to connector CN5 analog monitor connector on the DRIVER to monitor analog signal waveform.

The settings and parameters for monitoring analog signals are described in the following sections.

# (1) Connector CN5 for Analog Monitor

To monitor analog signals, connect a measuring instrument with cable (YASKAWA CONTROLS CO., LTD) to the connector CN5.

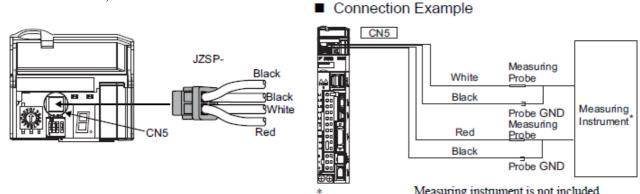

| Line Color      | e Color Signal Name Factory Setting |                                           |
|-----------------|-------------------------------------|-------------------------------------------|
| White           | Analog monitor 1                    | Torque reference: 1 V/100% rated torque   |
| Red             | Analog monitor 2                    | Motor speed: 1 V/1000 min <sup>-1</sup> * |
| Black (2 lines) | GND                                 | Analog monitor GND: 0 V                   |

# (2) Monitor Signal

The shaded parts in the following diagram indicate analog output signals that can be monitored.

# **DRIVER**

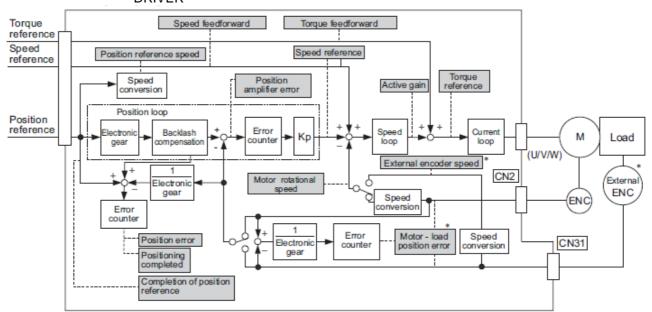

The following signals can be monitored by selecting functions with parameters Pn006 and Pn007. Pn006 is used for analog monitor 1 and Pn007 is used for analog monitor 2.

| Parameter      |                                         |                                  | Description                                               |                                                 |
|----------------|-----------------------------------------|----------------------------------|-----------------------------------------------------------|-------------------------------------------------|
| Fai            | ameter                                  | Monitor Signal                   | Unit                                                      | Remarks                                         |
|                | n.□□00<br>[Pn007<br>Factory<br>Setting] | Motor rotating speed             | 1 V/1000 min <sup>-1</sup>                                | -                                               |
|                | n.□□01                                  | Speed reference                  | 1 V/1000 min <sup>-1</sup>                                | _                                               |
|                | n.□□02<br>[Pn006<br>Factory<br>Setting] | Torque reference                 | 1 V/100% rated torque                                     | -                                               |
|                | n.□□03                                  | Position error                   | 0.05 V/1 reference unit                                   | 0 V at speed/torque control                     |
|                | n.□□04                                  | Position amplifier error         | 0.05 V/1 encoder pulse unit                               | Position error after electronic gear conversion |
| D., 000        | n.□□05                                  | Position reference speed         | 1 V/1000 min <sup>-1</sup>                                | _                                               |
| Pn006<br>Pn007 | n.□□06                                  | Reserved (Do not change.)        | _                                                         | _                                               |
|                | n.□□07                                  | Motor-load position error        | 0.01 V/1 reference unit                                   | -                                               |
|                | n.□□08                                  | Positioning completed            | Positioning completed: 5 V Positioning not completed: 0 V | Completion indicated by output voltage.         |
|                | n.□□09                                  | Speed feedforward                | 1 V/1000 min <sup>-1</sup>                                | _                                               |
|                | n.□□0A                                  | Torque feedforward               | 1 V/100% rated torque                                     | _                                               |
|                | n.□□0B                                  | Active gain *1                   | 1st gain: 1 V<br>2nd gain: 2 V                            | Gain type indicated by output voltage.          |
|                | n.□□0C                                  | Completion of position reference | Completed: 5 V<br>Not completed: 0 V                      | Completion indicated by output voltage.         |
|                | n.□□0D                                  | External encoder speed           | 1 V/1000 min <sup>-1</sup>                                | Value at motor shaft                            |

<sup>\*1.</sup>Refer to 5.8.1 Switching Gain Settings for details.

# (3) Setting Monitor Factor

The output voltages on analog monitors 1 and 2 are calculated by the following equations. Analog monitor 1 output voltage = (-1)  $\times$   $\left(\begin{array}{c} \text{Signal selection} \times \text{Multiplier} + \text{Offset voltage [V]} \\ (\text{Pn}006=\text{n.}00 \square \square) & (\text{Pn}552) & (\text{Pn}550) \\ \end{array}\right)$  Analog monitor 2 output voltage = (-1)  $\times$   $\left(\begin{array}{c} \text{Signal selection} \times \text{Multiplier} + \text{Offset voltage [V]} \\ (\text{Pn}007=\text{n.}00 \square \square) & (\text{Pn}553) & (\text{Pn}551) \\ \end{array}\right)$ 

#### <Example>

Analog monitor output at n. □ □ 00 (motor rotating speed setting)

# Analog monitor output voltage [V] +6 V +6000 Motor speed [min-1]

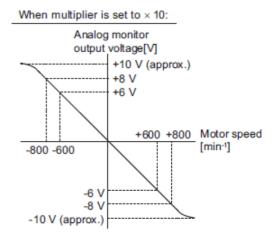

Note: Linear effective range: within ± 8 V Output resolution: 16-bit

# (4) Related Parameters

Use the following parameters to change the monitor factor and the offset.

|       | Analog Monitor 1 Off               | set Voltage     | Speed           | Speed Position Torque |                |
|-------|------------------------------------|-----------------|-----------------|-----------------------|----------------|
| Pn550 | Setting Range                      | Setting Unit    | Factory Setting | When Enabled          | Classification |
|       | -10000 to 10000                    | 0.1 V           | 0               | Immediately           | Setup          |
|       | Analog Monitor 2 Off               | set Voltage     | Speed           | Position Torque       | Classification |
| Pn551 | Setting Range                      | Setting Unit    | Factory Setting | When Enabled          | Oldoomodiion   |
|       | -10000 to 10000                    | 0.1 V           | 0               | Immediately           | Setup          |
|       | Analog Monitor Magnification (× 1) |                 | Speed           | Position Torque       | Classification |
| Pn552 | Setting Range                      | Setting Unit    | Factory Setting | When Enabled          |                |
|       | -10000 to 10000                    | × 0.01          | 100             | Immediately           | Setup          |
|       | Analog Monitor Magn                | ification (× 2) | Speed           | Position Torque       | Classification |
| Pn553 | Setting Range                      | Setting Unit    | Factory Setting | When Enabled          |                |
|       | -10000 to 10000                    | × 0.01          | 100             | Immediately           | Setup          |

# 5.1.4 Safety Precautions on Adjustment of Servo Gains

# **A** CAUTION

- If adjusting the servo gains, observe the following precautions.
  - Do not touch the rotating section of the servomotor while power is being supplied to the motor.
  - Before starting the servomotor, make sure that the DRIVER can come to an emergency stop at any time.
  - Make sure that a trial operation has been performed without any trouble.
  - Install a safety brake on the machine.

Set the following protective functions of the DRIVER to the correct settings before starting to adjust the servo gains.

# (1) Overtravel Function

Set the overtravel function. For details on how to set the overtravel function, refer to 4.3.2 Overtravel.

# (2) Torque Limit

The torque limit calculates the torque required to operate the machine and sets the torque limits so that the out- put torque will not be greater than required. Setting torque limits can reduce the amount of shock applied to the machine when troubles occur, such as collisions or interference. If a torque limit is set lower than the value that is needed for operation, overshooting or vibration can be occurred.

For details, refer to 4.6 Limiting Torque.

## (3) Excessive Position Error Alarm Level

The excessive position error alarm is a protective function that will be enabled when the DRIVER is used in position control.

If this alarm level is set to a suitable value, the DRIVER will detect an excessive position error and will stop the servomotor if the servomotor does not operate according to the reference. The position error indicates the difference between the position reference value and the actual motor position. The position error can be calculated from the position loop gain (Pn102) and the motor speed with the follow- ing equation.

Position Error [reference unit] = 
$$\frac{\text{Motor Speed [min}^{-1}]}{60} \times \frac{\text{Encoder Resolution}^{+1}}{\text{Pn102 [0.1/s]/10}^{+2}} \times \frac{\text{Pn210}}{\text{Pn20E}}$$

· Excessive Position Error Alarm Level (Pn520 [1 reference unit])

$$Pn520 > \frac{\text{Max. Motor Speed [min}^{-1}]}{60} \times \frac{\text{Encoder Resolution*}^{+1}}{Pn102 [0.1/s]/10*^{2}} \times \frac{Pn210}{Pn20E} \times \underline{(1.2 \text{ to } 2)}$$

- \*1. Refer to 4.4.3 Electronic Gear.
- \*2. To check the Pn102 setting, change the parameter display setting to display all parameters (Pn00B.0 = 1).

At the end of the equation, a coefficient is shown as " $\times$  (1.2 to 2)." This coefficient is used to add a margin that prevents a position error overflow alarm (A.d00) from occurring in actual operation of the servomotor.

Set the level to a value that satisfies these equations, and no position error overflow alarm (A.d00) will be generated during normal operation. The servomotor will be stopped, however, if it does not operate according to the reference and the DRIVER detects an excessive position error.

The following example outlines how the maximum limit for position deviation is calculated. These conditions apply.

- Maximum speed = 6000
- Encoder resolution = 1048576 (20 bits)
- Pn102 = 400
- Pn210/Pn20E = 1/1

Under these conditions, the following equation is used to calculate the maximum limit (Pn520).

$$Pn520 = \frac{6000}{60} \times \frac{1048576}{400/10} \times \frac{1}{1} \times 2$$
$$= 2621440 \times 2$$

= 5242880 (The factory setting of Pn520)

If the acceleration/deceleration of the position reference exceeds the capacity of the servomotor, the servomo- tor cannot perform at the requested speed, and the allowable level for position error will be increased as not to satisfy these equations. If so, lower the level of the acceleration/deceleration for the position reference so that the servomotor can perform at the requested speed or increase the excessive position error alarm level (Pn520).

#### Related Parameter

|       | Excessive Position Error Alarm Level |                  | Position        | Classification |       |
|-------|--------------------------------------|------------------|-----------------|----------------|-------|
| Pn520 | Setting Range                        | Setting Unit     | Factory Setting | When Enabled   |       |
|       | 1 to 1073741823                      | 1 reference unit | 5242880         | Immediately    | Setup |

#### Related Alarm

| Alarm<br>Displ | y Alarm Name            | Meaning                                   |
|----------------|-------------------------|-------------------------------------------|
| A.d00          | Position Error Overflow | Position errors exceeded parameter Pn520. |

# (4) Vibration Detection Function

Set the vibration detection function to an appropriate value with the vibration detection level initialization (Fn01B). For details on how to set the vibration detection function, refer to 6.15 *Vibration Detection Level Initialization (Fn01B)*.

# (5) Excessive Position Error Alarm Level at Servo ON

If position errors remain in the error counter when turning ON the servomotor power, the servomotor will move and this movement will clear the counter of all position errors. Because the servomotor will move sud- denly and unexpectedly, safety precautions are required. To prevent the servomotor from moving suddenly, select the appropriate level for the excessive position error alarm level at servo ON (Pn526) to restrict opera- tion of the servomotor.

#### -Related Parameters

|       | Excessive Position E                                        | Classification      |                 |                |                |
|-------|-------------------------------------------------------------|---------------------|-----------------|----------------|----------------|
| Pn526 | Setting Range                                               | Setting Unit        | Factory Setting | When Enabled   |                |
|       | 1 to 1073741823                                             | 1 reference unit    | 5242880         | Immediately    | Setup          |
|       |                                                             |                     |                 |                |                |
|       | Excessive Position Error Warning Level at Servo ON Position |                     |                 | Classification |                |
| Pn528 | Setting Range                                               | Setting Unit        | Factory Setting | When Enabled   |                |
|       | 10 to 100                                                   | 1%                  | 100             | Immediately    | Setup          |
|       |                                                             |                     |                 |                |                |
|       | Speed Limit Level at Servo ON                               |                     | Position        |                | Classification |
| Pn529 | Setting Range                                               | Setting Unit        | Factory Setting | When Enabled   |                |
|       | 0 to 10000                                                  | 1 min <sup>-1</sup> | 10000           | Immediately    | Setup          |

# Related Alarms

| Alarm Dis-<br>play | Alarm Name                                   | Meaning                                                                                                    |  |
|--------------------|----------------------------------------------|----------------------------------------------------------------------------------------------------|--|
| A.d01              | Position Error Overflow<br>Alarm at Servo ON | This alarm occurs if the servomotor power is turned ON when the position error is greater than the set value of Pn526 while the servomotor power is OFF.                                                                                                    |  |
| A.d02              |                                              | When the position errors remain in the error counter, Pn529 limits the speed if the servomotor power is turned ON. If Pn529 limits the speed in such a state, this alarm occurs when position references are input and the number of position errors exceeds the value set for the excessive position error alarm level (Pn520). |  |

When an alarm occurs, refer to 9 Troubleshooting and take the corrective actions.

## 5.2 Tuning-less Function

The tuning-less function is enabled in the factory settings. If resonance is generated or excessive vibration occurs, refer to 5.2.2 *Tuning-less Levels Setting (Fn200) Procedure* and change the set value of Pn170.2 for the rigidity level and the set value in Pn170.3 for the load level.

# **↑** CAUTION

- The tuning-less function is enabled in the factory settings. A sound may be heard for a moment when the SV\_ON command is received for the first time after the servo drive is mounted to the machine. This sound does not indicate any problems; it means that the automatic notch filter was set. The sound will not be heard from the next time the SV\_ON command is received. For details on the automatic notch filter, refer to (3) Automatically Setting the Notch Filter on the next page.
- The servomotor may vibrate if the load moment of inertia exceeds the allowable load value. If vibration occurs, set the mode to 2 in Fn200 or lower the adjustment level.

# 5.2.1 Tuning-less Function

The tuning-less function obtains a stable response without manual adjustment regardless of the type of machine or changes in the load.

# (1) Enabling/Disabling Tuning-less Function

The following parameter is used to enable or disable the tuning-less function.

| Parameter |                             | Meaning                                                             | When Enabled  | Classification |
|-----------|-----------------------------|---------------------------------------------------------------------|---------------|----------------|
|           | n.□□□0                      | Disables tuning-less function.                                      |               | Setup          |
|           | n.□□□1<br>[Factory setting] | Enables tuning-less function.                                       | After restart |                |
| Pn170     | n.□□0□<br>[Factory setting] | Used as speed control.                                              |               |                |
|           | n.□□1□                      | Used as speed control and host controller used as position control. |               |                |

# (2) Application Restrictions

The tuning-less function can be used in position control or speed control. This function is not available in torque control. The following application restrictions apply to the tuning-less function.

| Function                                           | Availability                         | Remarks                                                                                                    |
|----------------------------------------------------|--------------------------------------|----------------------------------------------------------------------------------------------------|
| Vibration detection level initialization (Fn01B)   | Available                            | -                                                                                                    |
| Advanced autotuning (Fn201)                        | Available<br>(Some conditions apply) | This function can be used when the moment of inertia is calculated.  While this function is being used, the tuning-less function cannot be used. After completion of the autotuning, it can be used again. |
| Advanced autotuning by reference (Fn202)           | Not available                        | -                                                                                                    |
| One-parameter tuning (Fn203)                       | Not available                        | -                                                                                                    |
| Anti-resonance control adjustment function (Fn204) | Not available                        | -                                                                                                    |
| Vibration suppression function (Fn205)             | Not available                        | -                                                                                                    |
| EasyFFT (Fn206)                                    | Available                            | While this function is being used, the tuning-<br>less function cannot be used. After<br>completion of the EasyFFT, it can be used<br>again.                                                               |
| Friction compensation                              | Not available                        | -                                                                                                    |
| Gain switching                                     | Not available                        | -                                                                                                    |
| Offline moment of inertia calculation *            | Not available                        | Disable the tuning-less function by setting Pn170.0 to 0 before executing this function.                                                                                                    |
| Mechanical analysis*                               | Available                            | While this function is being used, the tuning-<br>less function cannot be used. After<br>completion of the analysis, it can be used<br>again.                                                              |

<sup>\*</sup> Operate using SigmaWin+.

# (3) Automatically Setting the Notch Filter

Usually, set this function to Auto Setting. (The notch filter is factory-set to Auto Setting.) If this function is set to Auto Setting, vibration will be detected automatically and the notch filter will be set when the tuning-less function is enabled.

Set this function to Not Auto Setting only if you do not change the notch filter setting before executing tuning- less function.

| Parameter |                             | Meaning                                                                | When Enabled | Classification |
|-----------|-----------------------------|------------------------------------------------------------------------|--------------|----------------|
| Pn460     | n.□0□□                      | Does not set the 2nd notch filter automatically with utility function. | Immediately  | Tuning         |
| 1 11400   | n.□1□□<br>[Factory setting] | Set the 2nd notch filter automatically with utility function.          | Himiculatory | Tunnig         |

# (4) Tuning-less Level Settings

Two tuning-less levels are available: the rigidity level and load level. Both levels can be set in the Pn170 parameter.

# Rigidity Level

| Parameter |                                                        | Meaning                    | When Enabled | Classification |
|-----------|--------------------------------------------------------|----------------------------|--------------|----------------|
|           | n.□0□□                                                 | Rigidity level 0 (Level 0) |              | Setup          |
|           | n.□1□□                                                 | Rigidity level 1 (Level 1) | Immediately  |                |
| Pn170     | n.□2□□                                                 | Rigidity level 2 (Level 2) |              |                |
|           | n.□3□□                                                 | Rigidity level 3 (Level 3) |              |                |
|           | n.□4□□<br>[Factory setting] Rigidity level 4 (Level 4) | Rigidity level 4 (Level 4) |              |                |

# - Load Level

| Parameter |                             | Meaning                      | When Enabled | Classification |
|-----------|-----------------------------|------------------------------|--------------|----------------|
|           | n.0□□□                      | Load level: Low (Mode 0)     |              |                |
| Pn170     | n.1□□□<br>[Factory setting] | Load level : Medium (Mode 1) | Immediately  | Setup          |
|           | n.2□□□                      | Low level: High (Mode 2)     |              |                |

## 5.2.2 Tuning-less Levels Setting (Fn200) Procedure

# CAUTION

To ensure safety, perform the tuning-less function in a state where the DRIVER can come to an
emergency stop at any time.

The procedure to use the tuning-less function is given below.

Operate the tuning-less function from the SigmaWin+.

# (1) Preparation

Check the following settings before performing the tuning-less function. If the settings are not correct, "NO-OP" will be displayed during the tuning-less function.

- The tuning-less function must be enabled (Pn170.0 = 1).
- The write prohibited setting parameter (Fn010) must be set to Write permitted (P.0000).
- The test without a motor function must be disabled. (Pn00C.0 = 0).

# (2) Operating Procedure with Sigma Win+

1. In the SigmaWin+ Σ-V component main window, click **Setup** and then **Response Level Setting**.

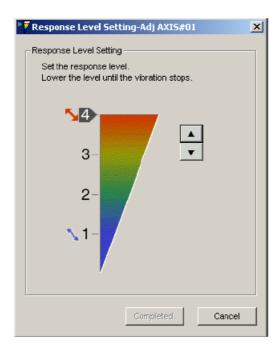

- 2. Click the setting arrows to adjust the response level so that the machine does not vibrate. The factory setting is 4, the maximum level.
- 3. Click **Completed** to save the setting in the DRIVER.

# (3) Alarm and Corrective Actions

The autotuning alarm (A.521) will occur if resonance sound is generated or excessive vibration occurs during position control. In such case, take the following actions.

#### -Resonance Sound

In the SigmaWin+, reduce the setting of the Response level.

-Excessive Vibration during Position Control

Take one of the following actions to correct the problem.

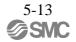

In the SigmaWin+, reduce the setting of the Response level. Increase the setting of Pn170.3 (Load level) or reduce the setting of Pn170.2.

# (4) Parameters Disabled by Tuning-less Function

When the tuning-less function is enabled in the factory settings, the settings of these parameters are not avail- able: Pn100, Pn101, Pn102, Pn103, Pn104, Pn105, Pn106, Pn160, Pn139, and Pn408. These gain-related parameters, however, may become effective depending on the executing conditions of the functions specified in the following table. For example, if EasyFFT is executed when the tuning-less function is enabled, the set- tings in Pn100, Pn104, Pn101, Pn105, Pn102, Pn106, and Pn103, as well as the manual gain switch setting, will be enabled, but the settings in Pn408.3, Pn160.0, and Pn139.0 will be not enabled.

| Parameters Disabled by Tuning-less Function |                                                                            |                | Related Functions and Parameters* |             |                                                     |
|---------------------------------------------|----------------------------------------------------------------------------|----------------|-----------------------------------|-------------|-----------------------------------------------------|
| Item                                        | Name                                                                       | Pn Number      | Torque Con-<br>trol               | Easy<br>FFT | Mechanical<br>Analysis (Ver-<br>tical Axis<br>Mode) |
| Gain                                        | Speed Loop Gain<br>2nd Speed Loop Gain                                     | Pn100<br>Pn104 | 0                                 | 0           | 0                                                   |
|                                             | Speed Loop Integral Time Constant<br>2nd Speed Loop Integral Time Constant | Pn101<br>Pn105 | X                                 | 0           | 0                                                   |
|                                             | Position Loop Gain<br>2nd Position Loop Gain                               | Pn102<br>Pn106 | X                                 | 0           | 0                                                   |
|                                             | Moment of Inertia Ratio                                                    | Pn103          | 0                                 | 0           | 0                                                   |
| Advanced<br>Control                         | Friction Compensation Function Selection                                   | Pn408.3        | X                                 | X           | X                                                   |
|                                             | Anti-resonance Control Adjustment<br>Selection                             | Pn160.0        | ×                                 | X           | X                                                   |
| Gain Switch-<br>ing                         | Gain Switching Selection Switch                                            | Pn139.0        | X                                 | X           | X                                                   |

<sup>\*</sup> O: Parameter enabled

# (5) Tuning-less Function Type

The following table shows the types of tuning-less functions for the version of DRIVER software.

| Software Version* | Tuning-less Type   | Meaning                                                   |
|-------------------|--------------------|-----------------------------------------------------------|
| 000A or earlier   | Tuning-less type 1 | _                                                         |
| 000B or later     | Tuning-less type 2 | The level of noise produced is lower than that of Type 1. |

<sup>\*</sup>Refer to "6.13 Product Information Display" for the confirm method of the software version.

The software version number of your DRIVER can be checked with Fn012.

| Parameter |                             | Meaning            | When Enabled  | Classification |
|-----------|-----------------------------|--------------------|---------------|----------------|
| Pn14F     | n.□□0□                      | Tuning-less type 1 | After restart | Tuning         |
|           | n.□□1□<br>[Factory setting] | Tuning-less type 2 |               |                |

X: Parameter disabled

#### 5.2.3 Related Parameters

The following table lists parameters related to this function and their possibility of being changed while executing this function or of being changed automatically after executing this function.

• Parameters related to this function

These are parameters that are used or referenced when executing this function.

• Allowed changes during execution of this function

Yes: Parameters can be changed using SigmaWin+ while this function is being executed.

No : Parameters cannot be changed using SigmaWin+ while this function is being executed.

• Automatic changes after execution of this function

Yes: Parameter set values are automatically set or adjusted after execution of this function.

No : Parameter set values are not automatically set or adjusted after execution of this function.

| Parameter | Name                                  | Mid-execution changes | Automatic changes |
|-----------|---------------------------------------|-----------------------|-------------------|
| Pn170     | Tuning-less Function Related Switch   | No                    | Yes               |
| Pn401     | Torque Reference Filter Time Constant | No                    | Yes               |
| Pn40C     | 2nd Notch Filter Frequency            | No                    | Yes               |
| Pn40D     | 2nd Notch Filter Q Value              | No                    | Yes               |

## 5.3 Advanced Autotuning (Fn201)

This section describes the adjustment using advanced autotuning.

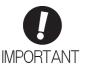

- Advanced autotuning starts adjustments based on the set speed loop gain (Pn100).
   Therefore, precise adjustments cannot be made if there is vibration when starting adjustments. In this case, make adjustments after lowering the speed loop gain (Pn100) until vibration is eliminated.
- Before performing advanced autotuning with the tuning-less function enabled (Pn170.0 = 1: Factory setting), always set Jcalc to ON to calculate the load moment of inertia. The tuning-less function will automatically be disabled, and the gain will be set by advanced autotuning.
  - With Jcalc set to OFF so the load moment of inertia is not calculated, "Error" will be displayed on the panel operator, and advanced autotuning will not be performed.
- If the operating conditions, such as the machine-load or drive system, are changed
  after advanced autotuning, then change the following related parameters to disable
  any values that were adjusted before performing advanced autotuning once again
  with the setting to calculate the moment of inertia. If advanced autotun- ing is
  performed without changing the parameters, machine vibration may occur, resulting
  in damage to the machine.

Pn00B.0=1 (Displays all parameters.)

Pn140.0=0 (Does not use model following control.)

Pn160.0=0 (Does not use anti-resonance control.)

Pn408=n.00 □ 0 (Does not use friction compensation, 1st notch filter, or 2nd notch filter.)

#### 5.3.1 Advanced Autotuning

Advanced autotuning automatically operates the servo system (in reciprocating movement in the forward and reverse directions) within set limits and adjust the DRIVER automatically according to the mechanical characteristics while the servo system is operating.

Advanced autotuning can be performed without connecting the host controller. The following automatic operation specifications apply.

- Maximum speed: Rated motor speed × 2/3
- Acceleration torque: Approximately 100% of rated motor torque

The acceleration torque varies with the influence of the moment of inertia ratio

(Pn103), machine friction, and external disturbance.

• Travel distance: The travel distance can be set freely. The distance is factory-set to a value equivalent to 3 motor rotations.

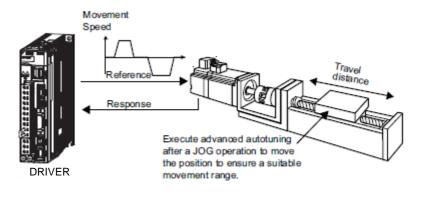

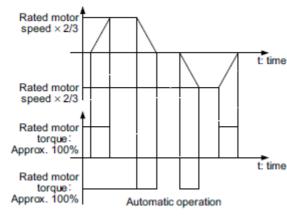

Advanced autotuning performs the following adjustments.

- Moment of inertia ratio
- Gains (e.g., position loop gain and speed loop gain)
- Filters (torque reference filter and notch filter)
- Friction compensation
- · Anti-resonance control
- Vibration suppression (Mode = 2 or 3)

Refer to 5.3.3 Related Parameters for parameters used for adjustments.

# **CAUTION**

 Because advanced autotuning adjusts the DRIVER during automatic operation, vibration or over- shooting may occur. To ensure safety, perform advanced autotuning in a state where the DRIVER can come to an emergency stop at any time.

# (1) Preparation

Check the following settings before performing advanced autotuning.

The message "NO-OP" indicating that the settings are not appropriate will be displayed, if all of the following conditions are not met.

- The main circuit power supply must be ON.
- There must be no overtravel.
- The servomotor power must be OFF.
- The control method must not be set to torque control.
- The gain selection switch must be in manual switching mode (Pn139.0 = 0).
- Gain setting 1 must be selected.
- The test without a motor function must be disabled (Pn00C.0 = 0).
- · All alarms and warning must be cleared.
- The hardwire baseblock (HWBB) must be disabled.
- The write prohibited setting parameter (Fn010) must be set to Write permitted (P.0000).
- Jcalc must be set to ON to calculate the load moment of inertia when the tuning-less function is enabled (Pn170.0 = 1: factory setting) or the tuning-less function must be disabled (Pn170.0 = 0).

#### Note:

• If advanced autotuning is started while the DRIVER is in speed control, the mode will change to position control automatically to perform advanced autotuning. The mode will return to speed control after completing the adjustment. To perform advanced autotuning in speed control, set the mode to 1 (Mode = 1).

# (2) When Advanced Autotuning Cannot Be Performed

Advanced autotuning cannot be performed normally under the following conditions. Refer to 5.4 Advanced Autotuning by Reference (Fn202) and 5.5 One-parameter Tuning (Fn203) for details.

• The machine system can work only in a single direction.

# (3) When Advanced Autotuning Cannot Be Performed Successfully

Advanced autotuning cannot be performed successfully under the following conditions. Refer to 5.4 Advanced Autotuning by Reference (Fn202) and 5.5 One-parameter Tuning (Fn203) for details.

- The operating range is not applicable.
- The moment of inertia changes within the set operating range.
- The machine has high friction.
- The rigidity of the machine is low and vibration occurs when positioning is performed.
- The position integration function is used.
- P control operation (proportional control) is used.

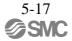

Note: If a setting is made for calculating the moment of inertia, an error will result when P control operation is selected using /V\_PPI of OPTION field while the moment of inertia is being calculated.

• The mode switch is used.

Note:If a setting is made for calculating the moment of inertia, the mode switch function will be disabled while the moment of inertia is being calculated. At that time, PI control will be used. The mode switch function will be enabled after calculating the moment of inertia.

- Speed feedforward or torque feedforward is input.
- The positioning completed width (Pn522) is too small.

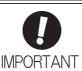

- Advanced autotuning makes adjustments by referring to the positioning completed width (Pn522). If the DRIVER is operated in position control (Pn000.1=1), set the electronic gear ratio (Pn20E/Pn210) and positioning completed width (Pn522) to the actual value during operation. If the DRIVER is operated in speed control (Pn000.1=0), set Mode to 1 to perform advanced autotuning.
- Unless the positioning completed signal (/COIN) is turned ON within approximately 3 seconds after positioning has been completed, "WAITING" will flash. Furthermore, unless the positioning completed signal (/COIN) is turned ON within approximately 10 seconds, "Error" will flash for 2 seconds and tuning will be aborted.

Change only the overshoot detection level (Pn561) to finely adjust the amount of overshooting without chang- ing the positioning completed width (Pn522). Because Pn561 is set by default to 100%, the allowable amount of overshooting is the same amount as that for the positioning completed width.

When Pn561 is set to 0%, the amount of overshooting can be adjusted to prevent overshooting the positioning completed width. If the setting of Pn561 is changed, however, the positioning time may be extended.

|       | Overshoot Detection | Level        | Speed Position  | Torque       | Classification |
|-------|---------------------|--------------|-----------------|--------------|----------------|
| Pn561 | Setting Range       | Setting Unit | Factory Setting | When Enabled |                |
|       | 0 to 100            | 1%           | 100             | Immediately  | Setup          |

#### (4) Restrictions When Using an Encoder

With this function, the following restrictions are applied in accordance with the version number of the DRIVER software and the encoder being used.

|                              | 20-bit Encoder  |                                 |  |
|------------------------------|-----------------|---------------------------------|--|
| Software Version*1           | Mode            | Model Following<br>Control Type |  |
| Version 0007 or ear-<br>lier | No restrictions | Type 1*2                        |  |
| Version 0008 or later        | No restrictions | Type 1 or 2 [Factory setting]*3 |  |

- \*1. The software version number of your DRIVER can be checked with Fn012. Refer to "6.13 Product Information Display" for the confirm method of the software version.
- \*2. Position errors may result in overshooting when positioning. The positioning time may be extended if the positioning

completed width (Pn522) is set to a small value.

\*3. Model following control type 2 can suppress overshooting resulting from position errors better than Type 1. If compatibility with DRIVER version 0007 or earlier is required, use model following control type 1 (Pn14F.0 = 0).

The control related switch (Pn14F) was added to DRIVER software version 0008 or later.

| Parameter |                                  | Function                       | When Enabled  | Classification |
|-----------|----------------------------------|--------------------------------|---------------|----------------|
|           | n.□□□0                           | Model following control type 1 |               |                |
| Pn14F     | n.□□□1<br>[Factory set-<br>ting] | Model following control type 2 | After restart | Tuning         |

#### 5.3.2 Advanced Autotuning Procedure

The following procedure is used for advanced autotuning.

Advanced autotuning is performed from the SigmaWin+.

The operating procedure from the SigmaWin+ is described here.

# **CAUTION**

- When using the DRIVER with Jcalc = OFF (load moment of inertia is not calculated), be sure to set a suitable value for the moment of inertia ratio (Pn103). If the setting greatly differs from the actual moment of inertia ratio, normal control of the DRIVER may not be possible, and vibration may result.
- When using the MP2000 Series with phase control, select the mode = 1 (standard level). If 2 or 3 is selected, phase control of the MP2000 Series may not be possible.

# (1) Operating Procedure

In the SigmaWin+  $\Sigma$ -V component main window, click **Tuning** and then click **Tuning**.

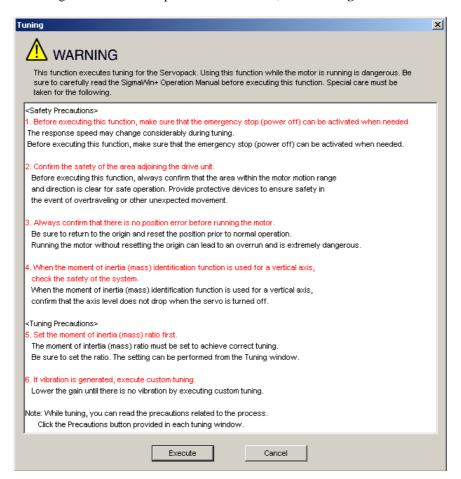

Click **Execute**. The Tuning main window appears.

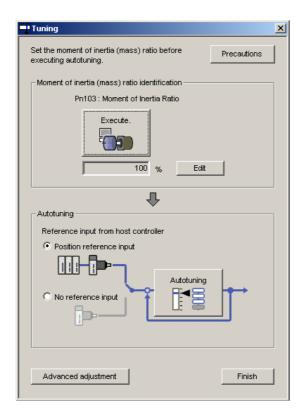

- Moment of Inertia (Mass) Identification

Click Execute in the Tuning main window. The Condition Setting box will appear.

1. Setting the Conditions

Set the conditions for identifying moment of inertia (mass) in the Condition Setting box.

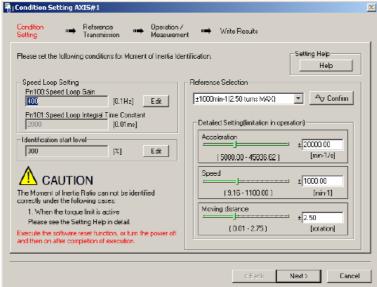

Speed Loop Setting: Set the speed loop gain and integral time constant.

#### [Edit]

Click Edit to view the Speed Loop-Related Setting Change box.

Identification Start Level: Set the moment of inertia (mass) identification start level.

#### [Help]

Click **Help** to open the window for guidelines on the reference condition settings. Reference Selection: Select the reference pattern for identifying the moment of inertia (mass). (Recommended method.)

Detailed Setting: Create the reference pattern for setting the moment of inertia (mass) by changing the values with the slider or by directly entering the values.

#### [Next>]

Click Next to view the Reference Transmission box.

#### [Cancel]

Click Cancel to return to the main window without changing the conditions.

#### [Confirm]

Click Confirm to view the reference wave.

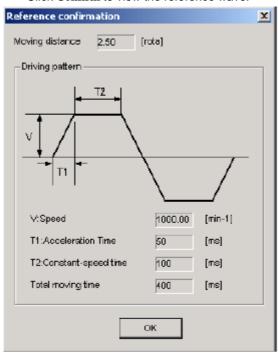

#### 2. Reference Transmission

Transfer the reference conditions to the DRIVER. Click **Start** in the Reference Transmission box to begin the transfer.

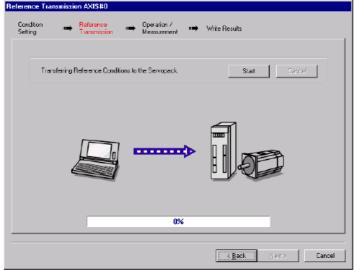

#### [Start]

Click to **Start** to transfer the reference conditions to the DRIVER. A progress bar displays the progress status of the transfer.

#### [Cancel]

The Cancel button is available only during the transfer to the DRIVER. After the transmission is finished, it is unavailable and cannot be selected.

# [Next>]

The Next button is available if the data is transferred successfully. If an error occurs or if the transmission is interrupted, it is unavailable and cannot be selected.

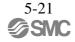

Click Next to view the Operation/Measurement box.

#### [<Back]

Click **Back** to return to the Condition Setting box. The **Back** button is unavailable during a data transfer.

#### [Cancel]

Click Cancel to stop processing and return to the main window.

After the data has been successfully transferred, click **Next**, and the Operation/Measurement box appears.

#### 3. Operation/Measurement

In the Operation/Measurement box, run and measure the actual motor. Measurements are taken two to seven times and then verified. Run the motor and take measurements using the following procedure.

1. Click Servo ON to turn on the servo power.

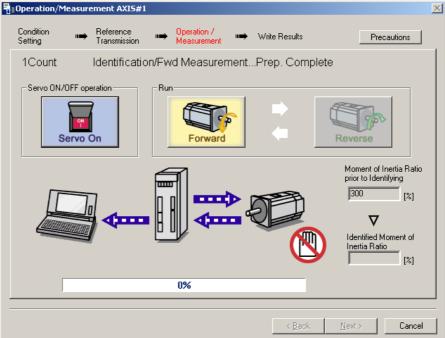

2. Click **Forward** to take measurements by turning (moving) the motor forward. After the measurements and the data transmission are finished, the following window appears.

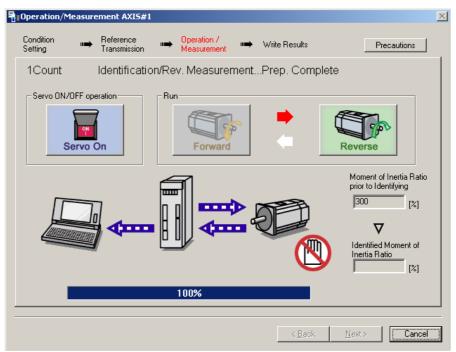

3. Click **Reverse** to take measurements by turning (moving) the motor in reverse. After the measurements and the data transmission are finished, the following window appears.

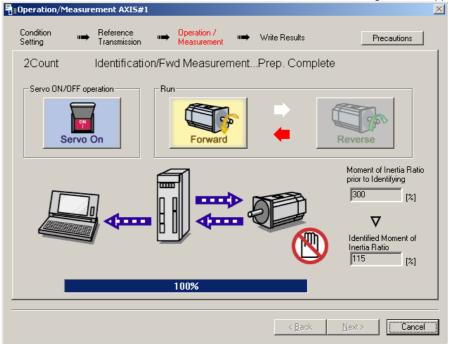

- 4. Repeat steps 2 through 3 until all the measurements have been taken.

  The actual number of times the measurements have been taken is displayed in the upper left part on the screen.
  - The progress bar displays the percentage of data that has been transferred.1
- 5. After the measurement has been successfully completed, click **Servo ON** to turn to the servo OFF status.
- Click Next, and the Write Results box appears.When Next is clicked without turning to the servo OFF status, the following message appears.

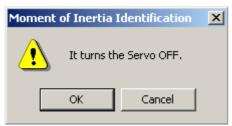

Click OK to turn to the servo OFF status.

#### 4. Writing Results

In the Write Results box, set the moment of inertia (mass) ratio calculated in the operation/measurement to the parameters.

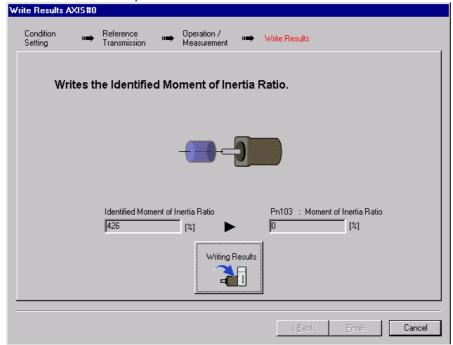

#### [Writing Results]

Click **Writing Results** to assign the value displayed in the identified moment of inertia (mass) ratio to DRIVER parameter Pn103.

Pn103: Moment of Inertia (Mass) Ratio

Displays the value assigned to the parameter.

Click **Write Results**, and the new ratio calculated from the operation/measurement will be displayed.

#### [<Back]

The Back button is unavailable.

#### [Cancel]

Click Cancel to return to the main window.

#### [Finish]

Click **Finish**, and a warning message appears reminding you to reset the origin position. (No warning message appears when the Write Results box has been opened from the Tuning main window.)

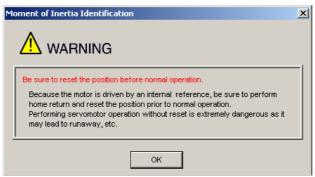

Click **OK** to return to the SigmaWin+ ©-V component Main window. If Pn103 (Moment of Inertia (Mass) Ratio) has been changed, that new value will remain.

- Autotuning without Reference Input

To execute autotuning without using a reference input, use the following procedure.

1. Select the **No reference input** option under **Reference input from host controller** in the Tuning main window, and then click **Autotuning**. The Autotuning-Setting Conditions box will appear.

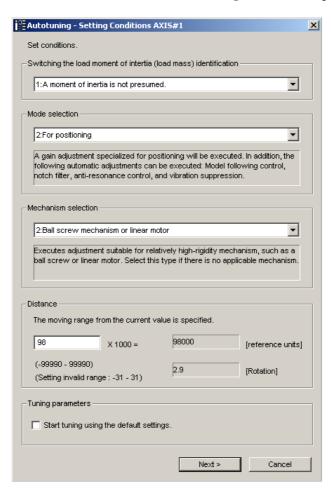

- 2. Select whether or not to use the load moment of inertia (load mass) identification from the Switching the load moment of inertia (load mass) identification box, the mode from the Mode selection box, the mechanism from the Mechanism selection box, and enter the moving distance. Then, click Next.
- •Calculating Moment of Inertia

  Select the mode to be used. Usually, set to the Moment of inertia calculated.

#### Mode Selection

Select the mode.

Mode = 1: Makes adjustments considering response characteristics and stability (Standard level).

Mode = 2: Makes adjustments for positioning [Factory setting].

Mode = 3: Makes adjustments for positioning, giving priority to overshooting suppression.

#### Mechanism Selection

Select the mechanism according to the machine element to be driven. If there is noise or the gain does not increase, bet- ter results may be obtained by changing the rigidity type.

Type = 1: For belt drive mechanisms (LEFB, LEJB)

Type = 2: For ball screw drive mechanisms [Factory setting] (LEY, LEFS, LEJS)

#### •STROKE (Travel Distance) Setting

Travel distance setting range:

The travel distance setting range is from -99990000 to +99990000 [reference unit].

Specify the STROKE (travel distance) in increments of 1000 reference units.

The negative (-) direction is for reverse rotation, and the positive (+) direction is for forward rotation.

Initial value: About 3 rotations

#### Notes:

- Set the number of motor rotations to at least 0.5; otherwise, "Error" will be displayed and the travel distance cannot be set.
- •To calculate the moment of inertia and ensure precise tuning, it is recommended to set the number of motor rotations to around 3.

When the **Start tuning using the default settings.** check box is selected in the Autotuning-Setting Conditions box, tuning will be executed using the tuning parameters set to the default values.

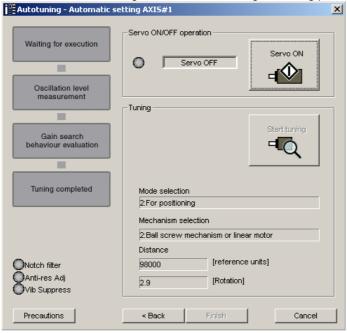

3. Click Servo ON. The following box will appear.

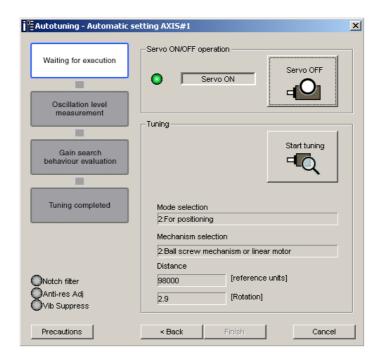

4. Click Start tuning. The motor will start rotating and tuning will commence.

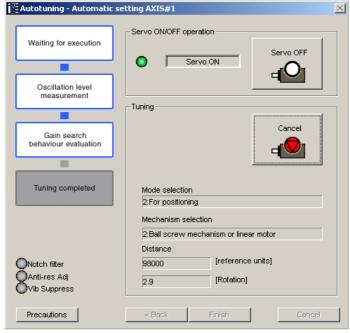

Vibration generated during tuning is automatically detected, and the optimum setting for the detected vibration will be made. When the setting is complete, the LED indicator lamps (bottom left of the box) of the functions used for the setting will light up.

5. When tuning is completed, click Finish. The results of tuning will be written in the parameters.

For more information on the usage of the SigmaWin+, refer to AC Servo Drives Engineering Tool Sigma Win+ ONLINE MANUAL  $\Sigma$ -V Component 4.6.3 Autotuning without Reference Input.

# (2) Failure in Operation When "NO-OP" Flashes on the Display

| Probable Cause                                 | Corrective Actions                            |
|------------------------------------------------|-----------------------------------------------|
| The main circuit power supply was OFF.         | Turn ON the main circuit power supply.        |
| An alarm or warning occurred.                  | Remove the cause of the alarm or the warning. |
| Overtraveling occurred.                        | Remove the cause of the overtravel.           |
| Gain setting 2 was selected by gain switching. | Disable the automatic gain switching.         |
| The HWBB function operated.                    | Disable the HWBB function.                    |

# When "Error" Flashes on the Display

| Error                                                                                                    | Probable Cause                                                                                                    | Corrective Actions                                                                                                    |
|----------------------------------------------------------------------------------------------------|----------------------------------------------------------------------------------------------------|----------------------------------------------------------------------------------------------------|
| The gain adjustment was not successfully complet- ed.                                                                                    | Machine vibration is occurring or the positioning completed signal (/COIN) is turning ON and OFF when the servomotor is stopped.                | Increase the set value for Pn522.     Change the mode from 2 to 3.     If machine vibration occurs, suppress the vibration with the anti-resonance control adjustment function and the vibration suppression function. |
| An error occurred during the calculation of the mo- ment of inertia.                                                                     | Refer to the following table • When an Error Inertia.                                                                                           | Occurs during Calculation of Moment of                                                                                                    |
| Travel distance setting er- ror                                                                                                    | The travel distance is set to approximately 0.5 rotation or less, which is less than the min- imum adjustable travel distance.                  | Increase the travel distance. It is recommended to set the number of motor rotations to around 3.                                                                                                    |
| The positioning complet- ed signal (/COIN) did not turn ON within approxi- mately 10 seconds after positioning adjustment was completed. | The positioning completed width is too narrow or proportional control (P control) is being used.                                                | 1 Increase the set value for Pn522. 2 Set 0 to V_PPI in the OPTION field.                                                                                                    |
| The moment of inertia cannot be calculated when the tuning-less func- tion was activated.                                                | When the tuning-less function was activated, Jcalc was set to the Moment of inertia not calculated so the moment of inertia was not calculated. | 1 Turn OFF the tuning-less function. 2 Set to the Moment of inertia calculated, so the moment of inertia will be calculated.                                                                                           |

# When an Error Occurs during Calculation of Moment of Inertia

The following table shows the probable causes of errors that may occur during the calculation of the moment of inertia with the Moment of inertia calculated, along with corrective actions for the errors.

| Error Dis-<br>play | Probable Cause                                                                                                    | Corrective Actions                                                                                                    |  |
|--------------------|----------------------------------------------------------------------------------------------------|----------------------------------------------------------------------------------------------------|--|
| Err1               | The DRIVER started calculating the moment of inertia, but the calculation was not completed.                                          | 1 Increase the speed loop gain (Pn100). 2 Increase the STROKE (travel distance).                                                                                           |  |
| Err2               | The moment of inertia fluctuated greatly and did not converge within 10 tries.                                                        | Set the calculation value based on the machine specifications in Pn103 and execute the calculation with the Jcalc set to OFF.                                              |  |
| Err3               | Low-frequency vibration was detected.                                                                                                 | Double the set value of the moment of inertia calculating start level (Pn324).                                                                                             |  |
| Err4               | The torque limit was reached.                                                                                                    | <ul><li>(1) When using the torque limit, increase the torque limit.</li><li>(2) Double the set value of the moment of inertia calcu- lating start level (Pn324).</li></ul> |  |
| Err5               | While calculating the moment of inertia, the speed control was set to proportional control by setting 1 to V_PPI in the OPTION field. | Operate the DRIVER with PI control while calculating the moment of inertia.                                                                                                |  |

# (3) Related Functions on Advanced Autotuning

This section describes functions related to advanced tuning.

#### -Notch Filter

Usually, set this function to Auto Setting. (The notch filter is factory-set to Auto Setting.)

If this function is set to Auto Setting, vibration will be detected automatically during advanced autotuning and the notch filter will be set.

Set this function to Not Auto Setting only if you do not change the notch filter setting before executing advanced autotuning.

| Parameter |                             | Function                                                                   | When Enabled | Classification |
|-----------|-----------------------------|----------------------------------------------------------------------------|--------------|----------------|
|           | n.□□□0                      | Does not set the 1st notch filter automatically with the utility function. |              |                |
| Pn460     | n.□□□1 [Factory setting]    | Sets the 1st notch filter automatically with the utility function.         | Immediately  | Tuning         |
| 1 11400   | n.□0□□                      | Does not set the 2nd notch filter automatically with the utility function. | immediatery  | Tuning         |
|           | n.□1□□<br>[Factory setting] | Sets the 2nd notch filter automatically with the utility function.         |              |                |

### -Anti-Resonance Control Adjustment

This function reduces low vibration frequency, which the notch filter does not detect.

Usually, set this function to Auto Setting. (The anti-resonance control is factory-set to Auto Setting.)

When this function is set to Auto Setting, vibration will be automatically detected during advanced autotuning and anti-resonance control will be automatically adjusted and set.

| P     | arameter                    | Function                                                                         | When Enabled | Classification |
|-------|-----------------------------|----------------------------------------------------------------------------------|--------------|----------------|
| Pn160 | n.□□0□                      | Does not use the anti-resonance control automatically with the utility function. | Immediately  | Tuning         |
|       | n.□□1□<br>[Factory setting] | Uses the anti-resonance control automatically with the utility function.         | immediatery  | Tuning         |

#### -Vibration Suppression

The vibration suppression function suppresses transitional vibration at frequency as low as 1 to 100 Hz that is generated mainly when positioning if the machine stand vibrates.

Usually, set this function to Auto Setting. (The vibration suppression function is factory-set to Auto Setting.) When this function is set to Auto Setting, vibration will be automatically detected during advanced autotuning and vibration suppression will be automatically adjusted and set.

Set this function to Not Auto Setting only if you do not change the setting for vibration suppression before executing advanced autotuning.

Note: This function uses model following control. Therefore, the function can be executed only if the mode is set to 2 or 3.

#### -Related Parameter

| Parameter |                             | Function                                                                                 | When Enabled | Classification |
|-----------|-----------------------------|------------------------------------------------------------------------------------------|--------------|----------------|
| Pn140     | n.□0□□                      | Does not use the vibration suppression function automatically with the utility function. | Immediately  | Tuning         |
| 111140    | n.□1□□<br>[Factory setting] | Uses the vibration suppression function automatically with the utility function.         | Immediately  | Tunnig         |

# -Friction Compensation

This function compensates for changes in the following conditions.

- Changes in the viscous resistance of the lubricant, such as the grease, on the sliding parts of the machine
- Changes in the friction resistance resulting from variations in the machine assembly
- Changes in the friction resistance due to aging

The conditions for applying friction compensation depend on the mode. The friction compensation setting in Pn408.3 applies when the Mode is 1. The friction compensation function is always enabled regardless of the friction compensation setting in Pn408.3 when the Mode is 2 or 3.

| Mode<br>Friction<br>Compensation<br>Selecting |                                | [Mode = 1]                                          | [Mode = 2]                                       | [Mode = 3]                                       |
|-----------------------------------------------|--------------------------------|-----------------------------------------------------|--------------------------------------------------|--------------------------------------------------|
| Pn408                                         | n.0□□□<br>[Factory<br>setting] | Adjusted without the friction compensation function | Adjusted with the friction compensation function | Adjusted with the friction compensation function |
|                                               | n.1□□□                         | Adjusted with the friction compensation function    | compensation function                            | compensation function                            |

#### Feedforward

If Pn140 is set to the factory setting and the mode setting is changed to 2 or 3, the feedforward gain (Pn109), speed feedforward (VFF) input, and torque feedforward (TFF) input will be disabled.

Set Pn140.3 to 1 if model following control is used together with the speed feedforward (VFF) input and torque feedforward (TFF) input from the host controller.

| Parameter |                             | Function                                                                              | When Enabled | Classification |
|-----------|-----------------------------|---------------------------------------------------------------------------------------|--------------|----------------|
| Pn140     | n.0□□□<br>[Factory setting] | Model following control is not used together with the speed/torque feedforward input. | Immediately  | Tuning         |
| 111140    | n.1□□□                      | Model following control is used together with the speed/torque feedforward input.     | immediatery  | Tuning         |

Refer to 8 MECHATROLINK-II Commands for details.

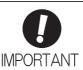

• Model following control is used to make optimum feedforward settings in the DRIVER when model following control is used with the feedforward function. Therefore, model following control is not normally used together with either the speed feedfor- ward (VFF) input or torque feedforward (TFF) input from the host controller. However, model following control can be used with the speed feedforward (VFF) input or torque feedforward (TFF) input if required. An improper feedforward input may result in over- shooting.

#### 5.3.3 Related Parameters

The following table lists parameters related to this function and their possibility of being changed while exe- cuting this function or of being changed automatically after executing this function.

• Parameters related to this function

These are parameters that are used or referenced when executing this function.

• Allowed changes during execution of this function

Yes: Parameters can be changed using SigmaWin+ while this function is being executed. No: Parameters cannot be changed using SigmaWin+ while this function is being executed.

• Automatic changes after execution of this function

Yes: Parameter set values are automatically set or adjusted after execution of this function.

No : Parameter set values are not automatically set or adjusted after execution of this function.

| Parameter | Name                                                   | Mid-execution changes | Automatic changes |
|-----------|--------------------------------------------------------|-----------------------|-------------------|
| Pn100     | Speed Loop Gain                                        | No                    | Yes               |
| Pn101     | Speed Loop Integral Time Constant                      | No                    | Yes               |
| Pn102     | Position Loop Gain                                     | No                    | Yes               |
| Pn103     | Moment of Inertia Ratio                                | No                    | No                |
| Pn121     | Friction Compensation Gain                             | No                    | Yes               |
| Pn123     | Friction Compensation Coefficient                      | No                    | Yes               |
| Pn124     | Friction Compensation Frequency Correction             | No                    | No                |
| Pn125     | Friction Compensation Gain Correction                  | No                    | Yes               |
| Pn401     | Torque Reference Filter Time Constant                  | No                    | Yes               |
| Pn408     | Torque Related Function Switch                         | Yes                   | Yes               |
| Pn409     | 1st Notch Filter Frequency                             | No                    | Yes               |
| Pn40A     | 1st Notch Filter Q Value                               | No                    | Yes               |
| Pn40C     | 2nd Notch Filter Frequency                             | No                    | Yes               |
| Pn40D     | 2nd Notch Filter Q Value                               | No                    | Yes               |
| Pn140     | Model Following Control Related Switch                 | Yes                   | Yes               |
| Pn141     | Model Following Control Gain                           | No                    | Yes               |
| Pn142     | Model Following Control Gain Compensation              | No                    | Yes               |
| Pn143     | Model Following Control Bias (Forward Direction)       | No                    | Yes               |
| Pn144     | Model Following Control Bias (Reverse Direction)       | No                    | Yes               |
| Pn145     | Vibration Suppression 1 Frequency A                    | No                    | Yes               |
| Pn146     | Vibration Suppression 1 Frequency B                    | No                    | Yes               |
| Pn147     | Model Following Control Speed Feedforward Compensation | No                    | Yes               |
| Pn160     | Anti-Resonance Control Related Switch                  | Yes                   | Yes               |
| Pn161     | Anti-Resonance Frequency                               | No                    | Yes               |
| Pn163     | Anti-Resonance Damping Gain                            | No                    | Yes               |
| Pn531     | Program JOG Movement Distance                          | No                    | No                |
| Pn533     | Program JOG Movement Speed                             | No                    | No                |
| Pn534     | Program JOG Acceleration/Deceleration Time             | No                    | No                |
| Pn535     | Program JOG Waiting Time                               | No                    | No                |
| Pn536     | Number of Times of Program JOG Movement                | No                    | No                |

#### 5.4 Advanced Autotuning by Reference (Fn202)

Adjustments with advanced autotuning by reference are described below.

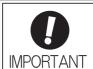

-Advanced autotuning by reference starts adjustments based on the set speed loop gain (Pn100). Therefore, precise adjustments cannot be made if there is vibration when starting adjustments. In this case, make adjustments after lowering the speed loop gain (Pn100) until vibration is eliminated.

#### 5.4.1 Advanced Autotuning by Reference

Advanced autotuning by reference is used to automatically achieve optimum tuning of the DRIVER in response to the user reference inputs from the PC or PLC etc.

Advanced autotuning by reference is performed generally to fine-tune the DRIVER after advanced auto- tuning of the DRIVER has been performed.

If the moment of inertia ratio is correctly set to Pn103, advanced autotuning by reference can be performed without performing advanced autotuning.

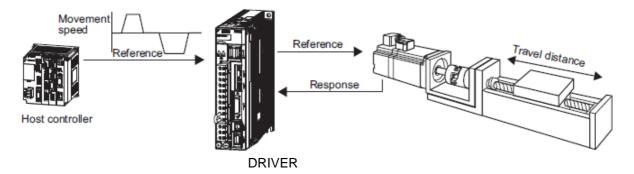

Advanced autotuning by reference performs the following adjustments.

- Gains (e.g., position loop gain and speed loop gain)
- Filters (torque reference filter and notch filter)
- Friction compensation
- Anti-resonance control
- Vibration suppression

Refer to 5.4.3 Related Parameters for parameters used for adjustments.

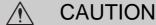

Because advanced autotuning by reference adjusts the DRIVER during automatic operation, vibration or overshooting may occur. To ensure safety, perform advanced autotuning by reference in a state where the DRIVER can come to an emergency stop at any time.

# (1) Preparation

Check the following settings before performing advanced autotuning by reference. The message "NO-OP" indicating that the settings are not appropriate will be displayed, if all of the following conditions are not met.

- The DRIVER must be in Servo Ready status (Refer to 4.8.4).
- There must be no overtravel.
- The servomotor power must be OFF.
- The position control must be selected when the servomotor power is ON.
- The gain selection switch must be in manual switching mode (Pn139.0 = 0).
- Gain setting 1 must be selected.
- The test without a motor function must be disabled. (Pn00C.0 = 0).
- All warnings must be cleared.
- The write prohibited setting parameter (Fn010) must be set to Write permitted (P.0000).
- The tuning-less function must be disabled (Pn170.0 = 0).

# (2) When Advanced Autotuning by Reference Cannot Be Performed Successfully

Advanced autotuning by reference cannot be performed successfully under the following conditions. If the result of autotuning is not satisfactory, perform one-parameter tuning (Fn203). Refer to 5.5 One-parameter Tuning (Fn203) for details.

- The travel distance in response to references from the host controller is smaller than the set positioning com- pleted width (Pn522).
- The motor speed in response to references from the host controller is smaller than the set rotation detection level (Pn502).
- The stopping time, i.e., the period while the positioning completed /COIN signal is OFF, is 10 ms or less.
- The rigidity of the machine is low and vibration occurs when positioning is performed.
- The position integration function is used.
- P control operation (proportional control) is performed.
- The mode switch is used.
- The positioning completed width (Pn522) is too small.

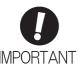

- Advanced autotuning by reference starts adjustments based on the positioning completed width (Pn522). Set the electronic gear ratio (Pn20E/Pn210) and positioning completed width (Pn522) to the actual value during operation.
- Unless the positioning completed signal (/COIN) is turned ON within approximately 3 seconds after positioning has been completed, "WAITING" will flash. Furthermore, unless the positioning completed signal (/COIN) is turned ON within approximately 10 seconds, "Error" will flash for 2 seconds and tuning will be aborted.

Change only the overshoot detection level (Pn561) to finely adjust the amount of overshooting without chang- ing the positioning completed width (Pn522). Because Pn561 is set by default to 100%, the allowable amount of overshooting is the same amount as that for the positioning completed width.

When Pn561 is set to 0%, the amount of overshooting can be adjusted without any overshooting in the posi- tioning completed width. If the setting of Pn561 is changed, however, the positioning time may be extended.

|       | Overshoot Detection | Level        | Speed Position  | Torque       | Classification |
|-------|---------------------|--------------|-----------------|--------------|----------------|
| Pn561 | Setting Range       | Setting Unit | Factory Setting | When Enabled |                |
|       | 0 to 100            | 1%           | 100             | Immediately  | Setup          |

# (3) Restrictions When Using an Encoder

With this function, the following restrictions are applied in accordance with the version number of the DRIVER software and the encoder being used.

|                              | 20-bit Encoder  |                                 |  |
|------------------------------|-----------------|---------------------------------|--|
| Software Version*1           | Mode            | Model Following<br>Control Type |  |
| Version 0007 or ear-<br>lier | No restrictions | Type 1*2                        |  |
| Version 0008 or later        | Two resurctions | Type 1 or 2 [Factory setting]*3 |  |

- \*1. The software version number of your DRIVER can be checked with Fn012.
- \*2. Position errors may result in overshooting when positioning. The positioning time may be extended if the positioning completed width (Pn522) is set to a small value.
- \*3. Model following control type 2 can suppress overshooting resulting from position errors better than Type 1. If compatibility with DRIVER version 0007 or earlier is required, use model following control type 1 (Pn14F.0 = 0).

The control related switch (Pn14F) was added to DRIVER software version 0008 or later.

| Pa    | arameter                    | Function                       | When Enabled  | Classification |
|-------|-----------------------------|--------------------------------|---------------|----------------|
|       | n.□□□0                      | Model following control type 1 |               |                |
| Pn14F | n.□□□1<br>[Factory setting] | Model following control type 2 | After restart | Tuning         |

#### 5.4.2 Advanced Autotuning by Reference Procedure

The following procedure is used for advanced autotuning by reference.

Advanced autotuning by reference is performed from the SigmaWin+.

# CAUTION

 When using the MP2000 Series with phase control, select the mode = 1 (standard level). If 2 or 3 is selected, phase control of the MP2000 Series may not be possible.

# (1) Operating Procedure

Set the correct moment of inertia ratio in Pn103 by using the advanced autotuning before performing this pro- cedure.

In the SigmaWin+  $\Sigma$ -V component main window, click **Tuning** and then click **Tuning**.

- Moment of Inertia (Mass) Identification It is the same as 5.3.2 Advanced Autotuning Procedure.
- Autotuning with Reference Input
  - Select the Position reference input option under Reference input from host controller in the Tuning main window, and then click Autotuning. The Autotuning-Setting Conditions box will appear.

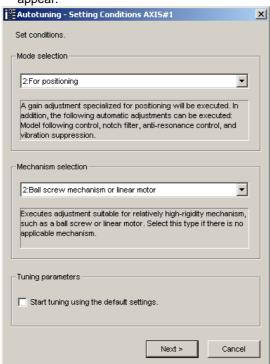

- 2. Select the mode from the Mode selection combo box and the mechanism from Mechanism selection combo box, and then click Next. The Autotuning-Moment of Inertia Ratio Setting box will appear. When the Start tuning using the default settings. check box is selected in the Autotuning-Setting Conditions box, tuning will be executed using tuning parameters set to the default value.
  - · Mode Selection

Select the mode.

Mode = 1: Makes adjustments considering response characteristics and stability (Standard level).

Mode = 2: Makes adjustments for positioning [Factory setting].

Mode = 3: Makes adjustments for positioning, giving priority to overshooting suppression.

#### Type Selection

Select the type according to the machine element to be driven.

If there is noise or the gain does not increase, better results may be obtained by changing the rigidity type.

Type = 1: For belt drive mechanisms (LEFB, LEJB)

Type = 2: For ball screw drive mechanisms [Factory setting] (LEY, LEFS, LEJS)

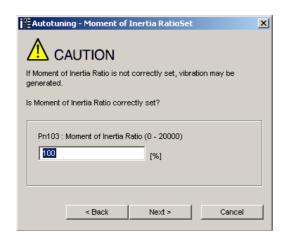

3. Enter the correct moment of inertia ratio and then click Next. The following window will appear.

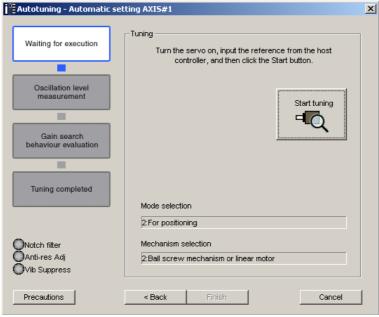

4. Turn the servo on and then input the reference from the host controller. Click **Start tuning** to start tuning.

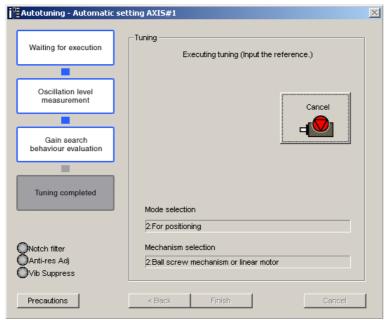

Vibration generated during tuning is automatically detected and the optimum setting for the detected vibration will be made. When setting is completed, the LED indicator lamps (bottom left of the box) of the functions used for the setting will light up.

5. When tuning is complete, click  $\mathbf{Finish}$ . The results of tuning will be written in the parameters.

For more information on the usage of the SigmaWin+, refer to AC Servo Drives Engineering Tool Sigma Win+ ONLINE MANUAL  $\Sigma$ -V Component 4.6.2 Autotuning with Reference Input.

# (2) Failure in Operation

# -When "NO-OP" Flashes on the Display

| Probable Cause                                 | Corrective Actions                            |
|------------------------------------------------|-----------------------------------------------|
| The main circuit power supply was OFF.         | Turn ON the main circuit power supply.        |
| An alarm or warning occurred.                  | Remove the cause of the alarm or the warning. |
| Overtraveling occurred.                        | Remove the cause of the overtravel.           |
| Gain setting 2 was selected by gain switching. | Disable the automatic gain switching.         |
| HWBB operated.                                 | Disable the HWBB function.                    |

# -When "Error" Flashes on the Display

| Error                                                                                                    | Probable Cause                                                                                                    | Corrective Actions                                                                                                    |
|----------------------------------------------------------------------------------------------------|----------------------------------------------------------------------------------------------------|----------------------------------------------------------------------------------------------------|
| The gain adjustment was not successfully completed.                                                                                  | Machine vibration is occurring or the positioning completed signal (/COIN) is turning ON and OFF when the servomotor is stopped. | <ul> <li>3 Increase the set value for Pn522.</li> <li>4 Change the mode from 2 to 3.</li> <li>5 If machine vibration occurs, suppress the vibration with the anti-resonance control adjustment function and the vibration suppression function.</li> </ul> |
| The positioning completed signal (/COIN) did not turn ON within approximately 10 seconds after positioning adjustment was completed. | The positioning completed width is too narrow or proportional control (P control) is being used.                                 | 3 Increase the set value for Pn522. 4 Set 0 to V_PPI of OPTION field.                                                                                                    |

# -Related Functions on Advanced Autotuning by Reference

This section describes functions related to advanced autotuning by reference.

#### Notch Filter

Usually, set this function to Auto Setting. (The notch filter is factory-set to Auto Setting.)

If this function is set to Auto Setting, vibration will be detected automatically during advanced autotuning by reference, and the notch filter will be set.

Set this function to Not Auto Setting only if you do not change the notch filter setting before executing advanced autotuning by reference.

| Parameter |                             | Function                                                                   | When Enabled | Classification |
|-----------|-----------------------------|----------------------------------------------------------------------------|--------------|----------------|
| n.□□      | n.□□□0                      | Does not set the 1st notch filter automatically with the utility function. | Immediately  | Tuning         |
|           | n.□□□1<br>[Factory setting] | Sets the 1st notch filter automatically with the utility function.         |              |                |
| F11400    | n.□0□□                      | Does not set the 2nd notch filter automatically with the utility function. | Inimediatery | Tunnig         |
|           | n.□1□□<br>[Factory setting] | Sets the 2nd notch filter automatically with the utility function.         |              |                |

#### · Anti-Resonance Control Adjustment

This function reduces low vibration frequency, which the notch filter does not detect.

Usually, set this function to Auto Setting. (The anti-resonance control is factory-set to Auto Setting.)

When this function is set to Auto Setting, vibration will be automatically detected during advanced autotuning by reference and anti-resonance control will be automatically adjusted and set.

| Pa    | arameter | Function                                                                         | When Enabled | Classification |
|-------|----------|----------------------------------------------------------------------------------|--------------|----------------|
| Pn160 | n.□□0□   | Does not use the anti-resonance control automatically with the utility function. | Immediately  | Tuning         |
|       |          | Uses the anti-resonance control automatically with the utility function.         | minediately  | Tunnig         |

#### Vibration Suppression

The vibration suppression function suppresses transitional vibration at frequency as low as 1 to 100 Hz that is generated mainly when positioning if the machine stand vibrates.

Usually, set this function to Auto Setting. (The vibration suppression function is factory-set to Auto Setting.) When this function is set to Auto Setting, vibration will be automatically detected during advanced autotuning by reference and vibration suppression will be automatically adjusted and set.

Set this function to Not Auto Setting only if you do not change the setting for vibration suppression before executing advanced autotuning by reference.

Note: This function uses model following control. Therefore, the function can be executed only if the mode is set to 2 or 3.

#### -Related Parameters

| Pa      | arameter                    | Function                                                       | When Enabled | Classification |
|---------|-----------------------------|----------------------------------------------------------------|--------------|----------------|
| Pn140   | n.□0□□                      | Does not use the vibration suppression function automatically. | Immediately  | Tuning         |
| 1 11140 | n.□1□□<br>[Factory setting] | Uses the vibration suppression function automatically.         | immediately  | Tunnig         |

# Friction Compensation

This function compensates for changes in the following conditions.

- Changes in the viscous resistance of the lubricant, such as the grease, on the sliding parts of the machine
- Changes in the friction resistance resulting from variations in the machine assembly
- Changes in the friction resistance due to aging

Conditions to which friction compensation is applicable depend on the mode. The friction compensation set- ting in Pn408.3 applies when the mode is 1. Mode = 2 and Mode = 3 are adjusted with the friction compensation function regardless of the friction compensation setting in P408.3.

| Friction<br>Compen<br>Selecting |                                | Mode = 1                                            | Mode = 2                                         | Mode = 3                                         |
|---------------------------------|--------------------------------|-----------------------------------------------------|--------------------------------------------------|--------------------------------------------------|
| Pn408                           | n.0□□□<br>[Factory<br>setting] | Adjusted without the friction compensation function | Adjusted with the friction compensation function | Adjusted with the friction compensation function |
|                                 | n.1□□□                         | Adjusted with the friction compensation function    | compensation runction                            | compensation runetion                            |

#### Feedforward

If Pn140 is set to the factory setting and the mode setting is changed to 2 or 3, the feedforward gain (Pn109), speed feedforward (VFF) input, and torque feedforward (TFF) input will be disabled.

Set Pn140.3 to 1 if model following control is used together with the speed feedforward (VFF) input and torque feedforward (TFF) input from the host controller.

| P       | arameter                    | Function                                                                              | When Enabled | Classification |
|---------|-----------------------------|---------------------------------------------------------------------------------------|--------------|----------------|
| Pn140   | n.0□□□<br>[Factory setting] | Model following control is not used together with the speed/torque feedforward input. | Immediately  | Tuning         |
| 1111-10 | n.1□□□                      | Model following control is used together with the speed/torque feedforward input.     | immediatery  | Tuning         |

Refer to 8 MECHATROLINK-II Commands for details.

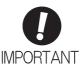

 Model following control is used to make optimum feedforward settings in the DRIVER when model following control is used with the feedforward function. Therefore, model following control is not normally used together with either the speed feedfor- ward (VFF) input or torque feedforward (TFF) input from the host controller. However, model following control can be used with the speed feedforward (VFF) input or torque feedforward (TFF) input if required. An improper feedforward input may result in over- shooting.

#### 5.4.3 Related Parameters

The following table lists parameters related to this function and their possibility of being changed while exe- cuting this function or of being changed automatically after executing this function.

• Parameters related to this function

These are parameters that are used or referenced when executing this function.

• Allowed changes during execution of this function

Yes: Parameters can be changed using SigmaWin+ while this function is being executed. No: Parameters cannot be changed using SigmaWin+ while this function is being executed.

• Automatic changes after execution of this function

Yes: Parameter set values are automatically set or adjusted after execution of this function.

No: Parameter set values are not automatically set or adjusted after execution of this function.

| Parameter | Name                                                   | Mid-execution changes | Automatic changes |
|-----------|--------------------------------------------------------|-----------------------|-------------------|
| Pn100     | Speed Loop Gain                                        | No                    | Yes               |
| Pn101     | Speed Loop Integral Time Constant                      | No                    | Yes               |
| Pn102     | Position Loop Gain                                     | No                    | Yes               |
| Pn103     | Moment of Inertia Ratio                                | No                    | No                |
| Pn121     | Friction Compensation Gain                             | No                    | Yes               |
| Pn123     | Friction Compensation Coefficient                      | No                    | Yes               |
| Pn124     | Friction Compensation Frequency Correction             | No                    | No                |
| Pn125     | Friction Compensation Gain Correction                  | No                    | Yes               |
| Pn401     | Torque Reference Filter Time Constant                  | No                    | Yes               |
| Pn408     | Torque Related Function Switch                         | Yes                   | Yes               |
| Pn409     | 1st Notch Filter Frequency                             | No                    | Yes               |
| Pn40A     | 1st Notch Filter Q Value                               | No                    | Yes               |
| Pn40C     | 2nd Notch Filter Frequency                             | No                    | Yes               |
| Pn40D     | 2nd Notch Filter Q Value                               | No                    | Yes               |
| Pn140     | Model Following Control Related Switch                 | Yes                   | Yes               |
| Pn141     | Model Following Control Gain                           | No                    | Yes               |
| Pn142     | Model Following Control Gain Compensation              | No                    | Yes               |
| Pn143     | Model Following Control Bias (Forward Direction)       | No                    | Yes               |
| Pn144     | Model Following Control Bias (Reverse Direction)       | No                    | Yes               |
| Pn145     | Vibration Suppression 1 Frequency A                    | No                    | Yes               |
| Pn146     | Vibration Suppression 1 Frequency B                    | No                    | Yes               |
| Pn147     | Model Following Control Speed Feedforward Compensation | No                    | Yes               |
| Pn160     | Anti-Resonance Control Related Switch                  | Yes                   | Yes               |
| Pn161     | Anti-Resonance Frequency                               | No                    | Yes               |
| Pn163     | Anti-Resonance Damping Gain                            | No                    | Yes               |

#### 5.5 One-parameter Tuning (Fn203)

Adjustments with one-parameter tuning are described below.

#### 5.5.1 One-parameter Tuning

One-parameter tuning is used to manually make tuning level adjustments during operation with a position ref- erence or speed reference input from the PC or PLC etc.

One-parameter tuning enables automatically setting related servo gain settings to balanced conditions by adjusting one or two tuning levels.

One-parameter tuning performs the following adjustments.

- Gains (e.g., position loop gain and speed loop gain)
- Filters (torque reference filter and notch filter)
- Friction compensation
- Anti-resonance control

Refer to 5.5.4 Related Parameters for parameters used for adjustments.

Perform one-parameter tuning if satisfactory response characteristics is not obtained with advanced autotun- ing or advanced autotuning by reference.

To fine-tune each servo gain after one-parameter tuning, refer to 5.8 Additional Adjustment Function.

# CAUTION

 Vibration or overshooting may occur during adjustment. To ensure safety, perform one-parameter tuning in a state where the DRIVER can come to an emergency stop at any time.

# (1) Preparation

Check the following settings before performing one-parameter tuning.

The message "NO-OP" indicating that the settings are not appropriate will be displayed, if all of the following

conditions are not met.

- The test without a motor function must be disabled (Pn00C.0 = 0).
- The write prohibited setting parameter (Fn010) must be set to Write permitted (P.0000).
- The tuning-less function must be disabled (Pn170.0 = 0).
- The tuning mode must be set to 0 or 1 when performing speed control.

# (2) Restrictions When Using an Encoder

With this function, the following restrictions are applied in accordance with the version number of the DRIVER software and the encoder being used.

|                              | 20-bit Encoder  |                                 |  |
|------------------------------|-----------------|---------------------------------|--|
| Software Version*1           | Mode            | Model Following<br>Control Type |  |
| Version 0007 or ear-<br>lier | No restrictions | Type 1*2                        |  |
| Version 0008 or later        |                 | Type 1 or 2 [Factory setting]*3 |  |

- \*1. The software version number of your DRIVER can be checked with Fn012.
- \*2. Position errors may result in overshooting when positioning. The positioning time may be extended if the positioning

completed width (Pn522) is set to a small value.

\*3. Model following control type 2 can suppress overshooting resulting from position errors better than Type 1. If com-

patibility with DRIVER version 0007 or earlier is required, use model following control type 1 (Pn14F.0 = 0).

The control related switch (Pn14F) was added to DRIVER software version 0008 or later.

| Parameter |                             | Function                       | When Enabled  | Classification |
|-----------|-----------------------------|--------------------------------|---------------|----------------|
| Pn14F     | n.□□□0                      | Model following control type 1 |               | Tuning         |
|           | n.□□□1<br>[Factory setting] | Model following control type 2 | After restart |                |

#### 5.5.2 One-parameter Tuning Procedure

The following procedure is used for one-parameter tuning.

There are the following two operation procedures depending on the tuning mode being used.

- When the tuning mode is set to 0 or 1, the model following control will be disabled and one-parameter tun- ing will be used as the tuning method for applications other than positioning.
- When the tuning mode is set to 2 or 3, the model following control will be enabled and it can be used for tuning for positioning.

One-parameter tuning is performed from the SigmaWin+.

Make sure that the moment of inertia ratio (Pn103) is set correctly using advance autotuning before beginning operation.

The following section provides the operating procedure from the SigmaWin+.

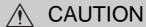

- When using the MP2000 Series with phase control, select the tuning mode = 0 or
- 1. If 2 or 3 is selected, phase control of the MP2000 Series may not be possible.

# (1)SigmaWin+ Operating Procedure

In the SigmaWin+  $\Sigma$ -V component main window, click **Tuning** and then click **Tuning**. Click **Advanced adjustment** in the Tuning main window, and then click **Custom tuning** in the Tuning box that will appear. The Custom Tuning - Mode selection box will appear.

For more information on the usage of the SigmaWin+, refer to AC Servo Drives Engineering Tool Sigma Win+ ONLINE MANUAL  $\Sigma$ -V Component 4.6.4 *Custom Tuning*.

## · Setting the Tuning Mode 0 or 1

·Tuning Mode

Select the tuning mode. Select the tuning mode 0 or 1.

Tuning Mode = 0: Makes adjustments giving priority to stability.

Tuning Mode = 1: Makes adjustments giving priority to responsiveness.

· Type Selection

Select the type according to the machine element to be driven.

If there is noise or the gain does not increase, better results may be obtained by changing the rigidity type.

Type = 1: For belt drive mechanisms (LEFB, LEJB)

Type = 2: For ball screw drive mechanisms [Factory setting] (LEY, LEFS, LEJS)

·Tuning Lebel

Change the tuning level.

Note: The higher the lebel, the greater the responsiveness will be. If the value is too large, however, vibration will occur.

# - Setting the Tuning Mode 2 or 3

#### ·Tuning Mode

Select the tuning mode. Select the tuning mode 2 or 3.

Tuning Mode = 2: Enables model following control and makes adjustments for positioning. Tuning Mode = 3: Enables model following control, makes adjustments for positioning, and suppresses over- shooting.

#### · Type Selection

Select the type according to the machine element to be driven.

If there is noise or the gain does not increase, better results may be obtained by changing the rigidity type.

Type = 1: For belt drive mechanisms (LEFB, LEJB)

Type = 2: For ball screw drive mechanisms [Factory setting] (LEY, LEFS, LEJS)

## ·FF Lebel, FB Lebel

Change the FF level and FB level.

Note: The higher the FF lebel, the positioning time will be shorter and the response will be better. If the level is too high, however, overshooting or vibration may occur. Overshooting will be reduced if the FB level is increased.

# (2) Related Functions on One-parameter Tuning

This section describes functions related to one-parameter tuning.

#### Notch Filter

Usually, set this function to Auto Setting. (The notch filter is factory-set to Auto Setting.) If this function is set to Auto Setting, vibration will be detected automatically during one-parameter tuning and the notch filter will be set.

Set this function to Not Auto Setting only if you do not change the notch filter setting before executing one- parameter tuning.

| Parameter |                             | Function                                                                   | When Enabled | Classification |
|-----------|-----------------------------|----------------------------------------------------------------------------|--------------|----------------|
| Pn460     | n.□□□0                      | Does not set the 1st notch filter automatically with the utility function. |              | Tuning         |
|           | n.□□□1<br>[Factory setting] | Sets the 1st notch filter automatically with the utility function.         | Immediately  |                |
|           | n.□0□□                      | Does not set the 2nd notch filter automatically with the utility function. | miniculatory |                |
|           | n.□1□□<br>[Factory setting] | Sets the 2nd notch filter automatically with the utility function.         |              |                |

# Anti-Resonance Control Adjustment

This function reduces low vibration frequency, which the notch filter does not detect.

Usually, set this function to Auto Setting. (The anti-resonance control is factory-set to Auto Setting.) When this function is set to Auto Setting, vibration will be automatically detected during one-parameter tun- ing and anti-resonance control will be automatically adjusted and set.

| Parameter |                             | Function                                                                         | When Enabled | Classification |
|-----------|-----------------------------|----------------------------------------------------------------------------------|--------------|----------------|
| Pn160     | n.□□0□                      | Does not use the anti-resonance control automatically with the utility function. | Immediately  | Tuning         |
|           | n.□□1□<br>[Factory setting] | Uses the anti-resonance control automatically with the utility function.         | miniculatory |                |

#### Friction Compensation

This function compensates for changes in the following conditions.

Changes in the viscous resistance of the lubricant, such as the grease, on the sliding parts of the machine Changes in the friction resistance resulting from variations in the machine assembly

Changes in the friction resistance due to aging

Conditions to which friction compensation is applicable depend on the tuning mode. The friction compensation setting in F408.3 applies when the mode is 0 or 1. Tuning Mode = 2 and Tuning Mode = 3 are adjusted with the friction compensation function regardless of the friction compensation setting in P408.3.

|       | Friction<br>Compen<br>Selecting |                                                 | Tuning Mode = 0                                 | Tuning Mode = 1                                     | Tuning Mode = 2                         | Tuning Mode = 3                         |
|-------|---------------------------------|-------------------------------------------------|-------------------------------------------------|-----------------------------------------------------|-----------------------------------------|-----------------------------------------|
| Pn408 | Pn408                           | n.0□□□<br>[Factory<br>setting]                  | 3                                               | Adjusted without the friction compensation function | Adjusted with the friction compensation | Adjusted with the friction compensation |
|       | n.1口口口                          | Adjusted with the frictioncompensation function | Adjusted with the frictioncompensation function | function                                            | function                                |                                         |

#### Feedforward

If Pn140 is set to the factory setting and the tuning mode setting is changed to 2 or 3, the feedforward gain (Pn109), speed feedforward (VFF) input, and torque feedforward (TFF) input will be disabled.

Set Pn140.3 to 1 if model following control is used together with the speed feedforward (VFF) input and torque feedforward (TFF) input from the host controller.

| Parameter |                                | Function                                                                              | When Enabled | Classification |
|-----------|--------------------------------|---------------------------------------------------------------------------------------|--------------|----------------|
| Pn140     | n.0□□□<br>[Factory<br>setting] | Model following control is not used together with the speed/torque feedforward input. | Immediately  | Tuning         |
|           | n.1□□□                         | Model following control is used together with the speed/torque feedforward input.     |              |                |

Refer to 8 MECHATROLINK-II Commands for details.

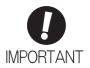

Model following control is used to make optimum feedforward settings in the DRIVER when model following control is used with the feedforward function. Therefore, model following control is not normally used together with either the speed feedfor- ward (VFF) input or torque feedforward (TFF) input from the host controller. However, model following control can be used with the speed feedforward (VFF) input or torque feedforward (TFF) input if required. An improper feedforward input may result in over- shooting.

# 5.5.3 One-parameter Tuning Example

The following procedure is used for one-parameter tuning on the condition that the tuning mode is set to 2or 3. This mode is used to reduce positioning time.

| Step | Measuring Instrument Display Example                         | Operation                                                                                                    |
|------|--------------------------------------------------------------|----------------------------------------------------------------------------------------------------|
| 1    | Position error  Reference speed  Positioning completed signa | Measure the positioning time after setting the moment of inertia ratio (Pn103) correctly. Tuning will be completed if the specifications are met here. The tuning results will be saved in the DRIVER.                                                                                                    |
| 2    |                                                              | The positioning time will become shorter if the FF level is increased. The tuning will be completed if the specifications are met. The tuning results will be saved in the DRIVER. If overshooting occurs before the specifications are met, go to step 3.                                                                                                    |
| 3    |                                                              | Overshooting will be reduced if the FB level is increased. If the overshooting is eliminated, go to step 4.                                                                                                    |
| 4    |                                                              | The graph shows overshooting generated with the FF level increased after step 3. In this state, the overshooting occurs, but the positioning settling time is shorter. The tuning will be completed if the specifications are met. The adjustment results are saved in the DRIVER. If overshooting occurs before the specifications are met, repeat steps 3 and 4. If vibration occurs before the overshooting is eliminated, the vibration will be suppressed by the automatic notch filter and anti-resonance control.  Note: The vibration frequencies may not be detected if the vibration is too small. If that occurs, forcibly detect the vibration frequencies. |
| 5    |                                                              | The adjustment results are saved in the DRIVER.                                                                                                    |

#### 5.5.4 Related Parameters

The following table lists parameters related to this function and their possibility of being changed while executing this function or of being changed automatically after executing this function.

• Parameters related to this function

These are parameters that are used or referenced when executing this function.

• Allowed changes during execution of this function

Yes: Parameters can be changed using SigmaWin+ while this function is being executed. No: Parameters cannot be changed using SigmaWin+ while this function is being executed.

• Automatic changes after execution of this function

Yes: Parameter set values are automatically set or adjusted after execution of this function.

No : Parameter set values are not automatically set or adjusted after execution of this function.

| Parameter | Name                                                   | Mid-execution changes | Automatic changes |
|-----------|--------------------------------------------------------|-----------------------|-------------------|
| Pn100     | Speed Loop Gain                                        | No                    | Yes               |
| Pn101     | Speed Loop Integral Time Constant                      | No                    | Yes               |
| Pn102     | Position Loop Gain                                     | No                    | Yes               |
| Pn103     | Moment of Inertia Ratio                                | No                    | No                |
| Pn121     | Friction Compensation Gain                             | No                    | Yes               |
| Pn123     | Friction Compensation Coefficient                      | No                    | Yes               |
| Pn124     | Friction Compensation Frequency Correction             | No                    | No                |
| Pn125     | Friction Compensation Gain Correction                  | No                    | Yes               |
| Pn401     | Torque Reference Filter Time Constant                  | No                    | Yes               |
| Pn408     | Torque Related Function Switch                         | Yes                   | Yes               |
| Pn409     | 1st Notch Filter Frequency                             | No                    | Yes               |
| Pn40A     | 1st Notch Filter Q Value                               | No                    | Yes               |
| Pn40C     | 2nd Notch Filter Frequency                             | No                    | Yes               |
| Pn40D     | 2nd Notch Filter Q Value                               | No                    | Yes               |
| Pn140     | Model Following Control Related Switch                 | Yes                   | Yes               |
| Pn141     | Model Following Control Gain                           | No                    | Yes               |
| Pn142     | Model Following Control Gain Compensation              | No                    | Yes               |
| Pn143     | Model Following Control Bias (Forward Direction)       | No                    | Yes               |
| Pn144     | Model Following Control Bias (Reverse Direction)       | No                    | Yes               |
| Pn145     | Vibration Suppression 1 Frequency A                    | No                    | No                |
| Pn146     | Vibration Suppression 1 Frequency B                    | No                    | No                |
| Pn147     | Model Following Control Speed Feedforward Compensation | No                    | Yes               |
| Pn160     | Anti-Resonance Control Related Switch                  | Yes                   | Yes               |
| Pn161     | Anti-Resonance Frequency                               | No                    | Yes               |
| Pn163     | Anti-Resonance Damping Gain                            | No                    | Yes               |

#### 5.6 Anti-Resonance Control Adjustment Function (Fn204)

This section describes the anti-resonance control adjustment function.

#### 5.6.1 Anti-Resonance Control Adjustment Function

The anti-resonance control adjustment function increases the effectiveness of the vibration suppression after one-parameter tuning. This function is effective in supporting anti-resonance control adjustment if the vibra- tion frequencies are from 100 to 1000 Hz.

This function rarely needs to be used because it is automatically set by the advanced autotuning or advanced autotuning by reference input. Use this function only if fine-tuning is required, or vibration detection is failed and readjustment is required.

Perform one-parameter tuning (Fn203) or use another method to improve the response characteristics after performing this function. If the anti-resonance gain is increased with one-parameter tuning performed, vibra- tion may result again. If that occurs, perform this function again to fine-tune the settings.

# ♠ CAUTION

- If this function is executed, related parameters will be set automatically. Therefore, there will be a large response change after this function is executed. Enable the function in a state where the machine can come to an emergency stop at any time to ensure the safety operation of the machine.
- Be sure to set a suitable value for the moment of inertia ratio (Pn103) using advanced autotuning before
  executing the anti-resonance control adjustment function. If the setting greatly differs from the actual
  moment of inertia ratio, normal control of the machine may not be possible, and vibration may result.

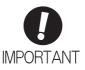

- This function detects vibration between 100 and 1000 Hz. Vibration will not be
  detected for frequencies outside of this range, and instead, "F----" will be displayed. If
  that occurs, use one-parameter tuning with tuning mode 2 selected to automatically
  set a notch filter or use the vibration suppression function (Fn205).
- Vibration can be reduced more effectively by increasing the anti-resonance damping gain (Pn163). The amplitude of vibration may become larger if the damping gain is excessively high. Increase the damping gain from about 0% to 200% in 10% increments while checking the effect of vibration reduction. If the effect of vibration reduction is still insufficient at a gain of 200%, cancel the setting, and lower the control gain using a different method, such as one-parameter tuning.

# (1) Before Performing Anti-Resonance Control Adjustment Function

Check the following settings before performing anti-resonance control adjustment function. The message "NO-OP" indicating that the settings are not appropriate will be displayed, if all of the following conditions are not met.

- The tuning-less function must be disabled (Pn170.0 = 0).
- The test without a motor function must be disabled (Pn00C.0 = 0).
- The control must not be set to torque control.
- The write prohibited setting parameter (Fn010) must be set to Write permitted (P.0000).

#### 5.6.2 Anti-Resonance Control Adjustment Function Operating Procedure

With this function, an operation reference is sent, and the function is executed while vibration is occurring.

Anti-resonance control adjustment function is performed from the SigmaWin+. The following methods can be used for the anti-resonance control adjustment function.

- Using anti-resonance control for the first time
  - With undetermined vibration frequency
  - With determined vibration frequency
    - For fine-tuning after adjusting the anti-resonance control

The following describes the operating procedure from the digital operator.

In the SigmaWin+  $\Sigma$ -V component main window, click **Tuning** and then click **Tuning**. In the Tuning main window, click Advanced adjustment, Custom tuning, and then Anti-resonance control.

For more information on the usage of the SigmaWin+, refer to AC Servo Drives Engineering Tool Sigma Win+ ONLINE MANUAL  $\Sigma$ -V Component 4.6.6 Anti-resonance Control Adjustment Function.

#### Note:

If vibration is not detected even when vibration is occurring, lower the vibration detection sensitivity (Pn311). When this parameter is lowered, the detection sensitivity will be increased. Vibration may not be detected accurately if too small value is set.

Increase the damping gain from about 0% to 200% in 10% increments while checking the effect of vibration reduction. If vibration reduction is still insufficient at a gain of 200%, can-cel the setting, and lower the control gain by using a different method, such as one-parameter tuning.

#### 5.6.3 Related Parameters

The following table lists parameters related to this function and their possibility of being changed while exe- cuting this function or of being changed automatically after executing this function.

• Parameters related to this function

These are parameters that are used or referenced when executing this function.

• Allowed changes during execution of this function

Yes: Parameters can be changed using SigmaWin+ while this function is being executed.

No : Parameters cannot be changed using SigmaWin+ while this function is being executed.

• Automatic changes after execution of this function

Yes: Parameter set values are automatically set or adjusted after execution of this function.

No : Parameter set values are not automatically set or adjusted after execution of this function.

| Parameter | Name                                               | Mid-execution changes | Automatic changes |
|-----------|----------------------------------------------------|-----------------------|-------------------|
| Pn160     | Anti-Resonance Control Related Switch              | Yes                   | Yes               |
| Pn161     | Anti-Resonance Frequency                           | No                    | Yes               |
| Pn162     | Anti-Resonance Gain Compensation                   | Yes                   | No                |
| Pn163     | Anti-Resonance Damping Gain                        | No                    | Yes               |
| Pn164     | Anti-Resonance Filter Time Constant 1 Compensation | Yes                   | No                |
| Pn165     | Anti-Resonance Filter Time Constant 2 Compensation | Yes                   | No                |

#### 5.7 Vibration Suppression Function (Fn205)

The vibration suppression function is described in this section.

#### 5.7.1 Vibration Suppression Function

The vibration suppression function suppresses transitional vibration at frequency as low as 1 to 100 Hz that is generated mainly when positioning if the machine stand vibrates.

This function is set automatically when advanced autotuning or advanced autotuning by reference is executed. In most cases, this function is not necessary. Use this function only if fine-tuning is required or readjustment is required as a result of a failure to detect vibration.

Perform one-parameter tuning (Fn203) if required to improve the response characteristics after performing this function.

# **CAUTION**

- If this function is executed, related parameters will be set automatically. Therefore, there will be a large response change after this function is enabled or disabled. Enable the function in a state where the machine can come to an emergency stop at any time to ensure the safety operation of the machine.
- Be sure to set a suitable value for the moment of inertia ratio (Pn103) using advanced autotuning before executing the vibration suppression function. If the setting greatly differs from the actual moment of inertia ratio, normal control of the DRIVER may not be possible, and vibration may result.
- Phase control of the MP2000 Series may not be possible, if the vibration suppression function is performed when using the MP2000 Series with phase control.

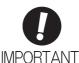

- This function detects vibration frequency between 1 to 100 Hz. Vibration will not be detected for frequencies outside of this range, and instead, "F----" will be displayed.
- Frequency detection will not be performed if no vibration results from position error or the vibration frequencies are outside the range of detectable frequencies. If so, use a device, such as a displacement sensor or vibration sensor, to measure the vibration frequency.
- If vibration frequencies automatically detected are not suppressed, the actual frequency and the detected frequency may differ. Fine-tune the detected frequency if necessary.

#### (1) Preparation

Check the following settings before performing the vibration suppression function. The message "NO-OP" indicating that the settings are not appropriate will be displayed, if all of the following conditions are not met.

- The control must be set to position control.
- The tuning-less function must be disabled (Pn170.0 = 0).
- The test without a motor function must be disabled (Pn00C.0 = 0).
- The write prohibited setting parameter (Fn010) must be set to Write permitted (P.0000).

# (2)Items Influencing Performance

If continuous vibration occurs when the servomotor is not rotating, the vibration suppression function cannot be used to suppress the vibration effectively. If the result is not satisfactory, perform anti-resonance control adjustment function (Fn204) or one-parameter tuning (Fn203).

#### (3) Detection of Vibration Frequencies

No frequency detection may be possible if the vibration does not appear as a position error or the vibration resulting from the position error is too small.

The detection sensitivity can be adjusted by changing the setting for the remained vibration detection width (Pn560) which is set as a percentage of the positioning completed width (Pn522). Perform the detection of vibration frequencies again after adjusting the remained vibration detection width (Pn560).

|       | Remained Vibration Detection Width |              | Position        | Classification |       |
|-------|------------------------------------|--------------|-----------------|----------------|-------|
| Pn560 | Setting Range                      | Setting Unit | Factory Setting | When Enabled   |       |
|       | 1 to 3000                          | 0.1%         | 400             | Immediately    | Setup |

Note: As a guideline, change the setting 10% at a time. The smaller the set value is, the higher the detection sensitivity will be. If the value is too small, however, the vibration may not be detected accurately.

The vibration frequencies that are automatically detected may vary somewhat with each positioning operation. Perform positioning several times and make adjustments while checking the effect of vibration suppression.

#### 5.7.2 Vibration Suppression Function Operating Procedure

The following procedure is used for vibration suppression function.

Vibration suppression function is performed from the SigmaWin+. The operating procedure from the SigmaWin+ is described here.

#### (1)Operating Procedure

In the SigmaWin+  $\Sigma$ -V component main window, click **Tuning** and then click **Tuning**. In the Tuning main window, click **Custom tuning**, and then **Vibration suppression**.

For more information on the usage of the SigmaWin+, refer to AC Servo Drives Engineering Tool Sigma Win+ ONLINE MANUAL  $\Sigma$ -V Component 4.6.7 Vibration Suppression Function.

#### Note:

Frequency detection will not be performed if there is no vibration or the vibration frequency is outside the range of detectable frequencies. If the vibration frequencies are not detected, prepare a means of detecting and measuring the vibration. When the vibration frequencies are measured, manually set the measured vibration frequency.

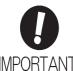

No settings related to the vibration suppression function will be changed during operation.

If the servomotor does not stop approximately 10 seconds after the setting changes, a timeout error will result and the previous setting will be automatically enabled again. The vibration suppression function will be enabled in sets the displayed frequency. The motor response, however, will change when the servomotor comes to a stop with no reference input.

#### (2) Related Function on Vibration Suppression Function

This section describes functions related to vibration suppression function.

#### -Feedforward

The feedforward gain (Pn109), speed feedforward (VFF) input, and torque feedforward (TFF) input will be disabled in the factory setting.

Set Pn140.3 to 1 if model following control is used together with the speed feedforward (VFF) input and torque feedforward (TFF) input from the host controller.

| Parameter Function |  | When Enabled                                                                          | Classification |           |
|--------------------|--|---------------------------------------------------------------------------------------|----------------|-----------|
| Pn140              |  | Model following control is not used together with the speed/torque feedforward input. | Immediately    | Tuning    |
|                    |  | Model following control is used together with the speed/torque feedforward input.     | 11111100111002 | - Tunning |

Refer to 8. MECHATROLINK-II Commands for details.

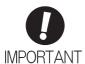

Model following control is used to make optimum feedforward settings in the DRIVER when model following control is used with the feedforward function. Therefore, model following control is not normally used together with either the speed feedfor- ward (VFF) input or torque feedforward (TFF) input from the host controller. However, model following control can be used with the speed feedforward (VFF) input or torque feedforward (TFF) input if required. An improper feedforward input may result in over- shooting.

#### 5.7.3 Related Parameters

The following table lists parameters related to this function and their possibility of being changed while exe- cuting this function or of being changed automatically after executing this function.

• Parameters related to this function

These are parameters that are used or referenced when executing this function.

• Allowed changes during execution of this function

Yes: Parameters can be changed using SigmaWin+ while this function is being executed.

No : Parameters cannot be changed using SigmaWin+ while this function is being executed.

• Automatic changes after execution of this function

Yes: Parameter set values are automatically set or adjusted after execution of this function.

No : Parameter set values are not automatically set or adjusted after execution of this function.

| Parameter | Name                                                         | Mid-execution changes | Automatic changes |
|-----------|--------------------------------------------------------------|-----------------------|-------------------|
| Pn140     | Model Following Control Related Switch                       | Yes                   | Yes               |
| Pn141     | Model Following Control Gain                                 | No                    | Yes               |
| Pn142     | Model Following Control Gain Compensation                    | No                    | No                |
| Pn143     | Model Following Control Bias (Forward Direction)             | No                    | No                |
| Pn144     | Model Following Control Bias (Reverse Direction)             | No                    | No                |
| Pn145     | Vibration Suppression 1 Frequency A                          | No                    | Yes               |
| Pn146     | Vibration Suppression 1 Frequency B                          | No                    | Yes               |
| Pn147     | Pn147 Model Following Control Speed Feedforward Compensation |                       | No                |
| Pn14A     | Vibration Suppression 2 Frequency                            | No                    | No                |
| Pn14B     | Vibration Suppression 2 Compensation                         | No                    | No                |

# 5.8 Additional Adjustment Function

This section describes the functions that can be used for additional fine tuning after making adjustments with advanced autotuning, advanced autotuning by reference, or one-parameter tuning.

- Switching gain settings
- Friction compensation
- Current control mode selection
- Current gain level setting
- Speed detection method selection

#### 5.8.1 Switching Gain Settings

Two gain switching functions are available, manual switching and automatic switching. The manual switching function uses an external input signal to switch gains, and the automatic switching function switches gains automatically.

By using the gain switching function, the positioning time can be shortened by increasing the gain during positioning and vibration can be suppressed by decreasing the gain while it is stopped.

| Р     | arameter                    | Function                 | When Enabled | Classification |
|-------|-----------------------------|--------------------------|--------------|----------------|
| Pn139 | n.□□□0<br>[Factory setting] | Manual gain switching    | Immediately  | Tuning         |
|       | n.□□□2                      | Automatic gain switching |              |                |

Note: n.  $\square \square \square 1$  is reserved. Do not use.

For the gain combinations for switching, refer to (1) Gain Combinations for Switching. For the manual gain switching, refer to (2) Manual Gain Switching.

For the automatic gain switching, refer to (3) Automatic Gain Switching.

### (1) Gain Combinations for Switching

| Setting           | Speed Loop<br>Gain              | Speed Loop<br>Integral Time<br>Constant              | Position Loop<br>Gain              | Torque Refer-<br>ence Filter                                           | Model Follow-<br>ing Control<br>Gain           | Model Follow-<br>ing Control<br>Gain Compen-<br>sation           | Friction Compensation Gain                        |
|-------------------|---------------------------------|------------------------------------------------------|------------------------------------|------------------------------------------------------------------------|------------------------------------------------|------------------------------------------------------------------|---------------------------------------------------|
| Gain<br>Setting 1 | Pn100<br>Speed Loop<br>Gain     | Pn101<br>Speed Loop<br>Integral Time<br>Constant     | Pn102<br>Position Loop<br>Gain     | Pn401<br>Torque Reference Filter Time<br>Constant                      | Pn141*<br>Model Follow-<br>ing Control<br>Gain | Pn142*<br>Model Follow-<br>ing Control<br>Gain Compen-<br>sation | Pn121<br>Friction Com-<br>pensation Gain          |
| Gain<br>Setting 2 | Pn104<br>2nd Speed Loop<br>Gain | Pn105<br>2nd Speed Loop<br>Integral Time<br>Constant | Pn106<br>2nd Position<br>Loop Gain | Pn412<br>1st Step 2nd<br>Torque Refer-<br>ence Filter Time<br>Constant | Pn148*<br>2nd Model Following Control<br>Gain  | Pn149*<br>2nd Model Following Control<br>Gain Compensation       | Pn122<br>2nd Gain for<br>Friction<br>Compensation |

<sup>\*</sup> The switching gain settings for the model following control gain and the model following control gain compensation are available only for manual gain switching. To enable the gain switching of these parameters, a gain switching input signal must be sent, and the following conditions must be met.

If these conditions are not satisfied, the applicable parameters will not be switched although the other parameters shown in this table will be switched.

<sup>-</sup> No command being executed.

<sup>-</sup> Motor having been completely stopped.

# (2) Manual Gain Switching

Manual gain switching uses G-SEL of OPTION field to switch between gain setting 1 and gain setting 2.

| Type  | Command Name          | Setting | Meaning                     |
|-------|-----------------------|---------|-----------------------------|
| Input | G-SEL of OPTION field | 0       | Switches to gain setting 1. |
| прис  | G-SLE of Of Horvileid | 1       | Switches to gain setting 2. |

#### (3) Automatic Gain Switching

Automatic gain switching is enabled only in position control. The switching conditions are specified using the following settings.

| Parame | ter Setting | Switching Condition        | Setting                          | Switching Wait<br>Time                    | Switching Time                    |
|--------|-------------|----------------------------|----------------------------------|-------------------------------------------|-----------------------------------|
| Pn139  | n.□□□2      | Condition A satisfied.     | Gain setting 1 to gain setting 2 | Pn135<br>Gain Switching<br>Waiting Time 1 | Pn131<br>Gain Switching<br>Time 1 |
| 111133 |             | Condition A not satisfied. | Gain setting 2 to gain setting 1 | Pn136<br>Gain Switching<br>Waiting Time 2 | Pn132<br>Gain Switching<br>Time 2 |

Select one of the following settings for switching condition A.

| Pa    | ırameter                    | Switching Condition A for Position Control                                       | For Other than Position Control (No<br>Switching) | When<br>Enabled | Classification |
|-------|-----------------------------|----------------------------------------------------------------------------------|---------------------------------------------------|-----------------|----------------|
|       | n.□□0□<br>[Factory setting] | Positioning completed signal (/COIN) ON                                          | Fixed in gain setting 1                           |                 |                |
|       | n.□□1□                      | Positioning completed signal (/COIN) OFF                                         | Fixed in gain setting 2                           |                 |                |
|       | n.□□2□                      | Positioning near signal (/NEAR) ON                                               | Fixed in gain setting 1                           |                 | Tuning         |
| Pn139 | n.□□3□                      | Positioning near signal (/NEAR) OFF                                              | Fixed in gain setting 2                           | Immediately     |                |
|       | n.□□4□                      | No output for position<br>reference filter and posi-<br>tion reference input OFF | Fixed in gain setting 1                           |                 |                |
|       | n.□□5□                      | Position reference input<br>ON                                                   | Fixed in gain setting 2                           |                 |                |

Automatic switching pattern 1 (Pn139.0 = 2)

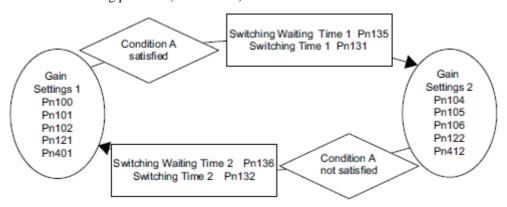

- Relationship between the Waiting and Switching Times for Gain Switching In this example, the "positioning completed signal (/COIN) ON" condition is set as condition A for automatic gain switching. The position loop gain is switched from the value in Pn102 (position loop gain) to the value in Pn106 (2nd position loop gain). When the /COIN signal goes ON, the switching operation begins after the waiting time set in Pn135. The switching operation changes the position loop gain linearly from Pn102 to Pn106 within the switching time set in Pn131.

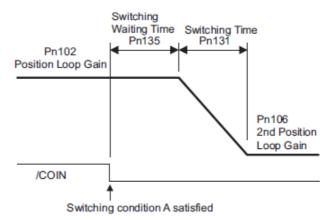

Note: Automatic gain switching is available in the PI and I-P controls (Pn10B).

#### (4) Related Parameters

|       | Speed Loop Gain              |                      | Speed           | Position     | Classification |
|-------|------------------------------|----------------------|-----------------|--------------|----------------|
| Pn100 | Setting Range                | Setting Unit         | Factory Setting | When Enabled |                |
|       | 10 to 20000                  | 0.1 Hz               | 400             | Immediately  | Tuning         |
|       | Speed Loop Integral T        | ime Constant         | Speed           | Position     | Classification |
| Pn101 | Setting Range                | Setting Unit         | Factory Setting | When Enabled |                |
|       | 15 to 51200                  | 0.01 ms              | 2000            | Immediately  | Tuning         |
|       | Position Loop Gain           |                      |                 | Position     | Classification |
| Pn102 | Setting Range                | Setting Unit         | Factory Setting | When Enabled |                |
|       | 10 to 20000                  | 0.1/s                | 400             | Immediately  | Tuning         |
|       | Torque Reference Filte       | er Time Constant     | Speed Position  | Torque       | Classification |
| Pn401 | Setting Range                | Setting Unit         | Factory Setting | When Enabled |                |
|       | 0 to 65535                   | 0.01 ms              | 100             | Immediately  | Tuning         |
|       | Model Following Control Gain |                      |                 | Position     | Classification |
| Pn141 | Setting Range                | Setting Unit         | Factory Setting | When Enabled |                |
|       | 10 to 20000                  | 0.1/s                | 500             | Immediately  | Tuning         |
|       | Model Following Contr        | ol Gain Compensation |                 | Position     | Classification |
| Pn142 | Setting Range                | Setting Unit         | Factory Setting | When Enabled |                |
|       | 500 to 2000                  | 0.1%                 | 1000            | Immediately  | Tuning         |
|       | Friction Compensation        | n Gain               | Speed           | Position     | Classification |
| Pn121 | Setting Range                | Setting Unit         | Factory Setting | When Enabled |                |
|       | 10 to 1000                   | 1%                   | 100             | Immediately  | Tuning         |
|       | 2nd Speed Loop Gain          |                      | Speed           | Position     | Classification |
| Pn104 | Setting Range                | Setting Unit         | Factory Setting | When Enabled |                |
|       | 10 to 20000                  | 0.1 Hz               | 400             | Immediately  | Tuning         |

(cont'd)

|              | 2nd Speed Loop Integ              | ral Time Constant     | Speed           | Position     | Classification |
|--------------|-----------------------------------|-----------------------|-----------------|--------------|----------------|
| Pn105        | Setting Range                     | Setting Unit          | Factory Setting | When Enabled |                |
|              | 15 to 51200                       | 0.01 ms               | 2000            | Immediately  | Tuning         |
|              | 2nd Position Loop Gair            | า                     |                 | Position     | Classification |
| Pn106        | Setting Range                     | Setting Unit          | Factory Setting | When Enabled |                |
|              | 10 to 20000                       | 0.1/s                 | 400             | Immediately  | Tuning         |
| D. 440       | 1st Step 2nd Torque I<br>Constant | Reference Filter Time | Speed Position  | Torque       | Classification |
| Pn412        | Setting Range                     | Setting Unit          | Factory Setting | When Enabled |                |
|              | 0 to 65535                        | 0.01 ms               | 100             | Immediately  | Tuning         |
|              | 2nd Model Following C             | control Gain          |                 | Position     | Classification |
| Pn148        | Setting Range                     | Setting Unit          | Factory Setting | When Enabled |                |
|              | 10 to 20000                       | 0.1/s                 | 500             | Immediately  | Tuning         |
|              | 2nd Model Following C             | ontrol Gain Compensa  | tion            | Position     | Classification |
| Pn149        | Setting Range                     | Setting Unit          | Factory Setting | When Enabled |                |
|              | 500 to 2000                       | 0.1%                  | 1000            | Immediately  | Tuning         |
| <b>D</b> 400 | 2nd Gain for Friction C           | Compensation          | Speed           | Position     | Classification |
| Pn122        | Setting Range                     | Setting Unit          | Factory Setting | When Enabled |                |
|              | 10 to 1000                        | 1%                    | 100             | Immediately  | Tuning         |

# (5) Parameters for Automatic Gain Switching

|       | Gain Switching Time    | 1             |                  | Position     | Classification |
|-------|------------------------|---------------|------------------|--------------|----------------|
| Pn131 | Setting Range          | Setting Unit  | Factory Setting  | When Enabled |                |
|       | 0 to 65535             | 1 ms          | 0                | Immediately  | Tuning         |
|       | Gain Switching Time 2  |               |                  | Position     | Classification |
| Pn132 | Setting Range          | Setting Unit  | Factory Setting  | When Enabled |                |
|       | 0 to 65535             | 1 ms          | 0                | Immediately  | Tuning         |
|       | Gain Switching Waiting | g Time 1      |                  | Position     | Classification |
| Pn135 | Setting Range          | Setting Unit  | Factory Setting  | When Enabled |                |
|       | 0 to 65535             | 1 ms          | 0                | Immediately  | Tuning         |
|       | Gain Switching Waiting | g Time 2      |                  | Position     | Classification |
| Pn136 | Cotting Dongo          | Setting Unit  | Factory Setting  | When Enabled |                |
|       | Setting Range          | Setting Offic | r actory Setting | When Lhabled |                |

# (6) Related Monitor

| Monitor No. (Un) | Name                   | Value | Remarks            |
|------------------|------------------------|-------|--------------------|
| Un014            | Effective gain monitor | 1     | For gain setting 1 |
| Clio14           | Effective gain monitor | 2     | For gain setting 2 |

Note: When using the tuning-less function, gain setting 1 is enabled.

| Parameter No. | Analog Moni-<br>tor | Name                 | Output Value | Remarks                    |
|---------------|---------------------|----------------------|--------------|----------------------------|
| Pn006         | n.□□0B              | Effective gain moni- | 1 V          | Gain setting 1 is enabled. |
| Pn007         |                     | tor                  | 2 V          | Gain setting 2 is enabled. |

# 5.8.2 Manual Adjustment of Friction Compensation

Friction compensation rectifies the viscous friction change and regular load change.

The friction compensation function can be automatically adjusted with advanced autotuning (Fn201), advanced autotuning by reference input (Fn202), or one-parameter tuning (Fn203). This section describes the steps to follow if manual adjustment is required.

# (1) Required Parameter Settings

The following parameter settings are required to use friction compensation.

| Р     | arameter                    | Function                            | When Enabled | Classification |
|-------|-----------------------------|-------------------------------------|--------------|----------------|
| Pn408 | n.0□□□<br>[Factory setting] | Does not use friction compensation. | Immediately  | Setup          |
|       | n.1□□□                      | Uses friction compensation.         |              |                |

|       | Friction Compensation Gain        |                        | Speed           | Classification |                |
|-------|-----------------------------------|------------------------|-----------------|----------------|----------------|
| Pn121 | Setting Range                     | Setting Unit           | Factory Setting | When Enabled   |                |
|       | 10 to 1000                        | 1%                     | 100             | Immediately    | Tuning         |
|       | Friction Compensation Coefficient |                        | Speed           | Position       | Classification |
| Pn123 | Setting Range                     | Setting Unit           | Factory Setting | When Enabled   |                |
|       | 0 to 100                          | 1%                     | 0               | Immediately    | Tuning         |
|       | Friction Compensation             | n Frequency Correction | Speed           | Position       | Classification |
| Pn124 | Setting Range                     | Setting Unit           | Factory Setting | When Enabled   |                |
|       | -10000 to 10000                   | 0.1 Hz                 | 0               | Immediately    | Tuning         |
|       | Friction Compensation             | n Gain Correction      | Speed           | Position       | Classification |
| Pn125 | Setting Range                     | Setting Unit           | Factory Setting | When Enabled   |                |
|       | 1 to 1000                         | 1%                     | 100             | Immediately    | Tuning         |

# (2) Operating Procedure for Friction Compensation

The following procedure is used for friction compensation.

# $\triangle$

# **CAUTION**

Before using friction compensation, set the moment of inertia ratio (Pn103) as accurately as possible. If the wrong moment of inertia ratio is set, vibration may result.

| Step | Operation                                                                                                    |  |  |  |
|------|----------------------------------------------------------------------------------------------------|--|--|--|
| 1    | Set the following parameters for friction compensation to the factory setting as follows.  Friction compensation gain (Pn121): 100  Friction compensation coefficient (Pn123): 0  Friction compensation frequency correction (Pn124): 0  Friction compensation gain correction (Pn125): 100  Note: Always use the factory-set values for friction compensation frequency correction (Pn124) and friction compensation gain correction (Pn125).                                                                                                    |  |  |  |
| 2    | To check the effect of friction compensation, gradually increase the friction compensation coefficient (Pn123).  Note: Usually, set the friction compensation coefficient value to 95% or less. If the effect is insufficient, increase the friction compensation gain (Pn121) by 10% increments until it stops vibrating.  Effect of Parameters for Adjustment Pn121: Friction Compensation Gain  This parameter sets the responsiveness for external disturbance. The higher the set value is, the better the responsiveness will be. If the equipment has a resonance frequency, however, vibration may result if the set value is excessively high.  Pn123: Friction Compensation Coefficient  This parameter sets the effect of friction compensation. The higher the set value is, the more effective friction compensation will be. If the set value is excessively high, however, the vibration will occur easily. Usually, set the value to 95% or less. |  |  |  |
| 3    | Effect of Adjustment The following graph shows the responsiveness with and without proper adjustment.  Responsiveness because of friction Small friction Positon error  Large friction Referencespeed  Without friction compensation  With friction compensation                                                                                                    |  |  |  |

#### 5.8.3 Current Control Mode Selection Function

This function reduces high-frequency noises while the servomotor is being stopped. This function is enabled by default and set to be effective under different application conditions. Set Pn009.1 = 1 to use this function.

\*This function can not be used with LECYM2-V□.

| Pa    | rameter                      | Meaning                                         | When Enabled  | Classification |
|-------|------------------------------|-------------------------------------------------|---------------|----------------|
|       | n. □□0□                      | Selects the current control mode 1.             |               |                |
| Pn009 | n. □□1□<br>[Factory setting] | Selects the current control mode 2 (low noise). | After restart | Tuning         |

# 5.8.4 Current Gain Level Setting

This function reduces noises by adjusting the parameter value for current control inside the DRIVER according to the speed loop gain (Pn100). The noise level can be reduced by reducing the current gain level (Pn13D) from its factory setting of 2000% (disabled). If the set value of Pn13D is decreased, the level of noise will be lowered, but the response characteristics of the DRIVER will also be degraded. Adjust the current gain level within the allowable range at which DRIVER response characteristics can be secured.

|       | Current Gain Level |              | Speed Position  |              | Classification |
|-------|--------------------|--------------|-----------------|--------------|----------------|
| Pn13D | Setting Range      | Setting Unit | Factory Setting | When Enabled |                |
|       | 100 to 2000        | 1%           | 2000            | Immediately  | Tuning         |

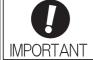

 If the parameter setting of the current gain level is changed, the responses character- istics of the speed loop will also change. The DRIVER must, therefore, be read- justed again.

### 5.8.5 Speed Detection Method Selection

This function can ensure smooth movement of the servomotor while the servomotor is running. Set the value of Pn009.2 to 1 and select speed detection 2 to smooth the movement of the servomotor while the servomotor is running.

| Parameter |                                    | Meaning                    | When Enabled  | Classification |
|-----------|------------------------------------|----------------------------|---------------|----------------|
| Pn009     | n. □0□□<br>[Factory setting]       | Selects speed detection 1. | After restart | Tuning         |
|           | n. □1□□ Selects speed detection 2. |                            |               |                |

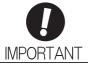

 If the speed detection method is changed, the response characteristics of the speed loop will change and the DRIVER must be readjusted again.

#### 5.8.6 Backlash Compensation Function

#### (1) Overview

When driving a machine with backlash, there will be a deviation between the travel distance in the position reference that is managed by the host controller and the travel distance of the actual machine. Use backlash compensation function to add the backlash compensation value to the position reference and use the result to drive the servomotor. This means that the travel distance of the actual machine will be the same as the travel distance in the host controller.

- Note 1. This function is supported only for position control.
  - 2. Software version 0023 or higher is required to use this function. For details, refer to 6.13 Product Information Display.

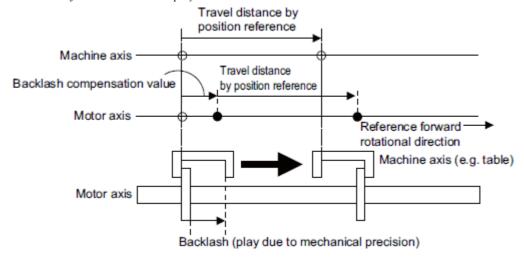

# (2) Related Parameter

Set the following parameter to use backlash compensation.

- Backlash Compensation Direction

Set the direction in which to apply backlash compensation.

| Pa    | Parameter Function                                  |                                                        | When Enabled  | Classification |
|-------|-----------------------------------------------------|--------------------------------------------------------|---------------|----------------|
| Pn230 | n. □□□0<br>[Factory<br>setting]                     | Compensates with a reference in the forward direction. | After restart | Setup          |
|       | n. □□□1 Compensates with a reference in the retion. |                                                        |               |                |

#### - Backlash Compensation Value

Set the amount of backlash compensation to add to the position reference.

The amount is set in increments of 0.1 reference unit. However, when the amount is converted to encoder pulses, it is rounded off at the decimal point.

Example: If Pn231 is set to 6,553.6 [reference unit] and the electronic gear ratio (Pn20E/Pn210) is set to 4/1, then the pulse equivalent is  $6,553.6 \times 4 = 26,214.4$  [pulses].

⇒The backlash compensation value will be 26,214 encoder pulses.

|       | Backlash compensation value |                       |                 | Position     |       |  |
|-------|-----------------------------|-----------------------|-----------------|--------------|-------|--|
| Pn231 | Setting Range               | Setting Unit          | Factory Setting | When Enabled |       |  |
|       | -500000 to 500000           | 0.1 reference<br>unit | 0               | Immediately  | Setup |  |

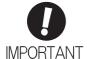

• The backlash compensation value is restricted by the following formula. The specified compensation is not performed if this condition is not met.

$$Pn231 \le \frac{Pn210}{Pn20E} \times \frac{Maximum motor speed [min^{-1}]}{60} \times Encoder resolution^* \times 0.00025$$

\* For details on encoder resolution, refer to 8.3.5 Electronic Gear.

#### Example 1:

Assuming Pn20E = 4, Pn210 = 1, maximum motor speed = 6000

 $[min^{-1}]$ , encoder resolution = 1048576 (20 bits):

 $1/4 \times 6000/60 \times 1048576 \times 0.00025 = 6553.6$  [reference units]

⇒The upper limit for the backlash compensation is 6553.6 [reference units].

#### Example 2:

When using the conditions Pn20E = 4, Pn210 = 1, maximum motor speed = 6000 [min<sup>-1</sup>], external encoder pitch count (Pn20A) = 500, signal resolution: 1/256:

 $1/4 \times 6000/60 \times (500 \times 256) \times 0.00025 = 800.0$  [reference units]

- ⇒ The upper limit for the backlash compensation is 800.0 [reference units].
- Do not exceed the upper limit of the backlash compensation value. The upper limit of the backlash compensation value can be confirmed in Un031.

#### - Backlash Compensation Time Constant

Set a time constant for a first order lag filter to use when adding the backlash compensation value (Pn231) to the position reference.

If you set Pn233 to 0, the first order lag filter is disabled.

|       | Backlash compensation      | time constant | Position        |              | Classification |
|-------|----------------------------|---------------|-----------------|--------------|----------------|
| Pn233 | Setting Range Setting Unit |               | Factory Setting | When Enabled |                |
|       | 0 to 65535                 | 0.01 ms       | 0               | Immediately  | Setup          |

Note: Changes to the set value are applied when there is no position reference input and the servomotor is stopped. The current operation is not affected if the set value is changed during servomotor operation.

#### (3) Related Monitor

The following monitoring parameters provide information on backlash compensation.

| Displayed Information                     | Unit               |
|-------------------------------------------|--------------------|
| The current backlash compensation value   | 0.1 reference unit |
| Backlash compensation setting limit value | 0.1 reference unit |

# (4) Compensation Operation

This section describes the operation that is performed for backlash compensation.

Note: The following figures are for when backlash compensation is applied for references in the forward direction (Pn230.0 = 0). The following monitoring information is provided in the figures: TPOS (target position in the refer- ence coordinate system), POS (reference position in the reference coordinate system), and APOS (feedback position in the machine coordinate system). The monitoring information includes the feedback position in machine coordinate system (APOS) and other feedback information. The backlash compensation value is subtracted from the feed- back positions in the monitoring information, so it is not necessary for the PC or PLC etc. to consider the backlash compensation value.

# $\triangle$

# **CAUTION**

- The encoder output pulse will output the number of encoder pulses for which driving was
  actually per- formed, including the backlash compensation value. If using the encoder output
  pulse for position feed- back at the host controller, must consider the backlash compensation
  value.
  - When Servo is ON

The backlash compensation value (Pn231) is added in the compensation direction when the servo is ON (i.e., the servomotor is powered) and a reference is input in the same direction as the backlash compensation direction (Pn230.0). If there is a reference input in the direction opposite to the backlash compensation direction, the backlash compensation value is not added (i.e., backlash compensation is not performed).

The relationship between APOS and the servomotor shaft position is as follows:

- If a reference is input in the compensation direction: APOS = Motor shaft position Pn231
- If a reference is input in the direction opposite to the compensation direction: APOS = Motor shaft position

The following figure shows driving the servomotor in the forward direction from target position TPOS0 to TPOS1 and then to TPOS2, and then returning from TPOS2 to TPOS1 and then to TPOS0.

Backlash compensation is applied when moving from TPOS0 to TPOS1, but not when moving from TPOS2 to TPOS1.

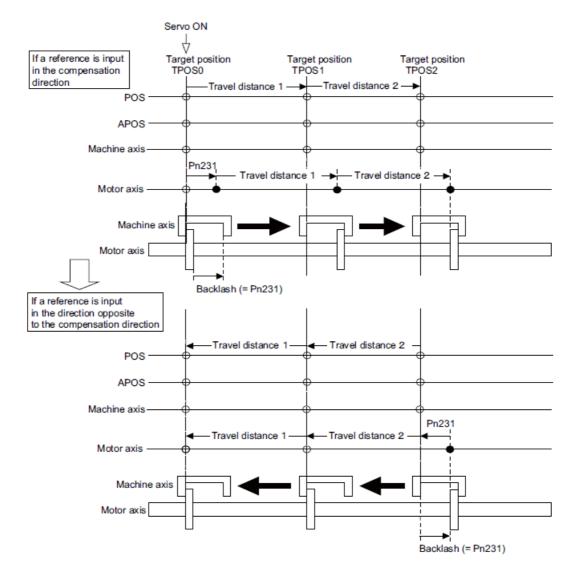

# - When Servo is OFF

Backlash compensation is not applied when the servo is OFF (i.e., when the servomotor is not powered). Therefore, the reference position POS moves by only the backlash compensation value.

The relationship between APOS and the servomotor shaft position is as follows:

• When servo is OFF: APOS = Servomotor shaft position

The following figure shows what happens when the servo is turned OFF after driving the servomotor in the forward direction from target position TPOS0 to TPOS1. Backlash compensation is not applied when the servo is OFF (i.e., the DRIVER manages the position data so that APOS and POS are the same).

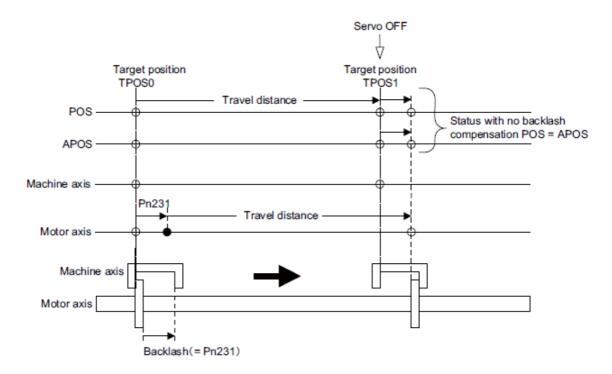

#### - When There is Overtravel

When there is overtravel (i.e., when driving is prohibited due to an overtravel signal or software limit), the operation is the same as for • When Servo is OFF, i.e., backlash compensation is not applied.

# - When Control is Changed

Backlash compensation is performed only for position control.

Backlash compensation is not applied if changing from position control to any other type of control. Backlash compensation is applied in the same way as • When Servo is ON if changing from any other type of control to position control.

# (5) Monitor Functions (Un Monitoring)

| Displayed Information               | Unit                        | Specification                                                                                   |
|-------------------------------------|-----------------------------|-------------------------------------------------------------------------------------------------|
| Input reference speed               | min <sup>-1</sup>           | Indicates the input reference speed before backlash compensation.                               |
| Position error amount               | Reference unit              | Displays the position error with respect to the position reference after backlash compensation. |
| Input reference counter             | Reference unit              | Displays the input reference counter before backlash compensation.                              |
| Feedback pulse counter              | Encoder pulse               | Displays the pulse count of the actually driven motor encoder.                                  |
| Fully-closed feedback pulse counter | External encoder resolution | Displays the pulse count of the actually driven external encoder.                               |
| Feedback pulse counter              | Reference unit              | Displays the pulse count of the actually driven encoder in reference units.                     |

# (6) MECHATROLINK Monitor Information

This section describes the information that is set for the MECHATROLINK monitoring information (Monitor 1, Monitor 2, Monitor 3, and Monitor 4) and the backlash compensation operation.

| Monitor<br>Code | Designation | Meaning                                                                                      | Unit              | Remarks                                                     |
|-----------------|-------------|----------------------------------------------------------------------------------------------|-------------------|-------------------------------------------------------------|
| 0               | POS         | Reference position in the reference coordinate system (after the position reference filter)  | Reference<br>unit | -                                                           |
| 1               | MPOS        | Reference position                                                                           | Reference<br>unit | -                                                           |
| 2               | PERR        | Position error                                                                               | Reference<br>unit | -                                                           |
| 3               | APOS        | Feedback position in the machine coordinate system                                           | Reference<br>unit | Feedback position with the backlash compensation subtracted |
| 4               | LPOS        | Feedback latch position in the machine coordinate system                                     | Reference<br>unit | Feedback position with the backlash compensation subtracted |
| 5               | IPOS        | Reference position in the reference coordinate system (before the position reference filter) | Reference<br>unit | -                                                           |
| 6               | TPOS        | Target position in the reference coordinate system                                           | Reference<br>unit | -                                                           |
| Е               | OMN1        | Option monitor 1<br>(selected with Pn824)                                                    | _                 | -                                                           |
| F               | OMN2        | Option monitor 2<br>(selected with Pn825)                                                    | _                 | -                                                           |

| Parameters |       | Monitor Information                                | Output Unit                       | Remarks                                                     |
|------------|-------|----------------------------------------------------|-----------------------------------|-------------------------------------------------------------|
|            | 0003H | Position error (lower 32 bits)                     | Reference<br>unit                 | -                                                           |
|            | 0004H | Position error (upper 32 bits)                     | Reference<br>unit                 | -                                                           |
|            | 000AH | Encoder count (lower 32 bits)                      | Reference<br>unit                 | Count value of the actually driven                          |
|            | 000BH | Encoder count (upper 32 bits)                      | Reference<br>unit                 | motor encoder                                               |
|            | 000CH | FPG count (lower 32 bits)                          | Reference<br>unit                 | Count value of the actually driven                          |
| Pn824      | 000DH | FPG count (upper 32 bits)                          | Reference<br>unit                 | external encoder                                            |
| Pn825      | 0017H | Input reference speed                              | min <sup>-1</sup>                 | Same as monitor display Un007                               |
|            | 0018H | Position error amount                              | Reference<br>unit                 | Same as monitor display Un008                               |
|            | 001CH | Input reference counter                            | Reference<br>unit                 | Same as monitor display Un00C                               |
|            | 001DH | Feedback pulse counter                             | Encoder pulse                     | Same as monitor display Un00D                               |
|            | 001EH | Fully-closed feedback pulse counter                | External<br>encoder<br>resolution | Same as monitor display Un00E                               |
|            | 0080Н | Previous value of latched feedback position (LPOS) | Encoder pulse                     | Feedback position with the backlash compensation subtracted |

# - Related Monitoring Diagrams

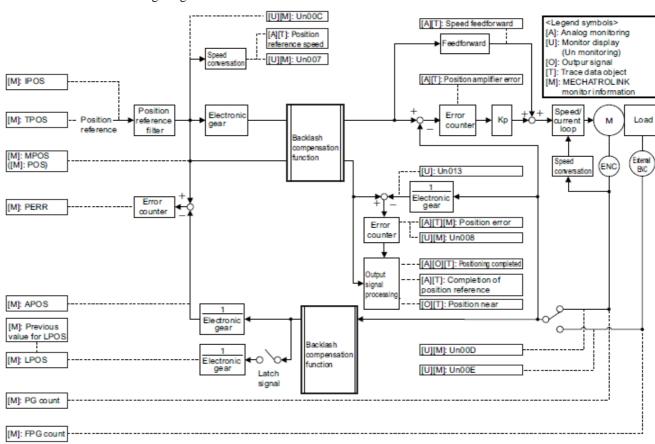

#### 5.8.7 Torque Reference Filter

As shown in the following diagram, the torque reference filter contains first order lag filter and notch filters arrayed in series, and each filter operates independently. The notch filters can be enabled and disabled with the Pn408.

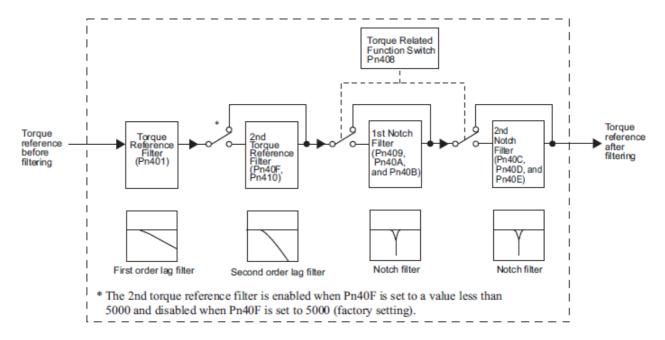

#### (1)Torque Reference Filter

If you suspect that machine vibration is being caused by the servo drive, try adjusting the filter time constants with Pn401. This may stop the vibration. The lower the value, the better the response will be, but there may be a limit that depends on the machine conditions.

|       | Torque Reference Filter Time Constant |              | Speed Position  | Classification |        |
|-------|---------------------------------------|--------------|-----------------|----------------|--------|
| Pn401 | Setting Range                         | Setting Unit | Factory Setting | When Enabled   |        |
|       | 0 to 65535                            | 0.01 ms      | 100             | Immediately    | Tuning |

o

Trque Reference Filter Setting Guide

Use the speed loop gain  $(Pn100\ [Hz])$  and the torque filter time constant  $(Pn401\ [ms])$  to set the torque refer- ence filter.

Adjusted value for stable control: Pn401 [ms]  $\leq$  1000/ (2 $\pi$  × Pn100 [Hz] × 4) Critical gains: Pn401 [ms] < 1000/ (2 $\pi$  × Pn100 [Hz] × 1)

| Pn40F   | 2nd Step 2nd Torque Reference Filter Frequency |              | Speed Position        | Classification |                |
|---------|------------------------------------------------|--------------|-----------------------|----------------|----------------|
| 1 11401 | Setting Range                                  | Setting Unit | Factory Setting       | When Enabled   | 1              |
|         | 100 to 5000                                    | 1 Hz         | 5000*                 | Immediately    | Tuning         |
| Pn410   | 2nd Step 2nd Torque Reference Filter Q Value   |              | Speed Position Torque |                | Classification |
| 111410  | Setting Range                                  | Setting Unit | Factory Setting       | When Enabled   |                |
|         | 50 to 100                                      | 0.01         | 50                    | Immediately    | Tuning         |

\* The filter is disabled if 5000 is set.

| 6. | Utility Functions (Fn ==)                                                             | 2    |
|----|---------------------------------------------------------------------------------------|------|
|    | 6.1 List of Utility Functions                                                         |      |
|    | 6.2 Alarm History Display (Fn000)                                                     |      |
|    | 6.3 JOG Operation (Fn002)                                                             |      |
|    | 6.4 Origin Search (Fn003)                                                             | 5    |
|    | 6.5 Program JOG Operation (Fn004)                                                     |      |
|    | 6.6 Initializing Parameter Settings (Fn005)                                           |      |
|    | 6.7 Clearing Alarm History (Fn006)                                                    |      |
|    | 6.8 Offset Adjustment of Analog Monitor Output (Fn00C)                                | 12   |
|    | 6.9 Gain Adjustment of Analog Monitor Output (Fn00D)                                  | 14   |
|    | 6.10 Automatic Offset-Signal Adjustment of the Motor Current Detection Signal (Fn00E) | ).16 |
|    | 6.11 Manual Offset-Signal Adjustment of the Motor Current Detection Signal (Fn00F)    | 17   |
|    | 6.12 Write Prohibited Setting (Fn010)                                                 | 18   |
|    | 6.13 Product Information Display (Fn011)                                              | 20   |
|    | 6.14 Resetting Configuration Errors in Option Modules (Fn014)                         | 21   |
|    | 6.15 Vibration Detection Level Initialization (Fn01B)                                 | 22   |
|    | 6.16 Origin Setting (Fn020)                                                           | 24   |
|    | 6.17 Software Reset (Fn030)                                                           |      |
|    | 6.18 EasyFFT (Fn206)                                                                  | 26   |
|    | 6.19 Online Vibration Monitor (Fn207)                                                 | 28   |

# 6. Utility Functions (Fn□□□)

# 6.1 List of Utility Functions

Utility functions are used to execute the functions related to servomotor operation and adjustment. The following table lists the utility functions and reference section.

| Function No. | Function                                                                              | Reference<br>Section |
|--------------|---------------------------------------------------------------------------------------|----------------------|
| Fn000        | Alarm history display                                                                 | 6.2                  |
| Fn002        | JOG operation                                                                         | 6.3                  |
| Fn003        | Origin search                                                                         | 6.4                  |
| Fn004        | Program JOG operation                                                                 | 6.5                  |
| Fn005        | Initializing parameter settings                                                       | 6.6                  |
| Fn006        | Clearing alarm history                                                                | 6.7                  |
| Fn008        | Absolute encoder multiturn reset and encoder alarm reset                              | 4.7.4                |
| Fn00C        | Offset adjustment of analog monitor output                                            | 6.8                  |
| Fn00D        | Gain adjustment of analog monitor output                                              | 6.9                  |
| Fn00E        | Automatic offset-signal adjustment of the motor current detection signal              | 6.10                 |
| Fn00F        | Manual offset-signal adjustment of the motor current detection signal                 | 6.11                 |
| Fn010        | Write prohibited setting                                                              | 6.12                 |
| Fn011        | Product Information display                                                           | 6.13                 |
| Fn013        | Multiturn limit value setting change when a multiturn limit disagreement alarm occurs | 4.7.6                |
| Fn014        | Resetting configuration error in option modules                                       | 6.14                 |
| Fn01B        | Vibration detection level initialization                                              | 6.15                 |
| Fn020        | Origin setting                                                                        | 6.16                 |
| Fn030        | Software reset                                                                        | 6.17                 |
| Fn200        | Tuning-less levels setting                                                            | 5.2.2                |
| Fn201        | Advanced autotuning                                                                   | 5.3.2                |
| Fn202        | Advanced autotuning by reference                                                      | 5.4.2                |
| Fn203        | One-parameter tuning                                                                  | 5.5.2                |
| Fn204        | Anti-resonance control adjustment function                                            | 5.6.2                |
| Fn205        | Vibration suppression function                                                        | 5.7.2                |
| Fn206        | EasyFFT                                                                               | 6.18                 |
| Fn207        | Online vibration monitor                                                              | 6.19                 |

Note: Execute the utility function with SigmaWin+.

#### 6.2 Alarm History Display (Fn000)

This function displays the last ten alarms that have occurred in the DRIVER. The latest ten alarm numbers and time stamps\* can be checked.

#### \* Time Stamps

A function that measures the ON times of the control power supply and main circuit power supply in 100-ms units and displays the total operating time when an alarm occurs. The time stamp operates around the clock for approximately 13 years.

<Example of Time Stamps>
If 36000 is displayed,
3600000 [ms] = 3600 [s] = 60 [min] = 1 [h]
Therefore, the total number of operating hours is 1 hour.

#### (1) Preparation

There are no tasks that must be performed before displaying the alarm history.

#### (2) Operating Procedure

In the SigmaWin+  $\Sigma$ -V component main window, click **Alarm** and then click **Display Alarm**. Click Alarm Traceback tab page, and are shown in order of occurrence with alarm codes and details about the type of alarm, such as name.

For more information on the usage of the SigmaWin+, refer to AC Servo Drives Engineering Tool Sigma Win+ ONLINE MANUAL  $\Sigma$ -V Component 4.2 Alarm Display.

#### Note:

If the same alarm occurs after more than one hour, the alarm will be saved. If it occurs in less than one hour, it will not be saved.

Click **Clear** to delete or clear the alarm history. The alarm history is not cleared on alarm reset or when the DRIVER main circuit power is turned OFF.

#### 6.3 JOG Operation (Fn002)

JOG operation is used to check the operation of the servomotor under speed control without connecting the DRIVER to the host controller.

# CAUTION

While the DRIVER is in JOG operation, the overtravel function will be disabled. Consider the operating range of the machine when performing JOG operation for the DRIVER.

#### (1) Preparation

The following conditions must be met to perform a jog operation.

The write prohibited setting parameter (Fn010) must be set to Write permitted (P.0000).

The main circuit power supply must be ON.

All alarms must be cleared.

The hardwire baseblock (HWBB) must be disabled.

The servomotor power must be OFF.

The JOG speed must be set considering the operating range of the machine. Set the jog speed in Pn304.

|       | Jog Speed     |                      | Speed           | Position Torque | Classification |
|-------|---------------|----------------------|-----------------|-----------------|----------------|
| Pn304 | Setting Range | Setting Unit         | Factory Setting | When Enabled    |                |
|       | 0 to 10000    | 1 min <sup>-1*</sup> | 500             | Immediately     | Setup          |

#### (2) Operating Procedure

Use the following procedure. The following example is given when the rotating direction of servomotor is set as Pn000.0=0 (Forward rotation by forward reference).

- 1. In the SigmaWin+  $\Sigma$ -V component main window, click **Test Run**, and then click **Jog**.
- 2. Set up the JOG speed. To change the JOG speed, click Edit.
- 3. Click Servo ON.
- 4. Press **Forward** or **Reverse**. A JOG operation is performed only while one of these buttons is pressed.

For more information on the usage of the SigmaWin+, refer to AC Servo Drives Engineering Tool Sigma Win+ ONLINE MANUAL  $\Sigma$ -V Component 4.7.1 JOG Operation.

#### 6.4 Origin Search (Fn003)

The origin search is designed to position the origin pulse position of the incremental encoder (phase Z) and to clamp at the position.

# **CAUTION**

Perform origin searches without connecting the coupling.

The forward run prohibited (P-OT) and reverse run prohibited (N-OT) signals are not effective in origin search mode.

This function is used when the motor shaft needs to be aligned to the machine.

Motor speed at the time of execution: 60 min<sup>-1</sup>

(For SGMCS direct drive motors, the speed at the time of execution is 6 min<sup>-1</sup>.)

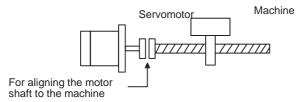

# (1) Preparation

The following conditions must be met to perform the origin search.

The write prohibited setting parameter (Fn010) must be set to Write permitted (P.0000).

The main circuit power supply must be ON.

All alarms must be cleared.

The hardwire baseblock (HWBB) must be disabled.

The servomotor power must be OFF.

## (2) Operating Procedure

Use the following procedure.

- 1. In the SigmaWin+ Σ-V component main window, click **Setup**, and then click **Search Origin**.
- 2. Click Servo ON.
- 3. Press **Forward** or **Reverse**. The search is performed while one of these buttons is pressed. The axis stops when the search is complete.

For more information on the usage of the SigmaWin+, refer to AC Servo Drives Engineering Tool Sigma Win+ ONLINE MANUAL Σ-V Component *4.4.4 Origin Search*.

#### 6.5 Program JOG Operation (Fn004)

The program JOG operation is a utility function, that allows continuous operation determined by the preset operation pattern, movement distance, movement speed, acceleration/deceleration time, waiting time, and number of times of movement.

This function can be used to move the servomotor without it having to be connected to a host controller for the machine as a trial operation in JOG operation mode. Program JOG operation can be used to confirm the operation and for simple positioning operations.

#### (1) Preparation

The following conditions must be met to perform the program JOG operation.

The write prohibited setting parameter (Fn010) must be set to Write permitted (P.0000).

The main circuit power supply must be ON.

All alarms must be cleared.

The hardwire baseblock (HWBB) must be disabled.

The servomotor power must be OFF.

The travel distance and speed must be set correctly considering the machine operation range and safe operation speed.

There must be no overtravel.

#### (2) Additional Information

The functions that are applicable for position control, such as position reference filter, can be used. The overtravel function is enabled in this function.

#### (3) Program JOG Operation Patterns

The following describes an example of program JOG operation pattern. The following example is given when the rotating direction of the servomotor is set as Pn000.0 = 0 (Forward rotation by forward reference).

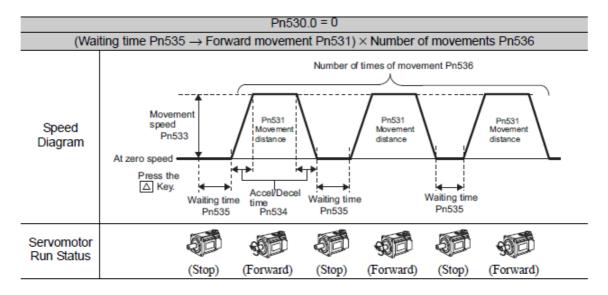

Note: When Pn536 (number of times of program JOG movement) is set to 0, infinite time operation is enabled.

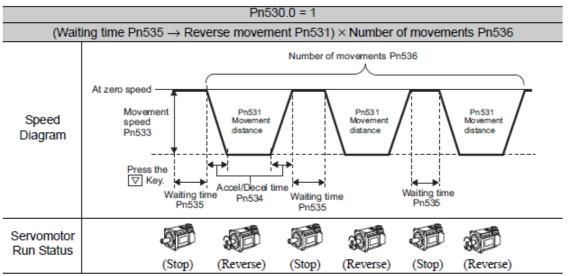

Note: When Pn536 (Number of Times of Program JOG Movement) is set to 0, infinite time operation is enabled.

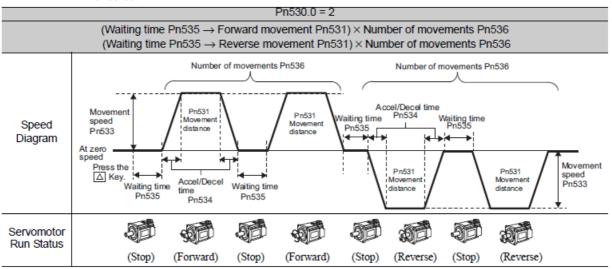

Note: When Pn530.0 is set to 2, infinite time operation is disabled.

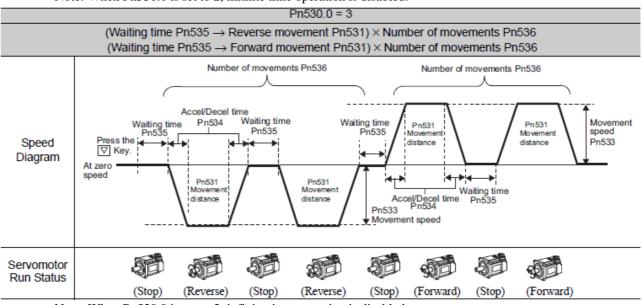

Note: When Pn530.0 is set to 3, infinite time operation is disabled.

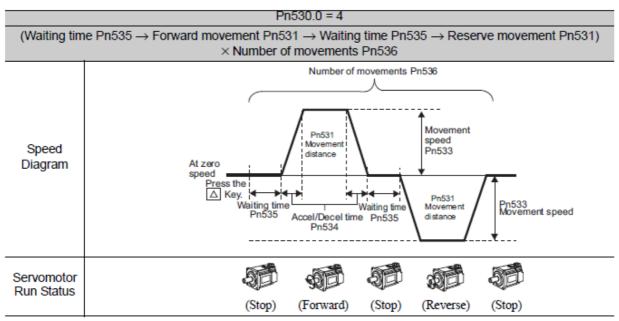

Note: When Pn536 (number of times of program JOG movement) is set to 0, infinite time operation is enabled.

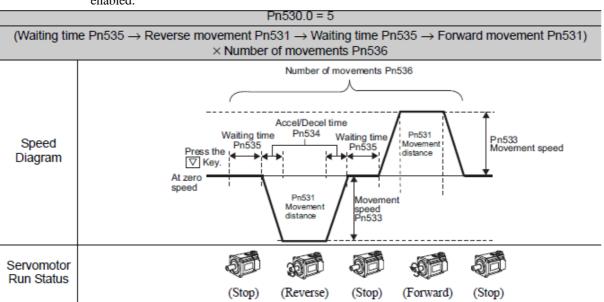

Note: When Pn536 (number of times of program JOG movement) is set to 0, infinite time operation is enabled.

#### (4) Related Parameters

The following parameters set the program JOG operation pattern. Operation pattern can change setting at Running Condition Setting box of program JOG operation.

Do not change the settings while the program JOG operation is being executed.

|                | Program JOG Opera                                                     | tion Related Switch                             | Speed                                             | Position                             | Torque                                        | Classification               |
|----------------|-----------------------------------------------------------------------|-------------------------------------------------|---------------------------------------------------|--------------------------------------|-----------------------------------------------|------------------------------|
| Pn530          | Setting Range                                                         | Setting Unit                                    | Factory Setting                                   | When E                               | nabled                                        |                              |
|                | 0000 to 0005                                                          | _                                               | 0000                                              | Immed                                | iately                                        | Setup                        |
| <b>5 5</b> 04  | Program JOG Move                                                      | ment Distance                                   | Speed                                             | Position                             | Torque                                        | Classification               |
| Pn531          | Setting Range                                                         | Setting Unit                                    | Factory Setting                                   | When E                               | nabled                                        |                              |
|                | 1 to 1073741824                                                       | 1 reference unit                                | 32768                                             | Immed                                | iately                                        | Setup                        |
|                | Program JOG Move                                                      | ment Speed                                      | Speed                                             | Position                             | Torque                                        | Classification               |
| Pn533          | Setting Range                                                         | Setting Unit                                    | Factory Setting                                   | When E                               | nabled                                        |                              |
|                | 1 to 10000                                                            | 1 min <sup>-1*</sup>                            | 500                                               | Immed                                | iately                                        | Setup                        |
|                | Program JOG Acceleration/Deceleration Time Speed                      |                                                 |                                                   | Position                             | Torque                                        |                              |
|                |                                                                       |                                                 | IIIIC Sueedi                                      | FUSILIUII                            | liolque                                       | 01 10 11                     |
| Pn534          |                                                                       |                                                 |                                                   |                                      |                                               | Classification               |
| Pn534          | Setting Range                                                         | Setting Unit                                    | Factory Setting                                   | When E                               | nabled                                        |                              |
| Pn534          | Setting Range 2 to 10000                                              | Setting Unit                                    | Factory Setting                                   | When E                               | nabled                                        | Classification Setup         |
|                | Setting Range                                                         | Setting Unit                                    | Factory Setting                                   | When E                               | nabled                                        |                              |
| Pn534<br>Pn535 | Setting Range 2 to 10000                                              | Setting Unit                                    | Factory Setting                                   | When E                               | nabled<br>liately                             | Setup                        |
|                | Setting Range 2 to 10000  Program JOG Waitin                          | Setting Unit 1 ms                               | Factory Setting 100 Speed                         | When E                               | nabled<br>liately<br>Torque                   | Setup                        |
| Pn535          | Setting Range 2 to 10000  Program JOG Waitin Setting Range 0 to 10000 | Setting Unit  1 ms  ng Time  Setting Unit       | Factory Setting  100  Speed  Factory Setting  100 | When E                               | nabled<br>liately<br>Torque                   | Setup<br>Classification      |
|                | Setting Range 2 to 10000  Program JOG Waitin Setting Range 0 to 10000 | Setting Unit  1 ms  ng Time  Setting Unit  1 ms | Factory Setting  100  Speed  Factory Setting  100 | When E Immed  Position  When E Immed | nabled liately  Torque nabled liately  Torque | Setup  Classification  Setup |

# (5) Operating Procedure

Use the following procedure.

- 1. In the SigmaWin+  $\Sigma$ -V component main window, click **Test Run** and then click **Program JOG Operation**.
- 2. Set the running conditions and click **Apply**. The graph for the operation pattern is displayed.
- 3. Click **Run** and the Program JOG Operation box appears.
- 4. Click **Servo ON** and **Execute**. The program JOG operation starts.

For more information on the usage of the SigmaWin+, refer to AC Servo Drives Engineering Tool Sigma Win+ ONLINE MANUAL  $\Sigma$ -V Component 4.7.2 Program JOG Operation.

#### 6.6 Initializing Parameter Settings (Fn005)

This function is used when returning to the factory settings after changing parameter settings.

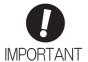

Be sure to initialize the parameter settings while the servomotor power is OFF. After initialization, turn OFF the power supply and then turn ON again to validate the settings.

Note: Any value adjusted with Fn00C, Fn00D, Fn00E, and Fn00F cannot be initialized by Fn005.

#### (1) Preparation

The following conditions must be met to initialize the parameter values.

The write prohibited setting parameter (Fn010) must be set to Write permitted (P.0000). The servomotor power must be OFF.

# (2) Operating Procedure

Use the following procedure.

- 1. In the SigmaWin+  $\Sigma$ -V component main window, click **Parameters** and then click **Edit Parameters**. The Parameter Editing window for the online mode appears.
- 2. Click Initialize.
- 3. To enable the change in the setting, turn the power OFF and ON again.

For more information on the usage of the SigmaWin+, refer to AC Servo Drives Engineering Tool Sigma Win+ ONLINE MANUAL  $\Sigma$ -V Component 4.1.1 Editing Parameter.

### 6.7 Clearing Alarm History (Fn006)

The clear alarm history function deletes all of the alarm history recorded in the DRIVER.

Note: The alarm history is not deleted when the alarm reset is executed or the main circuit power supply of the DRIVER is turned OFF.

# (1) Preparation

The follow conditions must be met to clear the alarm history.

The write prohibited setting parameter (Fn010) must be set to Write permitted (P.0000).

# (2) Operating Procedure

Use the following procedure.

- 1. In the SigmaWin+ Σ-V component main window, click **Alarm** and then click **Display Alarm**.
- 2. To clear an alarm, click **Reset** after removing the cause of the alarm.

For more information on the usage of the SigmaWin+, refer to AC Servo Drives Engineering Tool Sigma Win+ ONLINE MANUAL  $\Sigma$ -V Component 4.2 Alarm Display.

#### 6.8 Offset Adjustment of Analog Monitor Output (Fn00C)

This function is used to manually adjust the offsets for the analog monitor outputs (torque reference monitor output and motor speed monitor output). The offset values are factory-set before shipping. Therefore, the user need not usually use this function.

#### (1) Adjustment Example

An example of offset adjustment to the motor speed monitor is shown below.

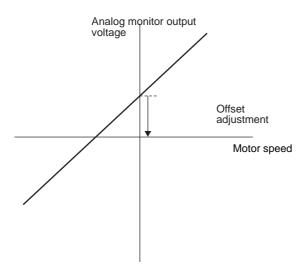

| Item                    | Specifications    |
|-------------------------|-------------------|
| Offset Adjustment Range | -2.4 V to + 2.4 V |
| Adjustment Unit         | 18.9 mV/LSB       |

# Note:

- -The adjustment value will not be initialized when parameter settings are initialized using Fn005.
- -Make offset adjustment with a measuring instrument connected, so that the analog monitor output is zero. An example of settings for a zero analog monitor output is shown below.
- While the servomotor is not turned ON, set the monitor signal to the torque reference.
- In speed control, set the monitor signal to the position error.

## (2) Preparation

The following condition must be met to adjust the offsets of the analog monitor output.

-The write prohibited setting parameter (Fn010) must be set to Write permitted (P.0000).

# (3) Operating Procedure

Use the following procedure to perform the offset adjustment of analog monitor output.

- 1. In the SigmaWin+  $\Sigma$ -V component main window, click **Setup**, point to **Adjust Offset** and click **Adjust** the **Analog Monitor Output**.
- 2. Click the Zero Adjustment tab.
- 3. While watching the analog monitor, use the +1 and -1 buttons to adjust the offset.

For more information on the usage of the SigmaWin+, refer to AC Servo Drives Engineering Tool Sigma Win+ ONLINE MANUAL Σ-V Component *4.4.3 Offset Adjustment*.

#### 6.9 Gain Adjustment of Analog Monitor Output (Fn00D)

This function is used to manually adjust the gains for the analog monitor outputs (torque reference monitor output and motor rotating speed monitor output). The gain values are factory-set before shipping. Therefore, the user need not usually use this function.

#### (1) Adjustment Example

An example of gain adjustment to the motor rotating speed monitor is shown below.

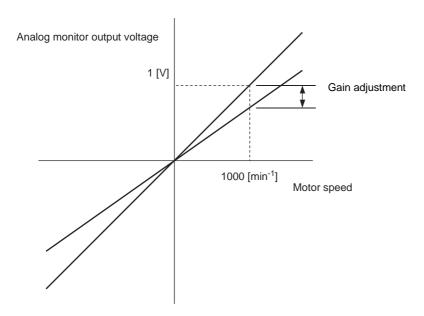

| Item                  | Specifications |
|-----------------------|----------------|
| Gain-adjustment Range | 100±50%        |
| Adjustment Unit       | 0.4%/LSB       |

The gain adjustment range is made with a 100% output set as a center value (adjustment range: 50% to 150%). The following is a setting example.

<Setting the Set Value to -125>

 $100\% + (-125 \times 0.4) = 50\%$ 

Therefore, the monitor output voltage is 0.5 time as high.

<Setting the Set Value to 125>

 $100\% + (125 \times 0.4) = 150\%$ 

Therefore, the monitor output voltage is 1.5 times as high.

Note: The adjustment value will not be initialized when parameter settings are initialized using Fn005.

#### (2) Preparation

The following condition must be met to adjust the gain of the analog monitor output.

- The write prohibited setting parameter (Fn010) must be set to Write permitted (P.0000).

# (3) Operating Procedure

Use the following procedure to perform the gain adjustment of analog monitor output.

- 1. In the SigmaWin+  $\Sigma$ -V component main window, click **Setup**, point to **Adjust Offset** and click **Adjust** the **Analog Monitor Output**.
- 2. Click the **Gain Adjustment tab**.
- 3. While watching the analog monitor, use the +1 and -1 buttons to adjust the gain.

For more information on the usage of the SigmaWin+, refer to AC Servo Drives Engineering Tool Sigma Win+ ONLINE MANUAL  $\Sigma$ -V Component 4.4.3 Offset Adjustment.

#### 6.10 Automatic Offset-Signal Adjustment of the Motor Current Detection Signal (Fn00E)

Perform this adjustment only if highly accurate adjustment is required for reducing torque ripple caused by current offset. The user need not usually use this function.

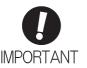

- Be sure to perform this function while the servomotor power is OFF.
- Execute the automatic offset adjustment if the torque ripple is too big when compared with those of other DRIVERs.

Note: The adjusted value is not initialized by executing the Fn005 function (Initializing Parameter Settings).

#### (1) Preparation

The following conditions must be met to automatically adjust the offset of the motor current detection signal.

- The write prohibited setting parameter (Fn010) must be set to Write permitted (P.0000).
- The DRIVER must be in Servo Ready status (Refer to 4.8.4).
- The servomotor power must be OFF.

#### (2) Operating Procedure

Use the following procedure.

- 1. In the SigmaWin+ Σ-V component main window, click **Setup**, point to **Adjust Offset** and click **Adjust the Motor Current Detection Offset**.
- 2. Click Continue, and then click the Automatic Adjustment tab.
- 3. Click **Adjust**. The automatically adjusted values are displayed in the New box.

For more information on the usage of the SigmaWin+, refer to AC Servo Drives Engineering Tool Sigma Win+ ONLINE MANUAL Σ-V Component *4.4.3 Offset Adjustment*.

#### 6.11 Manual Offset-Signal Adjustment of the Motor Current Detection Signal (Fn00F)

Use this function only if the torque ripple is still high after the automatic offset-signal adjustment of the motor current detection signal (Fn00E).

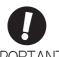

If this function is adjusted incorrectly and then executed, characteristics of the servomotor performance could be affected.

Observe the following precautions when performing manual servo tuning.

- Run the servomotor at a speed of approximately 100 min<sup>-1</sup>.
- Adjust the offset while monitoring the torque reference with the analog monitor until the ripple of torque reference monitor's waveform is minimized.
- Adjust the phase-U and phase-V offset amounts alternately several times until these offsets are well balanced.

Note: The adjusted value is not initialized by executing the Fn005 function (Initializing Parameter Settings).

#### (1) Preparation

The following condition must be met to manually adjust the offset of the motor current detection signal.

- The write prohibited setting parameter (Fn010) must be set to Write permitted (P.0000).

#### (2) Operating Procedure

Use the following procedure.

- 1. Turn the motor at 100 min-1.
- 2. In the SigmaWin+ Σ-V component main window, click **Setup**, point to **Adjust Offset** and click **Adjust the Motor Current Detection Offset**.
- 3. Click **Continue**, and then click the **Manual Adjustment** tab.
- 4. While watching the analog monitor, use the +1 and -1 buttons to adjust the offset to minimize the ripple on the torque reference monitor. The U-phase and V-phase currents must be adjusted so that they balance. Repeat the adjustment alternately between them several times.

Repeat the operations of steps 4 to 6 (phase-U and-V alternately) until adjusting the offset amounts both for phase-U and -V in both directions cannot reduce the torque ripple any more.

Then, perform the same operation by adjusting by smaller amount.

For more information on the usage of the SigmaWin+, refer to AC Servo Drives Engineering Tool Sigma Win+ ONLINE MANUAL Σ-V Component *4.4.3 Offset Adjustment*.

## 6.12 Write Prohibited Setting (Fn010)

This function prevents changing parameters by mistake and sets restrictions on the execution of the utility function.

Parameter changes and execution of the utility function become restricted in the following manner when Write prohibited (P.0001) is assigned to the write prohibited setting parameter (Fn010).

- Parameters: Cannot be changed. If you attempt to change it, "NO-OP" will flash on the display and the screen will return to the main menu.
- Utility Function: Some functions cannot be executed. (Refer to the following table.) If you attempt to execute these utility functions, "NO-OP" will flash on the display and the screen will return to the main menu.

| Parameter No. | Function                                                                                                  | Write Prohibited<br>Setting | Reference<br>Section |
|---------------|----------------------------------------------------------------------------------------------------|-----------------------------|----------------------|
| Fn000         | Alarm history display                                                                                     | Executable                  | 6.2                  |
| Fn002         | JOG operation                                                                                             | Cannot be executed          | 6.3                  |
| Fn003         | Origin search                                                                                             | Cannot be executed          | 6.4                  |
| Fn004         | Program JOG operation                                                                                     | Cannot be executed          | 6.5                  |
| Fn005         | Initializing parameter settings                                                                           | Cannot be executed          | 6.6                  |
| Fn006         | Clearing alarm history                                                                                    | Cannot be executed          | 6.7                  |
| Fn008         | Absolute encoder multiturn reset and encoder alarm reset                                                  | Cannot be executed          | 4.7.4                |
| Fn00C         | Offset adjustment of analog monitor output                                                                | Cannot be executed          | 6.8                  |
| Fn00D         | Gain adjustment of analog monitor output                                                                  | Cannot be executed          | 6.9                  |
| Fn00E         | Automatic offset-signal adjustment of the motor current detection signal                                  | Cannot be executed          | 6.10                 |
| Fn00F         | Manual offset-signal adjustment of the motor current detection signal                                     | Cannot be executed          | 6.11                 |
| Fn010         | Write prohibited setting                                                                                  | =                           | 6.12                 |
| Fn011         | Product Information display Executable                                                                    |                             | 6.13                 |
| Fn013         | Multiturn limit value setting change when a multiturn limit disagreement alarm occurs  Cannot be executed |                             | 4.7.6                |
| Fn014         | Resetting configuration error in option modules Cannot be                                                 |                             | 6.14                 |
| Fn01B         | Vibration detection level initialization                                                                  | Cannot be executed          | 6.15                 |
| Fn020         | Origin setting                                                                                            | Cannot be executed          | 6.16                 |
| Fn030         | Software reset                                                                                            | Executable                  | 6.17                 |
| Fn200         | Tuning-less levels setting                                                                                | Cannot be executed          | 5.2.2                |
| Fn201         | Advanced autotuning                                                                                       | Cannot be executed          | 5.3.2                |
| Fn202         | Advanced autotuning by reference                                                                          | Cannot be executed          | 5.4.2                |
| Fn203         | One-parameter tuning                                                                                      | Cannot be executed          | 5.5.2                |
| Fn204         | Anti-resonance control adjustment function                                                                | Cannot be executed          | 5.6.2                |
| Fn205         | Vibration suppression function                                                                            | Cannot be executed          | 5.7.2                |
| Fn206         | EasyFFT Cannot be executed                                                                                |                             | 6.18                 |
| Fn207         | Online vibration monitor                                                                                  | Cannot be executed          | 6.19                 |

#### Operating Procedure

Follow the steps to set enable or disable writing. Setting values are as follows:

- "P.0000": Write permitted (Releases write prohibited mode.) [Factory setting]
- "P.0001": Write prohibited (Parameters become write prohibited from the next power ON.)
- 1. In the SigmaWin+  $\Sigma$ -V component main window, click **Setup**, and then click **Write Prohibited Setting**.
- <If the Write Prohibited Setting is ON>
- 2. Click the ▼ button to change the value to "0000" and click **Setting**. The write prohibited setting is off.
- <If the Write Prohibited Setting is OFF>
- 2. Click the ▲ button to change the value to "0001" and click Setting. The write prohibited setting is on.
- 3. Click **OK** and restart the SERVOPACK.

For more information on the usage of the SigmaWin+, refer to AC Servo Drives Engineering Tool Sigma Win+ ONLINE MANUAL Σ-V Component *4.4.5 Write Prohibited Setting*.

#### 6.13 Product Information Display (Fn011)

This function is used to check the servomotor model, voltage, capacity, encoder type, encoder resolution, software version, and ID. If the DRIVER has been custom-made, you can also check the specification codes of DRIVERs.

## (1) Preparation

There are no tasks that must be performed before the execution.

#### (2) Operating Procedure

In the SigmaWin+  $\Sigma$ -V component main window, click **Monitor** and then click **Product Information**. Information about the DRIVER, the motor, and the option modules will be displayed.

For more information on the usage of the SigmaWin+, refer to AC Servo Drives Engineering Tool Sigma Win+ ONLINE MANUAL  $\Sigma$ -V Component 4.3.1 Product Information.

#### 6.14 Resetting Configuration Errors in Option Modules (Fn014)

The DRIVER with option module recognizes installation status and types of option modules that are connected to DRIVER. If an error is detected, the DRIVER issues an alarm. This function clears these alarms.

- Note 1. Alarms related to option module can be cleared only by this function. These alarms cannot be cleared by alarm reset or turning OFF the main circuit power supply.
  - 2. Before clearing the alarm, perform corrective action for the alarm.

#### (1) Preparation

The following condition must be met to clear detection alarms of the option module.

-The write prohibited setting parameter (Fn010) must be set to Write permitted (P.0000).

#### (2) Operating Procedure

Use the following procedure.

- 1. In the SigmaWin+ Σ-V component main window, click **Setup** and then **Reset Configuration Error of Option Card**.
- 2. Check to see if the **Clear** check box of the option module whose detection result to be cleared is selected, and then click **Execute**.
- 3. To enable the change in the setting, turn the power OFF and ON again.

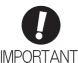

The detection result **Error detected** cannot be cleared. Remove the option module, or check to see if the option module is correctly mounted.

For more information on the usage of the SigmaWin+, refer to AC Servo Drives Engineering Tool Sigma Win+ ONLINE MANUAL Σ-V Component *4.4.9 Resetting the Configuration Error of Option Module*.

#### 6.15 Vibration Detection Level Initialization (Fn01B)

This function detects vibration when servomotor is connected to a machine in operation and automatically adjusts the vibration detection level (Pn312) to output more exactly the vibration alarm (A.520) and the vibration warning (A.911).

The vibration detection function detects vibration elements according to the motor speed.

| Parameter |                             | Meaning                                                 | When Enabled | Classification |
|-----------|-----------------------------|---------------------------------------------------------|--------------|----------------|
|           | n.□□□0<br>[Factory setting] | Does not detect vibration.                              |              |                |
| Pn310     | n.□□□1                      | Outputs the warning (A.911) when vibration is detected. | Immediately  | Setup          |
|           | n.□□□2                      | Outputs the alarm (A.520) when vibration is detected.   |              |                |

If the vibration exceeds the detection level calculated by the following formula, the alarm or warning will be output according to the setting of vibration detection switch (Pn310).

Use this function if the vibration alarm (A.520) or the vibration warning (A.911) is not output correctly when a vibration at the factory setting of the vibration detection level (Pn312) is detected. In other cases, it is not necessary to use this function.

The vibration alarm or warning detection sensibility differs depending on the machine conditions. In this case, fine-tune the setting of the vibration detection sensitivity (Pn311) using the above detection level formula as a guide.

| Pn311 Vibration Detection Sensitivity Speed Position  Setting Range Setting Unit Factory Setting V |           | Torque       | Classification |             |        |
|----------------------------------------------------------------------------------------------------|-----------|--------------|----------------|-------------|--------|
|                                                                                                    |           | When Enabled |                |             |        |
|                                                                                                    | 50 to 500 | 1%           | 100            | Immediately | Tuning |

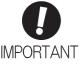

- The vibration may not be detected because of improper servo gains. Also, not all kinds of vibrations can be detected. Use the detection result as a guideline.
- Set a proper moment of inertia ratio (Pn103). Improper setting may result in the vibration alarm, warning misdetection, or non-detection.
- The references that are used to operate your system must be input to execute this function.
- Execute this function under the operating condition for which the vibration detection level should be set.
- Execute this function while the motor speed reaches at least 10% of its maximum.

#### (1) Preparation

The following conditions must be met to initialize the vibration detection level.

- The write prohibited setting parameter (Fn010) must be set to Write permitted (P.0000).
- The test without a motor function must be disabled (Pn00C.0 = 0).

#### (2) Operating Procedure

Use the following procedure.

- 1. In the SigmaWin+  $\Sigma$ -V component main window, click **Setup**, and then click **Initialize Vibration Detection Level**.
- 2. Select a percentage as the degree of vibration detection sensitivity and the vibration detection switch, and then click **Detection Start**.
- 3. Click **Execute**. The level at which the vibrations are detected is automatically adjusted, and the setting is displayed in the box on the right and saved in the DRIVER.

For more information on the usage of the SigmaWin+, refer to AC Servo Drives Engineering Tool Sigma Win+ ONLINE MANUAL Σ-V Component 4.4.7 Initializing Vibration Detection Level.

#### (3) Related Parameters

The following table lists parameters related to this function and their possibility of being changed while executing this function or of being changed automatically after executing this function.

- Parameters related to this function

These are parameters that are used or referenced when executing this function.

- Allowed changes during execution of this function

Yes: Parameters can be changed using SigmaWin+ while this function is being executed.

No : Parameters cannot be changed using SigmaWin+ while this function is being executed.

- Automatic changes after execution of this function

Yes: Parameter set values are automatically set or adjusted after execution of this function.

No : Parameter set values are not automatically set or adjusted after execution of this function.

| Parameter | Name                            | Mid-execution changes | Automatic changes |
|-----------|---------------------------------|-----------------------|-------------------|
| Pn311     | Vibration Detection Sensitivity | Yes                   | No                |
| Pn312     | Vibration Detection Level       | No Yes                |                   |

## 6.16 Origin Setting (Fn020)

When using an external absolute encoder for fully-closed loop control, this function is used to set the current position of the external absolute encoder as the origin (zero point position).

(Do not use origin setting in LECY series.)

This function can be used with the following products.

Mitutoyo Corporation ABS ST780A series

Model: ABS ST78□A/ST78□AL

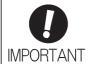

 After execution of origin setting, the servo ready (/S-RDY) signal will become inactive because the system position data will have been changed. Always turn the power supply OFF and then ON again after execution of origin setting.

#### (1) Preparation

The following conditions must be met to set the origin.

- The write prohibited setting parameter (Fn010) must be set to Write permitted (P.0000).
- The servomotor power must be OFF.

#### (2) Operating Procedure

Use the following procedure.

- 1. In the SigmaWin+  $\Sigma$ -V component main window, click **Setup** and then **Zero Point Position Setting**.
- 2. Click Execute.
- 3. Click **Continue** to execute the zero point position setting.
- 4. To enable the change in the setting, turn the power OFF and ON again.

For more information on the usage of the SigmaWin+, refer to AC Servo Drives Engineering Tool Sigma Win+ ONLINE MANUAL  $\Sigma$ -V Component 4.4.14 Setting the Zero Point Position.

#### 6.17 Software Reset (Fn030)

This function enables resetting the DRIVER internally from software. This function is used when reset- ting alarms and changing the settings of parameters that normally require restarting the DRIVER. This function can be used to change those parameters without restarting the DRIVER.

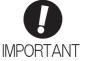

- Start software reset operation after the servomotor power is OFF.
- This function resets the DRIVER independently of host controller. The DRIVER carries out the same processing as when the power supply is turned ON and outputs the ALM signal. The status of other output signals may be forcibly changed.

#### (1) Preparation

The following condition must be met to perform a software reset.

- The servomotor power must be OFF.

#### (2) Operating Procedure

Use the following procedure.

- 1. In the SigmaWin+ $\Sigma$ -V component main window, click Setup and then click Software Reset.
- 2. Click Execute. The Software Reset window will appear.
- 3. Click Execute. When execution of the software reset function is complete, a warning message will appear, asking you to reconnect the SigmaWin+ to the DRIVER.
- 4. Click OK to close the Software Reset window. All settings including parameters have been re-calculated. Disconnect the SigmaWin+ from the DRIVER, and then reconnect.

For more information on the usage of the SigmaWin+, refer to AC Servo Drives Engineering Tool Sigma Win+ ONLINE MANUAL Σ-V Component 4.4.14 Setting the Zero Point Position.

#### 6.18 EasyFFT (Fn206)

EasyFFT sends a frequency waveform reference from the DRIVER to the servomotor and slightly rotates the servomotor several times over a certain period, thus causing machine vibration. The DRIVER detects the resonance frequency from the generated vibration and makes notch filter settings according to the resonance frequency detection. The notch filter is effective for the elimination of high-frequency vibration and noise.

Execute this function after the servomotor power is turned OFF if operation of the DRIVER results in high-frequency noise and vibration.

# ♠ WARNING

The servomotor rotates slightly when EasyFFT is executed. Do not touch the servomotor or machine dur- ing execution of EasyFFT, otherwise injury may result.

# **CAUTION**

Use the EasyFFT when the servo gain is low, such as in the initial stage of servo adjustment. If EasyFFT is executed after increasing the gain, the servo system may vibrate depending on the machine character- istics or gain balance.

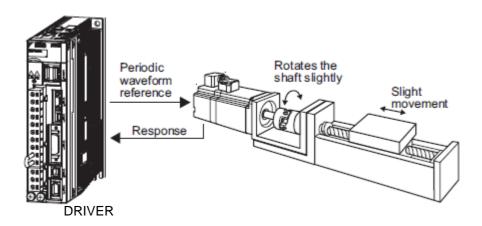

In addition to this function, online vibration monitor (Fn207) can be used to detect machine vibration and automatically make notch filter settings.

If a LECYM2- $V\Box$  Series is used to make adjustments, it is recommended to use advanced autotuning. EasyFFT is normally no need to use it.

## (1) Preparation

The following conditions must be met to perform EasyFFT.

- The write prohibited setting parameter (Fn010) must be set to Write permitted (P.0000).
- The main circuit power supply must be ON.
- All alarms must be cleared.
- The hardwire baseblock (HWBB) must be disabled.
- The servomotor power must be OFF.
- There must be no overtravel.
- The test without a motor function must be disabled (Pn00C.0 = 0).
- An external reference must not be input.

#### (2) Operating Procedure

Use the following procedure.

- 1. In the SigmaWin+  $\Sigma$ -V component main window, click **Setup** and then click **EasyFFT**.
- 2. Click **OK**, and the EasyFFT box appears.
- 3. Click Servo ON.
- 4. Select the instruction amplitude and the rotation direction, and click **Start**. The motor begins to rotate, and the measurement of the frequency starts. After the measurements have been taken, the results are displayed in the lower section of the box.

Note: When making the initial settings for EasyFFT, do not change the setting for the reference amplitude. Start with the original value of 15. Increasing reference amplitude increases the detection accuracy, but the vibration and noise from the machine will increase. Increase the amplitude value little by little.

- 5. Click **Measurement complete**.
- 6. Click **Result Writing** to assign the results as parameter settings.
- 7. To enable the change in the setting, turn the power OFF and ON again.

#### < Important >

If two seconds or more are required for the operation although detection was successfully completed, the detection accuracy might be insufficient. Increasing reference amplitude more than 15 increases the detection accuracy, but the vibration and noise from the machine will increase. Increase the amplitude value little by little.

For more information on the usage of the SigmaWin+, refer to AC Servo Drives Engineering Tool Sigma Win+ ONLINE MANUAL Σ-V Component 4.4.8 EasyFFT.

#### (3) Related Parameters

The following table lists parameters related to this function and their possibility of being changed while executing this function or of being changed automatically after executing this function.

- Parameters related to this function

These are parameters that are used or referenced when executing this function.

- Allowed changes during execution of this function

Yes: Parameters can be changed using SigmaWin+ while this function is being executed.

No : Parameters cannot be changed using SigmaWin+ while this function is being executed.

- Automatic changes after execution of this function

Yes: Parameter set values are automatically set or adjusted after execution of this function.

No : Parameter set values are not automatically set or adjusted after execution of this function.

| Parameter | Name                             | Mid-execution changes             | Automatic changes |
|-----------|----------------------------------|-----------------------------------|-------------------|
| Pn408     | Torque Related Function Switch   | orque Related Function Switch Yes |                   |
| Pn409     | 1st Notch Filter Frequency No Yo |                                   | Yes               |
| Pn40A     | 1st Notch Filter Q Value No      |                                   | No                |
| Pn40C     | 2nd Notch Filter Frequency No    |                                   | Yes               |
| Pn40D     | 2nd Notch Filter Q Value         | No No                             |                   |
| Pn456     | Sweep Torque Reference Amplitude | o Torque Reference Amplitude No   |                   |

#### 6.19 Online Vibration Monitor (Fn207)

If vibration is generated during operation and this function is executed while the servomotor power is still ON, the machine vibration can sometimes be suppressed by setting a notch filter or torque reference filter for the vibration frequencies.

When online, vibration frequency caused by machine resonance will be detected and the frequency that has the highest peak will be displayed on the panel operator. The effective torque reference filter or notch filter frequency for the vibration frequencies will be automatically selected and the related parameters will be automatically set.

In addition to this function, EasyFFT (Fn206) can be used to detect machine vibration and automatically make notch filter settings. Use the following flowchart to determine how these functions should be used.

If a LECYM2-V

Series DRIVER is used to make adjustments, it is recommended that you use advanced autotuning. This function is normally no need to use it.

How to use EasyFFT (Fn206) and online vibration monitor (Fn207), when they are mainly used for servo gain adjustment.

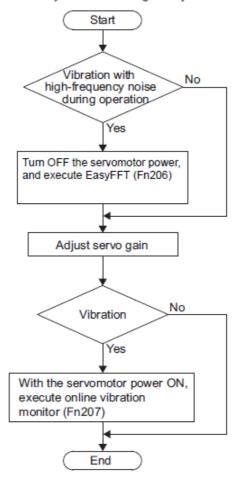

## (1) Preparation

The following conditions must be met to perform online vibration monitoring.

- The write prohibited setting parameter (Fn010) must be set to Write permitted (P.0000).
- The servomotor power must be ON.
- There must be no overtravel.
- The correct moment of inertia (Pn103) must be set.
- The test without a motor function must be disabled (Pn00C.0 = 0).

## (2) Operating Procedure

Use the following procedure.

- 1. In the SigmaWin+  $\Sigma$ -V component main window, click **Monitor**, and then click **Online Vibration Monitor**.
- 2. Click **OK**, and the Online Vibration Monitor box appears.
- 3. Click **Execute** to activate the vibration sensor. The peak frequencies of the vibrations are displayed.
- 4. Click **Auto Setting**. In the "Previous" column, the current settings are displayed.
- 5. Click **Write result**. The adjusted values for detected frequencies are displayed in the "Current" column, and the values are stored in the SERVOPACK.

For more information on the usage of the SigmaWin+, refer to AC Servo Drives Engineering Tool Sigma Win+ ONLINE MANUAL  $\Sigma$ -V Component 4.3.4 Online Vibration Monitor.

#### (3) Related Parameters

The following table lists parameters related to this function and their possibility of being changed while executing this function or of being changed automatically after executing this function.

- Parameters related to this function

These are parameters that are used or referenced when executing this function.

- Allowed changes during execution of this function

Yes: Parameters can be changed using SigmaWin+ while this function is being executed.

No : Parameters cannot be changed using SigmaWin+ while this function is being executed.

- Automatic changes after execution of this function

Yes: Parameter set values are automatically set or adjusted after execution of this function.

No : Parameter set values are not automatically set or adjusted after execution of this function.

| Parameter | Name                                        | Mid-execution changes           | Automatic changes |
|-----------|---------------------------------------------|---------------------------------|-------------------|
| Pn401     | Torque Reference Filter Time Constant No No |                                 | Yes               |
| Pn408     | Torque Related Function Switch              | Related Function Switch Yes Yes |                   |
| Pn409     | 1st Notch Filter Frequency                  | No                              | Yes               |
| Pn40A     | 1st Notch Filter Q Value                    | No                              | No                |
| Pn40C     | 2nd Notch Filter Frequency                  | No                              | No                |
| Pn40D     | 2nd Notch Filter Q Value                    | No                              | No                |

| 7. Monitor Displays         | 2 |
|-----------------------------|---|
| 7.1 Monitor Displays        |   |
| 7.1.1 System Monitor        |   |
| 7.1.2 Status Monitor        |   |
| 7.1.3 Motion Monitor        |   |
| 7.1.4 Input Signal Monitor  |   |
| 7.1.5 Output Signal Monitor |   |

## 7. Monitor Displays

## 7.1 Monitor Displays

The monitor displays can be used for monitoring the I/O signal status, and DRIVER internal status.

There are five types of monitor windows: System Monitor, Status Monitor, Motion Monitor, Input Signal Monitor, and the Output Signal Monitor.

The monitor windows are independent of each other, but several windows can be displayed at the same time. Select the items to be monitored in the Monitor Item Setting Window (For System Monitor, the items to be monitored are fixed and cannot be selected.)

The monitor display can be checked or viewed in the SigmaWin+. For more information on the usage of the SigmaWin+, refer to AC Servo Drives Engineering Tool Sigma Win+ ONLINE MANUAL  $\Sigma$ -V Component 4.3.2 *Monitor*.

## 7.1.1 System Monitor

The System Monitor window will automatically open when the SigmaWin+ starts. Or, in the SigmaWin+  $\Sigma$ -Vcomponent window, click **Monitor**, point to **Monitor**, and then click **System Monitor**. The display is as follows.

- DRIVER current status

Same as the status displayed on the panel operator on the front of DRIVER.

- DRIVER signal current status

Same as the signal status displayed in bit data on the panel operator on the front of DRIVER.

- Starts the main functions directly from the System Monitor window.

#### 7.1.2 Status Monitor

The status monitor function monitors the DRIVER status.

To monitor the status of the DRIVER, use the following procedure.

- 1. In the SigmaWin+  $\Sigma$ -V component main window, click Monitor, point to Monitor and click Status Monitor. The items which can be monitored are listed.
- 2. Select the items to be monitored. The current status of a selected item is displayed in "Value" column.

#### 7.1.3 Motion Monitor

The motion monitor function monitors the DRIVER motion.

To monitor the motions of the DRIVER.

- 1. In the SigmaWin+  $\Sigma$ -V component main window, click **Monitor**, point to **Monitor** and click **Motion Monitor**. The items which can be monitored are listed.
- 2. Select the items to be monitored. The current status of a selected item is displayed in the "Value" column.

## 7.1.4 Input Signal Monitor

The input signal monitor function monitors the DRIVER input signals.

To monitor the input signals of the DRIVER.

- 1. In the SigmaWin+  $\Sigma$ -V component main window, click **Monitor**, point to **Monitor** and click **Input Signal Monitor**. The items which can be monitored are listed.
- 2. Select the items to be monitored. The current status of a selected item is displayed in the "Value" column.

Note: Input signals use the following circuit configuration.

OFF: Open

ON: Short-circuited

Example

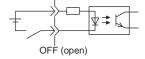

## 7.1.5 Output Signal Monitor

The output signal monitor function monitors the DRIVER output signals. \\

To monitor the output signals of the DRIVER, use the following procedure.

- 1. In the SigmaWin+  $\Sigma$ -V component main window, click **Monitor**, point to **Monitor** and click **Output Signal Monitor**. The items which can be monitored are listed.
- 2. Select the items to be monitored. The current status of a selected item is displayed in the "Value" column.

Note: Input signals use the following circuit configuration.

OFF: Transistor OFF ON: Transistor ON

Example

\*\*\*

ON: Transistor ON

| 8. MECHATROLINK-II Commands                                                 | 3  |
|-----------------------------------------------------------------------------|----|
| 8.1 MECHATROLINK-II Communications                                          | 3  |
| 8.1.1 Layers                                                                | 3  |
| 8.1.2 Frame Structure                                                       | 3  |
| 8.1.3 State Transition Diagram                                              | 4  |
| 8.1.4 Terminology                                                           | 5  |
| 8.2 MECHATROLINK-II Command List                                            |    |
| 8.2.1 Main Commands (In command code order)                                 | 6  |
| 8.2.2 Subcommands (In command code order)                                   | 7  |
| 8.2.3 Combination of MECHATROLINK-II Main Commands and Subcomman            |    |
| 8.3 Command and Response Timing                                             | 9  |
| 8.3.1 Command Data Execution Timing                                         | 9  |
| 8.3.2 Monitored Data Input Timing                                           |    |
| 8.4 Data Order                                                              |    |
| 8.5 Preparing for Operation                                                 | 11 |
| 8.5.1 Communications Setting                                                |    |
| 8.5.2 Checking the Communications Status                                    |    |
| 8.6 Operation Sequence for Managing Parameters Using a PC or PLCetc         |    |
| 8.7 Operation Sequence for Managing Parameters Using a DRIVER               |    |
| 8.7.1 Setup Sequence                                                        |    |
| 8.7.2 Ordinary Operation Sequence                                           |    |
| 8.8 Specific Operation Sequences                                            |    |
| 8.8.1 Operation Sequence When Turning the Servo ON                          |    |
| 8.8.2 Operation Sequence When OT (Overtravel Limit Switch) Signal Is Input. |    |
| 8.8.3 Operation Sequence at Emergency Stop (Main Circuit OFF)               |    |
| 8.8.4 Operation Sequence When a Safety Signal is Input                      |    |
| 8.8.5 Operation Sequence at Occurrence of Alarm                             |    |
| 8.8.6 When Motion Command Is Interrupted and Servomotor Is in Position      | 18 |
| 8.9 Setting the Origin Before Starting Operation                            | 19 |
| 8.9.1 When Using an Absolute Encoder                                        |    |
| 8.10 Commands List for Preparation Process                                  |    |
| 8.11 Commands Details for Preparation Process                               |    |
| 8.11.1 No Operation (NOP: 00H)                                              | 21 |
| 8.11.2 Release MECHATROLINK-II Connection (DISCONNECT: 0FH)                 |    |
| 8.11.3 Establish MECHATROLINK-II Connection (CONNECT: 0EH)                  |    |
| 8.11.4 Start Synchronous Communications (SYNC_SET: 0DH)                     | 27 |
| 8.11.5 Check Device ID (ID_RD: 03H)                                         |    |
| 8.11.6 Set Parameters (PRM_WR: 02H)                                         |    |
| 8.11.7 Set and Save Parameters in Non-volatile Memory (PPRM_WR: 1CH)        |    |
| 8.11.8 Validate Parameters (Setup) (CONFIG: 04H)                            |    |
| 8.11.9 Turn Encoder Power Supply ON (SENS_ON: 23H)                          | 33 |
| 8.11.10 Turn Servo ON (SV_ON: 31H)                                          |    |
| 8.11.11 Turn Encoder Power Supply OFF (SENS_OFF: 24H)                       |    |
| 8.11.12 Turn Servo OFF (SV_OFF: 32H)                                        |    |
| 8.11.13 Read Parameters (PRM_RD: 01H)                                       |    |
| 8.11.14 Check DRIVER Status (SMON: 30H)                                     |    |
| 8.11.15 Read Alarm or Warning (ALM_RD: 05H)                                 |    |
| 8 11 16 Clear Warning or Alarm (ALM, CLR: 06H)                              |    |

| 8.11.17 Set Coordinate System (POS_SET: 20H)                             | 46  |
|--------------------------------------------------------------------------|-----|
| 8.11.18 Monitor and Adjust Settings (ADJ: 3EH)                           |     |
| 8.11.19 Brake Control Commands                                           |     |
| 8.12 Motion Commands for Operation List                                  | 54  |
| 8.13 Motion Commands for Operation Details                               |     |
| 8.13.1 Stop Motion (HOLD: 25H)                                           |     |
| 8.13.2 Set Latch Mode (LTMOD_ON: 28H)                                    | 57  |
| 8.13.3 Release Latch Mode (LTMOD_OFF: 29H)                               | 60  |
| 8.13.4 Interpolation Feeding (INTERPOLATE: 34H)                          |     |
| 8.13.5 Positioning (POSING: 35H)                                         |     |
| 8.13.6 Constant Speed Feeding (FEED: 36H)                                | 65  |
| 8.13.7 Interpolation Feeding with Position Detection (LATCH: 38H)        | 67  |
| 8.13.8 External Input Positioning (EX_POSING: 39H)                       |     |
| 8.13.9 Homing (ZRET: 3AH)                                                |     |
| 8.13.10 Velocity Control (VELCTRL: 3CH)                                  |     |
| 8.13.11 Torque (Force) Control (TRQCTRL: 3DH)                            |     |
| 8.13.12 General-purpose Servo Control Command                            |     |
| 8.14 Command Related Parameters List                                     |     |
| 8.15 Command Related Parameters Details                                  | 81  |
| 8.15.1 Motion Acceleration/Deceleration Function Setting                 | 81  |
| 8.15.2 Motion Sequence Setting                                           |     |
| 8.15.3 Command Data Options                                              | 87  |
| 8.15.4 Position Data Latch Function Setting                              |     |
| 8.15.5 Acceleration/Deceleration Parameter High-speed Switching Function | 95  |
| 8.15.6 STATUS Field and Monitor Related Settings                         | 98  |
| 8.16 MECHATROLINK-II Subcommands List                                    |     |
| 8.17 MECHATROLINK-II Subcommands Details                                 | 102 |
| 8.17.1 No Operation (NOP: 00H)                                           |     |
| 8.17.2 Read Parameter (PRM_RD: 01H)                                      | 103 |
| 8.17.3 Write Parameter (PRM_WR: 02H)                                     | 103 |
| 8.17.4 Read Alarm or Warning (ALM_RD: 05H)                               | 104 |
| 8.17.5 Write Non-volatile Parameter (PPRM_WR: 1CH)                       |     |
| 8.17.6 Set Latch Mode (LTMOD_ON: 28H)                                    | 105 |
| 8.17.7 Release Latch Mode (LTMOD_OFF: 29H)                               | 106 |
| 8.17.8 Status Monitoring (SMON: 30H)                                     | 106 |
| 8.18 Main Command Data Field                                             | 107 |
| 8.18.1 Status Field Specifications                                       | 107 |
| 8.18.2 OPTION Field Specifications                                       | 108 |
| 8.18.3 Monitor Selection Field Specifications: SEL_MON1/2/3/4            | 110 |
| 8.18.4 Monitor Information Field Specifications: MONITOR 1/2/3/4         | 111 |
| 8.18.5 IO Monitor Field Specifications: IO_MON                           | 112 |
| 8.18.6 LT_SGNL Specifications                                            | 113 |
| 8.19 Substatus Data Field                                                | 114 |
| 8.19.1 Substatus Field Specification                                     | 114 |
| 8.19.2 Extension Status Field Specifications                             | 114 |

## 8. MECHATROLINK-II Commands

## 8.1 MECHATROLINK-II Communications

## 8.1.1 Layers

The MECHATROLINK-II communications layers have functions equivalent to layers 1, 2, and 7 in the OSI (Open System Interconnection) reference model.

OSI Reference Model and MECHATROLINK-II Model

| OSI                        | MECHATROLINK-II                   |
|----------------------------|-----------------------------------|
| Layer 7: Application layer | MECHATROLINK-II application layer |
| Layers 3 to 6              | None                              |
| Layer 2: Data link layer   | MECHATROLINK-II data link layer   |
| Layer 1: Physical layer    | MECHATROLINK-II physical layer    |

This manual describes commands for the application layer.

## 8.1.2 Frame Structure

A MECHATROLINK-II command is composed of a main command and a subcommand as shown below. It can also be used only with a main command.

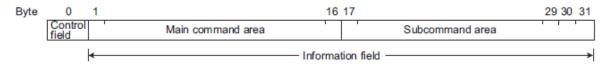

| Classifi-<br>cation | Byte                                                                                         | Command               | Response    |  |
|---------------------|----------------------------------------------------------------------------------------------|-----------------------|-------------|--|
| Control<br>Field    | 0                                                                                            | 03H (Fixed)           | 01H (Fixed) |  |
| Informa-            | 1 to 16                                                                                      | Used by main command. |             |  |
| tion<br>Field       | tion Used by subcommands. The subcommands for servo drives use only 17th to 29th byte. There |                       | l.          |  |

The application layer interfaces with only the information field.

## 8.1.3 State Transition Diagram

The primary (master) and secondary (slave) station state transitions are shown in the following diagrams.

## Primary Station (Master Station) State Transition

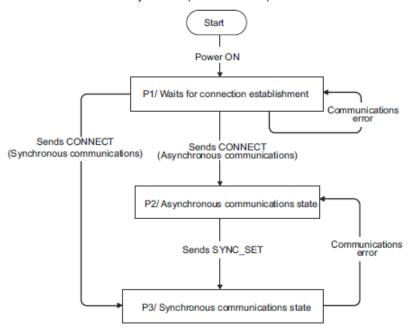

## Secondary Station (Slave Station) State Transition

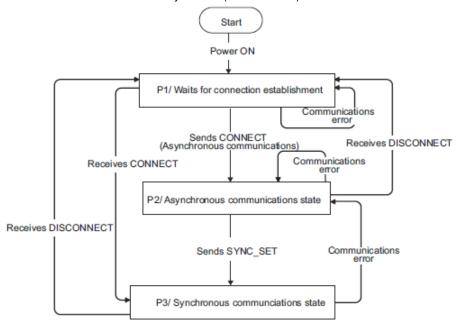

| Phase | Abbreviation | Description                                                                                 |
|-------|--------------|---------------------------------------------------------------------------------------------|
| 1     | P1           | Waiting for establishment of connection.                                                    |
| 2     | P2           | Asynchronous communications enabled. Only asynchronous commands can be used.                |
| 3     | P3           | Synchronous communications enabled. Both synchronous and asynchronous commands can be used. |

## 8.1.4 Terminology

#### (1) Transmission Cycle and Communications Cycle

- Transmission Cycle:

The transmission cycle is the cycle in the MAC (Media Access Control) layer. It is the communications cycle for physically sending data to the transmission path.

The transmission cycle is unaffected by the services provided by the application layer.

- Communications Cycle:

The communications cycle is the cycle for application layer. The communications cycle is set to an integral multiple of the transmission cycle.

#### (2) Synchronization Classification

MECHATROLINK-II commands include both synchronous and asynchronous commands.

- Synchronous Commands (Classification S):

For commands of this type, commands are sent and response are received every communications cycle. A response to a command that has been sent to a slave station is received at the next communications cycle. The WDT (Watchdog Timer) in the frames are refreshed and checked every communications cycle. Synchronous commands can be used only during synchronous communications (Phase 3).

- Asynchronous Commands (Classification A):

For commands of this type, commands are sent asynchronously to the communications cycle.

Subsequent commands can be sent after confirming the completion of processing of the slave station that received the command.

The WDT (Watchdog Timer) in the frames are not checked.

## 8.2 MECHATROLINK-II Command List

8.2.1 Main Commands (In command code order)

The MECHATROLINK-II main commands used for LECYM2-V□ series servo drives are listed below.

| Command<br>Code | Command     | Function                                                                                                    | Reference |
|-----------------|-------------|----------------------------------------------------------------------------------------------------|-----------|
| 00H             | NOP         | Nothing is performed.                                                                                                    | 8.11.1    |
| 01H             | PRM_RD      | Reads the specified parameter.                                                                                                    | 8.11.13   |
| 02H             | PRM_WR      | Saves the specified parameter.                                                                                                    | 8.11.6    |
| 03H             | ID_RD       | Reads the device ID.                                                                                                    | 8.11.5    |
| 04H             | CONFIG      | Enables the current parameter settings.                                                                                                    | 8.11.8    |
| 05H             | ALM_RD      | Reads the current alarm or warning status, and the alarm history.                                                                                                    | 8.11.15   |
| 06H             | ALM_CLR     | Clears the current alarm or warning status, and the alarm history.                                                                                                    | 8.11.16   |
| 0DH             | SYNC_SET    | Starts synchronous communications.                                                                                                    | 8.11.4    |
| 0EH             | CONNECT     | Requests to establish a MECHATROLINK connection.                                                                                                    | 8.11.3    |
| 0FH             | DISCONNECT  | Requests to releases connection.                                                                                                    | 8.11.2    |
| 1CH             | PPRM_WR     | Saves the parameters in non-volatile memory.                                                                                                    | 8.11.7    |
| 20H             | POS_SET     | Sets the coordinates.                                                                                                    | 8.11.17   |
| 21H             | BRK_ON      | Turns the lock signal off and applies the holding lock.                                                                                                    | 8.11.19   |
| 22H             | BRK_OFF     | Turns the lock signal on and release the holding lock.                                                                                                    | 8.11.19   |
| 23H             | SENS_ON     | Turns the encoder power supply on, and gets the position data.                                                                                                    | 8.11.9    |
| 24H             | SENS_OFF    | Turns the encoder power supply off.                                                                                                    | 8.11.11   |
| 25H             | HOLD        | From current motion status, performs a deceleration stop and positioning according to the deceleration value set in the parameter.                                                                                                    | 8.13.1    |
| 28H             | LTMOD_ON    | Enables the position data latch by the external signal input.                                                                                                    | 8.13.2    |
| 29H             | LTMOD_OFF   | Disables the position data latch by the external signal input.                                                                                                    | 8.13.3    |
| 30H             | SMON        | Monitors the DRIVER status.                                                                                                    | 8.11.14   |
| 31H             | SV_ON       | Turns the servo of the motor on.                                                                                                    | 8.11.10   |
| 32H             | SV_OFF      | Turns the servo of the motor off.                                                                                                    | 8.11.12   |
| 34H             | INTERPOLATE | Starts interpolation feeding.                                                                                                    | 8.13.4    |
| 35H             | POSING      | Starts positioning to the target position (TPOS) at the target speed (TSPD).                                                                                                    | 8.13.5    |
| 36H             | FEED        | Starts constant speed feeding at the target speed (TSPD)                                                                                                    | 8.13.6    |
| 38H             | LATCH       | Performs interpolation feeding and latches the position using the specified latch signal.                                                                                                    | 8.13.7    |
| 39H             | EX_POSING   | Moves toward the target position (TPOS) at the target speed (TSPD). When a latch signal is input midway, positioning is performed according to the final travel distance for external position specified in the parameter from the latch signal input position. | 8.13.8    |
| 3AH             | ZRET        | Performs a homing.                                                                                                    | 8.13.9    |
| 3CH             | VELCTRL     | Controls speed.                                                                                                    | 8.13.10   |
| 3DH             | TRQCTRL     | Controls torque (force).                                                                                                    | 8.13.11   |
| 3EH             | ADJ         | Used to monitor and adjust data for maintenance.                                                                                                    |           |
| 3FH             | SVCTRL      | Performs general-purpose servo control. This command is compatible with MECHATROLINK version 1.0 and earlier.                                                                                                    | 8.13.12   |

8.2.2 Subcommands (In command code order)

The MECHATROLINK-II subcommands used for LECYM2−V□ series servo drives are listed below.

| Command<br>Code | Command   | Function                                       | Reference |
|-----------------|-----------|------------------------------------------------|-----------|
| 00H             | NOP       | Same function as of the main command NOP       | 6.2.1     |
| 01H             | PRM_RD    | Same function as of the main command PRM_RD    | 6.2.2     |
| 02H             | PRM_WR    | Same function as of the main command PRM_WR    | 6.2.3     |
| 05H             | ALM_RD    | Same function as of the main command ALM_RD    | 6.2.4     |
| 1CH             | PPRM_WR   | Same function as of the main command PPRM_WR   | 6.2.5     |
| 28H             | LTMOD_ON  | Same function as of the main command LTMOD_ON  | 6.2.6     |
| 29H             | LTMOD_OFF | Same function as of the main command LTMOD_OFF | 6.2.7     |
| 30H             | SMON      | Same function as of the main command SMON      | 6.2.8     |

## 8.2.3 Combination of MECHATROLINK-II Main Commands and Subcommands

Subcommands can be used by combining as listed below.

|      |              | Subcommand |           |           |           |             |              |               |           |
|------|--------------|------------|-----------|-----------|-----------|-------------|--------------|---------------|-----------|
| CODE | Main Command | NOP        | PRM_RD    | PRM_WR    | ALM_RD    | PPRM_<br>WR | LTMOD_<br>ON | LTMOD_<br>OFF | SMON      |
| 00   | NOP          |            | √         |           | √         |             |              |               |           |
| 01   | PRM_RD       |            | X         | X         | X         | X           | X            | X             | $\sqrt{}$ |
| 02   | PRM_WR       | $\sqrt{}$  | X         | X         | X         | X           | X            | Х             | $\sqrt{}$ |
| 03   | ID_RD        | $\sqrt{}$  | $\sqrt{}$ | $\sqrt{}$ | $\sqrt{}$ | $\sqrt{}$   | $\sqrt{}$    | √             | $\sqrt{}$ |
| 04   | CONFIG       | $\sqrt{}$  | Χ         | X         | Χ         | X           | Χ            | X             | $\sqrt{}$ |
| 05   | ALM_RD       | $\sqrt{}$  | Х         | X         | X         | X           | X            | X             | $\sqrt{}$ |
| 06   | ALM_CLR      | $\sqrt{}$  | Х         | X         | X         | X           | X            | X             | $\sqrt{}$ |
| 0D   | SYNC_SET     | $\sqrt{}$  | Х         | X         | X         | X           | X            | X             | $\sqrt{}$ |
| 0E   | CONNECT      | $\sqrt{}$  | Х         | X         | X         | X           | X            | X             | Χ         |
| 0F   | DISCONNECT   | $\sqrt{}$  | X         | X         | X         | X           | X            | X             | X         |
| 1C   | PPRM_WR      | $\sqrt{}$  | X         | X         | X         | X           | X            | X             | $\sqrt{}$ |
| 20   | POS_SET      | $\sqrt{}$  | X         | X         | X         | X           | X            | X             | $\sqrt{}$ |
| 21   | BRK_ON       | $\sqrt{}$  | X         | X         | X         | X           | X            | X             | $\sqrt{}$ |
| 22   | BRK_OFF      | $\sqrt{}$  | Х         | X         | X         | X           | X            | X             | $\sqrt{}$ |
| 23   | SENS_ON      | $\sqrt{}$  | Х         | X         | X         | X           | X            | X             | $\sqrt{}$ |
| 24   | SENS_OFF     | $\sqrt{}$  | X         | X         | X         | X           | X            | X             | $\sqrt{}$ |
| 25   | HOLD         | $\sqrt{}$  | $\sqrt{}$ | $\sqrt{}$ | $\sqrt{}$ | $\sqrt{}$   |              | $\sqrt{}$     | $\sqrt{}$ |
| 28   | LTMOD_ON     | $\sqrt{}$  | X         | X         | X         | X           | X            | X             | $\sqrt{}$ |
| 29   | LTMOD_OFF    | $\sqrt{}$  | X         | X         | X         | X           | X            | X             | $\sqrt{}$ |
| 30   | SMON         | $\sqrt{}$  | $\sqrt{}$ | $\sqrt{}$ | $\sqrt{}$ | $\sqrt{}$   | $\sqrt{}$    | $\sqrt{}$     | $\sqrt{}$ |
| 31   | SV_ON        | $\sqrt{}$  | $\sqrt{}$ | $\sqrt{}$ | $\sqrt{}$ | $\sqrt{}$   | $\sqrt{}$    | $\sqrt{}$     | $\sqrt{}$ |
| 32   | SV_OFF       | $\sqrt{}$  | $\sqrt{}$ | $\sqrt{}$ | $\sqrt{}$ | $\sqrt{}$   | $\sqrt{}$    | $\sqrt{}$     | $\sqrt{}$ |
| 34   | INTERPOLATE  | $\sqrt{}$  | $\sqrt{}$ | $\sqrt{}$ | $\sqrt{}$ | $\sqrt{}$   | $\sqrt{}$    | $\sqrt{}$     | $\sqrt{}$ |
| 35   | POSING       | $\sqrt{}$  | $\sqrt{}$ | $\sqrt{}$ | $\sqrt{}$ | $\sqrt{}$   | $\sqrt{}$    | $\sqrt{}$     | $\sqrt{}$ |
| 36   | FEED         | $\sqrt{}$  | $\sqrt{}$ | $\sqrt{}$ | $\sqrt{}$ | $\sqrt{}$   | $\sqrt{}$    | $\sqrt{}$     | $\sqrt{}$ |
| 38   | LATCH        | $\sqrt{}$  | $\sqrt{}$ | $\sqrt{}$ | $\sqrt{}$ | $\sqrt{}$   | X            | X             | $\sqrt{}$ |
| 39   | EX_POSING    | $\sqrt{}$  | $\sqrt{}$ | $\sqrt{}$ | $\sqrt{}$ | $\sqrt{}$   | X            | X             | $\sqrt{}$ |
| 3A   | ZRET         | $\sqrt{}$  | $\sqrt{}$ | $\sqrt{}$ | $\sqrt{}$ | $\sqrt{}$   | X            | X             |           |
| 3C   | VELCTRL      | $\sqrt{}$  | $\sqrt{}$ | $\sqrt{}$ | $\sqrt{}$ | $\sqrt{}$   | $\sqrt{}$    | $\sqrt{}$     | $\sqrt{}$ |
| 3D   | TRQCTRL      | $\sqrt{}$  | $\sqrt{}$ | $\sqrt{}$ | $\sqrt{}$ | $\sqrt{}$   |              | $\sqrt{}$     | $\sqrt{}$ |
| 3E   | ADJ          | $\sqrt{}$  | X         | X         | X         | X           | X            | X             | $\sqrt{}$ |
| 3F   | SVCTRL       | $\sqrt{}$  | $\sqrt{}$ | $\sqrt{}$ | $\sqrt{}$ | $\sqrt{}$   | X            | X             | $\sqrt{}$ |

Note:  $\sqrt{:}$  Can be combined,  $\times:$  Cannot be combined

## 8.3 Command and Response Timing

This section describes command execution timing at a slave station and monitored data input timing at the master station. These timings are constant, regardless of the transmission cycle and communications cycle.

## 8.3.1 Command Data Execution Timing

Motion commands (such as POSING and INTERPOLATE) and the OPTION in the command data field are executed  $312.5 \, \mu s$  after they are received.

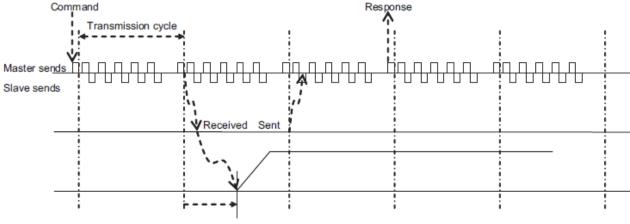

312.5 µs until the motor starts running

## 8.3.2 Monitored Data Input Timing

The monitor, I/O, and status data are the data of 312.5 µs before the response is sent.

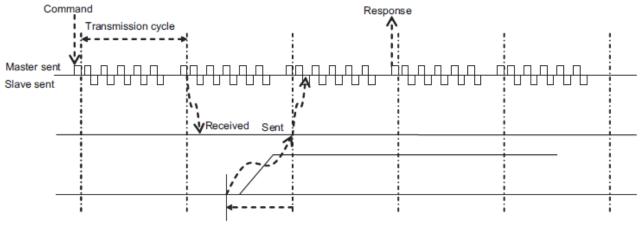

Position and signal data 312.5 µs before

## 8.4 Data Order

Data in MECHATROLINK-II commands and responses is stored in little endian byte order. For example, 4-byte data "0x1234ABCD" in hexadecimal is stored from the least significant byte as shown below.

| Byte | Data |
|------|------|
| 1    | CD   |
| 2    | AB   |
| 3    | 34   |
| 4    | 12   |

## 8.5 Preparing for Operation

This section describes how to set communications specifications before starting communications, and how to confirm the communications status.

### 8.5.1 Communications Setting

The SW2 DIP switch is used to make the settings for MECHATROLINK-II communications. The station address is set using the rotary switch (SW1) and the DIP switch (SW2).

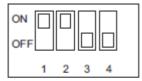

SW2 (factory settings)

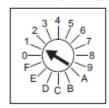

SW1 (factory setting)

## (1) Settings for the SW2 DIP Switch

The following table shows the settings of the DIP switch (SW2).

| SW2     | Function                   | Setting | Description                   | Factory setting |  |
|---------|----------------------------|---------|-------------------------------|-----------------|--|
| Pin 1   | Sets the baud rate.        | OFF     | 4 Mbps (MECHATROLINK-I)       | ON              |  |
| 1 111 1 | Sets the badd rate.        | ON      | 10 Mbps (MECHATROLINK-II)     | OIV             |  |
| Pin 2   | Sets the number of trans-  | OFF     | 17 bytes                      | ON              |  |
| 1 111 2 | mission bytes.             | ON      | 32 bytes                      | OIV             |  |
| Pin 3   | Sets the station address.  | OFF     | Station address = $40H + SW1$ | OFF             |  |
| 1 111 0 | Octo the station address.  | ON      | Station address = $50H + SW1$ | OH              |  |
| Pin 4   | Reserved. (Do not change.) | OFF     | -                             | OFF             |  |

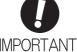

When connecting to a MECHATROLINK-I network, turn OFF pins 1 and 2. When using a MECHATROLINK-I network (Baud rate: 4 Mbps), the settings for the number of transmission bytes is disabled and the number of transmission bytes is always 17.

## (2) Setting the Station Address

The following table lists the possible settings of the rotary switch (SW1) and the DIP switch (SW2) that can be combined to form a station address.

The factory setting for the station address is 41H (SW2 = OFF, SW1 = 1).

| Bit 3 of SW2 | SW1 | Station Address |
|--------------|-----|-----------------|
| OFF          | 0   | Disabled        |
| OFF          | 1   | 41H             |
| OFF          | 2   | 42H             |
| OFF          | 3   | 43H             |
| OFF          | 4   | 44H             |
| OFF          | 5   | 45H             |
| OFF          | 6   | 46H             |
| OFF          | 7   | 47H             |
| OFF          | 8   | 48H             |
| OFF          | 9   | 49H             |
| OFF          | A   | 4AH             |
| OFF          | В   | 4BH             |
| OFF          | С   | 4CH             |
| OFF          | D   | 4DH             |
| OFF          | Е   | 4EH             |
| OFF          | F   | 4FH             |

| Bit 3 of SW2 | SW1 | Station Address |
|--------------|-----|-----------------|
| ON           | 0   | 50H             |
| ON           | 1   | 51H             |
| ON           | 2   | 52H             |
| ON           | 3   | 53H             |
| ON           | 4   | 54H             |
| ON           | 5   | 55H             |
| ON           | 6   | 56H             |
| ON           | 7   | 57H             |
| ON           | 8   | 58H             |
| ON           | 9   | 59H             |
| ON           | A   | 5AH             |
| ON           | В   | 5BH             |
| ON           | С   | 5CH             |
| ON           | D   | 5DH             |
| ON           | Е   | 5EH             |
| ON           | F   | 5FH             |

0

Turn the power OFF and then ON again to validate the new settings.

**IMPORTANT** 

## 8.5.2 Checking the Communications Status

Turn ON the control and main circuit power supplies and use the following procedure to confirm that the DRIVER is ready for communications.

## (1) Operation Procedure

| Procedure | Operation                                                                                                    |
|-----------|----------------------------------------------------------------------------------------------------|
| 1         | Confirm that the wiring is correctly made.                                                                                                    |
| 2         | Turn ON the DRIVER control and main circuit power supplies.  When the control power is being normally supplied to the DRIVER, POWER LED on the DRIVER is lit.  When the main circuit power supply is ON, CHARGE is lit.                                                                                                    |
| 3         | Turn ON the PC or PLCetc power supply and start MECHATROLINK communications.                                                                                                    |
| 4         | Check the communications status.  When communications in the data link layer have started, COM LED on the DRIVER is lit.  Note: If COM LED is not lit, check the communications settings of SW1, SW2, and the PC or PLCetc, and then turn the power supplies OFF and ON again.  When the MECHATROLINK-II connection in the application layer is established, the 7-segment LED indicates the completion of CONNECT execution as shown below.  When lit: CONNECT execution completed When unlit: CONNECT execution not completed |

## 8.6 Operation Sequence for Managing Parameters Using a PC or PLC...etc

When the parameters are managed by a PC or PLC...etc, the parameters are automatically transmitted from the PC or PLC...etc to the DRIVER when the power is turned ON. Therefore, the settings of DRIVER do not need to be changed when the DRIVER is replaced.

| Procedure | Operation                                                 | Command to Send |
|-----------|-----------------------------------------------------------|-----------------|
| 1         | Turn on the control and main circuit power supplies.      | NOP             |
| 2         | Reset the previous communications status.                 | DISCONNECT*     |
| 3         | Establish communications connection and starts WDT count. | CONNECT         |
| 4         | Check information such as device ID.                      | ID_RD           |
| 5         | Get device setting data such as parameters.               | PRM_RD, ADJ     |
| 6         | Set the parameters required for device.                   | PRM_WR          |
| 7         | Enable the parameter settings (Setup).                    | CONFIG          |
| 8         | Turn the encoder power supply to the position data.       | SENS_ON         |
| 9         | Turn the servo on.                                        | SV_ON           |
| 10        | Start operation.                                          | -               |
| 11        | Turn the servo off.                                       | SV_OFF          |
| 12        | Disconnect the communications connection.                 | DISCONNECT      |
| 13        | Turn the control and main circuit power supplies.         | -               |

<sup>\*</sup>If the connection cannot be released normally, send DISCONNECT command for 2 or more communications cycles, and then send CONNECT command.

## 8.7 Operation Sequence for Managing Parameters Using a DRIVER

Tomanage the parameters by using DRIVER's non-volatile memory, save the parameters in the non-volatile memory at setup and use an ordinary operation sequence.

## 8.7.1 Setup Sequence

| Procedure | Operation                                                           | Command to Send                     |
|-----------|---------------------------------------------------------------------|-------------------------------------|
| 1         | Turn on the control and main circuit power supply.                  | NOP                                 |
| 2         | Reset the previous communications status.                           | DISCONNECT*                         |
| 3         | Establish communications connection and start WDT count.            | CONNECT                             |
| 4         | Check information such as device ID.                                | ID_RD                               |
| 5         | Get device setting data such as parameters.                         | PRM_RD, ADJ                         |
| 6         | Save the parameters required for device in the non-volatile memory. | PPRM_WR<br>Note: Do not use PRM_WR. |
| 7         | Disconnect the communications connection.                           | DISCONNECT                          |
| 8         | Turn off the control and main circuit power supplies.               | -                                   |

<sup>\*</sup>If the connection cannot be released normally, send a DISCONNECT command for 2 or more communications cycles, and then send a CONNECT command.

## 8.7.2 Ordinary Operation Sequence

| Procedure | Operation                                                  | Command to Send           |
|-----------|------------------------------------------------------------|---------------------------|
| 1         | Turn on the control and main circuit power supplies.       | NOP                       |
| 2         | Reset the previous communications status.                  | DISCONNECT*               |
| 3         | Establish communications connection and start WDT count.   | CONNECT                   |
| 4         | Check information such as device ID.                       | ID_RD                     |
| 5         | Get device setting data such as parameters.                | PRM_RD, ADJ               |
| 6         | Turn on the encoder power supply to get the position data. | SENS_ON                   |
| 7         | Turn the servo on.                                         | SV_ON                     |
| 8         | Start operation.                                           | POSING, INTERPOLATE, etc. |
| 9         | Turn the servo off.                                        | SV_OFF                    |
| 10        | Disconnect the communications connection.                  | DISCONNECT                |
| 11        | Turn off the control and main circuit power supplies.      | -                         |

<sup>\*</sup>If the connection cannot be released normally, send a DISCONNECT command for 2 or more communications cycles, and then send a CONNECT command.

#### 8.8 Specific Operation Sequences

This section describes operations that use commands in specific sequences.

#### 8.8.1 Operation Sequence When Turning the Servo ON

Motor control using a PC or PLC...etc is performed using motion commands only during Servo ON (motor power ON).

While the DRIVER is in Servo OFF status (while current to the motor is interrupted), the DRIVER manages position data so that the reference coordinate system (POS, MPOS) and the feedback coordinate system (APOS) are equal. For correct execution of motion commands, therefore, it is necessary to use the SMON (Status Monitoring) command after the DRIVER status changes to Servo ON, to read the servo reference coordinates (POS) and send an appropriate reference position.

Confirm the following bit status before sending the SV\_ON command: STATUS field: PON = 1 and ALM = 0 IO Monitor field: HBB = 0

## 8.8.2 Operation Sequence When OT (Overtravel Limit Switch) Signal Is Input

When an OT signal is input, the DRIVER prohibits the motor from rotating in the way specified in the parameter Pn001. The motor continues to be controlled by the DRIVER while its rotation is prohibited.

When an OT signal is input, use the following procedure to process the OT signal.

| Procedure | Operation                                                                                                    |
|-----------|----------------------------------------------------------------------------------------------------|
| 1         | Monitor OT signals (P_OT and N_OT of IO Monitor field). When an OT signal is input, send an appropriate stop command:  While an interpolation command (INTERPOLATE, LATCH) is being executed: Leave the interpolation command as it is and stop updating the interpolation position. Or, send a HOLD command and SMON command.  While a move command (such as POSING) other than interpolation commands is being executed: Send a HOLD command. |
| 2         | Check the output completion flag DEN. If DEN = 1, the DRIVER completed the OT processing. At the same time, check the flag PSET. If PSET = 1, the motor is completely stopped.  Keep the command used in procedure 1 active until both of the above flags are set to 1.                                                                                                    |
| 3         | Read out the current reference position (POS) and use it as the start position for retraction processing.                                                                                                    |
| 4         | Use a move command such as POSING or INTERPOLATE for retraction processing. Continue to use this command until the retraction is finished. If the move command ends without finishing the retraction, restart the move command continuously from the last target position.                                                                                                    |

Note: When an OT signal is input during execution of motion command ZRET or EX\_POSING, the execution of the command will be cancelled. For retraction, always send a stop command described in procedure 1 first, and then send a retraction command (move command).

In case of OT ON (P-OT or N-OT of IO\_MON field = 1) or Software-Limit ON (P\_SOT or N\_SOT of

In case of OT ON (P-OT or N-OT of IO\_MON field = 1) or Software-Limit ON (P\_SOT or N\_SOT of STATUS field = 1), the motor may not reach the target position that the PC or PLC...etc specified. Make sure that the axis has stopped at a safe position by confirming the feedback position (APOS).

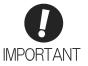

The PC or PLC...etc may not be able to monitor a brief change in the P-OT or N-OT signal to P-OT=1 or N-OT=1. Proper selection, installation and wiring in the limit switch is required to avoid chattering and malfunctions in the OT signal.

#### 8.8.3 Operation Sequence at Emergency Stop (Main Circuit OFF)

After confirming that SV\_ON or PON bit in the response data STATUS field is OFF (= 0), send an SV\_OFF command. During emergency stop, always monitor the DRIVER status using a command such as the SMON (Status Monitoring) command.

#### 8.8.4 Operation Sequence When a Safety Signal is Input

When an HWBB1 or HWBB2 signal is input while the motor is being operated, current to the motor will be forcibly stopped, and the motor will be stopped according to the setting of the 1st digit of parameter Pn001.

## [When an HWBB signal is input after the DRIVER stops powering the motor]

| /HWBB1<br>/HWBB2           | ON<br>(Does not request HWBB function) |                         | OFF<br>(Request HWBB function)      | ON<br>(Does not request HWBB function) |                     |  |  |  |
|----------------------------|----------------------------------------|-------------------------|-------------------------------------|----------------------------------------|---------------------|--|--|--|
| M-II<br>command            | Motion command, etc.                   | SV_OFF command          | SV_OFF command, etc.                |                                        | SV_ON command, etc. |  |  |  |
| STATUS<br>field<br>SVON    | 1                                      |                         | 0                                   |                                        | 1                   |  |  |  |
| IO Monitor<br>field<br>HBB | 0                                      |                         | 1                                   | 0                                      | 1                   |  |  |  |
| DRIVER<br>status           | RUN status                             | BB status (baseblocked) | HWBB status (hard wire baseblocked) | BB status<br>(baseblocked)             | RUN status          |  |  |  |

### [When an HWBB signal is input while the DRIVER is powering the motor]

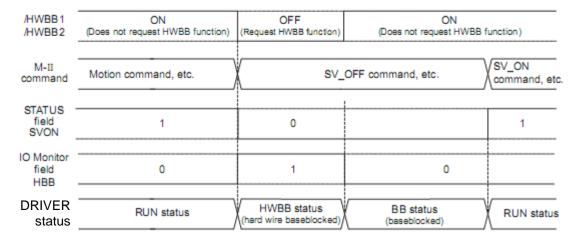

## - When an HWBB Signal is Input

Monitor the HWBB input signal and SCM output signal status, or HBB signal status in IO Monitor field. If a forced stop status is detected, send a command such as SV\_OFF to stop the motor.

#### - Restoration from Stop Status

Reset the HWBB1 or HWBB2 signal, and then send a command other than SV\_ON, such as SV\_OFF. Then, restore the PC or PLC...etc and system. When the PC or PLC...etc and system are restored, turn the servo ON using the operation sequence to turn the servo ON.

- Note 1. If the DRIVER enters HWBB status while sending an SV\_ON command, reset the /HWBB1 or /HWBB2 signal and then send a command other than SV\_ON, such as SV\_OFF. Then, send the SV\_ON command again to restore the normal operation status.
  - If the DRIVER enters HWBB status during execution of an SV\_OFF, INTERPOLATE, LATCH, POSING, FEED, EX\_POSING, or ZRET command, a command warning will occur since the DRIVER status changes to Servo OFF status. Execute the Clear Alarm or Warning (ALM\_CLR) command to restore normal operation.

#### 8.8.5 Operation Sequence at Occurrence of Alarm

When the ALM bit in STATUS field of response turns on (= 1), send SV\_OFF command. Use ALM\_RD command to check the alarm occurrence status.

To clear the alarm status, send ALM\_CLR command after removing the cause of alarm. However, the alarms that require turning the power supply off and then on again to clear the alarm status, sending ALM\_CLR command will not clear the alarm status.

If a communications alarm A.E5 $\square$  or A.E6 $\square$  occurs, send ALM\_CLR command to reset the alarm and then send SYNC\_SET command.

#### 8.8.6 When Motion Command Is Interrupted and Servomotor Is in Position

During execution of a Motion command, any one of the following statuses on the DRIVER will cause interruption of the motion command and an in-position status of PSET=1.

- Alarm occurrence (ALM of STATUS field =1) causes Servo-Off (SVON of STATUS field =0).
- Main power supply OFF (PON of STATUS field =0) causes Servo-Off (SVON of STATUS field =0).
- OT ON (P-OT or N-OT of IO\_MON field = 1) or Software-Limit ON (P\_SOT or N\_SOT of STATUS field= 1) causes dathe motor to stop.

Even when PSET is 1 in these cases, the motor may not reach the target position that the PC or PLC...etc specified. Obtain the feedback position (APOS) to make sure that the axis has stopped at a safe position.

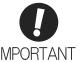

The PC or PLC...etc may not be able to monitor a brief change in the P-OT or N-OT signal to P-OT=1 or N-OT=1. Proper selection, installation and wiring in the limit switch is required to avoid chattering and malfunctions in the OT signal.

## 8.9 Setting the Origin Before Starting Operation

### 8.9.1 When Using an Absolute Encoder

When an absolute encoder is used in the slave station, SENS\_ON command can be used to set the reference coordinate system of the slave station. The reference coordinate system will be set according to the position detected by the absolute encoder and the coordinate system offset of the encoder (i.e., the offset between the encoder's coordinate system and the reference coordinate system (device built-in parameter).

The relationship between the reference coordinate system (POS and APOS), the encoder's coordinate system, and the coordinate system offset of the encoder are shown in the following figure.

POS: Reference position APOS: Feedback position

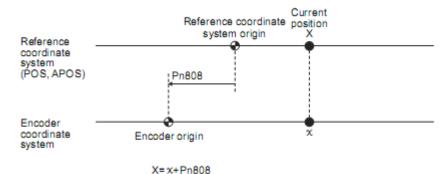

Pn808: Absolure Encoder Origin Offset

## 8.10 Commands List for Preparation Process

| Operation                                           | Command to Send | Description                                                                                                    |  |  |
|-----------------------------------------------------|-----------------|----------------------------------------------------------------------------------------------------|--|--|
| Confirmation of completion of DRIVER initialization | NOP, DISCONNECT | Checks if the DRIVER has been initialized to be ready for communications or not.                                            |  |  |
| Establishment of MECHA-TROLINK-II connection        | CONNECT         | Establishes communications connection and starts WDT count.                                                                 |  |  |
| Synchronous communications start                    | SYNC_SET        | Starts synchronous communications.                                                                                          |  |  |
| Device ID check                                     | ID_RD           | Checks information such as device ID.                                                                                       |  |  |
| Parameter setting                                   | PRM_WR          | Sets the parameters required for device. (When parameters are managed by a PC or PLCetc)                                    |  |  |
| Parameter setting and saving                        | PPRM_WR         | Sets the parameters required for device and saves them in the non-volatile memory. (When parameters are managed by DRIVER.) |  |  |
| Validation of parameter settings (Setup)            | CONFIG          | Enables the set parameters.                                                                                                 |  |  |
| Encoder power supply ON                             | SENS_ON         | Turns on the encoder power supply to get position data.                                                                     |  |  |
| Servo ON                                            | SV_ON           | Turns the servo on.                                                                                                    |  |  |
| Encoder power supply OFF                            | SENS_OFF        | Turns off the encoder power supply off.                                                                                     |  |  |
| Servo OFF                                           | SV_OFF          | Turns the servo off.                                                                                                    |  |  |
| Parameter read-out                                  | PRM_RD          | Reads active parameters. (When parameters are managed by a PC or PLCetc)                                                    |  |  |
| DRIVER status monitoring                            | SMON            | Monitors the DRIVER status.                                                                                                 |  |  |
| Alarm and warning read-out                          | ALM_RD          | Reads the current alarm or warning and the alarm occurrence history.                                                        |  |  |
| Clearing alarm or warning status ALM_CLR            |                 | Clears the current alarm or warning status and the alarm occurrence history.                                                |  |  |
| Coordinate system setting                           | POS_SET         | Sets the coordinate system.                                                                                                 |  |  |
| Data monitoring and adjustment                      | ADJ             | Monitors and adjusts the set data.                                                                                          |  |  |

## 8.11 Commands Details for Preparation Process

## 8.11.1 No Operation (NOP: 00H)

After turning on the control and main circuit power supplies, send NOP command to check if initialization of DRIVER has been completed or not.

## (1) NOP Command (00H)

The specifications of the NOP command are shown below.

| Byte     | NO         | )P                 | Docarintian                                                                                                    |                                  |                                |                      |  |  |
|----------|------------|--------------------|----------------------------------------------------------------------------------------------------|----------------------------------|--------------------------------|----------------------|--|--|
| Буце     | Command    | Response           |                                                                                                    | Description                      |                                |                      |  |  |
| 1        | 00H        | 00H                | Phases in which the command can be executed                                                                                                    | All phases                       | Synchronization classification | Asynchronous command |  |  |
| 2        |            | ALARM              | Processing time                                                                                                    | Within commu-<br>nications cycle | Subcommand                     | Can be used.         |  |  |
| 3        |            | STATUS             | Returns the ALM, WARNG, and CMDRDY bits in STATUS field.  Other bits will not be specified.                                                                               |                                  |                                |                      |  |  |
| 4        |            |                    | <ul> <li>The response will be NOP from the moment the power is turned on until<br/>the initialization of DRIVER is completed. During this time, CMDRY =<br/>0.</li> </ul> |                                  |                                |                      |  |  |
| 5        |            |                    |                                                                                                    |                                  |                                |                      |  |  |
| 6        |            |                    | 0.                                                                                                    |                                  |                                |                      |  |  |
| 7        |            |                    |                                                                                                    |                                  |                                |                      |  |  |
| 8 9      |            |                    |                                                                                                    |                                  |                                |                      |  |  |
| 10       |            |                    |                                                                                                    |                                  |                                |                      |  |  |
| 11       |            |                    |                                                                                                    |                                  |                                |                      |  |  |
| 12       |            |                    |                                                                                                    |                                  |                                |                      |  |  |
| 13       |            |                    |                                                                                                    |                                  |                                |                      |  |  |
| 14       |            |                    |                                                                                                    |                                  |                                |                      |  |  |
| 15       |            |                    |                                                                                                    |                                  |                                |                      |  |  |
| 16       | WDT        | RWDT               |                                                                                                    |                                  |                                |                      |  |  |
| 17       |            |                    |                                                                                                    |                                  |                                |                      |  |  |
| 18       |            |                    |                                                                                                    |                                  |                                |                      |  |  |
| 19       |            | Subcommand<br>area |                                                                                                    |                                  |                                |                      |  |  |
| 20       |            |                    |                                                                                                    |                                  |                                |                      |  |  |
| 21       |            |                    |                                                                                                    |                                  |                                |                      |  |  |
| 22       | Subcommand |                    |                                                                                                    |                                  |                                |                      |  |  |
| 23       | area       |                    |                                                                                                    |                                  |                                |                      |  |  |
| 24       |            |                    |                                                                                                    |                                  |                                |                      |  |  |
| 25       |            |                    |                                                                                                    |                                  |                                |                      |  |  |
| 26<br>27 |            |                    |                                                                                                    |                                  |                                |                      |  |  |
| 28       |            |                    |                                                                                                    |                                  |                                |                      |  |  |
| 29       |            |                    |                                                                                                    |                                  |                                |                      |  |  |
|          |            |                    |                                                                                                    |                                  |                                |                      |  |  |

## (2) ALARM

The uppermost two digits of the DRIVER alarm code are set in the ALARM field of the response. For example, ALARM = 02 when a parameter checksum error 1 (A.020) occurs. If no alarm occurs, ALARM = 00. For details on alarms and alarm codes, refer to 9 *Troubleshooting*.

# (3) Status Field Specifications

 $The \, status \, field \, is \, used \, to \, monitor \, the \, DRIVER \, status. \, The \, following \, table \, shows \, the \, bit \, allocation \, in \, the \, status \, field.$ 

| D7             | D6     | D5    | D4    | D3             | D2     | D1    | D0       |
|----------------|--------|-------|-------|----------------|--------|-------|----------|
| PSET/<br>V_CMP | ZPOINT | 1     | PON   | SVON           | CMDRDY | WARNG | ALM      |
|                |        |       |       |                |        |       |          |
| D15            | D14    | D13   | D12   | D11            | D10    | D9    | D8       |
| _              | -      | N_SOT | P_SOT | NEAR/<br>V_LIM | L_CMP  | T_LIM | DEN/ZSPD |

The following table explains each bit value and its status.

| Bit | Name                      | Value | Description                                                                                                    |
|-----|---------------------------|-------|----------------------------------------------------------------------------------------------------|
| D0  | ALM                       | 0     | No alarm                                                                                                    |
| БО  | ALIVI                     | 1     | Alarm occurs.                                                                                                    |
| D1  | WARNG                     | 0     | No warning                                                                                                    |
| ы   | VVAICINO                  | 1     | Warning occurs.                                                                                                    |
| D2  | CMDRDY                    | 0     | Command cannot be received (busy).                                                                                       |
| DZ  | GWDND1                    | 1     | Command can be received (ready).                                                                                         |
| D3  | SVON                      | 0     | Servo OFF                                                                                                    |
| Во  | 0.014                     | 1     | Servo ON                                                                                                    |
| D4  | PON                       | 0     | Main power supply OFF                                                                                                    |
| DŦ  | 1 014                     | 1     | Main power supply ON                                                                                                    |
| D5  | _                         | -     | -                                                                                                    |
| D6  | ZPOINT                    | 0     | Out of home position range                                                                                               |
| Во  | Zi Olivi                  | 1     | Within home position range                                                                                               |
|     | PSET                      | 0     | Out of positioning complete range                                                                                        |
| D7  | (During position control) | 1     | Within positioning complete range (The output is completed (DEN = 1) and APOS is within the positioning complete range.) |
|     | V_CMP                     | 0     | Speed does not coincide.                                                                                                 |
|     | (During speed control)    | 1     | Speed coincides.                                                                                                    |
|     | DEN                       | 0     | During output                                                                                                    |
| D8  | (During position control) | 1     | Output completed                                                                                                    |
| Бо  | ZSPD                      | 0     | Zero speed not detected                                                                                                  |
|     | (During speed control)    | 1     | Zero speed detected                                                                                                    |
| D9  | T_LIM                     | 0     | Not during torque (force) limit                                                                                          |
| Б3  |                           | 1     | During torque (force) limit                                                                                              |
| D10 | L_CMP                     | 0     | Latch not completed                                                                                                    |
| Бю  | L_OWII                    | 1     | Latch completed                                                                                                    |
|     | NEAR                      | 0     | Out of positioning proximity                                                                                             |
| D11 | (During position control) | 1     | Within positioning proximity                                                                                             |
| DII | V_LIM                     | 0     | Speedlimit not detected                                                                                                  |
|     | (During speed control)    | 1     | Speed limit detected                                                                                                    |
| D12 | P_SOT                     | 0     | OT signal is OFF.                                                                                                    |
| D12 | -001                      | 1     | OT signal is ON.                                                                                                    |

| Bit | Name  | Value | Description       |
|-----|-------|-------|-------------------|
| D13 | N_SOT | 0     | OT signal is OFF. |
| D10 |       | 1     | OT signal is ON.  |
| D14 | -     | -     | -                 |
| D15 | -     | -     | -                 |

# (4) Details WDT and RWDT

The watchdog timer data will be set in WDT and RWDT of NOP command and response as shown below.

|      | D7 D                                               | 4 0 | D3 D0                                          | 0                                       |
|------|----------------------------------------------------|-----|------------------------------------------------|-----------------------------------------|
| WDT  | SN: Copy of RSN in RWDT                            |     | MN: Incremented by 1 each communications cycle | MN: Master station watchdog timer count |
|      | D7 D                                               | 4 C | D3 D0                                          | 0                                       |
| RWDT | RSN: Incremented by 1 each<br>communications cycle | F   | RMN: Copy of MIN in WDT                        | RSN: DRIVER's watchdog timer count      |

The watchdog timer is checked after synchronous communications has been established.

The DRIVER watchdog timer data will be refreshed whether synchronous communications is established or not.

# 8.11.2 Release MECHATROLINK-II Connection (DISCONNECT: 0FH)

The connection must be released at the end of communications. Send a DISCONNECT command to release the connection.

# (1) DISCONNECT Command (0FH)

The specifications of the DISCONNECT command are shown below.

| Puto | DISCO   | NNECT    | Description                                                                                                    |                                           |                                |                      |  |  |  |  |  |  |
|------|---------|----------|----------------------------------------------------------------------------------------------------|-------------------------------------------|--------------------------------|----------------------|--|--|--|--|--|--|
| Byte | Command | Response |                                                                                                    | Desc                                      | приоп                          |                      |  |  |  |  |  |  |
| 1    | 0FH     | 0FH      | Phases in<br>which the<br>command can<br>be executed                                                                                       | All phases                                | Synchronization classification | Asynchronous command |  |  |  |  |  |  |
| 2    |         | ALARM    | Processing time                                                                                                    | Communications cycle or more (Within 5 s) | Subcommand                     | Cannot be used       |  |  |  |  |  |  |
| 3    |         | STATUS   |                                                                                                    |                                           | connection, and the            | DRIVER               |  |  |  |  |  |  |
| 4    |         | 017(100  | <ul> <li>changes communications to Phase 1.</li> <li>When this command is received, the following operations will be performed.</li> </ul> |                                           |                                |                      |  |  |  |  |  |  |
| 5    |         |          |                                                                                                    |                                           |                                |                      |  |  |  |  |  |  |
| 6    |         |          | <ul> <li>The DRIVER changes communications to Phase 1.</li> <li>The DRIVER changes to Servo OFF.</li> </ul>                                |                                           |                                |                      |  |  |  |  |  |  |
| 7    |         |          |                                                                                                    | point setting becon                       |                                |                      |  |  |  |  |  |  |
| 8    |         |          |                                                                                                    | data is initialized.                      |                                |                      |  |  |  |  |  |  |
| 9    |         |          | - Lock signal to                                                                                                    |                                           | ng the connection wi           | ll not clear the     |  |  |  |  |  |  |
| 10   |         |          | alarm status.                                                                                                    |                                           | lata (saved in the vol         |                      |  |  |  |  |  |  |
| 11   |         |          | remain valid.                                                                                                    | n connection carry                        | out operations in the          | same seguence        |  |  |  |  |  |  |
| 12   |         |          |                                                                                                    |                                           | pply and set the req           |                      |  |  |  |  |  |  |
| 13   |         |          | again.                                                                                                    |                                           |                                |                      |  |  |  |  |  |  |
| 14   |         |          |                                                                                                    |                                           |                                |                      |  |  |  |  |  |  |
| 15   |         |          |                                                                                                    |                                           |                                |                      |  |  |  |  |  |  |
| 16   | WDT     | RWDT     |                                                                                                    |                                           |                                |                      |  |  |  |  |  |  |

Note: Always send a DISCONNECT command for at least two communications cycles.

# 8.11.3 Establish MECHATROLINK-II Connection (CONNECT: 0EH)

Send a CONNECT command to establish a MECHATROLINK-II communications connection. When the connection is established, the WDT (watchdog timer) count starts.

## (1) CONNECT Command (0EH)

The specifications of the CONNECT command are shown below.

| Byte | CONI    | NECT     | Description                                                                                                    |                                           |                                                   |                      |  |  |  |  |  |  |
|------|---------|----------|----------------------------------------------------------------------------------------------------|-------------------------------------------|---------------------------------------------------|----------------------|--|--|--|--|--|--|
| Буге | Command | Response |                                                                                                    | Desc                                      | приоп                                             |                      |  |  |  |  |  |  |
| 1    | 0EH     | 0EH      | Phases in which the command can be executed                                                                                                    | Phase 1                                   | Synchronization classification                    | Asynchronous command |  |  |  |  |  |  |
| 2    |         | ALARM    | Processing time Communications cycle or more (Within 5 s) Subcommand Cannot be                                                                                                    |                                           |                                                   |                      |  |  |  |  |  |  |
| 3    |         | STATUS   | Establishes a MECHATROLINK-II connection and sets the communica-                                                                                                    |                                           |                                                   |                      |  |  |  |  |  |  |
| 4    |         | 01/1100  | <ul> <li>tions mode according to COM_MODE.</li> <li>VER: Version. Set VER to 21H (Version 2.1)</li> <li>COM_MOD: Sets the communications mode. Refer to (2) Details of COM_MOD for details.</li> <li>COM_TIM: Sets the communications cycle. The communications cycle</li> </ul> |                                           |                                                   |                      |  |  |  |  |  |  |
| 5    | VER     | VER      |                                                                                                    |                                           |                                                   |                      |  |  |  |  |  |  |
| 6    | COM_MOD | COM_MOD  |                                                                                                    |                                           |                                                   |                      |  |  |  |  |  |  |
| 7    | COM_TIM | COM_TIM  | must satisfy the                                                                                                    | following equation                        | within the range bet                              | ween 1 and 32.       |  |  |  |  |  |  |
| 8    |         |          |                                                                                                    |                                           | s] $\times$ COM_TIM $\leq 3$ nand will be ignored |                      |  |  |  |  |  |  |
| 9    |         |          | cases If COM_MOI                                                                                                    | DE is out of the set                      | ting range: Data set                              | ting warning 2       |  |  |  |  |  |  |
| 10   |         |          | (A.94B)                                                                                                    | is out of the setttin                     | g range: Data settin                              | a warning 2          |  |  |  |  |  |  |
| 11   |         |          | (A.94B)                                                                                                    |                                           |                                                   |                      |  |  |  |  |  |  |
| 12   |         |          | ing 2 (A.94B                                                                                                    | )                                         | ut SUBCMD = 1: Da                                 | · ·                  |  |  |  |  |  |  |
| 13   |         |          |                                                                                                    | ssion speed is set t<br>warning 2 (A.94B) | o 10 Mbps but VER                                 | is not set to 21H:   |  |  |  |  |  |  |
| 14   |         |          | Slave stations will not accept commands other than CONNECT, DIS-CONNECT, and NOP before the connection is established. If a command other than CONNECT, DISCONNECT, and NOP is sent before the connection is established, NOP is always returned as the response.                |                                           |                                                   |                      |  |  |  |  |  |  |
| 15   |         |          |                                                                                                    |                                           |                                                   |                      |  |  |  |  |  |  |
| 16   | WDT     | RWDT     | nection is establ                                                                                                    | sned, NOP is alway                        | rs returned as the res                            | sponse.              |  |  |  |  |  |  |

Note: Slave stations will not accept any MECHATROLINK-II command while a motion command such as JOG is being executed to run the motor through SigmaWin+.

#### (2) Details of COM\_MOD

COM\_MOD bit allocation and each bit status are described below.

| D7     | D6 | D5 | D4 | D3    | D2 | D1      | D0 |
|--------|----|----|----|-------|----|---------|----|
| SUBCMD | 0  | 0  | 0  | DTMOD |    | SYNCMOD | 0  |

- SYNCMOD: Sets the synchronization mode.

SYNCMOD = 0: Asynchronous communications

SYNCMOD = 1: Synchronous communications

- DTMOD: Sets the data transmission method.

DTMOD = 00 or 11: Single transmission

DTMOD = 01: Continuous transmission

Normally, set DTMOD to 00.

- SUBCMD: Specify whether to use subcommands or not.

SUBCMD = 0: Do not use subcommands

SUBCMD = 1: Use subcommands

Note: When SYNCMOD = 0, it is necessary to send SYNC\_SET command to enter Phase 3.

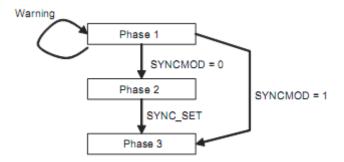

#### (3) Transmission Cycle and Communications Cycle

The table below provides the applicable communications cycle and the maximum number of connectable stations for each transmission cycle setting.

|                    |                                        | Transmis        | ssion Bytes          |
|--------------------|----------------------------------------|-----------------|----------------------|
| Transmission Cycle | Applicable Communications Cycle        | 17-byte         | 32-byte              |
|                    |                                        | Connectable Max | . Number of Stations |
| 0.25 ms            | 0.25 ms to 8.00 ms (in 0.25-ms units)  | 2               | 1                    |
| 0.50 ms            | 0.50 ms to 16.00 ms (in 0.50-ms units) | 7               | 4                    |
| 0.75 ms            | 0.75 ms to 24.00 ms (in 0.75-ms units) | 11              | 7                    |
| 1.00 ms            | 1.00 ms to 32.00 ms (in 1.00-ms units) | 15              | 9                    |
| 1.50 ms            | 1.50 ms to 32.00 ms (in 1.50-ms units) | 23              | 15                   |
| 2.00 ms            | 2.00 ms to 32.00 ms (in 2.00-ms units) | 30              | 21                   |
| 2.50 ms            | 2.50 ms to 2.00 ms (in 2.50-ms units)  | 30              | 26                   |
| 3.00 ms            | 3.00 ms to 32.00 ms (in 3.00-ms units) | 30              | 30                   |
| 3.50 ms            | 3.50 ms to 32.00 ms (in 3.50-ms units) | 30              | 30                   |
| 4.00 ms            | 4.00 ms to 32.00 ms (in 4.00-ms units) | 30              | 30                   |

Note: Communications retry stations can be connected as long as the total number of connected stations, including the retry stations, is within the connectable max. number of stations. The maximum number of retry stations is the difference between the connectable max. number of stations and the number of actually connected slave stations, but limited to 7.

Note that the connectable max. number of stations may differ depending on the PC or PLC...etc specifications.

# 8.11.4 Start Synchronous Communications (SYNC\_SET: 0DH)

This section describe how to start synchronization to change a communications phase from phase 2 to phase 3.

When SYNCMOD bit of the COM\_MOD of CONNECT command is set to 1, the communications phase will change from phase 1 to phase 3 at the moment the connection is established. In this case, it is not necessary to send a SYNC\_SET command.

## (1) SYNC\_SET Command (0DH)

The specifications of the SYNC\_SET command are described below.

| Byte SYNC_SET |         |          | Desc                                                                                              | ription                                   |                                          |                      |  |  |  |  |  |
|---------------|---------|----------|---------------------------------------------------------------------------------------------------|-------------------------------------------|------------------------------------------|----------------------|--|--|--|--|--|
| Dyte          | Command | Response |                                                                                                   | Desc                                      | прион                                    |                      |  |  |  |  |  |
| 1             | 0DH     | 0DH      | Phases in which the command can be executed                                                       | Phase 2                                   | Synchronization classification           | Asynchronous command |  |  |  |  |  |
| 2             |         | ALARM    | Processing time                                                                                   | Cannot be used                            |                                          |                      |  |  |  |  |  |
| 3             |         | STATUS   | Starts synchronic                                                                                 | ous communications                        | s. Switched from pha                     | use 2 to phase 3     |  |  |  |  |  |
| 4             |         | 0111100  | <ul> <li>Synchronization</li> </ul>                                                               | n is made at the WD                       | OT changing edge. I                      | However, if WDT      |  |  |  |  |  |
| 5             |         |          | errors are masked by parameter Pn800.0, processing is completed when this command is received.    |                                           |                                          |                      |  |  |  |  |  |
| 6             |         |          |                                                                                                   |                                           | is command and ret                       | urns a normal        |  |  |  |  |  |
| 7             |         |          | response withou                                                                                   | ıt a warning.                             |                                          |                      |  |  |  |  |  |
| 8             |         |          |                                                                                                   | on in Servo ON stat<br>enters Servo OFF s | us receives this com                     | nmand in phase 2,    |  |  |  |  |  |
| 9             |         |          | At occurrence o                                                                                   | f the following alarr                     | ns and warnings, th                      | is command must      |  |  |  |  |  |
| 10            |         |          |                                                                                                   |                                           | is communications.<br>urs when this comm | and is used in       |  |  |  |  |  |
| 11            |         |          | phase 1                                                                                           | ining i (A.95A) occ                       | uis when this comin                      | ianu is useu in      |  |  |  |  |  |
| 12            |         |          |                                                                                                   |                                           | ation Error (A.E50)                      |                      |  |  |  |  |  |
| 13            |         |          |                                                                                                   |                                           | ation failed (A.E51)                     |                      |  |  |  |  |  |
| 14            |         |          | MECHATROLINK-II Communications Error (A.E60)     MECHATROLINK-II Transmission Cycle Error (A.E61) |                                           |                                          |                      |  |  |  |  |  |
| 15            |         |          |                                                                                                   |                                           | urs when this comm                       | and is used while    |  |  |  |  |  |
| 16            | WDT     | RWDT     | operating the                                                                                     | servo using Sigma\                        | VIN+.                                    |                      |  |  |  |  |  |

# 8.11.5 Check Device ID (ID\_RD: 03H)

 $Send\,ID\_RD\,command\,to\,read\,the\,device\,ID\,for\,confirmation.$ 

# (1) ID\_RD Command (03H)

The specifications of the ID\_RD command are described below.

| Byte | ID_                | RD              |                                                                                                    | Dana                             | wins Aire ve                   |                      |  |  |  |  |  |
|------|--------------------|-----------------|----------------------------------------------------------------------------------------------------|----------------------------------|--------------------------------|----------------------|--|--|--|--|--|
|      | Command            | Response        |                                                                                                    | Desc                             | ription                        |                      |  |  |  |  |  |
| 1    | 03H                | 03H             | Phases in which the command can be executed                                                                                                    | Phase 2 and 3                    | Synchronization classification | Asynchronous command |  |  |  |  |  |
| 2    |                    | ALARM           | Processing time                                                                                                    | Within commu-<br>nications cycle | Subcommand                     | Can be used          |  |  |  |  |  |
| 3 4  |                    | STATUS          | <ul> <li>Reads the device ID for contirmation.</li> <li>Use DEVICE_CODE to specify the device ID to be read.</li> <li>Use OFFSET to specify which data of the device ID is to be read of the Use SIZE to specify the number of data (bytes) to be read out.</li> <li>A warning will occur and the command will be ignored in the folion.</li> </ul> |                                  |                                |                      |  |  |  |  |  |
| 5    | DEVICE_<br>CODE    | DEVICE_<br>CODE |                                                                                                    |                                  |                                |                      |  |  |  |  |  |
| 6    | OFFSET             | OFFSET          | case.  - DEVICE_CODE is set out of the range: Data setting warning 2 (A.94B)                                                                                                    |                                  |                                |                      |  |  |  |  |  |
| 7    | SIZE               | SIZE            |                                                                                                    |                                  |                                |                      |  |  |  |  |  |
| 8    |                    |                 | (* /                                                                                                    |                                  |                                |                      |  |  |  |  |  |
| 9    |                    |                 |                                                                                                    |                                  |                                |                      |  |  |  |  |  |
| 10   |                    |                 |                                                                                                    |                                  |                                |                      |  |  |  |  |  |
| 11   |                    | ID              |                                                                                                    |                                  |                                |                      |  |  |  |  |  |
| 12   |                    | ID              |                                                                                                    |                                  |                                |                      |  |  |  |  |  |
| 13   |                    |                 |                                                                                                    |                                  |                                |                      |  |  |  |  |  |
| 14   |                    |                 |                                                                                                    |                                  |                                |                      |  |  |  |  |  |
| 15   |                    |                 |                                                                                                    |                                  |                                |                      |  |  |  |  |  |
| 16   | WDT                | RWDT            |                                                                                                    |                                  |                                |                      |  |  |  |  |  |
| 17   |                    |                 |                                                                                                    |                                  |                                |                      |  |  |  |  |  |
| 18   |                    |                 |                                                                                                    |                                  |                                |                      |  |  |  |  |  |
| 19   |                    |                 |                                                                                                    |                                  |                                |                      |  |  |  |  |  |
| 20   |                    |                 |                                                                                                    |                                  |                                |                      |  |  |  |  |  |
| 21   |                    |                 |                                                                                                    |                                  |                                |                      |  |  |  |  |  |
| 22   | Cuhaammand         | Subcommand      |                                                                                                    |                                  |                                |                      |  |  |  |  |  |
| 23   | Subcommand<br>area | area            |                                                                                                    |                                  |                                |                      |  |  |  |  |  |
| 24   |                    |                 |                                                                                                    |                                  |                                |                      |  |  |  |  |  |
| 25   |                    |                 |                                                                                                    |                                  |                                |                      |  |  |  |  |  |
| 26   |                    |                 |                                                                                                    |                                  |                                |                      |  |  |  |  |  |
| 27   |                    |                 |                                                                                                    |                                  |                                |                      |  |  |  |  |  |
| 28   |                    |                 |                                                                                                    |                                  |                                |                      |  |  |  |  |  |
| 29   |                    |                 |                                                                                                    |                                  |                                |                      |  |  |  |  |  |

### (2) Device ID Specifications

The specifications of the device ID are described below.

| Device Type/Name    |                                | DEVICE_ | OFFSET |     |    |    |    |    |    |    |    |     |     |     |     |    |    |    |    |    |    |
|---------------------|--------------------------------|---------|--------|-----|----|----|----|----|----|----|----|-----|-----|-----|-----|----|----|----|----|----|----|
| Device Type         | CODE                           |         | 00     | 01  | 02 | 03 | 04 | 05 | 06 | 07 | 80 | 09  | 0A  | 0B  | 0C  | 0D | 0E | 0F | 10 | 11 | 12 |
|                     | Model                          | 00H     | S      | G   | D  | *1 | *1 | *2 | *2 | *2 | *3 | *4  | *4  | *5  | *6  | *6 | *6 | *6 | *6 | *6 | 00 |
| DRIVER              | Software version               | 02H     | Ve     | er. |    |    |    |    |    |    |    |     |     |     |     |    |    |    |    |    |    |
|                     | Model                          | 20H     | S      | G   | М  | *7 | *7 | -  | *8 | *8 | *9 | *10 | *11 | *12 | *13 | 00 |    |    |    |    |    |
| Servomotor          | Encoder<br>software<br>version | 12H     | Ve     | er. |    |    |    |    |    |    |    |     |     |     |     |    |    |    |    |    |    |
| External<br>Encoder | Model                          | 30H     |        |     |    |    |    |    |    |    |    |     |     |     |     |    |    |    |    |    |    |
|                     | Software version               | 32H     | Ve     | er. |    |    |    |    |    |    |    |     |     |     |     |    |    |    |    |    |    |

- DRIVER Model
  - \*1: Model code, \*2: Current capacity, \*3: Power supply voltage specifications, \*4: Interface specifications,
  - \*5: Design revision order, \*6: Options
- Servomotor Model
- \*7: Model code, \*8: Rated output, \*9: Power supply voltage, \*10: Encoder type, \*11: Design revision order.
- \*12: Shaft-end specifications, \*13: Options
- Software version is binary data.
- · Model is expressed in ASCII code and "00 (NULL)" is added at the end of each character string.
- 50H and 52H of DEVICE\_CODE are reserved for system.
- When the Safety Option unit or/and Feedback Option unit are not connected, 0 is set to all the ID data.
- For an external encoder, the ID of the encoder connected to the Feedback Option unit is set. (Therefore, 0 is set to all the ID data when no Feedback Option unit is connected.)
- When an encoder option for fully-closed loop control is connected to the Feedback Option unit, 0 is set to all the ID data of Feedback Option unit.

Refer to Use the SigmaWin+ of before for the correspondence of Device ID and SMC model.

# 8.11.6 Set Parameters (PRM\_WR: 02H)

Send PRM\_WR command to set parameters when parameters are managed by a PC or PLC...etc. Parameters will be set without being saved in the non-volatile memory of DRIVER.

# (1) PRM\_WR Command (02H)

The specifications of the PRM\_WR command are described below.

| Byte | PRM         | _WR                                    |                                                                                                    | Desc                  | ription                                     |                      |  |  |  |  |  |
|------|-------------|----------------------------------------|----------------------------------------------------------------------------------------------------|-----------------------|---------------------------------------------|----------------------|--|--|--|--|--|
| Dyte | Command     | Response                               |                                                                                                    | Desc                  | прион                                       |                      |  |  |  |  |  |
| 1    | 02H         | 02H                                    | Phases in which the command can be executed                                                                                                    | Phase 2 and 3         | Synchronization classification              | Asynchronous command |  |  |  |  |  |
| 2    |             | ALARM                                  | Processing time                                                                                                    | Within 200 ms         | Subcommand                                  | Cannot be used       |  |  |  |  |  |
| 3    |             | STATUS                                 | <ul> <li>Writes parameters.         The parameters will not be saved in the non-volatile memory.     </li> <li>For parameters that require turning the power supply OFF and ON again</li> </ul> |                       |                                             |                      |  |  |  |  |  |
| 4    |             | 01/11/00                               |                                                                                                    |                       |                                             |                      |  |  |  |  |  |
| 5    | NO          | NO                                     | to be validated, i                                                                                                    |                       | nd a CONFIG comm                            |                      |  |  |  |  |  |
| 6    | 110         | 110                                    | <ul> <li>the settings.</li> <li>Use NO to speci</li> </ul>                                                                                                    | ify the parameter to  | he written                                  |                      |  |  |  |  |  |
| 7    | SIZE        | SIZE                                   |                                                                                                    |                       | data (bytes) of the pa                      | arameter to be       |  |  |  |  |  |
| 8    |             |                                        | written.                                                                                                    | s the data to be writ | ton                                         |                      |  |  |  |  |  |
| 9    |             |                                        |                                                                                                    |                       | nand will be ignored                        | d in the following   |  |  |  |  |  |
| 10   |             |                                        | cases.                                                                                                    |                       | - compared to                               | 4. 1. 1              |  |  |  |  |  |
| 11   | PARAMETER   | PARAMETER                              |                                                                                                    |                       | ect utility functions (<br>in+: Command war |                      |  |  |  |  |  |
| 12   | TANO WILLER | I / II / II / II / II / II / II / II / | - NO is set out o                                                                                                    | of the range: Data s  | etting warning 1 (A                         | .94A)                |  |  |  |  |  |
| 13   |             |                                        |                                                                                                    |                       | g warning 4 (A.94D<br>: Data setting warni  |                      |  |  |  |  |  |
| 14   |             |                                        | - FARAIVIETER                                                                                                    | is out or the range   | . Data Setting Warni                        | 119 2 (A.94D)        |  |  |  |  |  |
| 15   |             |                                        |                                                                                                    |                       |                                             |                      |  |  |  |  |  |
| 16   | WDT         | RWDT                                   |                                                                                                    |                       |                                             |                      |  |  |  |  |  |

## - Example of NO

For the parameter Pn80D, the data is set in little endian as shown below.

| Byte | Data |
|------|------|
| 5    | 0D   |
| 6    | 08   |

# 8.11.7 Set and Save Parameters in Non-volatile Memory (PPRM\_WR: 1CH)

Send a PPRM\_WR command to save parameters in the DRIVER.

(1) PPRM\_WR Command (1CH)

The specifications of the PPRM-WR command are described below.

| Byte | PPRN          | /_WR              | Description                                                                                                    |                      |                                               |                      |  |  |  |
|------|---------------|-------------------|----------------------------------------------------------------------------------------------------|----------------------|-----------------------------------------------|----------------------|--|--|--|
| Dyte | Command       | Response          |                                                                                                    | Desc                 | приоп                                         |                      |  |  |  |
| 1    | 1CH           | 1CH               | Phases in<br>which the<br>command can<br>be executed                                                                                                    | Phase 2 and 3        | Synchronization classification                | Asynchronous command |  |  |  |
| 2    |               | ALARM             | Processing time                                                                                                    | Within 200 ms        | Subcommand                                    | Cannot be used       |  |  |  |
| 3    |               | STATUS            | <ul> <li>Saves parameters in the non-volatile memory.</li> <li>For parameters that require turning the power supply OFF and ON again to be validated, it is necessary to send a CONFIG command to validate the settings.</li> <li>A warning will occur and the command will be ignored in the following cases.</li> </ul> |                      |                                               |                      |  |  |  |
| 4    |               | SIAIOS            |                                                                                                    |                      |                                               |                      |  |  |  |
| 5    | NO            | NO                |                                                                                                    |                      |                                               |                      |  |  |  |
| 6    | 140           | 1                 |                                                                                                    |                      |                                               |                      |  |  |  |
| 7    | SIZE          | SIZE              |                                                                                                    | ne range: Data setti | ng warning 1 (A.94                            | ۹)                   |  |  |  |
| 8    |               |                   |                                                                                                    |                      | g warning 4 (A.94D                            |                      |  |  |  |
| 9    |               |                   |                                                                                                    | •                    | : Data setting warni<br>ect utility functions | • ,                  |  |  |  |
| 10   |               |                   | used for opera                                                                                                    | ations with SigmaW   | in+: Command war                              | ning 1 (A.95A)       |  |  |  |
| 11   | PARAMETER     | PARAMETER         |                                                                                                    |                      |                                               |                      |  |  |  |
| 12   | TANGUNE I EIX | I / A WANTE I ETC |                                                                                                    |                      |                                               |                      |  |  |  |
| 13   |               |                   |                                                                                                    |                      |                                               |                      |  |  |  |
| 14   |               |                   |                                                                                                    |                      |                                               |                      |  |  |  |
| 15   |               |                   |                                                                                                    |                      |                                               |                      |  |  |  |
| 16   | WDT           | RWDT              | ]                                                                                                    |                      |                                               |                      |  |  |  |

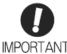

Do not turn off the power supply while the parameter is being written (CMDRDY = 0).

# 8.11.8 Validate Parameters (Setup) (CONFIG: 04H)

The set parameters need to be validated (setup) using a CONFIG command.

Executing this command recalculates all currently set parameters and initializes positions, output signals, etc.

## (1) CONFIG Command (04H)

The specifications of the CONFIG command are described below.

| Byte | CON     | IFIG     | Description                                                         |                      |                                         |                      |  |  |  |
|------|---------|----------|---------------------------------------------------------------------|----------------------|-----------------------------------------|----------------------|--|--|--|
| Буге | Command | Response |                                                                     | Desc                 | прион                                   |                      |  |  |  |
| 1    | 04H     | 04H      | Phases in which the command can be executed                         | Phase 2 and 3        | Synchronization classification          | Asynchronous command |  |  |  |
| 2    |         | ALARM    | Processing time                                                     | Within 5 s           | Subcommand                              | Cannot be used       |  |  |  |
| 3    |         | STATUS   |                                                                     |                      | eters and initializes                   |                      |  |  |  |
| 4    |         | 0171100  | when the DRIVER w                                                   |                      | o OFF if this com                       | mand is received     |  |  |  |
| 5    |         |          | Awarning will occur and the command will be ignored if this command |                      |                                         |                      |  |  |  |
| 6    |         |          | is sent:<br>- When using S                                          | igmaWin+to execu     | te utility functions: (                 | Command warning      |  |  |  |
| 7    |         |          | 1 (A.95A)                                                           | igina viiri to exced | tic utility furiodions.                 | Johnnana Warning     |  |  |  |
| 8    |         |          |                                                                     |                      | nal during CONFIG<br>signal during CONF |                      |  |  |  |
| 9    |         |          | cution.                                                             | i status and output  | signal duffing CONF                     | iid command exe-     |  |  |  |
| 10   |         |          |                                                                     |                      |                                         |                      |  |  |  |
| 11   |         |          |                                                                     |                      |                                         |                      |  |  |  |
| 12   |         |          |                                                                     |                      |                                         |                      |  |  |  |
| 13   |         |          |                                                                     |                      |                                         |                      |  |  |  |
| 14   |         |          |                                                                     |                      |                                         |                      |  |  |  |
| 15   |         |          |                                                                     |                      |                                         |                      |  |  |  |
| 16   | WDT     | RWDT     |                                                                     |                      |                                         |                      |  |  |  |

# (2) Status and Output Signal during CONFIG Command Execution

The status and output signal during CONFIG command execution are listed below.

| Status and Output Signal   | Status and Output Signal Before CONFIG |                          | After CONFIG             |
|----------------------------|----------------------------------------|--------------------------|--------------------------|
| ALM (status)               | Current status                         | Current status           | Current status           |
| CMDRDY (status)            | 1                                      | 0                        | 1                        |
| Other status               | Current status                         | Not specified            | Current status           |
| ALARM (code)               | Alarm currently occurred               | Alarm currently occurred | Alarm currently occurred |
| ALM (CN1 output signal)    | Current status                         | Current status           | Current status           |
| /S-RDY (CN1 output signal) | Current status                         | OFF                      | Current status           |
| Other output signals       | Current status                         | Not specified            | Current status           |

## 8.11.9 Turn Encoder Power Supply ON (SENS\_ON: 23H)

Send SENS\_ON command to turn ON the encoder power supply.

## (1) SENS\_ON Command (23H)

The specifications of the SENS\_ON command are described below.

| Byte | SENS       | S_ON       | Description                                                                                                    |               |                                |                      |  |  |  |
|------|------------|------------|----------------------------------------------------------------------------------------------------|---------------|--------------------------------|----------------------|--|--|--|
| Dyte | Command    | Response   |                                                                                                    | Desc          | приоп                          |                      |  |  |  |
| 1    | 23H        | 23H        | Phases in which the command can be executed                                                                                                    | Phase 2 and 3 | Synchronization classification | Asynchronous command |  |  |  |
| 2    |            | ALARM      | Processing time                                                                                                    | Within 2 s    | Subcommand                     | Cannot be used       |  |  |  |
| 3    |            | STATUS     | Obtains the initial absolute encode                                                                                                    |               | creates the present            | position when an     |  |  |  |
| 4    |            | 0111100    | 0.000.0100000.0                                                                                                    |               | (ZPOINT), and sof              | tware limits will    |  |  |  |
| 5    |            |            | be enabled when an absolute encoder is used.                                                                                                    |               |                                |                      |  |  |  |
| 6    |            | MONITOR1   | <ul> <li>After having used this command, the position data must be monitored<br/>and the coordinate system of PC or PLCetc must be setup.</li> </ul> |               |                                |                      |  |  |  |
| 7    |            | MONTON     |                                                                                                    |               |                                |                      |  |  |  |
| 8    |            |            |                                                                                                    |               |                                |                      |  |  |  |
| 9    |            |            |                                                                                                    |               |                                |                      |  |  |  |
| 10   |            | MONITOR2   |                                                                                                    |               |                                |                      |  |  |  |
| 11   |            | oru.       |                                                                                                    |               |                                |                      |  |  |  |
| 12   |            |            |                                                                                                    |               |                                |                      |  |  |  |
| 13   | SEL_MON1/2 | SEL_MON1/2 |                                                                                                    |               |                                |                      |  |  |  |
| 14   |            | IO MON     |                                                                                                    |               |                                |                      |  |  |  |
| 15   |            | IO_IVIOIN  |                                                                                                    |               |                                |                      |  |  |  |
| 16   | WDT        | RWDT       |                                                                                                    |               |                                |                      |  |  |  |

#### (2) Monitor Selection Field Specifications: SEL\_MON1/2/3/4

The monitor selection (SEL $\_$ MON1/2/3/4) field is used to select the Servo monitor information.

#### - Applicable Commands:

SV\_ON, SV\_OFF, HOLD, INTERPOLATE, POSING, FEED, LATCH, EX\_POSING, ZRET, VELCTRL, TRQCTRL, SMON, SENS\_ON, SENS\_OFF, BRK\_ON, BRK\_OFF, LTMOD\_ON, LTMOD\_OFF

### - Setting Method:

Set MONITOR 1/2/3/4 monitor codes in SEL\_MON1/2/3/4 allocated in the thirteenth byte of the main command or in the reserved area of the nineteenth byte of the subcommand.

SEL MON1/2/3/4 allocation is shown below.

| D7 | D6                                                                             | D5   | D4 | D3 | D2    | D1   | D0 |  |
|----|--------------------------------------------------------------------------------|------|----|----|-------|------|----|--|
|    | SEL_I                                                                          | MON2 |    |    | SEL_I | MON1 |    |  |
|    |                                                                                |      | ,  |    |       |      |    |  |
| D7 | D7         D6         D5         D4         D3         D2         D1         D |      |    |    |       |      |    |  |
|    | SEL_I                                                                          | MON4 |    |    | SEL_I | MON3 |    |  |

## (3) Monitor Information Field Specifications: MONITOR 1/2/3/4

The monitor information (MONITOR 1/2/3/4) field is used to monitor information selected by the monitor codes in the monitor selection field.

### - Applicable Commands:

SV\_ON, SV\_OFF, HOLD, INTERPOLATE, POSING, FEED, LATCH, EX\_POSING, ZRET, VELCTRL, TRQCTRL, SMON, SENS\_ON, SENS\_OFF, BRK\_ON, BRK\_OFF, LTMOD\_ON, LTMOD\_OFF

The MONITOR 1/2/3/4 monitor codes are listed below.

| Monitor<br>Code | Name | Description                                                                             | Unit                                                                                                    |
|-----------------|------|-----------------------------------------------------------------------------------------|----------------------------------------------------------------------------------------------------|
| 0               | POS  | Reference position in reference coordinate system (position after reference filtering)  | Reference unit                                                                                                 |
| 1               | MPOS | Reference position                                                                      | Reference unit                                                                                                 |
| 2               | PERR | Position error                                                                          | Reference unit                                                                                                 |
| 3               | APOS | Feedback position in machine coordinate system                                          | Reference unit                                                                                                 |
| 4               | LPOS | Feedback latch position in machine coordinate system                                    | Reference unit                                                                                                 |
| 5               | IPOS | Reference position in reference coordinate system (position before reference filtering) | Reference unit                                                                                                 |
| 6               | TPOS | Target position in reference coordinate system                                          | Reference unit                                                                                                 |
| 7               | _    | -                                                                                       | -                                                                                                    |
| 8               | FSPD | Feedback speed                                                                          | Position/torque (force) control: reference units/s Speed control: Maximum speed/ 40000000H                     |
| 9               | CSPD | Reference speed                                                                         | Position control: Reference units/s<br>Speed control: Maximum speed/<br>40000000H                              |
| А               | TSPD | Target speed                                                                            | Position control: Reference units/s<br>Speed control: Maximum speed/<br>40000000H                              |
| В               | TRQ  | Torque (force) reference (The rated torque is 100%.)                                    | Position/speed control: % (The rated torque is 100%.) Torque (force) control: Maximum torque (force)/40000000H |
| С               | _    | -                                                                                       | -                                                                                                    |
| D               | _    | -                                                                                       | -                                                                                                    |
| Е               | OMN1 | Option monitor 1 selected in Pn824                                                      | -                                                                                                    |
| F               | OMN2 | Option monitor 2 selected in Pn825                                                      | -                                                                                                    |

# (4) IO Monitor Field Specifications: IO\_MON

The IO monitor field is used to monitor the I/O signal status of the DRIVER.

### - Applicable Commands:

SMON, SV\_ON, SV\_OFF, SV\_CTRL, FEED, HOLD, INTERPOLATE, POSING, LATCH, EX\_POSING, ZRET, VELCTRL, TRQCTRL, SENS\_ON, SENS\_OFF, BRK\_ON, BRK\_OFF, LTMOD\_ON, LTMOD\_OFF

I/O signal allocation is shown below.

| D7   | D6   | D5   | D4   | D3  | D2  | D1   | D0   |
|------|------|------|------|-----|-----|------|------|
| EXT2 | EXT1 | PC   | PB   | PA  | DEC | N_OT | P_OT |
|      |      |      |      |     |     |      |      |
| D15  | D14  | D13  | D12  | D11 | D10 | D09  | D08  |
| IO15 | IO14 | IO13 | IO12 | -   | HBB | BRK  | EXT3 |

| Bit | Name     | Contents                                             | Value | Status                        |
|-----|----------|------------------------------------------------------|-------|-------------------------------|
|     | P_OT     | Forward run prohibited input                         | 0     | OFF                           |
| DO  | F_01     | Porward rum promibited imput                         | 1     | ON                            |
| D1  | N_OT     | Reverse run prohibited input                         | 0     | OFF                           |
| Di  | IN_O1    | Reverse ruit profibited input                        | 1     | ON                            |
| D2  | DEC      | Homing deceleration LS input                         | 0     | OFF                           |
| DZ  | DLC      | Troming deceneration to input                        | 1     | ON                            |
| D3  | PA       | Encoder phase A input                                | 0     | OFF                           |
| D3  | ^        | Liteodel phase Amput                                 | 1     | ON                            |
|     | РВ       | Encoder phase B input                                | 0     | OFF                           |
| D4  |          | Encoder phase B input                                | 1     | ON                            |
|     | PC       | Encoder phase Z input                                | 0     | OFF                           |
| DJ  |          | Encoder priase 2 input                               | 1     | ON                            |
| D6  | EXT1     | First external latch signal input                    | 0     | OFF                           |
| Do  | LXII     | This external fator signal input                     | 1     | ON                            |
| D7  | EXT2     | Second external latch signal input                   | 0     | OFF                           |
| Di  | LXIZ     | Second external later signal input                   | 1     | ON                            |
| D8  | EXT3     | Third external latch signal input                    | 0     | OFF                           |
| Do  | LXIS     | Tilliu external lateri signal input                  | 1     | ON                            |
|     | BRK      | Brake output                                         | 0     | Released                      |
| Da  | DIXIX    | Drake output                                         | 1     | Locked                        |
| D10 | HBB      | Stop signal input, OR of HWBB1 signal and HWBB2 sig- | 0     | OFF<br>(Forced stop released) |
| DIU | ПОО      | nal                                                  | 1     | ON<br>(Forced stop)           |
| D11 |          | Reserved                                             | 0     |                               |
| D40 | 1040     | CNA input signal calcuted in PagaF 0                 | 0     | OFF (open)                    |
| D12 | IO12     | CN1 input signal selected in Pn81E.0                 | 1     | ON(closed)                    |
| D12 | IO13     | CN4 input signal calcuted in Do04F 4                 | 0     | OFF (open)                    |
| D13 | 1013     | CN1 input signal selected in Pn81E.1                 | 1     | ON(closed)                    |
| D14 | 1014     | CN1 input signal calcated in Page 7                  | 0     | OFF (open)                    |
| D14 | IO14     | CN1 input signal selected in Pn81E.2                 | 1     | ON(closed)                    |
| D15 | IO15     | CN11 input signal calcated in Page 7                 | 0     | OFF (open)                    |
| D15 | 1015     | CN1 input signal selected in Pn81E.3                 | 1     | ON(closed)                    |
|     | <u> </u> | 8-35                                                 |       |                               |

# 8.11.10 Turn Servo ON (SV\_ON: 31H)

Send the  $\ensuremath{\mathsf{SV}}\xspace_-\ensuremath{\mathsf{ON}}$  command to power the servomotor and make it ready for operation.

# (1) SV\_ON Command (31H)

The specifications of the SV\_ON command are described below.

| Durke | SV_        | ON         |                                                                                                    | Dana                          | wim tim un                     |                      |  |  |
|-------|------------|------------|----------------------------------------------------------------------------------------------------|-------------------------------|--------------------------------|----------------------|--|--|
| Byte  | Command    | Response   |                                                                                                    | Desc                          | ription                        |                      |  |  |
| 1     | 31H        | 31H        | Phases in<br>which the<br>command can<br>be executed                                                                                                    | Phase 2 and 3                 | Synchronization classification | Asynchronous command |  |  |
| 2     |            | ALARM      | Processing time                                                                                                    | Normally 50 ms<br>(10 s max.) | Subcommand                     | Can be used          |  |  |
| 3     | OPTION     | STATUS     | Powers the servomotor and makes it ready for operation.     Command warning 1 (A.95A) will occur and the command will be                                                                                                    |                               |                                |                      |  |  |
| 5     |            |            | ignored if the co                                                                                                    |                               | ALM of STATUS is               | 1)                   |  |  |
| 6     |            |            | <ul> <li>During alarm occurrence (When ALM of STATUS is 1)</li> <li>When the main power supply is OFF (PON of STATUS is 0)</li> <li>When the HWBB signal is ON (HWBB of IO_MON is 1)</li> <li>Before completion of execution of SENS_ON when an absolute encoder is used</li> </ul> |                               |                                |                      |  |  |
| 7     |            | MONITOR1   |                                                                                                    |                               |                                |                      |  |  |
| 8     |            |            |                                                                                                    |                               |                                |                      |  |  |
| 9     |            |            | OPTION field ca                                                                                                    |                               |                                |                      |  |  |
| 10    |            | MONUTODO   | Upon completion of execution of this command, the reference positi<br>(POS) must be read, and the PC or PLCetc coordinate system mus set up.                                                                                                    |                               |                                |                      |  |  |
| 11    |            | MONITOR2   |                                                                                                    |                               |                                |                      |  |  |
| 12    |            |            |                                                                                                    |                               |                                |                      |  |  |
| 13    | SEL_MON1/2 | SEL_MON1/2 |                                                                                                    |                               |                                |                      |  |  |
| 14    |            | IO_MON     |                                                                                                    |                               |                                |                      |  |  |
| 15    |            |            |                                                                                                    |                               |                                |                      |  |  |
| 16    | WDT        | RWDT       |                                                                                                    |                               |                                |                      |  |  |
| 17    |            |            |                                                                                                    |                               |                                |                      |  |  |
| 18    |            |            |                                                                                                    |                               |                                |                      |  |  |
| 19    |            |            |                                                                                                    |                               |                                |                      |  |  |
| 20    |            |            |                                                                                                    |                               |                                |                      |  |  |
| 22    |            |            |                                                                                                    |                               |                                |                      |  |  |
| 23    | Subcommand | Subcommand |                                                                                                    |                               |                                |                      |  |  |
| 24    | area       | area       |                                                                                                    |                               |                                |                      |  |  |
| 25    |            |            |                                                                                                    |                               |                                |                      |  |  |
| 26    |            |            |                                                                                                    |                               |                                |                      |  |  |
| 27    |            |            |                                                                                                    |                               |                                |                      |  |  |
| 28    |            |            |                                                                                                    |                               |                                |                      |  |  |
| 29    |            |            |                                                                                                    |                               |                                |                      |  |  |

### (2) OPTION Field Specifications

The option field is used to add functions to a motion command.

### - Applicable Commands

SV\_ON, HOLD, INTERPOLATE, POSING, FEED, LATCH, EX\_POSING, ZRET, VELCTRL, TRQCTRL, SVCTRL

Set the functions to be added to a motion command in the main command third and forth bytes reserved for the option field.

The option field of the LECYM2-V□ series DRIVER is set by default as shown below.

To change the default setting, set the parameter Pn81F as Pn81F =  $\square\square\square$ 1, and set the bits to which functions are to be allocated using the parameters Pn82A to Pn82E. The change must be validated by turning the power supply OFF and then ON again or by sending a CONFIG command.

### - OPTION Field Default Setting

| D7 | D6 | D5 | D4    | D3   | D2 | D1 | D0 |
|----|----|----|-------|------|----|----|----|
| 0  | 0  | 0  | V ' ' | CFIL | 0  | 0  | 0  |

| D15  | D14  | D13      | D12   | D11 | D10 | D9  | D8  |
|------|------|----------|-------|-----|-----|-----|-----|
| N_CL | P_CL | P_PI_CLR | V_PPI | 0   | 0   | G_8 | SEL |

### - Functions That Can Be Allocated to Bits of the OPTION Field

| Name                  | Description                                                              | Value      | Details                                        | Default<br>Setting |  |
|-----------------------|--------------------------------------------------------------------------|------------|------------------------------------------------|--------------------|--|
|                       |                                                                          | 0          | No acceleration/deceleration filter            |                    |  |
| ACCFIL<br>(2 bits)    | Acceleration/Deceleration filter                                         | 1          | Exponential function acceleration/deceleration | D3, D4             |  |
| (2 0113)              |                                                                          | 2          | S-curve acceleration/deceleration              |                    |  |
|                       |                                                                          | 3          | Do not set.                                    |                    |  |
|                       |                                                                          | 0          | First gain                                     |                    |  |
| G_SEL                 | Gain switching                                                           | 1          | Second gain                                    | D8, D9             |  |
| (2 bits)              | Gain Switching                                                           | 2          | Reserved (invalid)                             | 5 50, 53           |  |
|                       |                                                                          | 3          | Reserved (invalid)                             |                    |  |
| V_PPI                 | Speed loop P/PI control                                                  | 0          | PI control                                     | D12                |  |
| (1 bit)               | Opeed 100p 1 /1 1 control                                                | 1          | P control                                      | D12                |  |
| P_PI_CLR              | Position loop position integral                                          | 0          | Does not clear.                                | D13                |  |
| (1 bit)               | clear                                                                    | 1          | Clears.                                        | 010                |  |
| P_CL                  | Forward torque (force) limit                                             | 0          | Does not control torque (force).               | D14                |  |
| (1 bit)               | Torward torque (rorce) illillic                                          | 1          | Controls torque (force).                       |                    |  |
| N_CL                  | Reverse torque (force) limit                                             | 0          | Does not control torque (force).               | D15                |  |
| (1 bit)               | Treverse torque (roroe) iii iii                                          | 1          | Controls torque (force).                       | 1 510              |  |
| LT_DISABLE<br>(1 bit) | Latch signal input disabled                                              | 0          | Enables latch signal input.                    | Not allocated      |  |
|                       | Later signal input disabled                                              | 1          | Disables latch signal input.                   | - INOL Allocated   |  |
| BANK_SEL1<br>(4 bits) | Bank selector 1 (Bank for acceleration/deceleration parameter switching) | 0 to<br>15 | Bank 0 to Bank 15                              | Not allocated      |  |

| Name       | Description            |       | Value | Details               | Default<br>Setting |  |
|------------|------------------------|-------|-------|-----------------------|--------------------|--|
|            |                        | BIT 0 | 0     | SO1 output signal OFF |                    |  |
| OUT_SIGNAL |                        | ыго   | 1     | SO1 output signal ON  | ]                  |  |
|            | I/O signal output com- | BIT 1 | 0     | SO2 output signal OFF | Notallocated       |  |
| (3 bits)   | mand                   |       | 1     | SO2 output signal ON  | Notallocated       |  |
|            |                        | DITO  | 0     | SO3 output signal OFF |                    |  |
|            |                        | BIT 2 | 1     | SO3 output signal ON  |                    |  |

- Note 1. Do not allocate more than one signal to one bit. Otherwise, multiple signals will be controlled by one

  - The bits to which no function is allocated will act as it is set to 0 (zero).
     To enable the OUT\_SIGNAL function, set the following parameters to Zero: Pn50E, Pn50F, and Pn510.

# 8.11.11 Turn Encoder Power Supply OFF (SENS\_OFF: 24H)

Send a SENS\_OFF command to turn OFF the encoder power supply.

# (1) SENS\_OFF Command (24H)

The specifications of the SENS\_OFF command are described below.

| Byte | SENS       | _OFF       | Description                                                                                                    |               |                                |                      |  |  |
|------|------------|------------|----------------------------------------------------------------------------------------------------|---------------|--------------------------------|----------------------|--|--|
| Dyte | Command    | Response   |                                                                                                    | Desc          | прион                          |                      |  |  |
| 1    | 24H        | 24H        | Phases in which the command can be executed                                                                                                    | Phase 2 and 3 | Synchronization classification | Asynchronous command |  |  |
| 2    |            | ALARM      | Processing time                                                                                                    | Within 2 sec  | Subcommand                     | Cannot be used       |  |  |
| 3    |            | STATUS     | <ul> <li>Turn the encoder OFF. The position data will not be specified when an absolute encoder is used.</li> <li>The reference point, origin (ZPOINT), and software limits will be invalid.</li> <li>Command warning 1 (A.95A) will occur and the command will be ignored if the command is sent:</li> </ul> |               |                                |                      |  |  |
| 4    |            | 01/1100    |                                                                                                    |               |                                |                      |  |  |
| 5    |            |            |                                                                                                    |               |                                |                      |  |  |
| 6    |            | MONITOR1   |                                                                                                    |               |                                |                      |  |  |
| 7    |            | WONTON     | - While the serv                                                                                                    |               |                                |                      |  |  |
| 8    |            |            |                                                                                                    |               |                                |                      |  |  |
| 9    |            |            |                                                                                                    |               |                                |                      |  |  |
| 10   |            | MONITOR2   |                                                                                                    |               |                                |                      |  |  |
| 11   |            | WONTONE    |                                                                                                    |               |                                |                      |  |  |
| 12   |            |            |                                                                                                    |               |                                |                      |  |  |
| 13   | SEL_MON1/2 | SEL_MON1/2 | 1                                                                                                    |               |                                |                      |  |  |
| 14   |            | IO_MON     |                                                                                                    |               |                                |                      |  |  |
| 15   |            | IO_IVIOIN  |                                                                                                    |               |                                |                      |  |  |
| 16   | WDT        | RWDT       |                                                                                                    |               |                                |                      |  |  |

# 8.11.12 Turn Servo OFF (SV\_OFF: 32H)

Send an SV\_OFF command to stop current flow through the servomotor.

# (1) SV\_OFF Command (32H)

The specifications of the SV\_OFF command are described below.

|                  | SV_             | OFF             |                                                                                                    |                                           |                                                                                                    |                                                       |  |  |
|------------------|-----------------|-----------------|----------------------------------------------------------------------------------------------------|-------------------------------------------|----------------------------------------------------------------------------------------------------|-------------------------------------------------------|--|--|
| Byte             | Command         | Response        |                                                                                                    | Desc                                      | ription                                                                                                    |                                                       |  |  |
| 1                | 32H             | 32H             | Phases in<br>which the<br>command can<br>be executed                                                                                                    | Phase 2 and 3                             | Synchronization classification                                                                             | Asynchronous command                                  |  |  |
| 2                |                 | ALARM           | Processing time                                                                                                    | The time set in Pn506 (500 ms max.)       | Subcommand                                                                                                 | Can be used                                           |  |  |
| 3 4              |                 | STATUS          | <ul> <li>When Pn829 (S</li> </ul>                                                                                                    |                                           | at deceleration to st                                                                                      |                                                       |  |  |
| 5<br>6<br>7<br>8 |                 | MONITOR1        | decelerates to a set by the param control mode.)  • When Pn829 (S the servo will be                                                                                     | stop according to the neter. (The servomo | turned OFF after the deceleration constor decelerates to a start deceleration to a diately after reception | tant for stopping stop in position stop) is set to 0, |  |  |
| 9                |                 |                 | mand. (The control mo                                                                                                    | de before receiving                       | SV_OFF command                                                                                             | remains                                               |  |  |
| 10               |                 | MONITOR2        | unchanged.)                                                                                                    |                                           |                                                                                                    |                                                       |  |  |
| 11               |                 | WONTOR2         | <ul> <li>Executing the SV_OFF command will cancel the speed reference, speed<br/>feed forward, torque (force) feed forward, and torque (force) limits set by</li> </ul> |                                           |                                                                                                    |                                                       |  |  |
| 12               |                 |                 | a position/speed control command.                                                                                                    |                                           |                                                                                                    |                                                       |  |  |
| 13               | SEL_MON1/2      | SEL_MON1/2      |                                                                                                    |                                           |                                                                                                    |                                                       |  |  |
| 14               |                 | IO_MON          |                                                                                                    |                                           |                                                                                                    |                                                       |  |  |
| 15               | WDT             | DWDT            |                                                                                                    |                                           |                                                                                                    |                                                       |  |  |
| 16<br>17         | WDT             | RWDT            |                                                                                                    |                                           |                                                                                                    |                                                       |  |  |
| 18               |                 |                 |                                                                                                    |                                           |                                                                                                    |                                                       |  |  |
| 19               |                 |                 |                                                                                                    |                                           |                                                                                                    |                                                       |  |  |
| 20               |                 |                 |                                                                                                    |                                           |                                                                                                    |                                                       |  |  |
| 21               |                 |                 |                                                                                                    |                                           |                                                                                                    |                                                       |  |  |
| 22               |                 |                 |                                                                                                    |                                           |                                                                                                    |                                                       |  |  |
| 23               | Subcommand area | Subcommand area |                                                                                                    |                                           |                                                                                                    |                                                       |  |  |
| 24               | aica            | alea            |                                                                                                    |                                           |                                                                                                    |                                                       |  |  |
| 25               |                 |                 |                                                                                                    |                                           |                                                                                                    |                                                       |  |  |
| 26               |                 |                 |                                                                                                    |                                           |                                                                                                    |                                                       |  |  |
| 27               |                 |                 |                                                                                                    |                                           |                                                                                                    |                                                       |  |  |
| 28               |                 |                 |                                                                                                    |                                           |                                                                                                    |                                                       |  |  |
| 29               |                 |                 |                                                                                                    |                                           |                                                                                                    |                                                       |  |  |

# 8.11.13 Read Parameters (PRM\_RD: 01H)

Send a PRM\_RD command to read out parameters.

# (1) PRM\_RD Command (01H)

The specifications of the PRM\_RD command are described below.

| Byte | PRM     | I_RD       | Description                                                                                                    |                   |                                |                      |  |  |
|------|---------|------------|----------------------------------------------------------------------------------------------------|-------------------|--------------------------------|----------------------|--|--|
| Dyte | Command | Response   |                                                                                                    | Desc              | приоп                          |                      |  |  |
| 1    | 01H     | 01H        | Phases in<br>which the<br>command can<br>be executed                                                           | Phase 2 and 3     | Synchronization classification | Asynchronous command |  |  |
| 2    |         | ALARM      | Processing time                                                                                                | Within 200 ms     | Subcommand                     | Can be used          |  |  |
| 3    |         | STATUS     | Reads out paran                                                                                                |                   |                                |                      |  |  |
| 4    |         | 01/1100    | <ul> <li>A warning will o cases.</li> </ul>                                                                    | ccur and the comn | nand will be ignored           | in the following     |  |  |
| 5    | NO      | NO         | NO is out of the range: Data setting warning 1 (A.94A)     SIZE does not match: Data setting warning 4 (A.94D) |                   |                                |                      |  |  |
| 6    | 140     | 140        |                                                                                                    |                   |                                |                      |  |  |
| 7    | SIZE    | SIZE       |                                                                                                    |                   |                                |                      |  |  |
| 8    |         |            |                                                                                                    |                   |                                |                      |  |  |
| 9    |         |            |                                                                                                    |                   |                                |                      |  |  |
| 10   |         |            |                                                                                                    |                   |                                |                      |  |  |
| 11   |         | PARAMETER  |                                                                                                    |                   |                                |                      |  |  |
| 12   |         | 1700 WETER |                                                                                                    |                   |                                |                      |  |  |
| 13   |         |            |                                                                                                    |                   |                                |                      |  |  |
| 14   |         |            |                                                                                                    |                   |                                |                      |  |  |
| 15   |         |            |                                                                                                    |                   |                                |                      |  |  |
| 16   | WDT     | RWDT       |                                                                                                    |                   |                                |                      |  |  |

# 8.11.14 Check DRIVER Status (SMON: 30H)

Send a SMON command to check the DRIVER status.

# (1) SMON Command (30H)

The specifications of the SMON command are described below.

| Byte     | SM              | ON              |                                             | Dono                             | ription                        |                      |
|----------|-----------------|-----------------|---------------------------------------------|----------------------------------|--------------------------------|----------------------|
| Буце     | Command         | Response        |                                             | Desc                             | прион                          |                      |
| 1        | 30H             | 30H             | Phases in which the command can be executed | Phase 2 and 3                    | Synchronization classification | Asynchronous command |
| 2        |                 | ALARM           | Processing time                             | Within commu-<br>nications cycle | Subcommand                     | Can be used          |
| 3 4      |                 | STATUS          | Reads the curre                             | nt status of the DRI             | VER.                           |                      |
| 5        |                 |                 |                                             |                                  |                                |                      |
| 6        |                 |                 |                                             |                                  |                                |                      |
| 7        |                 | MONITOR1        |                                             |                                  |                                |                      |
| 8        |                 |                 |                                             |                                  |                                |                      |
| 9        |                 |                 |                                             |                                  |                                |                      |
| 10       |                 | MONITOR2        |                                             |                                  |                                |                      |
| 11       |                 | WONTONE         |                                             |                                  |                                |                      |
| 12       |                 |                 |                                             |                                  |                                |                      |
| 13       | SEL_MON1/2      | SEL_MON1/2      |                                             |                                  |                                |                      |
| 14       |                 | IO_MON          |                                             |                                  |                                |                      |
| 15       | WDT             | D.4.0.T         |                                             |                                  |                                |                      |
| 16<br>17 | WDT             | RWDT            |                                             |                                  |                                |                      |
| 18       |                 |                 |                                             |                                  |                                |                      |
| 19       |                 |                 |                                             |                                  |                                |                      |
| 20       |                 |                 |                                             |                                  |                                |                      |
| 21       |                 |                 |                                             |                                  |                                |                      |
| 22       |                 |                 |                                             |                                  |                                |                      |
| 23       | Subcommand area | Subcommand area |                                             |                                  |                                |                      |
| 24       | alea            | alea            |                                             |                                  |                                |                      |
| 25       |                 |                 |                                             |                                  |                                |                      |
| 26       |                 |                 |                                             |                                  |                                |                      |
| 27       |                 |                 |                                             |                                  |                                |                      |
| 28       |                 |                 |                                             |                                  |                                |                      |
| 29       |                 |                 |                                             |                                  |                                |                      |

# 8.11.15 Read Alarm or Warning (ALM\_RD: 05H)

Send an ALM\_RD command to read out the current alarm/warning and the alarm history.

# (1) ALM\_RD Command (05H)

The specifications of the ALM\_RD command are described below.

| Byte | ALM            | _RD            |                                                                                                    | Dose                                                     | ription                                   |                   |  |  |
|------|----------------|----------------|----------------------------------------------------------------------------------------------------|----------------------------------------------------------|-------------------------------------------|-------------------|--|--|
| Dyte | Command        | Response       |                                                                                                    | Desc                                                     | приоп                                     |                   |  |  |
| 1    | 05H            | 05H            | Phases in which the command can be executed  Phase 2 and 3  Synchronization classification  Synchronization command                                                                                                    |                                                          |                                           |                   |  |  |
| 2    |                | ALARM          | Processing time                                                                                                    | See<br>ALM_RD_MOD<br>Specifications on<br>the next page. | Subcommand                                | Cannot be used    |  |  |
| 3    |                | STATUS         | <ul> <li>Reads the following alarm and warning status.</li> <li>Current alarm/warning status</li> <li>Alarm history* (Warnings and communications alarms A.E50 and A.E60 will not be read out since they are not preserved in the history.)</li> <li>See (2) ALM_RD_MOD Specifications for details on ALM_RD_MOD.</li> </ul> |                                                          |                                           |                   |  |  |
| 4    |                | GIAIGG         |                                                                                                    |                                                          |                                           |                   |  |  |
| 5    | ALM_RD_<br>MOD | ALM_RD_<br>MOD |                                                                                                    |                                                          |                                           |                   |  |  |
| 6    |                |                |                                                                                                    |                                                          | n ALM_DATA from                           |                   |  |  |
| 7    |                |                |                                                                                                    | 6 is the latest alarm                                    | the bytes that are black or warning code. | ank. Accordingly, |  |  |
| 8    |                |                | •                                                                                                    | ccur and the comn                                        | nand will be ignored                      | in the following  |  |  |
| 9    |                |                | cases.<br>-If ALM_RD_M                                                                                                    | OD is out of the rar                                     | nge: Data setting wa                      | arning 2 (A.94B)  |  |  |
| 10   |                | ALM_DATA       |                                                                                                    |                                                          |                                           |                   |  |  |
| 11   |                | _              |                                                                                                    |                                                          |                                           |                   |  |  |
| 12   |                |                |                                                                                                    |                                                          |                                           |                   |  |  |
| 13   |                |                |                                                                                                    |                                                          |                                           |                   |  |  |
| 14   |                |                |                                                                                                    |                                                          |                                           |                   |  |  |
| 15   |                |                |                                                                                                    |                                                          |                                           |                   |  |  |
| 16   | WDT            | RWDT           |                                                                                                    |                                                          |                                           |                   |  |  |

<sup>\*</sup> Alarm history is saved in the non-volatile memory, and will not be lost if the control power goes OFF.

### (2) ALM\_RD\_MOD Specifications

| ALM_RD_MOD |              | Processing<br>Time                                                                                                    |                                |                                     |  |  |  |  |
|------------|--------------|----------------------------------------------------------------------------------------------------|--------------------------------|-------------------------------------|--|--|--|--|
| 0          |              | t alarm/warning status<br>x. (sixth to fifteenth byte)                                                                            |                                | Within com-<br>munications<br>cycle |  |  |  |  |
| 1          | not preserve | history (warnings and communication d in the history.) nax. (sixth to fifteenth byte)                                             | ons alarms A.E50 and A.E60 are | Within 60 ms                        |  |  |  |  |
|            | Set the occu | ailed information of current alarm or<br>rrence order from 0 (the latest) to 9                                                    | for the alarm index.           |                                     |  |  |  |  |
| 2          | Byte         | Command Response                                                                                                    |                                |                                     |  |  |  |  |
|            | 6            | Alarm index                                                                                                    | Alarm index                    |                                     |  |  |  |  |
|            | 7            | 0                                                                                                    | Alarm code                     |                                     |  |  |  |  |
|            | 8            | 0                                                                                                    |                                | Within 12 m                         |  |  |  |  |
|            |              | Gets the detailed information of alarm history one by one. Set the occurrence order from 0 (the latest) to 9 for the alarm index. |                                |                                     |  |  |  |  |
|            | Byte         | Command                                                                                                    | Response                       |                                     |  |  |  |  |
| 3          | 6            | Alarm index                                                                                                    | Alarm index                    |                                     |  |  |  |  |
| •          | 7            | 0                                                                                                    | Alarm code                     |                                     |  |  |  |  |
| •          | 8            | 0                                                                                                    | Alailli Gud                    |                                     |  |  |  |  |
| <u> </u>   |              |                                                                                                    |                                |                                     |  |  |  |  |

## 1. When ALM\_RD\_MOD=0 or 1

An alarm code of 1-byte length is returned.

Example) The warning A.960 occurred and then, the communications error alarm A.E61 occurred.

### 1) Current warning/alarm (ALM\_RD\_MOD = 0)

## 2) Alarm history (ALM\_RD\_MOD = 1)

|   | Byte | ALM_DATA |               | Byte | ALM_DATA |         |                 |
|---|------|----------|---------------|------|----------|---------|-----------------|
|   | 6    | E6H      | Index 0       | 6    | E6H      | Index 0 | Latest alarm    |
|   | 7    | 96H      | Index 1       |      |          | ]       | Ì               |
|   | 8    |          | ↓             | n-1  |          |         |                 |
|   | :    | 0        | Warnings will | n    |          | Index n | Earilier alarms |
|   |      | U        | not be shown. | n+1  |          |         | Earnier alannis |
|   |      |          |               | - :  |          |         |                 |
| _ | 15   |          | Index 9       | 15   |          | Index 9 | J               |

- Note 1. The current warning or alarm status can be cleared by executing the ALM\_CLR (ALM\_CLR\_MOD = 0) command
  - 2. The alarm history will not be cleared until the ALM\_CLR(ALM\_CLR\_MOD = 1) command is executed.
  - -When ALM\_RD\_MOD = 2 or 3
  - An alarm code of 2-byte length is returned.

If ALM\_RD\_MOD is set to 2 in the above example, the following alarm codes will be read out. 0xE61 for alarm index 0, and 0x960 for alarm index 1.

# 8.11.16 Clear Warning or Alarm (ALM\_CLR: 06H)

Send an ALM\_CLR command to clear the warning/alarm status and the alarm history.

## (1) ALM\_CLR Command (06H)

The specifications of the ALM\_CLR command are described below.

| Byte | ALM_            | _CLR            | Description                                                                    |                                              |                                |                      |  |  |
|------|-----------------|-----------------|--------------------------------------------------------------------------------|----------------------------------------------|--------------------------------|----------------------|--|--|
| Dyte | Command         | Response        |                                                                                | Desc                                         | прион                          |                      |  |  |
| 1    | 06H             | 06H             | Phases in<br>which the<br>command can<br>be executed                           | Phase 2 and 3                                | Synchronization classification | Asynchronous command |  |  |
| 2    |                 | ALARM           | Processing time See (2) ALM_CLR_MO D Specifications. Subcommand Cannot be used |                                              |                                |                      |  |  |
| 3    |                 | STATUS          | Clears the followings.     Current alarm/warning status     Alarm history *    |                                              |                                |                      |  |  |
| 4    |                 | 01/1100         |                                                                                |                                              |                                |                      |  |  |
| 5    | ALM_CLR_<br>MOD | ALM_CLR_<br>MOD | A warning will occur and the command will be ignored in the following cases.   |                                              |                                |                      |  |  |
| 6    |                 |                 |                                                                                |                                              | l operator to execut           | e utility functions: |  |  |
| 7    |                 |                 |                                                                                | arning 1 (A.95A)<br>IOD is out of the se     | tting range: Data se           | tting warning 2      |  |  |
| 8    |                 |                 | (A.94B)                                                                        |                                              |                                |                      |  |  |
| 9    |                 |                 |                                                                                | s will not be cleared<br>cannot be reset occ | d in the following cas         | ses.                 |  |  |
| 10   |                 |                 |                                                                                |                                              | urs but the cause of           | the alarm has not    |  |  |
| 11   |                 |                 | yet been remo                                                                  | ved.                                         |                                |                      |  |  |
| 12   |                 |                 |                                                                                |                                              |                                |                      |  |  |
| 13   |                 |                 |                                                                                |                                              |                                |                      |  |  |
| 14   |                 |                 |                                                                                |                                              |                                |                      |  |  |
| 15   |                 |                 |                                                                                |                                              |                                |                      |  |  |
| 16   | WDT             | RWDT            |                                                                                |                                              |                                |                      |  |  |

 $<sup>* \ \, \</sup>text{Alarm history is saved in the non-volatile memory, and will not be lost if the control power goes OFF.}$ 

## (2) ALM\_CLR\_MOD Specifications

| ALM_CLR_MOD | Description                          | Processing Time |
|-------------|--------------------------------------|-----------------|
| 0           | Clears current alarm/warning status. | Within 200 ms   |
| 1           | Clears alarm history.                | Within 2 s      |

## 8.11.17 Set Coordinate System (POS\_SET: 20H)

Send a POS\_SET command to set the position coordinate system.

### (1) POS\_SET Command (20H)

The specifications of the POS\_SET command are described below.

| Puto | POS.       | _SET        | Description                                                                                                    |                    |                       |                  |  |  |
|------|------------|-------------|----------------------------------------------------------------------------------------------------|--------------------|-----------------------|------------------|--|--|
| Byte | Command    | Response    |                                                                                                    | Desc               | приоп                 | ption            |  |  |
| 1    | 20H        | 20H         | Phases in which the command can be executed  Phase 2 and 3  Synchronization classification  Synchronization command        |                    |                       |                  |  |  |
| 2    |            | ALARM       | Processing time Within communications cycle Subcommand Cannot be used                                                      |                    |                       |                  |  |  |
| 3    |            | STATUS      |                                                                                                    |                    | ition specified by PC |                  |  |  |
| 4    |            | 01/1100     | The origin (ZPOINT) and software limit settings are enabled by setting a reference point.                                  |                    |                       |                  |  |  |
| 5    | PS_SUBCMD  | PS_SUBCMD   | See (2) PS_SUBCMD Specifications for details on PS_SUBCMD.                                                                 |                    |                       |                  |  |  |
| 6    |            |             | Specify the position (coordinates) in POS_DATA.     A warning will occur and the command will be ignored in the following. |                    |                       |                  |  |  |
| 7    | POS_DATA   | POS_DATA    | cases.                                                                                                    | ccui and the comin | iand will be ignored  | in the following |  |  |
| 8    | 1 00_5/(// | 1 00_D/(1/( |                                                                                                    |                    | n PS_SUBCMD: Da       | ta setting warn- |  |  |
| 9    |            |             | ing 2 (A.94B)                                                                                                    |                    |                       |                  |  |  |
| 10   |            |             |                                                                                                    |                    |                       |                  |  |  |
| 11   |            |             |                                                                                                    |                    |                       |                  |  |  |
| 12   |            |             |                                                                                                    |                    |                       |                  |  |  |
| 13   |            |             |                                                                                                    |                    |                       |                  |  |  |
| 14   |            |             |                                                                                                    |                    |                       |                  |  |  |
| 15   |            |             |                                                                                                    |                    |                       |                  |  |  |
| 16   | WDT        | RWDT        |                                                                                                    |                    |                       |                  |  |  |

## (2) PS\_SUBCMD Specifications

The specifications of PS\_SUBCMD are described below.

| D7   | D6 | D5 | D4 | D3      | D2 | D1 | D0 |
|------|----|----|----|---------|----|----|----|
| REFE | 0  | 0  | 0  | POS_SEL |    |    |    |

- REFE (Reference Point Setting)
  - 0: Does not set reference point.
  - 1: Sets reference point. The coordinates will be determined and the zero point position (ZPOINT) and soft- ware limit setting will be enabled.
- POS\_SEL (Coordinate system selection)
  - 3: Sets APOS (feedback position in machine coordinate system), and sets the positions of all coordinate sys- tems (TPOS, IPOS, POS, MPOS, APOS) to POS\_DATA.

# 8.11.18 Monitor and Adjust Settings (ADJ: 3EH)

Send an ADJ command to monitor and adjust settings.

# (1) ADJ Command (3EH)

The specifications of the ADJ command are described below.

| Byte | ADJ        |           | Description                                                                                                    |                                                                               |                                             |                      |  |  |  |
|------|------------|-----------|----------------------------------------------------------------------------------------------------|-------------------------------------------------------------------------------|---------------------------------------------|----------------------|--|--|--|
|      | Command    | Response  |                                                                                                    |                                                                               |                                             |                      |  |  |  |
| 1    | 3EH        | 3EH       | Phases in<br>which the<br>command can<br>be executed                                                                                                    | Phase 2 and 3                                                                 | Synchronization classification              | Asynchronous command |  |  |  |
| 2    | SUBCODE=01 | ALARM     | Processing time                                                                                                    | Depends on pro-<br>cessing                                                    | Subcommand                                  | Cannot be used       |  |  |  |
| 3    |            | STATUS    | Use this command as SUBCODE = 01H. The DRIVER will be in maintenance mode. And, data monitoring and adjustment will be enabled.  See (2) How to Send an ADJ Command for Adjustment for details on ADJ for adjustment. |                                                                               |                                             |                      |  |  |  |
| 4    |            | SIAIUS    |                                                                                                    |                                                                               |                                             |                      |  |  |  |
| 5    | CCMD       | CANS      |                                                                                                    |                                                                               |                                             |                      |  |  |  |
| 6    | OOMD       | OANO      | <ul> <li>See (3) How to Send an ADJ Command for Monitoring Data for details<br/>on ADJ for monitoring data.</li> </ul>                                                                                                |                                                                               |                                             |                      |  |  |  |
| 7    | CADDRESS   | CADDRESS  | <ul> <li>A warning will occur and the command will be ignored in the following<br/>cases.</li> </ul>                                                                                                    |                                                                               |                                             |                      |  |  |  |
| 8    | ONDDINEGO  | ONDDINEOU | - While editing using SigmaWin or digital operator: Command warning                                                                                                    |                                                                               |                                             |                      |  |  |  |
| 9    | CSIZE      | CSIZE/    | - CADDRESS is                                                                                                    | 1 (A.95A) - CADDRESS is out of the range: Parameter setting warning 1 (A.94A) |                                             |                      |  |  |  |
| 10   | 00122      | ERRCODE   |                                                                                                    |                                                                               | er setting warning 4<br>the range: Paramete |                      |  |  |  |
| 11   |            |           | 2 (A.94B)                                                                                                    |                                                                               | ·                                           |                      |  |  |  |
| 12   |            |           |                                                                                                    |                                                                               |                                             |                      |  |  |  |
| 13   | CDATA      | RDATA     |                                                                                                    |                                                                               |                                             |                      |  |  |  |
| 14   |            |           |                                                                                                    |                                                                               |                                             |                      |  |  |  |
| 15   |            |           |                                                                                                    |                                                                               |                                             |                      |  |  |  |
| 16   | WDT        | RWDT      |                                                                                                    |                                                                               |                                             |                      |  |  |  |

### (2) How to Send an ADJ Command for Adjustment

The table below lists the adjustments that can be executed by sending an ADJ command.

### List of Executable Adjustments

| Adjustment                                                     | Request<br>Code | Preparation<br>Before<br>Execution | Processing<br>Time | Execution Conditions                                                                                                    |
|----------------------------------------------------------------|-----------------|------------------------------------|--------------------|----------------------------------------------------------------------------------------------------|
| Normal mode                                                    | 0000H           | None                               | 200 ms max.        | _                                                                                                    |
| Parameter initialization                                       | 1005H           | None                               | 20 s max.          | Initialization is impossible while the servo is ON. After initialization, the power supply must be turned OFF and then ON again.                                                             |
| Absolute encoder reset                                         | 1008H           | Required                           | 5 s max.           | When using an incremental encoder, it is impossible to reset the encoder while the servo is ON.  After initialization, the power supply must be turned OFF and then ON again.                |
| Automatic offset adjustment of motor current detection signals | 100EH           | None                               | 5 s max.           | Adjustment is disabled:  • While the main circuit power supply is OFF  • While the servo is ON  • While the servomotor is running                                                            |
| Multiturn limit setting                                        | 1013H           | Required                           | 5 s max.           | When using an incremental encoder, the setting is disabled unless A.CC0 (Multiturn limit disagreement) occurs.  After initialization, the power supply must be turned OFF and then ON again. |

#### ADJ Command Execution Procedure for Adjustment:

### Details of Command for Adjustment

|                   | Command         | Response                                                                |
|-------------------|-----------------|-------------------------------------------------------------------------|
| CCMD/CANS         | CCMD = 04H      | CANS = 04H (copy of the command)                                        |
| CADDRESS          | Setting address | Reference address (copy of the command)                                 |
| CSIZE/<br>ERRCODE | 2 or 4          | At normal reception: 0000H<br>At error occurrence: A value other than 0 |
| CDATA/RDATA       | Setting data    | Setting data (copy of the command)                                      |

1. Send the following data and set the request code of the adjustment to be executed.

CCMD = 0004H CADDRESS = 2000H CSIZE = 0002H

CDATA = Request code of the adjustment to be executed

When the slave station receives the command normally, CMDRDY of status field will be set to 1. Also check ERRCODE. If an error occurs, carry out the operation in step 4 to abort execution.

 $2. \ For adjustment \ that \ requires \ a \ preparation \ process, send \ the \ following \ data.$ 

 $\begin{array}{ll} {\sf CCMD} &= 0004 {\sf H} \\ {\sf CADDRESS} &= 2001 {\sf H} \\ {\sf CSIZE} &= 0002 {\sf H} \\ {\sf CDATA} &= 0002 {\sf H} \\ \end{array}$ 

When the slave station receives the command normally, CMDRDY of status field will be set to 1. Also check ERRCODE. If an error occurs, carry out the operation in step 4 to abort execution.

3. Send the following data to execute adjustment.

 $\begin{array}{lll} {\sf CCMD} &= 0004 {\sf H} \\ {\sf CADDRESS} = 2001 {\sf H} \\ {\sf CSIZE} &= 0002 {\sf H} \\ {\sf CDATA} &= 0001 {\sf H} \\ \end{array}$ 

When the slave station receives the command normally, CMDRDY of status field will be set to 1. Also check ERRCODE. If an error occurs, carry out the operation in step 4 to abort execution.

4. Send the following data to abort the execution.

CCMD = 0004H CADDRESS=2000H CSIZE = 0002H CDATA = 0000H

When the execution is aborted, CMDRDY of status field will be set to 1.

#### Note:

If a communications alarm (A.E50 or A.E60) occurs after the request code has been set and before adjustment has been executed, the adjustment can not be carried out. Remove the cause of the alarm and restart the adjustment procedure.

## (3) How to Send an ADJ Command for Monitoring Data

The table below lists the data that can be monitored.

List of Data that Can be Monitored

| Name                                            | Reference<br>Address                             | Data<br>Size | Unit                                                      |
|-------------------------------------------------|--------------------------------------------------|--------------|-----------------------------------------------------------|
| Motor capacity                                  | C00FH (Lower-<br>most)<br>C010H (Upper-<br>most) | 2 bytes      | [W]                                                       |
| Motor voltage                                   | C011H                                            | 2 bytes      | [V]                                                       |
| Motor rated speed                               | C01CH                                            | 2 bytes      | [×10 <sup>C01EH</sup> reference value min <sup>-1</sup> ] |
| Motor max. speed                                | C01DH                                            | 2 bytes      | [×10 <sup>C01EH</sup> reference value min <sup>-1</sup> ] |
| Motor speed exponent                            | C01EH                                            | 2 bytes      | -                                                         |
| Motor rated torque (force)                      | C01FH                                            | 2 bytes      | [×10 <sup>C021H</sup> reference valueN.m]                 |
| Motor torque (force) exponent                   | C021H                                            | 2 bytes      | -                                                         |
| Encoder resolution                              | C022H (Lower-<br>most)<br>C023H (Upper-<br>most) | 2 bytes      | [pulse / rev]                                             |
| Maximum motor torque (force) that can be output | E701H                                            | 2 bytes      | [%]                                                       |
| Motor max. output speed                         | C027H                                            | 2 bytes      | [×10 <sup>C01EH</sup> reference valuemin-1 ]              |

### ADJ Command Execution Procedure for Monitoring Data:

## Details of Command to Monitor Data

|                   | Command           | Response                                                                          |
|-------------------|-------------------|-----------------------------------------------------------------------------------|
| CCMD/CANS         | CCMD = 03H        | CANS = 03H (copy of the command)                                                  |
| CADDRESS          | Reference address | Reference address (copy of the command)                                           |
| CSIZE/<br>ERRCODE | - (Not required)  | At normal reception: SIZE (2 or 4) At error occurrent: A value other than 2 and 4 |
| CDATA/RDATA       | - (Not required)  | Reference data                                                                    |

1. Set the reference address to be monitored, and send the ADJ command.

CCMD = 0003H

CADDRESS = Reference address

When the slave station receives the command normally, CMDRDY of status field will be see to 1. Also check ERRCODE.

2. When the command transmission is completed normally, CDATA of RSP will be read out for CSIZE to obtain the data.

## Speed/Torque (Force) Data Normalization

The following data used in position, speed, or torque (force) control commands will be normalized: Speed data: VREF, VLIM: [maximum motor speed/40000000H]

Torque (force) data: TFF/P\_TLIM/N\_TLIM/TLIM [maximum motor torque (force)/4000H] TQREF [maximum motor torque (force)/4000000H]

The maximum motor speed and maximum motor torque (force) used in the above data can be obtained by the following equations.

Maximum motor speed = C027H reference value  $\times 10^{\text{C01EH reference value}}$  [Rotational servomotor: min<sup>-1</sup>, Linear servomotor: mm/s]

Maximum motor torque (force) = C01FH reference value  $\times 10^{\text{C021H reference value}} \times \text{E701H reference}$  value/100 [Rotational servomotor: N.m, Linear servomotor: N]

### 8.11.19 Brake Control Commands

| Command<br>Code | Command | Function                                                                               |
|-----------------|---------|----------------------------------------------------------------------------------------|
| 21H             | BRK_ON  | Turns the $\ensuremath{\mathrm{L}}\ o\ c\ k$ signal off and applies the holding brake. |
| 22H             | BRK_OFF | Turns the $L\ o\ c\ k$ signal on and releases the holding brake.                       |

# (1) Apply Brake (BRK\_ON: 21H)

The specifications of BRK\_ON (21H) command are described below.

| Ryte | Byte BRK_ON |            | Description                                                                                                    |  |  |  |  |  |
|------|-------------|------------|----------------------------------------------------------------------------------------------------|--|--|--|--|--|
| Dyte | Command     | Response   | Description                                                                                                    |  |  |  |  |  |
| 1    | 21H         | 21H        | Phases in which the command can be executed  Phase 2 and 3  Synchronization classification classification                                                                                                    |  |  |  |  |  |
| 2    |             | ALARM      | Processing time Within communications cycle Subcommand Cannot be used                                                                                                    |  |  |  |  |  |
| 3    |             | STATUS     | Turns the Lock signal (/BK) off and apply brake.  This approach is each to deal with the approach in CEE.  The approach is a second to deal with the approach in CEE.  The approach is a second to deal with the approach in CEE. |  |  |  |  |  |
| 4    |             | 0111100    | This command is enabled only while the servo is OFF.  This command is enabled when the parameter Pn50F.2is not set to 0.                                                                                                    |  |  |  |  |  |
| 5    |             |            | Lock signal output timing                                                                                                    |  |  |  |  |  |
| 6    |             | MONITOR1   | BRK_ON received                                                                                                    |  |  |  |  |  |
| 7    |             | MONTOR     | 1                                                                                                    |  |  |  |  |  |
| 8    |             |            |                                                                                                    |  |  |  |  |  |
| 9    |             |            | <u> </u>                                                                                                    |  |  |  |  |  |
| 10   |             | MONITOR2   |                                                                                                    |  |  |  |  |  |
| 11   |             | WONTONE    | /BK                                                                                                    |  |  |  |  |  |
| 12   |             |            | Within 2 ms                                                                                                    |  |  |  |  |  |
| 13   | SEL_MON1/2  | SEL_MON1/2 | <b></b>                                                                                                    |  |  |  |  |  |
| 14   |             | IO_MON     |                                                                                                    |  |  |  |  |  |
| 15   |             | 10_1011    |                                                                                                    |  |  |  |  |  |
| 16   | WDT         | RWDT       |                                                                                                    |  |  |  |  |  |

# (2) Combination of BRK\_ON Command (21H) and Subcommands

The following table shows which subcommands can be combined with BRK-ON command.

|              | Subcommand |        |        |            |             |              |               |      |
|--------------|------------|--------|--------|------------|-------------|--------------|---------------|------|
| Main Command | NOP        | PRM_RD | PRM_WR | ALM_<br>RD | PPRM_<br>WR | LTMOD_<br>ON | LTMOD_<br>OFF | SMON |
| BRK_ON       |            | X      | X      | X          | X           | X            | X             |      |

Note:  $\sqrt{\cdot}$ : Can be combined,  $\times$ : Can not be combined

### (3) Release Brake (BRK\_OFF: 22H)

The specifications of BRK\_OFF command (22H) are described below.

| Byte | Byte BRK_OFF |            | Description                                                                        |                                  |                                |                      |  |  |
|------|--------------|------------|------------------------------------------------------------------------------------|----------------------------------|--------------------------------|----------------------|--|--|
| Dyte | Command      | Response   |                                                                                    |                                  |                                |                      |  |  |
| 1    | 22H          | 22H        | Phases in<br>which the<br>command can<br>be executed                               | Phase 2 and 3                    | Synchronization classification | Asynchronous command |  |  |
| 2    |              | ALARM      | Processing time                                                                    | Within commu-<br>nications cycle | Subcommand                     | Cannot be used       |  |  |
| 3    |              | STATUS     | Turns the Lock signal (/BK) ON and releases the brake.                             |                                  |                                |                      |  |  |
| 4    |              | OIAIOO     | This command is enabled when Pn50F.2 is not set to 0     Lock signal output timing |                                  |                                |                      |  |  |
| 5    |              |            |                                                                                    |                                  |                                |                      |  |  |
| 6    |              | MONITOR1   | BRK_OFF received                                                                   |                                  |                                |                      |  |  |
| 7    |              | WONTOK     |                                                                                    |                                  |                                |                      |  |  |
| 8    |              |            | +                                                                                  |                                  |                                |                      |  |  |
| 9    |              |            | - I                                                                                |                                  |                                |                      |  |  |
| 10   |              | MONITOR2   | /BK —                                                                              |                                  |                                |                      |  |  |
| 11   |              |            | l w                                                                                | /ithin 2 ms                      |                                |                      |  |  |
| 12   |              |            | vvitnin 2 ms                                                                       |                                  |                                |                      |  |  |
| 13   | SEL_MON1/2   | SEL_MON1/2 | ; ;                                                                                |                                  |                                |                      |  |  |
| 14   |              | IO_MON     |                                                                                    |                                  |                                |                      |  |  |
| 15   | _            | 10_WOIN    |                                                                                    |                                  |                                |                      |  |  |
| 16   | WDT          | RWDT       |                                                                                    |                                  |                                |                      |  |  |

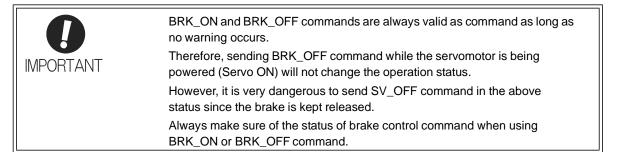

# (4) Combination of BRK\_OFF Command (22H) and Subcommands

The following table shows which subcommands can be combined with BRK-OFF command.

|              | Subcommand |        |        |            |             |              |               |           |
|--------------|------------|--------|--------|------------|-------------|--------------|---------------|-----------|
| Main Command | NOP        | PRM_RD | PRM_WR | ALM_<br>RD | PPRM_<br>WR | LTMOD_<br>ON | LTMOD_<br>OFF | SMON      |
| BRK_OFF      | $\sqrt{}$  | X      | X      | X          | X           | X            | X             | $\sqrt{}$ |

Note:  $\sqrt{\cdot}$ : Can be combined,  $\times$ : Can not be combined

# 8.12 Motion Commands for Operation List

The motion commands described in this chapter are listed below.

|                              | Items                                         | Command to<br>Send | Description                                                                                                    |
|------------------------------|-----------------------------------------------|--------------------|----------------------------------------------------------------------------------------------------|
|                              | Stop Motion                                   | HOLD               | From current motion status, performs a deceleration stop in the set pattern and positioning.                                                                                                    |
|                              | Set Latch Mode                                | LTMOD_ON           | Requests the latch mode. If a latch signal is input in latch mode, position latching will be performed.                                                                                                    |
|                              | Release Latch Mode                            | LTMOD_OFF          | Releases the latch mode.                                                                                                    |
|                              | Interpolation Feed                            | INTERPOLATE        | Starts interpolation feeding.                                                                                                    |
| Position<br>Control          | Positioning                                   | POSING             | Performs positioning to the target position (TPOS) at the target speed (TSPD).                                                                                                    |
|                              | Constant Speed Feed                           | FEED               | Performs constant speed feeding in position by position control.                                                                                                    |
|                              | Interpolation Feeding with Position Detection | LATCH              | Performs interpolation feeding and latches the position when a external signal is input.                                                                                                    |
|                              | External Input Position-<br>ing               | EX_POSING          | Moves toward the target position (TPOS) at the target speed (TSPD). When a latch signal is input midway, positioning is performed according to the final travel distance for external position specified in the parameter from the latch signal input position. |
|                              | Homing                                        | ZRET               | Performs a homing.                                                                                                    |
| Speed<br>Control             | Velocity Control                              | VELCTRL            | Controls speed. (The DRIVER does not perform position control, but directly controls the speed of the speed loop.)                                                                                                    |
| Torque<br>(Force)<br>Control | Torque (Force) Control                        | TRQCTRL            | Controls torque (force). (The DRIVER does not perform position control and speed control, but directly performs torque (force) control.)                                                                                                    |

# 8.13 Motion Commands for Operation Details

# 8.13.1 Stop Motion (HOLD: 25H)

# (1) HOLD Command (25H)

The HOLD command is used to perform a deceleration to stop from the current run status, at a deceleration ratio specified by the parameter for positioning.

|      | HOLD               |                 |                                                                                                    |                                                                                        |                                |                      |  |  |
|------|--------------------|-----------------|----------------------------------------------------------------------------------------------------|----------------------------------------------------------------------------------------|--------------------------------|----------------------|--|--|
| Byte | Command            | Response        | - Description                                                                                                    |                                                                                        |                                |                      |  |  |
| 1    | 25H                | 25H             | Phases in<br>which the<br>command can<br>be executed                                                                                                 | Phase 2 and 3                                                                          | Synchronization classification | Asynchronous command |  |  |
| 2    |                    | ALARM           | Processing time                                                                                                    | Within commu-<br>nications cycle                                                       | Subcommand                     | Cannot be used       |  |  |
| 3    | OPTION             | STATUS          | From the current state, performs a stop specified by the HOLD_MOD command.     Use DEN (output complete) to confirm position data output completion. |                                                                                        |                                |                      |  |  |
| 5    | HOLD_MOD           |                 | Use DEN (output)     Option field can                                                                                                    |                                                                                        | firm position data oi          | utput completion.    |  |  |
| 6    | TIGED_IWOD         | MONITOR1        | This command will cancel the latch processing specified by the LATCH                                                                                 |                                                                                        |                                |                      |  |  |
| 7    |                    |                 |                                                                                                    | or EX_POSING command.  This command will cancel ZRET latch processing and ZRET homing. |                                |                      |  |  |
| 8    |                    |                 | • Upon completion of execution of this command, the reference position                                                                               |                                                                                        |                                |                      |  |  |
| 9    |                    |                 | <ul> <li>(POS) must be r<br/>setup.</li> </ul>                                                                                                    | (POS) must be read, and the PC or PLCetc coordinate system must be                     |                                |                      |  |  |
| 10   |                    | MONITOR2        | The stopping me                                                                                                    | <ul> <li>The stopping method can be selected using HOLD_MOD.</li> </ul>                |                                |                      |  |  |
| 11   |                    |                 | 0 = Stop according to the 1st or 2nd linear deceleration constant. 1 = Stop immediately (stop reference output)                                      |                                                                                        |                                |                      |  |  |
| 12   | •                  |                 | 2 = Stop infinediately (stop reference output) 2 = Stop according to the linear deceleration constant for stopping                                   |                                                                                        |                                |                      |  |  |
| 13   | SEL_MON1/2         | SEL_MON1/2      |                                                                                                    |                                                                                        |                                |                      |  |  |
| 14   |                    | IO_MON          |                                                                                                    |                                                                                        |                                |                      |  |  |
| 15   |                    | IO_IVION        |                                                                                                    |                                                                                        |                                |                      |  |  |
| 16   | WDT                | RWDT            |                                                                                                    |                                                                                        |                                |                      |  |  |
| 17   |                    | Subcommand area |                                                                                                    |                                                                                        |                                |                      |  |  |
| 18   |                    |                 |                                                                                                    |                                                                                        |                                |                      |  |  |
| 19   |                    |                 |                                                                                                    |                                                                                        |                                |                      |  |  |
| 20   | Subcommand<br>area |                 |                                                                                                    |                                                                                        |                                |                      |  |  |
| 21   |                    |                 |                                                                                                    |                                                                                        |                                |                      |  |  |
| 22   |                    |                 |                                                                                                    |                                                                                        |                                |                      |  |  |
| 24   |                    |                 |                                                                                                    |                                                                                        |                                |                      |  |  |
| 25   |                    |                 |                                                                                                    |                                                                                        |                                |                      |  |  |
| 26   |                    |                 |                                                                                                    |                                                                                        |                                |                      |  |  |
| 27   |                    |                 |                                                                                                    |                                                                                        |                                |                      |  |  |
| 28   |                    |                 |                                                                                                    |                                                                                        |                                |                      |  |  |
| 29   |                    |                 |                                                                                                    |                                                                                        |                                |                      |  |  |
|      | 1                  | l               | l .                                                                                                    |                                                                                        |                                |                      |  |  |

# (2) Related Parameters

Deceleration is specified by the following parameters.

| Parameter No. | Name                                      |
|---------------|-------------------------------------------|
| Pn80D (Pn83A) | 1st Linear Deceleration Constant          |
| Pn80E (Pn83C) | 2nd Linear Deceleration Constant          |
| Pn80F (Pn83E) | Deceleration Constant Switching Speed     |
| Pn827 (Pn840) | Linear Deceleration Constant for Stopping |

Parameter number in parenthesis is when Pn833 = 1.

# 8.13.2 Set Latch Mode (LTMOD\_ON: 28H)

(1)LTMOD\_ON Command (28H)

The LTMOD\_ON command is used to start latching the external signal input position data. Execution on the LTMOD\_ON command allows latch operation while a command such as POSING and VELCTRL is being executed.

| Byte     | LTMOD_ON           |                    | Description                                                                                                    |                                                                                                    |                                |                      |  |  |
|----------|--------------------|--------------------|----------------------------------------------------------------------------------------------------|----------------------------------------------------------------------------------------------------|--------------------------------|----------------------|--|--|
|          | Command            | Response           | Description                                                                                                    |                                                                                                    |                                |                      |  |  |
| 1        | 28H                | 28H                | Phases in which the command can be executed                                                                                                    | Phase 2 and 3                                                                                                    | Synchronization classification | Asynchronous command |  |  |
| 2        | LT_SGNL            | ALARM              | Processing time                                                                                                    | Within commu-<br>nications cycle                                                                                                    | Subcommand                     | Can be used          |  |  |
| 3        |                    | STATUS             | Starts latch operation.     Use LT_MOD to switch the latch mode:     = 0: Normal latch mode (Latches the position data when a signal selected).                                                                                                    |                                                                                                    |                                |                      |  |  |
| 5        | LT_MOD             | MONITOR1           | by LT_SGNL is input)                                                                                                    |                                                                                                    |                                |                      |  |  |
| 6        |                    |                    | <ul> <li>= 1: Continuous latch (Latches the position data according to the values set in Pn850 to Pn853</li> <li>Note: When LT_MOD ≠ 1, the normal latch mode is always selected.</li> <li>• When CMDRDY = 1, this command has been received.</li> <li>• Confirm that L_CMP of status field is set to 1 at completion of latching.</li> </ul> |                                                                                                    |                                |                      |  |  |
| 7        |                    |                    |                                                                                                    |                                                                                                    |                                |                      |  |  |
| 8        |                    |                    |                                                                                                    |                                                                                                    |                                |                      |  |  |
| 9        | -<br>-<br>-        | MONITOR2           | When there is monitor data such as SMON and POSING appended to the command response, LPOS is forcefully returned to MONITOR 2 for one communications cycle.                                                                                                    |                                                                                                    |                                |                      |  |  |
| 10       |                    |                    |                                                                                                    |                                                                                                    |                                |                      |  |  |
| 11       |                    |                    | When there is no monitor data such as PRM_RD or ALM_RD appended                                                                                                    |                                                                                                    |                                |                      |  |  |
| 12       | 051 MON4/0         | OFI MONA/O         | to the command                                                                                                    | to the command response, confirm that L_CMP of status field is set 1, then use a command that has monitor data such as SMON in the response |                                |                      |  |  |
| 13       | SEL_MON1/2         | SEL_MON1/2         | <ul> <li>and select LPOS to confirm.</li> <li>A warning will occur and the command will not be executed.</li> <li>Interference with another latch mode command (If this command is sent while another latch mode command such as EX_POSING,</li> </ul>                                                                                        |                                                                                                    |                                |                      |  |  |
| 14       |                    | IO_MON             |                                                                                                    |                                                                                                    |                                |                      |  |  |
| 15<br>16 | WDT                | RWDT               |                                                                                                    |                                                                                                    |                                |                      |  |  |
| 17       | וטייי              | KWDI               | LATCH, ZRET, and SVCTRL is being executed): Command warning (A.95D)                                                                                                    |                                                                                                    |                                |                      |  |  |
| 18       |                    | Subcommand<br>area | - LT_MOD = 1 and Pn850 = 0: Data setting warning 5 (A.94E)                                                                                                    |                                                                                                    |                                |                      |  |  |
| 19       |                    |                    | Latch time lag     From reception of the command to latching start: 250ms max.     From completion of latching to transmission of a response: One communications cycle max.                                                                                                    |                                                                                                    |                                |                      |  |  |
| 20       |                    |                    |                                                                                                    |                                                                                                    |                                |                      |  |  |
| 21       |                    |                    |                                                                                                    |                                                                                                    |                                |                      |  |  |
| 22       | Subcommand<br>area |                    |                                                                                                    |                                                                                                    |                                |                      |  |  |
| 23       |                    |                    |                                                                                                    |                                                                                                    |                                |                      |  |  |
| 24       |                    |                    |                                                                                                    |                                                                                                    |                                |                      |  |  |
| 25       |                    |                    |                                                                                                    |                                                                                                    |                                |                      |  |  |
| 26       |                    |                    |                                                                                                    |                                                                                                    |                                |                      |  |  |
| 27       |                    |                    |                                                                                                    |                                                                                                    |                                |                      |  |  |
| 28       |                    |                    |                                                                                                    |                                                                                                    |                                |                      |  |  |
| 29       |                    |                    |                                                                                                    |                                                                                                    |                                |                      |  |  |

#### (2) Normal Latch Mode

In normal latch mode, the latch operation is started by sending an LTMOD\_ON command, and it is completed when the input position of the latch signal LT\_SGNL specified in the LTMOD\_ON command is latched To restart the latch operation, send the LTMOD\_OFF command once, then send the LTMODE\_ON command again. Use LT\_MOD in the LTMOD\_ON command to select either normal or continuous latch mode.

#### (3) Continuous Latch Mode

This function sequentially latches the input positions of sequence signal 1 to sequence signal n (n = 1 to 8) for a specified number of times. The continuous latch operation can be aborted by executing the LTMOD\_OFF command. This function can shorten the time between latch completion and the start of the next latch, and enables sequential latch operations at high speed.

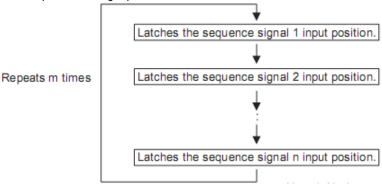

Note 1: N, the number of sequence signals, is specified by Pn850.

- 2: The signals for sequence signal n are selected by Pn852 and Pn853.
- 3: The number of times of continuous latching m is set by Pn851.

## - How to Start and Stop Continuous Latch Operation

Set the following parameters, and then set LT\_MOD to 1 to execute the LTMOD\_ON command. The continuous latch operation will start. To abort the operation, execute the LTMOD\_OFF command.

Pn850: Latch Sequence Number n

Pn851: Continuous Latch Count m (When m = 0, the continuous latch operation will be infinitely repeated.)

Pn852: Latch Sequence Signal 1 to 4 Setting Pn853: Larch Sequence Signal 5 to 8 Setting

Note: If the LTMOD\_ON command is executed by setting Pn850 to 0 and LT\_MOD to 1, the latch mode error warning (A.94E) will occur and the latch operation will not start.

#### - Latch Status

Latch completion can be confirmed by the following status.

[STATUS Field: The 3rd and 4th byte]

L\_CMP (D10): L\_CMP is set to 1 for one communications cycle every time the external signal is input.

[EX\_STATUS Field: The 28th and 29th byte]

L\_SEQ\_NO (D8-D11): The latch sequence signal number (value n) at latch completion

L\_CMP\_CNT (D0-D7): The continuous latch count (value m)

(Added at completion of position latch when the latch sequence signal n is input.)

Note: LPOS is forcibly output to MONITOR 2 for one communications cycle while L\_CMP = 1 every time the external signal is input.

#### - Latched Position Data

The latest latched position data at completion of latching can be obtained by using the following monitor.

| Name                    | Code | Remarks                                |
|-------------------------|------|----------------------------------------|
| Feedback Latch Position | LPOS | The latest latch signal input position |

The previously latched position data can be obtained by using the following option monitor.

| Name                   | Code    | Option Monitor Selection<br>(Pn824 and Pn825) |
|------------------------|---------|-----------------------------------------------|
| Option Monitor 1 and 2 | OMN1, 2 | 80H: Previous latch signal input position     |

#### (4) LT\_SGNL Specifications

- Applicable Commands:

LATCH, EX\_POSING, ZRET, LTMOD\_ON (when Pn850=0), SVCTRL

The latch signals can be specified in the following latch signal (LT\_SGNL) field.

| D7 | D6 | D5 | D4 | D3 | D2 | D1      | D0 |
|----|----|----|----|----|----|---------|----|
| 0  | 0  | 0  | 0  | 0  | 0  | LT_SGNL |    |

| D1 | D0 | Latch Signal | Signal Details          |  |  |  |
|----|----|--------------|-------------------------|--|--|--|
| 0  | 0  | Phase Z      | Encoder origin signal   |  |  |  |
| 0  | 1  | EXT1         | External input signal 1 |  |  |  |
| 1  | 0  | EXT2         | External input signal 2 |  |  |  |
| 1  | 1  | EXT3         | External input signal 3 |  |  |  |

#### (5) Related Parameters

The parameters related to latch operation are listed below.

| Parameter No.   | Name                            |
|-----------------|---------------------------------|
| Pn820           | Forward Latching Allowable Area |
| Pn822           | Reverse Latching Allowable Area |
| Pn850           | Latch Sequence Number           |
| Pn851           | Continuous Latch Count          |
| Pn852 and Pn853 | Latch Sequence Signal Setting   |

Note 1. EXT1, EXT2, and EXT3 signals must be assigned as the input signals of CN1 by using the parameter Pn511. If they are not assigned, the latch operation will be undefined.

2. If encoders without phase Z (origin signal) and linear scales are used and the phase Z is selected, the latch operation will be undefined.

# 8.13.3 Release Latch Mode (LTMOD\_OFF: 29H)

# (1) LTMOD\_OFF Command (29H)

The LTMOD\_OFF command is used to release the latch mode.

| Dista    | LTMOI      | D_OFF      | Description                                                                                                    |                                  |                                |                      |  |
|----------|------------|------------|----------------------------------------------------------------------------------------------------|----------------------------------|--------------------------------|----------------------|--|
| Byte     | Command    | Response   |                                                                                                    | Desc                             | ription                        |                      |  |
| 1        | 29H        | 29H        | Phases in<br>which the<br>command can<br>be executed                                                                                                    | Phase 2 and 3                    | Synchronization classification | Asynchronous command |  |
| 2        |            | ALARM      | Processing time                                                                                                    | Within commu-<br>nications cycle | Subcommand                     | Can be used          |  |
| 3        |            | STATUS     | <ul> <li>Check that CMDRDY is 1 to confirm that this command has been received.</li> <li>It takes 250 µs max. to release the latch mode.</li> <li>This command cannot be used while LATCH, ZRET, EX_POSING, or</li> </ul> |                                  |                                |                      |  |
| 5        |            |            |                                                                                                    |                                  |                                |                      |  |
| 6        |            |            | SVCTRL command is being executed.  If used, the command warning 4 (A.95D) will occur.                                                                                                    |                                  |                                |                      |  |
| 7        |            | MONITOR1   |                                                                                                    |                                  |                                |                      |  |
| 8        |            |            |                                                                                                    |                                  |                                |                      |  |
| 9        |            |            |                                                                                                    |                                  |                                |                      |  |
| 10       |            | MONITOR2   |                                                                                                    |                                  |                                |                      |  |
| 11       |            | WONTOKZ    |                                                                                                    |                                  |                                |                      |  |
| 12       |            |            |                                                                                                    |                                  |                                |                      |  |
| 13       | SEL_MON1/2 | SEL_MON1/2 |                                                                                                    |                                  |                                |                      |  |
| 14       |            | IO_MON     |                                                                                                    |                                  |                                |                      |  |
| 15       | WDT        |            |                                                                                                    |                                  |                                |                      |  |
| 16       | WDT        | RWDT       |                                                                                                    |                                  |                                |                      |  |
| 17<br>18 |            |            |                                                                                                    |                                  |                                |                      |  |
| 19       |            |            |                                                                                                    |                                  |                                |                      |  |
| 20       |            |            |                                                                                                    |                                  |                                |                      |  |
| 21       |            |            |                                                                                                    |                                  |                                |                      |  |
| 22       |            |            |                                                                                                    |                                  |                                |                      |  |
| 23       | Subcommand | Subcommand |                                                                                                    |                                  |                                |                      |  |
| 24       | area       | area       |                                                                                                    |                                  |                                |                      |  |
| 25       |            |            |                                                                                                    |                                  |                                |                      |  |
| 26       |            |            |                                                                                                    |                                  |                                |                      |  |
| 27       |            |            |                                                                                                    |                                  |                                |                      |  |
| 28       |            |            |                                                                                                    |                                  |                                |                      |  |
| 29       |            |            |                                                                                                    |                                  |                                |                      |  |

# 8.13.4 Interpolation Feeding (INTERPOLATE: 34H)

# (1) INTERPOLATE Command (34H)

The INTERPOLATE command is used to start interpolation feeding. Speed feed forward and torque (force) feed forward can be specified simultaneously.

| Byte                                                                       | INTERF             | POLATE             | Description                                                                                                    |                                              |                                   |                     |  |  |
|----------------------------------------------------------------------------|--------------------|--------------------|----------------------------------------------------------------------------------------------------|----------------------------------------------|-----------------------------------|---------------------|--|--|
| Dyte                                                                       | Command            | Response           |                                                                                                    | Desc                                         | приоп                             |                     |  |  |
| 1                                                                          | 34H                | 34H                | Phases in which the command can be executed                                                                                                    | Phase 3                                      | Synchronization classification    | Synchronous command |  |  |
| 2                                                                          |                    | ALARM              | Processing time                                                                                                    | Within commu-<br>nications cycle             | Subcommand                        | Can be used         |  |  |
| 3                                                                          | OPTION             | STATUS             | <ul> <li>Use DEN (output complete) to confirm the completion of position refeence output.</li> </ul>                                                                                                    |                                              |                                   |                     |  |  |
| 5<br>6<br>7<br>8                                                           | TPOS               | MONITOR1           |                                                                                                    |                                              |                                   |                     |  |  |
| 9<br>10<br>11<br>12                                                        | VFF                | MONITOR2           |                                                                                                    |                                              |                                   |                     |  |  |
| 13                                                                         | SEL_MON1/2         | SEL_MON1/2         |                                                                                                    |                                              |                                   |                     |  |  |
| 14                                                                         | TFF/TLIM           | IO_MON             |                                                                                                    |                                              |                                   |                     |  |  |
| 16                                                                         | WDT                | RWDT               | <ul> <li>When a commai forward value (\</li> </ul>                                                                                                    | nd in execution is sv<br>/FF or TFF) will be | vitched to another co<br>cleared. | ommand, the feed    |  |  |
| 17<br>18<br>19<br>20<br>21<br>22<br>23<br>24<br>25<br>26<br>27<br>28<br>29 | Subcommand<br>area | Subcommand<br>area | A warning will occur and the command will not be executed in the lowing cases.  If this command is used in communications phase other than phas Command warning 1 (A.95A)  If this command is sent while the servo is OFF: Command warnin (A.95A)  The travel amount (Target position (TPOS) - Current position (IPO exceeds the limit value: Data setting warning 2 (A.94B)  When using SigmaWin+ for motor operations such as JOG: Command warning 1 (A.95A) |                                              |                                   |                     |  |  |

# (2) Related Parameters

Either torque (force) feed forward (TFF) or torque (force) limit (TLIM) can be selected by setting the following parameters.

| Parameter<br>No. | Set Value | Meaning                                                                            |
|------------------|-----------|------------------------------------------------------------------------------------|
| Pn81F            | n.□□1□    | Enables the torque (force) feed forward (TFF).                                     |
| Pn002            | n.□□□2    | Enables the torque (10100) recarlorward (1117).                                    |
| Pn81F            | n.□□1□    | Enables forward/reverse torque (force) limit using TLIM.                           |
| Pn002            | n.□□□1    | Litables forward/reverse torque (force) firmit daining 1 Lilvi.                    |
| Pn81F            | n.□□1□    | When P_CL of OPTION field is set to 1: Uses TLIM as positive torque (force) limit. |
| Pn002            | n.□□□3    | When N_CL of OPTION field is set to 1: Uses TLIM as negative torque (force) limit. |

# 8.13.5 Positioning (POSING: 35H)

# (1) POSING Command (35H)

The POSING command is used to start positioning to the target position (TPOS) at the target speed (TSPD).

| Б.                  | POS             | SING            | Description                                                                                                    |                                       |                                |                      |  |  |
|---------------------|-----------------|-----------------|----------------------------------------------------------------------------------------------------|---------------------------------------|--------------------------------|----------------------|--|--|
| Byte                | Command         | Response        |                                                                                                    | Desc                                  | ription                        |                      |  |  |
| 1                   | 35H             | 35H             | Phases in which the command can be executed                                                                                                    | Phase 2 and 3                         | Synchronization classification | Asynchronous command |  |  |
| 2                   |                 | ALARM           | Processing time                                                                                                    | Within commu-<br>nications cycle      | Subcommand                     | Can be used          |  |  |
| 3                   | OPTION          | STATUS          | <ul> <li>OPTION field can be selected.</li> <li>The target position (TPOS) is a signed 4-byte data. It is sent by using an absolute position in the reference coordinate system. Set the target position (TPOS) so that the movement distance (TPOS - IPOS) is 2,147,483,647 (23121) or less.</li> <li>Set the target speed (TSPD) to a value between 0 and the motor max. speed [reference unit/s].</li> <li>Changes can be made to the target position and target speed during movement.</li> <li>The torque (force) limit (TLIM) can be used by setting Pn81F and Pn002 - TLIM setting range: 0 to 4000H [maximum motor torque (force)/4000H]  If TLIM is set to a value between 4000H and FFFFH, the maximum motor torque (force) will be applied as the limit.  Use the ADJ command to obtain the maximum motor torque (force).</li> </ul> |                                       |                                |                      |  |  |
| 5<br>6<br>7<br>8    | TPOS            | MONITOR1        |                                                                                                    |                                       |                                |                      |  |  |
| 9<br>10<br>11<br>12 | TSPD            | MONITOR2        |                                                                                                    |                                       |                                |                      |  |  |
| 13                  | SEL_MON1/2      | SEL_MON1/2      |                                                                                                    |                                       |                                |                      |  |  |
| 14                  | TLIM            | IO_MON          | Use DEN (output complete) to confirm the completion of position refe ence output.                                                                                                    |                                       |                                |                      |  |  |
| 16                  | WDT             | RWDT            | <ul> <li>A warning will o case.</li> </ul>                                                                                                    | ccur and the comm                     | nand will be ignored           | I in the following   |  |  |
| 17                  |                 |                 | - This command                                                                                                    | d is used while the                   | servo is OFF: Comm             | nand warning 1       |  |  |
| 18                  |                 |                 | (A.95A) - The target spe                                                                                                    | ed (TSPD) exceeds                     | s the limit: Data setti        | ng warning 2         |  |  |
| 19                  |                 |                 | (A.94B)                                                                                                    | , ,                                   |                                |                      |  |  |
| 20                  |                 |                 |                                                                                                    | igmavvin+ for moto<br>rning 1 (A.95A) | r operations such as           | s JOG:               |  |  |
| 21                  |                 |                 |                                                                                                    | ,                                     |                                |                      |  |  |
| 22                  | Cubaamaaaad     | Cultanamanana   |                                                                                                    |                                       |                                |                      |  |  |
| 23                  | Subcommand area | Subcommand area |                                                                                                    |                                       |                                |                      |  |  |
| 24                  |                 |                 |                                                                                                    |                                       |                                |                      |  |  |
| 25                  |                 |                 |                                                                                                    |                                       |                                |                      |  |  |
| 26                  |                 |                 |                                                                                                    |                                       |                                |                      |  |  |
| 27                  |                 |                 |                                                                                                    |                                       |                                |                      |  |  |
| 28                  |                 |                 |                                                                                                    |                                       |                                |                      |  |  |
| 29                  |                 |                 |                                                                                                    |                                       |                                |                      |  |  |

Time

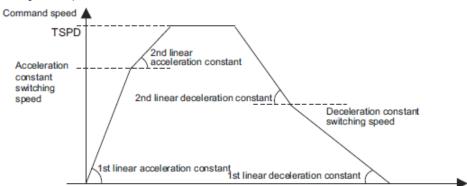

## Positioning will be performed as illustrated below.

## (2) Related Parameters

The parameters related to the execution of POSING command are listed below. Parameter number in parentheses is when Pn833=1.

| Parameter No. | Name                                                          |
|---------------|---------------------------------------------------------------|
| Pn80A (Pn834) | 1st Linear Acceleration Constant                              |
| Pn80B (Pn836) | 2nd Linear Acceleration Constant                              |
| Pn80C (Pn838) | Acceleration Constant Switching Speed                         |
| Pn80D (Pn83A) | 1st Linear Deceleration Constant                              |
| Pn80E (Pn83C) | 2nd Linear Deceleration Constant                              |
| Pn80F (Pn83E) | Deceleration Constant Switching Speed                         |
| Pn81F         | Position Control Command TFF/TLIM Function Allocation         |
| Pn002         | Torque (Force) Reference Option During Speed/Position Control |

Set the parameters as shown below to use TLIM.

| Parameter No. | Set Value | Meaning                                                                            |  |  |  |  |
|---------------|-----------|------------------------------------------------------------------------------------|--|--|--|--|
| Pn81F         | n.□□1□    | Enables forward/reverse torque (force) limit using TLIM.                           |  |  |  |  |
| Pn002         | n.□□□1    | This is to ward to verse to ique (10166) iii iii danig Telivi.                     |  |  |  |  |
| Pn81F         | n.□□1□    | When P_CL of OPTION field is set to 1: Uses TLIM as positive torque (force) limit. |  |  |  |  |
| Pn002         | n.□□□3    | When N_CL of OPTION field is set to 1: Uses TLIM as negative torque (force) limit  |  |  |  |  |

# 8.13.6 Constant Speed Feeding (FEED: 36H)

# (1) FEED Command (36H)

The FEED command is used to start constant speed feeding at the specified target speed (TSPD) by position control.

Use Stop Motion command (HOLD: 25H) to stop constant speed feeding executed by this command.

| Byte             | FE         | ED         |                                                                                                    | Door                             | ription                        |                      |  |  |
|------------------|------------|------------|----------------------------------------------------------------------------------------------------|----------------------------------|--------------------------------|----------------------|--|--|
| Буце             | Command    | Response   |                                                                                                    | Desc                             | приоп                          |                      |  |  |
| 1                | 36H        | 36H        | Phases in which the command can be executed                                                                                                    | Phase 2 and 3                    | Synchronization classification | Asynchronous command |  |  |
| 2                |            | ALARM      | Processing time                                                                                                    | Within commu-<br>nications cycle | Subcommand                     | Can be used          |  |  |
| 3                | OPTION     | STATUS     | <ul> <li>OPTION field can be selected.</li> <li>The target speed (TSPD) is a signed 4-byte data. The feeding direction is determined by the sign.</li> <li>Constant speed feeding is carried out at the specified target speed.</li> <li>TSPD setting range: From the negative (-) motor max. speed to the postive (+) motor max. speed [reference unit/s]</li> <li>Changes can be made to the target speed during movement.</li> <li>Change the target speed as required and send this command.</li> </ul> |                                  |                                |                      |  |  |
| 5<br>6<br>7<br>8 |            | MONITOR1   |                                                                                                    |                                  |                                |                      |  |  |
| 9                | TODD       | MONITODA   | motor torque (force) will be applied as the limit.  Use the ADJ command to obtain the maximum motor torque (force)                                                                                                    |                                  |                                |                      |  |  |
| 11<br>12         | TSPD       | MONITOR2   |                                                                                                    |                                  |                                |                      |  |  |
| 13               | SEL_MON1/2 | SEL_MON1/2 | <ul> <li>Use the DEN (output complete) to confirm the completion of position reference output.</li> <li>A warning will occur and the command will not be executed in the following cases.</li> <li>The command is used while the servo is OFF: Command warning 1</li> </ul>                                                                                                    |                                  |                                |                      |  |  |
| 14<br>15         | TLIM       | IO_MON     |                                                                                                    |                                  |                                |                      |  |  |
| 16               | WDT        | RWDT       | (A.95A)                                                                                                    |                                  |                                | · ·                  |  |  |
| 17               |            |            | - The target spe<br>(A.94B)                                                                                                    | ed (TSPD) exceeds                | s the limit: Data setti        | ng warning 2         |  |  |
| 18               |            |            | - When using S                                                                                                    |                                  | r operations such as           | s JOG:               |  |  |
| 19               |            |            | Command wa                                                                                                    | rning 1 (A.95A)                  |                                |                      |  |  |
| 20               |            |            |                                                                                                    |                                  |                                |                      |  |  |
| 21               |            |            |                                                                                                    |                                  |                                |                      |  |  |
| 22               | Subcommand | Subcommand |                                                                                                    |                                  |                                |                      |  |  |
| 23               | area       | area       |                                                                                                    |                                  |                                |                      |  |  |
| 25               |            |            |                                                                                                    |                                  |                                |                      |  |  |
| 26               |            |            |                                                                                                    |                                  |                                |                      |  |  |
| 27               |            |            |                                                                                                    |                                  |                                |                      |  |  |
| 28               |            |            |                                                                                                    |                                  |                                |                      |  |  |
| 29               |            |            |                                                                                                    |                                  |                                |                      |  |  |

Constant speed feeding is performed as illustrated below.

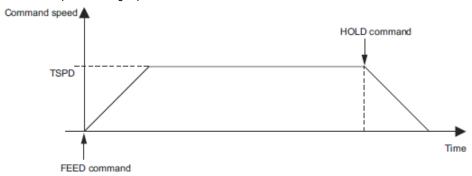

# (2) Related Parameters

The parameters related to the execution of this command are listed below. Parameter number in parentheses is when Pn833 = 1.

| Parameter No. | Name                                                          |
|---------------|---------------------------------------------------------------|
| Pn80A (Pn834) | 1st Linear Acceleration Constant                              |
| Pn80B (Pn836) | 2nd Linear Acceleration Constant                              |
| Pn80C (Pn838) | Acceleration Constant Switching Speed                         |
| Pn81F         | Position Control Command TFF/TLIM Function Allocation         |
| Pn002         | Torque (Force) Reference Option During Speed/Position Control |

Set the parameters as shown below to use TLIM.

| Parameter No. | Set Value | Meaning                                                                            |  |  |  |  |
|---------------|-----------|------------------------------------------------------------------------------------|--|--|--|--|
| Pn81F         | □□1□      | Enables torque (force) limit (TLIM).                                               |  |  |  |  |
| Pn002         | n.□□□1    | Enables torque (1010e) illilit (1 Elivi).                                          |  |  |  |  |
| Pn81F         | n.□□1□    | When P_CL of OPTION field is set to 1: Uses TLIM as positive torque (force) limit. |  |  |  |  |
| Pn002         | n.□□□3    | When N_CL of OPTION field is set to 1: Uses TLIM as negative torque (force) limit. |  |  |  |  |

# 8.13.7 Interpolation Feeding with Position Detection (LATCH: 38H)

# (1) LATCH Command (38H)

The LATCH command is used to start interpolation feeding and to latch the current position when the external signal is input during positioning.

Speed feed forward, torque (force) feed forward, and torque (force) limit can be applied.

| Byte | LAT         | СН         | Description                                                                                                    |                                               |                                      |                     |  |
|------|-------------|------------|----------------------------------------------------------------------------------------------------|-----------------------------------------------|--------------------------------------|---------------------|--|
| Буте | Command     | Response   |                                                                                                    | Desc                                          | приоп                                |                     |  |
| 1    | 38H         | 38H        | Phases in which the command can be executed                                                                                                    | Phase 3                                       | Synchronization classification       | Synchronous command |  |
| 2    | LT_SGNL     | ALARM      | Processing time                                                                                                    | Within commu-<br>nications cycle              | Subcommand                           | Can be used         |  |
| 3    | OPTION      | STATUS     | Use LT_SGNL to select the latch signal.     For details on LT_SGNL, refer to 8.18.6 LT_SGNL Specifications.                                                                                                    |                                               |                                      |                     |  |
| 4    | 01 11014    | 0111100    | The position dat                                                                                                    | a when the latch sig                          | nal is input is stored               | d in the feedback   |  |
| 5    |             |            | latch position (L<br>munications cyc                                                                                                    |                                               | y output to MONITO                   | DR2 for one com-    |  |
| 6    | TPOS        | MONITOR1   | OPTION field ca                                                                                                    | n be used.                                    |                                      |                     |  |
| 7    |             |            |                                                                                                    |                                               | y specifying the tar                 | get position        |  |
| 8    |             |            | (TPOS) every communications cycle.  The target position (TPOS) is a signed 4-byte data.  Note: The target position is not an incremental value (travel amount), I                                                                                                    |                                               |                                      |                     |  |
| 9    |             |            | Note: The target<br>the absolu                                                                                                    | ncremental value (tra<br>ference coordinate s | (travel amount), but te system.      |                     |  |
| 11   | VFF         | MONITOR2   | The speed feed forward (VEF [reference units/s]) is a signed 4-byte data.  Either torque (force) feed forward (TFF) or torque (force) limit (TLIM) can be used. It can be selected by setting Pn81F and Pn002.  TIM setting range: 0 to 4000H [maximum motor torque (force)] |                                               |                                      |                     |  |
| 12   |             |            |                                                                                                    |                                               |                                      |                     |  |
| 13   | SEL_MON1/2  | SEL_MON1/2 |                                                                                                    |                                               |                                      |                     |  |
| 14   | TEE/TI IN 4 | 10.14011   |                                                                                                    |                                               |                                      |                     |  |
| 15   | TFF/TLIM    | IO_MON     |                                                                                                    |                                               |                                      |                     |  |
| 16   | WDT         | RWDT       | - TFF setting ra                                                                                                    | nge: A signed 2-byt                           | e data [maximum m                    |                     |  |
| 17   |             |            | (force)/4000H • Use DEN (output                                                                                                    |                                               | firm the completion                  | of position refer-  |  |
| 18   |             |            | ence output.                                                                                                    | . ,                                           |                                      | •                   |  |
| 19   |             |            | <ul> <li>vvnen a commar<br/>forward values (</li> </ul>                                                                                                    | nd in execution is sv<br>VFF and TFF) will    | vitched to another co<br>be cleared. | mmand, the feed     |  |
| 20   |             |            | A warning will o                                                                                                    |                                               | and will not be exe                  | cuted in the fol-   |  |
| 21   |             |            | lowing cases The command                                                                                                    | is used in a phase o                          | ther than phase 3: C                 | command warning     |  |
| 22   | Subcommand  | Subcommand | 1 (A.95A)                                                                                                    | is cont while the se                          | ervo is OFF: Comma                   | and warning 1       |  |
| 24   | area        | area       | (A.95A)                                                                                                    |                                               |                                      | · ·                 |  |
| 25   |             |            |                                                                                                    | ount (Target positio<br>mit: Data setting wa  | n (TPOS) - Current                   | position (IPOS))    |  |
| 26   |             |            | - When using S                                                                                                    | igmaWin+ for moto                             | r operations such as                 | s JOG:              |  |
| 27   |             |            | Command wa  • Latch time lag                                                                                                    | rning 1 (A.95A)                               |                                      |                     |  |
| 28   |             |            | - From reception                                                                                                    | n of the command t                            | o latching start: 250                | μs max.             |  |
| 29   |             |            | <ul> <li>From reception of the command to latching start: 250 µs max.</li> <li>From completion of latching to transmission of a response: One communications cycle max.</li> </ul>                                                                                           |                                               |                                      |                     |  |

# (2) Related Parameters

The parameters related to the execution of LATCH command are listed below.

| Parameter No. | Name                                                          |
|---------------|---------------------------------------------------------------|
| Pn820         | Forward Latching Allowable Area                               |
| Pn822         | Reverse Latching Allowable Area                               |
| Pn81F         | Position Control Command TFF/TLIM Function Allocation         |
| Pn002         | Torque (Force) Reference Option during Speed/Position Control |

Either torque (force) feed forward (TFF) or torque (force) limit (TLIM) can be selected by setting the following parameters.

| Parameter No. | Set Value | Meaning                                                                            |  |  |  |
|---------------|-----------|------------------------------------------------------------------------------------|--|--|--|
| Pn81F         | n.□□1□    | Enables the torque (force) feed forward (TFF).                                     |  |  |  |
| Pn002         | n.□□□2    | Enables the torque (torce) reed forward (111).                                     |  |  |  |
| Pn81F         | n.□□1□    | Enables forward/reverse torque (force) limit using TLIM.                           |  |  |  |
| Pn002         | n.□□□1    | Litables forward/reverse torque (force) firmit daining 1 Linvi.                    |  |  |  |
| Pn81F         | n.□□1□    | When P_CL of OPTION field is set to 1: Uses TLIM as positive torque (force) lim    |  |  |  |
| Pn002         | n.□□□3    | When N_CL of OPTION field is set to 1: Uses TLIM as negative torque (force) limit. |  |  |  |

# 8.13.8 External Input Positioning (EX\_POSING: 39H)

## (1) EX\_POSING Command (39H)

The EX\_POSING command is used to start positioning to the target position (TPOS) at the target speed (TSPD). When a latch signal is input midway, positioning is performed according to the final travel distance for external positioning from the latch signal input position. When no latch signal is input, positioning is per- formed for the target position (TPOS).

| Puto                             | EX_PC           | DSING           | Description                                                                                                    |                                                                                                    |                                      |                      |  |                                                                                                    |                                                            |
|----------------------------------|-----------------|-----------------|----------------------------------------------------------------------------------------------------|----------------------------------------------------------------------------------------------------|--------------------------------------|----------------------|--|----------------------------------------------------------------------------------------------------|------------------------------------------------------------|
| Byte                             | Command         | Response        |                                                                                                    | Desc                                                                                                    | прион                                |                      |  |                                                                                                    |                                                            |
| 1                                | 39H             | 39H             | Phases in which the command can be executed                                                                                                    | Phase 2 and 3                                                                                                    | Synchronization classification       | Asynchronous command |  |                                                                                                    |                                                            |
| 2                                | LT_SGNL         | ALARM           | Processing time                                                                                                    | Within commu-<br>nications cycle                                                                                                    | Subcommand                           | Can be used          |  |                                                                                                    |                                                            |
| 3                                | OPTION          | STATUS          | For details on L When the latch s                                                                                                    | Use LT_SGNL to select the latch signal.     For details on LT_SGNL, refer to 7.1.6 LT_SGNL Specifications.     When the latch signal is input, positioning is performed according to the |                                      |                      |  |                                                                                                    |                                                            |
| 5<br>6<br>7<br>8                 | TPOS            | MONITOR1        | final travel distance for external positioning specified in Pn814 from the latch signal input position. And, the latch signal input position is stored the feedback latch position (LPOS) and is forcibly output to MONITOF for one communications cycle.  When no latch signal is input, positioning is performed for the specific target position (TPOS).                                                                                                    |                                                                                                    |                                      |                      |  |                                                                                                    |                                                            |
| 9<br>10<br>11<br>12              | TSPD            | MONITOR2        | <ul> <li>OPTION field can be used.</li> <li>The target position (TPOS) is a signed 4-byte data, and the absolute tion in reference coordinate system.</li> <li>Set the target position (TPOS) so that the travel distance (TPOS - IF is a value of 31 bits (24) or less.</li> </ul>                                                                                                    |                                                                                                    |                                      |                      |  |                                                                                                    |                                                            |
| 13                               | SEL_MON1/2      | SEL_MON1/2      | <ul> <li>The target speed (TSPD) is an unsigned 4-byte data.</li> <li>Set a value in the range between 0 and the motor max. speed [reference</li> </ul>                                                                                                    |                                                                                                    |                                      |                      |  |                                                                                                    |                                                            |
| 14<br>15                         | TLIM            | IO_MON          | unit/s].  • The target position and target speed can be changed during positioning executed by this command.                                                                                                    |                                                                                                    |                                      |                      |  |                                                                                                    |                                                            |
| 16                               | WDT             | RWDT            | However, any ch                                                                                                    | nange in the target p                                                                                                    | osition and/or target                | speed after the      |  |                                                                                                    |                                                            |
| 17<br>18<br>19<br>20<br>21<br>22 |                 |                 | <ul> <li>latch signal input will be invalid.</li> <li>The torque (force) limit (TLIM) can be used by setting Pn81F and P - TLIM setting range: 0 to 4000H [maximum motor torque (force)/4000H]         If a value between 4000H and FFFFH is set, the maximum motor torque (force) will be applied as the limit.         Use the ADJ command to obtain the maximum motor torque (force)         Use DEN (output complete) to confirm the completion of position is ence output.     </li> </ul> |                                                                                                    |                                      |                      |  | TLIM setting range: 0 to 4000H [maximum motor torque 4000H] If a value between 4000H and FFFFH is set, the maximu torque (force) will be applied as the limit. Use the ADJ command to obtain the maximum motor torce. Use DEN (output complete) to confirm the completion of page 14000H. | que (force)/ imum motor torque (force). of position refer- |
| 23                               | Subcommand area | Subcommand area | another comma                                                                                                    | nd, latching will be                                                                                                    | cancelled and posit                  |                      |  |                                                                                                    |                                                            |
| 24<br>25                         | diod            | area            |                                                                                                    | pecified target posit<br>ccur and the comm                                                                                                    | tion (TPOS).<br>nand will not be exe | cuted in the fol-    |  |                                                                                                    |                                                            |
| 26                               |                 |                 | lowing cases.                                                                                                    |                                                                                                    | servo is OFF: Comm                   |                      |  |                                                                                                    |                                                            |
| 27                               |                 |                 | (A.95A)                                                                                                    |                                                                                                    |                                      | -                    |  |                                                                                                    |                                                            |
| 28                               |                 |                 | <ul> <li>The target speed (TSPD) exceeds the limit: Data setting warr<br/>(A.94B)</li> </ul>                                                                                                    |                                                                                                    |                                      |                      |  |                                                                                                    |                                                            |
| 29                               |                 |                 | When using SigmaWin+ for motor operations such as JOG:     Command warning 1 (A.95A)                                                                                                    |                                                                                                    |                                      |                      |  |                                                                                                    |                                                            |

## (1) Operation

The operation executed by EX\_POSING command is illustrated below.

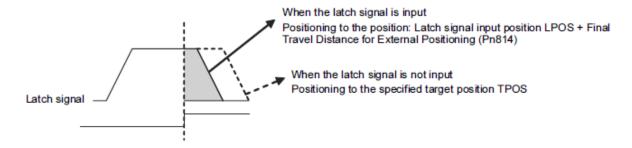

## (3) Related Parameters

The parameters related to the execution of EX\_POSING command are listed below. Parameter number in parentheses is when Pn833 = 1.

| Parameter No. | Name                                     | Parameter No. | Name                                                              |
|---------------|------------------------------------------|---------------|-------------------------------------------------------------------|
| Pn80A (Pn834) | 1st Linear Acceleration Constant         | Pn80F (Pn83E) | Deceleration Constant Switching Speed                             |
| Pn80B (Pn836) | 2nd Linear Acceleration Constant         | Pn814         | Final Travel Distance for External Positioning                    |
| Pn80C (Pn838) | Acceleration Constant<br>Switching Speed | Pn820         | Forward Latching Allowable Area                                   |
| Pn80D (Pn83A) | 1st Linear Deceleration Constant         | Pn822         | Reverse Latching Allowable Area                                   |
| Pn80E (Pn83C) | 2nd Linear Deceleration Constant         | Pn81F         | Position Control Command TLIM Function Allocation                 |
| _             | -                                        | Pn002         | Torque (Force) Reference Option during Speed/<br>Position Control |

Set the parameters as shown below to use TLIM.

| Parameter<br>No. | Set Value | Meaning                                                                            |  |  |  |  |  |
|------------------|-----------|------------------------------------------------------------------------------------|--|--|--|--|--|
| Pn81F            | n.□□1□    | Enables positive/negative torque (force) limit (TLIM).                             |  |  |  |  |  |
| Pn002            | n.□□□1    |                                                                                    |  |  |  |  |  |
| Pn81F            | n.□□1□    | When P_CL of OPTION field is set to 1: Uses TLIM as positive torque (force) limit. |  |  |  |  |  |
| Pn002            | n.□□□3    | When N_CL of OPTION field is set to 1: Uses TLIM as negative torque (force) limit. |  |  |  |  |  |

# 8.13.9 Homing (ZRET: 3AH)

## (1) ZRET Command (3AH)

The ZRET command is used to perform homing motion in the following sequence.

- 1. Accelerates to the target speed (TSPD) in the direction specified in Pn816 (Homing Direction).
- 2. Decelerates to the homing approach speed 1 (Pn817 or Pn842) at the DEC = 1.
- 3. Latch operation will start at the DEC = 0.
- 4. When a latch signal is input, positioning is performed to define the target position at the homing approach speed 2 (Pn818 or Pn844). The target position is calculated by adding the final travel distance for homing (Pn819). After the completion of positioning, the coordinate system is set so that the position reached is 0.

|                  | ZR         | ET         |                                                                                                    |                                                                                                    |                                                        |                      |  |  |  |
|------------------|------------|------------|----------------------------------------------------------------------------------------------------|----------------------------------------------------------------------------------------------------|--------------------------------------------------------|----------------------|--|--|--|
| Byte             | Command    | Response   | Description                                                                                                    |                                                                                                    |                                                        |                      |  |  |  |
| 1                | ЗАН        | ЗАН        | Phases in<br>which the<br>command can<br>be executed                                                                                                    | Phase 2 and 3                                                                                                    | Synchronization classification                         | Asynchronous command |  |  |  |
| 2                | LT_SGNL    | ALARM      | Processing time                                                                                                    | Within commu-<br>nications cycle                                                                                                    | Subcommand                                             | Can be used          |  |  |  |
| 3                | OPTION     | STATUS     | For details on L                                                                                                    | Use LT_SGNL to select the latch signal.     For details on LT_SGNL, refer to 7.1.6 LT_SGNL Specifications.  When the latch signal is input, positioning is performed to define the tax.  When the latch signal is input, positioning is performed to define the tax. |                                                        |                      |  |  |  |
| 5<br>6<br>7<br>8 |            | MONITOR1   | When the latch signal is input, positioning is performed to define the tall position at the homing approach speed 2 (Pn818). The target position is calculated by adding the homing final travel distance (Pn819). The position data is recorded as the feedback latch position (LPOS) of machine coordinate system, and the LPOS will forcibly be indicated as MONITOR2 for one communications cycle.  When the latch signal is input, L_CMP of STATUS field is set to 1, and |                                                                                                    |                                                        |                      |  |  |  |
| 9                |            |            | then reset to 0 at the completion of homing. Therefore, when the h final travel distance is short, the duration L_CMP = 1 is too short s                                                                                                    |                                                                                                    |                                                        |                      |  |  |  |
| 10               | TSPD       | MONITOR2   | the status L_CMP = 1 can not be confirmed.                                                                                                    |                                                                                                    |                                                        |                      |  |  |  |
| 11               |            |            | <ul><li>OPTION field ca</li><li>Set the target sp</li></ul>                                                                                                    |                                                                                                    | lue in the range betw                                  | veen 0 and the       |  |  |  |
| 12               |            |            | motor max. speed [reference unit/s].                                                                                                    |                                                                                                    |                                                        |                      |  |  |  |
| 13               | SEL_MON1/2 | SEL_MON1/2 | <ul> <li>The target speed during motion can be changed until DEC is input.</li> <li>The torque (force) limit (TLIM) can be used by setting Pn81F and Pn00.</li> </ul>                                                                                                    |                                                                                                    |                                                        |                      |  |  |  |
| 14<br>15         | TLIM       | IO_MON     | TLIM setting range: 0 to 4000H [maximum motor torque (force/4000H]  If a value between 4000H and FFFFH is set, the maximum motor                                                                                                    |                                                                                                    |                                                        |                      |  |  |  |
| 16               | WDT        | RWDT       | torque will be                                                                                                    | applied as the limit                                                                                                    |                                                        |                      |  |  |  |
| 17               |            |            |                                                                                                    |                                                                                                    | the maximum motor<br>POINT (home position              |                      |  |  |  |
| 18               |            |            | completion of po                                                                                                    | osition reference ou                                                                                                    | itput.                                                 | ,                    |  |  |  |
| 19               |            |            |                                                                                                    | owing commands is<br>ing motion will be ir                                                                                                    | Is is received during execution of ZRET e interrupted. |                      |  |  |  |
| 20               |            |            | DISCONNECT,                                                                                                    | SYNC_SET, CON                                                                                                    | IFIG, HOLD, SV_OI                                      |                      |  |  |  |
| 21               |            |            | SVCTRL                                                                                                    |                                                                                                    | X_POSING, VELC                                         |                      |  |  |  |
| 22               | Subcommand | Subcommand | When a comman                                                                                                    |                                                                                                    | ove commands is re                                     | eceived, homing      |  |  |  |
| 23               | area       | area       |                                                                                                    |                                                                                                    | nand will be ignored                                   | d in the following   |  |  |  |
| 24               |            |            | cases.                                                                                                    | d is used while the                                                                                                    | servo is OFF.: Comr                                    | nand warning 1       |  |  |  |
| 25               |            |            | (A.95A)                                                                                                    |                                                                                                    |                                                        | -                    |  |  |  |
| 26<br>27         |            |            | - The target spe<br>(A.94B)                                                                                                    | eed (TSPD) exceeds                                                                                                    | s the limit: Data setti                                | ing warning 2        |  |  |  |
| 28               |            |            | - When using S                                                                                                    |                                                                                                    | r operations such as                                   | s JOG:               |  |  |  |
| 29               |            |            | Command warning 1 (A.95A)                                                                                                    |                                                                                                    |                                                        |                      |  |  |  |
|                  | <u> </u>   | <u> </u>   | <u> </u>                                                                                                    |                                                                                                    |                                                        |                      |  |  |  |

## (2) Operation

The motion executed by ZRET command is illustrated below.

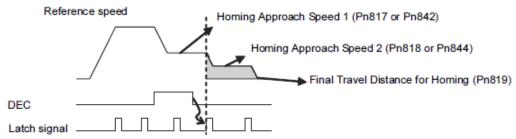

#### (3) Related Parameters

The parameters related to ZRET command are listed below. Parameter number in parentheses is when Pn833 = 1.

| Parameter No. | Name                             | Parameter No. | Name                                                          |  |
|---------------|----------------------------------|---------------|---------------------------------------------------------------|--|
| Pn816         | Homing Direction                 | Pn002         | Torque (Force) Reference Option during Speed/Position Control |  |
| Pn817         | Homing Approach Speed 1*1        | Pn80A (Pn834) | 1st Linear Acceleration Constant                              |  |
| Pn842         | Homing Approach Speed 1          | Pn80B (Pn836) | 2nd Linear Acceleration Constant                              |  |
| Pn818         | Homing Approach Speed 2*2        | Pn80C (Pn838) | Acceleration Constant Switching Speed                         |  |
| Pn844         | Homing Approach Speed 2 -        | Pn80D (Pn83A) | 1st Linear Deceleration Constant                              |  |
| Pn819         | Final Travel Distance for Homing | Pn80E (Pn83C) | 2nd Linear Deceleration Constant                              |  |
| Pn820         | Forward Latching Allowable Area  | Pn80F (Pn83E) | Deceleration Constant Switching Speed                         |  |
| Pn822         | Reverse Latching Allowable Area  | Pn81F         | Position Control Command TLIM Function Allocation             |  |

- \*1. The value of Pn842 is effective only when the value of Pn817 is 0.
- \*2. The value of Pn844 is effective only when the value of Pn818 is 0.

Set the parameters as shown below to use TLIM.

| Parameter No. | Set Value | Meaning                                                                            |  |  |  |  |
|---------------|-----------|------------------------------------------------------------------------------------|--|--|--|--|
| Pn81F         | n.□□1□    | Enables positive/negative torque (force) limit (TLIM).                             |  |  |  |  |
| Pn002         | n.□□□1    |                                                                                    |  |  |  |  |
| Pn81F         | n.□□1□    | When P_CL of OPTION field is set to 1: Uses TLIM as positive torque (force) lir    |  |  |  |  |
| Pn002         | n.□□□3    | When N_CL of OPTION field is set to 1: Uses TLIM as negative torque (force) limit. |  |  |  |  |

# 8.13.10 Velocity Control (VELCTRL: 3CH)

# (1) VELCTRL Command (3CH)

The VELCTRL command is used to control speed. (The Servo does not perform position control, but directly controls the speed of the speed loop.)

| Dute     | VELO           | CTRL          | Description                                                                                                    |                                                                                                    |                                |                      |  |  |                                                                      |                                        |
|----------|----------------|---------------|----------------------------------------------------------------------------------------------------|----------------------------------------------------------------------------------------------------|--------------------------------|----------------------|--|--|----------------------------------------------------------------------|----------------------------------------|
| Byte     | Command        | Response      | Description                                                                                                    |                                                                                                    |                                |                      |  |  |                                                                      |                                        |
| 1        | 3СН            | 3CH           | Phases in which the command can be executed                                                                                                    | Phase 2 and 3                                                                                             | Synchronization classification | Asynchronous command |  |  |                                                                      |                                        |
| 2        |                | ALARM         | Processing time                                                                                                    | Within commu-<br>nications cycle                                                                          | Subcommand                     | Can be used          |  |  |                                                                      |                                        |
| 3        | OPTION         | STATUS        | <ul> <li>OPTION field can be used.</li> <li>VREF is a speed reference and has a signed 4-byte data. The unit for speed reference is [maximum motor speed/40000000H]. The direction of the control of the control of the</li></ul> |                                                                                                    |                                |                      |  |  | VREF is a speed reference and has a signed 4-byte data. The unit for | a. The unit for<br>1. The direction is |
| 5<br>6   | P_TLIM<br>/TFF | MONITOR1      | specified by the Soft-start function                                                                                                    | sign.<br>on can be used. See                                                                              | (2)Soft Start Funct            |                      |  |  |                                                                      |                                        |
| 7 8      | N_TLIM         | MONITORT      | <ul> <li>page for details on soft-start.</li> <li>Either torque (force) limit (P_TLIM, N_TLIM) or torque (force) feed ward (TFF) can be used. Use Pn002 to select.</li> <li>TLIM setting range: 0 to 4000H [maximum motor torque (force)/</li> </ul>                                                                                                    |                                                                                                    |                                |                      |  |  |                                                                      |                                        |
| 9        |                |               | 4000H]                                                                                                    |                                                                                                    |                                |                      |  |  |                                                                      |                                        |
| 10       | VREF           | MONITOR2      |                                                                                                    | (If a value between 4000H to FFFFH is set, the maximum motor torque (force) will be applied as the limit. |                                |                      |  |  |                                                                      |                                        |
| 11       |                |               | Use the ADJ command to obtain the maximum motor torque (force)  - TFF setting range: A signed 2-byte data [maximum motor torque (force)/4000H]                                                                                                    |                                                                                                    |                                |                      |  |  |                                                                      |                                        |
| 12<br>13 | SEL_MON1/2     | SEL_MON1/2    |                                                                                                    |                                                                                                    |                                |                      |  |  |                                                                      |                                        |
| 14       | SEL_IVIOIN1/2  | SEL_INION 1/2 | <ul> <li>During execution allocated.</li> </ul>                                                                                                    | n of this command,                                                                                        | the following bits for         | or STATUS are        |  |  |                                                                      |                                        |
| 15       |                | IO_MON        | D8: ZSPD (zer                                                                                                    |                                                                                                    |                                |                      |  |  |                                                                      |                                        |
| 16       | WDT            | RWDT          | 1: Zero speed                                                                                                    |                                                                                                    |                                |                      |  |  |                                                                      |                                        |
| 17       |                |               | D7: V_CMP (s<br>0: Speed coir                                                                                                    | peed coincidence b<br>ncidence not detecte                                                                | oit)<br>ed                     |                      |  |  |                                                                      |                                        |
| 18       |                |               | 1: Speed coin                                                                                                    | cidence detected                                                                                          |                                |                      |  |  |                                                                      |                                        |
| 19       |                |               | <ul> <li>Monitor (MONITHE Units for TS)</li> </ul>                                                                                                    |                                                                                                    | DP is [maximum mo              | otor speed /         |  |  |                                                                      |                                        |
| 20       |                |               | 40000000H].                                                                                                    | , ,                                                                                                    | •                              | •                    |  |  |                                                                      |                                        |
| 21       |                |               |                                                                                                    |                                                                                                    |                                |                      |  |  |                                                                      |                                        |
| 22       | Subcommand     | Subcommand    |                                                                                                    |                                                                                                    |                                |                      |  |  |                                                                      |                                        |
| 23       | area           | area          | d .                                                                                                    |                                                                                                    |                                |                      |  |  |                                                                      |                                        |
| 24<br>25 |                |               |                                                                                                    |                                                                                                    |                                |                      |  |  |                                                                      |                                        |
| 26       |                |               |                                                                                                    |                                                                                                    |                                |                      |  |  |                                                                      |                                        |
| 27       |                |               |                                                                                                    |                                                                                                    |                                |                      |  |  |                                                                      |                                        |
| 28       |                |               |                                                                                                    |                                                                                                    |                                |                      |  |  |                                                                      |                                        |
| 29       |                |               |                                                                                                    |                                                                                                    |                                |                      |  |  |                                                                      |                                        |

## (2) Soft Start Function

The soft start function converts input speed references from sudden step progression to steady diagonal progression. Set the acceleration speed and deceleration speed in the following parameters.

Use this function to achieve a smooth speed control in speed control mode (including internal set speed selection).

|       | Soft Start Acceleration Time: Time of period the motor speed reaches the maximum from zero (the stop status)   |      |                 |              |  |  |  |  |
|-------|----------------------------------------------------------------------------------------------------|------|-----------------|--------------|--|--|--|--|
| Pn305 | Setting Range                                                                                                  | Unit | Factory Setting | When Enabled |  |  |  |  |
|       | 0 to 10000                                                                                                    | 1 ms | 0               | Immediately  |  |  |  |  |
| D 000 | Soft Start Deceleration Time: Time of period the motor speed decreases to zero (stop status) from the maximum. |      |                 |              |  |  |  |  |
| Pn306 | Setting Range                                                                                                  | Unit | Factory Setting | When Enabled |  |  |  |  |
|       | 0 to 10000                                                                                                    | 1 ms | 0               | Immediately  |  |  |  |  |

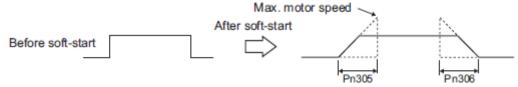

Note: For normal speed control, set Pn305 and Pn306 to 0 (factory setting).

# (3) Torque (Force) Reference Option

The settings of the parameters related to the torque (force) reference option for VELCTRL command are listed below.

| Parameter |        | Description                                                                                                    |  |  |  |
|-----------|--------|----------------------------------------------------------------------------------------------------|--|--|--|
|           | n.□□□0 | The set values of P_TLIM and N_TLIM are invalid. (factory setting)                                                                                              |  |  |  |
|           | n.□□□1 | Uses the set value of P_TLIM/N_TLIM as forward/reverse torque (force) limit.                                                                                    |  |  |  |
| Pn002     | n.□□□2 | Uses TFF as the torque (force) feed forward. Set N_TLIM to 0.                                                                                                   |  |  |  |
|           | n.□□□3 | When P_CL of OPTION field is set to 1, uses P_TLIM as the torque (force) limit. When N_CL of OPTION field is set to 1, uses N_TLIM as the torque (force) limit. |  |  |  |

# 8.13.11 Torque (Force) Control (TRQCTRL: 3DH)

# (1) TRQCTRL (3DH)

The TRQCTRL command is used to control torque (force). (The Servo does not perform position control and speed control, but directly performs torque (force) control.)

| Durka            | TRQ             | CTRL            | Description                                                                                                    |                                  |                                |                      |  |                                                                                                    |                                            |
|------------------|-----------------|-----------------|----------------------------------------------------------------------------------------------------|----------------------------------|--------------------------------|----------------------|--|----------------------------------------------------------------------------------------------------|--------------------------------------------|
| Byte             | Command         | Response        |                                                                                                    | Desc                             | ription                        |                      |  |                                                                                                    |                                            |
| 1                | 3DH             | 3DH             | Phases in which the command can be executed                                                                                                    | Phase 2 and 3                    | Synchronization classification | Asynchronous command |  |                                                                                                    |                                            |
| 2                |                 | ALARM           | Processing time                                                                                                    | Within commu-<br>nications cycle | Subcommand                     | Can be used          |  |                                                                                                    |                                            |
| 3 4              | OPTION          | STATUS          |                                                                                                    | limit value and has              | an unsigned 4-byte             |                      |  |                                                                                                    |                                            |
| 5<br>6<br>7<br>8 | VLIM            | MONITOR1        | The unit for the speed limit is [maximum motor speed /40000000 (Set Pn002 to enable VLIM.)  Use the ADJ command to obtain the maximum motor speed.  TQREF is a torque (force) reference and has a signed 4-byte data. The unit for torque (force) reference is [maximum motor torque (force) 40000000H]. The direction is specified by the sign.  When the designation for TQREF exceeds the maximum motor to (force), it is clamped at the maximum motor torque (force).  Use ADJ command to obtain the maximum motor torque (force).  During execution of this command, the following bits of STATUS |                                  |                                |                      |  | <ul> <li>(Set Pn002 to enable VLIM.)</li> <li>Use the ADJ command to obtain the maximum motor speed.</li> <li>TQREF is a torque (force) reference and has a signed 4-byte da The unit for torque (force) reference is [maximum motor torqu 40000000H]. The direction is specified by the sign.</li> </ul> | peed.<br>-byte data.<br>or torque (force)/ |
| 9                | TQREF           | MONITOR2        |                                                                                                    |                                  |                                |                      |  |                                                                                                    |                                            |
| 11<br>12         | - IQIVEI        | WONTOKE         | are allocated.<br>D11: V_LIM (s                                                                                                    | or circio licia                  |                                |                      |  |                                                                                                    |                                            |
| 13               | SEL_MON1/2      | SEL_MON1/2      | 0: Speed limit not detected 1: Speed limit detected • Monitor (MONITOR 1, 2, 3, 4)                                                                                                    |                                  |                                |                      |  |                                                                                                    |                                            |
| 14               |                 | IO_MON          | The unit for TRO                                                                                                    | Q is [maximum mot                | or torque (force)/40           | 000000H].            |  |                                                                                                    |                                            |
| 16               | WDT             | RWDT            |                                                                                                    |                                  |                                |                      |  |                                                                                                    |                                            |
| 17<br>18         |                 |                 |                                                                                                    |                                  |                                |                      |  |                                                                                                    |                                            |
| 19               |                 |                 |                                                                                                    |                                  |                                |                      |  |                                                                                                    |                                            |
| 21               |                 |                 |                                                                                                    |                                  |                                |                      |  |                                                                                                    |                                            |
| 22               |                 |                 |                                                                                                    |                                  |                                |                      |  |                                                                                                    |                                            |
| 23               | Subcommand area | Subcommand area |                                                                                                    |                                  |                                |                      |  |                                                                                                    |                                            |
| 24               | . aroa          | aloa            |                                                                                                    |                                  |                                |                      |  |                                                                                                    |                                            |
| 25               |                 |                 |                                                                                                    |                                  |                                |                      |  |                                                                                                    |                                            |
| 26               |                 |                 |                                                                                                    |                                  |                                |                      |  |                                                                                                    |                                            |
| 27               |                 |                 |                                                                                                    |                                  |                                |                      |  |                                                                                                    |                                            |
| 28               |                 |                 |                                                                                                    |                                  |                                |                      |  |                                                                                                    |                                            |
| 29               |                 |                 |                                                                                                    |                                  |                                |                      |  |                                                                                                    |                                            |

## (2) Speed Limit Option 1

- When Using a Rotational Servomotor

Use Pn407(Speed Limit during Torque Control) to set the speed limit.

|       | Speed Limit during Torque Control |                     |                 |              |  |  |
|-------|-----------------------------------|---------------------|-----------------|--------------|--|--|
| Pn407 | Setting Range                     | Unit                | Factory Setting | When Enabled |  |  |
|       | 0 to 10000                        | 1 min <sup>-1</sup> | 10000           | Immediately  |  |  |

Note: If a speed higher than the maximum speed of the connected servomotor is set, the servomotor speed will be limited to its maximum speed.

# (3) Speed Limit Option 2

Set the following parameter to enable VLIM (Speed Limit) specified in TRQCTRL command.

| Parameter |        | Description                                  |  |
|-----------|--------|----------------------------------------------|--|
| Pn002     | n.□□0□ | Disables VLIM. (factory setting)             |  |
| P11002    | n.□□1□ | Enables VLIM (Uses VLIM as the speed limit.) |  |

# 8.13.12 General-purpose Servo Control Command

The specifications of general-purpose servo control command are described below.

| Б. /                | SVC             | TRL             | Description                                                                                                    |                            |                                       |                      |  |
|---------------------|-----------------|-----------------|----------------------------------------------------------------------------------------------------|----------------------------|---------------------------------------|----------------------|--|
| Byte                | Command         | Response        |                                                                                                    | Desc                       | ription                               |                      |  |
| 1                   | 3FH             | 3FH             | Phases in<br>which the<br>command can<br>be executed                                                                                                    | Phase 2 and 3              | Synchronization classification        | Asynchronous command |  |
| 2                   | SUBCTRL         | ALARM           | Processing time                                                                                                    | Depends on pro-<br>cessing | Subcommand                            | Can be used          |  |
| 3 4                 | OPTION          | STATUS          | Ver 1.0. It is use                                                                                                    | d to perform the ge        | MECHATROLINK v<br>neral-purpose servo |                      |  |
| 5<br>6<br>7<br>8    | TOPS            | MONITOR1        | <ul> <li>Latch Processing         Supported.         Select the latch signal using L_SGN in SUBCTRL and set SET_L to 1         When the selected latch signal is input, L_CMP in STATUS field will         become 1.         Perform latch processing again after setting SET_L to 0.</li> </ul> |                            |                                       |                      |  |
| 9<br>10<br>11<br>12 | TSPD/<br>VFF    | MONITOR2        | The latch signal cannot be changed while SET_L = 1.  • Motion Any of the motions selected for Motion Selection is executed.  • Sequence Signals Any of the sequence signals listed in the following table is input.                                                                              |                            |                                       |                      |  |
| 13                  | SEL_MON1/2      | SEL_MON1/2      |                                                                                                    |                            |                                       |                      |  |
| 14                  | SQ_CMD          | IO_MON          |                                                                                                    |                            |                                       |                      |  |
| 15                  |                 |                 |                                                                                                    |                            |                                       |                      |  |
| 16                  | WDT             | RWDT            |                                                                                                    |                            |                                       |                      |  |
| 17                  |                 |                 |                                                                                                    |                            |                                       |                      |  |
| 18                  |                 |                 |                                                                                                    |                            |                                       |                      |  |
| 19<br>20            |                 |                 |                                                                                                    |                            |                                       |                      |  |
| 21                  |                 |                 |                                                                                                    |                            |                                       |                      |  |
| 22                  |                 |                 |                                                                                                    |                            |                                       |                      |  |
| 23                  | Subcommand area | Subcommand area |                                                                                                    |                            |                                       |                      |  |
| 24                  |                 | 3.1.2.2         |                                                                                                    |                            |                                       |                      |  |
| 25                  |                 |                 |                                                                                                    |                            |                                       |                      |  |
| 26                  |                 |                 |                                                                                                    |                            |                                       |                      |  |
| 27                  |                 |                 |                                                                                                    |                            |                                       |                      |  |
| 28                  |                 |                 |                                                                                                    |                            |                                       |                      |  |
| 29                  |                 |                 |                                                                                                    |                            |                                       |                      |  |

## - Sub-control (SUBCTRL)

| D7        | D6 | D5                      | D4 | D3        | D2                          | D1 | D0                |
|-----------|----|-------------------------|----|-----------|-----------------------------|----|-------------------|
| RESERVE 0 |    | MOTION<br>Select motion |    | RESERVE 0 | SET_L<br>Latch com-<br>mand | _  | GGN<br>tch signal |

## Select Motion (MOTION)

| D6 | D5 | D4 | Motion      |
|----|----|----|-------------|
| 0  | 0  | 0  | HOLD        |
| 0  | 0  | 1  | INTERPOLATE |
| 0  | 1  | 0  | FEED        |
| 0  | 1  | 1  | POSING      |

- During phase 1, Command warning 1 (A.95A) will occur for POSING and FEED, and the command will be ignored.
- For INTERPOLATED, in all other phases except phase 3, Command warning 1 (A.95A) will occur and the command will be ignored.

## Select Latch Signal (L\_SGN)

| D1 | D0 | Latch Signal | Meaning                   |
|----|----|--------------|---------------------------|
| 0  | 0  | Phase Z      | Encoder zero-point signal |
| 0  | 1  | EXT1         | External latch signal 1   |
| 1  | 0  | EXT2         | External latch signal 2   |
| 1  | 1  | EXT3         | External latch signal 2   |

# - Sequence Signals: SQ\_CMD

| D7       | D6       | D5       | D4       | D3                  | D2               | D1              | D0              |
|----------|----------|----------|----------|---------------------|------------------|-----------------|-----------------|
| Reserved | Reserved | Reserved | Reserved | ACLR<br>Alarm clear | SEN<br>Sensor ON | BRK<br>Brake ON | SON<br>Servo ON |

#### - Combination of SVCTRL (3F) and Subcommands

|      |              | Subcommand |        |        |             |              |               |      |
|------|--------------|------------|--------|--------|-------------|--------------|---------------|------|
| CODE | Main Command | NOP        | PRM_WR | ALM_RD | PPRM_<br>WR | LTMOD_<br>ON | LTMOD_<br>OFF | SMON |
| 3F   | SVCTRL       | $\sqrt{}$  | √      |        | $\sqrt{}$   | X            | $\sqrt{}$     |      |

Note:  $\sqrt{:}$  Can be combined,  $\times:$  Can not be combined

# 8.14 Command Related Parameters List

This chapter describes the following parameters related to command actions.

| Classification                                         | Parameter                     | Name                                                         | Description                                                                                            |  |  |
|--------------------------------------------------------|-------------------------------|--------------------------------------------------------------|----------------------------------------------------------------------------------------------------|--|--|
|                                                        | Pn20E, Pn210                  | Electronic Gear Ratio                                        | Sets the unit of position data.                                                                        |  |  |
|                                                        | Pn000                         | Direction Selection                                          | Sets the servomotor rotation direction.                                                                |  |  |
| Settings Accord-                                       | Pn50A, Pn50B                  | Overtravel Signal Setting                                    |                                                                                                    |  |  |
| ing to Machine                                         | Pn801                         | Software Limit Function Setting                              | Sets the overtravel function and software limit operation.                                             |  |  |
|                                                        | Pn804, Pn806                  | Software Limit                                               |                                                                                                    |  |  |
|                                                        | Pn808                         | Absolute Encoder Origin Offset                               | Sets the origin when using an absolute encoder.                                                        |  |  |
|                                                        | Pn833                         | Motion Setting                                               |                                                                                                    |  |  |
|                                                        | Pn80A, Pn834                  | 1st Linear Acceleration Constant                             | ]                                                                                                    |  |  |
|                                                        | Pn80B, Pn836                  | 2nd Linear Acceleration Constant                             | ]                                                                                                    |  |  |
|                                                        | Pn80C, Pn838                  | Acceleration Constant Switching Speed                        | Sets the acceleration/deceleration speed for POSING, EX_POSING, FEED, ZRET,                            |  |  |
|                                                        | Pn80D, Pn83A                  | 1st Linear Deceleration Constant                             | HOLD commands                                                                                          |  |  |
| Motion Accelera-                                       | Pn80E, Pn83C                  | 2nd Linear Deceleration Constant                             | 1                                                                                                    |  |  |
| tion/ Deceleration<br>Function Settings                | Pn80F, Pn83E                  | Deceleration Constant Switching Speed                        |                                                                                                    |  |  |
|                                                        | Pn827, Pn840                  | Linear Deceleration Constant for Stopping                    | Sets the deceleration speed for HOLD,                                                                  |  |  |
|                                                        | Pn829                         | SVOFF Waiting Time                                           | SV_OFF commands.                                                                                       |  |  |
|                                                        | Pn810                         | Exponential Function Acceleration/Deceleration Bias          |                                                                                                    |  |  |
|                                                        | Pn811                         | Exponential Function Acceleration/Deceleration Time Constant | Sets the position reference filter.                                                                    |  |  |
|                                                        | Pn812                         | Movement Average Time                                        |                                                                                                    |  |  |
|                                                        | Pn814                         | Final Travel Distance for External Positioning               | Sets the travel distance after the external signal is input for positioning.                           |  |  |
| Motion Sequence                                        | Pn816                         | Homing Mode Setting                                          |                                                                                                    |  |  |
| Setting                                                | Pn817, Pn818,<br>Pn842, Pn844 | Homing Approach Speed                                        | Sets the homing operation.                                                                             |  |  |
|                                                        | Pn819                         | Final Travel Distance for Homing                             | 1                                                                                                    |  |  |
|                                                        | Pn81F, Pn002                  | Torque (Force) Reference Options for Speed/Position Control  | Sets the usage of torque (force) limit and torque (force) feed forward during position/ speed control. |  |  |
| Command Data<br>Option Setting                         | Pn002<br>Pn407, Pn480         | Speed Limit during Torque (Force)<br>Control                 | Sets the usage of speed limit during torque (force) control.                                           |  |  |
|                                                        | Pn81F,<br>Pn82A to Pn82E      | OPTION Field Allocation                                      | Selects function bits to be assigned in OPTION field.                                                  |  |  |
|                                                        | Pn820, Pn822                  | Latching Allowable Area                                      | Sets the range to latch position data.                                                                 |  |  |
| Position Data                                          | Pn850                         | Latch Sequence Number                                        |                                                                                                    |  |  |
| Latch Function<br>Setting                              | Pn851                         | Continuous Latch Count                                       | Sets continuous latch operation executed by LTMOD_ON command.                                          |  |  |
|                                                        | Pn852, Pn853                  | Latch Sequence Signal Selection                              | 1                                                                                                    |  |  |
| Acceleration/                                          | Pn900                         | Parameter Bank Number                                        |                                                                                                    |  |  |
| Deceleration                                           | Pn901                         | Parameter Bank Member Number                                 | Sets the acceleration/deceleration parameter                                                           |  |  |
| Parameter High-<br>speed Switching<br>Function Setting | Pn902 to Pn910                | Parameter Bank Member Definition                             | high-speed switching function.                                                                         |  |  |
| - unction setting                                      | Pn920 to Pn95F                | Parameter Bank Data                                          |                                                                                                    |  |  |

| Classification                                  | Parameter    | Name                                  | Description                                                                                             |
|-------------------------------------------------|--------------|---------------------------------------|----------------------------------------------------------------------------------------------------|
|                                                 | Pn803        | Origin Range                          |                                                                                                    |
|                                                 | Pn522        | Positioning Completed Width           | Cata the following monitoring items                                                                     |
| STATUS Field<br>and Monitor<br>Related Settings | Pn524        | NEAR Signal Width                     | Sets the following monitoring items.  • STATUS field signal status detection                            |
|                                                 | Pn502, Pn581 | Rotation Detection Level              | level                                                                                                   |
|                                                 | Pn503, Pn582 | Speed Coincidence Signal Output Width | Input signal allocation to the D12 to D15 bits of I/O Monitor field     Data mapping to option monitors |
|                                                 | Pn81E        | Input Signal Monitor Selection        | Data mapping to option monitore                                                                         |
|                                                 | Pn824, Pn825 | Option Monitor Selection              |                                                                                                    |

#### 8.15 Command Related Parameters Details

#### 8.15.1 Motion Acceleration/Deceleration Function Setting

This section describes the parameters used to set the acceleration/deceleration function for motion commands for positioning.

#### (1) Linear Acceleration/Deceleration Function

Use the following parameters to set the acceleration/deceleration constants used to execute POSING, FEED, EX\_POSING, ZRET, or HOLD commands.

The 1st digit of Pn833 is used to switch the parameters used for acceleration/deceleration: the parameters Pn80A to Pn80F and Pn827 or the parameters Pn834 to Pn840.

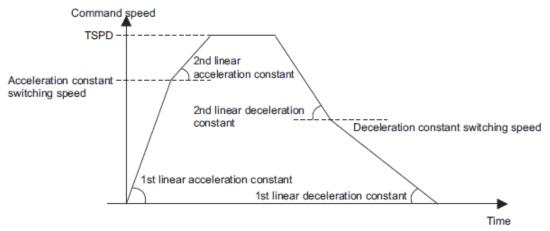

#### - Acceleration/Deceleration Constant Switching Setting

| Parameter |        | Meaning                                                                              | Factory<br>Setting |  |
|-----------|--------|--------------------------------------------------------------------------------------|--------------------|--|
| Pn833     | n.□□□0 | Use parameters Pn80A to Pn80F and Pn827. (Parameters Pn834 to Pn840 are invalid.)    | n.□□□0             |  |
| Pn833     | n.□□□1 | Use parameters Pn834 to Pn840.<br>(Parameters Pn80A to Pn80F and Pn827 are invalid.) |                    |  |

Note: The setting will be validated by turning the power supply OFF and then ON again, or by executing the CONFIG command.

#### - Acceleration/Deceleration Parameters when Pn833=n. $\square$ $\square$ $\square$ 0

| Parameter No. | Name                                        | Data<br>Size<br>(byte) | Setting Range | Unit                                    | Factory<br>Setting |
|---------------|---------------------------------------------|------------------------|---------------|-----------------------------------------|--------------------|
| Pn80A         | 1st Linear Acceleration Constant 1          | 2                      | 1 to 65535    | 10000<br>reference units/s <sup>2</sup> | 100                |
| Pn80B         | 2nd Linear Acceleration Constant 1          | 2                      | 1 to 65535    | 10000<br>reference units/s <sup>2</sup> | 100                |
| Pn80C         | Acceleration Constant Switching Speed 1     | 2                      | 0 to 65535    | 100<br>reference units/s                | 0                  |
| Pn80D         | 1st Linear Deceleration Constant 1          | 2                      | 1 to 65535    | 10000<br>reference units/s <sup>2</sup> | 100                |
| Pn80E         | 2nd Linear Deceleration Constant 1          | 2                      | 1 to 65535    | 10000<br>reference units/s <sup>2</sup> | 100                |
| Pn80F         | Deceleration Constant Switching Speed 1     | 2                      | 0 to 65535    | 100<br>reference units/s                | 0                  |
| Pn827         | Linear Deceleration Constant 1 for Stopping | 2                      | 0 to 65535    | 10000<br>reference units/s²             | 100                |

## - Acceleration/Deceleration Parameters when Pn833=n. $\square$ $\square$ $\square$ 1

| Parameter No. | Name                                        | Data<br>Size<br>(byte) | Setting Range   | Unit                                    | Factory<br>Setting |
|---------------|---------------------------------------------|------------------------|-----------------|-----------------------------------------|--------------------|
| Pn834         | 1st Linear Acceleration Constant 2          | 4                      | 1 to 20971520   | 10000<br>reference units/s <sup>2</sup> | 100                |
| Pn836         | 2nd Linear Acceleration Constant 2          | 4                      | 1 to 20971520   | 10000<br>reference units/s <sup>2</sup> | 100                |
| Pn838         | Acceleration Constant Switching Speed 2     | 4                      | 0 to 2097152000 | Reference unit/s                        | 0                  |
| Pn83A         | 1st Linear Deceleration Constant 2          | 4                      | 1 to 20971520   | 10000<br>reference units/s <sup>2</sup> | 100                |
| Pn83C         | 2nd Linear Deceleration Constant 2          | 4                      | 1 to 20971520   | 10000<br>reference units/s <sup>2</sup> | 100                |
| Pn83E         | Deceleration Constant Switching Speed 2     | 4                      | 0 to 2097152000 | Reference unit/s                        | 0                  |
| Pn840         | Linear Deceleration Constant 2 for Stopping | 4                      | 0 to 20971520   | 10000<br>reference units/s <sup>2</sup> | 100                |

Note: If the deceleration distance exceeds 1073741823 reference units during positioning, the motor cannot be accelerated to the target speed TSPD specified in the motion command. Set the parameter for deceleration speed to a value that satisfies the following equation.

 $\underline{Deceleration\ speed\ [reference\ unit/s^2]} \geq \underline{Max.\ command\ speed^2\ [reference\ unit/s]\ /\ (Max.\ deceleration\ distance\ [reference\ unit]\ \times\ 2)}$ 

## (2) Position Reference Filter

A filter can be applied to the position reference output of a positioning command such as INTERPOLATE, LATCH, POSING, FEED, EX\_POSINT, ZRET, and HOLD.

- Position Reference Filter Setting Parameters

| Parameter<br>No. | Name                                                         | Data<br>Size<br>(byte) | Setting Range | Unit                     | Factory<br>Setting |
|------------------|--------------------------------------------------------------|------------------------|---------------|--------------------------|--------------------|
| Pn810            | Exponential Function Acceleration/Deceleration Bias          | 2                      | 0 to 65535    | 100 reference<br>units/s | 0                  |
| Pn811            | Exponential Function Acceleration/Deceleration Time Constant | 2                      | 0 to 5100     | 0.1 ms                   | 0                  |
| Pn812            | Movement Average Time                                        | 2                      | 0 to 5100     | 0.1 ms                   | 0                  |

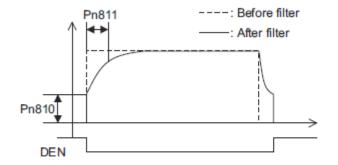

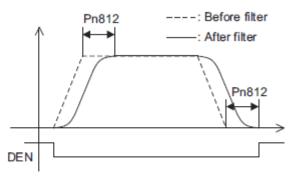

Exponential Function Acceleration/Deceleration Curve

Movement Average Time Curve

#### - Position Reference Filter Type Selection

Use the ACCFIL bit of the OPTION field to specify the position reference filter type.

| ACCFIL | Meaning                                                                  |
|--------|--------------------------------------------------------------------------|
| 0      | Without position reference filter                                        |
| 1      | Exponential function acceleration/deceleration position reference filter |
| 2      | Movement average time position reference filter                          |

Information: While a position reference is being output (STATUS.DEN = 0), the parameter or the filter type cannot be changed. Wait for completion of the position reference output (STATUS.DEN = 1) to change the setting.

## (3) Linear Deceleration Speed Setting for Commands to Stop a Motor

Set the deceleration speed when using either of the following commands to stop a motor. HOLD (When  $HOLD\_MOD = 2$ )

SV\_OFF (When Pn829  $\neq$  0)

- Setting for Deceleration to a Stop by Executing HOLD Command (HOLD\_MOD = 2)

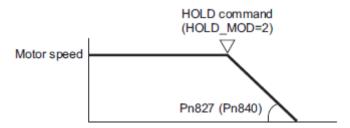

The parameter number in parentheses is when Pn833 = 1.

| Parameter No. | Name                                        | Data<br>Size<br>(byte) | Setting Range | Unit                                    | Factory<br>Setting |
|---------------|---------------------------------------------|------------------------|---------------|-----------------------------------------|--------------------|
| Pn827         | Linear Deceleration Constant 1 for Stopping | 2                      | 0 to 65535    | 10000<br>reference units/s <sup>2</sup> | 100                |
| Pn840         | Linear Deceleration Constant 2 for Stopping | 4                      | 0 to 20971520 | 10000<br>reference units/s <sup>2</sup> | 100                |

#### - Setting for Deceleration to a Stop by Executing SV\_OFF Command

When SV\_OFF command is executed while a motor is running, the servo can be turned OFF after deceleration to a stop.

When Pn829 is set to 0 (factory setting), the servo will turn OFF immediately upon reception of the SV\_OFF command.

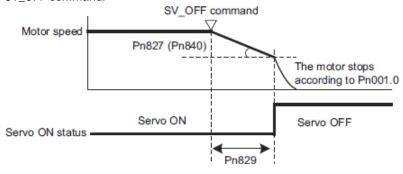

The parameter number in parentheses is when Pn833 = 1.

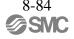

# 8 MECHATROLINK-II Commands

| Parameter No. | Name                                               | Data<br>Size<br>(byte) | Setting Range | Unit                                    | Factory<br>Setting |
|---------------|----------------------------------------------------|------------------------|---------------|-----------------------------------------|--------------------|
| Pn827         | Linear Deceleration Constant 1 for Stopping        | 2                      | 0 to 65535    | 10000<br>reference units/s <sup>2</sup> | 100                |
| Pn829         | SVOFF Waiting Time (SVOFF at deceleration to stop) | 2                      | 0 to 65535    | 10 ms                                   | 0                  |
| Pn840         | Linear Deceleration Constant 2 for Stopping        | 4                      | 0 to 20971520 | 10000<br>reference units/s <sup>2</sup> | 100                |

#### 8.15.2 Motion Sequence Setting

This section describes parameters related to the actions of EX\_POSING and ZRET commands.

#### (1) Settings for EX\_POSING Command

Set the travel distance from the external signal input position to the final target position for execution of an EX\_POSING command. If a negative value (distance to the negative direction) or a small value is set, the axis will decelerate to a stop and then move to the reverse direction for positioning.

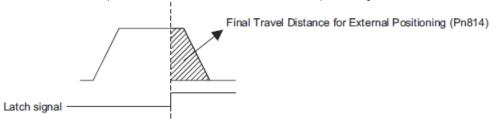

| Parameter No. | Name                                           | Data<br>Size<br>(byte) | Setting Range                | Unit           | Factory<br>Setting |
|---------------|------------------------------------------------|------------------------|------------------------------|----------------|--------------------|
| Pn814         | Final Travel Distance for External Positioning | 4                      | -1073741823 to<br>1073741823 | Reference unit | 100                |

## (2) Settings for ZRET Command

This section describes the parameters to set the following items for ZRET command.

- Pn816: Homing direction selection
- Pn817 or Pn842: Approach speed after the origin limit signal is input (DEC signal turns ON)
- Pn818 or Pn844: Approach (creep) speed after the latch signal is input
- Pn819: Final travel distance from the latch signal input position to the origin

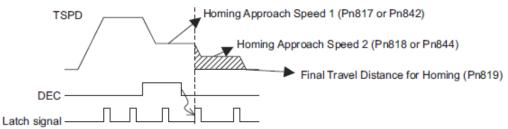

| Parameter |        | Meaning                  | Factory Setting |
|-----------|--------|--------------------------|-----------------|
| Pn816     | n.□□□0 | Forward direction homing | n.□□□0          |
| 1 11010   | n.□□□1 | Reverse direction homing |                 |

| Parameter No. | Name                             | Data<br>Size<br>(byte) | Setting Range                | Unit              | Factory<br>Setting |
|---------------|----------------------------------|------------------------|------------------------------|-------------------|--------------------|
| Pn817         | Homing Approach Speed 1*1        | 2                      | 0 to 65535                   | 100               | 50                 |
| Pn842         | Homing Approach Speed 1*1        | 4                      | 0 to 20971520                | reference units/s | 0                  |
| Pn818         | Homing Approach Speed 2*2        | 2                      | 0 to 65535                   | 100               | 5                  |
| Pn844         |                                  | 4                      | 0 to 20971520                | reference units/s | 0                  |
| Pn819         | Final Travel Distance for Homing | 4                      | -1073741823 to<br>1073741823 | Reference unit    | 100                |

- \*1. The value of Pn842 is effective only when the value of Pn817 is 0.
- \*2. The value of Pn844 is effective only when the value of Pn818 is 0.

Information: Set Pn819 (Final Travel Distance for Homing) to a value that satisfies the following equation.

When Pn816=n.  $\square\square\square$ 0: Origin = Latch signal input position + Pn819

When Pn816=n.□□□1: Origin = Latch signal input position – Pn819

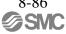

#### 8.15.3 Command Data Options

## (1)Torque (Force) Limiting Function

The torque (force) limiting function limits the output torque (force) to protect the connected machine, etc. There are three ways to limit the output torque (force).

- 1. Internal torque (force) limit
- 2. External torque (force) limit using P\_CL/N\_CL signal of OPTION field
- 3. Torque (force) limit by position/speed control command

Note: If all of the above three methods are used, the smallest torque (force) limit will be applied.

- Internal Torque (Force) Limit

This method always limits the maximum output torque (force) to the set values of the following parameters.

| Parameter No. | Name                                                   | Data<br>Size<br>(byte) | Setting Range | Unit | Factory<br>Setting |
|---------------|--------------------------------------------------------|------------------------|---------------|------|--------------------|
| Pn402         | Forward Torque Limit (For rotational servo-<br>motors) | 2                      | 0 to 800      | %    | 800                |
| Pn403         | Reverse Torque Limit (For rotational servo-<br>motors) | 2                      | 0 to 800      | %    | 800                |
| Pn483         | Forward Force Limit (For linear servomotors)           | 2                      | 0 to 800      | %    | 30                 |
| Pn484         | Reverse Force Limit (For linear servomotors)           | 2                      | 0 to 800      | %    | 30                 |

Note: Set the limit value in percentage (%) of the motor rated torque (force).

- External Torque (Force) Limit Using P\_CL/N\_CL Signal of OPTION Field

This method uses the  $P_CL/N_CL$  signal of the OPTION field to limit the output torque (force) to the set values of the following parameters.

| Parameter No. | Name                                  | Data<br>Size<br>(byte) | Setting Range | Unit | Factory<br>Setting |
|---------------|---------------------------------------|------------------------|---------------|------|--------------------|
| Pn404         | Forward External Torque (Force) Limit | 2                      | 0 to 800      | %    | 100                |
| Pn405         | Reverse External Torque (Force) Limit | 2                      | 0 to 800      | %    | 100                |

Note: Set the limit value in percentage (%) of the motor rated torque (force).

-Torque (Force) Limit By Position/Speed Control Command

This methods limits the output torque (force) by setting a desired limit value in the command data (TLIM/P\_TLIM/N\_TLIM).

[Torque (Force) Limiting Function Settable Commands]
INTERPOLATE, LATCH, FEED, EX\_POSING, ZRET, and VELCTRL

#### [Setting Parameters]

Set the following parameters to apply a torque (force) limit from a position/speed control command.

| Pn81F | Position Control Command TFF/TLIM Function Allocation         |                                                                                                    |  |  |
|-------|---------------------------------------------------------------|----------------------------------------------------------------------------------------------------|--|--|
| THOTI | n.□□1□                                                        | Enables allocation (Set TFF/TLIM operation using Pn002.)                                                                                    |  |  |
|       | Torque (force) Reference Option During Speed/Position Control |                                                                                                    |  |  |
| Pn002 | n.□□□1                                                        | Enables positive/negative torque (force) limit by *TLIM.                                                                                    |  |  |
|       | n.□□□3                                                        | Uses TLIM/P_TLIM as positive torque (force) limit when OPTION.P_CL=1. Uses TLIM/N_TLIM as negative torque (force) limit when OPTION.N_CL=1. |  |  |

- Note 1. When using a torque (force) limit set in a position control command, set Pn81F and Pn002 as follows: Pn81F = n.□□□□, and Pn002 = n.□□□1 or n.□□□3

  If Pn81F = n.□□□□□, the torque (force) limit set in the position control command will not applied.
  - 2. When using a torque (force) limit set in a speed control command, set Pn002 as follows. Pn002 =  $n.\Box\Box\Box$ 1 or  $n.\Box\Box\Box$ 3
  - When a command other than the commands listed in [Torque (Force) Limiting Function Settable Commands], the torque (force) limit of the previously executed TLIM/P\_TILM/N\_TLIM remains valid. During execution of HOLD, SV\_OFF, SVCTRL, or TRQCTRL command, the torque (force) limit specified by TLIM/P\_TRIM/ N\_TLIM is invalid.

#### (2)Torque (Force) Feed Forward Function

This function is used to apply a torque (force) feedforward (TFF) from a position/speed control command to shorten positioning time. The PC or PLC...etc differentiates a position reference to generate a torque (force) feedforward reference.

[Torque (Force) Feed Forward Reference Settable Commands] INTERPOLATE, LATCH, and VELCTRL

#### [Setting Parameters]

Set the following parameters to use TFF as the torque (force) feed forward.

| Pn81F  | Position Control Command TFF/TLIM Function Allocation         |                                                          |  |
|--------|---------------------------------------------------------------|----------------------------------------------------------|--|
|        | n.□□1□                                                        | Enables allocation (Set TFF/TLIM operation using Pn002.) |  |
| Pn002  | Torque (force) Reference Option During Speed/Position Control |                                                          |  |
| 111002 | n.□□□2                                                        | Enables the torque (force) feed forward by TFF.          |  |

- Note 1. To use the torque (force) feed forward in a position control command, set the parameters as follows.  $Pn81F = n.\square\square1\square$  and  $Pn002 = n.\square\square\square2$ 
  - If Pn81F = n.  $\square\square\square$ 0 $\square$ , the torque (force) feed forward by a position control command is disabled.
  - 2. To use the torque (force) feed forward in a speed control command, set the parameter as follows.  $Pn002 = n. \square \square \square \square$

## (3) Speed Limiting Function During Torque (Force) Control

This function limits the servomotor speed during torque (force) control to protect the connected machine, etc. There are two ways to control the speed during torque control:

- 1. Internal speed limit
- 2. Speed limit by the torque (force) control command TRQCTRL

Note: If both of the above methods are used, the smaller speed limit will be applied.

## - Internal Speed Limit

This method always limits the servomotor speed to either of the following set parameter values.

| Parameter<br>No. | Name                                                          | Data<br>Size<br>(byte) | Setting Range | Unit              | Factory<br>Setting |
|------------------|---------------------------------------------------------------|------------------------|---------------|-------------------|--------------------|
| Pn407            | Speed Limit during Toque Control (For rotational servomotors) | 2                      | 0 to 10000    | min <sup>-1</sup> | 10000              |
| Pn480            | Speed Limit during Force Control (For linear servomotors)     | 2                      | 0 to 10000    | mm/s              | 10000              |

<sup>-</sup> Speed Limit by Torque (Force) Control Command TRQCTRL

This method limits the speed by setting a desired speed limit value in the command data (VLIM).

#### [Setting Parameter]

Set the following parameter to use the speed limit set in TRQCTRL command.

|       | Torque (Force) Reference Option |                                                             |  |  |
|-------|---------------------------------|-------------------------------------------------------------|--|--|
| Pn002 | n.□□0□                          | Disables the speed limit set in the VLIM. (Factory setting) |  |  |
|       | n.□□1□                          | Enables the speed limit set in the VLIM.                    |  |  |

## (4) OPTION Field Allocation

The commands can be allocated to the OPTION field using the following parameters. To change the factory setting, set Pn81F =  $\square \square \square 1$  and allocate the function bits using parameters Pn82A to Pn82E. The setting will be validated by turning the power supply OFF and then ON again, or by executing CONFIG.

# [Setting Parameters]

| Parameter |       | Name   |                                   | Setting Range  | Factory |
|-----------|-------|--------|-----------------------------------|----------------|---------|
| No.       | Digit |        | Name                              | Setting Kange  | Setting |
| Pn81F     |       | Comman | d Data Allocation                 | 0000h to 0011h | 0000h   |
|           |       | OPTION | Field Allocation                  |                |         |
|           | 0     | 0      | Disables OPTION field allocation. | 0 or 1         | 0       |
|           |       | 1      | Enables OPTION field allocation.  |                |         |
| Pn        | 82A   | OPTION | Field Allocation 1                | 0000H to 1E1EH | 1813H   |
|           | 0     | 0 to E | ACCFIL bit position               |                | 3       |
|           | 1     | 0      | Disables ACCFIL bit allocation.   |                | 1       |
|           | '     | 1      | Enables ACCFIL bit allocation.    |                | '       |
|           | 2     | 0 to E | GSEL bit position                 |                | 8       |
|           | 3     | 0      | Disables GSEL bit allocation.     |                | 1       |
|           | 3     | 1      | Enables GSEL bit allocation.      |                | '       |
| Pn82B     |       | OPTION | Field Allocation 2                | 0000H to 1F1FH | 1D1CH   |
|           | 0     | 0 to F | V_PPI bit position                |                | С       |
|           | 1     | 0      | Disables V_PPI bit allocation     |                | 1       |
|           | '     | 1      | Enables V_PPI bit allocation.     |                | '       |
|           | 2     | 0 to F | P_PI_CLR bit position             |                | D       |
|           | 3     | 0      | Disables P_PI_CLR bit allocation. |                | 1       |
|           | 3     | 1      | Enables P_PI_CLR bit allocation.  |                | '       |
| Pn        | 82C   | OPTION | Field Allocation 3                | 0000H to 1F1FH | 1F1EH   |
|           | 0     | 0 to F | P_CL bit position                 |                | Е       |
|           | 1     | 0      | Disables P_CL bit allocation.     |                | 1       |
|           | '     | 1      | Enables P_CL bit allocation.      |                | '       |
|           | 2     | 0 to F | N_CL bit position                 |                | F       |
|           | 3     | 0      | Disables N_CL bit allocation.     |                | 1       |
|           | 3     | 1      | Enables N_CL bit allocation.      |                | '       |

| Parameter |       | Name   |                                     | Setting Range  | Factory |
|-----------|-------|--------|-------------------------------------|----------------|---------|
| No.       | Digit | Name   |                                     | Setting Kange  | Setting |
| Pn82D     |       | OPTION | Field Allocation 4                  | 0000H to 1F1CH | 0000H   |
|           | 0     | 0 to C | BANK_SEL1 bit position              |                | 0       |
|           | 1     | 0      | Disables BANK_SEL1 bit allocation.  |                | 0       |
|           | 1     |        | Enables BANK_SEL1 bit allocation.   |                | O       |
|           | 2     | 0 to F | LT_DISABLE bit position             |                | 0       |
|           | 3     | 3 0    | Disables LT_DISABLE bit allocation. |                | 0       |
|           | 3     | 1      | Enables LT_DISABLE bit allocation.  |                | U       |
| Pn        | 82E   | OPTION | Field Allocation 5                  | 0000H to 1D1FH | 0000H   |
|           | 0     | 0 to F | Reserved                            |                | 0       |
|           | 1     | 0      | Reserved                            |                | 0       |
|           | '     | 1      | Reserved                            |                | O       |
|           | 2     | 0 to D | OUT_SIGNAL bit position             |                | 0       |
|           | 3     | 0      | Disables OUT_SIGNAL bit allocation. |                | 0       |
|           | 3     | 1      | Enables OUT_SIGNAL bit allocation.  |                |         |

Note: 1. Do not allocate more than one signal to one bit. If more than one signal is allocated to one bit, the bit will control more than one signal.

- 2. An unallocated function bit acts as if it is set to 0.
- 3. Set the bit to the least significant bit position to be allocated.
- 4. To enable the OUT\_SIGNAL function, set the following parameters to ZERO: Pn50E, Pn50F, and Pn510.

#### 8.15.4 Position Data Latch Function Setting

This section describes the parameters for setting the position data latch function.

#### (1) Latching Allowable Area

Use the following parameters to set the range to input the latch signal for position data latching by LTMOD\_ON, LATCH, EX\_POSING, or ZRET command. If the latch signal is input out of the set range, position data will not be latched.

| Parameter No. | Name                            | Data<br>Size<br>(byte) | Setting Range                | Unit           | Factory<br>Setting |
|---------------|---------------------------------|------------------------|------------------------------|----------------|--------------------|
| Pn820         | Forward Latching Allowable Area | 4                      | -2147483648 to<br>2147483647 | Reference unit | 0                  |
| Pn822         | Reverse Latching Allowable Area | 4                      | -2147483648 to<br>2147483647 | Reference unit | 0                  |

# - When Pn820 > Pn822 Pn822 Pn820 Latching allowable area - When Pn820 ≤ Pn822 Pn820 Pn820 Pn822

## (2) Continuous Latch Function

Latching allowable area

This function sequentially latches the input positions of sequence signal 1 to sequence signal n (n = 1 to 8) for a specified number of times. The continuous latch operation can be aborted by executing the LTMOD\_OFF command. This function can shorten the time between latch completion and the start of the next latch, and enables sequential latch operations at high speed.

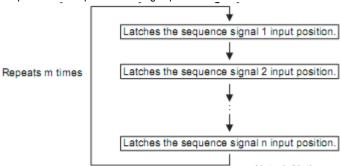

- Note 1: N, the number of sequence signals, is specified by Pn850.
  - The signals for sequence signal n are selected by Pn852 and Pn853.

Latching allowable area

The number of times of continuous latching m is set by Pn851.

#### [How to Start and Stop Continuous Latch Operation]

Set the following parameters, and then set LT\_MOD to 1 to execute the LTMOD\_ON command. The continuous latch operation will start. To abort the operation, execute the LTMOD\_OFF command.

Pn850: Latch Sequence Number n

Pn851: Continuous Latch Count m (When m = 0, the continuous latch operation will be infinitely repeated.)

Pn852: Latch Sequence Signal 1 to 4 Setting Pn853: Larch Sequence Signal 5 to 8 Setting

Note: If the LTMOD\_ON command is executed by setting Pn850 to 0 and LT\_MOD to 1, the latch mode error warning (A.94E) will occur and the latch operation will not start.

#### [Latch Status]

Latch completion can be confirmed by the following status.

[STATUS Field: The 3rd and 4th byte]

L\_CMP (D10): L\_CMP is set to 1 for one communications cycle every time the external signal is input. [EX\_STATUS Field: The 28th and 29th byte]

L\_SEQ\_NO (D8-D11): The latch sequence signal number (value n) at latch completion

L\_CMP\_CNT (D0-D7): The continuous latch count (value m)

(Added at completion of position latch when the latch sequence signal n is input.)

Note: LPOS is forcibly output to MONITOR 2 for one communications cycle while L\_CMP = 1 every time the external signal is input.

#### [Operation Example]

An example of a continuous latch operation using two latch sequence signals EXT1 and EXT2 is illustrated below. (The parameters are set as follows: Pn850 = 2, Pn851 = 2 or more, Pn852 = 0021H, Pn853 = any)

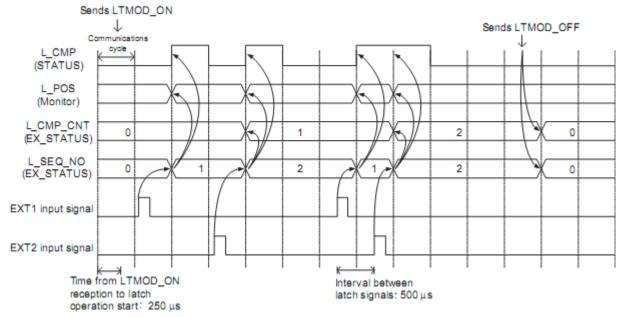

# [Setting Parameters]

| Parai | meter |                                   |          |             | Data           |                |      | Factory |
|-------|-------|-----------------------------------|----------|-------------|----------------|----------------|------|---------|
| No.   | Digit | - Nam                             |          |             | Size<br>(byte) | Setting Range  | Unit | Setting |
| Pn850 |       | Latch Sequence Number             |          | 2           | 0 to 8         | -              | 0    |         |
| Pn851 |       | Continuous Latch Count            |          |             | 2              | 0 to 255       | -    | 0       |
| Pn852 |       | Latch Sequence Signal 1 to        | 4 Settir | ng          | 2              | 0000H to 3333H | _    | 0000H   |
|       |       |                                   | 0        | Phase Z     |                |                |      |         |
|       | 0     | Latch sequence 1 signal           | 1        | EXT1 signal | _              | 0 to 3         | _    | 0       |
|       |       | selection                         | 2        | EXT2 signal |                | 0 10 0         |      |         |
|       |       |                                   | 3        | EXT3 signal |                |                |      |         |
|       |       |                                   | 0        | Phase Z     |                |                |      |         |
|       | 1     | Latch sequence 2 signal           | 1        | EXT1 signal | _              | 0 to 3         | _    | 0       |
|       | '     | selection                         | 2        | EXT2 signal |                | 0 10 0         |      |         |
|       |       |                                   | 3        | EXT3 signal |                |                |      |         |
|       |       |                                   | 0        | Phase Z     |                |                |      | 0       |
|       | 2     | Latch sequence 3 signal selection | 1        | EXT1 signal | _              | 0 to 3         | _    |         |
|       | _     |                                   | 2        | EXT2 signal |                |                |      |         |
|       |       |                                   | 3        | EXT3 signal |                |                |      |         |
|       |       | Latch sequence 4 signal selection | 0        | Phase Z     | _              |                |      | 0       |
|       | 3     |                                   | 1        | EXT1 signal |                | 0 to 3         | _    |         |
|       |       |                                   | 2        | EXT2 signal |                | 0.00           |      |         |
|       |       |                                   | 3        | EXT3 signal |                |                |      |         |
| Pn853 |       | Latch Sequence Signal 5 to        | 8 Setti  |             | 2              | 0000H to 3333H | -    | 0000H   |
|       |       | Latch sequence 5 signal selection | 0        | Phase Z     |                | 0 to 3         | -    | 0       |
|       | 0     |                                   | 1        | EXT1 signal |                |                |      |         |
|       |       |                                   | 2        | EXT2 signal |                |                |      |         |
|       |       |                                   | 3        | EXT3 signal |                |                |      |         |
|       |       |                                   | 0        | Phase Z     |                |                |      |         |
|       | 1     | Latch sequence 6 signal           | 1        | EXT1 signal | _              | 0 to 3         | _    | 0       |
|       |       | selection                         | 2        | EXT2 signal |                |                |      |         |
|       |       |                                   | 3        | EXT3 signal |                |                |      |         |
|       |       |                                   | 0        | Phase Z     |                |                |      |         |
|       | 2     | Latch sequence 7 signal           | 1        | EXT1 signal | _              | 0 to 3         | _    | 0       |
|       |       | selection                         | 2        | EXT2 signal |                |                |      |         |
|       |       |                                   | 3        | EXT3 signal |                |                |      |         |
|       |       |                                   | 0        | Phase Z     |                |                | -    | 0       |
|       | 3     | Latch sequence 8 signal           | 1        | EXT1 signal | _              | 0 to 3         |      |         |
|       |       | selection                         | 2        | EXT2 signal |                |                |      |         |
|       |       |                                   | 3        | EXT3 signal |                |                |      |         |

#### [Application Notes]

- 1. The minimum interval between latch signals is  $500 \, \mu s$ . An interval between latch signals that is longer than the communications cycle is required to continuously obtain latched position data.
- 2. If two latch signals are input without allowing the minimum required interval, only the first latch signal input position will be latched. The second latch signal will be ignored.
- 3. Use a subcommand to monitor completion status of continuous latch count, etc.
- 4. The parameters Pn850 to Pn853 can be changed only while the continuous latch operation is stopped.

### 8.15.5 Acceleration/Deceleration Parameter High-speed Switching Function

This function switches, at high-speed, the acceleration/deceleration parameters that are used for positioning executed by the POSING, FEED, EX\_POSING, ZRET, or HOLD commands.

Register the acceleration/deceleration parameter settings in a bank before starting operation, and execute the bank selector BANK\_SEL to switch the acceleration/deceleration parameter settings to those of the registered bank.

### [Bank Selector Allocation]

Allocate the following bank selector BANK\_SEL1 in the OPTION field. (The allocation is disabled by default. Refer to (5) OPTION Field Specifications of chapter 7 Data Field for details on bit allocation methods.)

| Name      | Description   | Setting Data |  |  |
|-----------|---------------|--------------|--|--|
| BANK_SEL1 | Bank selector | Bank 0 to 15 |  |  |

### [Parameter Bank Setting]

Set the following parameters.

| Parameter No.    | Name                             | Data<br>Size<br>(byte) | Setting Range                          | Factory<br>Setting |
|------------------|----------------------------------|------------------------|----------------------------------------|--------------------|
| Pn900            | Parameter Bank Number            | 2                      | 0 to 16                                | 0                  |
| Pn901            | Parameter Bank Member Number     | 2                      | 0 to 15                                | 0                  |
| Pn902 to Pn910   | Parameter Bank Member Definition | 2                      | 0000H to 08FFH                         | 0                  |
| Pn920 to Pn95F * | Parameter Bank Data              | 2                      | 0000H to FFFFH Depends on bank member. | 0                  |

<sup>\*</sup> The parameters Pn920 to Pn95F will not be stored in the non-volatile memory. They need to be set every time the power is turned ON.

#### [Parameters that Can be Registered as Bank Members]

The following parameters can be registered as parameter bank members among parameters Pn902 to Pn910. For 4-byte parameters, one parameter must be registered as two consecutive members. (See Setting Example 2.)

| Parameter No. | Name                                    |   | Setting Range   | Unit                                    | Factory<br>Setting |
|---------------|-----------------------------------------|---|-----------------|-----------------------------------------|--------------------|
| Pn80A         | 1st Linear Acceleration Constant 1      | 2 | 1 to 65535      | 10000<br>reference units/s <sup>2</sup> | 100                |
| Pn80B         | 2nd Linear Acceleration Constant 1      | 2 | 1 to 65535      | 10000<br>reference units/s <sup>2</sup> | 100                |
| Pn80C         | Acceleration Constant Switching Speed 1 | 2 | 0 to 65535      | 100 reference<br>units/s                | 0                  |
| Pn80D         | 1st Linear Deceleration Constant 1      | 2 | 1 to 65535      | 10000 reference units/s <sup>2</sup>    | 100                |
| Pn80E         | 2nd Linear Deceleration Constant 1      | 2 | 1 to 65535      | 10000<br>reference units/s <sup>2</sup> | 100                |
| Pn80F         | Deceleration Constant Switching Speed 1 | 2 | 0 to 65535      | 100 reference<br>units/s                | 0                  |
| Pn834         | 1st Linear Acceleration Constant 2      | 4 | 1 to 20971520   | 10000 reference units/s <sup>2</sup>    | 100                |
| Pn836         | 2nd Linear Acceleration Constant 2      | 4 | 1 to 20971520   | 10000<br>reference units/s <sup>2</sup> | 100                |
| Pn838         | Acceleration Constant Switching Speed 2 | 4 | 0 to 2097152000 | Reference unit/s                        | 0                  |

| Parameter<br>No. | Name                                                         | Data<br>Size<br>(byte) | Setting Range   | Unit                                    | Factory<br>Setting |
|------------------|--------------------------------------------------------------|------------------------|-----------------|-----------------------------------------|--------------------|
| Pn83A            | 1st Linear Deceleration Constant 2                           | 4                      | 1 to 20971520   | 10000<br>reference units/s <sup>2</sup> | 100                |
| Pn83C            | 2nd Linear Deceleration Constant 2                           | 4                      | 1 to 20971520   | 10000<br>reference units/s <sup>2</sup> | 100                |
| Pn83E            | Deceleration Constant Switching Speed 2                      | 4                      | 0 to 2097152000 | Reference unit/s                        | 0                  |
| Pn810            | Exponential Function Acceleration/Deceleration Bias          | 2                      | 0 to 65535      | 100 reference<br>units/s                | 0                  |
| Pn811            | Exponential Function Acceleration/Deceleration Time Constant | 2                      | 0 to 5100       | 0.1 ms                                  | 0                  |
| Pn812            | Movement Average Time                                        | 2                      | 0 to 5100       | 0.1 ms                                  | 0                  |

#### [Setting Procedure]

#### STEP 1:

- 1. Set Pn900 (Parameter Bank Number) to m.
- 2. Set Pn901 (Parameter Bank Member Number) to n. Set Pn900 and Pn901 so that Pn900  $\times$  Pn901  $\leq$  64.
- 3. Register bank member parameter numbers using parameters Pn902 to Pn910.
- 4. To enable the bank function, execute the CONFIG command or turn the power supply OFF and then ON again.

#### STEP 2:

5. Set the data of each bank in the parameter bank data area from the leading parameter Pn920 in order as shown below

Bank 0: Pn920 to Pn (920+n-1) Bank 1: Pn (920+n) to Pn (920+2n-1)

...

Bank m-1: Pn {920+(m-1)xn} to Pn (920+mxn-1)

Note: 1. If parameters Pn900 to Pn910 set in STEP 1.1, 1.2, and 1.3 are saved in the non-volatile memory, carry out STEP 2.5 only after power up.

However, if you turn the power supply OFF and then ON again after saving parameters Pn900 to Pn910 in the non-volatile memory, and start the operation without setting parameters Pn920 to Pn95F, the operation will be carried out under the condition that all bank data is set to 0 (zero) or the minimum setting.

2. If parameters Pn900 to Pn910 set in STEP 1.1, 1.2, and 1.3 are not saved in the non-volatile memory, carry out STEP 1.1 to 2.5 each time the power supply is turned ON.

Setting Example 1: Switching three banks of members Pn80B, Pn80E, and Pn80C

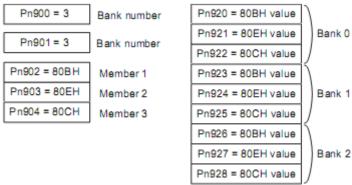

Setting Example 2: Switching two banks of members Pn836, Pn83C, and Pn838

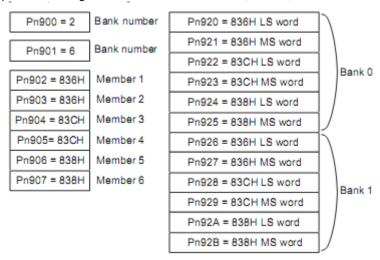

#### [Application Notes]

- 1. If Pn900 (Parameter Bank Number) or Pn901 (Parameter Bank Member Number) is set to 0, the bank function will be disabled.
- 2. If one parameter is registered for more than one bank member definition, the bank data of the biggest bank member definition parameter number will be applied.
- 3. If the bank selector BANK\_SEL is not allocated to the function bit of the OPTION field, the data of Bank 0 will be always applied.
- 4. The acceleration/deceleration parameter high-speed switching function is enabled only while DEN = 1 (Distribution Completed). The parameters will not switch while DEN = 0 (Distributing).
- 5. In the following cases, error A.04A (parameter setting error 2) will occur when the power supply is turned ON or CONFIG command is executed.
  - One 4-byte parameter is not registered for two bank members.
  - The total number of bank data entries exceeds 64 (Pn900 x Pn901 > 64).
- 6. If a parameter that is not allowed to be a bank member is registered, the bank data of the parameter-registered member will become invalid.
- 7. Bank data that exceeds the setting range of the registered bank member parameter will be clamped to a value within the setting range.
- If a bank number larger than the bank number set in Pn900 is specified (BANK\_SEL1≥Pn900), the parameter bank will not switch and the currently active bank will be used.
- 9. Parameters Pn920 to Pn95F will not be saved in the non-volatile memory. Therefore, they must be set each time the power supply is turned ON.

## 8.15.6 STATUS Field and Monitor Related Settings

(1) STATUS Field Status Detection Level Setting

This section describes the parameters for setting the status detection levels for the STATUS field data.

- Origin (ZPOINT) Range Setting

Set the ZPOINT signal status detection range.

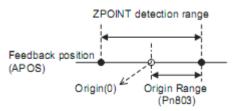

| Parameter No. | Name        | Data<br>Size<br>(byte) | Setting Range | Unit           | Factory<br>Setting |
|---------------|-------------|------------------------|---------------|----------------|--------------------|
| Pn803         | OriginRange | 2                      | 0 to 250      | Reference unit | 10                 |

Note: ZPOINT detection will be performed only after completion of the following operations. Otherwise, it will not be performed.

- When an incremental encoder is connected
  - Homing operation by ZRET command is completed.
  - The coordinate setting is completed after reference point setting (REFE = 1) by executing POS\_SET command.
- When an absolute encoder is connected
  - Execution of SENS\_ON command is completed.
- Positioning Completed (PSET) Width Setting

Set the PSET signal status detection range.

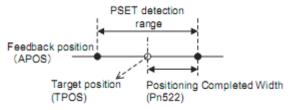

| Parameter No. | Name                        |   | Setting Range   | Unit           | Factory<br>Setting |
|---------------|-----------------------------|---|-----------------|----------------|--------------------|
| Pn522         | Positioning Completed Width | 4 | 0 to 1073741824 | Reference unit | 7                  |

Note: PSET = 1 when output is completed (DEN = 1) and the feedback position (APOS) is within the positioning completed (PSET) detection range.

## - NEAR Signal Width Setting

Set the NEAR signal status detection range.

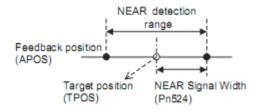

| Parameter No. | Name              | Data<br>Size<br>(byte) | Setting Range   | Unit           | Factory<br>Setting |
|---------------|-------------------|------------------------|-----------------|----------------|--------------------|
| Pn524         | NEAR Signal Width | 4                      | 0 to 1073741824 | Reference unit | 7                  |

Note: NEAR = 1 when the feedback position (APOS) is within the NEAR signal detection range.

# - Zero-speed (ZSPD) Detection Level Setting

Set the ZSPD signal status detection level during speed control (VELCTRL command).

| Parameter No. | Name                                                  | Data<br>Size<br>(byte) | Setting Range | Unit              | Factory<br>Setting |
|---------------|-------------------------------------------------------|------------------------|---------------|-------------------|--------------------|
| Pn502         | Rotation Detection Level (For rotational servomotors) | 2                      | 1 to 10000    | min <sup>-1</sup> | 20                 |
| Pn581         | Travel Detection Level (For linear servomotors)       | 2                      | 1 to 5000     | mm/s              | 20                 |

# - Speed Coincidence (VCMP) Detection Level Setting

Set the VCMP signal status detection level during speed control (VELCTRL command).

| Parameter<br>No. | Name                                                               | Data<br>Size<br>(byte) | Setting Range | Unit              | Factory<br>Setting |
|------------------|--------------------------------------------------------------------|------------------------|---------------|-------------------|--------------------|
| Pn503            | Speed Coincidence Signal Output Width (For rotational servomotors) | 2                      | 0 to 100      | min <sup>-1</sup> | 10                 |
| Pn582            | Speed Coincidence Signal Output Width (For linear servomotors)     | 2                      | 0 to 100      | mm/s              | 10                 |

# (2) I/O Monitor Field Signal Allocation

Allocate CN1 connector input signals to bits D12 to D15 of the I/O monitor field.

| Parar | neter | Function            | Setting | Allocation                         | Factory |  |
|-------|-------|---------------------|---------|------------------------------------|---------|--|
| No.   | Digit | Function            | Setting | Allocation                         | Setting |  |
|       |       |                     | 0       | No mapping                         |         |  |
|       |       |                     | 1       | Monitors the CN1-13 input terminal |         |  |
|       |       | IO12 Signal Mapping | 2       | Monitors the CN1-7 input terminal  |         |  |
|       | 0     |                     | 3       | Monitors the CN1-8 input terminal  | 0       |  |
|       |       |                     | 4       | Monitors the CN1-9 input terminal  |         |  |
| Pn81E |       |                     | 5       | Monitors the CN1-10 input terminal |         |  |
|       |       |                     | 6       | Monitors the CN1-11 input terminal |         |  |
|       |       |                     | 7       | Monitors the CN1-12 input terminal |         |  |
|       | 1     | IO13 Signal Mapping | 1 to 7  | Refer to IO12 signal mapping       | 0       |  |
|       | 2     | IO14 Signal Mapping | 1 to 7  | Refer to IO12 signal mapping       | 0       |  |
|       | 3     | IO15 Signal Mapping | 1 to 7  | Refer to IO12 signal mapping       | 0       |  |

# (3) Option Monitor Setting

Set the contents to be monitored when Option Monitor 1 and Option Monitor 2 are selected for MONITOR 1/2/3/4.

| Parameter No. | Name                       |                                                             |  |  |  |
|---------------|----------------------------|-------------------------------------------------------------|--|--|--|
|               | Option Monitor 1 Selection |                                                             |  |  |  |
|               | 0000H                      | Motor rotation speed [1000000H/OS]                          |  |  |  |
|               | 0001H                      | Speed reference [1000000H/OS]                               |  |  |  |
|               | 0002H                      | Torque (Force) [1000000H/max. torque (force)]               |  |  |  |
|               | 0003H                      | Position error (lowermost 32 bits) [reference unit]         |  |  |  |
|               | 0004H                      | Position error (uppermost 32 bits) [reference unit]         |  |  |  |
|               | 0005H                      | System reserved                                             |  |  |  |
|               | 0006H                      | System reserved                                             |  |  |  |
|               | 000AH                      | Encoder count (lowermost 32 bits) [reference unit]          |  |  |  |
|               | 000BH                      | Encoder count (uppermost 32 bits) [reference unit]          |  |  |  |
|               | 000CH                      | External encoder count (lowermost 32 bits) [reference unit] |  |  |  |
|               | 000DH                      | External encoder count (uppermost 32 bits) [reference unit] |  |  |  |
|               | 0010H                      | Un000: Motor rotation speed [mi n <sup>-1</sup> ]           |  |  |  |
|               | 0011H                      | Un001: Speed reference [mi n <sup>-1</sup> ]                |  |  |  |
|               | 0012H                      | Un002: Torque (Force) reference [%]                         |  |  |  |
|               | 0013H                      | Un003: Rotation angle 1 [pulse]                             |  |  |  |
| Pn824         | 0014H                      | Un004: Rotation angle 2 [degree]                            |  |  |  |
|               | 0015H                      | Un005: Input signal monitor                                 |  |  |  |
|               | 0016H                      | Un006: Output signal monitor                                |  |  |  |
|               | 0017H                      | Un007: Input position reference speed [mi n -1]             |  |  |  |
|               | 0018H                      | Un008: Position error [reference unit]                      |  |  |  |
|               | 0019H                      | Un009: Accumulated load ratio [%]                           |  |  |  |
|               | 001AH                      | Un00A: Regenerative load ratio [%]                          |  |  |  |
|               | 001BH                      | Un00B: DB resistance consumption power [%]                  |  |  |  |
|               | 001CH                      | Un00C: Input reference pulse [reference unit]               |  |  |  |
|               | 001DH                      | Un00D: Feedback pulse [pulse]                               |  |  |  |
|               | 001EH                      | Un00E: Fully-closed loop feedback pulse [pulse]             |  |  |  |
|               | 0023H                      | Initial multiturn data [rev]                                |  |  |  |
|               | 0024H                      | Initial incremental pulse                                   |  |  |  |
|               | 0025H                      | Initial absolute position data lowermost 32 bits [pulse]    |  |  |  |
|               | 0026H                      | Initial absolute position data uppermost 32 bits [pulse]    |  |  |  |
|               | 0027H                      | Un022: Installation environment monitor [%]                 |  |  |  |
|               | 0080H                      | Previous value of latched feedback position (LPOS)          |  |  |  |
|               | Others                     | Reserved parameters (Do not use.)                           |  |  |  |
| Pn825         | Option M                   | lonitor 2 Selection (Same as for Pn824)                     |  |  |  |

## 8.16 MECHATROLINK-II Subcommands List

The MECHATROLINK-II subcommands can be used by specifying them with the CONNECT command when MECHATROLINK-II communications starts.

The specifications of each MECHATROLINK-II subcommand are described below.

Refer to 8.2.3 Combination of MECHATROLINK-II Main Commands and Subcommands for information on applicable combinations with main commands.

## 8.17 MECHATROLINK-II Subcommands Details

## 8.17.1 No Operation (NOP: 00H)

| Byte | NOP     |           | Description           |
|------|---------|-----------|-----------------------|
| Буге | Command | Response  | - Description         |
| 17   | 00H     | 00H       | Not operation command |
| 18   |         | SUBSTATUS |                       |
| 19   |         |           |                       |
| 20   |         |           |                       |
| 21   |         |           |                       |
| 22   |         |           |                       |
| 23   |         |           |                       |
| 24   |         |           |                       |
| 25   |         |           |                       |
| 26   |         |           |                       |
| 27   |         |           |                       |
| 28   |         |           |                       |
| 29   |         |           |                       |

## (1) Substatus Field Specification

This substatus field is used to monitor status of subcommands.

#### - Substatus Field

| Bvte | D7       | D6       | D5       | D4       | D3       | D2            | D1      | D0    |
|------|----------|----------|----------|----------|----------|---------------|---------|-------|
| 18   | Reserved | Reserved | Reserved | Reserved | Reserved | SBCM-<br>DRDY | SBWARNG | SBALM |

| Bit | Name       | Description                  |   | Status       |
|-----|------------|------------------------------|---|--------------|
| D0  | SBALM      | Subcommand alarm occurs.     |   | No alarm     |
| Во  | OBALIVI    |                              |   | Alarm occurs |
| D1  | SBWARNG    | Subcommand warning occurs.   | 0 | No warning   |
| Di  | ODVVAINIVO | Oubcommand warning occurs.   | 1 | Warning      |
| D2  | SBCMDRDY   | Subcommand Ready             | 0 | Busy         |
| DZ  | OBOMBRET   | (Subcommand can be received) | 1 | Ready        |

# 8.17.2 Read Parameter (PRM\_RD: 01H)

| Byte | PRM     | I_RD      | Description                                                                                                    |  |
|------|---------|-----------|----------------------------------------------------------------------------------------------------|--|
| Бую  | Command | Response  | Description                                                                                                    |  |
| 17   | 01H     | 01H       | Reads the parameters.  This parameters the parameters the par |  |
| 18   |         | SUBSTATUS | This command has the same function as the main command PRM_RD.                                                                                                    |  |
| 19   | NO      | NO        | _                                                                                                    |  |
| 20   | NO      | NO        |                                                                                                    |  |
| 21   | SIZE    | SIZE      |                                                                                                    |  |
| 22   |         |           |                                                                                                    |  |
| 23   |         |           |                                                                                                    |  |
| 24   |         |           |                                                                                                    |  |
| 25   |         | PARAMETER |                                                                                                    |  |
| 26   |         | TAKAWETEK |                                                                                                    |  |
| 27   |         |           |                                                                                                    |  |
| 28   |         |           |                                                                                                    |  |
| 29   |         |           |                                                                                                    |  |

# 8.17.3 Write Parameter (PRM\_WR: 02H)

| Byte | PRM_WR    |               | Description                                                                        |  |  |
|------|-----------|---------------|------------------------------------------------------------------------------------|--|--|
| Dyto | Command   | Response      | Description                                                                        |  |  |
| 17   | 02H       | 02H           | Writes the parameters.  This compand has the company function as the main company. |  |  |
| 18   |           | SUBSTATUS     | This command has the same function as the main command PRM_WR.                     |  |  |
| 19   | NO        | NO            | _                                                                                  |  |  |
| 20   | NO        | NO            |                                                                                    |  |  |
| 21   | SIZE      | SIZE          |                                                                                    |  |  |
| 22   |           |               |                                                                                    |  |  |
| 23   |           |               |                                                                                    |  |  |
| 24   |           |               |                                                                                    |  |  |
| 25   | PARAMETER | PARAMETER     |                                                                                    |  |  |
| 26   | TANAMETER | TAIVAIVIETEIX |                                                                                    |  |  |
| 27   |           |               |                                                                                    |  |  |
| 28   |           |               |                                                                                    |  |  |
| 29   |           |               |                                                                                    |  |  |

# 8.17.4 Read Alarm or Warning (ALM\_RD: 05H)

| Byte | ALM_RD     |            | Description                                                                                                    |
|------|------------|------------|----------------------------------------------------------------------------------------------------|
| Dyte | Command    | Response   | Description                                                                                                    |
| 17   | 05H        | 05H        | Reads the alarm or warning.  This command has the same fire the parties on the main command.                                |
| 18   |            | SUBSTATUS  | This command has the same function as the main command ALM_RD.                                                              |
| 19   | ALM_RD_MOD | ALM_RD_MOD | When ALM_RD_MOD is set to 2 or 3, an alarm index will be                                                                    |
| 20   |            |            | assigned to byte 20 in the command and the response. An alarm code is assigned to both byte 21 and byte 22 in the response. |
| 21   |            |            |                                                                                                    |
| 22   |            |            |                                                                                                    |
| 23   |            |            |                                                                                                    |
| 24   |            | ALM_DATA   |                                                                                                    |
| 25   |            | ALWI_DATA  |                                                                                                    |
| 26   |            |            |                                                                                                    |
| 27   |            |            |                                                                                                    |
| 28   |            |            |                                                                                                    |
| 29   |            |            |                                                                                                    |

# 8.17.5 Write Non-volatile Parameter (PPRM\_WR: 1CH)

| Byte | PPRM         | I_WR       | Description                                                                       |  |  |  |  |  |
|------|--------------|------------|-----------------------------------------------------------------------------------|--|--|--|--|--|
| Буге | Command      | Response   |                                                                                   |  |  |  |  |  |
| 17   | 1CH          | 1CH        | Writes the parameters.  This command has the come first time as the main command. |  |  |  |  |  |
| 18   |              | SUBSTATUS  | This command has the same function as the main command PPRM_WR.                   |  |  |  |  |  |
| 19   | NO           | NO         |                                                                                   |  |  |  |  |  |
| 20   | 110          | 110        |                                                                                   |  |  |  |  |  |
| 21   | SIZE         | SIZE       |                                                                                   |  |  |  |  |  |
| 22   |              |            |                                                                                   |  |  |  |  |  |
| 23   |              |            |                                                                                   |  |  |  |  |  |
| 24   |              |            |                                                                                   |  |  |  |  |  |
| 25   | PARAMETER    | PARAMETER  |                                                                                   |  |  |  |  |  |
| 26   | TATO UNL TER | TATOWNETER |                                                                                   |  |  |  |  |  |
| 27   |              |            |                                                                                   |  |  |  |  |  |
| 28   |              |            |                                                                                   |  |  |  |  |  |
| 29   |              |            |                                                                                   |  |  |  |  |  |

# 8.17.6 Set Latch Mode (LTMOD\_ON: 28H)

| Byte | PPRM_WR    |            | Description                                                                                                    |
|------|------------|------------|----------------------------------------------------------------------------------------------------|
| Буте | Command    | Response   | Description                                                                                                    |
| 17   | 28H        | 28H        | Enables the latch mode.  This is a second of the latch mode.  This is a second of the latch mode.  This is a second of the latch mode.  This is a second of the latch mode. |
| 18   | LT_SGN     | SUBSTATUS  | This command has the same function as the main command LTMOD_ON.                                                                                                    |
| 19   | SEL_MON3/4 | SEL_MON3/4 |                                                                                                    |
| 20   | LT_MOD     |            |                                                                                                    |
| 21   |            | MONITOR3   |                                                                                                    |
| 22   |            | MONTORS    |                                                                                                    |
| 23   |            |            |                                                                                                    |
| 24   |            |            |                                                                                                    |
| 25   |            | MONITOR4   |                                                                                                    |
| 26   |            | WONTOK4    |                                                                                                    |
| 27   |            |            |                                                                                                    |
| 28   |            | EX_STATUS  |                                                                                                    |
| 29   |            |            |                                                                                                    |

## (1) Extension Status Field Specifications

This field is used to monitor extension status.

The SMON, LTMOD\_ON, and LTMOD\_OFF subcommands can be used to enable monitoring.

| Byte | D7        | D6  | D5  | D4  | D3       | D2  | D1 | D0 |  |  |
|------|-----------|-----|-----|-----|----------|-----|----|----|--|--|
| 28   | L_CMP_CNT |     |     |     |          |     |    |    |  |  |
| Byte | D15       | D14 | D13 | D12 | D11      | D10 | D9 | D8 |  |  |
| 29   | -         | -   | -   | -   | L_SEQ_NO |     |    |    |  |  |

## - L\_CMP\_CNT (D0-D7)

This counter indicates how many times the latch sequence has been completed during continuous latch operation. It remains 0 during a normal latch operation.

## - L\_SEQ\_NO (D8-D11)

This number indicates the number of latch sequence being completed during a continuous latch operation. It remains 0 during a normal latch operation.

# 8.17.7 Release Latch Mode (LTMOD\_OFF: 29H)

| Byte | LTMOD_OFF  |            | Description                                                       |
|------|------------|------------|-------------------------------------------------------------------|
| Dyte | Command    | Response   | Description                                                       |
| 17   | 29H        | 29H        | Releases the latch mode.                                          |
| 18   |            | SUBSTATUS  | This command has the same function as the main command LTMOD_OFF. |
| 19   | SEL_MON3/4 | SEL_MON3/4 |                                                                   |
| 20   |            |            |                                                                   |
| 21   |            | MONITOR3   |                                                                   |
| 22   |            | WONTOKS    |                                                                   |
| 23   |            |            |                                                                   |
| 24   |            |            |                                                                   |
| 25   |            | MONITOR4   |                                                                   |
| 26   |            | WONTOK4    |                                                                   |
| 27   |            |            |                                                                   |
| 28   |            | EX_STATUS  |                                                                   |
| 29   |            | LX_STATUS  |                                                                   |

# 8.17.8 Status Monitoring (SMON: 30H)

| Byte | SM         | ON         | Description                                                                                                    |  |  |  |  |
|------|------------|------------|----------------------------------------------------------------------------------------------------|--|--|--|--|
| Dyte | Command    | Response   | ·                                                                                                    |  |  |  |  |
| 17   | 30H        | 30H        | Reads the monitoring information specified in SEL_MON3/4.  This is a specified in SEL_MON3/4.  This is a specified in SEL_MON3/4.  This is a specified in SEL_MON3/4. |  |  |  |  |
| 18   |            | SUBSTATUS  | This command has the same function as the main command SMON.                                                                                                    |  |  |  |  |
| 19   | SEL_MON3/4 | SEL_MON3/4 |                                                                                                    |  |  |  |  |
| 20   |            |            |                                                                                                    |  |  |  |  |
| 21   |            | MONITOR3   |                                                                                                    |  |  |  |  |
| 22   |            | WONTOKS    |                                                                                                    |  |  |  |  |
| 23   |            |            |                                                                                                    |  |  |  |  |
| 24   |            |            |                                                                                                    |  |  |  |  |
| 25   |            | MONITOR4   |                                                                                                    |  |  |  |  |
| 26   |            | WONTON     |                                                                                                    |  |  |  |  |
| 27   |            |            |                                                                                                    |  |  |  |  |
| 28   |            | EX_STATUS  |                                                                                                    |  |  |  |  |
| 29   |            | 27_0171100 |                                                                                                    |  |  |  |  |

## 8.18 Main Command Data Field

The data of each field in the main commands or subcommands is described below.

# 8.18.1 Status Field Specifications

 $The \, status \, field \, is \, used \, to \, monitor \, the \, DRIVER \, status. \, The \, following \, table \, shows \, the \, bit \, allocation \, in \, the \, status \, field.$ 

| D7             | D6     | D5    | D4    | D3             | D2     | D1    | D0       |
|----------------|--------|-------|-------|----------------|--------|-------|----------|
| PSET/<br>V_CMP | ZPOINT | _     | PON   | SVON           | CMDRDY | WARNG | ALM      |
|                |        |       |       |                |        |       |          |
| D15            | D14    | D13   | D12   | D11            | D10    | D9    | D8       |
| _              | -      | N_SOT | P_SOT | NEAR/<br>V_LIM | L_CMP  | T_LIM | DEN/ZSPD |

The following table explains each bit value and its status.

| Bit | Name                      | Value | Description                                                                                                    |
|-----|---------------------------|-------|----------------------------------------------------------------------------------------------------|
|     | ALM                       | 0     | No alarm                                                                                                    |
| DU  | ALIVI                     | 1     | Alarm occurs.                                                                                                    |
| D1  | D1 WARNG                  |       | No warning                                                                                                    |
| וט  | WAKING                    | 1     | Warning occurs.                                                                                                    |
|     | D2 CMDRDY                 |       | Command cannot be received (busy).                                                                                       |
| DZ  | OWIDIND                   | 1     | Command can be received (ready).                                                                                         |
|     | SVON                      | 0     | Servo OFF                                                                                                    |
| Ъ3  | 37017                     | 1     | Servo ON                                                                                                    |
|     | PON                       | 0     | Main power supply OFF                                                                                                    |
| DŦ  | TON                       | 1     | Main power supply ON                                                                                                    |
| D5  | -                         | _     | -                                                                                                    |
| D6  | ZPOINT                    | 0     | Out of home position range                                                                                               |
| Бо  | ZI OINT                   | 1     | Within home position range                                                                                               |
|     | PSET                      | 0     | Out of positioning complete range                                                                                        |
| D7  | (During position control) | 1     | Within positioning complete range (The output is completed (DEN = 1) and APOS is within the positioning complete range.) |
|     | V_CMP                     | 0     | Speed does not coincide.                                                                                                 |
|     | (During speed control)    | 1     | Speed coincides.                                                                                                    |
|     | DEN                       | 0     | During output                                                                                                    |
| D8  | (During position control) | 1     | Output completed                                                                                                    |
| Бо  | ZSPD                      | 0     | Zero speed not detected                                                                                                  |
|     | (During speed control)    | 1     | Zero speed detected                                                                                                    |
|     | T_LIM                     | 0     | Not during torque (force) limit                                                                                          |
| פט  | ILIIVI                    | 1     | During torque (force) limit                                                                                              |
| D10 | L CMP                     | 0     | Latch not completed                                                                                                    |
|     | L_OWII                    | 1     | Latch completed                                                                                                    |

| Bit | Name                      | Value | Description                  |  |  |  |
|-----|---------------------------|-------|------------------------------|--|--|--|
|     | NEAR                      | 0     | Out of positioning proximity |  |  |  |
| D11 | (During position control) |       | Within positioning proximity |  |  |  |
| DII | V_LIM                     | 0     | Speed limit not detected     |  |  |  |
|     | (During torque control)   |       | Speed limit detected         |  |  |  |
| D12 | P_SOT                     | 0     | OT signal is off.            |  |  |  |
| DIZ | 1_301                     | 1     | OT signal is on.             |  |  |  |
| D13 | N_SOT                     | 0     | OT signal is OFF.            |  |  |  |
| DIS | D13  N_301                |       | OT signal is ON.             |  |  |  |
| D14 | _                         | -     | -                            |  |  |  |
| D15 | -                         | -     | -                            |  |  |  |

## 8.18.2 OPTION Field Specifications

The option field is used to add functions to a motion command.

### (1) Applicable Commands

SV\_ON, HOLD, INTERPOLATE, POSING, FEED, LATCH, EX\_POSING, ZRET, VELCTRL, TRQCTRL, SVCTRL

Set the functions to be added to a motion command in the main command third and forth bytes reserved for the option field.

The option field of the LECYM2-V $\square$  series DRIVER is set by default as shown below.

To change the default setting, set the parameter Pn81F as Pn81F =  $\square \square \square 1$ , and set the bits to which functions are to be allocated using the parameters Pn82A to Pn82E. The change must be validated by turning the power supply OFF and then ON again or by sending a CONFIG command.

### (2) OPTION Field Default Setting

| D1   | D6   | D5       | D4     | DS  | DZ  | DI  | DU  |
|------|------|----------|--------|-----|-----|-----|-----|
| 0    | 0    | 0        | ACCFIL |     | 0   | 0   | 0   |
|      |      |          |        |     |     |     |     |
| D15  | D14  | D13      | D12    | D11 | D10 | D9  | D8  |
| N_CL | P_CL | P_PI_CLR | V_PPI  | 0   | 0   | G_( | SEL |

# (3) Functions That Can Be Allocated to Bits of the OPTION Field

| Name                  | Description                                                                 |                             | Value      | Details                                        | Default<br>Setting |  |
|-----------------------|-----------------------------------------------------------------------------|-----------------------------|------------|------------------------------------------------|--------------------|--|
|                       |                                                                             |                             | 0          | No acceleration/deceleration filter            |                    |  |
| ACCFIL<br>(2 bits)    | Acceleration/Deceleration                                                   | n filter                    | 1          | Exponential function acceleration/deceleration | D3, D4             |  |
| (2 Dits)              |                                                                             |                             | 2          | S-curve acceleration/deceleration              |                    |  |
|                       |                                                                             |                             | 3          | Do not set.                                    |                    |  |
|                       |                                                                             |                             | 0          | First gain                                     |                    |  |
| G_SEL                 | Gain switching                                                              |                             | 1          | Second gain                                    | D8, D9             |  |
| (2 bits)              | Gain Switching                                                              |                             | 2          | Reserved (invalid)                             | ] 50, 53           |  |
|                       |                                                                             |                             | 3          | Reserved (invalid)                             |                    |  |
| V_PPI                 | Speed loop P/PI control                                                     |                             | 0          | PI control                                     | D12                |  |
| (1 bit)               | Speed 100p F/F1 contion                                                     |                             | 1          | P control                                      | 012                |  |
| P_PI_CLR              |                                                                             | tion loop position integral |            | Does not clear.                                | D13                |  |
| (1 bit)               | clear                                                                       |                             | 1          | Clears.                                        |                    |  |
| P_CL                  | Forward torque (force) li                                                   | mit                         | 0          | Does not control torque (force).               | D14                |  |
| (1 bit)               | Torward torque (10100) II                                                   |                             | 1          | Controls torque (force).                       |                    |  |
| N_CL                  | Reverse torque (force) li                                                   | verse torque (force) limit  |            | Does not control torque (force).               | D15                |  |
| (1 bit)               | Trovoros torque (roros) in                                                  |                             | 1          | Controls torque (force).                       |                    |  |
| LT_DISABLE            | Latch signal input disable                                                  | ed.                         | 0          | Enables latch signal input.                    | Not allocated      |  |
| (1 bit)               | Laton signal input disable                                                  | Ju                          | 1          | Disables latch signal input.                   | Not anocated       |  |
| BANK_SEL1<br>(4 bits) | Bank selector 1<br>(Bank for acceleration/deceleration parameter switching) |                             | 0 to<br>15 | Bank 0 to Bank 15                              | Not allocated      |  |
|                       |                                                                             | BIT 0                       | 0          | SO1 output signal OFF                          |                    |  |
|                       |                                                                             | טווט                        | 1          | SO1 output signal ON                           | Not allocated      |  |
| OUT_SIGNAL            | I/O signal output com-                                                      | BIT 1                       | 0          | SO2 output signal OFF                          |                    |  |
| (3 bits)              | mand                                                                        | ווטו                        | 1          | SO2 output signal ON                           |                    |  |
|                       |                                                                             | BIT 2                       | 0          | SO3 output signal OFF                          |                    |  |
|                       |                                                                             | ווטן ב                      | 1          | SO3 output signal ON                           |                    |  |

Note 1. Do not allocate more than one signal to one bit. Otherwise, multiple signals will be controlled by one bit.
2. The bits to which no function is allocated will act as it is set to 0 (zero).
3. To enable the OUT\_SIGNAL function, set the following parameters to Zero: Pn50E, Pn50F, and Pn510.

# 8.18.3 Monitor Selection Field Specifications: SEL\_MON1/2/3/4

The monitor selection ( $SEL_MON1/2/3/4$ ) field is used to select the Servo monitor information.

### (1) Applicable Commands

SV\_ON, SV\_OFF, HOLD, INTERPOLATE, POSING, FEED, LATCH, EX\_POSING, ZRET, VELCTRL, TRQCTRL, SMON, SENS\_ON, SENS\_OFF, BRK\_ON, BRK\_OFF, LTMOD\_ON, LTMOD\_OFF

# (2) Setting Method

 $Set MONITOR \ 1/2/3/4 \ monitor \ codes \ in \ SEL\_MON1/2/3/4 \ allocated \ in \ the \ thirteenth \ byte \ of \ the \ main \ command \ or in the \ reserved \ area \ of the \ nineteenth \ byte \ of the \ subcommand.$ 

SEL\_MON1/2/3/4 allocation is shown below.

| D7 | D6   | D5   | D4 | D3       | D2    | D1   | D0 |  |
|----|------|------|----|----------|-------|------|----|--|
|    | SEL_ | MON2 |    | SEL_MON1 |       |      |    |  |
|    |      |      |    |          |       |      |    |  |
| D7 | D6   | D5   | D4 | D3       | D2    | D1   | D0 |  |
|    | SEL_ | MON4 |    |          | SEL_I | MON3 |    |  |

# 8.18.4 Monitor Information Field Specifications: MONITOR 1/2/3/4

The monitor information (MONITOR 1/2/3/4) field is used to monitor information selected by the monitor codes in the monitor selection field.

### - Applicable Commands

SV\_ON, SV\_OFF, HOLD, INTERPOLATE, POSING, FEED, LATCH, EX\_POSING, ZRET, VELCTRL, TRQCTRL, SMON, SENS\_ON, SENS\_OFF, BRK\_ON, BRK\_OFF, LTMOD\_ON, LTMOD\_OFF

The MONITOR 1/2/3/4 monitor codes are listed below.

| Monitor<br>Code | Name                                                       | Description                                                                             | Unit                                                                                                    |  |  |
|-----------------|------------------------------------------------------------|-----------------------------------------------------------------------------------------|----------------------------------------------------------------------------------------------------|--|--|
| 0               | POS                                                        | Reference position in reference coordinate system (position after reference filtering)  | Reference unit                                                                                                 |  |  |
| 1               | MPOS                                                       | Reference position                                                                      | Reference unit                                                                                                 |  |  |
| 2               | PERR                                                       | Position error                                                                          | Reference unit                                                                                                 |  |  |
| 3               | APOS                                                       | Feedback position in machine coordinate system                                          | Reference unit                                                                                                 |  |  |
| 4               | LPOS                                                       | Feedback latch position in machine coordinate system                                    | Reference unit                                                                                                 |  |  |
| 5               | IPOS                                                       | Reference position in reference coordinate system (position before reference filtering) | Reference unit                                                                                                 |  |  |
| 6               | TPOS                                                       | Target position in reference coordinate system                                          | Reference unit                                                                                                 |  |  |
| 7               | _                                                          | -                                                                                       | -                                                                                                    |  |  |
| 8               | FSPD Feedback speed                                        |                                                                                         | Position/torque (force) control: reference units/s Speed control: Maximum speed/ 40000000H                     |  |  |
| 9               | CSPD                                                       | Reference speed                                                                         | Position control: Reference units/s<br>Speed control: Maximum speed/<br>40000000H                              |  |  |
| А               | TSPD                                                       | Target speed                                                                            | Position control: Reference units/s<br>Speed control: Maximum speed/<br>40000000H                              |  |  |
| В               | B TRQ Torque (force) reference (The rated torque is 100%.) |                                                                                         | Position/speed control: % (The rated torque is 100%.) Torque (force) control: Maximum torque (force)/40000000H |  |  |
| С               | _                                                          | -                                                                                       | -                                                                                                    |  |  |
| D               | _                                                          | -                                                                                       | -                                                                                                    |  |  |
| E               | OMN1                                                       | Option monitor 1 selected in Pn824                                                      | -                                                                                                    |  |  |
| F               | OMN2                                                       | Option monitor 2 selected in Pn825                                                      | -                                                                                                    |  |  |

# 8.18.5 IO Monitor Field Specifications: IO\_MON

The IO monitor field is used to monitor the I/O signal status of the DRIVER.

### - Applicable Commands

SMON, SV\_ON, SV\_OFF, SV\_CTRL, FEED, HOLD, INTERPOLATE, POSING, LATCH, EX\_POSING, ZRET, VELCTRL, TRQCTRL, SENS\_ON, SENS\_OFF, BRK\_ON, BRK\_OFF, LTMOD\_ON, LTMOD\_OFF

I/O signal allocation is shown below.

|      | 3    |      |      |     |     |      |      |
|------|------|------|------|-----|-----|------|------|
| D7   | D6   | D5   | D4   | D3  | D2  | D1   | D0   |
| EXT2 | EXT1 | PC   | PB   | PA  | DEC | N_OT | P_OT |
|      |      |      |      |     |     |      |      |
| D15  | D14  | D13  | D12  | D11 | D10 | D09  | D08  |
| IO15 | IO14 | IO13 | IO12 | _   | HBB | BRK  | EXT3 |

| Bit            | Name | Contents                                             | Value | Status                        |
|----------------|------|------------------------------------------------------|-------|-------------------------------|
|                | P_OT | Forward run prohibited input                         | 0     | OFF                           |
| Ъ              | 1_01 | Toward rum promibited imput                          | 1     | ON                            |
|                | N_OT | Reverse run prohibited input                         | 0     | OFF                           |
| Di             | N_O1 | Neverse ruit profilibited iliput                     | 1     | ON                            |
|                | DEC  | Homing deceleration LS input                         | 0     | OFF                           |
| DZ             | DLC  | Troming decementation to imput                       | 1     | ON                            |
| D3             | PA   | Encoderphase A input                                 | 0     | OFF                           |
| D3             | FA   | Encoderphase Amput                                   | 1     | ON                            |
| D4             | РВ   | Encoder phase B input                                | 0     | OFF                           |
| D <del>4</del> | FB   | Encoder phase B input                                | 1     | ON                            |
| D5             | PC   | Encoder phase Z input                                | 0     | OFF                           |
| D3             |      | Encoder phase 2 input                                | 1     | ON                            |
| D6             | EXT1 | First external latch signal input                    |       | OFF                           |
| Ъб             | EXII | First external lateri signal iriput                  | 1     | ON                            |
| D7             | EXT2 | Second external latch signal input                   | 0     | OFF                           |
| וט             | EXIZ | Second external latch signal input                   | 1     | ON                            |
| D8             | EXT3 | Third external latch signal input                    | 0     | OFF                           |
| Do             | EXIS | Tilliu external latori signal input                  | 1     | ON                            |
| D9             | BRK  | Brake output                                         | 0     | Released                      |
| Da             | DKK  | brake output                                         | 1     | Locked                        |
| D10            | НВВ  | Stop signal input, OR of HWBB1 signal and HWBB2 sig- | 0     | OFF<br>(Forced stop released) |
| D10            | ПОВ  | nal                                                  | 1     | ON<br>(Forced stop)           |
| D11            |      | Reserved                                             | 0     |                               |
| D10            | 1012 | CNM input signal calcuted in Page 17                 | 0     | OFF (open)                    |
| D12            | IO12 | CN1 input signal selected in Pn81E.0                 | 1     | ON(closed)                    |
| D12            | 1012 | CNA input signal calcuted in Paga F 4                | 0     | OFF (open)                    |
| D13            | IO13 | CN1 input signal selected in Pn81E.1                 | 1     | ON(closed)                    |
| D14            | IO14 | CN11 input signal calcated in Page 2                 | 0     | OFF (open)                    |
| D14            | 1014 | CN1 input signal selected in Pn81E.2                 | 1     | ON(closed)                    |
| D45            | 1015 | CNI4 input signal calcated in Page 7                 | 0     | OFF (open)                    |
| D15            | IO15 | CN1 input signal selected in Pn81E.3                 | 1     | ON(closed)                    |
| -              | •    | 0.112                                                |       |                               |

# 8.18.6 LT\_SGNL Specifications

- Applicable Commands

LATCH, EX\_POSING, ZRET, LTMOD\_ON (When Pn850 = 0), SVCTRL

The latch signal can be specified in the following latch signal (LT\_SGNL) field.

| D7 | D6 | D5 | D4 | D3 | D2 | D1   | D0  |
|----|----|----|----|----|----|------|-----|
| 0  | 0  | 0  | 0  | 0  | 0  | LT_S | GNL |

|   | D1 | D0 | Latch Signal | Signal Details          |  |  |  |  |
|---|----|----|--------------|-------------------------|--|--|--|--|
|   | 0  | 0  | Phase Z      |                         |  |  |  |  |
|   | 0  | 1  | EXT1         | External input signal 1 |  |  |  |  |
| • | 1  | 0  | EXT2         | External input signal 2 |  |  |  |  |
| • | 1  | 1  | EXT3         | External input signal 3 |  |  |  |  |

### 8.19 Substatus Data Field

## 8.19.1 Substatus Field Specification

The substatus field is used to monitor status of subcommands.

#### - Substatus Field

| Bvte | D7       | D6       | D5       | D4       | D3       | D2            | D1      | D0    |
|------|----------|----------|----------|----------|----------|---------------|---------|-------|
| 18   | Reserved | Reserved | Reserved | Reserved | Reserved | SBCM-<br>DRDY | SBWARNG | SBALM |

| Bit | Name       | Description                  | Value | Status      |
|-----|------------|------------------------------|-------|-------------|
| D0  | SBALM      | Subcommand alarm occurs.     |       | No alarm    |
| Во  | OBALIVI    | Subcommand alarm occurs.     | 1     | Alarmoccurs |
| D1  | SBWARNG    | Subcommand warning occurs.   | 0     | No warning  |
| Di  | OBVVAICING | Subcommand warning occurs.   | 1     | Warning     |
| D2  | SBCMDRDY   | Subcommand Ready             | 0     | Busy        |
|     | ODOWIDIND  | (Subcommand can be received) | 1     | Ready       |

## 8.19.2 Extension Status Field Specifications

This field is used to monitor extension status.

The SMON, LTMOD\_ON, and LTMOD\_OFF subcommands can be used to enable monitoring.

| Byte | D7        | D6  | D5  | D4  | D3       | D2  | D1 | D0 |
|------|-----------|-----|-----|-----|----------|-----|----|----|
| 28   | L_CMP_CNT |     |     |     |          |     |    |    |
| Byte | D15       | D14 | D13 | D12 | D11      | D10 | D9 | D8 |
| 29   | -         | -   | -   | -   | L_SEQ_NO |     |    |    |

### - L\_CMP\_CNT (D0-D7)

This counter indicates how many times the latch sequence has been completed during continuous latch operation. It remains 0 during a normal latch operation.

## - L\_SEQ\_NO (D8-D11)

This number indicates the number of latch sequence being completed during a continuous latch operation. It remains 0 during a normal latch operation.

| 9. | Troubleshooting                                                                     | 2 |
|----|-------------------------------------------------------------------------------------|---|
|    | 9.1 Alarm Displays                                                                  |   |
|    | 9.1.1 List of Alarms                                                                | 3 |
|    | 9.1.2 Troubleshooting of Alarms                                                     |   |
|    | 9.2 Warning Displays                                                                |   |
|    | 9.2.1 List of Warnings                                                              |   |
|    | 9.2.2 Troubleshooting of Warnings                                                   |   |
|    | 9.3 Monitoring Communication Data on Occurrence of an Alarm or Warning              |   |
|    | 9.4 Troubleshooting Malfunction Based on Operation and Conditions of the Servomotor |   |

# 9. Troubleshooting

# 9.1 Alarm Displays

The following sections describe troubleshooting in response to alarm displays.

The alarm name, alarm meaning, alarm stopping method, and alarm reset capability are listed in order of the alarm numbers in *9.1.1 List of Alarms*.

The causes of alarms and troubleshooting methods are provided in 9.1.2 Troubleshooting of Alarms.

"6" of the figure, "B" of the alphabet, and "D" are displayed as follows.

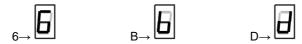

# 9.1.1 List of Alarms

This section provides list of alarms.

After its cause has been removed, the alarm can be deactivated in any of the methods marked  $\mathbf{O}$  in the alarm reset column.

| \     | Alarm<br>Number |                                                                  |                                                  | Alarm reset             |                                             |                                                                   |                                                       |
|-------|-----------------|------------------------------------------------------------------|--------------------------------------------------|-------------------------|---------------------------------------------|-------------------------------------------------------------------|-------------------------------------------------------|
|       |                 | Alarm Name                                                       | Servo motor<br>Stop ping<br>Method* <sup>1</sup> | Power<br>OFF<br>↓<br>ON | Alarm warning<br>clear command<br>[ALM-CLR] | SigmaWin+<br>[Alarm]<br> <br>[Display Alarm]<br> <br>Reset button | SigmaWin+ [Setup]   [Software Reset]   Execute button |
| 1     | A. 020          | Parameter Checksum Error 1                                       | Gr. 1                                            | 0                       | -                                           | -                                                                 | 0                                                     |
| •     | A. 021          | Parameter Format Error 1                                         | Gr. 1                                            | 0                       | -                                           | -                                                                 | 0                                                     |
| -     | A. 022          | System Checksum Error 1                                          | Gr. 1                                            | 0                       | -                                           | -                                                                 | 0                                                     |
|       | A. 030          | Main Circuit Detector Error                                      | Gr. 1                                            | 0                       | 0                                           | 0                                                                 | 0                                                     |
|       | A. 040          | Parameter Setting Error 1                                        | Gr. 1                                            | 0                       | -                                           | -                                                                 | 0                                                     |
|       | A. 041          | Encoder Output Pulse Setting Error                               | Gr. 1                                            | 0                       | -                                           | 1                                                                 | 0                                                     |
|       | A. 042          | Parameter Combination Error                                      | Gr. 1                                            | 0                       | -                                           | 1                                                                 | 0                                                     |
|       | A. 044          | Semi-closed/Fully-closed Loop Control Parameter<br>Setting Error | Gr. 1                                            | 0                       | -                                           | -                                                                 | 0                                                     |
|       | A. 04A          | Parameter Setting Error 2                                        | Gr. 1                                            | 0                       | -                                           | -                                                                 | 0                                                     |
|       | A. 050          | Combination Error                                                | Gr. 1                                            | 0                       | 0                                           | 0                                                                 | 0                                                     |
|       | A. 051          | Unsupported Device Alarm                                         | Gr. 1                                            | 0                       | -                                           | -                                                                 | 0                                                     |
|       | A. 0B0          | Cancelled Servo ON Command Alarm                                 | Gr. 1                                            | 0                       | 0                                           | 0                                                                 | 0                                                     |
|       | A. 100          | Overcurrent or Heat Sink Overheated                              | Gr. 1                                            | 0                       | -                                           | -                                                                 | 0                                                     |
|       | A. 300          | Regeneration Error                                               | Gr. 1                                            | 0                       | 0                                           | 0                                                                 | 0                                                     |
|       | A. 320          | Regenerative Overload                                            | Gr. 2                                            | 0                       | 0                                           | 0                                                                 | 0                                                     |
|       | A. 330          | Main Circuit Power Supply Wiring Error                           | Gr. 1                                            | 0                       | 0                                           | 0                                                                 | 0                                                     |
|       | A. 400          | Overvoltage                                                      | Gr. 1                                            | 0                       | 0                                           | 0                                                                 | 0                                                     |
|       | A. 410          | Undervoltage                                                     | Gr. 2                                            | 0                       | 0                                           | 0                                                                 | 0                                                     |
|       | A. 450          | Main-Circuit Capacitor Overvoltage                               | Gr. 1                                            | 0                       | -                                           | -                                                                 | 0                                                     |
| E     | A. 510          | Overspeed                                                        | Gr. 1                                            | 0                       | 0                                           | 0                                                                 | 0                                                     |
| Alarm | A. 511          | Overspeed of Encoder Output Pulse Rate                           | Gr. 1                                            | 0                       | 0                                           | 0                                                                 | 0                                                     |
| A     | A. 520          | Vibration Alarm                                                  | Gr. 1                                            | 0                       | 0                                           | 0                                                                 | 0                                                     |
|       | A. 521          | Autotuning Alarm                                                 | Gr. 1                                            | 0                       | 0                                           | 0                                                                 | 0                                                     |
|       | A. 710          | Overload: High Load                                              | Gr. 2                                            | 0                       | 0                                           | 0                                                                 | 0                                                     |
|       | A. 720          | Overload: Low Load                                               | Gr. 1                                            | 0                       | 0                                           | 0                                                                 | 0                                                     |
|       | A. 730          | Dynamic Brake Overload                                           | Gr. 1                                            | 0                       | 0                                           | 0                                                                 | 0                                                     |
|       | A. 731          | Overload of Surge Current Limit Resistor                         | Gr. 1                                            | 0                       | 0                                           | 0                                                                 | 0                                                     |
|       | A. 740          | Heat Sink Overheated                                             | Gr. 1                                            | 0                       | 0                                           | 0                                                                 | 0                                                     |
|       | A. 7A0          | Built-in Fan in DRIVER Stopped                                   | Gr. 2                                            | 0                       | 0                                           | 0                                                                 | 0                                                     |
|       | A. 7AB          | Encoder Backup Error                                             | Gr. 1                                            | 0                       | 0                                           | 0                                                                 | 0                                                     |
|       | A. 810          | Encoder Checksum Error                                           | Gr. 1                                            | 0                       | -                                           | -                                                                 | 0                                                     |
|       | A. 820          | Absolute Encoder Battery Error                                   | Gr. 1                                            | 0                       | -                                           | -                                                                 | 0                                                     |
|       | A. 830          | Encoder Data Error                                               | Gr. 1                                            | 0                       | 0                                           | 0                                                                 | 0                                                     |
|       | A. 840          | Encoder Overspeed                                                | Gr. 1                                            | 0                       | -                                           | -                                                                 | 0                                                     |
|       | A. 850          | Encoder Overheated                                               | Gr. 1                                            | 0                       | -                                           | -                                                                 | 0                                                     |
|       | A. 860          | External Encoder Error                                           | Gr. 1                                            | 0                       | -                                           | -                                                                 | 0                                                     |
|       | A. 8A0          | External Encoder Error of Module                                 | Gr. 1                                            | 0                       | 0                                           | 0                                                                 | 0                                                     |
|       | A. 8A1          | External Encoder Error of Sensor                                 | Gr. 1                                            | 0                       | 0                                           | 0                                                                 | 0                                                     |
|       | A. 8A2          | External Encoder Error of Position                               | Gr. 1                                            | 0                       | 0                                           | 0                                                                 | 0                                                     |
|       | A. 8A3          | External Encoder Overspeed                                       | Gr. 1                                            | 0                       | 0                                           | 0                                                                 | 0                                                     |
|       | A. 8A5          | External Encoder Overheated                                      | Gr. 1                                            | 0                       | 0                                           | 0                                                                 | 0                                                     |
|       | A. 8A6          | Regeneration Error                                               | Gr. 1                                            | 0                       | 0                                           | 0                                                                 | 0                                                     |

|       |                 |                                                                        |                                                  |                         |                                             |                                                    | (cont'd)                                              |
|-------|-----------------|------------------------------------------------------------------------|--------------------------------------------------|-------------------------|---------------------------------------------|----------------------------------------------------|-------------------------------------------------------|
| \     |                 |                                                                        |                                                  |                         | A                                           | larm reset                                         |                                                       |
|       | Alarm<br>Number | Alarm Name                                                             | Servo motor<br>Stop ping<br>Method* <sup>1</sup> | Power<br>OFF<br>↓<br>ON | Alarm warning<br>clear command<br>[ALM-CLR] | SigmaWin+ [Alarm]   [Display Alarm]   Reset button | SigmaWin+ [Setup]   [Software Reset]   Execute button |
|       | A.B31           | Current Detection Error 1                                              | Gr.1                                             | 0                       | -                                           | -                                                  | 0                                                     |
| •     | A.B32           | Current Detection Error 2                                              | Gr.1                                             | 0                       | -                                           | -                                                  | 0                                                     |
|       | A.B33           | Current Detection Error 3                                              | Gr.1                                             | 0                       | -                                           | -                                                  | 0                                                     |
|       | A.B6A           | MECHATROLINK Communications ASIC Error 1                               | Gr.1                                             | 0                       | -                                           | -                                                  | 0                                                     |
|       | A.B6B           | MECHATROLINK Communications ASIC Error 2                               | Gr.2                                             | 0                       | -                                           | -                                                  | 0                                                     |
|       | A.BF0           | System Alarm 0                                                         | Gr.1                                             | 0                       | -                                           | 1                                                  | 0                                                     |
|       | A.BF1           | System Alarm 1                                                         | Gr.1                                             | 0                       | -                                           | -                                                  | 0                                                     |
|       | A.BF2           | System Alarm 2                                                         | Gr.1                                             | 0                       | -                                           | -                                                  | 0                                                     |
|       | A.BF3           | System Alarm 3                                                         | Gr.1                                             | 0                       | -                                           | -                                                  | 0                                                     |
|       | A.BF4           | System Alarm 4                                                         | Gr.1                                             | 0                       | -                                           | -                                                  | 0                                                     |
|       | A.C10           | Servo Overrun Detected                                                 | Gr.1                                             | 0                       | 0                                           | 0                                                  | 0                                                     |
|       | A.C80           | Absolute Encoder Clear Error and Multiturn Limit Setting Error         | Gr.1                                             | 0                       | -                                           | -                                                  | 0                                                     |
|       | A.C90           | Encoder Communications Error                                           | Gr.1                                             | 0                       | -                                           | -                                                  | 0                                                     |
|       | A.C91           | Encoder Communications Position Data Error                             | Gr.1                                             | 0                       | -                                           | -                                                  | 0                                                     |
|       | A.C92           | Encoder Communications Timer Error                                     | Gr.1                                             | 0                       | -                                           | -                                                  | 0                                                     |
|       | A.CA0           | Encoder Parameter Error                                                | Gr.1                                             | 0                       | -                                           | -                                                  | 0                                                     |
|       | A.CB0           | Encoder Echoback Error                                                 | Gr.1                                             | 0                       | -                                           | -                                                  | 0                                                     |
|       | A.CC0           | Multiturn Limit Disagreement                                           | Gr.1                                             | 0                       | -                                           | -                                                  | 0                                                     |
|       | A.CF1           | Feedback Option Module Communications Error (Reception error)          | Gr.1                                             | 0                       | -                                           | -                                                  | 0                                                     |
|       | A.CF2           | Feedback Option Module Communications Error (Timer stop)               | Gr.1                                             | 0                       | -                                           | -                                                  | 0                                                     |
| ε     | A.D00           | Position Error Overflow                                                | Gr.1                                             | 0                       | 0                                           | 0                                                  | 0                                                     |
| Alarm | A.D01           | Position Error Overflow Alarm at Servo ON                              | Gr.1                                             | 0                       | 0                                           | 0                                                  | 0                                                     |
| ⋖     | A.D02           | Position Error Overflow Alarm by Speed Limit at<br>Servo ON            | Gr.2                                             | 0                       | 0                                           | 0                                                  | 0                                                     |
|       | A.D10           | Motor-load Position Error Overflow                                     | Gr.2                                             | 0                       | 0                                           | 0                                                  | 0                                                     |
|       | A.E02           | MECHATROLINK Internal Synchronization Error 1                          | Gr.1                                             | 0                       | 0                                           | 0                                                  | 0                                                     |
|       | A.E40           | MECHATROLINK Transmission Cycle Setting Error                          | Gr.2                                             | 0                       | 0                                           | 0                                                  | 0                                                     |
|       | A.E50           | MECHATROLINK Synchronization Error                                     | Gr.2                                             | 0                       | 0                                           | 0                                                  | 0                                                     |
|       | A.E51           | MECHATROLINK Synchronization Failed                                    | Gr.2                                             | 0                       | 0                                           | 0                                                  | 0                                                     |
|       | A.E60           | MECHATROLINK Communications Error (Reception error)                    | Gr.2                                             | 0                       | 0                                           | 0                                                  | 0                                                     |
|       | A.E61           | MECHATROLINK Transmission Cycle Error (Synchronization interval error) | Gr.2                                             | 0                       | 0                                           | 0                                                  | 0                                                     |
|       | A.E71           | Safety Option Module Detection Failure                                 | Gr.1                                             | 0                       | -                                           | -                                                  | 0                                                     |
|       | A.E72           | Feedback Option Module Detection Failure                               | Gr.1                                             | 0                       | -                                           | -                                                  | 0                                                     |
|       | A.E74           | Unsupported Safety Option Module                                       | Gr.1                                             | 0                       | -                                           | -                                                  | 0                                                     |
|       | A.E75           | Unsupported Feedback Option Module                                     | Gr.1                                             | 0                       | -                                           | -                                                  | 0                                                     |
|       | A.EA2           | DRV Alarm 2 (DRIVER WDC error)                                         | Gr.2                                             | 0                       | 0                                           | 0                                                  | 0                                                     |
|       | A.EB1           | Safety Function Signal Input Timing Error                              | Gr.1                                             | 0                       | -                                           | -                                                  | 0                                                     |
|       | A.ED1           | Command Execution Timeout                                              | Gr.2                                             | 0                       | 0                                           | 0                                                  | 0                                                     |
|       | A.F10           | Main Circuit Cable Open Phase                                          | Gr.2                                             | 0                       | 0                                           | 0                                                  | 0                                                     |
|       | FL-1*2          | System Alarm                                                           | _                                                | 0                       | -                                           | -                                                  | -                                                     |
|       | FL-2*2          | •                                                                      | -                                                | 0                       | -                                           | -                                                  | -                                                     |
|       | CPF00           | Digital Operator Transmission Error 1                                  | -                                                | 0                       | -                                           | -                                                  | -                                                     |
|       | CPF01           | Digital Operator Transmission Error 2                                  | _                                                | 0                       | -                                           | -                                                  | -                                                     |
|       | A               | Not an error                                                           | -                                                | -                       | -                                           | -                                                  | -                                                     |

<sup>\*1</sup> Gr.1: The servomotor is stopped according to the setting in Pn001.0 if an alarm occurs. Pn001.0 is factory-set to stop the servomotor by applying the DB.

<sup>\*2</sup> These alarms are not stored in the alarm history and are displayed only in the panel display.

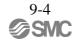

Gr.2: The servomotor is stopped according to the setting in Pn00B.1 if an alarm occurs. Pn00B.1 is factory-set to stop the servomotor by setting the speed reference to "0." The servomotor under torque control will always use the Gr.1 method to stop. By setting Pn00B.1 to 1, the servomotor stops using the same method as Gr.1. When coordinating a number of servomotors, use this stopping method to prevent machine damage that may result due to differences in the stop method.

# 9.1.2 Troubleshooting of Alarms

If an error occurs in servo drives, an alarm display such as  $A.\Box\Box\Box$  and  $CPF\Box\Box$  will appear on the panel display.

Refer to the following table to identify the cause of an alarm and the action to be taken.

| AlarmNumber:<br>Alarm Name<br>(Alarm Description)        | Cause                                                                                                  | Investigative Actions                                                                                       | Corrective Actions                                                                                                    |
|----------------------------------------------------------|----------------------------------------------------------------------------------------------------|----------------------------------------------------------------------------------------------------|----------------------------------------------------------------------------------------------------|
|                                                          | The power supply voltage suddenly dropped.                                                             | Measure the power supply voltage.                                                                           | Set the power supply voltage within the specified range, and set Fn005 to initialize the parameter.                                |
|                                                          | The power supply went OFF while changing a parameter setting.                                          | Check the circumstances when the power supply went OFF.                                                     | Set Fn005 to initialize the parameter and then set the parameter again.                                                            |
| A.020:<br>Parameter Checksum                             | The number of times that parameters were written exceeded the limit.                                   | Check to see if the parameters were frequently changed through the host controller.                         | The DRIVER may be faulty. Replace the DRIVER. Reconsider the method of writing parameters.                                         |
| Error 1 (The parameter data in the DRIVER is incorrect.) | Malfunction caused by noise from the AC power supply or grounding line, static electricity noise, etc. | Turn the power supply ON and OFF several times. If the alarm still occurs, there may be noise interference. | Take countermeasures against noise.                                                                                                |
|                                                          | Gas, water drops, or cutting oil entered the DRIVER and caused failure of the internal components.     | Check the installation conditions.                                                                          | The DRIVER may be faulty. Replace the DRIVER.                                                                                      |
|                                                          | A DRIVER fault occurred.                                                                               | Turn the power supply ON and OFF several times. If the alarm still occurs, the DRIVER may be faulty.        | The DRIVER may be faulty. Replace the DRIVER.                                                                                      |
| A.021: Parameter Format Error 1 (The parameter data in   | The software version of DRIVER that caused the alarm is older than that of the written parameter.      | Check Fn012 to see if the set software version agrees with that of the DRIVER. If not, an alarm may occur.  | Write the parameter of another DRIVER of the same model with the same software version. Then turn the power OFF and then ON again. |
| the DRIVER is incorrect.)                                | A DRIVER fault occurred.                                                                               | _                                                                                                    | The DRIVER may be faulty. Replace the DRIVER.                                                                                      |
| A.022:                                                   | The power supply voltage suddenly dropped.                                                             | Measure the power supply voltage.                                                                           | The DRIVER may be faulty. Replace the DRIVER.                                                                                      |
| System Checksum<br>Error 1                               | The power supply went OFF while setting an utility function.                                           | Check the circumstances when the power supply went OFF.                                                     | The DRIVER may be faulty. Replace the DRIVER.                                                                                      |
| (The parameter data in<br>the DRIVER is<br>incorrect.)   | A DRIVER fault occurred.                                                                               | Turn the power supply ON and OFF several times. If the alarm still occurs, the DRIVER may be faulty.        | The DRIVER may be faulty. Replace the DRIVER.                                                                                      |
| A.030:<br>Main Circuit Detector<br>Error                 | A DRIVER fault occurred.                                                                               | _                                                                                                    | The DRIVER may be faulty.<br>Replace the DRIVER.                                                                                   |
| A.040:                                                   | The DRIVER and servomotor capacities do not match each other.                                          | Check the combination of DRIVER and servomotor capacities.                                                  | Select the proper combination of DRIVER and servomotor capacities.                                                                 |
| Parameter Setting Error 1                                | A DRIVER fault occurred.                                                                               | _                                                                                                    | The DRIVER may be faulty. Replace the DRIVER.                                                                                      |
| (The parameter setting was out of the setting            | The parameter setting is out of the setting range.                                                     | Check the setting ranges of the parameters that have been changed.                                          | Set the parameter to a value within the setting range.                                                                             |
| range.)                                                  | The electronic gear ratio is out of the setting range.                                                 | Check the electronic gear ratio. The ratio must satisfy: 0.001< (Pn20E/Pn210) < 4000.                       | Set the electronic gear ratio in the range: 0.001< (Pn20E/Pn210) < 4000.                                                           |

|                                                                                   |                                                                                                    |                                                                                                    | (cont a)                                                                           |
|-----------------------------------------------------------------------------------|----------------------------------------------------------------------------------------------------|----------------------------------------------------------------------------------------------------|------------------------------------------------------------------------------------|
| Alarm Number:<br>Alarm Name<br>(Alarm Description)                                | Cause                                                                                                    | Investigative Actions                                                                                                    | Corrective Actions                                                                 |
| A.041:<br>Encoder Output Pulse<br>Setting Error                                   | The encoder output pulse (Pn212) is out of the setting range and does not satisfy the setting conditions.                                                  | Check the parameter Pn212.                                                                                                    | Set Pn212 to a correct value.                                                      |
|                                                                                   | The speed of program JOG operation (Fn004) is lower than the setting range after having changed the electronic gear ratio (Pn20E/Pn210) or the servomotor. | Check if the detection conditions*1 are satisfied.                                                                                 | Decrease the setting of the electronic gear ratio (Pn20E/Pn210).                   |
| A.042:*1<br>Parameter<br>Combination Error                                        | The speed of program JOG operation (Fn004) is lower than the setting range after having changed the setting of the program JOG movement speed (Pn533).     | Check if the detection conditions*1 are satisfied.                                                                                 | Increase the setting of the program JOG movement speed (Pn533).                    |
|                                                                                   | The moving speed of advanced autotuning is lower than the setting range after having changed the electronic gear ratio (Pn20E/ Pn210) or the servomotor.   | Check if the detection conditions*1 are satisfied.                                                                                 | Decrease the setting of the electronic gear ratio (Pn20E/Pn210).                   |
| A.044:<br>Semi-closed/Fully-<br>closed Loop Control<br>Parameter Setting<br>Error | The setting of the fully-closed module does not match with that of Pn002.3.                                                                                | Check the settings of Pn002.3.                                                                                                    | The setting of fully-closed module must be compatible with the setting of Pn002.3. |
| A.04A:<br>Parameter Setting                                                       | For a 4-byte parameter bank, no registration in two consecutive bytes for two bank members.                                                                | _                                                                                                    | Change the number of bytes for bank members to an appropriate value.               |
| Error 2                                                                           | The total amount of bank data exceeds 64. (Pn900 × Pn901 > 64)                                                                                             | _                                                                                                    | Reduce the total amount of bank data to 64 or less.                                |
| A.050:<br>Combination Error<br>(The DRIVER and                                    | Lother                                                                                                    | Check the capacities to see if they satisfy the following condition: $(1/4) \le (Servomotor \ capacity / DRIVER \ capacity \le 4)$ | Select the proper combination of DRIVER and servomotor capacities.                 |
| servomotor capacities do not correspond.)                                         | An encoder fault occurred.                                                                                                    | Replace the servomotor and see if the alarm occurs again.                                                                          | Replace the servomotor (encoder).                                                  |
| . /                                                                               | A DRIVER fault occurred.                                                                                                    | _                                                                                                    | The DRIVER may be faulty. Replace the DRIVER.                                      |
| A.051:<br>Unsupported Device<br>Alarm                                             | An unsupported serial converter unit, encoder, or external encoder is connected to the DRIVER.                                                             | Check the product specifications, and select the correct model.                                                                    | Select the correct combination of units.                                           |
| A.0b0:<br>Cancelled Servo ON<br>Command Alarm                                     | After executing the utility function to turn ON the power to the motor, the servo ON command (SV_ON) was sent from the PC or PLC etc                       | _                                                                                                    | Turn the DRIVER power sup- ply OFF and then ON again or execute a software reset.  |

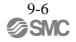

## \*1. Detection conditions

If one of the following conditions detected, an alarm occurs.

• Pn533 [min<sup>-1</sup>] × 
$$\frac{\text{Encoder resolution}}{6 \times 10^5} \le \frac{\text{Pn20E}}{\text{Pn210}}$$

• Max Motor Speed [min<sup>-1</sup>] 
$$\times \frac{\text{Encoder resolution}}{\text{About } 3.66 \times 10^{12}} \ge \frac{\text{Pn20E}}{\text{Pn210}}$$

|                                                                                                    |                                                                                                    |                                                                                                    | (oonta)                                                                                                    |
|----------------------------------------------------------------------------------------------------|----------------------------------------------------------------------------------------------------|----------------------------------------------------------------------------------------------------|----------------------------------------------------------------------------------------------------|
| Alarm Number:<br>Alarm Name<br>(Alarm Description)                                                                             | Cause                                                                                                    | Investigative Actions                                                                                                    | Corrective Actions                                                                                                    |
|                                                                                                    | Incorrect wiring or contact fault of main circuit cables.                                                                                | Check the wiring. Refer to 3.1 Main Circuit Wiring.                                                                                                    | Correct the wiring.                                                                                                    |
|                                                                                                    | Short-circuit or ground fault of main circuit cables.                                                                                    | Check for short-circuits across the servomotor terminal phases U, V, and W, or between the grounding and servomotor terminal phases U, V, or W. Refer to 3.1 Main Circuit Wiring.                    | The cable may be short-circuited. Replace the cable.                                                                                   |
|                                                                                                    | Short-circuit or ground fault inside the servomotor.                                                                                     | Check for short-circuits across the servomotor terminal phases U, V, and W, or between the grounding and servomotor terminal phases U, V, or W. Refer to 3.1 Main Circuit Wiring.                    | The servomotor may be faulty. Replace the servomotor.                                                                                  |
|                                                                                                    | Short-circuit or ground fault inside the DRIVER.                                                                                         | Check for short-circuits across the servomotor connection terminals U, V, and W on the DRIVER, or between the grounding and terminal U, V, or W. Refer to 3.1 Main Circuit Wiring.                   | The DRIVER may be faulty. Replace the DRIVER.                                                                                          |
| A.100:                                                                                                    | Incorrect wiring or contact fault of the regenerative resistor.                                                                          | Check the wiring. Refer to 3.7 Connecting Regenerative Resistors.                                                                                                    | Correct the wiring.                                                                                                    |
| Overcurrent or Heat<br>Sink Overheated<br>(An overcurrent flowed<br>through the IGBT or<br>heat sink of DRIVER<br>overheated.) | The dynamic brake (DB:<br>Emergency stop executed from<br>the DRIVER) was frequently<br>activated, or the DB overload<br>alarm occurred. | Check the power consumed by DB resistance (Un00B) to see how many times the DB has been used. Or, check the alarm history display Fn000 to see if the DB overload alarm A.730 or A.731 was reported. | Change the DRIVER model, operating conditions, or the mechanism so that the DB does not need to be used so frequently.                 |
|                                                                                                    | The generated regenerative resistor value exceeded the DRIVER regenerative energy processing capacity.                                   | Check the regenerative load ratio (Un00A) to see how many times the regenerative resistor has been used.                                                                                             | Check the operating condition including overload, and reconsider the regenerative resistor value.                                      |
|                                                                                                    | The DRIVER regenerative resistance is too small.                                                                                         | Check the regenerative load ratio (Un00A) to see how many times the regenerative resistor has been used.                                                                                             | Change the regenerative resistance value to a value larger than the DRIVER minimum allowable resistance value.                         |
|                                                                                                    | A heavy load was applied while<br>the servomotor was stopped or<br>running at a low speed.                                               | Check to see if the operating conditions are outside servo drive specifications.                                                                                                    | Reduce the load applied to the servomotor or increase the operating speed.                                                             |
|                                                                                                    | Malfunction caused by noise interference.                                                                                                | Improve the wiring or installation environment, such as by reducing noise, and check to see if the alarm recurs.                                                                                     | Take countermeasures for noise, such as correct wiring of the FG. Use an FG wire size equivalent to the DRIVER main circuit wire size. |
|                                                                                                    | A DRIVER fault occurred.                                                                                                    | _                                                                                                    | Turn the power supply OFF and<br>then ON again. If the alarm still<br>occurs, the DRIVER may be<br>faulty. Replace the DRIVER.         |

| Alarm Number:<br>Alarm Name<br>(Alarm Description) | Cause                                                                                                    | Investigative Actions                                                          | Corrective Actions                                                                                                    |
|----------------------------------------------------|----------------------------------------------------------------------------------------------------|--------------------------------------------------------------------------------|----------------------------------------------------------------------------------------------------|
| 4.000                                              | Regenerative resistor capacity (Pn600) is set to a value other than 0 for a LECYM2-V5, V7, and V8, and an regenerative option is notconnected.                | Check the regenerative option                                                  | Connect the regenerative option, or set Pn600 to 0 if no regenerative resistor is required.                                                                               |
| A.300:<br>Regeneration Error                       | The jumper between the power supply terminals B2 and B3 is removed for the DRIVERs other than the DRIVERs shown above.                                        | Confirm that a jumper is mounted between the power supply terminals B2 and B3. | Correctly mount a jumper.                                                                                                    |
|                                                    | The regenerative option is incorrectly wired, or is removed or disconnected.                                                                                  | Check the regenerative option connection.                                      | Correctly connect the regenerative option.                                                                                                    |
|                                                    | A DRIVER fault occurred.                                                                                                    | _                                                                              | While the main circuit power supply is OFF, turn the control power supply OFF and then ON again. If the alarm still occurs, the DRIVER may be faulty. Replace the DRIVER. |
|                                                    | The power supply voltage exceeds the specified limit.                                                                                                    | Measure the power supply voltage.                                              | Set the power supply voltage within the specified range.                                                                                                    |
|                                                    | Insufficient external regenerative resistance, regenerative resistor capacity, or DRIVER capacity. Or, regenerative power has been continuously flowing back. | Check the operating condition or the capacity.                                 | Change the regenerative resistance, regenerative resistor capacity, or DRIVER capacity. Reconsider the operating conditions.                                              |
| A.320:<br>Regenerative Over-<br>load               | Regenerative power continuously flowed back because negative load was continuously applied.                                                                   | Check the load applied to the servo-<br>motor during operation.                | Reconsider the system including servo, machine, and operating conditions.                                                                                                 |
|                                                    | The setting of parameter Pn600 is smaller than the regenerative option's capacity.                                                                            | Check the regenerative option connection and the value of the Pn600.           | Set the Pn600 to a correct value.                                                                                                    |
|                                                    | The external regenerative resistance is too high.                                                                                                    | Check the regenerative resistance.                                             | Change the regenerative resistance to a correct value or use an regenerative option of appropriate capacity.                                                              |
|                                                    | A DRIVER fault occurred.                                                                                                    | _                                                                              | The DRIVER may be faulty.<br>Replace the DRIVER.                                                                                                    |

|                                                                                          |                                                                                                    |                                                                                   | (cont d)                                                                                                    |
|------------------------------------------------------------------------------------------|----------------------------------------------------------------------------------------------------|-----------------------------------------------------------------------------------|----------------------------------------------------------------------------------------------------|
| Alarm Number:<br>Alarm Name<br>(Alarm Description)                                       | Cause                                                                                                    | Investigative Actions                                                             | Corrective Actions                                                                                                    |
|                                                                                          | The regenerative resistor disconnected when the DRIVER power supply voltage was high.                                                                                                    | Measure the resistance of the regenerative resistor using a measuring instrument. | When using a regenerative resistor built in the DRIVER: Replace the DRIVER. When using an regenerative option: Replace the regenerative option.                                                 |
|                                                                                          | In the AC power input mode, DC power was supplied.                                                                                                    | Check the power supply to see if it is a DC power supply.                         | Correct the settings to match the actual power supply specifications.                                                                                                    |
| A.330:<br>Main Circuit Power                                                             | In the DC power input mode, AC power was supplied.                                                                                                    | Check the power supply to see if it is an AC power supply.                        | Correct the settings to match the actual power supply specifications.                                                                                                    |
| Supply Wiring Error<br>(Detected when the<br>power to the main circuit<br>is turned ON.) | Regenerative resistor capacity (Pn600) is set to a value other than 0 for a LECYM2-V5, V7, and V8, and an regenerative option is not connected.                                                        | Check the regenerative option connection and the value of the Pn600.              | Connect the regenerative option, or set Pn600 to 0 if no regenerative resistor is required.                                                                                                    |
|                                                                                          | The jumper between the power supply terminals B2 and B3 is removed for the DRIVERs other than the DRIVERs shown above.                                                                                 | Confirm that a jumper is mounted between the power supply terminals B2 and B3.    | Correctly mount a jumper.                                                                                                    |
|                                                                                          | A DRIVER fault occurred.                                                                                                    | _                                                                                 | The DRIVER may be faulty. Replace the DRIVER.                                                                                                    |
|                                                                                          | <ul> <li>For 200-VAC DRIVERs:     The AC power supply voltage exceeded 290 V.</li> <li>For 200-VAC DRIVERs:     with DC power supply input:     The DC power supply voltage exceeded 410 V.</li> </ul> | Measure the power supply voltage.                                                 | Set AC/DC power supply voltage within the specified range.                                                                                                    |
|                                                                                          | The power supply is unstable, or was influenced by a lightning surge.                                                                                                    | Measure the power supply voltage.                                                 | Improve the power supply conditions by installing a surge absorber, etc. Then, turn the power supply OFF and ON again. If the alarm still occurs, the DRIVER may be faulty. Replace the DRIVER. |
| A.400:                                                                                   | Voltage for AC power supply was too high during acceleration or deceleration.                                                                                                    | Check the power supply voltage and the speed and torque during operation.         | Set AC power supply voltage within the specified range.                                                                                                    |
| Overvoltage (Detected in the DRIVER main circuit                                         | The external regenerative resistance is too high for the actual operating conditions.                                                                                                    | Check the operating conditions and the regenerative resistance.                   | Select a regenerative resistance value appropriate for the operating conditions and load.                                                                                                    |
| power supply section.)                                                                   | The moment of inertia ratio exceeded the allowable value.                                                                                                    | Confirm that the moment of inertia ratio is within the allowable range.           | Increase the deceleration time, or reduce the load.                                                                                                    |
|                                                                                          | A DRIVER fault occurred.                                                                                                    | _                                                                                 | Turn the control power OFF and then ON again while the main circuit power supply is OFF. If the alarm still occurs, the DRIVER may be faulty. Replace the DRIVER.                               |

| Alarm Number:                                                                                   |                                                                                                    |                                                                                                    | (cont d)                                                                                                    |
|-------------------------------------------------------------------------------------------------|----------------------------------------------------------------------------------------------------|----------------------------------------------------------------------------------------------------|----------------------------------------------------------------------------------------------------|
| Alarm Name (Alarm Description)                                                                  | Cause                                                                                              | Investigative Actions                                                                                    | Corrective Actions                                                                                                    |
|                                                                                                 | - For 200-VAC DRIVERs:<br>The AC power supply voltage<br>is 120 V or less.                         | Measure the power supply voltage.                                                                        | Set the power supply voltage within the specified range.                                                                                                    |
| A.410:                                                                                          | The power supply voltage dropped during operation.                                                 | Measure the power supply voltage.                                                                        | Increase the power supply capacity.                                                                                                    |
| Undervoltage (Detected in the DRIVER main circuit                                               | Occurrence of instantaneous power interruption.                                                    | Measure the power supply voltage.                                                                        | When the instantaneous power cut hold time (Pn509) is set, decrease the setting.                                                                                                    |
| power supply section.)                                                                          | The DRIVER fuse is blown out.                                                                      | _                                                                                                    | Replace the DRIVER, connect a reactor, and run the DRIVER.                                                                                                    |
|                                                                                                 | A DRIVER fault occurred.                                                                           | _                                                                                                    | The DRIVER may be faulty. Replace the DRIVER.                                                                                                    |
| A.450:<br>Main-Circuit<br>Capacitor Overvoltage                                                 | A DRIVER fault occurred.                                                                           | _                                                                                                    | Replace the DRIVER.                                                                                                    |
|                                                                                                 | The order of phases U, V, and W in the servomotor wiring is incorrect.                             | Check the motor wiring.                                                                                  | Confirm that the servomotor is correctly wired.                                                                                                    |
| A.510:<br>Overspeed                                                                             | A reference value exceeding the overspeed detection level was input.                               | Check the input value.                                                                                   | Reduce the reference value or adjust the gain.                                                                                                    |
| (The servomotor speed exceeds the maximum.)                                                     | The motor speed exceeded the maximum.                                                              | Check the motor speed waveform.                                                                          | Reduce the speed reference input gain, adjust the servo gain, or reconsider the operating conditions.                                                                                    |
|                                                                                                 | A DRIVER fault occurred.                                                                           | _                                                                                                    | The DRIVER may be faulty.<br>Replace the DRIVER.                                                                                                    |
| A.511:                                                                                          | The encoder output pulse frequency exceeded the limit.                                             | Check the encoder output pulse setting.                                                                  | Decrease the setting of the encoder output pulse (Pn212).                                                                                                    |
| Overspeed of Encoder<br>Output Pulse Rate                                                       | The encoder output pulse output frequency exceeded the limit because the motor speed was too high. | Check the encoder output pulse output setting and motor speed.                                           | Decrease the motor speed.                                                                                                    |
| A.520:                                                                                          | Abnormal vibration was detected at the motor speed.                                                | Check for abnormal noise from the servomotor, and check the speed and torque waveforms during operation. | Reduce the motor speed or reduce the speed loop gain (Pn100).                                                                                                    |
| Vibration Alarm                                                                                 | The moment of inertia ratio (Pn103) value is greater than the actual value or is greatly changed.  | Check the moment of inertia ratio.                                                                       | Set the moment of inertia ratio (Pn103) to an appropriate value.                                                                                                    |
| A.521: Autotuning Alarm (Vibration was detected while executing the one-parameter tuning, Easy- | The servomotor vibrated considerably while performing tuning- less function.                       | Check the motor speed waveform.                                                                          | Reduce the load so that the moment of inertia ratio falls within the allowable value, or raise the load level using the tuning-less levels setting (Fn200) or reduce the rigidity level. |
| FFT, or tuning-less function.)                                                                  | The servomotor vibrated considerably during one-parameter tuning or EasyFFT.                       | Check the motor speed waveform.                                                                          | Check the operation procedure of corresponding function and take a corrective action.                                                                                                    |

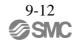

|                                                                                                    |                                                                                                    |                                                                                                    | (cont a)                                                                                                    |
|----------------------------------------------------------------------------------------------------|----------------------------------------------------------------------------------------------------|----------------------------------------------------------------------------------------------------|----------------------------------------------------------------------------------------------------|
| Alarm Number:<br>Alarm Name<br>(Alarm Description)                                                   | Cause                                                                                                    | Investigative Actions                                                                                                    | Corrective Actions                                                                                                    |
|                                                                                                    | Incorrect wiring or contact fault of servomotor and encoder.                                                                         | Check the wiring.                                                                                                    | Confirm that the servomotor and encoder are correctly wired.                                                                                                  |
| A.710:<br>A.720:                                                                                     | Operation beyond the overload protection characteristics.                                                                            | Check the servomotor overload characteristics and executed run command.                                                                                                | Reconsider the load conditions and operating conditions. Or, increase the motor capacity.                                                                     |
| Overload<br>A.710: High Load<br>A.720: Low Load                                                      | Excessive load was applied during operation because the servomotor was not driven due to mechanical problems.                        | Check the executed operation reference and motor speed.                                                                                                    | Remove the mechanical problems.                                                                                                    |
|                                                                                                    | A DRIVER fault occurred.                                                                                                    | _                                                                                                    | The DRIVER may be faulty. Replace the DRIVER.                                                                                                    |
|                                                                                                    | The servomotor rotates because of external force.                                                                                    | Check the operation status.                                                                                                    | Take measures to ensure the servo-<br>motor will not rotate because of<br>external force.                                                                     |
| A.730: A.731: Dynamic Brake Overload (An excessive power consumption of dynamic brake was detected.) | The rotating energy at a DB stop exceeds the DB resistance capacity.                                                                 | Check the power consumed by DB resistance (Un00B) to see how many times the DB has been used.                                                                          | Reconsider the following:  - Reduce the motor reference speed.  - Reduce the moment of inertia ratio.  - Reduce the number of times of the DB stop operation. |
|                                                                                                    | A DRIVER fault occurred.                                                                                                    | _                                                                                                    | The DRIVER may be faulty. Replace the DRIVER.                                                                                                    |
| A.740: Overload of Surge Current Limit Resistor (The main circuit power                              | The inrush current limit resistor operation frequency at the main circuit power supply ON/OFF operation exceeds the allowable range. | _                                                                                                    | Reduce the frequency of turning the main circuit power supply ON/OFF.                                                                                         |
| is turned ON/OFF too frequently.)                                                                    | A DRIVER fault occurred.                                                                                                    | _                                                                                                    | The DRIVER may be faulty. Replace the DRIVER.                                                                                                    |
|                                                                                                    | The surrounding air temperature is too high.                                                                                         | Check the surrounding air temperature using a thermostat.                                                                                                    | Decrease the surrounding air temperature by improving the DRIVER installation conditions.                                                                     |
|                                                                                                    | The overload alarm has been reset by turning OFF the power too many times.                                                           | Check the alarm history display (Fn000) to see if the overload alarm was reported.                                                                                     | Change the method for resetting the alarm.                                                                                                    |
| A.7A0:<br>Heat Sink Overheated<br>(Detected when the heat<br>sink temperature<br>exceeds 100°C.)     | Excessive load or operation beyond the regenerative energy processing capacity.                                                      | Check the accumulated load ratio (Un009) to see the load during operation, and the regenerative load ratio (Un00A) to see the regenerative energy processing capacity. | Reconsider the load and operating conditions.                                                                                                    |
|                                                                                                    | Incorrect DRIVER installation orientation or/and insufficient space around the DRIVER.                                               | Check the DRIVER installation conditions.                                                                                                    | Install the DRIVER correctly as specified.                                                                                                    |
|                                                                                                    | A DRIVER fault occurred.                                                                                                    | _                                                                                                    | The DRIVER may be faulty. Replace the DRIVER.                                                                                                    |
| A.7AB:<br>Built-in Fan in<br>DRIVER Stopped                                                          | The fan inside the DRIVER stopped.                                                                                                   | Check for foreign matter or debris inside the DRIVER.                                                                                                    | Remove foreign matter or debris<br>from the DRIVER. If the alarm<br>still occurs, the DRIVER may be<br>faulty. Replace the DRIVER.                            |

|                                                                                                    |                                                                                                    | (cont a)                                                                                                    |
|----------------------------------------------------------------------------------------------------|----------------------------------------------------------------------------------------------------|----------------------------------------------------------------------------------------------------|
| Cause                                                                                                    | Investigative Actions                                                                                                    | Corrective Actions                                                                                                    |
| Alarm occurred when the power to the absolute encoder was initially turned ON.                                            | Check to see if the power was turned ON initially.                                                                                                    | Set up the encoder (Fn008).                                                                                                    |
| The encoder cable disconnected, and connected again.                                                                      | Check to see if the power was turned ON initially.                                                                                                    | Confirm the connection and set up the encoder (Fn008).                                                                                                    |
| The power from both the control power supply (+5 V) from the DRIVER and the battery power supply is not being sup- plied. | Check the encoder connector battery or the connector contact status.                                                                                                    | Replace the battery or take similar measures to supply power to the encoder, and set up the encoder (Fn008).                                                                                                    |
| An absolute encoder fault occurred.                                                                                       | _                                                                                                    | If the alarm cannot be reset by setting up the encoder again, replace the servomotor.                                                                                                    |
| A DRIVER fault occurred.                                                                                                  | _                                                                                                    | The DRIVER may be faulty.<br>Replace the DRIVER.                                                                                                    |
| An encoder fault occurred.                                                                                                | _                                                                                                    | Absolute encoder     Set up the encoder again using     Fn008. If the alarm still occurs,     the servomotor may be faulty.     Replace the servomotor.      Absolute encoder that shows values for a single rotation     The servomotor may be faulty.     Replace the servomotor.                                                                                                    |
| A DRIVER fault occurred.                                                                                                  | _                                                                                                    | The DRIVER may be faulty.<br>Replace the DRIVER.                                                                                                    |
| The battery connection is incorrect.                                                                                      | Check the battery connection.                                                                                                    | Reconnect the battery.                                                                                                    |
| The battery voltage is lower than the specified value 2.7 V.                                                              | Measure the battery voltage.                                                                                                    | Replace the battery.                                                                                                    |
| A DRIVER fault occurred.                                                                                                  | _                                                                                                    | The DRIVER may be faulty. Replace the DRIVER.                                                                                                    |
| An encoder malfunctioned.                                                                                                 | _                                                                                                    | Turn the power supply OFF and<br>then ON again. If the alarm still<br>occurs, the servomotor may be<br>faulty. Replace the servomotor.                                                                                                    |
| Malfunction of encoder because of noise interference, etc.                                                                | _                                                                                                    | Correct the wiring around the encoder by separating the encoder cable from the motor cable or by checking the grounding and other wiring.                                                                                                    |
| The servomotor speed is higher than 200 min <sup>-1</sup> when the control power supply was turned ON.                    | Check the motor rotating speed (Un000) to confirm the servomotor speed when the power is turned ON.                                                                                                    | Reduce the servomotor speed to a value less than 200 min <sup>-1</sup> , and turn ON the control power supply.                                                                                                    |
| An encoder fault occurred.                                                                                                | _                                                                                                    | Turn the power supply OFF and<br>then ON again. If the alarm still<br>occurs, the servomotor may be<br>faulty. Replace the servomotor.                                                                                                    |
| A DRIVER fault occurred.                                                                                                  | _                                                                                                    | Turn the power supply OFF and<br>then ON again. If the alarm still<br>occurs, the DRIVER may be faulty.<br>Replace the DRIVER.                                                                                                    |
|                                                                                                    | Alarm occurred when the power to the absolute encoder was initially turned ON.  The encoder cable disconnected, and connected again.  The power from both the control power supply (+5 V) from the DRIVER and the battery power supply is not being sup- plied.  An absolute encoder fault occurred.  A DRIVER fault occurred.  An encoder fault occurred.  The battery connection is incorrect.  The battery voltage is lower than the specified value 2.7 V.  A DRIVER fault occurred.  An encoder malfunctioned.  Malfunction of encoder because of noise interference, etc.  The servomotor speed is higher than 200 min <sup>-1</sup> when the control power supply was turned ON.  An encoder fault occurred. | Alarm occurred when the power to the absolute encoder was initially turned ON.  The encoder cable disconnected, and connected again.  The power from both the control power supply (+5 V) from the DRIVER and the battery power supply is not being sup- plied.  An absolute encoder fault occurred.  A DRIVER fault occurred.  An encoder fault occurred.  An encoder fault occurred.  A DRIVER fault occurred.  Check the encoder connector battery or the connector contact status.  —  An encoder fault occurred.  —  The battery connection is incorrect.  The battery voltage is lower than the specified value 2.7 V.  A DRIVER fault occurred.  An encoder malfunctioned.  An encoder malfunctioned.  Malfunction of encoder because of noise interference, etc.  The servomotor speed is higher than 200 min <sup>-1</sup> when the control power supply was turned ON.  An encoder fault occurred.  An encoder fault occurred.  Check to see if the power was turned ON initially.  Check to see if the power was turned ON initially.  Check the encoder connector battery or the connector contact status. |

|                                                                                                    |                                                                                                    |                                                                                                    | (cont a)                                                                                                    |
|----------------------------------------------------------------------------------------------------|----------------------------------------------------------------------------------------------------|----------------------------------------------------------------------------------------------------|----------------------------------------------------------------------------------------------------|
| Alarm Number:<br>Alarm Name<br>(Alarm Description)                                                      | Cause                                                                                               | Investigative Actions                                                                                                    | Corrective Actions                                                                                                    |
| A.860: Encoder Overheated (Only when an absolute encoder is connected.) (Detected on the encoder side.) | The ambient operating temperature around the servomotor is too high.                                | Measure the ambient operating temperature around the servomotor.                                                                            | The ambient operating temperature must be 40°C or less.                                                                                |
|                                                                                                    | The motor load is greater than the rated load.                                                      | Check the accumulated load ratio (Un009) to see the load.                                                                                   | The motor load must be within the specified range.                                                                                     |
|                                                                                                    | An encoder fault occurred.                                                                          | _                                                                                                    | Turn the power supply OFF and<br>then ON again. If the alarm still<br>occurs, the servomotor may be<br>faulty. Replace the servomotor. |
|                                                                                                    | A DRIVER fault occurred.                                                                            | _                                                                                                    | Turn the power supply OFF and<br>then ON again. If the alarm still<br>occurs, the DRIVER may be faulty.<br>Replace the DRIVER.         |
| A.8A0:<br>External Encoder Error                                                                        | Setting the zero point position of external absolute encoder failed because the servomotor rotated. | Before setting the zero point position, use the fully-closed feedback pulse counter (Un00E) to confirm that the servomotor is not rotating. | The servomotor must be stopped while setting the zero point position.                                                                  |
|                                                                                                    | An external encoder fault occurred.                                                                 | _                                                                                                    | Replace the external encoder.                                                                                                    |
| A.8A1:<br>External Encoder Error<br>of Module                                                           | An external encoder fault occurred.                                                                 | _                                                                                                    | Replace the external encoder.                                                                                                    |
|                                                                                                    | A serial converter unit fault occurred.                                                             | _                                                                                                    | Replace the serial converter unit.                                                                                                    |
| A.8A2:<br>External Encoder Error<br>of Sensor (Incremental)                                             | An external encoder fault occurred.                                                                 | _                                                                                                    | Replace the external encoder.                                                                                                    |
| A.8A3:<br>External Encoder Error<br>of Position (Absolute)                                              | An external absolute encoder fault occurred.                                                        | _                                                                                                    | The external absolute encoder may be faulty. Refer to the encoder manufacturer's instruction manual for corrective actions.            |
| A.8A5:<br>External Encoder<br>Overspeed                                                                 | The overspeed from the external encoder occurred.                                                   | Check the maximum speed of the external encoder.                                                                                            | Keep the external encoder below its maximum speed.                                                                                     |
| A.8A6:<br>External Encoder<br>Overheated                                                                | The overheat from the external encoder occurred.                                                    | _                                                                                                    | Replace the external encoder.                                                                                                    |
| A.b31:<br>Current Detection Error                                                                       | The current detection circuit for phase U is faulty.                                                | _                                                                                                    | Turn the power supply OFF and<br>then ON again. If the alarm still<br>occurs, the DRIVER may be faulty.<br>Replace the DRIVER.         |
| A.b32:<br>Current Detection<br>Error 2                                                                  | The current detection circuit for phase V is faulty.                                                | _                                                                                                    | Turn the power supply OFF and<br>then ON again. If the alarm still<br>occurs, the DRIVER may be<br>faulty. Replace the DRIVER.         |
| A.b33:<br>Current Detection Error<br>3                                                                  | The detection circuit for the current is faulty.                                                    | _                                                                                                    | Turn the power supply OFF and<br>then ON again. If the alarm still<br>occurs, the DRIVER may be<br>faulty. Replace the DRIVER.         |
|                                                                                                    | The motor cable is disconnected.                                                                    | Check for disconnection of the motor cable.                                                                                                 | Correct the servomotor wiring.                                                                                                    |
| A.b6A:<br>MECHATROLINK<br>Communications ASIC<br>Error 1                                                | DRIVER MECHATROLINK communication section fault.                                                    | _                                                                                                    | Turn the power supply OFF and<br>then ON again. If the alarm still<br>occurs, the DRIVER may be faulty.<br>Replace the DRIVER.         |

|                                                                                          | <u> </u>                                                               | -                       | (cont d)                                                                                                    |
|------------------------------------------------------------------------------------------|------------------------------------------------------------------------|-------------------------|----------------------------------------------------------------------------------------------------|
| Alarm Number: Alarm Name (Alarm Description)                                             | Cause                                                                  | Investigative Actions   | Corrective Actions                                                                                                    |
| A.b6b:<br>MECHATROLINK<br>Communications ASIC<br>Error 2                                 | MECHATROLINK data reception error occurred due to noise interference.  | _                       | Take measures against noise. Check the MECHATROLINK communications cable and FG wiring and take measures such as adding ferrite core on the MECHATROLINK communications cable. |
|                                                                                          | DRIVER MECHATROLINK communication section fault.                       | _                       | Turn the power supply OFF and<br>then ON again. If the alarm still<br>occurs, the DRIVER may be faulty.<br>Replace the DRIVER.                                                 |
| A.bF0:<br>System Alarm 0                                                                 | A DRIVER fault occurred.                                               | _                       | Turn the power supply OFF and<br>then ON again. If the alarm still<br>occurs, the DRIVER may be faulty.<br>Replace the DRIVER.                                                 |
| A.bF1:<br>System Alarm 1                                                                 | A DRIVER fault occurred.                                               | _                       | Turn the power supply OFF and<br>then ON again. If the alarm still<br>occurs, the DRIVER may be faulty.<br>Replace the DRIVER.                                                 |
| A.bF2:<br>System Alarm 2                                                                 | A DRIVER fault occurred.                                               | _                       | Turn the power supply OFF and then ON again. If the alarm still occurs, the DRIVER may be faulty. Replace the DRIVER.                                                          |
| A.bF3 <sup>:</sup><br>System Alarm 3                                                     | A DRIVER fault occurred.                                               | _                       | Turn the power supply OFF and then ON again. If the alarm still occurs, the DRIVER may be faulty. Replace the DRIVER.                                                          |
| A.bF4:<br>System Alarm 4                                                                 | A DRIVER fault occurred.                                               | _                       | Turn the power supply OFF and then ON again. If the alarm still occurs, the DRIVER may be faulty. Replace the DRIVER.                                                          |
| A.C10:<br>Servo Overrun<br>Detected<br>(Detected when the<br>servomotor power is<br>ON.) | The order of phases U, V, and W in the servomotor wiring is incorrect. | Check the motor wiring. | Confirm that the servomotor is correctly wired.                                                                                                    |
|                                                                                          | An encoder fault occurred.                                             | _                       | If the alarm still occurs after turning the power OFF and then ON again, even though the servomotor is correctly wired, the servomotor may be faulty. Replace the servomotor.  |
|                                                                                          | A DRIVER fault occurred.                                               | _                       | Turn the power supply OFF and<br>then ON again. If the alarm still<br>occurs, the DRIVER may be faulty.<br>Replace the DRIVER.                                                 |
| A.C80:<br>Absolute Encoder<br>Clear Error and Multi-<br>turn Limit Setting Error         | An encoder fault occurred.                                             | _                       | Turn the power supply OFF and<br>then ON again. If the alarm still<br>occurs, the servomotor may be<br>faulty. Replace the servomotor.                                         |
|                                                                                          | A DRIVER fault occurred.                                               | _                       | Turn the power supply OFF and<br>then ON again. If the alarm still<br>occurs, the DRIVER may be faulty.<br>Replace the DRIVER.                                                 |

|                                                    |                                                                                                    | (cont a)                                              |                                                                                                    |
|----------------------------------------------------|----------------------------------------------------------------------------------------------------|-------------------------------------------------------|----------------------------------------------------------------------------------------------------|
| Alarm Number:<br>Alarm Name<br>(Alarm Description) | Cause                                                                                                    | Investigative Actions                                 | Corrective Actions                                                                                                    |
|                                                    | Contact fault of connector or incorrect wiring for encoder cable.                                                                                                    | Check the connector contact status for encoder cable. | Re-insert the connector and confirm that the encoder is correctly wired.                                                                   |
|                                                    | Cable disconnection for encoder cable or short-circuit. Or, incorrect cable impedance.                                                                                       | Check the encoder cable.                              | Use the cable with the specified rating.                                                                                                   |
| A.C90:<br>Encoder<br>Communications Error          | Corrosion caused by improper temperature, humidity, or gas, short-circuit caused by intrusion of water drops or cutting oil, or connector contact fault caused by vibration. | Check the operating environment.                      | Improve the operating environmental conditions, and replace the cable. If the alarm still occurs, replace the DRIVER.                      |
|                                                    | Malfunction caused by noise interference.                                                                                                    | _                                                     | Correct the wiring around the encoder by separating the encoder cable from the motor cable or by checking the grounding and other wiring.  |
|                                                    | A DRIVER fault occurred.                                                                                                    | _                                                     | Connect the servomotor to another DRIVER, and turn ON the control power. If no alarm occurs, the DRIVER may be faulty. Replace the DRIVER. |
| A C04.                                             | Noise interference occurred on<br>the I/O signal line because the<br>encoder cable is bent and the<br>sheath is damaged.                                                     | Check the encoder cable and connector.                | Confirm that there is no problem with the cable layout.                                                                                    |
| A.C91: Encoder Communications Position Data Error  | The encoder cable is bundled with a high-current line or near a high-current line.                                                                                           | Check the cable layout for encoder cable.             | Confirm that there is no surge voltage on the cable.                                                                                       |
|                                                    | The FG potential varies because of influence from machines on the servomotor side, such as the welder.                                                                       | Check the cable layout for encoder cable.             | Properly ground the machines to separate from the encoder FG.                                                                              |
|                                                    | Noise interference occurred on the I/O signal line from the encoder.                                                                                                    | _                                                     | Take countermeasures against noise for the encoder wiring.                                                                                 |
|                                                    | Excessive vibration and shocks were applied to the encoder.                                                                                                    | Check the operating environment.                      | Reduce the machine vibration or correctly install the servomotor.                                                                          |
| A.C92:<br>Encoder<br>Communications Timer<br>Error | An encoder fault occurred.                                                                                                    | _                                                     | Turn the power supply OFF and<br>then ON again. If the alarm still<br>occurs, the servomotor may be<br>faulty. Replace the servomotor.     |
|                                                    | A DRIVER fault occurred.                                                                                                    | _                                                     | Turn the power supply OFF and<br>then ON again. If the alarm still<br>occurs, the DRIVER may be faulty.<br>Replace the DRIVER.             |
| A.CA0:                                             | An encoder fault occurred.                                                                                                    | _                                                     | Turn the power supply OFF and<br>then ON again. If the alarm still<br>occurs, the servomotor may be<br>faulty. Replace the servomotor.     |
| Encoder Parameter<br>Error                         | A DRIVER fault occurred.                                                                                                    | _                                                     | Turn the power supply OFF and<br>then ON again. If the alarm still<br>occurs, the DRIVER may be faulty.<br>Replace the DRIVER.             |

| Alarm Number:                             |                                                                                                    |                                                     | (een a)                                                                                                    |
|-------------------------------------------|----------------------------------------------------------------------------------------------------|-----------------------------------------------------|----------------------------------------------------------------------------------------------------|
| Alarm Name (Alarm Description)            | Cause                                                                                                    | Investigative Actions                               | Corrective Actions                                                                                                    |
|                                           | The wiring and contact for encoder cable are incorrect.                                                                                        | Check the wiring.                                   | Correct the wiring.                                                                                                    |
|                                           | Noise interference occurred due to incorrect cable specifications of encoder cable.                                                            |                                                     | Use tinned annealed copper shielded twisted-pair or screened unshielded twisted-pair cable with a core of at least 0.12 mm <sup>2</sup> . |
|                                           | Noise interference occurred because the wiring distance for the encoder cable is too long.                                                     | _                                                   | The wiring distance must be 50 m max.                                                                                                    |
| A.Cb0:<br>Encoder Echoback<br>Error       | The FG potential varies because of influence from machines on the servomotor side, such as the welder.                                         | Check the cable layout for encoder cable.           | Properly ground the machines to separate from encoder FG.                                                                                 |
|                                           | Excessive vibration and shocks were applied to the encoder.                                                                                    | Check the operating environment.                    | Reduce the machine vibration or correctly install the servomotor.                                                                         |
|                                           | An encoder fault occurred.                                                                                                    | _                                                   | Turn the power supply OFF and<br>then ON again. If the alarm still<br>occurs, the servomotor may be<br>faulty. Replace the servomotor.    |
|                                           | A DRIVER fault occurred.                                                                                                    | _                                                   | Turn the power supply OFF and<br>then ON again. If the alarm still<br>occurs, the DRIVER may be faulty.<br>Replace the DRIVER.            |
|                                           | When using a direct drive (DD) servomotor, the multiturn limit value (Pn205) is different from that of the encoder.                            | Check the value of the Pn205.                       | Correct the setting of Pn205 (0 to 65535).                                                                                                |
| A.CC0:<br>Multiturn Limit<br>Disagreement | The multiturn limit value of the encoder is different from that of the DRIVER. Or, the multi- turn limit value of the DRIVER has been changed. | Check the value of the Pn205 of the DRIVER.         | Execute Fn013 at the occurrence of alarm.                                                                                                 |
|                                           | A DRIVER fault occurred.                                                                                                    | _                                                   | Turn the power supply OFF and<br>then ON again. If the alarm still<br>occurs, the DRIVER may be faulty.<br>Replace the DRIVER.            |
|                                           | Wiring of cable between serial converter unit and DRIVER is incorrect or contact is faulty.                                                    | Check the external encoder wiring.                  | Correct the cable wiring.                                                                                                    |
| A.CF1:<br>Feedback Option<br>Module       | The specified cable is not used between serial converter unit and DRIVER.                                                                      | Confirm the external encoder wiring specifications. | Use the specified cable.                                                                                                    |
| Communications Error (Reception error)    | Cable between serial converter unit and DRIVER is too long.                                                                                    | Measure the length of this cable.                   | Use 20-m cable max.                                                                                                    |
|                                           | Sheath of cable between serial converter unit and DRIVER is broken.                                                                            | Check the cable for damage.                         | Replace the cable.                                                                                                    |
| A.CF2:<br>Feedback Option<br>Module       | Noise interferes with the cable between serial converter unit and DRIVER.                                                                      | _                                                   | Correct the wiring around serial converter unit, e.g., separating I/O signal line from main circuit cable or grounding.                   |
| Communications Error (Timer stop)         | A serial converter unit fault occurred.                                                                                                    | 1                                                   | Replace the serial converter unit.                                                                                                    |
|                                           | A DRIVER fault occurred.                                                                                                    | _                                                   | Replace the DRIVER.                                                                                                    |

|                                                                                                    |                                                                                                    | (cont a)                                                                   |                                                                                                    |
|----------------------------------------------------------------------------------------------------|----------------------------------------------------------------------------------------------------|----------------------------------------------------------------------------|----------------------------------------------------------------------------------------------------|
| Alarm Number:<br>Alarm Name<br>(Alarm Description)                                                                            | Cause                                                                                                    | Investigative Actions                                                      | Corrective Actions                                                                                                    |
|                                                                                                    | The servomotor U, V, and W wirings is faulty.                                                                                                    | Check the motor cable connection.                                          | Confirm that there is no contact fault in the motor wiring or encoder wiring.                                                                                                    |
|                                                                                                    | The position reference speed is too high.                                                                                                    | Reduce the reference speed, and operate the DRIVER.                        | Reduce the position reference speed or acceleration of position reference. Or, reconsider the electronic gear ratio.                                                                                                    |
| A.d00: Position Error Over- flow (Position error exceeded the value set in the excessive position error alarm level (Pn520).) | The acceleration of the position reference is too high.                                                                                                    | Reduce the reference acceleration, and operate the DRIVER.                 | Reduce the reference acceleration of the position reference using a MECHATROLINK command, or smooth the acceleration of the position reference by selecting the position reference filter (ACCFIL) using a MECHATROLINK command. |
|                                                                                                    | Setting of the excessive position error alarm level (Pn520) is low against the operating condition.                                                                                                   | Check the alarm level (Pn520) to see if it is set to an appropriate value. | Set the Pn520 to proper value.                                                                                                    |
|                                                                                                    | A DRIVER fault occurred.                                                                                                    | _                                                                          | Turn the power supply OFF and then ON again. If the alarm still occurs, the DRIVER may be faulty. Replace the DRIVER.                                                                                                    |
| A.d01:<br>Position Error Over-<br>flow Alarm at Servo<br>ON                                                                   | This alarm occurs if the servomotor power is turned ON when the position error is greater than the set value of Pn526 while the servomotor power is OFF.                                              | Check the position error amount (Un008) while the servomotor power is OFF. | Correct the excessive position error alarm level at servo ON (Pn526).                                                                                                    |
| A.d02:<br>Position Error Over-<br>flow Alarm by Speed<br>Limit at Servo ON                                                    | When the position errors remain in the error counter, Pn529 limits the speed if the servomotor power is ON. If Pn529 limits the speed in such a state, this alarm occurs when position references are |                                                                            | Correct the excessive position error alarm level (Pn520). Or, adjust the speed limit level at servo ON (Pn529).                                                                                                    |
| A.d10:<br>Motor-load Position<br>Error Overflow                                                                               | Motor rotation direction and external encoder installation direction are opposite.                                                                                                    | Check the and the external encoder installation direction.                 | Install the external encoder in the opposite direction, or change the setting of the external encoder usage method (Pn002.3) to reverse the direction.                                                                           |
| End Overnow                                                                                                    | Mounting of the load (e.g., stage) and external encoder joint installation are incorrect.                                                                                                    | Check the external encoder mechanical connection.                          | Check the mechanical joints.                                                                                                    |
| A.E02:<br>MECHATROLINK<br>Internal<br>Synchronization<br>Error 1                                                              | MECHATROLINK transmission cycle fluctuated.                                                                                                    | _                                                                          | Remove the cause of transmission cycle fluctuation at PC or PLC etc                                                                                                    |
|                                                                                                    | A DRIVER fault occurred.                                                                                                    | _                                                                          | Turn the power supply OFF and<br>then ON again. If the alarm still<br>occurs, the DRIVER may be faulty.<br>Replace the DRIVER.                                                                                                   |
| A.E40:<br>MECHATROLINK<br>Transmission Cycle<br>Setting Error                                                                 | Setting of MECHATROLINK transmission cycle is out of specifications range.                                                                                                    | Check the MECHATROLINK transmission cycle setting.                         | Set the transmission cycle to the proper value.                                                                                                    |

|                                                                     |                                                                                                    |                                                                         | (cont'd)                                                                                                    |
|---------------------------------------------------------------------|----------------------------------------------------------------------------------------------------|-------------------------------------------------------------------------|----------------------------------------------------------------------------------------------------|
| Alarm Number:<br>Alarm Name<br>(Alarm Description)                  | Cause                                                                                                    | Investigative Actions                                                   | Corrective Actions                                                                                                    |
| A.E50:                                                              | WDT data of PC or PLC etc was not updated correctly.                                                                                                 | Check the WDT data updating for the PC or PLC etc                       | Update the WDT data at the PC or PLC etc correctly.                                                                                                    |
| MECHATROLINK<br>Synchronization Error                               | A DRIVER fault occurred.                                                                                                    | _                                                                       | Turn the power supply OFF and then ON again. If the alarm still occurs, the DRIVER may be faulty. Replace the DRIVER.                                                          |
| A.E51:<br>MECHATROLINK<br>Synchronization                           | WDT data of PC or PLC etc was not updated correctly at the synchronization communications start, and synchronization communications could not start. | Check the WDT data updating for the PC or PLC etc                       | Update the WDT data at the PC or PLC etc correctly.                                                                                                    |
| Failed                                                              | A DRIVER fault occurred.                                                                                                    | _                                                                       | Turn the power supply OFF and<br>then ON again. If the alarm still<br>occurs, the DRIVER may be faulty.<br>Replace the DRIVER.                                                 |
|                                                                     | MECHATROLINK wiring is incorrect.                                                                                                    | Check the MECHATROLINK wirings.                                         | Correct the MECHATROLINK wiring. Connect the terminator correctly.                                                                                                    |
| A.E60:<br>MECHATROLINK<br>Communications error<br>(Reception error) | MECHATROLINK data reception error occurred due to noise interference.                                                                                | _                                                                       | Take measures against noise. Check the MECHATROLINK communications cable and FG wiring and take measures such as adding ferrite core on the MECHATROLINK communications cable. |
|                                                                     | A DRIVER fault occurred.                                                                                                    | _                                                                       | Turn the power supply OFF and<br>then ON again. If the alarm still<br>occurs, the DRIVER may be faulty.<br>Replace the DRIVER.                                                 |
| A.E61:<br>MECHATROLINK                                              | MECHATROLINK transmission cycle fluctuated.                                                                                                    | Check the MECHATROLINK transmission cycle setting.                      | Remove the cause of transmission cycle fluctuation at PC or PLC etc                                                                                                    |
| Transmission Cycle<br>Error<br>(Synchronization<br>interval error)  | A DRIVER fault occurred.                                                                                                    | _                                                                       | Turn the power supply OFF and<br>then ON again. If the alarm still<br>occurs, the DRIVER may be faulty.<br>Replace the DRIVER.                                                 |
|                                                                     | The connection between the DRIVER and the safety option module is faulty.                                                                            | Check the connection between the DRIVER and the safety option module.   | Correctly connect the safety option module.                                                                                                    |
| A.E71:<br>Safety Option Module<br>Detection Failure                 | The safety option module was disconnected.                                                                                                    | _                                                                       | Execute Fn014 (Resetting configuration error of option module) with using the SigmaWin+ and turn the power supply OFF and then ON again.                                       |
|                                                                     | A safety option module fault occurred.                                                                                                    | _                                                                       | Replace the safety option module.                                                                                                    |
|                                                                     | A DRIVER fault occurred.                                                                                                    | =                                                                       | Replace the DRIVER.                                                                                                    |
|                                                                     | The connection between the DRIVER and the Feedback Option Module is Faulty.                                                                          | Check the connection between the DRIVER and the Feedback Option Module. | Correctly connect the Feedback Option Module.                                                                                                    |
| A.E72: Feedback Option Module Detection Failure                     | The Feedback Option Module was disconnected.                                                                                                    | _                                                                       | Execute resetting configuration error in option modules (Fn014) and turn the power supply OFF and then ON again.                                                               |
|                                                                     | A Feedback Option Module fault occurred.                                                                                                    | _                                                                       | Replace the Feedback Option<br>Module.                                                                                                    |
|                                                                     | A DRIVER fault occurred.                                                                                                    | _                                                                       | Replace the DRIVER.                                                                                                    |

|                                                                                                    |                                                                                                    |                                                                                                    | (cont a)                                                                                                    |  |
|----------------------------------------------------------------------------------------------------|----------------------------------------------------------------------------------------------------|----------------------------------------------------------------------------------------------------|----------------------------------------------------------------------------------------------------|--|
| Alarm Number:<br>Alarm Name<br>(Alarm Description)                                                                                                    | Cause                                                                                                    | Investigative Actions                                                                                                   | Corrective Actions                                                                                                    |  |
| A.E74:                                                                                                    | A safety option module fault occurred.                                                                                               | _                                                                                                    | Replace the safety option module.                                                                                     |  |
| Unsupported Safety Option Module                                                                                                    | A unsupported safety option module was connected.                                                                                    | Refer to the catalog of the connected safety option module.                                                             | Connect a compatible safety option module.                                                                            |  |
| A.E75:                                                                                                    | A feedback option module fault occurred.                                                                                             | _                                                                                                    | Replace the feedback option module.                                                                                   |  |
| Unsupported Feed-<br>back Option Module                                                                                                    | A unsupported feedback option module was connected.                                                                                  | Refer to the catalog of the connected feedback option module or the manual of the                                       | Connect a compatible feedback option module.                                                                          |  |
|                                                                                                    | MECHATROLINK                                                                                                    | Check the MECHATROLINK                                                                                                  | Remove the cause of transmission                                                                                      |  |
| A.EA2:<br>DRV Alarm 2<br>(DRIVER WDT<br>error)                                                                                                    | A DRIVER fault occurred.                                                                                                    | transmission cycle setting.                                                                                             | Turn the power supply OFF and then ON again. If the alarm still occurs, the DRIVER may be faulty. Replace the DRIVER. |  |
| A.Eb1                                                                                                    | Please contact SMC.                                                                                                    |                                                                                                    |                                                                                                    |  |
| A.Ed1:<br>Command Execution<br>Timeout                                                                                                    | A timeout error occurred when                                                                                                    | Check the motor status when the command is executed.                                                                    | Execute the SV_ON or SENS_ON command only when the motor is not running.                                              |  |
|                                                                                                    | using an MECHATROLINK command.                                                                                                    | For fully-closed loop control, check the status of the external encoder after an output is made to execute the command. | Execute the SENS_ON command only when an external encoder is connected.                                               |  |
| A.F10:                                                                                                    | The three-phase power supply wiring is incorrect.                                                                                    | Check the power supply wiring.                                                                                          | Confirm that the power supply is correctly wired.                                                                     |  |
| Main Circuit Cable Open Phase (With the main power supply ON, voltage was low for more than 1 second in an R, S, or T phase.) (Detected when the main power supply was turned ON.) | The three-phase power supply is unbalanced.                                                                                          | Measure the voltage at each phase of the three-phase power supply.                                                      | Balance the power supply by changing phases.                                                                          |  |
|                                                                                                    | A single-phase power is input without setting Pn00B.2 (power supply method for three-phase DRIVER) to 1 (single-phase power supply). | Check the power supply and the parameter setting.                                                                       | Match the parameter setting to the power supply.                                                                      |  |
|                                                                                                    | A DRIVER fault occurred.                                                                                                    | _                                                                                                    | Turn the power supply OFF and then ON again. If the alarm still occurs, the DRIVER may be faulty. Replace the DRIVER. |  |

| Alarm Number:<br>Alarm Name<br>(Alarm Description)                          | Cause                                     | Investigative Actions        | Corrective Actions                                                                                                    |
|-----------------------------------------------------------------------------|-------------------------------------------|------------------------------|----------------------------------------------------------------------------------------------------|
| FL-1 <sup>*2</sup> :<br>System Alarm                                        | DRIVER failure                            | _                            | Turn the power supply OFF and then ON again. If the alarm still                                                                                               |
| FL-2*2:<br>System Alarm                                                     | DRIVER failure                            | _                            | occurs, the DRIVER may be faulty. Replace the DRIVER.                                                                                                    |
| CPF00*3: The contact between the digital operator and the DRIVER is faulty. |                                           | Check the connector contact. | Insert securely the connector or replace the cable.                                                                                                    |
| Transmission Error 1                                                        | Malfunction caused by noise interference. |                              | Keep the digital operator or the cable away from noise sources.                                                                                               |
| CPF01*3:<br>Digital Operator<br>Transmission Error 2                        | A digital operator fault occurred.        |                              | Disconnect the digital operator and<br>then re-connect it. If the alarm still<br>occurs, the digital operator may be<br>faulty. Replace the digital operator. |
|                                                                             | A DRIVER fault occurred.                  |                              | Turn the power supply OFF and<br>then ON again. If the alarm still<br>occurs, the DRIVER may be faulty.<br>Replace the DRIVER.                                |

<sup>\*2</sup>. These alarms are not stored in the alarm history and are displayed only in the panel display.

<sup>\*</sup>3. Digital operator is made of the YASUKAWA ELECTRIC CORPORATION.

#### 9.2 Warning Displays

The following sections describe troubleshooting in response to warning displays.

The warning name and warning meaning output are listed in order of the warning numbers in 9.2.1 List of Warnings.

The causes of warnings and troubleshooting methods are provided in 9.2.2 Troubleshooting of Warnings.

#### 9.2.1 List of Warnings

This section provides list of warnings.

After its cause has been removed, the warning can be deactivated in any of the methods marked **O** in the warning reset column.

|         |                   |                                                 |                         | Warning reset                               |                                                    |                                                       |  |
|---------|-------------------|-------------------------------------------------|-------------------------|---------------------------------------------|----------------------------------------------------|-------------------------------------------------------|--|
|         | Warning<br>Number | Warning Name                                    | Power<br>OFF<br>↓<br>ON | Alarm warning<br>clear command<br>[ALM-CLR] | SigmaWin+ [Alarm]   [Display Alarm]   Reset button | SigmaWin+ [Setup]   [Software Reset]   Execute button |  |
|         | A.900*3           | Position Error Overflow                         | 0                       | 0                                           | 0                                                  | 0                                                     |  |
|         | A.901*3           | Position Error Overflow Alarm at Servo ON       | 0                       | 0                                           | 0                                                  | 0                                                     |  |
|         | A.910*3           | Overload                                        | 0                       | 0                                           | 0                                                  | 0                                                     |  |
|         | A.911*3           | Vibration                                       | 0                       | 0                                           | 0                                                  | 0                                                     |  |
|         | A.920*3           | Regenerative Overload                           | 0                       | 0                                           | 0                                                  | 0                                                     |  |
|         | A.921*3           | Dynamic Brake Overload                          | 0                       | 0                                           | 0                                                  | 0                                                     |  |
|         | A.930*3           | Absolute Encoder Battery Error                  | 0                       | 0                                           | 0                                                  | 0                                                     |  |
|         | A.94A*4           | Data Setting Warning 1 (Parameter Number Error) | 0                       | 0                                           | 0                                                  | 0                                                     |  |
| ס       | A.94B*4           | Data Setting Warning 2 (Out of Range)           | 0                       | 0                                           | 0                                                  | 0                                                     |  |
| .듵      | A.94C*4           | Data Setting Warning 3 (Calculation Error)      | 0                       | 0                                           | 0                                                  | 0                                                     |  |
| Warning | A.94D*4           | Data Setting Warning 4 (Parameter Size)         | 0                       | 0                                           | 0                                                  | 0                                                     |  |
| >       | A.94E*4           | Data Setting Warning 5 (Latch Mode Error)       | 0                       | 0                                           | 0                                                  | 0                                                     |  |
|         | A.95A*4           | Command Warning 1 (Unsatisfying Command)        | 0                       | 0                                           | 0                                                  | 0                                                     |  |
|         | A.95B*4           | Command Warning 2 (Non-supported Command)       | 0                       | 0                                           | 0                                                  | 0                                                     |  |
|         | A.95D*4           | Command Warning 4 (Command Interference)        |                         |                                             |                                                    | 0                                                     |  |
|         | A.95E*4           | Command Warning 5 (Subcommand Disable)          | 0                       | 0                                           | 0                                                  |                                                       |  |
|         | A.95F*4           | Command Warning 6 (Undefined Command)           | 0                       | 0                                           | 0                                                  | 0                                                     |  |
|         | A.960*4           | MECHATROLINK Communications Warning             | 0                       | 0                                           | 0                                                  | 0                                                     |  |
|         | A.971*5           | Undervoltage                                    | 0                       | 0                                           | 0                                                  | 0                                                     |  |
|         | A.9A0*3           | Overtravel                                      | 0                       | 0                                           | 0                                                  | 0                                                     |  |

- \*3. Use Pn008.2 to activate or not the warning detection.
- \*4. Use Pn800.1 to activate or not the warning detection.
- \*5. Use Pn008.1 to activate or not the warning detection.

## 9.2.2 Troubleshooting of Warnings

Refer to the following table to identity the cause of a warning and the action to be taken. Contact SMC if the problem cannot be solved by the described corrective action.

| Warning<br>Number:<br>Warning Name<br>(Warning<br>Description) | Cause                                                                                                    | Investigative Actions                                                                                    | Corrective Actions                                                                                                    |
|----------------------------------------------------------------|----------------------------------------------------------------------------------------------------|----------------------------------------------------------------------------------------------------|----------------------------------------------------------------------------------------------------|
|                                                                | The servomotor U, V, and W wirings is faulty.                                                                 | Check the motor cable connection.                                                                        | Confirm that there is no contact fault in the motor wiring or encoder wiring.                                                                                                    |
|                                                                | The DRIVER gain is too low.                                                                                   | Check the DRIVER gain.                                                                                   | Increase the servo gain by using the function such as advanced autotuning.                                                                                                    |
| A.900:<br>Position Error<br>Overflow                           | The acceleration of the position reference is too high.                                                       | Reduce the reference acceleration, and operate the DRIVER.                                               | Reduce the reference acceleration of the position reference using a MECHATROLINK command, or smooth the acceleration of the position reference by selecting the position reference filter (ACCFIL) using a MECHATROLINK command. |
|                                                                | Setting of the excessive position error alarm level (Pn520) is low against the operating condition.           | Check the alarm level (Pn520) to see if it is set to an appropriate value.                               | Set the Pn520 to proper value.                                                                                                    |
|                                                                | A DRIVER fault occurred.                                                                                      | _                                                                                                    | Turn the power supply OFF and then ON again. If the alarm still occurs, the DRIVER may be faulty. Replace the DRIVER.                                                                                                    |
| A.901:<br>Position Error<br>Overflow Alarm<br>at Servo ON      | When the servomotor power is ON, the position error exceeded the parameter setting (Pn526×Pn528/100).         | _                                                                                                    | Set an appropriate value for the excessive position error warning level at servo ON (Pn528).                                                                                                    |
|                                                                | Incorrect wiring or contact fault of servomotor and encoder.                                                  | Check the wiring.                                                                                        | Confirm that the servomotor and encoder are correctly wired.                                                                                                    |
| A.910:<br>Overload                                             | Operation beyond the overload protection characteristics.                                                     | Check the motor overload characteristics and executed run command.                                       | Reconsider the load conditions and operating conditions. Or, increase the motor capacity.                                                                                                    |
| (Warning before<br>alarm A.710 or<br>A.720 occurs)             | Excessive load was applied during operation because the servomotor was not driven due to mechanical problems. | Check the executed operation reference and motor speed.                                                  | Remove the mechanical problems.                                                                                                    |
|                                                                | A DRIVER fault occurred.                                                                                      | _                                                                                                    | The DRIVER may be faulty. Replace the DRIVER.                                                                                                    |
|                                                                | Abnormal vibration was detected at the motor speed.                                                           | Check for abnormal noise from the servomotor, and check the speed and torque waveforms during operation. | Reduce the motor speed or reduce the servo gain by using the function such as one-parameter tuning.                                                                                                    |
| A.911:<br>Vibration                                            | The moment of inertia ratio (Pn103) value is greater than the actual value or is greatly changed.             | Check the moment of inertia ratio.                                                                       | Set the moment of inertia ratio (Pn103) to an appropriate value.                                                                                                    |

|                                                                                                    |                                                                                                    |                                                                                                    | (cont a)                                                                                                    |
|----------------------------------------------------------------------------------------------------|----------------------------------------------------------------------------------------------------|----------------------------------------------------------------------------------------------------|----------------------------------------------------------------------------------------------------|
| Warning<br>Number:<br>Warning Name<br>(Warning<br>Description)                                                                                                | Cause                                                                                                    | Investigative Actions                                                                                                    | Corrective Actions                                                                                                    |
|                                                                                                    | The power supply voltage exceeds the specified limit.                                                                                                    | Measure the power supply voltage.                                                                                                    | Set the power supply voltage within the specified range.                                                                                                    |
| A.920:<br>Regenerative<br>Overload<br>(Warning before<br>the alarm A.320<br>occurs)                                                                           | Insufficient external regenerative resistance, regenerative resistor capacity, or DRIVER capacity. Or, regenerative power has been continuously flowing back. | Check the operating condition or the capacity.                                                                                                    | Change the regenerative resistance, regenerative resistor capacity, or DRIVER capacity. Reconsider the operating conditions.                                  |
|                                                                                                    | Regenerative power continuously flowed back because negative load was continuously applied.                                                                   | Check the load to the servomotor during operation.                                                                                                | Reconsider the system including servo drives, machine, and operating conditions.                                                                              |
|                                                                                                    | The servomotor rotates because of external force.                                                                                                    | Check the operation status.                                                                                                    | Take measures to ensure the servomotor will not rotate because of external force.                                                                             |
| A.921:<br>Dynamic Brake<br>Overload<br>(Warning before<br>the alarm A.731                                                                                     | The rotating energy at a DB stop exceeds the DB resistance capacity.                                                                                          | Check the power consumed by DB resistance (Un00B) to see how many times the DB has been used.                                                     | Reconsider the following:  - Reduce the motor reference speed.  - Reduce the moment of inertia ratio.  - Reduce the number of times of the DB stop operation. |
| occurs)                                                                                                    | A DRIVER fault occurred.                                                                                                    | _                                                                                                    | The DRIVER may be faulty. Replace the DRIVER.                                                                                                    |
| A.930: Absolute Encoder Battery Error (The absolute encoder battery voltage is lower than the specified value.) * Only when an absolute encoder is connected. | The battery connection is incorrect.                                                                                                    | Check the battery connection.                                                                                                    | Reconnect the battery.                                                                                                    |
|                                                                                                    | The battery voltage is lower than the specified value 2.7 V.                                                                                                  | Measure the battery voltage.                                                                                                    | Replace the battery.                                                                                                    |
|                                                                                                    | A DRIVER fault occurred.                                                                                                    | _                                                                                                    | The DRIVER may be faulty. Replace the DRIVER.                                                                                                    |
| A.94A: Data Setting Warning 1 (Parameter Number Error)                                                                                                    | Disabled parameter number was used.                                                                                                    | Refer to 9.3 Monitoring Communication Data on Occurrence of an Alarm or Warning to determine which command was the cause of the warning.          | Use the correct parameter number.                                                                                                    |
| A.94B:<br>Data Setting<br>Warning 2<br>(Out of Range)                                                                                                    | Attempted to send values outside the range to the command data.                                                                                               | Refer to 9.3 Monitoring Communication Data on Occurrence of an Alarm or Warning to determine which command was the cause of the warning.          | Set the value of the parameter within the allowable range.                                                                                                    |
| A.94C: Data Setting Warning 3 (Calculation Error)                                                                                                    | Calculation result of set value is incorrect.                                                                                                    | Refer to 9.3 Monitoring Communication Data on Occurrence of an Alarm or Warning to determine which command was the cause of the warning.          | Set the value of the parameter within the allowable range.                                                                                                    |
| A.94D:<br>Data Setting<br>Warning 4<br>(Parameter Size)                                                                                                    | Parameter size set in command is incorrect.                                                                                                    | Refer to 9.3 Monitoring Communication<br>Data on Occurrence of an Alarm or<br>Warning to determine which command<br>was the cause of the warning. | Use the correct parameter size.                                                                                                    |

|                                                                |                                                                        |                                                                                                    | (cont a)                                                                                                    |
|----------------------------------------------------------------|------------------------------------------------------------------------|----------------------------------------------------------------------------------------------------|----------------------------------------------------------------------------------------------------|
| Warning<br>Number:<br>Warning Name<br>(Warning<br>Description) | Cause                                                                  | Investigative Actions                                                                                                    | Corrective Actions                                                                                                    |
| A.94E Data Setting Warning 5 (Latch mode error)                | Latch mode error is detected.                                          | Refer to 9.3 Monitoring Communication Data on Occurrence of an Alarm or Warning to determine which command was the cause of the warning. | Change the setting value of Pn850 or the LT_MOD data for the LTMOD_ON command sent by the PC or PLC etc to the proper value.                                                   |
| A.95A<br>Command<br>Warning 1<br>(Unsatisfying<br>Command)     | Command sending condition is not satisfied.                            | Refer to 9.3 Monitoring Communication Data on Occurrence of an Alarm or Warning to determine which command was the cause of the warning. | Send a command after command sending condition is satisfied.                                                                                                    |
| A.95B<br>Command<br>Warning 2<br>(Non-supported<br>Command)    | DRIVER received unsupported command.                                   | Refer to 9.3 Monitoring Communication Data on Occurrence of an Alarm or Warning to determine which command was the cause of the warning. | Do not sent an unsupported command.                                                                                                    |
| A.95D<br>Command<br>Warning 4<br>(Command<br>Interference)     | Command sending condition for latch-related commands is not satisfied. | Refer to 9.3 Monitoring Communication Data on Occurrence of an Alarm or Warning to determine which command was the cause of the warning. | Send a command after command sending condition is satisfied.                                                                                                    |
| A.95E<br>Command<br>Warning 5<br>(Subcommand<br>Disable)       | Subcommand sending condition is not satisfied.                         | Refer to 9.3 Monitoring Communication Data on Occurrence of an Alarm or Warning to determine which command was the cause of the warning. | Send a command after command sending condition is satisfied.                                                                                                    |
| A.95F<br>Command<br>Warning 6<br>(Undefined<br>Command)        | Undefined command was sent.                                            | Refer to 9.3 Monitoring Communication Data on Occurrence of an Alarm or Warning to determine which command was the cause of the warning. | Do not use an undefined command.                                                                                                    |
|                                                                | MECHATROLINK wiring is incorrect.                                      | Confirm the wiring.                                                                                                    | Correct the MECHATROLINK wiring. Or, connect a terminal to the terminal station.                                                                                               |
| A.960<br>MECHATROLINK<br>Communications<br>Warning             | MECHATROLINK data reception error occurred due to noise interference.  | Confirm the installation conditions.                                                                                                    | Take measures against noise. Check the MECHATROLINK communications cable and FG wiring and take measures such as adding ferrite core on the MECHATROLINK communications cable. |
|                                                                | A DRIVER fault occurred.                                               | _                                                                                                    | A fault occurred in the DRIVER.<br>Replace the DRIVER.                                                                                                    |

| Warning Num-<br>ber: Warning<br>Name (Warning<br>Description) | Cause                                                                          | Investigative Actions                                                                 | Corrective Actions                                                                                                    |
|---------------------------------------------------------------|--------------------------------------------------------------------------------|---------------------------------------------------------------------------------------|----------------------------------------------------------------------------------------------------|
|                                                               | For 200-VAC<br>DRIVERs:<br>The AC power supply<br>voltage is 140 V or<br>less. | Measure the power supply voltage.                                                     | Set the power supply voltage within the specified range.                                                                                                    |
| A.971: Under-                                                 | The power supply voltage dropped during operation.                             | Measure the power supply voltage.                                                     | Increase the power supply capacity.                                                                                                    |
| voltage                                                       | Occurrence of instantaneous power interruption.                                | Measure the power supply voltage.                                                     | When the instantaneous power cut hold time (Pn509) is set, decrease the setting.                                                                                                    |
|                                                               | The DRIVER fuse is blown out.                                                  | _                                                                                     | Replace the DRIVER and connect a reactor to the DRIVER.                                                                                                    |
|                                                               | A DRIVER fault occurred.                                                       | _                                                                                     | The DRIVER may be faulty. Replace the DRIVER.                                                                                                    |
| A.9A0:<br>Overtravel<br>(Overtravel status<br>is detected.)   | When the servomotor power is ON, over-travel status is detected.               | Check the input signal monitor (Un005) to check the status of the overtravel signals. | Refer to 9.4 Troubleshooting Malfunction Based on Operation and Conditions of the Servomotor. Even if overtravel signals were not shown by the input signal monitor (Un005), momentary overtravel may have been detected. Take the following precautions Do not specify movements that would cause overtravel from the PC or PLC etc Check the wiring of the overtravel signals Take countermeasures for noise. |

#### 9.3 Monitoring Communication Data on Occurrence of an Alarm or Warning

The command data received on occurrence of an alarm or warning, such as a data setting warning (A.94 $\square$ ) or a command warning (A.95 $\square$ ) can be monitored using the following parameters. The following is an example of the data when an alarm/warning has occurred in the normal state.

Command Data Monitor at Alarm/Warning Occurrence: Pn890 to Pn89E Response Data Monitor at Alarm/Warning Occurrence: Pn8A0 to Pn8AE

| Command<br>Byte Order |              | ata Storage at<br>ng Occurrence |                              |
|-----------------------|--------------|---------------------------------|------------------------------|
| CN                    | CMD          | RSP                             | Example: Pn8A0 = 87 65 43 21 |
| 1                     | Pn890.1 to 0 | Pn8A0.1 to 0                    |                              |
| 2                     | Pn890.3 to 2 | Pn8A0.3 to 2                    |                              |
| 3                     | Pn890.5 to 4 | Pn8A0.5 to 4                    | ·                            |
| 4                     | Pn890.7 to 6 | Pn8A0.7 to 6                    | ·                            |
| 5 to 8                | Pn892        | Pn8A2                           | -                            |
| 9 to 12               | Pn894        | Pn8A4                           | -                            |
| 13 to 16              | Pn896        | Pn8A6                           | -                            |
| 17 to 20              | Pn898        | Pn8A8                           | •                            |
| 21 to 24              | Pn89A        | Pn8AA                           | -                            |
| 25 to 28              | Pn89C        | Pn8AC                           | -                            |
| 29 to 32              | Pn89E        | Pn8AE                           | •                            |

Note 1. Data is stored in little endian byte order and displayed in the hexadecimal format.

2. For details on commands, refer to 8 MECHATROLINK-II Commands.

## 9.4 Troubleshooting Malfunction Based on Operation and Conditions of the Servomotor

Troubleshooting for the malfunctions based on the operation and conditions of the servomotor is provided in this section.

Be sure to turn OFF the servo system before troubleshooting items shown in bold lines in the table.

| Problem                                          | Probable Cause                                                                                    | Investigative Actions                                                                       | Corrective Actions                                                                                                    |  |
|--------------------------------------------------|---------------------------------------------------------------------------------------------------|---------------------------------------------------------------------------------------------|----------------------------------------------------------------------------------------------------|--|
|                                                  | The control power supply is not ON.                                                               | Check voltage between control power terminals.                                              | Correct the wiring.                                                                                                    |  |
|                                                  | The main circuit power supply is not ON.                                                          | Check the voltage between main circuit power terminals.                                     | Correct the wiring.                                                                                                    |  |
|                                                  | Wiring of I/O signal connector CN1 is faulty or disconnected.                                     | Check if the connector CN1 is properly inserted and connected.                              | Correct the connector CN1 connection.                                                                                                    |  |
|                                                  | Wiring for motor cable or encoder cable is disconnected.                                          | Check the wiring.                                                                           | Correct the wiring.                                                                                                    |  |
|                                                  | Overloaded                                                                                        | Run under no load and check the load status.                                                | Reduce load or replace with larger capacity servomotor.                                                                                                    |  |
|                                                  | Encoder type differs from parameter setting (Pn002.2).                                            | Check the settings for parameter Pn002.2.                                                   | Set parameter Pn002.2 to the encoder type being used.                                                                                                    |  |
| Servomotor Does<br>Not Start                     | Settings for the input signal selections (Pn50A, Pn50B and Pn511) is incorrect.                   | Check the settings for parameters Pn50A, Pn50B and Pn511.                                   | Correct the settings for parameter Pn50A, Pn50B and Pn511.                                                                                                    |  |
|                                                  | SV_ON command is not sent.                                                                        | Check the command sent from the host controller.                                            | Send the SV_ON command.                                                                                                    |  |
|                                                  | SENS_ON command is not sent.                                                                      | Check the command sent from the host controller.                                            | Send the command in the correct DRIVER sequence.                                                                                                    |  |
|                                                  | The forward run prohibited (P-OT) and reverse run prohibited (N-OT) input signals are turned OFF. | Check P-OT or N-OT input signal.                                                            | Turn P-OT or N-OT input signal ON.                                                                                                    |  |
|                                                  | The safety input signal (/HWBB1 or /HWBB2) remains OFF.                                           | Check the /HWBB1 and /HWBB2 input signal.                                                   | Set the /HWBB1 and /HWBB2 input signal to ON. When not using the safety function, mount the safety function jumper connector (provided as an accessory) on the CN8. |  |
|                                                  | A DRIVER fault occurred.                                                                          | _                                                                                           | Replace the DRIVER.                                                                                                    |  |
| Servomotor                                       | Servomotor wiring is incorrect.                                                                   | Check the wiring.                                                                           | Correct the wiring.                                                                                                    |  |
| Moves<br>Instantaneously,<br>and then Stops      | Encoder wiring is incorrect.                                                                      | Check the wiring.                                                                           | Correct the wiring.                                                                                                    |  |
| Servomotor<br>Speed Unstable                     | Wiring connection to servomotor is defective.                                                     | Check connections of power line (phases U, V, and W) and encoder connectors.                | Tighten any loose terminals or connectors and correct the wiring.                                                                                                   |  |
| Servomotor<br>Rotates Without<br>Reference Input | A DRIVER fault occurred.                                                                          | _                                                                                           | Replace the DRIVER.                                                                                                    |  |
|                                                  | Improper Pn001.0 setting                                                                          | Check the setting for parameter Pn001.0.                                                    | Correct the setting for parameter Pn001.0.                                                                                                    |  |
| Dynamic Brake<br>Does Not Operate                | DB resistor disconnected                                                                          | Check if excessive moment of inertia, motor overspeed, or DB frequently activated occurred. | Replace the DRIVER, and reduce the load.                                                                                                    |  |
|                                                  | DB drive circuit fault                                                                            | _                                                                                           | There is a defective component in the DB circuit. Replace the DRIVER.                                                                                               |  |

| Problem         | Probable Cause                                                                                         | Investigative Actions                                                                                                    | Corrective Actions                                                                                                    |  |
|-----------------|----------------------------------------------------------------------------------------------------|----------------------------------------------------------------------------------------------------|----------------------------------------------------------------------------------------------------|--|
|                 | The servomotor largely vibrated during execution of tuning-less function.                              | Check the motor speed waveform.                                                                                                    | Reduce the load so that the moment of inertia ratio becomes within the allowable value, or increase the load level or lower the tuning level for the tuning-less levels setting (Fn200). |  |
|                 |                                                                                                    | Check if there are any loose mounting screws.                                                                                                    | Tighten the mounting screws.                                                                                                    |  |
|                 | Mounting is not secured.                                                                               | Check if there is misalignment of couplings.                                                                                                    | Align the couplings.                                                                                                    |  |
|                 |                                                                                                    | Check if there are unbalanced couplings.                                                                                                    | Balance the couplings.                                                                                                    |  |
|                 | Bearings are defective.                                                                                | Check for noise and vibration around the bearings.                                                                                                    | Replace the servomotor.                                                                                                    |  |
|                 | Vibration source at the driven machine.                                                                | Check for any foreign matter,<br>damage, or deformations on the<br>machinery's movable parts.                                                              | Contact the machine manufacturer.                                                                                                    |  |
|                 | Noise interference due to incorrect I/O signal cable specifications.                                   | The I/O signal cable must be tinned annealed copper shielded twistedpair or screened unshielded twistedpair cable with a core of 0.12 mm <sup>2</sup> min. | Use the specified I/O signal cable.                                                                                                    |  |
| Abnormal Noise  | Noise interference due to length of I/O signal cable.                                                  | Check the length of the I/O signal cable.                                                                                                    | The I/O signal cable length must be no more than 3 m.                                                                                                    |  |
| from Servomotor | Noise interference due to incorrect cable specifications of encoder cable.                             | The encoder cable must be tinned annealed copper shielded twisted-pair or screened unshielded twistedpair cable with a core of 0.12 mm <sup>2</sup> min.   | Use the specified encoder cable.                                                                                                    |  |
|                 | Noise interference due to length of encoder cable.                                                     | Check the length of the encoder cable.                                                                                                    | The encoder cable must be no more than 50 m.                                                                                                    |  |
|                 | Noise interference due to damaged encoder cable.                                                       | Check if the encoder cable is bent and the sheath is damaged.                                                                                              | Replace the encoder cable and correct the cable layout.                                                                                                    |  |
|                 | Excessive noise to the encoder cable.                                                                  | Check if the encoder cable is bundled with a high-current line or near a high-current line.                                                                | Correct the cable layout so that no surge is applied.                                                                                                    |  |
|                 | The FG potential varies because of influence from machines on the servomotor side, such as the welder. | Check if the machines are correctly grounded.                                                                                                    | Properly ground the machines to separate from the encoder FG.                                                                                                    |  |
|                 | DRIVER pulse counting error due to noise interference                                                  | Check if there is noise interference on the I/O signal line from the encoder.                                                                              | Take measures against noise in the encoder wiring.                                                                                                    |  |
|                 | Excessive vibration and shock to the encoder                                                           | Check if vibration from the machine occurred or servomotor installation is incorrect (mounting surface accuracy, fixing, alignment, etc.).                 | Reduce vibration from the machine, or secure the servomotor installation.                                                                                                    |  |
|                 | An encoder fault occurred.                                                                             | _                                                                                                    | Replace the servomotor.                                                                                                    |  |

| Problem                                                                        | Probable Cause                                                                          | Investigative Actions                                                                                                    | Corrective Actions                                                              |
|--------------------------------------------------------------------------------|-----------------------------------------------------------------------------------------|----------------------------------------------------------------------------------------------------|---------------------------------------------------------------------------------|
|                                                                                | Unbalanced servo gains                                                                  | Check to see if the servo gains have                                                                                                    | Execute the advanced autotuning.                                                |
|                                                                                | Speed loop gain value (Pn100) too high.                                                 | been correctly adjusted.  Check the speed loop gain (Pn100). Factory setting: Kv = 40.0 Hz                                                              | Reduce the speed loop gain (Pn100).                                             |
| Servomotor<br>Vibrates at<br>Frequency of                                      | Position loop gain value (Pn102) too high.                                              | Check the position loop gain (Pn102). Factory setting: Kp = 40.0/s                                                                                      | Reduce the position loop gain (Pn102).                                          |
| Approx. 200 to<br>400 Hz.                                                      | Incorrect speed loop integral time constant (Pn101)                                     | Check the speed loop integral time constant (Pn101). Factory setting: Ti = 20.0 ms                                                                      | Correct the speed loop integral time constant (Pn101).                          |
|                                                                                | Incorrect moment of inertia ratio (Pn103)                                               | Check the moment of inertia ratio (Pn103).                                                                                                    | Correct the moment of inertia ratio (Pn103).                                    |
|                                                                                | Unbalanced servo gains                                                                  | Check to see if the servo gains have been correctly adjusted.                                                                                           | Execute the advanced autotuning.                                                |
|                                                                                | Speed loop gain value (Pn100) too high                                                  | Check the speed loop gain (Pn100). Factory setting: Kv = 40.0 Hz                                                                                        | Reduce the speed loop gain (Pn100).                                             |
| High Motor Speed<br>Overshoot on<br>Starting and Stop-                         | Position loop gain value (Pn102)<br>too high                                            | Check the position loop gain (Pn102).<br>Factory setting: Kp = 40.0/s                                                                                   | Reduce the position loop gain (Pn102).                                          |
| ping                                                                           | Incorrect speed loop integral time constant (Pn101)                                     | Check the speed loop integral time constant (Pn101). Factory setting: Ti = 20.0 ms                                                                      | Correct the speed loop integral time constant (Pn101).                          |
|                                                                                | Incorrect moment of inertia ratio data (Pn103)                                          | Check the moment of inertia ratio (Pn103).                                                                                                    | Correct the moment of inertia ratio (Pn103).                                    |
|                                                                                | Noise interference due to incorrect cable specifications of encoder cable.              | The encoder cable must be tinned annealed copper shielded twistedpair or screened unshielded twistedpair cable with a core of 0.12 mm <sup>2</sup> min. | Use the specified encoder cable.                                                |
|                                                                                | Noise interference due to length of encoder cable.                                      | Check the length of the encoder cable.                                                                                                    | The encoder cable must be no more than 50 m.                                    |
|                                                                                | Noise interference due to damaged encoder cable.                                        | Check if the encoder cable is bent and the sheath is damaged.                                                                                           | Replace the encoder cable and correct the cable layout.                         |
|                                                                                | Excessive noise to the encoder cable.                                                   | Check if the encoder cable is bundled with a high-current line or near a high-current line.                                                             | Correct the cable layout so that no surge is applied.                           |
| Absolute Encoder Position Difference Error (The position                       | FG potential varies because of influence of machines such as welders at the servomotor. | Check if the machines are correctly grounded.                                                                                                    | Ground machines correctly, and prevent diversion to the FG on the encoder side. |
| saved in the PC<br>or PLC etc<br>when the power                                | DRIVER pulse counting error due to noise interference                                   | Check if there is noise interference on the I/O signal line from the encoder.                                                                           | Take measures against noise in the encoder wiring.                              |
| was turned OFF is<br>different from the<br>position when the<br>power was next | Excessive vibration and shock to the encoder                                            | Check if vibration from the machine occurred or servomotor installation is incorrect (mounting surface accuracy, fixing, alignment, etc.).              | Reduce vibration from the machine, or secure the servomotor installation.       |
| turned ON.)                                                                    | An encoder fault occurred.                                                              | _                                                                                                    | Replace the servomotor.                                                         |
|                                                                                | A DRIVER fault occurred.<br>(The pulse count does not change.)                          | _                                                                                                    | Replace the DRIVER.                                                             |
|                                                                                |                                                                                         | Check the error detection section of the PC or PLC etc                                                                                                  | Correct the error detection section of the PC or PLC etc                        |
|                                                                                | PC or PLC etc multiturn data reading error                                              | Check if the PC or PLC etc is executing data parity checks.                                                                                             | Execute a multiturn data parity check.                                          |
|                                                                                | <i>G</i>                                                                                | Check noise in the cable between the DRIVER and the PC or PLC etc                                                                                       | Take measures against noise, and again execute a multiturn data parity check.   |

| Problem                                  | Probable Cause                                                               | Investigative Actions                                                                               | Corrective Actions                                               |  |  |
|------------------------------------------|------------------------------------------------------------------------------|----------------------------------------------------------------------------------------------------|------------------------------------------------------------------|--|--|
|                                          |                                                                              | Check the external power supply (+24 V) voltage for the input signal.                               | Correct the external power supply (+24 V) voltage.               |  |  |
|                                          | Forward or reverse run prohibited                                            | Check if the overtravel limit switch operates properly.                                             | Correct the overtravel limit switch.                             |  |  |
|                                          | signal is input.                                                             | Check if the overtravel limit switch is wired correctly.                                            | Correct the overtravel limit switch wiring.                      |  |  |
|                                          |                                                                              | Check the settings for parameters Pn50A and Pn50B.                                                  | Correct the settings for parameters Pn50A and Pn50B.             |  |  |
|                                          |                                                                              | Check the fluctuation of the external power supply (+24 V) voltage for the input signal.            | Stabilize the external power supply (+24 V) voltage.             |  |  |
| Overtravel (OT)                          | Forward or reverse run prohibited signal malfunctioning.                     | Check if the overtravel limit switch operates correctly.                                            | Correct the overtravel limit switch.                             |  |  |
|                                          |                                                                              | Check if the overtravel limit switch wiring is correct. (check for damaged cables or loose screws.) | Correct the overtravel limit switch wiring.                      |  |  |
|                                          | Incorrect forward or reverse run prohibited signal (P-OT/N-OT)               | Check if the P-OT signal is allocated in Pn50A.3.                                                   | If another signal is allocated in Pn50A.3, allocate P-OT.        |  |  |
|                                          | allocation (parameters Pn50A.3, Pn50B.0)                                     | Check if the N-OT signal is allocated in Pn50B.0.                                                   | If another signal is allocated in Pn50B.0, allocate N-OT.        |  |  |
|                                          | Incorrect servomotor stop method                                             | Check the settings for parameters Pn001.0 and Pn001.1 when the servomotor power is OFF.             | Select a servomotor stop method other than "coast to stop."      |  |  |
|                                          | selection                                                                    | Check the settings for parameters Pn001.0 and Pn001.1 when in torque control.                       | Select a servomotor stop method other than "coast to stop."      |  |  |
| Improper Stop                            | Improper limit switch position and dog length                                | _                                                                                                   | Install the limit switch at the appropriate position.            |  |  |
| Position by<br>Overtravel (OT)<br>Signal | The overtravel limit switch position is too short for the coasting distance. | _                                                                                                   | Install the overtravel limit switch at the appropriate position. |  |  |

| Problem                           | Probable Cause                                                                                        | Investigative Actions                                                                                                    | Corrective Actions                                                                |  |
|-----------------------------------|----------------------------------------------------------------------------------------------------|----------------------------------------------------------------------------------------------------|-----------------------------------------------------------------------------------|--|
|                                   | Noise interference due to incorrect encoder cable specifications                                      | The encoder cable must be tinned annealed copper shielded twistedpair or screened unshielded twistedpair cable with a core of 0.12 mm <sup>2</sup> min.    | Use the specified encoder cable.                                                  |  |
|                                   | Noise interference due to length of encoder cable.                                                    | Check the length of the encoder cable.                                                                                                    | The encoder cable must be no more than 50 m.                                      |  |
|                                   | Noise influence due to damaged encoder cable.                                                         | Check if the encoder cable is bent and the sheath is damaged.                                                                                              | Replace the encoder cable and modify the cable layout.                            |  |
|                                   | Excessive noise to encoder cable.                                                                     | Check if the encoder cable is bundled with a high-current line or near a high-current line.                                                                | Change the cable layout so that no surge is applied.                              |  |
|                                   | The FG potential varies because of influence from machines on the servomotor side such as the welder. | Check if the machines are correctly grounded.                                                                                                    | Properly ground the machines encoder FG                                           |  |
| Position Error<br>(Without Alarm) | DRIVER pulse count error due to noise                                                                 | Check if the I/O signal line from the encoder is influenced by noise.                                                                                      | Take measures against noise in the encoder wiring.                                |  |
| (Williout Alailii)                | Excessive vibration and shock to the encoder                                                          | Check if vibration from the machine occurred or servomotor installation is incorrect (mounting surface accuracy, fixing, alignment, etc.).                 | Reduce the machine vibration or mount the servomotor securely.                    |  |
|                                   | Unsecured coupling between machine and servomotor                                                     | Check if a position error occurs at the coupling between machine and servomotor.                                                                           | Secure the coupling between the machine and servomotor.                           |  |
|                                   | Noise interference due to improper I/O signal cable specifications                                    | The I/O signal cable must be tinned annealed copper shielded twistedpair or screened unshielded twistedpair cable with a core of 0.12 mm <sup>2</sup> min. | Use input signal cable with the specified specifications.                         |  |
|                                   | Noise interference due to length of I/O signal cable                                                  | Check the I/O signal cable length.                                                                                                    | The I/O signal cable length must be no more than 3 m.                             |  |
|                                   | An encoder fault occurred. (The pulse count does not change.)                                         | _                                                                                                    | Replace the servomotor.                                                           |  |
|                                   | A DRIVER fault occurred.                                                                              | _                                                                                                    | Replace the DRIVER.                                                               |  |
|                                   | Ambient operating temperature too high                                                                | Measure the servomotor ambient operating temperature.                                                                                                    | Reduce the ambient operating temperature to 40°C or less.                         |  |
| Servomotor                        | Servomotor surface dirty                                                                              | Visually check the surface.                                                                                                    | Clean dust and oil from the surface.                                              |  |
| Overheated                        | Servomotor overloaded                                                                                 | Check the load status with monitor.                                                                                                    | If overloaded, reduce load or replace with larger capacity DRIVER and servomotor. |  |

| 10. List of Parameters         | 2 |
|--------------------------------|---|
| 10.1 List of Parameters        | 2 |
| 10.1.1 Utility Functions       |   |
| 10.1.2 Parameters              |   |
| 10.2 Parameter Recording Table | _ |

## 10. List of Parameters

#### 10.1 List of Parameters

## 10.1.1 Utility Functions

The following list shows the available utility functions.

| Parameter No. | Function                                                                              | Reference<br>Section |
|---------------|---------------------------------------------------------------------------------------|----------------------|
| Fn000         | Alarm history display                                                                 | 6.2                  |
| Fn002         | JOG operation                                                                         | 6.3                  |
| Fn003         | Origin search                                                                         | 6.4                  |
| Fn004         | Program JOG operation                                                                 | 6.5                  |
| Fn005         | Initializing parameter settings                                                       | 6.6                  |
| Fn006         | Clearing alarm history                                                                | 6.7                  |
| Fn008         | Absolute encoder multiturn reset and encoder alarm reset                              | 4.7.4                |
| Fn00C         | Offset adjustment of analog monitor output                                            | 6.8                  |
| Fn00D         | Gain adjustment of analog monitor output                                              | 6.9                  |
| Fn00E         | Automatic offset-signal adjustment of the motor current detection signal              | 6.10                 |
| Fn00F         | Manual offset-signal adjustment of the motor current detection signal                 | 6.11                 |
| Fn010         | Write prohibited setting                                                              | 6.12                 |
| Fn011         | Production information display                                                        | 6.13                 |
| Fn013         | Multiturn limit value setting change when a multiturn limit disagreement alarm occurs | 4.7.6                |
| Fn014         | Resetting configuration error in option modules                                       | 6.14                 |
| Fn01B         | Vibration detection level initialization                                              | 6.15                 |
| Fn020         | Origin setting Origin setting                                                         | 6.16                 |
| Fn030         | Software reset                                                                        | 6.17                 |
| Fn200         | Tuning-less levels setting                                                            | 5.2.2                |
| Fn201         | Advanced autotuning                                                                   | 5.3.2                |
| Fn202         | Advanced autotuning by reference                                                      | 5.4.2                |
| Fn203         | One-parameter tuning                                                                  | 5.5.2                |
| Fn204         | Anti-resonance control adjustment function                                            | 5.6.2                |
| Fn205         | Vibration suppression function                                                        | 5.7.2                |
| Fn206         | EasyFFT                                                                               | 6.18                 |
| Fn207         | Online vibration monitor                                                              | 6.19                 |

Note: Execute the utility function with SigmaWin+.

#### 10.1.2 Parameters

| Parameter No. | Size | Name                                                | Setting<br>Range                                                                          | Units                                           | Factory<br>Setting           | When<br>Enabled                              | Classification | Reference<br>Section          |
|---------------|------|-----------------------------------------------------|-------------------------------------------------------------------------------------------|-------------------------------------------------|------------------------------|----------------------------------------------|----------------|-------------------------------|
|               | 2    | Basic Function Select Switch 0                      | 0000 to 00B3                                                                              |                                                 | 0000                         | After restart                                | Setup          | _                             |
|               |      | Direction \$                                        |                                                                                           |                                                 |                              |                                              |                | Reference<br>Section          |
| Pn000         |      | 1 Se<br>2 to 3 Re                                   | ts CCW as forward d<br>ts CW as forward d<br>served (Do not cha                           | irection. (Rev                                  | erse Rotation                | Mode)                                        |                | 4.3.1                         |
|               |      |                                                     | (Do not change.                                                                           |                                                 |                              |                                              |                |                               |
|               |      | Reserved                                            | (Do not change.                                                                           | )                                               |                              |                                              |                |                               |
|               | 2    | Application Function Select<br>Switch 1             | 0000 to 1122                                                                              | _                                               | 0000                         | After restart                                | Setup          | _                             |
|               |      | Servomot   0   St   1   St   St   St   St   St   St | tops the servomotor<br>tops the servomotor<br>tops the servomotor<br>Takes the servomotor | by applying l                                   | DB (dynamic<br>DB and then r | brake).<br>eleases DB.                       |                | Reference<br>Section<br>4.3.5 |
|               |      | Overtrave                                           | el (OT) Stop Mod                                                                          | e                                               |                              |                                              |                | Reference<br>Section          |
| Pn001         |      | 1 Si ai 2 Si                                        | nd then sets it to ser                                                                    | 406 to the ma<br>volock state.<br>406 to the ma | ximum value,                 | decelerates the serv<br>decelerates the serv |                | 4.3.2                         |
|               |      | AC/DC P                                             | ower Input Selec                                                                          | tion                                            |                              |                                              |                | Reference<br>Section          |
|               |      | te                                                  | rminals.                                                                                  |                                                 |                              | supply through L1,                           |                | 3.1.4                         |
|               |      | D                                                   | C power supply bet                                                                        | tween B1/+ as                                   |                              |                                              |                |                               |
|               |      | Treserved                                           | (Do not change                                                                            | -1                                              |                              |                                              |                |                               |

| Parameter No. | Size | Name                                   |              | Setting<br>Range     | Units          | Factory<br>Setting | When<br>Enabled       | Classification   | Reference<br>Section |
|---------------|------|----------------------------------------|--------------|----------------------|----------------|--------------------|-----------------------|------------------|----------------------|
|               | 2    | Application Function Switch 2          | on Select    | 0000 to 4113         | _              | 0000               | After restart         | Setup            | _                    |
|               |      | h 3rd 2nd 1st<br>git digit digit digit |              |                      |                |                    |                       |                  |                      |
|               |      |                                        | MECHATR      | OLINK Comma          | nd Position    | and Speed          | Control Option        |                  | Reference<br>Section |
|               |      |                                        | 0 The        | set value of P_TI    | LIM, NTLIM,    | and TFF are        | ignored.              |                  |                      |
|               |      |                                        |              | TLIM and NTLIM       |                |                    | values.               |                  | *1                   |
|               |      |                                        |              | F operates as the to |                |                    | vailable, P_TLIM a    |                  | 41                   |
|               |      |                                        | -            | as the torque limit  |                | ON Held are a      | ivaliable, F_1Llivi a | and IVILIM oper- |                      |
|               |      |                                        |              |                      |                |                    |                       |                  | Deference            |
|               |      |                                        | - Torque Co  | ntrol Option         |                |                    |                       |                  | Reference<br>Section |
| Pn002         |      |                                        |              | IM is not available  |                |                    |                       |                  | *1                   |
|               |      |                                        | 1 VL         | IM operates as the   | speed limit v  | alue.              |                       |                  |                      |
|               |      |                                        | - Absolute E | ncoder Usage         |                |                    |                       |                  | Reference<br>Section |
|               |      |                                        |              | es absolute encode   |                |                    |                       |                  | 4.7                  |
|               |      |                                        | 1 Use        | es absolute encode   | r as an increm | ental encoder      | :                     |                  |                      |
|               |      |                                        | Maker se     | tting: Do not o      | change.        |                    |                       |                  |                      |
|               |      |                                        |              |                      |                |                    |                       |                  |                      |
|               |      |                                        |              |                      |                |                    |                       |                  |                      |
|               |      |                                        |              |                      |                |                    |                       |                  |                      |
|               |      |                                        |              |                      |                |                    |                       |                  |                      |
|               |      |                                        |              |                      |                |                    |                       |                  |                      |

\*1. For details, refer to 8 MECHATROLINK-II Commands.

| Parameter No. | Size                              | Name                                     | Setting<br>Range                                | Units                                                | Factory<br>Setting          | When<br>Enabled      | Classification                          | Reference<br>Section |
|---------------|-----------------------------------|------------------------------------------|-------------------------------------------------|------------------------------------------------------|-----------------------------|----------------------|-----------------------------------------|----------------------|
|               | 2                                 | Application Function Select<br>Switch 6  | 0000 to 005F                                    | -                                                    | 0002                        | Immediately          | Setup                                   | 5.1.3                |
|               |                                   | th 3rd 2nd 1st<br>igit digit digit       |                                                 |                                                      |                             |                      |                                         | <u> </u>             |
|               | Analog Monitor 1 Signal Selection |                                          |                                                 |                                                      |                             |                      |                                         |                      |
|               |                                   | 00                                       | Motor rotating spee                             | Motor rotating speed (1 V / 1000 min <sup>-1</sup> ) |                             |                      |                                         |                      |
|               |                                   | 01                                       | Speed reference (1 V / 1000 min <sup>-1</sup> ) |                                                      |                             |                      |                                         |                      |
|               |                                   | 02                                       |                                                 | Torque reference (1 V/100% rated torque)             |                             |                      |                                         |                      |
|               |                                   | 03                                       | Position error (0.05 V/1 reference unit)        |                                                      |                             |                      |                                         |                      |
|               |                                   | 04                                       | Position amplifier e                            | error (after elec                                    | tronic gears)               | (0.05 V/1 encoder)   | pulse unit)                             |                      |
| Pn006         |                                   | 05                                       | Position reference                              | peed (1 V / 10                                       | 00 min <sup>-1</sup> )      |                      |                                         |                      |
|               |                                   | 06                                       | Reserved (Do not u                              | se.)                                                 |                             |                      |                                         |                      |
|               |                                   | 07                                       | Motor-load position                             | n error (0.01 V                                      | /1 reference u              | mit)                 |                                         |                      |
|               |                                   | 08                                       | Positioning comple                              | tion (positioni                                      | ng completed                | 5 V, positioning no  | t completed: 0 V)                       |                      |
|               |                                   | 09                                       | Speed feedforward                               | (1 V / 1000 m                                        | in <sup>-l</sup> )          |                      |                                         |                      |
|               |                                   | 0A                                       | Torque feedforward                              | l (1 V/100% ra                                       | ited torque)                |                      |                                         |                      |
|               |                                   | 0B                                       | Active gain (1st gai                            | in: 1 V, 2nd ga                                      | in: 2 V)                    |                      |                                         |                      |
|               |                                   | 0C                                       | Completion of posi                              | tion reference                                       | (completed: 5               | V, not completed: (  | ) V)                                    |                      |
|               |                                   | 0D                                       | External encoder sp                             | oeed (1 V / 100                                      | 00 min <sup>-1</sup> : Valu | es at motor shaft)   |                                         |                      |
|               |                                   | -                                        |                                                 | - 1                                                  |                             |                      |                                         |                      |
|               |                                   | Reser                                    | ved (Do not change                              | e.)                                                  |                             |                      |                                         |                      |
|               |                                   | Reser                                    | ved (Do not change                              | e.)                                                  |                             |                      |                                         |                      |
|               | 2                                 | Application Function Select<br>Switch 7  |                                                 | _                                                    | 0000                        | Immediately          | Setup                                   | 5.1.3                |
|               |                                   | th 3rd 2nd 1st<br>igit digit digit digit |                                                 |                                                      |                             | l                    | <u> </u>                                |                      |
|               |                                   | Analo                                    | Monitor 2 Signal S                              | Selection                                            |                             |                      |                                         |                      |
|               |                                   | 00                                       | Motor rotating speed                            | l (1 V / 1000 n                                      | nin <sup>-1</sup> )         |                      |                                         |                      |
|               |                                   | 01                                       | Speed reference (1 V                            | 7 / 1000 min <sup>-1</sup> )                         | )                           |                      |                                         |                      |
|               |                                   | 02                                       | Torque reference (1                             | V/100% rated                                         | torque)                     |                      |                                         |                      |
|               |                                   | 03                                       | Position error (0.05                            |                                                      |                             |                      |                                         |                      |
|               |                                   | 04                                       | Position amplifier er                           |                                                      |                             | 0.05 V/1 encoder pu  | ılse unit)                              |                      |
| Pn007         |                                   | 05                                       | Position reference sp                           |                                                      | 0 min <sup>-1</sup> )       |                      |                                         |                      |
|               |                                   | 06                                       | Reserved (Do not us                             | ,                                                    |                             | ***                  |                                         |                      |
|               |                                   | 07                                       | Motor-load position<br>Positioning complete     |                                                      |                             | •                    | 1-0.TD                                  |                      |
|               |                                   | 08                                       |                                                 |                                                      |                             | o v, positioning not | completed: 0 V)                         |                      |
|               |                                   |                                          | Speed feedforward (                             |                                                      |                             |                      |                                         |                      |
|               |                                   | 0A<br>0B                                 | Torque feedforward<br>Active gain (1st gair     | •                                                    |                             |                      |                                         |                      |
|               |                                   | 0C                                       | Completion of positi                            |                                                      |                             | V not completed: 0 V | V)                                      |                      |
|               |                                   | 0D                                       | External encoder spe                            |                                                      |                             |                      | • • • • • • • • • • • • • • • • • • • • |                      |
|               |                                   | Reser                                    | ved (Do not change                              | <del>)</del> .)                                      |                             |                      |                                         |                      |
|               |                                   | Reser                                    | ved (Do not change                              | ÷.)                                                  |                             |                      |                                         |                      |
|               | l                                 |                                          |                                                 |                                                      |                             |                      |                                         |                      |

| Parameter No. | Size | Name                                    | Setting<br>Range                                                 | Units      | Factory<br>Setting | When<br>Enabled    | Classification | Reference<br>Section |  |
|---------------|------|-----------------------------------------|------------------------------------------------------------------|------------|--------------------|--------------------|----------------|----------------------|--|
|               | 2    | Application Function Select<br>Switch 8 | 0000 to 7121                                                     | _          | 4000               | After restart      | Setup          | _                    |  |
|               | n. C | git digit digit digit                   |                                                                  |            |                    |                    |                | Reference            |  |
|               |      |                                         | Battery Voltage A                                                |            |                    |                    |                | Section              |  |
|               |      |                                         | atputs alarm (A.83)<br>atputs warning (A.9                       |            |                    |                    |                | 4.7.3                |  |
| Pn008         |      | Function                                | Selection for Uno                                                | dervoltage |                    |                    |                | Reference<br>Section |  |
|               |      |                                         | oes not detect unde                                              |            | 1                  | 11                 |                | 4.3.7                |  |
|               |      |                                         | etects warning and<br>etects warning and                         | _          | -                  | Pn425. (Only in th | e DRIVER)      | 4.3.7                |  |
|               |      |                                         |                                                                  |            |                    |                    | -              | Reference            |  |
|               |      |                                         | Warning Detection                                                |            |                    |                    |                |                      |  |
|               |      |                                         | 0 Detects warning. 1 Does not detect warning (except for A.971). |            |                    |                    |                |                      |  |
|               |      |                                         |                                                                  |            |                    |                    |                |                      |  |
|               |      |                                         | (Do not change                                                   | .)         | 1                  |                    |                | 1                    |  |
|               | 2    | Application Function Select<br>Switch 9 | 0000 to 0111                                                     | _          | 0010               | After restart      | Tuning         | _                    |  |
|               | n. C | git digit digit                         |                                                                  |            |                    |                    |                |                      |  |
|               |      | Reserved                                | (Do not change                                                   | .)         |                    |                    |                |                      |  |
|               |      |                                         |                                                                  |            |                    |                    |                | Reference            |  |
| Pn009         |      |                                         | ontrol Method S                                                  |            |                    |                    |                | Section              |  |
|               |      |                                         | urent control meth<br>urent control meth                         |            |                    |                    |                | 5.8.3                |  |
|               |      | Speed De                                | tection Method (                                                 | Selection  |                    |                    |                | Reference<br>Section |  |
|               |      |                                         | eed detection 1                                                  |            |                    |                    |                | 5.8.5                |  |
|               |      | 1 S <sub>F</sub>                        | eed detection 2                                                  |            |                    |                    |                |                      |  |
|               |      | Reserved                                | (Do not change                                                   | .)         |                    |                    |                |                      |  |

| Parameter No. | Size                                                                     | Name                             |                                     | Setting<br>Range                         | Units       | Factory<br>Setting | When<br>Enabled               | Classification       | Reference<br>Section |
|---------------|--------------------------------------------------------------------------|----------------------------------|-------------------------------------|------------------------------------------|-------------|--------------------|-------------------------------|----------------------|----------------------|
|               | 2                                                                        | Application Function<br>Switch B | n Select                            | 0000 to 1111                             | _           | 0000               | After restart                 | Setup                | _                    |
|               | 4th 3rd 2nd 1st digit digit digit digit n.   Parameter Display Selection |                                  |                                     |                                          |             |                    |                               | Reference<br>Section |                      |
|               |                                                                          |                                  | 0 Setup parameters 1 All parameters |                                          |             |                    |                               |                      | 2.4.1                |
| Pn00B         |                                                                          |                                  | Alarm Gr.2                          | Stop Method S                            | election    |                    |                               |                      | Reference<br>Section |
|               |                                                                          |                                  |                                     | ps the motor by se<br>me setting as Pn00 |             |                    | o "0".<br>plying DB or by coa | asting).             | 4.3.5                |
|               |                                                                          |                                  |                                     | oply Method for                          |             | e DRIVE            | R                             |                      | Reference<br>Section |
|               |                                                                          |                                  |                                     | ree-phase power st<br>ngle-phase power s |             |                    |                               |                      | 3.1.3                |
|               |                                                                          |                                  | Reserved                            | (Do not change.                          | )           |                    |                               |                      |                      |
|               | 2                                                                        | Application Function<br>Switch C | n Select                            | 0000 to 0111                             | _           | 0000               | After restart                 | Setup                | 4.5,<br>4.5.1        |
|               | n. E                                                                     | git digit digit digit            |                                     |                                          |             |                    |                               |                      |                      |
|               |                                                                          |                                  |                                     | Test without a N                         |             |                    |                               |                      |                      |
|               |                                                                          |                                  | 1 Enal                              | bles test without a r                    | notor.      |                    |                               |                      |                      |
| Pn00C         |                                                                          |                                  |                                     | esolution for Test                       | without a N | 1otor              |                               |                      |                      |
|               |                                                                          | -                                | 0 13 b                              |                                          |             |                    |                               |                      |                      |
|               |                                                                          |                                  | Encoder Ty                          | pe for Test witho                        | ut a Motor  |                    |                               |                      |                      |
|               |                                                                          | _                                |                                     | emental encoder                          |             |                    |                               |                      |                      |
|               |                                                                          | -                                | 1 Abs                               | olute encoder                            |             |                    |                               |                      |                      |
|               |                                                                          |                                  | Reserved ([                         | Do not change.)                          |             |                    |                               |                      |                      |
|               | 2                                                                        | Application Function<br>Switch D | n Select                            | 0000 to 1001                             | _           | 0000               | Immediately                   | Setup                | _                    |
|               | n. C                                                                     | git digit digit digit            |                                     |                                          |             |                    |                               |                      |                      |
|               |                                                                          |                                  | Reserved (E                         | o not change.)                           |             |                    |                               |                      |                      |
| Pn00D         |                                                                          |                                  | Reserved ([                         | Oo not change.)                          |             |                    |                               |                      |                      |
|               |                                                                          |                                  | Reserved ([                         | o not change.)                           |             |                    |                               |                      |                      |
|               |                                                                          |                                  | Overtravel V                        | Varning Detectio                         | n Selection |                    |                               | F                    | Reference<br>Section |
|               |                                                                          | _                                |                                     | not detect overtrav                      |             |                    |                               |                      | 4.3.2                |
|               | l                                                                        | -                                | ·                                   |                                          |             |                    |                               |                      |                      |

| Parameter No. | Size | Name                                   |          | Setting<br>Range                       | Units           | Factory<br>Setting | When<br>Enabled | Classification | Reference<br>Section |
|---------------|------|----------------------------------------|----------|----------------------------------------|-----------------|--------------------|-----------------|----------------|----------------------|
| Pn081         | 2    | Maker setting                          |          | Do not change.                         |                 |                    |                 |                |                      |
| Pn100         | 2    | Speed Loop Gain                        |          | 10 to 20000                            | 0.1 Hz          | 400                | Immediately     | Tuning         |                      |
| Pn101         | 2    | Speed Loop Integral Tim<br>Constant    | ne       | 15 to 51200                            | 0.01 ms         | 2000               | Immediately     | Tuning         |                      |
| Pn102         | 2    | Position Loop Gain                     |          | 10 to 20000                            | 0.1/s           | 400                | Immediately     | Tuning         |                      |
| Pn103         | 2    | Moment of Inertia Ratio                |          | 0 to 20000                             | 1%              | 100                | Immediately     | Tuning         | 5.8.1                |
| Pn104         | 2    | 2nd Speed Loop Gain                    |          | 10 to 20000                            | 0.1 Hz          | 400                | Immediately     | Tuning         |                      |
| Pn105         | 2    | 2nd Speed Loop Integral<br>Constant    | l Time   | 15 to 51200                            | 0.01 ms         | 2000               | Immediately     | Tuning         |                      |
| Pn106         | 2    | 2nd Position Loop Gain                 |          | 10 to 20000                            | 0.1/s           | 400                | Immediately     | Tuning         |                      |
| Pn109         | 2    | Feedforward Gain                       |          | 0 to 100                               | 1%              | 0                  | Immediately     | Tuning         |                      |
| Pn10A         | 2    | Feedforward Filter Time<br>Constant    | ;        | 0 to 6400                              | 0.01 ms         | 0                  | Immediately     | Tuning         | 5.9.1                |
|               | 2    | Application Function for Select Switch | r Gain   | 0000 to 5334                           | _               | 0000               | _               | _              | _                    |
|               |      | Mo                                     | ode Swit | tch Selection                          |                 |                    | When<br>Enabled | Classification | Reference<br>Section |
|               |      |                                        |          | ch Selection  Jses internal torque     | reference as    | the condition      |                 | Classification |                      |
|               |      |                                        | (1       | Level setting: Pn10                    | C).             |                    |                 |                |                      |
|               |      |                                        | Se       | Jses speed referenc<br>etting: Pn10D). |                 |                    |                 |                |                      |
| Pn10B         |      |                                        | - 1      | Jses acceleration as<br>n10E).         | the condition   | (Level settin      | g: Immediately  | Setup          | 5.9.2                |
|               |      |                                        |          | ses position error :<br>n10F).         | as the conditio | n (Level settii    | ng:             |                |                      |
|               |      |                                        | 4 N      | lo mode switch fur                     | etion availabl  | e.                 |                 |                |                      |
|               |      | Sp                                     | eed Loo  | p Control Metho                        | od              |                    | When<br>Enabled | Classification | Reference<br>Section |
|               |      |                                        | 0 PI     | control                                |                 |                    |                 |                |                      |
|               |      |                                        |          | Control                                |                 |                    | After restart   | Setup          | -                    |
|               |      | 2 t                                    | to 3 Re  | eserved (Do not ch                     | ange.)          |                    |                 |                |                      |
|               |      | Re-                                    | served   | (Do not change.                        | .)              |                    |                 |                |                      |
|               |      | Reserved (Do not change.)              |          |                                        |                 |                    |                 |                |                      |

| Parameter No. | Size                                                                  | Name                                          | Setting<br>Range   | Units                   | Factory<br>Setting | When<br>Enabled | Classification | Reference<br>Section |
|---------------|-----------------------------------------------------------------------|-----------------------------------------------|--------------------|-------------------------|--------------------|-----------------|----------------|----------------------|
| Pn10C         | 2                                                                     | Mode Switch (torque reference)                | 0 to 800           | 1%                      | 200                | Immediately     | Tuning         |                      |
| Pn10D         | 2                                                                     | Mode Switch (speed reference)                 | 0 to 10000         | 1 min <sup>-1</sup>     | 0                  | Immediately     | Tuning         |                      |
| Pn10E         | 2                                                                     | Mode Switch (acceleration)                    | 0 to 30000         | 1 min <sup>-1</sup> / s | 0                  | Immediately     | Tuning         | 5.9.2                |
| Pn10F         | 2                                                                     | Mode Switch (position error)                  | 0 to 10000         | 1<br>reference<br>unit  | 0                  | Immediately     | Tuning         |                      |
| Pn11F         | 2                                                                     | Position Integral Time<br>Constant            | 0 to 50000         | 0.1 ms                  | 0                  | Immediately     | Tuning         | 5.9.4                |
| Pn121         | 2                                                                     | Friction Compensation Gain                    | 10 to 1000         | 1%                      | 100                | Immediately     | Tuning         |                      |
| Pn122         | 2                                                                     | 2nd Gain for Friction<br>Compensation         | 10 to 1000         | 1%                      | 100                | Immediately     | Tuning         |                      |
| Pn123         | 2                                                                     | Friction Compensation<br>Coefficient          | 0 to 100           | 1%                      | 0                  | Immediately     | Tuning         | 5.8.2                |
| Pn124         | 2                                                                     | Friction Compensation<br>Frequency Correction | -10000 to<br>10000 | 0.1 Hz                  | 0                  | Immediately     | Tuning         |                      |
| Pn125         | 2                                                                     | Friction Compensation Gain<br>Correction      | 1 to 1000          | 1%                      | 100                | Immediately     | Tuning         |                      |
| Pn131         | 2                                                                     | Gain Switching Time 1                         | 0 to 65535         | 1 ms                    | 0                  | Immediately     | Tuning         |                      |
| Pn132         | 2                                                                     | Gain Switching Time 2                         | 0 to 65535         | 1 ms                    | 0                  | Immediately     | Tuning         |                      |
| Pn135         | 2                                                                     | Gain Switching<br>Waiting Time 1              | 0 to 65535         | 1 ms                    | 0                  | Immediately     | Tuning         | 5.8.1                |
| Pn136         | 2                                                                     | Gain Switching<br>Waiting Time 2              | 0 to 65535         | 1 ms                    | 0                  | Immediately     | Tuning         |                      |
|               | 2                                                                     | Automatic Gain Changeover<br>Related Switch 1 | 0000 to 0052       | _                       | 0000               | Immediately     | Tuning         | 5.8.1                |
| Pn139         | 4th 3rd 2nd 1st digit digit digit     Gain Switching Selection Switch |                                               |                    |                         |                    |                 |                |                      |
|               |                                                                       | Reserved (                                    | Do not change      | .)                      |                    |                 |                |                      |
| Pn13D         | 2                                                                     | Current Gain Level                            | 100 to 2000        | 1%                      | 2000               | Immediately     | Tuning         | 5.8.4                |

|               |      |                                                                           |                     |                |                    |                        |                | (cont a)             |  |  |
|---------------|------|---------------------------------------------------------------------------|---------------------|----------------|--------------------|------------------------|----------------|----------------------|--|--|
| Parameter No. | Size | Name                                                                      | Setting<br>Range    | Units          | Factory<br>Setting | When<br>Enabled        | Classification | Reference<br>Section |  |  |
|               | 2    | Model Following Control<br>Related Switch                                 | 0000 to 1121        | -              | 0100               | Immediately            | Tuning         | _                    |  |  |
|               | n. E | git digit digit                                                           | ,                   |                |                    |                        |                |                      |  |  |
|               |      | Model Foll                                                                | owing Control S     | election       |                    |                        |                |                      |  |  |
|               |      | 0 Do                                                                      | es not use model f  | ollowing cont  | rol.               |                        |                |                      |  |  |
|               |      | 1 Us                                                                      | es model followin   | g control.     |                    |                        |                |                      |  |  |
|               |      |                                                                           |                     |                |                    |                        |                |                      |  |  |
|               |      | Vibration S                                                               | Suppression Sel     | ection         |                    |                        |                |                      |  |  |
| Pn140         |      | Does not perform vibration suppression.                                   |                     |                |                    |                        |                |                      |  |  |
| P11140        |      | Performs vibration suppression over the specified frequency.              |                     |                |                    |                        |                |                      |  |  |
|               |      | 2 Performs vibration suppression over two different kinds of frequencies. |                     |                |                    |                        |                |                      |  |  |
|               |      |                                                                           |                     |                |                    |                        |                |                      |  |  |
|               |      | Vibration S                                                               | Suppression Adj     | ustment Sel    | lection            |                        |                | Reference<br>Section |  |  |
|               |      | 0 Do                                                                      | es not adjust vibra | tion suppressi | on automatic       | ally using utility fun | etion.         | 5.3.1, 5.4.1,        |  |  |
|               |      | 1 Ad                                                                      | justs vibration sup | pression auto  | matically usir     | g utility function.    |                | 5.5.1, 5.7.1         |  |  |
|               |      |                                                                           |                     |                |                    |                        |                |                      |  |  |
|               |      | Selection of                                                              | of Speed Feedfo     | orward (VFF    | ) / Torque F       | eedforward (TFF        | =)             | Reference<br>Section |  |  |
|               |      | 0 Do                                                                      | es not use model f  | ollowing cont  | rol and speed      | /torque feedforward    | together       | Section              |  |  |
|               |      |                                                                           |                     |                |                    | feedforward togethe    | -              | 5.3.1, 5.4.1         |  |  |
|               |      |                                                                           | ,                   |                |                    |                        | 1              |                      |  |  |
| Pn141         | 2    | Model Following Control Gain                                              | 10 to 20000         | 0.1/s          | 500                | Immediately            | Tuning         | _                    |  |  |
| Pn142         | 2    | Model Following Control Gain<br>Compensation                              | 500 to 2000         | 0.1%           | 1000               | Immediately            | Tuning         | _                    |  |  |
| Pn143         | 2    | Model Following Control Bias<br>(Forward Direction)                       | 0 to 10000          | 0.1%           | 1000               | Immediately            | Tuning         | _                    |  |  |
| Pn144         | 2    | Model Following Control Bias<br>(Reverse Direction)                       | 0 to 10000          | 0.1%           | 1000               | Immediately            | Tuning         | _                    |  |  |
| Pn145         | 2    | Vibration Suppression 1<br>Frequency A                                    | 10 to 2500          | 0.1 Hz         | 500                | Immediately            | Tuning         | _                    |  |  |
| Pn146         | 2    | Vibration Suppression 1<br>Frequency B                                    | 10 to 2500          | 0.1 Hz         | 700                | Immediately            | Tuning         | _                    |  |  |
| Pn147         | 2    | Model Following Control<br>Speed Feedforward<br>Compensation              | 0 to 10000          | 0.1%           | 1000               | Immediately            | Tuning         | _                    |  |  |
| Pn148         | 2    | 2nd Model Following Control<br>Gain                                       | 10 to 20000         | 0.1/s          | 500                | Immediately            | Tuning         | _                    |  |  |
| Pn149         | 2    | 2nd Model Following Control<br>Gain Compensation                          | 500 to 2000         | 0.1%           | 1000               | Immediately            | Tuning         | _                    |  |  |
| Pn14A         | 2    | Vibration Suppression 2<br>Frequency                                      | 10 to 2000          | 0.1 Hz         | 800                | Immediately            | Tuning         | _                    |  |  |
| Pn14B         | 2    | Vibration Suppression 2<br>Compensation                                   | 10 to 1000          | 1%             | 100                | Immediately            | Tuning         | _                    |  |  |

| Parameter No. | Size                 | Name                                                  | Setting<br>Range    | Units         | Factory<br>Setting   | When<br>Enabled        | Classification | Reference<br>Section                |
|---------------|----------------------|-------------------------------------------------------|---------------------|---------------|----------------------|------------------------|----------------|-------------------------------------|
|               | 2                    | Control Related Switch                                | 0000 to 0011        | -             | 0011                 | After restart          | Tuning         | -                                   |
|               |                      | th 3rd 2nd 1st igit digit digit digit                 |                     |               |                      |                        |                | Deference                           |
|               |                      |                                                       | lowing Control T    |               | on                   |                        |                | Reference<br>Section<br>5.3.1,      |
|               |                      | 1 1 1                                                 | el Following Conti  |               |                      |                        |                |                                     |
| Pn14F         |                      | Mod                                                   | el Following Conti  | ro1 2         |                      |                        |                | 5.5.1                               |
|               |                      | Tuning-les                                            |                     |               | Reference<br>Section |                        |                |                                     |
|               |                      |                                                       | ng-less type l      |               |                      |                        |                | 5.2.2                               |
|               | 1 Tuning-less type 2 |                                                       |                     |               |                      |                        |                |                                     |
|               |                      | Reserved                                              | (Do not change      | .)            |                      |                        |                |                                     |
|               |                      | Reserved                                              | (Do not change      | .)            |                      |                        |                |                                     |
|               | 2                    | Anti-Resonance Control<br>Related Switch              | 0000 to 0011        | -             | 0010                 | Immediately            | Tuning         | 5.3.1,<br>5.4.1,<br>5.5.1,<br>5.7.1 |
|               | n. E                 | git digit digit digit                                 | nance Control Se    | plaction      |                      |                        |                |                                     |
|               |                      |                                                       | not use anti-resona |               |                      |                        |                |                                     |
| Pn160         |                      | 1 Uses                                                | anti-resonance con  | trol.         |                      |                        |                |                                     |
|               |                      | Anti-Reson                                            | nance Control Ad    | diustment Se  | election             |                        |                |                                     |
|               |                      |                                                       |                     | •             |                      | lly using utility fund | tion.          |                                     |
|               |                      | 1 Adj                                                 | usts anti-resonance | control autor | natically using      | g utility function.    |                |                                     |
|               |                      | Reserved (                                            | (Do not change.)    | )             |                      |                        |                |                                     |
|               |                      | Reserved (                                            | (Do not change.)    | )             |                      |                        |                |                                     |
| Pn161         | 2                    | Anti-Resonance Frequency                              | 10 to 20000         | 0.1 Hz        | 1000                 | Immediately            | Tuning         | T _                                 |
| Pn162         | 2                    | Anti-Resonance Gain                                   | 1 to 1000           | 1%            | 100                  | Immediately            | Tuning         |                                     |
| -11102        |                      | Compensation                                          | 1 10 1000           | 1 %0          | 100                  | mimediatery            | runnig         | _                                   |
| Pn163         | 2                    | Anti-Resonance Damping<br>Gain                        | 0 to 300            | 1%            | 0                    | Immediately            | Tuning         | _                                   |
| Pn164         | 2                    | Anti-Resonance Filter Time<br>Constant 1 Compensation | -1000 to<br>1000    | 0.01 ms       | 0                    | Immediately            | Tuning         | _                                   |
| Pn165         | 2                    | Anti-Resonance Filter Time<br>Constant 2 Compensation | -1000 to<br>1000    | 0.01 ms       | 0                    | Immediately            | Tuning         | _                                   |

| Parameter No. | Size | Name                                   | Setting<br>Range                                             | Units          | Factory<br>Setting   | When<br>Enabled       | Classification | Reference<br>Section |
|---------------|------|----------------------------------------|--------------------------------------------------------------|----------------|----------------------|-----------------------|----------------|----------------------|
|               | 2    | Tuning-less Function Related<br>Switch | 0000 to 2411                                                 | _              | 1401                 | _                     | -              | -                    |
|               | n. E | git digit digit                        |                                                              |                | ,                    |                       |                |                      |
|               |      | Tuning-le                              | ss Function Selec                                            | ction          |                      | When<br>Enabled       | Classification | Reference<br>Section |
|               |      |                                        | sables tuning-less fu<br>lables tuning-less fu               |                |                      | After restart         | Setup          | 5.2                  |
| Pn170         |      | Control N                              | When<br>Enabled                                              | Classification | Reference<br>Section |                       |                |                      |
|               |      | 1 Uses                                 | as speed control.<br>as speed control an<br>ion control.     | d uses the hos | After restart        | Setup                 | 5.2            |                      |
|               |      | Rigidity L                             | evel                                                         |                |                      | When<br>Enabled       | Classification | Reference<br>Section |
|               |      | 0 to 4 S                               | ets rigidity level.                                          |                |                      | Immediately           | Setup          | 5.2                  |
|               |      | Load Lev                               | el                                                           |                |                      | When<br>Enabled       | Classification | Reference<br>Section |
|               |      | 0 to 2 S                               | ets load level.                                              |                |                      | Immediately           | Setup          | 5.2                  |
| Pn205         | 2    | Multiturn Limit Setting                | 0 to 65535                                                   | 1 rev          | 65535                | After restart         | Setup          | 4.7.5                |
|               | 2    | Position Control Function<br>Switch    | 0000 to 2210                                                 | _              | 0010                 | After restart         | Setup          | -                    |
| Pn207         | n. C | Reserved                               | (Do not change.  (Do not change.                             | )              |                      |                       |                |                      |
| 1 11201       |      |                                        |                                                              | -              |                      |                       |                | Deference            |
|               |      |                                        | tput Timing                                                  |                |                      |                       |                | Reference<br>Section |
|               |      | I                                      | Outputs when the po<br>ositioning complete                   |                |                      | s the same or less th | han the        |                      |
|               |      | 1                                      | Outputs when the po<br>ositioning complete<br>iltering is 0. |                |                      |                       |                | 4.8.6                |
|               |      | 2 (                                    | Outputs when the po-<br>ositioning complete                  |                |                      |                       |                |                      |
| Pn20A         | 4    | Maker setting                          | Do not change.                                               |                |                      |                       |                |                      |
| Pn20E         | 4    | Electronic Gear Ratio<br>(Numerator)   | 1 to<br>1073741824                                           | 1              | 4                    | After restart         | Setup          | 4.12                 |
| Pn210         | 4    | Electronic Gear Ratio<br>(Denominator) | 1 to<br>1073741824                                           | 1              | 1                    | After restart         | Setup          | 4.4.3                |
| Pn212         | 4    | Encoder Output Pulses                  | 16 to<br>1073741824                                          | 1 P/rev        | 2048                 | After restart         | Setup          | 4.4.5                |

| Parameter No. | Size | Name                                                                                                    | Setting<br>Range  | Units                    | Factory<br>Setting | When<br>Enabled | Classification | Reference<br>Section |  |
|---------------|------|----------------------------------------------------------------------------------------------------|-------------------|--------------------------|--------------------|-----------------|----------------|----------------------|--|
| Pn22A         | 2    | Maker setting                                                                                                  | Do not cha        | inge.                    |                    |                 |                |                      |  |
|               | 2    | Position Control Expanded<br>Function Switch                                                                   | 0000 to 0001      | =                        | 0000               | After reset     | Setup          | 5.8.6                |  |
|               |      | $\Gamma$ $\Gamma$ $\Gamma$ $T$ $T$                                                                             | n Compensatio     | n Direction              |                    |                 |                |                      |  |
| Pn230         |      | 0 (                                                                                                    | Compensates with  | n a reference i          | in the forwar      | d direction.    |                |                      |  |
|               |      | Compensates with a reference in the forward direction.  Compensates with a reference in the reverse direction. |                   |                          |                    |                 |                |                      |  |
|               |      | Reserve                                                                                                    | d (Do not chan    | ne )                     |                    |                 |                |                      |  |
|               |      | 11000110                                                                                                    | a (Do not onan    | .yo.,                    |                    |                 |                |                      |  |
|               |      | Reserve                                                                                                    | d (Do not chan    | ige.)                    |                    |                 |                |                      |  |
|               |      | Reserve                                                                                                    | d (Do not chan    | ige.)                    |                    |                 |                |                      |  |
| Pn231         | 4    | Backlash Compensation Value                                                                                    | -500000 to 500000 | 0.1<br>reference<br>unit | 0                  | Immediately     | Setup          | 5.8.6                |  |
| Pn233         | 2    | Backlash Compensation Time<br>Constant                                                                         | 0 to 65536        | 0.01 ms                  | 0                  | Immediately     | Setup          | 5.8.6                |  |
| Pn281         | 2    | Maker setting                                                                                                  | Do not cha        | inge.                    |                    |                 |                |                      |  |
| Pn304         | 2    | JOG Speed                                                                                                    | 0 to 10000        | 1 min <sup>-1</sup>      | 500                | Immediately     | Setup          | 6.3                  |  |
| Pn305         | 2    | Soft Start Acceleration Time                                                                                   | 0 to 10000        | 1 ms                     | 0                  | Immediately     | Setup          | *1                   |  |
| Pn306         | 2    | Soft Start Deceleration Time                                                                                   | 0 to 10000        | 1 ms                     | 0                  | Immediately     | Setup          |                      |  |

<sup>\*1.</sup> For details, refer to 8 MECHATROLINK-II Commands.

| Parameter No. | Size | Name                                                  | Setting<br>Range    | Units               | Factory<br>Setting | When<br>Enabled | Classification | Reference<br>Section |  |  |
|---------------|------|-------------------------------------------------------|---------------------|---------------------|--------------------|-----------------|----------------|----------------------|--|--|
|               | 2    | Vibration Detection Switch                            | 0000 to 0002        | _                   | 0000               | Immediately     | Setup          | _                    |  |  |
|               |      | th 3rd 2nd 1st<br>igit digit digit digit              |                     |                     |                    |                 |                |                      |  |  |
|               |      | Vibration [                                           | Detection Select    | tion                |                    |                 |                | Reference<br>Section |  |  |
|               |      | 0 D                                                   | oes not detect vibr | ation.              |                    |                 |                |                      |  |  |
| Pn310         |      | 1 Outputs warning (A.911) when vibration is detected. |                     |                     |                    |                 |                |                      |  |  |
|               |      | Outputs alarm (A.520) when vibration is detected.     |                     |                     |                    |                 |                |                      |  |  |
|               |      | Reserved                                              | (Do not change      | .)                  |                    |                 |                |                      |  |  |
|               |      | Reserved                                              | (Do not change      | .)                  |                    |                 |                |                      |  |  |
|               |      |                                                       |                     |                     |                    |                 |                |                      |  |  |
|               |      | Reserved                                              | (Do not change      | .)                  |                    |                 |                |                      |  |  |
| Pn311         | 2    | Vibration Detection<br>Sensibility                    | 50 to 500           | 1%                  | 100                | Immediately     | Tuning         | 6.15                 |  |  |
| Pn312         | 2    | Vibration Detection Level                             | 0 to 5000           | 1 min <sup>-1</sup> | 50                 | Immediately     | Tuning         | 1                    |  |  |
| Pn324         | 2    | Moment of Inertia Calculating<br>Start Level          | 0 to 20000          | 1%                  | 300                | Immediately     | Setup          | 5.3.2                |  |  |
| Pn401         | 2    | Torque Reference Filter Time<br>Constant              | 0 to 65535          | 0.01 ms             | 100                | Immediately     | Tuning         | 5.9.3                |  |  |
| Pn402         | 2    | Forward Torque Limit                                  | 0 to 800            | 1%                  | 800                | Immediately     | Setup          | 4.6.1                |  |  |
| Pn403         | 2    | Reverse Torque Limit                                  | 0 to 800            | 1%                  | 800                | Immediately     | Setup          | 4.0.1                |  |  |
| Pn404         | 2    | Forward External Torque Limit                         | 0 to 800            | 1%                  | 100                | Immediately     | Setup          | 4.6.2                |  |  |
| Pn405         | 2    | Reverse External Torque Limit                         | 0 to 800            | 1%                  | 100                | Immediately     | Setup          | 4.0.2                |  |  |
| Pn406         | 2    | Emergency Stop Torque                                 | 0 to 800            | 1%                  | 800                | Immediately     | Setup          | 4.3.2                |  |  |
| Pn407         | 2    | Speed Limit during Torque<br>Control                  | 0 to 10000          | 1 min <sup>-1</sup> | 10000              | Immediately     | Setup          | 4.8.8                |  |  |

|               |      |                                                               |                                                                       |                  |                      |                 |                | (cont a)             |
|---------------|------|---------------------------------------------------------------|-----------------------------------------------------------------------|------------------|----------------------|-----------------|----------------|----------------------|
| Parameter No. | Size | Name                                                          | Setting<br>Range                                                      | Units            | Factory<br>Setting   | When<br>Enabled | Classification | Reference<br>Section |
|               | 2    | Torque Related Function<br>Switch                             | 0000 to 1111                                                          | _                | 0000                 | _               | _              | _                    |
|               | n. C | git digit digit                                               | 1                                                                     |                  |                      |                 |                |                      |
|               |      | 1st Step                                                      | Notch Filter Sele                                                     | ction            |                      | When<br>Enabled | Classification | Reference<br>Section |
|               |      | 0 N<br>1 U                                                    | A<br>ses 1st step notch fil                                           | ter for torque   | reference.           | Immediately     | Setup          | 5.9.3                |
|               |      |                                                               |                                                                       |                  |                      |                 |                |                      |
|               |      | Speed Li                                                      | When<br>Enabled                                                       | Classification   | Reference<br>Section |                 |                |                      |
| Pn408         |      | t                                                             | Jses the smaller of t<br>he value of Pn407 a<br>Jses the smaller of t | s the speed lin  | nit value.           | After restart   | Setup          | 4.8.8                |
|               |      |                                                               | nd the value of Pn4                                                   | _                |                      | a l             |                |                      |
|               |      | 2nd Step                                                      | Notch Filter Sele                                                     | ection           |                      | When<br>Enabled | Classification | Reference<br>Section |
|               |      |                                                               | I/A<br>Jses 2nd step notch                                            | filter for torqu | e reference.         | Immediately     | Setup          | 5.9.3                |
|               |      |                                                               |                                                                       |                  |                      |                 |                |                      |
|               |      | Friction (                                                    | Compensation Fu                                                       | ınction Sele     | ction                | When<br>Enabled | Classification | Reference<br>Section |
|               |      | 0<br>1                                                        | Disables fricti<br>Enables friction                                   |                  |                      | Immediately     | Setup          | 5.8.2                |
| Pn409         | 2    | 1st Notch Filter Frequency                                    | 50 to 5000                                                            | 1 Hz             | 5000                 | Immediately     | Tuning         |                      |
| Pn40A         | 2    | 1st Notch Filter Q Value                                      | 50 to 1000                                                            | 0.01             | 70                   | Immediately     | Tuning         |                      |
| Pn40B         | 2    | 1st Notch Filter Depth                                        | 0 to 1000                                                             | 0.001            | 0                    | Immediately     | Tuning         |                      |
| Pn40C         | 2    | 2nd Notch Filter Frequency                                    | 50 to 5000                                                            | 1 Hz             | 5000                 | Immediately     | Tuning         |                      |
| Pn40D         | 2    | 2nd Notch Filter Q Value                                      | 50 to 1000                                                            | 0.01             | 70                   | Immediately     | Tuning         | 5.9.3                |
| Pn40E         | 2    | 2nd Notch Filter Depth                                        | 0 to 1000                                                             | 0.001            | 0                    | Immediately     | Tuning         |                      |
| Pn40F         | 2    | 2nd Step 2nd Torque<br>Reference Filter Frequency             | 100 to 5000                                                           | 1 Hz             | 5000                 | Immediately     | Tuning         |                      |
| Pn410         | 2    | 2nd Step 2nd Torque<br>Reference Filter Q Value               | 50 to 100                                                             | 0.01             | 50                   | Immediately     | Tuning         |                      |
| Pn412         | 2    | 1st Step 2nd Torque Reference<br>Filter Time Constant         | 0 to 65535                                                            | 0.01 ms          | 100                  | Immediately     | Tuning         | 5.8.1                |
| Pn415         | 2    | Reserved (Do not change.)                                     | _                                                                     | _                | 0                    | _               | _              | _                    |
| Pn423         | 2    | Reserved (Do not change.)                                     | _                                                                     | _                | 0000                 | _               | _              | _                    |
| Pn424         | 2    | Torque Limit at Main Circuit<br>Voltage Drop                  | 0 to 100                                                              | 1%               | 50                   | Immediately     | Setup          | 127                  |
| Pn425         | 2    | Release Time for Torque Limit<br>at Main Circuit Voltage Drop | 0 to 1000                                                             | 1 ms             | 100                  | Immediately     | Setup          | 4.3.7                |
| Pn456         | 2    | Sweep Torque Reference<br>Amplitude                           | 1 to 800                                                              | 1%               | 15                   | Immediately     | Tuning         | 6.18                 |

| Parameter No. | Size | Name                                                        | Setting<br>Range                      | Units                                                            | Factory<br>Setting | When<br>Enabled        | Classification | Reference<br>Section    |
|---------------|------|-------------------------------------------------------------|---------------------------------------|------------------------------------------------------------------|--------------------|------------------------|----------------|-------------------------|
|               | 2    | Notch Filter Adjustment<br>Switch                           | 0000 to 0101                          | _                                                                | 0101               | Immediately            | Tuning         | 5.2.1<br>5.3.1<br>5.5.1 |
| Pn460         | n. E | git digit digit digit  Notch Fi  Reserve  Notch Fi  0  1  1 | Adjust 1st step note d (Do not change | election 2 step notch filter automa election 2 step notch filter | er automatica      | lly using utility func |                |                         |
| Pn501         | 2    | Zero Clamp Level                                            | 0 to 10000                            | 1 min <sup>-1</sup>                                              | 10                 | Immediately            | Setup          | _                       |
| Pn502         | 2    | Rotation Detection Level                                    | 1 to 10000                            | 1 min <sup>-1</sup>                                              | 20                 | Immediately            | Setup          | 4.8.3                   |
| Pn503         | 2    | Speed Coincidence Signal<br>Output Width                    | 0 to 100                              | 1 min <sup>-1</sup>                                              | 10                 | Immediately            | Setup          | 4.8.5                   |
| Pn506         | 2    | Lock Reference - Servo OFF<br>Delay Time                    | 0 to 50                               | 10 ms                                                            | 0                  | Immediately            | Setup          |                         |
| Pn507         | 2    | Lock Reference Output<br>Speed Level                        | 0 to 10000                            | 1 min <sup>-1</sup>                                              | 100                | Immediately            | Setup          | 4.3.4                   |
| Pn508         | 2    | Waiting Time for Lock<br>Signal When Motor Running          | 10 to 100                             | 10 ms                                                            | 50                 | Immediately            | Setup          |                         |
| Pn509         | 2    | Instantaneous Power Cut<br>Hold time                        | 20 to 1000                            | 1 ms                                                             | 20                 | Immediately            | Setup          | 4.3.6                   |

| Parameter No. | Size                                                                                                    | Name                                      |                                                                                                    | Setting<br>Range   | Units        | Factory<br>Setting | When<br>Enabled   | Classification | Reference<br>Section |  |
|---------------|----------------------------------------------------------------------------------------------------|-------------------------------------------|----------------------------------------------------------------------------------------------------|--------------------|--------------|--------------------|-------------------|----------------|----------------------|--|
|               | 2                                                                                                    | Input Signal Selection 1                  |                                                                                                    | 0000 to FFF1       | _            | 1881               | After restart     | Setup          | _                    |  |
|               | 4                                                                                                    | th 3rd 2nd 1st git digit digit digit Rese | Reserved (Do not change.)  Reserved (Do not change.)  Reserved (Do not change.)  P-OT Signal Mapping (Forward run prohibited when OFF (open)) |                    |              |                    |                   |                |                      |  |
|               |                                                                                                    | 1                                         | F                                                                                                    | orward run allowe  | d when CN1-7 | input signal       | is ON (closed).   |                |                      |  |
| Pn50A         |                                                                                                    | 2                                         | F                                                                                                    | orward run allowe  | d when CN1-8 | input signal       | is ON (closed).   |                |                      |  |
|               |                                                                                                    | 3                                         |                                                                                                    | orward run allowe  |              |                    |                   |                |                      |  |
|               |                                                                                                    | 4                                         |                                                                                                    | orward run allowe  |              |                    |                   |                |                      |  |
|               |                                                                                                    | 5                                         |                                                                                                    | orward run allowe  |              |                    |                   |                |                      |  |
|               |                                                                                                    | 6                                         | F                                                                                                    | orward run allowe  | d when CN1-1 | 2 input signa      | l is ON (closed). |                |                      |  |
|               |                                                                                                    | 7                                         |                                                                                                    | orward run prohibi |              |                    |                   |                | 4.3.2                |  |
|               |                                                                                                    | 8                                         |                                                                                                    | orward run allowe  |              |                    |                   |                |                      |  |
|               |                                                                                                    | 9                                         |                                                                                                    | orward run allowe  |              |                    |                   |                |                      |  |
|               |                                                                                                    | A                                         | _                                                                                                    | orward run allowe  |              |                    |                   |                |                      |  |
|               | B Forward run allowed when CN1-8 input signal is OFF (open). C Forward run allowed when CN1-9 input signal is OFF (open). |                                           |                                                                                                    |                    |              |                    |                   |                |                      |  |
|               |                                                                                                    | <u>c</u>                                  | -                                                                                                    |                    |              |                    |                   |                |                      |  |
|               |                                                                                                    | <u>D</u>                                  |                                                                                                    | orward run allowe  |              |                    |                   |                |                      |  |
|               |                                                                                                    | E                                         |                                                                                                    | orward run allowe  |              |                    |                   |                |                      |  |
|               |                                                                                                    | F                                         | F                                                                                                    | orward run allowe  | d when CN1-1 | 12 input signa     | I is OFF (open).  |                |                      |  |

| Parameter | 0:   | Mana                                   |                                                                                                    | Setting                                                                                                    | I India                                                                                                    | Factory                                                                                                    | When                                                                                 | 01:6:6:        | Reference            |
|-----------|------|----------------------------------------|----------------------------------------------------------------------------------------------------|----------------------------------------------------------------------------------------------------|----------------------------------------------------------------------------------------------------|----------------------------------------------------------------------------------------------------|--------------------------------------------------------------------------------------|----------------|----------------------|
| No.       | Size | Name                                   |                                                                                                    | Range                                                                                                    | Units                                                                                                    | Setting                                                                                                    | Enabled                                                                              | Classification | Section              |
|           | 2    | Input Signal Select                    | ion 2                                                                                                    | 0000 to FFFF                                                                                                    | _                                                                                                    | 8882                                                                                                    | After restart                                                                        | Setup          | _                    |
|           |      | h 3rd 2nd 1st<br>git digit digit digit | 0 Re 1 Re 2 Re 3 Re 4 Re 5 Re 6 Re                                                                                                    |                                                                                                    | when CN1-13<br>when CN1-7;<br>when CN1-8;<br>when CN1-10<br>when CN1-11<br>when CN1-11                                                                                                    | input signal i<br>input signal is<br>input signal is<br>input signal is<br>input signal i<br>input signal i                                                                                                    | s ON (closed). ON (closed). ON (closed). ON (closed) . s ON (closed). s ON (closed). |                | Reference<br>Section |
|           |      |                                        | 7 Reverse run prohibited. 8 Reverse run allowed. 9 Reverse run allowed when CN1-13 input signal is OFF (open). A Reverse run allowed when CN1-7 input signal is OFF (open). B Reverse run allowed when CN1-8 input signal is OFF (open). C Reverse run allowed when CN1-9 input signal is OFF (open). D Reverse run allowed when CN1-10 input signal is OFF (open).                                                                                                    |                                                                                                    |                                                                                                    |                                                                                                    |                                                                                      |                |                      |
|           |      |                                        | E Re                                                                                                    |                                                                                                    | when CN1-11                                                                                                    | input signal i                                                                                                    |                                                                                      |                |                      |
| Pn50B     |      |                                        | E Re                                                                                                    | everse run allowed r                                                                                                    | when CN1-11<br>when CN1-12                                                                                                    | input signal i                                                                                                    |                                                                                      |                |                      |
| Pn50B     |      |                                        | E ReF                                                                                                    | everse run allowed r                                                                                                    | when CN1-11<br>when CN1-12                                                                                                    | input signal i<br>linput signal i                                                                                                    | s OFF (open).                                                                        |                | Reference<br>Section |
| Pn50B     |      |                                        | E Reference of the Reserved of Artificial Properties of Artificial Properties of the Reserved of Artificial Properties of the Reference of the Reserved of the Reserved of the Reference of the Reference of the R | everse run allowed verse run allowed verse run a | when CN1-11 when CN1-12 que Limit wl                                                                                                    | input signal i<br>input signal i<br>hen ON (closed)                                                                                                    | s OFF (open).                                                                        |                |                      |
| Pn50B     |      |                                        | E Reference of the Reserved of the Reserved of | everse run allowed verse run allowed verse run allowed verse run allowed verse run allowed verse run allowed verse run allowed verse verse run allowed verse verse run allowed verse verse run allowed verse run allowed verse run a | when CN1-11 when CN1-12 que Limit wl input signal i                                                                                                    | input signal input signal input | s OFF (open).                                                                        |                |                      |
| Pn50B     |      |                                        | E Re F Re Process                                                                                                    | everse run allowed verse run allowed verse run a | when CN1-11 when CN1-12  que Limit wh input signal is nput signal is                                                                                                    | hen ON (closed) ON (closed).                                                                                                    | s OFF (open).                                                                        |                |                      |
| Pn50B     |      |                                        | E Re F Re Process Reserved (1) A Reserved (1) A Re Process Reserved (1) A Reserved (1) A Reserve | everse run allowed verse run allowed verse run allowed verse run allowed verse run allowed verse run allowed verse run allowed verse verse run allowed verse verse verse run allowed verse verse run allowed verse verse run allowed verse verse verse run allowed verse verse run allowed verse verse verse run allowed verse verse run allowed verse verse | when CN1-12  when CN1-12  que Limit when the control of the control of the contro | hen ON (closed) ON (closed) ON (closed) ON (closed)                                                                                                    | s OFF (open).                                                                        |                |                      |
| Pn50B     |      |                                        | E Reserved (1)                                                                                                    | everse run allowed verse run allowed verse run allowed verse run allowed verse run allowed verse run allowed verse run allowed verse verse run allowed verse verse | when CN1-11 when CN1-12 que Limit wl input signal is nput signal is nput signal is input signal is                                                                                                    | input signal input signal input | s OFF (open).                                                                        |                |                      |
| Pn50B     |      |                                        | E Reserved (1)                                                                                                    | everse run allowed verse run allowed verse run allowed verse run allowed verse run allowed verse run allowed verse run allowed verse verse run allowed verse verse | when CN1-11 when CN1-12 que Limit wl input signal is nput signal is nput signal is input signal is                                                                                                    | hen ON (closed) ON (closed) ON (closed) ON (closed) ON (closed) ON (closed) S ON (closed)                                                                                                    | s OFF (open).                                                                        |                |                      |
| Pn50B     |      |                                        | E Re F Re F Reserved (1 Ac) Ac Ac Ac Ac Ac Ac Ac Ac Ac Ac Ac Ac Ac                                                                                                    | everse run allowed verse run allowed verse run allowed verse run allowed verse run allowed verse run allowed verse run allowed verse when CN1-13 octive when CN1-7 is octive when CN1-8 is octive when CN1-10 octive when CN1-11 octive when CN1-11 octive when CN1-12                                                                                                    | when CN1-12  que Limit wl  input signal is  nput signal is  nput signal is  input signal i  input signal i  input signal i                                                                                                    | hen ON (closed) ON (closed) ON (closed) ON (closed) ON (closed) ON (closed) S ON (closed)                                                                                                    | s OFF (open).                                                                        |                |                      |
| Pn50B     |      |                                        | E Re F Re F Reserved (1 A A A A A A A A A A A A A A A A A A                                                                                                    | everse run allowed veverse run allowed veverse run allowed verse run allowed veverse run allowed veverse run allowed veverse run allowed veverse run allowed veverse vene CN1-13 etive when CN1-8 is etive when CN1-8 is etive when CN1-10 etive when CN1-11 etive when CN1-12 lways active (fixed)                                                                                                    | when CN1-12  que Limit wl  input signal is  nput signal is  nput signal is  input signal i  input signal i  input signal i                                                                                                    | hen ON (closed) ON (closed) ON (closed) ON (closed) ON (closed) ON (closed) S ON (closed)                                                                                                    | s OFF (open).                                                                        |                |                      |
| Pn50B     |      |                                        | E Reserved (1)                                                                                                    | everse run allowed verse run allowed verse run allowed verse run allowed verse run allowed verse run allowed verse run allowed verse verse run allowed verse when CN1-13 etive when CN1-8 is etive when CN1-9 is etive when CN1-10 etive when CN1-11 etive when CN1-12 lways active (fixed) ot active (fixed).                                                                                                    | when CN1-12  que Limit wl  input signal i  nput signal is  nput signal is  input signal i  input signal i  input signal i                                                                                                    | input signal input signal input | sed))                                                                                |                | Section              |
| Pn50B     |      |                                        | E Reserved (1)                                                                                                    | everse run allowed verse run allowed verse run allowed verse run allowed verse run allowed verse run allowed verse run allowed verse run allowed verse when CN1-13 etive when CN1-7 is etive when CN1-8 is etive when CN1-10 etive when CN1-11 etive when CN1-12 lways active (fixed) of active (fixed).                                                                                                    | when CN1-12 when CN1-12 que Limit wl input signal i nput signal is input signal is input signal i input signal i input signal i input signal i input signal i                                                                                                    | input signal in input signal in input signal in input signal in input signal in input signal in input signal in input signal in input signal input signal input s | sed))                                                                                |                | Section              |
| Pn50B     |      |                                        | E Referenced of F Reserved of F Reserved of  | everse run allowed veverse run allowed veverse run allowed verse run allowed veverse run allowed veverse run allowed veverse run allowed veverse run allowed veverse when CN1-13 ctive when CN1-8 is ctive when CN1-10 ctive when CN1-11 ctive when CN1-12 lways active (fixed) of active (fixed).                                                                                                    | when CN1-12  que Limit wl input signal is nput signal is nput signal is input signal i input signal i input signal i input signal i input signal i input signal i                                                                                                    | hen ON (closed) ON (closed) ON (closed) ON (closed) ON (closed) S ON (closed) S ON (closed) S ON (closed) S ON (closed) S ON (closed) S ON (closed) S ON (closed) S ON (closed) S ON (closed)                                                                                                    | sed))                                                                                |                | Section              |
| Pn50B     |      |                                        | E Ro<br>F Ro<br>Reserved (1)<br>— /P-CL Sign<br>0 Ad<br>1 Ad<br>2 Ad<br>3 Ad<br>4 Ad<br>5 Ad<br>6 Ad<br>7 Ad<br>8 No<br>9 Ad<br>B Ad                                                                                                    | everse run allowed verse run allowed verse run allowed verse run allowed verse run allowed verse run allowed verse run allowed verse run allowed verse when CN1-13 etive when CN1-7 is etive when CN1-8 is etive when CN1-10 etive when CN1-11 etive when CN1-12 lways active (fixed) of active (fixed).                                                                                                    | when CN1-12  que Limit wl input signal is nput signal is input signal is input signal i input signal i input signal i input signal i input signal i input signal i input signal i                                                                                                    | hen ON (closed) ON (closed) ON (closed) ON (closed) SON (closed) SON (closed) SON (closed) SON (closed) SON (closed) SON (closed) SON (closed) SON (closed) SON (closed) SON (closed) SON (closed)                                                                                                    | sed))                                                                                |                | Section              |
| Pn50B     |      |                                        | E Re F Re F Re F Reserved (1) A A A A A A A A A A A A A A A A A A A                                                                                                    | everse run allowed veverse run allowed veverse run allowed veverse run allowed veverse run allowed veverse run allowed veverse run allowed veverse run allowed veverse run allowed veverse veven CN1-13 ctive when CN1-8 in ctive when CN1-10 ctive when CN1-11 ctive when CN1-12 dways active (fixed) of active (fixed) ctive when CN1-13 ctive when CN1-8 in ctive when CN1-8 in ctive when CN1- | when CN1-12  que Limit wl input signal is nput signal is input signal is input signal i input signal i input signal i input signal i input signal i input signal i input signal i input signal is nput signal is                                                                                                    | input signal input signal input signal input signal in input signal in input signal in input signal in input signal in input signal input signal inp | sed))                                                                                |                | Section              |
| Pn50B     |      |                                        | E Reserved (1)                                                                                                    | everse run allowed veverse run allowed veverse run allowed veverse run allowed veverse run allowed veverse run allowed veverse run allowed veverse run allowed veverse run allowed veverse vene CN1-13 etive when CN1-8 in etive when CN1-12 etive when CN1-12 etive when CN1-13 etive when CN1-13 etive when CN1-8 in etive when CN1-8 in etive when CN1-8 in etive when CN1-8 in etive when CN1-9 in etive when CN1-9 in etive when CN1- | when CN1-12 when CN1-12 que Limit when cn1-12 que Limit when cn1-12 input signal is input signal is input signal is input signal i input signal i input signal i input signal i input signal i input signal is input signal is input signal is input signal is                                                                                                    | input signal in input signal in input signal in input signal in input signal in input signal in input signal in input signal in input signal input signal input s | s OFF (open).                                                                        |                | Section              |
| Pn50B     |      |                                        | E Reserved (                                                                                                    | everse run allowed verse run allowed verse run allowed verse run allowed verse run allowed verse run allowed verse run allowed verse run allowed verse when CN1-13 etive when CN1-7 is etive when CN1-10 etive when CN1-11 etive when CN1-12 etive when CN1-13 etive when CN1-13 etive when CN1-7 is etive when CN1-8 is etive when CN1-8 is etive when CN1-9 is etive when CN1-9 is etive when CN1-10                                                                                                    | when CN1-12  que Limit wl input signal is nput signal is input signal is input signal i input signal i input signal i input signal i input signal i input signal i input signal i input signal i input signal i input signal i input signal i input signal i input signal i input signal i input signal i                                                                                                    | input signal in input signal in input signal in input signal in input signal in input signal in input signal in input signal in input signal input signal input s | sed))                                                                                |                | Section              |
| Pn50B     |      |                                        | E Ro F Ro F Ro C Sign  O A 1 A 2 A 3 A 4 A 5 A 6 A 7 A 8 N 9 A A A B A C A C A F A                                                                                                    | everse run allowed veverse run allowed veverse run allowed veverse run allowed veverse run allowed veverse run allowed veverse run allowed veverse run allowed veverse run allowed veverse when CN1-13 ctive when CN1-10 ctive when CN1-11 ctive when CN1-12 lways active (fixed) of active (fixed) of active (fixed) of active when CN1-13 ctive when CN1-13 ctive when CN1-14 ctive when CN1-9 if ctive when CN1-10 ctive when CN1-10 ctive when CN1-11 ctive when CN1-11                                                                                                    | when CN1-12  que Limit wl input signal is nput signal is input signal is input signal i input signal i input signal i input signal i input signal i input signal i input signal i input signal i input signal i input signal i input signal i input signal i input signal i input signal i input signal i input signal i input signal i                                                                                                    | input signal in input signal in input signal in input signal in input signal in input signal in input signal in input signal in input signal in input signal input signal inpu | s OFF (open).                                                                        |                | Section              |

|               |      |                                         |                                          |                |                    |                 |                | (cont a)             |
|---------------|------|-----------------------------------------|------------------------------------------|----------------|--------------------|-----------------|----------------|----------------------|
| Parameter No. | Size | Name                                    | Setting<br>Range                         | Units          | Factory<br>Setting | When<br>Enabled | Classification | Reference<br>Section |
|               | 2    | Output Signal Selection 1               | 0000 to 3333                             |                | 0000               | After restart   | Setup          | _                    |
|               |      | th 3rd 2nd 1st<br>git digit digit digit |                                          |                | 1                  |                 |                | 1                    |
|               |      | Positionii                              | ng Completion S                          | Signal Mapp    | oing (/COIN        | )               |                | Reference<br>Section |
|               |      | 0 1                                     | Disabled (the abov                       | e signal is no | t used.)           |                 |                |                      |
|               |      |                                         | Outputs the signal                       |                |                    |                 |                | 4.8.6                |
|               |      | l                                       | Outputs the signal                       |                |                    |                 |                |                      |
| Pn50E         |      | 3                                       | Outputs the signal                       | from CN1-25    | , 26 output te     | erminal.        |                |                      |
| FIIJUL        |      | Speed Co                                | oincidence Dete                          | ection Signa   | ıl Mapping (       | (/V-CMP)        |                | Reference<br>Section |
|               |      | 0 to 3                                  | Same as /COIN S                          | ignal Mappir   | ıg.                |                 |                | 4.8.5                |
|               |      | Servomo                                 | tor Rotation De                          | tection Sign   | al Mapping         | (/TGON)         |                | Reference<br>Section |
|               |      | 0 to 3                                  | Same as /COIN S                          | ignal Mappir   | ıg.                |                 |                | 4.8.3                |
|               |      |                                         |                                          |                |                    |                 |                | Reference            |
|               |      | Servo Re                                | ady Signal Map                           | ping (/S-RI    | DY)                |                 |                | Section              |
|               |      | 0 to 3                                  | Same as /COIN S                          | ignal Mappir   | ıg.                |                 |                | 4.8.4                |
|               | 2    | Output Signal Selection 2               | 0000 to 3333                             | _              | 0100               | After restart   | Setup          | _                    |
|               | n. E | git digit digit                         |                                          |                |                    |                 |                | 2.                   |
|               |      | Torque Li                               | mit Detection Si                         | ignal Mappi    | ng (/CLT)          |                 |                | Reference<br>Section |
|               |      | 0                                       | Disabled (the abo                        |                |                    |                 |                |                      |
|               |      | 1                                       | Outputs the signal                       |                |                    |                 |                | 4.6.3                |
|               |      | 2 3                                     | Outputs the signal<br>Outputs the signal |                |                    |                 |                |                      |
| Pn50F         |      |                                         | outputs the signifi                      |                | 5, 20 output t     |                 |                |                      |
|               |      | Speed Lir                               | mit Detection Si                         | gnal Mappi     | ng (/VLT)          |                 |                | Reference<br>Section |
|               |      | 0 to 3                                  | Same as /CLT Sign                        | al Mapping.    |                    |                 |                | 4.8.8                |
|               |      | Brake Sig                               | ınal Mapping (/E                         | BK)            |                    |                 |                | Reference<br>Section |
|               |      | 0 to 3                                  | Same as /CLT Sign                        | al Mapping.    |                    |                 |                | 4.3.4                |
|               |      | Warning 8                               | Signal Mapping                           | (/WARN)        |                    |                 |                | Reference<br>Section |
|               |      | 0 to 3                                  | Same as /CLT Sign                        | al Mapping.    |                    |                 |                | 4.8.2                |

| Parameter No. | Size | Name                                                                | Setting<br>Range                                                                                         | Units                                                     | Factory<br>Setting        | When<br>Enabled | Classification | Reference<br>Section |  |  |
|---------------|------|---------------------------------------------------------------------|----------------------------------------------------------------------------------------------------|-----------------------------------------------------------|---------------------------|-----------------|----------------|----------------------|--|--|
|               | 2    | Output Signal Selection 3 0000 to 0333 _ 0000 After restart Setup   |                                                                                                    |                                                           |                           |                 |                |                      |  |  |
| Pn510         | n. C | git digit digit digit  Near Signa  0 Di  1 Or  2 Or  3 Or  Reserved | al Mapping (/NE isabled (the above utputs the signal f utputs the signal f (Do not change (Do not change | rom CN1-1, 2<br>rom CN1-23,<br>rom CN1-25,<br>rom CN1-25, | terminal.<br>24 terminal. |                 |                | Reference<br>Section |  |  |
|               | ,    | reserved (Bo not change.)                                           |                                                                                                    |                                                           |                           |                 |                |                      |  |  |

| Parameter No. | Size | Name                                      |                  | Setting<br>Range   | Units           | Factory<br>Setting | When<br>Enabled | Classification | Reference<br>Section |
|---------------|------|-------------------------------------------|------------------|--------------------|-----------------|--------------------|-----------------|----------------|----------------------|
|               | 2    | Input Signal Selectio                     | n 5              | 0000 to FFFF       | _               | 6543               | After restart   | Setup          | 3.3.1                |
|               | n. l | th 3rd 2nd 1st<br>ligit digit digit digit |                  |                    |                 |                    |                 |                |                      |
|               |      |                                           | Homing De        | eceleration Switch | Signal Mapp     | oing (/DEC)        |                 |                |                      |
|               |      |                                           | 0 Ac             | tive when CN1-13   | input signal is | ON (closed).       |                 |                |                      |
|               |      |                                           | 1 Ac             | tive when CN1-7 is | nput signal is  | ON (closed).       |                 |                |                      |
|               |      |                                           | 2 Ac             | tive when CN1-8 is | nput signal is  | ON (closed).       |                 |                |                      |
|               |      |                                           | 3 Ac             | tive when CN1-9 is | nput signal is  | ON (closed).       |                 |                |                      |
|               |      |                                           | 4 Ac             | tive when CN1-10   | input signal is | ON (closed).       |                 |                |                      |
|               |      |                                           | 5 Ac             | tive when CN1-11   | input signal is | ON (closed).       |                 |                |                      |
|               |      |                                           | 6 Ac             | tive when CN1-12   | input signal is | ON (closed).       |                 |                |                      |
|               |      |                                           | 7 No             | ot active (fixed). |                 |                    |                 |                |                      |
|               |      |                                           | 9 Ac             | tive when CN1-13   | input signal is | OFF (open).        |                 |                |                      |
|               |      |                                           | A Ac             | tive when CN1-7 is | nput signal is  | OFF (open).        |                 |                |                      |
|               |      |                                           | B Ac             | tive when CN1-8 is | nput signal is  | OFF (open).        |                 |                |                      |
|               |      |                                           |                  | tive when CN1-9 is |                 |                    |                 |                |                      |
| Pn511         |      |                                           | -                | tive when CN1-10   |                 |                    |                 |                |                      |
|               |      |                                           |                  | tive when CN1-11   | input signal is | OFF (open).        |                 |                |                      |
|               |      |                                           | F Ac             | tive when CN1-12   | input signal is | OFF (open).        |                 |                |                      |
|               |      |                                           | External La      | atch Signal Mappi  | ing (/EXT1)     |                    |                 |                |                      |
|               |      |                                           | 4 Ac             | tive when CN1-10   | input signal is | ON (closed).       |                 |                |                      |
|               |      |                                           | 5 Ac             | tive when CN1-11   | input signal is | ON (closed).       |                 |                |                      |
|               |      |                                           | 6 Ac             | tive when CN1-12   | input signal is | ON (closed).       |                 |                |                      |
|               |      |                                           | 7 No             | ot active (fixed). |                 |                    |                 |                |                      |
|               |      |                                           | D Ac             | tive when CN1-10   | signal is OFF   | (open).            |                 |                |                      |
|               |      |                                           | E Ac             | tive when CN1-11   | signal is OFF   | (open).            |                 |                |                      |
|               |      |                                           |                  | tive when CN1-12   | signal is OFF   | (open).            |                 |                |                      |
|               |      |                                           | 0 to 3<br>9 to C | ot active (fixed). |                 |                    |                 |                |                      |
|               |      |                                           | External La      | ntch 2 Signal Map  | ping (/EXT2)    |                    |                 |                |                      |
|               |      |                                           | 0 to C Sa        | me as /EXT1 signa  | l mapping.      |                    |                 |                |                      |
|               |      |                                           | External La      | ntch 3 Signal Map  | ping (/EXT3)    |                    |                 |                | _                    |
|               |      |                                           | 0 to C Sa        | me as /EXT1 signa  | l mapping.      |                    |                 |                |                      |
|               | I    |                                           |                  |                    |                 |                    |                 |                |                      |

|               |      |                                                            |                                                    |                        |                    |                 |                | (cont'd)             |  |  |  |  |
|---------------|------|------------------------------------------------------------|----------------------------------------------------|------------------------|--------------------|-----------------|----------------|----------------------|--|--|--|--|
| Parameter No. | Size | Name                                                       | Setting<br>Range                                   | Units                  | Factory<br>Setting | When<br>Enabled | Classification | Reference<br>Section |  |  |  |  |
|               | 2    | Output Signal Inverse Setting                              | 0000 to 0111                                       | _                      | 0000               | After restart   | Setup          | 3.3.2                |  |  |  |  |
|               |      | th 3rd 2nd 1st igit digit digit                            |                                                    |                        |                    |                 |                |                      |  |  |  |  |
|               |      | Output Si                                                  | ignal Inversion f                                  | or CN1-1 or            | -2 Terminal        |                 |                |                      |  |  |  |  |
|               |      |                                                            | oes not inverse ou                                 | tputs.                 |                    |                 |                |                      |  |  |  |  |
|               |      | 1I                                                         | iverses outputs.                                   |                        |                    |                 |                |                      |  |  |  |  |
| Pn512         |      | Output Si                                                  | ignal Inversion f                                  | or CN1-23 o            | or -24 Termi       | nal             |                |                      |  |  |  |  |
|               |      | 0 D                                                        | oes not inverse ou                                 | tputs.                 |                    |                 |                |                      |  |  |  |  |
|               |      | 1 Inverses outputs.                                        |                                                    |                        |                    |                 |                |                      |  |  |  |  |
|               |      | Output Si                                                  | Output Signal Inversion for CN1-25 or -26 Terminal |                        |                    |                 |                |                      |  |  |  |  |
|               |      | 0 D                                                        | oes not inverse ou                                 | tputs.                 |                    |                 |                |                      |  |  |  |  |
|               |      | 1 In                                                       | iverses outputs.                                   |                        |                    |                 |                |                      |  |  |  |  |
|               |      | Reserved                                                   | I (Do not change                                   | e.)                    |                    |                 |                |                      |  |  |  |  |
| Pn517         | 2    | Reserved (Do not change.)                                  | _                                                  | _                      | 0000               | _               | _              |                      |  |  |  |  |
|               |      |                                                            |                                                    |                        |                    |                 |                |                      |  |  |  |  |
| Pn51B         | 4    | Maker setting                                              | Do not char                                        | ige.                   |                    |                 |                |                      |  |  |  |  |
| Pn51E         | 2    | Excessive Position Error<br>Warning Level                  | 10 to 100                                          | 1%                     | 100                | Immediately     | Setup          | 9.2.1                |  |  |  |  |
| Pn520         | 4    | Excessive Position Error<br>Alarm Level                    | 1 to<br>1073741823                                 | 1<br>reference<br>unit | 5242880            | Immediately     | Setup          | 5.1.4<br>9.1.1       |  |  |  |  |
| Pn522         | 4    | Positioning Completed Width                                | 0 to<br>1073741824                                 | 1<br>reference<br>unit | 7                  | Immediately     | Setup          | 4.8.6                |  |  |  |  |
| Pn524         | 4    | NEAR Signal Width                                          | 1 to<br>1073741824                                 | 1<br>reference<br>unit | 1073741824         | Immediately     | Setup          | 4.8.7                |  |  |  |  |
| Pn526         | 4    | Excessive Position Error<br>Alarm Level at Servo ON        | 1 to<br>1073741823                                 | 1<br>reference<br>unit | 5242880            | Immediately     | Setup          |                      |  |  |  |  |
| Pn528         | 2    | Excessive Position Error<br>Warning Level at Servo ON      | 10 to 100                                          | 1%                     | 100                | Immediately     | Setup          | 5.1.4                |  |  |  |  |
| Pn529         | 2    | Speed Limit Level at Servo<br>ON                           | 0 to 10000                                         | 1 min <sup>-1</sup>    | 10000              | Immediately     | Setup          |                      |  |  |  |  |
| Pn52A         | 2    | Maker setting                                              | Do not char                                        | ige.                   |                    |                 |                |                      |  |  |  |  |
| Pn52B         | 2    | Overload Warning Level                                     | 1 to 100                                           | 1%                     | 20                 | Immediately     | Setup          |                      |  |  |  |  |
| Pn52C         | 2    | Derating of Base Current at<br>Detecting Overload of Motor | 10 to 100                                          | 1%                     | 100                | After restart   | Setup          | 4.3.8                |  |  |  |  |
| Pn52D         | 2    | Reserved (Do not change.)                                  | -                                                  | -                      | 50                 | -               | -              | -                    |  |  |  |  |
| Pn52F         | 2    | Reserved (Do not change.)                                  | _                                                  | _                      | 0FFF               | _               | _              | _                    |  |  |  |  |

| Program JOG Operation                                                                                                    |       |      |                                       |                                                                       |                     |              |                          |                 | (cont a)             |  |  |  |
|----------------------------------------------------------------------------------------------------|-------|------|---------------------------------------|-----------------------------------------------------------------------|---------------------|--------------|--------------------------|-----------------|----------------------|--|--|--|
| Program JOG Operation Switch                                                                                                    |       | Size | Name                                  |                                                                       | Units               |              |                          | Classification  | Reference<br>Section |  |  |  |
| Pn530                                                                                                    |       | 2    |                                       | 0000 to 0005                                                          | _                   | 0000         | Immediately              | Setup           | 6.5                  |  |  |  |
| Pn530                                                                                                    |       | d    | igit digit digit                      |                                                                       |                     |              |                          |                 | ,                    |  |  |  |
| Pn530                                                                                                    |       |      | Program .                             | JOG Operation (                                                       | Switch              |              |                          |                 |                      |  |  |  |
| Pn530                                                                                                    |       |      | <i>II</i> ) 0                         | Vaiting time Pn535                                                    | → Forward m         | novement Pn: | 531) $	imes$ Number of r | novements Pn536 |                      |  |  |  |
| Pn530                                                                                                    |       |      | 1 (V                                  | Vaiting time Pn535                                                    | → Reverse m         | ovement Pn5  | 31) $	imes$ Number of n  | novements Pn536 |                      |  |  |  |
| Waiting time Ph535 - Forward movement Ph531 - Waiting time Ph555 - Forward movement Ph531 - Waiting time Ph555 - Forward movement Ph531 - Waiting time Ph555 - Forward movement Ph531 - Waiting time Ph555 - Forward movement Ph531 - Waiting time Ph555 - Forward movement Ph531 - Waiting time Ph555 - Forward movement Ph531 - Waiting time Ph555 - Forward movement Ph531 - Waiting time Ph555 - Forward movement Ph531 - Waiting time Ph555 - Forward movement Ph531 - Waiting time Ph535 - Forward movement Ph531 - Waiting time Ph535 - Forward movement Ph531 - Waiting time Ph535 - Forward movement Ph531 - Waiting time Ph535 - Forward movement Ph531 - Waiting time Ph535 - Forward movement Ph531 - Waiting time Ph535 - Forward movement Ph531 - Waiting time Ph536 - Ph536   Dood Ph536   Dood |       |      |                                       | _                                                                     |                     |              |                          |                 |                      |  |  |  |
| Reverse movement Pn531) × Number of movements Pn536                                                                                                    | Pn530 |      | \ \ \ \ \ \ \ \ \ \ \ \ \ \ \ \ \ \ \ | (Withing time 11555 Technical Institution of movements 11550          |                     |              |                          |                 |                      |  |  |  |
| Pn531                                                                                                    |       |      | 4 (W                                  | 4 (Waiting time Pn535 → Forward movement Pn531 → Waiting time Pn535 → |                     |              |                          |                 |                      |  |  |  |
| Pn531                                                                                                    |       |      |                                       |                                                                       |                     |              |                          |                 |                      |  |  |  |
| Reserved (Do not change.)   Reserved (Do not change.)   Inmediately Setup   Setup                                                                                                    |       |      | "                                     | _                                                                     |                     |              | _                        | Pn535 →         |                      |  |  |  |
| Pn531                                                                                                    |       |      |                                       | rward movement                                                        | 7 (1661i            | noer of move | ments Phone              |                 |                      |  |  |  |
| Pn531   4   Program JOG Movement Distance   1 to 10000   1 min <sup>-1</sup>   500   Immediately   Setup                                                                                                    |       |      | Reserved                              | (Do not change                                                        | ·.)                 |              |                          |                 |                      |  |  |  |
| Pn531   4   Program JOG Movement Distance   1 to 10000   1 min <sup>-1</sup>   500   Immediately   Setup                                                                                                    |       |      | Barrand                               | (D                                                                    |                     |              |                          |                 |                      |  |  |  |
| Pn531         4         Program JOG Movement Distance         1 to 1073741824         1 reference unit         32768         Immediately         Setup           Pn533         2         Program JOG Movement Speed         1 to 10000         1 min⁻¹         500         Immediately         Setup           Pn534         2         Program JOG Acceleration/ Deceleration Time         2 to 10000         1 ms         100         Immediately         Setup           Pn535         2         Program JOG Waiting Time         0 to 10000         1 ms         100         Immediately         Setup           Pn536         2         Number of Times of Program JOG Movement         0 to 1000         1 time         1         Immediately         Setup           Pn550         2         Number of Times of Program JOG Movement         0 to 10000         0.1 V         0         Immediately         Setup           Pn551         2         Analog Monitor 1 Offset Voltage         -10000 to 10000         0.1 V         0         Immediately         Setup           Pn552         2         Analog Monitor Monitor Magnification (×2)         -10000 to 10000         ×0.01         100         Immediately         Setup           Pn560         2         Remained Vibration Detection Width         1 to 3000<                                                                                                    |       |      | Reserved                              | (Do not change                                                        | l.)                 |              |                          |                 |                      |  |  |  |
| Pn531         4         Program JOG Movement Distance         1 to 10000 1073741824         reference unit         32768 Immediately         Immediately         Setup           Pn533         2         Program JOG Movement Speed         1 to 10000         1 min <sup>-1</sup> 500         Immediately         Setup           Pn534         2         Program JOG Acceleration/ Deceleration Time         2 to 10000         1 ms         100         Immediately         Setup           Pn535         2         Program JOG Waiting Time         0 to 10000         1 ms         100         Immediately         Setup           Pn536         2         Number of Times of Program JOG Waiting Time         0 to 10000         1 time         1         Immediately         Setup           Pn550         2         Analog Monitor 1 Offset Voltage         -10000 to 10000         0.1 V         0         Immediately         Setup           Pn551         2         Analog Monitor 2 Offset Voltage         -10000 to 10000         0.1 V         0         Immediately         Setup           Pn552         2         Analog Monitor Magnification (×1)         -10000 to 1000         ×0.01         100         Immediately         Setup           Pn560         2         Remained Vibration Detection Width                                                                                                    |       |      | Reserved                              | (Do not change                                                        | ·.)                 |              |                          |                 |                      |  |  |  |
| Pn534   2   Program JOG Acceleration   2 to 10000   1 ms   100   Immediately   Setup                                                                                                    | Pn531 | 4    | S .                                   |                                                                       | reference           | 32768        | Immediately              | Setup           |                      |  |  |  |
| Pn534         2         Program JOG Acceleration / Deceleration Time         2 to 10000         1 ms         100         Immediately         Setup           Pn535         2         Program JOG Waiting Time         0 to 1000         1 ms         100         Immediately         Setup           Pn536         2         Number of Times of Program JOG Movement         0 to 1000         1 time         1         Immediately         Setup           Pn550         2         Analog Monitor 1 Offset Voltage         -10000 to 10000         0.1 V         0         Immediately         Setup           Pn551         2         Analog Monitor 2 Offset Voltage         -10000 to 10000         0.1 V         0         Immediately         Setup           Pn552         2         Analog Monitor Magnification (×1)         -10000 to 10000         ×0.01         100         Immediately         Setup           Pn553         2         Analog Monitor Magnification (×2)         -10000 to 10000         ×0.01         100         Immediately         Setup           Pn560         2         Remained Vibration Detection Width         1 to 3000         0.1%         400         Immediately         Setup         5.3.1           Pn561         2         Overshoot Detection Level         0 to 100                                                                                                    | Pn533 | 2    |                                       | 1 to 10000                                                            | 1 min <sup>-1</sup> | 500          | Immediately              | Setup           |                      |  |  |  |
| Pn536         2         Number of Times of Program JOG Movement         0 to 1000         1 time         1         Immediately         Setup           Pn550         2         Analog Monitor 1 Offset Voltage         -10000 to 10000         0.1 V         0         Immediately         Setup           Pn551         2         Analog Monitor 2 Offset Voltage         -10000 to 10000         0.1 V         0         Immediately         Setup           Pn552         2         Analog Monitor Magnification (×1)         -10000 to 10000         ×0.01         100         Immediately         Setup           Pn553         2         Analog Monitor Magnification (×2)         -10000 to 10000         ×0.01         100         Immediately         Setup           Pn560         2         Remained Vibration Detection Width         1 to 3000         0.1%         400         Immediately         Setup         5.7.1           Pn561         2         Overshoot Detection Level         0 to 100         1%         100         Immediately         Setup         5.3.1           Pn600         2         Regenerative Resistor Capacity *2         Depends on DRIVER Capacity *3         10 W         0         Immediately         Setup         3.7.2                                                                                                    | Pn534 | 2    |                                       | 2 to 10000                                                            | 1 ms                | 100          | Immediately              | Setup           | 6.5                  |  |  |  |
| Pn550   2   Analog Monitor 1 Offset Voltage   -10000 to 10000   1 time   1   Immediately   Setup                                                                                                    | Pn535 | 2    | Program JOG Waiting Time              | 0 to 10000                                                            | 1 ms                | 100          | Immediately              | Setup           | -                    |  |  |  |
| Pn551   2   Analog Monitor 2 Offset Voltage                                                                                                    | Pn536 | 2    |                                       | 0 to 1000                                                             | 1 time              | 1            | Immediately              | Setup           |                      |  |  |  |
| Pn551         2         Voltage         10000         0.1 V         0         Immediately         Setup           Pn552         2         Analog Monitor Magnification (×1)         -10000 to 10000         ×0.01         100         Immediately         Setup           Pn553         2         Analog Monitor Magnification (×2)         -10000 to 10000         ×0.01         100         Immediately         Setup           Pn560         2         Remained Vibration Detection Width         1 to 3000         0.1%         400         Immediately         Setup         5.7.1           Pn561         2         Overshoot Detection Level         0 to 100         1%         100         Immediately         Setup         5.3.1 5.4.1           Pn600         2         Regenerative Resistor Capacity *2         Depends on DRIVER Capacity *3         10 W         0         Immediately         Setup         3.7.2                                                                                                    | Pn550 | 2    |                                       |                                                                       | 0.1 V               | 0            | Immediately              | Setup           |                      |  |  |  |
| Pn552         2         Analog Monitor Magnification (×1)         -10000 to 10000         ×0.01         100         Immediately         Setup           Pn553         2         Analog Monitor Magnification (×2)         -10000 to 10000         ×0.01         100         Immediately         Setup           Pn560         2         Remained Vibration Detection Width         1 to 3000         0.1%         400         Immediately         Setup         5.7.1           Pn561         2         Overshoot Detection Level         0 to 100         1%         100         Immediately         Setup         5.3.1 5.4.1           Pn600         2         Regenerative Resistor Capacity *2         Depends on DRIVER Capacity *3         10 W         0         Immediately         Setup         3.7.2                                                                                                    | Pn551 | 2    |                                       |                                                                       | 0.1 V               | 0            | Immediately              | Setup           | 510                  |  |  |  |
| Pn5602Remained Vibration Detection Width1 to 30000.1%400ImmediatelySetup5.7.1Pn5612Overshoot Detection Level0 to 1001%100ImmediatelySetup5.3.1 5.4.1Pn6002Regenerative Resistor Capacity *2Depends on DRIVER Capacity *3DRIVER Capacity *310 W0ImmediatelySetup3.7.2                                                                                                    | Pn552 | 2    |                                       |                                                                       | ×0.01               | 100          | Immediately              | Setup           | 5.1.3                |  |  |  |
| Pn560 2 Detection Width 1 to 3000 0.1% 400 Immediately Setup 5.7.1  Pn561 2 Overshoot Detection Level 0 to 100 1% 100 Immediately Setup 5.3.1 5.4.1  Pn600 2 Regenerative Resistor Capacity *2 Capacity *3 10 W 0 Immediately Setup 3.7.2                                                                                                    | Pn553 | 2    |                                       |                                                                       | ×0.01               | 100          | Immediately              | Setup           |                      |  |  |  |
| Pn561     2     Overshoot Detection Level     0 to 100     1%     100     Immediately     Setup     5.3.1 5.4.1       Pn600     2     Regenerative Resistor Capacity *2     Depends on DRIVER Capacity *3     10 W     0     Immediately     Setup     3.7.2                                                                                                    | Pn560 | 2    |                                       | 1 to 3000                                                             | 0.1%                | 400          | Immediately              | Setup           | 5.7.1                |  |  |  |
| Pn600     2     Regenerative Resistor Capacity *2     DRIVER Capacity *3     10 W     0     Immediately     Setup     3.7.2                                                                                                    | Pn561 | 2    |                                       | 0 to 100                                                              | 1%                  | 100          | Immediately              | Setup           |                      |  |  |  |
| Pn601         2         Reserved (Do not change.)         -         -         0         -         -         -                                                                                                    | Pn600 | 2    |                                       | DRIVER                                                                | 10 W                | 0            | Immediately              | Setup           | 3.7.2                |  |  |  |
|                                                                                                    | Pn601 | 2    | Reserved (Do not change.)             | _                                                                     | _                   | 0            | _                        | _               | _                    |  |  |  |

- \*2. Normally set to "0." When using a regenerative resistor, set the capacity (W) of the regenerative resistor.
- \*3. The upper limit is the maximum output capacity (W) of the DRIVER.

| Parameter No. | Size | Name                           |                                                                                                  | Setting<br>Range                                                                                                    | Units                                                                                                    | Factory<br>Setting                                | When<br>Enabled                                                                                                    | Classification | Reference<br>Section |
|---------------|------|--------------------------------|--------------------------------------------------------------------------------------------------|----------------------------------------------------------------------------------------------------|----------------------------------------------------------------------------------------------------|---------------------------------------------------|----------------------------------------------------------------------------------------------------|----------------|----------------------|
|               | 2    | Communications Cor             | ntrol                                                                                            | _                                                                                                    | _                                                                                                    | 0040                                              | Immediately                                                                                                    | Setup          | *1                   |
| Pn800         | n. E | git digit digit                | 0 No 1 Igns 2 Igns 3 Igns Warning Cf 0 No 1 Igns 2 Igns 3 Igns 4 Igns 5 Igns 6 Igns 7 Igns (A.9) | mask ores data setting w ores command wa ores both data sett ores communicati ores both data sett ores both comman ores data setting w 96□).  Do not change. | A.E5□).  ATROLINK common A.E5□).  ATROLINK common A.E5□).  ATROLINK common A.E5□  ATROLINK common A.E5□  ATROLINK | ommunication  ). ). A.94□) and co. A.94□) and co. | or (A.E6□).  Is error (A.E6□) an  command warning (accommunications warning munications warning munication | ming (A.96□).  |                      |
|               |      | Application Function           |                                                                                                  | Do not change.                                                                                                    | .)                                                                                                    |                                                   |                                                                                                    |                |                      |
|               | 2    | (Software LS)                  | Select                                                                                           | _                                                                                                    | -                                                                                                    | 0003                                              | Immediately                                                                                                    | Setup          | 4.3.3                |
|               | n. C | th 3rd 2nd 1st git digit digit |                                                                                                  | nit Function bles forward and re                                                                                                    |                                                                                                    | e limit.                                          |                                                                                                    |                |                      |
|               |      |                                | 2 Disa                                                                                           | bles reverse softw                                                                                                    | are limit.                                                                                                    |                                                   |                                                                                                    |                |                      |
| Pn801         |      | _                              | 3 Disa                                                                                           | bles software limit                                                                                                    | t in both direct                                                                                                    | ions.                                             |                                                                                                    |                |                      |
|               |      |                                | Reserved (D                                                                                      | o not change.)                                                                                                    |                                                                                                    |                                                   |                                                                                                    |                |                      |
|               |      |                                | Software Lim                                                                                     | nit for Reference                                                                                                    |                                                                                                    |                                                   |                                                                                                    |                |                      |
|               |      | _                              | 0 Disa                                                                                           | bles software limit                                                                                                    | t for reference.                                                                                                    |                                                   |                                                                                                    |                |                      |
|               |      | _                              | 1 Enab                                                                                           | bles software limit                                                                                                    | for reference.                                                                                                    |                                                   |                                                                                                    |                |                      |
|               |      |                                | Reserved (D                                                                                      | o not change.)                                                                                                    |                                                                                                    |                                                   |                                                                                                    |                |                      |
| Pn803         | 2    | Origin Range                   |                                                                                                  | 0 to 250                                                                                                    | 1<br>reference                                                                                                    | 10                                                | Immediately                                                                                                    | Setup          | *1                   |

\*1. For details, refer to 8 MECHATROLINK-II Commands.

| Parameter No. | Size | Name                                                               | Setting<br>Range                | Units                                     | Factory<br>Setting | When<br>Enabled | Classification | Reference<br>Section |
|---------------|------|--------------------------------------------------------------------|---------------------------------|-------------------------------------------|--------------------|-----------------|----------------|----------------------|
| Pn804         | 4    | Forward Software Limit                                             | -1073741823<br>to<br>1073741823 | 1<br>reference<br>unit                    | 1073741823         | Immediately     | Setup          | 4.3.3                |
| Pn806         | 4    | Reverse Software Limit                                             | -1073741823<br>to<br>1073741823 | 1<br>reference<br>unit                    | -1073741823        | Immediately     | Setup          | 4.5.5                |
| Pn808         | 4    | Absolute Encoder Origin<br>Offset                                  | -1073741823<br>to<br>1073741823 | 1<br>reference<br>unit                    | 0                  | Immediately*4   | Setup          | 4.7.7                |
| Pn80A         | 2    | 1st Linear Acceleration<br>Constant                                | 1 to 65535                      | 10000 reference unit/s <sup>2</sup>       | 100                | Immediately*5   | Setup          | *1                   |
| Pn80B         | 2    | 2nd Linear Acceleration<br>Constant                                | 1 to 65535                      | 10000<br>reference<br>unit/s <sup>2</sup> | 100                | Immediately*5   | Setup          | *1                   |
| Pn80C         | 2    | Acceleration Constant<br>Switching Speed                           | 0 to 65535                      | 100<br>reference<br>unit/s                | 0                  | Immediately*5   | Setup          | *1                   |
| Pn80D         | 2    | 1st Linear Deceleration<br>Constant                                | 1 to 65535                      | 10000 reference unit/s <sup>2</sup>       | 100                | Immediately*5   | Setup          | *1                   |
| Pn80E         | 2    | 2nd Linear Deceleration<br>Constant                                | 1 to 65535                      | 10000<br>reference<br>unit/s <sup>2</sup> | 100                | Immediately*5   | Setup          | *1                   |
| Pn80F         | 2    | Deceleration Constant<br>Switching Speed                           | 0 to 65535                      | 100<br>reference<br>unit/s                | 0                  | Immediately*5   | Setup          | *1                   |
| Pn810         | 2    | Exponential Function<br>Acceleration/Deceleration Bias             | 0 to 65535                      | 100<br>reference<br>unit/s                | 0                  | Immediately*6   | Setup          | *1                   |
| Pn811         | 2    | Exponential Function<br>Acceleration/Deceleration<br>Time Constant | 0 to 5100                       | 0.1 ms                                    | 0                  | Immediately*6   | Setup          | *1                   |
| Pn812         | 2    | Movement Average Time                                              | 0 to 5100                       | 0.1 ms                                    | 0                  | Immediately*6   | Setup          | *1                   |
| Pn814         | 4    | Final Travel Distance for External Positioning                     | -1073741823<br>to<br>1073741823 | 1<br>reference<br>unit                    | 100                | Immediately     | Setup          | *1                   |

- \*1. For details, refer to 8 MECHATROLINK-II Commands.
- $*4. \quad \text{Available after the SENS\_ON command is input.} \\$
- \*5. Change the setting when the reference is stopped (DEN is set to 1), because the change will affect the output during operation.
- \*6. The settings are updated only if the sending of the reference has been stopped (DEN is set to 1).

|                     |      | (och                                                     |                                                   |                            |                    |                 |                | cont a)              |
|---------------------|------|----------------------------------------------------------|---------------------------------------------------|----------------------------|--------------------|-----------------|----------------|----------------------|
| Parameter No.       | Size | Name                                                     | Setting<br>Range                                  | Units                      | Factory<br>Setting | When<br>Enabled | Classification | Reference<br>Section |
|                     | 2    | Homing Mode Setting                                      | -                                                 | -                          | 0000               | Immediately     | Setup          | *1                   |
| Pn816               | n. [ | git digit digit digit  Homing Dire  0 For  1 Reserved (I | ection ward verse Do not change.) Do not change.) |                            |                    |                 |                |                      |
| Pn817 <sup>*7</sup> | 2    | Homing Approach Speed 1                                  | 0 to 65535                                        | 100<br>reference<br>unit/s | 50                 | Immediately*5   | Setup          | *1                   |
| Pn818 <sup>*8</sup> | 2    | Homing Approach Speed 2                                  | 0 to 65535                                        | 100<br>reference<br>unit/s | 5                  | Immediately*5   | Setup          | *1                   |
| Pn819               | 4    | Final Travel Distance for<br>Homing                      | -1073741823<br>to<br>1073741823                   | 1<br>reference<br>unit     | 100                | Immediately     | Setup          | *1                   |

- \*1. For details, refer to 8 MECHATROLINK-II Commands.
- \*5. Change the setting when the reference is stopped (DEN is set to 1), because the change will affect the output during operation.
- \*7. The set value of Pn842 is valid when the set value of Pn817 is 0. Software version 0023 or higher is required to use Pn842.
- \*8. The set value of Pn844 is valid when the set value of Pn818 is 0. Software version 0023 or higher is required to use Pn844.

| Parameter No. | Size | Name                                     | Setting<br>Range                         | Units             | Factory<br>Setting | When<br>Enabled | Classification | Reference<br>Section |
|---------------|------|------------------------------------------|------------------------------------------|-------------------|--------------------|-----------------|----------------|----------------------|
|               | 2    | Input Signal Monitor Selection           | -                                        | -                 | 0000               | Immediately     | Setup          | *1                   |
|               | n. [ | th 3rd 2nd 1st<br>git digit digit digit  |                                          |                   |                    |                 |                |                      |
|               |      | IO12 Signal                              | Mapping                                  |                   |                    |                 |                |                      |
|               |      | 0 Non                                    | mapping                                  |                   |                    |                 |                |                      |
|               |      |                                          | nitors CN1-13 inpu                       |                   |                    |                 |                |                      |
|               |      |                                          | nitors CN1-7 input                       |                   |                    |                 |                |                      |
|               |      |                                          | nitors CN1-8 input                       |                   |                    |                 |                |                      |
|               |      |                                          | nitors CN1-9 input<br>nitors CN1-10 inpu |                   |                    |                 |                |                      |
| Pn81E         |      |                                          | nitors CN1-11 inpo                       |                   |                    |                 |                |                      |
|               |      |                                          | nitors CN1-12 inpu                       |                   |                    |                 |                |                      |
|               |      |                                          | -                                        |                   |                    |                 |                |                      |
|               |      | IO13 Signal                              | Mapping                                  |                   |                    |                 |                |                      |
|               |      | 0 to 7 Sam                               | ne as IO2 signal ma                      | apping.           |                    |                 |                |                      |
|               |      | 10440: 1                                 |                                          |                   |                    |                 |                |                      |
|               |      | IO14 Signal<br>0 to 7 Sam                | Mapping<br>ne as IO2 signal ma           | an inc            |                    |                 |                |                      |
|               |      | O to 7 Sam                               | ie as 102 signai ma                      | apping.           |                    |                 |                |                      |
|               |      | IO15 Signal                              | Mapping                                  |                   |                    |                 |                |                      |
|               |      | 0 to 7 Sam                               | ne as IO2 signal ma                      | apping.           |                    |                 |                |                      |
|               |      |                                          |                                          |                   |                    |                 |                |                      |
|               | 2    | Command Data Allocation                  | _                                        | _                 | 0000               | After restart   | Setup          | *1                   |
|               | n. [ | th 3rd 2nd 1st<br>igit digit digit digit |                                          |                   |                    |                 |                |                      |
|               |      | Option Field                             | Allocation                               |                   |                    |                 |                |                      |
|               |      |                                          | ables OPTION bit                         |                   |                    |                 |                |                      |
|               |      | 1 Ena                                    | bles OPTION bit a                        | illocation.       |                    |                 |                |                      |
| Pn81F         |      | Position Co.                             | ntrol Command T                          | EE/TI IM Eur      | oction Allocat     | ion             |                |                      |
|               |      |                                          | ables allocation.                        | 117121111101      | otton Allocat      | 1011            |                |                      |
|               |      |                                          | bles allocation.                         |                   |                    |                 |                |                      |
|               |      |                                          |                                          |                   |                    |                 |                |                      |
|               |      | Reserved (E                              | Do not change.)                          |                   |                    |                 |                |                      |
|               |      |                                          |                                          |                   |                    |                 |                |                      |
|               |      | Reserved (D                              | Do not change.)                          |                   |                    |                 |                |                      |
|               |      | Forward Latching Allowable               | -2147483648                              | 1                 |                    |                 |                |                      |
| Pn820         | 4    | Area                                     | to<br>2147483647                         | reference<br>unit | 0                  | Immediately     | Setup          | *1                   |
|               |      | Reverse Latching Allowable               | -2147483648                              | 1                 |                    |                 |                |                      |
| Pn822         | 4    | Area                                     | to<br>2147483647                         | reference<br>unit | 0                  | Immediately     | Setup          | *1                   |

<sup>\*1.</sup> For details, refer to 8 MECHATROLINK-II Commands.

| Doromata      |      |                      |                                                 | Cotting                      |                         | Footoni            | \\/k = 12       | \              | cont'd)              |
|---------------|------|----------------------|-------------------------------------------------|------------------------------|-------------------------|--------------------|-----------------|----------------|----------------------|
| Parameter No. | Size |                      | Name                                            | Setting<br>Range             | Units                   | Factory<br>Setting | When<br>Enabled | Classification | Reference<br>Section |
|               |      | Option M             | onitor 1 Selection                              | П                            | _                       |                    |                 |                |                      |
|               |      | 0000Н                | Motor rotating speed [1000000H/overspeed        | d detection posi             | tion]                   |                    |                 |                |                      |
|               |      | 0001H                | Speed reference [1000000H/overspeed             | detection posi               | tion]                   |                    |                 |                |                      |
|               |      | 0002H                | Torque [1000000H/m                              | ax. torque]                  |                         |                    |                 |                | İ                    |
|               |      | 0003H                | Position error (lower 3                         | 32 bits) [referer            | nce unit]               |                    |                 |                |                      |
|               |      | 0004H                | Position error (upper                           | 32 bits) [referei            | nce unit]               |                    |                 |                |                      |
|               |      | 0005H                | System reserved                                 |                              |                         |                    |                 |                |                      |
|               |      | 0006H                | System reserved                                 |                              |                         |                    |                 |                |                      |
|               |      | 000AH                | Encoder count (lower                            | 32 bits) [refere             | ence unit]              |                    |                 |                |                      |
|               |      | 000BH                | Encoder count (upper                            | 32 bits) [refere             | nce unit]               |                    |                 |                |                      |
|               |      | 000CH                | FPG count (lower 32)                            | bits) [reference             | unit]                   |                    |                 |                |                      |
|               |      | 000DH                | FPG count (upper 32)                            | bits) [reference             | unit]                   |                    |                 |                |                      |
|               |      | 0010H                | Un000: Motor rotatin                            | g speed [min <sup>-1</sup> ] |                         |                    |                 |                |                      |
|               |      | 0011H                | Un001: Speed referen                            | ce [min <sup>-1</sup> ]      |                         |                    |                 |                |                      |
|               |      | 0012H                | Un002: Torque refere                            | nce [%]                      |                         | 1                  |                 |                |                      |
| Pn824         | 2    | 0013H                | Un003: Rotational and the phase-Z origin: de    |                              | oulses from             | 0000               | Immediately     | Setup          | *1                   |
|               |      | 0014H                | Un004: Rotational ang                           | gle 2 [deg]                  |                         |                    |                 |                |                      |
|               |      | 0015H                | Un005: Input signal n                           | nonitor                      |                         |                    |                 |                |                      |
|               |      | 0016H                | Un006: Output signal                            | monitor                      |                         | 1                  |                 |                |                      |
|               |      | 0017H                | Un007: Input position                           | reference spee               | ed [min <sup>-1</sup> ] |                    |                 |                |                      |
|               |      | 0018H                | Un008: Position error                           | [reference unit              | ]                       |                    |                 |                |                      |
|               |      | 0019H                | Un009: Accumulated                              | load ratio [%]               |                         |                    |                 |                |                      |
|               |      | 001AH                | Un00A: Regenerative                             | load ratio [%]               |                         |                    |                 |                |                      |
|               |      | 001BH                | Un00B: DB resistance                            | e consumption                | power [%]               |                    |                 |                |                      |
|               |      | 001CH                | Un00C: Input referen                            | ce counter [refe             | erence unit]            |                    |                 |                |                      |
|               |      | 001DH                | Un00D: Feedback pul                             | lse counter [end             | coder pulse]            |                    |                 |                |                      |
|               |      | 001EH                | Un00E: Fully-closed l<br>counter [external enco |                              |                         |                    |                 |                |                      |
|               |      | 001FH                | System reserved                                 |                              |                         |                    |                 |                |                      |
|               |      | 0023H                | Primary multi-turn da                           | ta [Rev]                     |                         |                    |                 |                |                      |
|               |      | 0024H                | Primary incremental of                          | lata [pulse]                 |                         |                    |                 |                |                      |
|               |      | 0027H                | Un022: Installation er                          | vironment mo                 | nitor [%]               |                    |                 |                |                      |
|               |      | 0080Н                | Previous value of late<br>(LPOS) [encoder puls  |                              | osition                 |                    |                 |                |                      |
|               |      | Option M             | onitor 2 Selection                              | =                            | -                       | 0000               | Immediately     | Setup          | *1                   |
| Pn825         | 2    | 0000H<br>to<br>0080H | Same as Option Moni                             | tor 1 Selection              |                         |                    |                 | -              | -                    |

<sup>\*1.</sup> For details, refer to 8 MECHATROLINK-II Commands.

| Parameter No. | Size                                                                                                    | Name                                                                                              |                   | Setting<br>Range                                                                                                    | Units                                  | Factory<br>Setting | When<br>Enabled | Classification | Reference<br>Section |
|---------------|----------------------------------------------------------------------------------------------------|---------------------------------------------------------------------------------------------------|-------------------|----------------------------------------------------------------------------------------------------|----------------------------------------|--------------------|-----------------|----------------|----------------------|
| Pn827         | 2                                                                                                    | Linear Deceleration Consta<br>for Stopping                                                        | nt 1              | 1 to 65535                                                                                                    | 10000 reference<br>unit/s <sup>2</sup> | 100                | Immediately*5   | Setup          | *1                   |
| Pn829         | 2                                                                                                    | SVOFF Waiting Time<br>(SVOFF at deceleration to<br>stop)                                          |                   | 0 to 65535                                                                                                    | 10 ms                                  | 0                  | Immediately*5   | Setup          | *1                   |
|               | 2                                                                                                    | Option Field Allocation 1                                                                         |                   | 0000 to 1E1E                                                                                                    | -                                      | 1813               | After restart   | Setup          | *1                   |
| Pn82A         | 4th 3rd 2nd 1st digit digit   O to E ACCFIL bit position  O bisables ACCFIL bit allocation.  1 Enables ACCFIL bit allocation.  O to E GSEL bit position  O bisables GSEL bit allocation.  1 Enables GSEL bit allocation. |                                                                                                   |                   |                                                                                                    |                                        |                    |                 |                |                      |
| Pn82B         | n. [                                                                                                    | Option Field Allocation 2 th 3rd 2nd 1st igit digit digit digit digit  Oto F  Oto F  Oto F  Oto F | Dis<br>Ena<br>P_F | PPI bit position  ables V_PPI bit all bles V_PPI bit all bles V_PPI bit all bles V_PPI bit all bles V_PPI bit all bles P_PI_CLR bibles P_PI_CLR bibles P_PI_CL | n it allocation.                       | 1DIC               | After restart   | Setup          | *1                   |

- \*1. For details, refer to 8 MECHATROLINK-II Commands.
- \*5. Change the setting when the reference is stopped (DEN is set to 1), because the change will affect the output during operation.

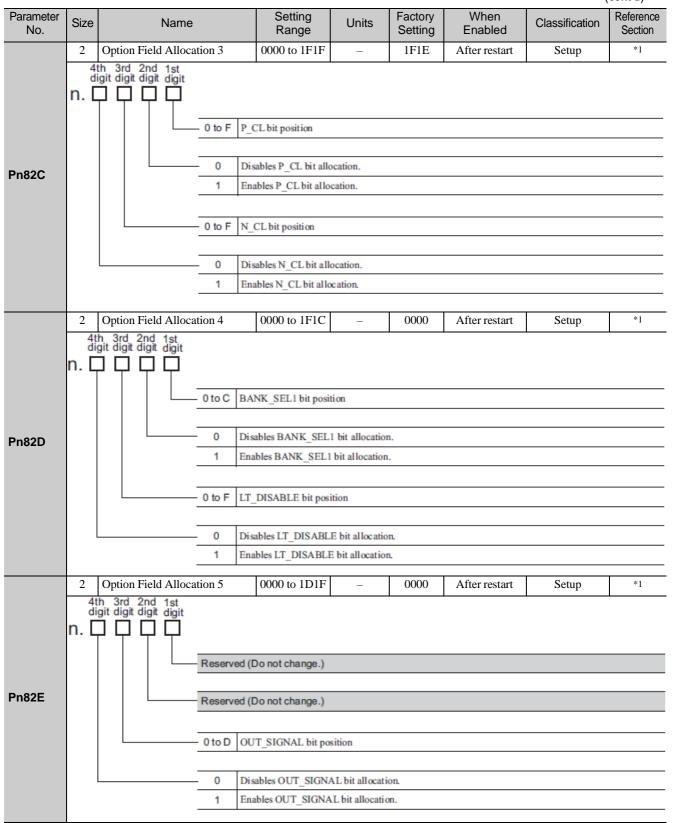

\*1. For details, refer to 8 MECHATROLINK-II Commands.

| Parameter No. | Size | Name                                        | Setting<br>Range    | Units                                     | Factory<br>Setting | When<br>Enabled      | Classification | Reference<br>Section |
|---------------|------|---------------------------------------------|---------------------|-------------------------------------------|--------------------|----------------------|----------------|----------------------|
|               | 2    | Motion Setting                              | 0000 to 0001        | _                                         | 0000               | After restart        | Setup          | *1                   |
|               | n. [ | th 3rd 2nd 1st<br>igit digit digit digit    |                     | I                                         | I                  |                      |                |                      |
|               |      | LinearA                                     | ccel/Decel Constant | Selection                                 |                    |                      |                |                      |
| Pn833         |      | 0                                           | Uses Pn80A to Pn80F |                                           |                    |                      |                |                      |
| 1 11000       |      | 1                                           | Uses Pn834 to Pn840 | . (Setting of Pr                          | 180A to Pn801      | F and Pn827 disabled | 1)             |                      |
|               |      | Reserve                                     | d (Do not change.)  |                                           |                    |                      |                |                      |
|               |      | Reserve                                     | d (Do not change.)  |                                           |                    |                      |                |                      |
|               |      |                                             |                     |                                           |                    |                      |                |                      |
|               |      | Reserve                                     | d (Do not change.)  |                                           |                    |                      |                |                      |
| Pn834         | 4    | 1st Linear Acceleration<br>Constant 2       | 1 to<br>20971520    | 10000<br>reference<br>unit/s <sup>2</sup> | 100                | Immediately *5       | Setup          | *1                   |
| Pn836         | 4    | 2nd Linear Acceleration<br>Constant 2       | 1 to<br>20971520    | 10000<br>reference<br>unit/s              | 100                | Immediately *5       | Setup          | *1                   |
| Pn838         | 4    | Acceleration Constant<br>Switching Speed 2  | 0 to<br>2097152000  | 1<br>reference<br>unit/s                  | 0                  | Immediately *5       | Setup          | *1                   |
| Pn83A         | 4    | 1st Linear Deceleration<br>Constant 2       | 1 to<br>20971520    | 10000<br>reference<br>unit/s <sup>2</sup> | 100                | Immediately *5       | Setup          | *1                   |
| Pn83C         | 4    | 2nd Linear Deceleration<br>Constant 2       | 1 to<br>20971520    | 10000<br>reference<br>unit/s <sup>2</sup> | 100                | Immediately *5       | Setup          | *1                   |
| Pn83E         | 4    | Deceleration Constant<br>Switching Speed 2  | 0 to<br>2097152000  | 1<br>reference<br>unit/s                  | 0                  | Immediately *5       | Setup          | *1                   |
| Pn840         | 4    | Linear Deceleration Constant 2 for Stopping | 1 to<br>20971520    | 10000<br>reference<br>unit/s <sup>2</sup> | 100                | Immediately *5       | Setup          | *1                   |
| Pn842*7       | 4    | Homing Approach Speed 12                    | 0 to<br>20971520    | 100<br>reference<br>unit/s                | 0                  | Immediately *5       | Setup          | *1                   |
| Pn844*8       | 4    | Homing Approach Speed 22                    | 0 to<br>20971520    | 100<br>reference<br>unit/s                | 0                  | Immediately *5       | Setup          | *1                   |
| Pn850         | 2    | Latch Sequence Number                       | 0 to 8              | -                                         | 0                  | Immediately          | Setup          | *1                   |
| Pn851         | 2    | Continuous Latch Count                      | 0 to 255            | _                                         | 0                  | Immediately          | Setup          | *1                   |

- \*1. For details, refer to 8 MECHATROLINK-II Commands.
- \*5. Change the setting when the reference is stopped (DEN is set to 1), because the change will affect the output during operation.
- \*7. The set value of Pn842 is valid when the set value of Pn817 is 0. Software version 0023 or higher is required to use Pn842.
- \*8. The set value of Pn844 is valid when the set value of Pn818 is 0. Software version 0023 or higher is required to use Pn844.

|               |                                                                                       |                                              |                                                   |                                 |                  |                    |                 |                | (cont'd)             |  |  |
|---------------|---------------------------------------------------------------------------------------|----------------------------------------------|---------------------------------------------------|---------------------------------|------------------|--------------------|-----------------|----------------|----------------------|--|--|
| Parameter No. | Size                                                                                  | Name                                         |                                                   | Setting<br>Range                | Units            | Factory<br>Setting | When<br>Enabled | Classification | Reference<br>Section |  |  |
|               | 2                                                                                     | Latch Sequence Sign<br>Setting               | nal 1 to 4                                        | 0000 to 3333                    | -                | 0000               | Immediately     | Setup          | *1                   |  |  |
|               | n. [                                                                                  | th 3rd 2nd 1st<br>ligit digit digit digit    |                                                   |                                 |                  |                    |                 |                | 1                    |  |  |
|               |                                                                                       |                                              | Latch seque                                       | ch sequence 1 signal selection. |                  |                    |                 |                |                      |  |  |
|               |                                                                                       |                                              | 0 Pha                                             | ise C                           |                  |                    |                 |                |                      |  |  |
|               |                                                                                       |                                              | 1 EX                                              | T1 signal                       |                  |                    |                 |                |                      |  |  |
|               |                                                                                       |                                              | 2 EX                                              | T2 signal                       |                  |                    |                 |                |                      |  |  |
| Pn852         |                                                                                       |                                              | 3 EX                                              | T3 signal                       |                  |                    |                 |                |                      |  |  |
|               |                                                                                       |                                              |                                                   |                                 |                  |                    |                 |                |                      |  |  |
|               |                                                                                       |                                              |                                                   | ence 2 signal sel               |                  | otion.             |                 |                |                      |  |  |
|               |                                                                                       |                                              | 0 to 3 Same as latch sequence 1 signal selection. |                                 |                  |                    |                 |                |                      |  |  |
|               |                                                                                       |                                              | Latch seque                                       | ence 3 signal sel               | ection.          |                    |                 |                |                      |  |  |
|               |                                                                                       |                                              | 0 to 3 San                                        | ne as latch sequen              | ce 1 signal sele | ection.            |                 |                |                      |  |  |
|               |                                                                                       |                                              |                                                   |                                 |                  |                    |                 |                |                      |  |  |
|               | Latch sequence 4 signal selection.  0 to 3 Same as latch sequence 1 signal selection. |                                              |                                                   |                                 |                  |                    |                 |                |                      |  |  |
|               |                                                                                       |                                              |                                                   |                                 |                  |                    |                 |                |                      |  |  |
|               | 2                                                                                     | Latch Sequence Sign<br>Setting               | nal 5 to 8                                        | 0000 to 3333                    | _                | 0000               | Immediately     | Setup          | *1                   |  |  |
|               | n. [                                                                                  | th 3rd 2nd 1st igit digit digit              |                                                   |                                 |                  |                    |                 |                |                      |  |  |
|               |                                                                                       |                                              |                                                   | ence 5 signal sele              | ection           |                    |                 |                |                      |  |  |
|               |                                                                                       | .                                            |                                                   | Se C                            |                  |                    |                 |                |                      |  |  |
|               |                                                                                       |                                              | 1 EXT1 signal 2 EXT2 signal                       |                                 |                  |                    |                 |                |                      |  |  |
| Pn853         |                                                                                       |                                              |                                                   | Γ3 signal                       |                  |                    |                 |                |                      |  |  |
| 1 11000       |                                                                                       |                                              | •                                                 |                                 |                  |                    |                 |                |                      |  |  |
|               |                                                                                       |                                              | Latch seque                                       | ence 6 signal sele              | ection.          |                    |                 |                |                      |  |  |
|               |                                                                                       |                                              | 0 to 3 San                                        | ne as latch sequenc             | e 5 signal sele  | ection.            |                 |                |                      |  |  |
|               |                                                                                       |                                              |                                                   |                                 |                  |                    |                 |                |                      |  |  |
|               |                                                                                       |                                              |                                                   | nce 7 signal sele               |                  | ection             |                 |                |                      |  |  |
|               |                                                                                       |                                              | 0 to 3 San                                        | ne as laten sequent             | æ 5 signai seie  | ection.            |                 |                |                      |  |  |
|               |                                                                                       |                                              | Latch seque                                       | ence 8 signal sel               | ection.          |                    |                 |                |                      |  |  |
|               |                                                                                       | 1                                            | 0 to 3 San                                        | ne as latch sequence            | e 5 signal sele  | ction.             |                 |                |                      |  |  |
| Pn880         | 2                                                                                     | Station Address Mon<br>(for maintenance, rea |                                                   | 40 to 5FH                       | _                | 0                  | Immediately     | Setup          |                      |  |  |
| Pn881         | 2                                                                                     | Setting Transmission<br>Monitor [byte]       | n Byte                                            | 17, 32                          | _                | 0                  | Immediately     | Setup          | _                    |  |  |
|               | J. 1                                                                                  | (for maintenance, read only)                 |                                                   |                                 |                  |                    |                 |                |                      |  |  |

<sup>\*1.</sup> For details, refer to 8 MECHATROLINK-II Commands.

| Parameter No.     | Size | Name                                                                                              | Setting<br>Range  | Units | Factory<br>Setting | When<br>Enabled | Classification | Reference<br>Section |
|-------------------|------|---------------------------------------------------------------------------------------------------|-------------------|-------|--------------------|-----------------|----------------|----------------------|
| Pn882             | 2    | Transmission Cycle Setting<br>Monitor [0.25 µs]<br>(for maintenance, read only)                   | 0 to FFFFH        | -     | 0                  | Immediately     | Setup          | -                    |
| Pn883             | 2    | Communications Cycle Setting<br>Monitor<br>[x transmission cycle]<br>(for maintenance, read only) | 0 to 32           | -     | 0                  | Immediately     | Setup          | -                    |
| Pn88A             | 2    | MECHATROLINK Receive<br>Error Counter Monitor (for<br>maintenance, read only)                     | 0 to 65535        | -     | 0                  | Immediately     | Setup          | _                    |
| Pn890 to<br>Pn89E | 4    | Command Data Monitor at<br>Alarm/Warning Occurs<br>(for maintenance, read only)                   | 0 to<br>FFFFFFFH  | _     | 0                  | Immediately     | Setup          | *1                   |
| Pn8A0 to<br>Pn8AE | 4    | Response Data Monitor at<br>Alarm/Warning Occurs<br>(for maintenance, read only)                  | 0 to<br>FFFFFFFH  | _     | 0                  | Immediately     | Setup          | *1                   |
| Pn900             | 2    | Parameter Bank Number                                                                             | 0 to 16           | _     | 0                  | After restart   | Setup          | *1                   |
| Pn901             | 2    | Parameter Bank Member<br>Number                                                                   | 0 to 15           | -     | 0                  | After restart   | Setup          | *1                   |
| Pn902 to<br>Pn910 | 2    | Parameter Bank Member<br>Definition                                                               | 0000H to<br>08FFH | _     | 0                  | After restart   | Setup          | *1                   |
| Pn920 to<br>Pn95F | 2    | Parameter Bank Data (non-<br>volatile memory save disabled)                                       | 0000H to<br>FFFFH | -     | 0                  | Immediately     | Setup          | *1                   |

<sup>\*1.</sup> For details, refer to 8 MECHATROLINK-II Commands.

#### 10.2 Parameter Recording Table

Use the following table for recording parameters.

Note: Pn10B, Pn170, and Pn408 have two kinds of digits: the digit which does not need the restart after changing the set- tings and the digit which needs the restart. The underlined digits of the factory setting in the following table show the digit which needs the restart.

| Parameter | Factory<br>Setting |  | Name                                           | When<br>Enabled |
|-----------|--------------------|--|------------------------------------------------|-----------------|
| Pn000     | 0000               |  | Basic Function Select Switch 0                 | After restart   |
| Pn001     | 0000               |  | Application Function Select Switch 1           | After restart   |
| Pn002     | 0000               |  | Application Function Select Switch 2           | After restart   |
| Pn006     | 0002               |  | Application Function Select Switch 6           | Immediately     |
| Pn007     | 0000               |  | Application Function Select Switch 7           | Immediately     |
| Pn008     | 4000               |  | Application Function Select Switch 8           | After restart   |
| Pn009     | 0010               |  | Application Function Select Switch 9           | After restart   |
| Pn00B     | 0000               |  | Application Function Select Switch B           | After restart   |
| Pn00C     | 0000               |  | Application Function Select Switch C           | After restart   |
| Pn00D     | 0000               |  | Application Function Select Switch D           | After restart   |
| Pn081     | 0000               |  | Maker setting                                  | -               |
| Pn100     | 400                |  | Speed Loop Gain                                | Immediately     |
| Pn101     | 2000               |  | Speed Loop Integral Time Constant              | Immediately     |
| Pn102     | 400                |  | Position Loop Gain                             | Immediately     |
| Pn103     | 100                |  | Moment of Inertia Ratio                        | Immediately     |
| Pn104     | 400                |  | 2nd Speed Loop Gain                            | Immediately     |
| Pn105     | 2000               |  | 2nd Speed Loop Integral Time Constant          | Immediately     |
| Pn106     | 400                |  | 2nd Position Loop Gain                         | Immediately     |
| Pn109     | 0                  |  | Feedforward Gain                               | Immediately     |
| Pn10A     | 0                  |  | Feedforward Filter Time Constant               | Immediately     |
| Pn10B     | <u>000</u> 0       |  | Application Function for Gain Select<br>Switch | _               |
| Pn10C     | 200                |  | Mode Switch (torque reference)                 | Immediately     |
| Pn10D     | 0                  |  | Mode Switch (speed reference)                  | Immediately     |
| Pn10E     | 0                  |  | Mode Switch (acceleration)                     | Immediately     |
| Pn10F     | 0                  |  | Mode Switch (position error)                   | Immediately     |
| Pn11F     | 0                  |  | Position Integral Time Constant                | Immediately     |
| Pn121     | 100                |  | Friction Compensation Gain                     | Immediately     |
| Pn122     | 100                |  | 2nd Gain for Friction Compensation             | Immediately     |
| Pn123     | 0                  |  | Friction Compensation Coefficient              | Immediately     |
| Pn124     | 0                  |  | Friction Compensation Frequency<br>Correction  | Immediately     |
| Pn125     | 100                |  | Friction Compensation Gain Correction          | Immediately     |
| Pn131     | 0                  |  | Gain Switching Time 1                          | Immediately     |
| Pn132     | 0                  |  | Gain Switching Time 2                          | Immediately     |
| Pn135     | 0                  |  | Gain Switching Waiting Time 1                  | Immediately     |
| Pn136     | 0                  |  | Gain Switching Waiting Time 2                  | Immediately     |

|           |                    |                                                           | (cont a)        |  |
|-----------|--------------------|-----------------------------------------------------------|-----------------|--|
| Parameter | Factory<br>Setting | Name                                                      | When<br>Enabled |  |
| Pn139     | 0000               | Automatic Gain Changeover Related<br>Switch 1             | Immediately     |  |
| Pn13D     | 2000               | Current Gain Level In                                     | Immediately     |  |
| Pn140     | 0100               | Model Following Control Related<br>Switch                 | Immediately     |  |
| Pn141     | 500                | Model Following Control Gain In                           | Immediately     |  |
| Pn142     | 1000               | Model Following Control Gain Compensation                 | Immediately     |  |
| Pn143     | 1000               | Model Following Control Bias<br>(Forward Direction)       | Immediately     |  |
| Pn144     | 1000               | Model Following Control Bias<br>(Reverse Direction)       | Immediately     |  |
| Pn145     | 500                | Vibration Suppression 1 Frequency A I                     | Immediately     |  |
| Pn146     | 700                | Vibration Suppression 1 Frequency B I                     | Immediately     |  |
| Pn147     | 1000               | Model Following Control Speed<br>Feedforward Compensation | Immediately     |  |
| Pn148     | 500                | 2nd Model Following Control Gain In                       | Immediately     |  |
| Pn149     | 1000               | 2nd Model Following Control Gain<br>Compensation          | Immediately     |  |
| Pn14A     | 800                | Vibration Suppression 2 Frequency In                      | Immediately     |  |
| Pn14B     | 100                | Vibration Suppression 2 Compensation                      | Immediately     |  |
| Pn14F     | 0011               | Control Related Switch                                    | After restart   |  |
| Pn160     | 0010               | Anti-Resonance Control Related<br>Switch                  | Immediately     |  |
| Pn161     | 1000               | Anti-Resonance Frequency In                               | Immediately     |  |
| Pn162     | 100                | Anti-Resonance Gain Compensation In                       | Immediately     |  |
| Pn163     | 0                  | Anti-Resonance Damping Gain In                            | Immediately     |  |
| Pn164     | 0                  | Anti-Resonance Filter Time Constant 1 Compensation        | Immediately     |  |
| Pn165     | 0                  | Anti-Resonance Filter Time Constant 2 Compensation        | Immediately     |  |
| Pn170     | 14 <u>01</u>       | Tuning-less Function Related Switch                       | _               |  |
| Pn205     | 65535              |                                                           | After restart   |  |
| Pn207     | 0010               | Position Control Function Switch A                        | After restart   |  |
| Pn20A     | 32768              | Maker setting                                             | -               |  |
| Pn20E     | 4                  |                                                           | After restart   |  |
| Pn210     | 1                  |                                                           | After restart   |  |
| Pn212     | 2048               | Encoder Output Pulses A                                   | After restart   |  |
| Pn22A     | 0000               | Maker setting                                             | -               |  |
| Pn230     | 0000               | Switch                                                    | After reset     |  |
| Pn231     | 0                  | _                                                         | Immediately     |  |
| Pn233     | 0                  | Backlash Compensation Time Constant                       | Immediately     |  |
| Pn281     | 20                 | Maker setting                                             | -               |  |
| Pn304     | 500                |                                                           | Immediately     |  |
| Pn305     | 0                  | Soft Start Acceleration Time In                           | Immediately     |  |

| Parameter | Factory<br>Setting | Name                                                          | (cont'd)<br>When<br>Enabled |  |
|-----------|--------------------|---------------------------------------------------------------|-----------------------------|--|
| Pn306     | 0                  | Soft Start Deceleration Time                                  | Immediately                 |  |
| Pn310     | 0000               | Vibration Detection Switch                                    | Immediately                 |  |
| Pn311     | 100                | Vibration Detection Sensibility                               | Immediately                 |  |
| Pn312     | 50                 | Vibration Detection Level                                     | Immediately                 |  |
| Pn324     | 300                | Moment of Inertia Calculating Start<br>Level                  | Immediately                 |  |
| Pn401     | 100                | Torque Reference Filter Time<br>Constant                      | Immediately                 |  |
| Pn402     | 800                | Forward Torque Limit                                          | Immediately                 |  |
| Pn403     | 800                | Reverse Torque Limit                                          | Immediately                 |  |
| Pn404     | 100                | Forward External Torque Limit                                 | Immediately                 |  |
| Pn405     | 100                | Reverse External Torque Limit                                 | Immediately                 |  |
| Pn406     | 800                | Emergency Stop Torque                                         | Immediately                 |  |
| Pn407     | 10000              | Speed Limit during Torque Control                             | Immediately                 |  |
| Pn408     | 00 <u>0</u> 0      | Torque Related Function Switch                                | _                           |  |
| Pn409     | 5000               | 1st Notch Filter Frequency                                    | Immediately                 |  |
| Pn40A     | 70                 | 1st Notch Filter Q Value                                      | Immediately                 |  |
| Pn40B     | 0                  | 1st Notch Filter Depth                                        | Immediately                 |  |
| Pn40C     | 5000               | 2nd Notch Filter Frequency                                    | Immediately                 |  |
| Pn40D     | 70                 | 2nd Notch Filter Q Value                                      | Immediately                 |  |
| Pn40E     | 0                  | 2nd Notch Filter Depth                                        | Immediately                 |  |
| Pn40F     | 5000               | 2nd Step 2nd Torque Reference Filter<br>Frequency             | Immediately                 |  |
| Pn410     | 50                 | 2nd Step 2nd Torque Reference Filter<br>Q Value               | Immediately                 |  |
| Pn412     | 100                | 1st Step 2nd Torque Reference Filter<br>Time Constant         | Immediately                 |  |
| Pn415     | 0                  | Reserved                                                      | _                           |  |
| Pn423     | 0000               | Reserved                                                      | -                           |  |
| Pn424     | 50                 | Torque Limit at Main Circuit Voltage<br>Drop                  | Immediately                 |  |
| Pn425     | 100                | Release Time for Torque Limit at<br>Main Circuit Voltage Drop | Immediately                 |  |
| Pn456     | 15                 | Sweep Torque Reference Amplitude                              | Immediately                 |  |
| Pn460     | 0101               | Notch Filter Adjustment Switch                                | Immediately                 |  |
| Pn501     | 10                 | Zero Clamp Level                                              | Immediately                 |  |
| Pn502     | 20                 | Rotation Detection Level                                      | Immediately                 |  |
| Pn503     | 10                 | Speed Coincidence Signal Output<br>Width                      | Immediately                 |  |
| Pn506     | 0                  | Lock Reference - Servo OFF Delay<br>Time                      | Immediately                 |  |
| Pn507     | 100                | Lock Reference Output Speed Level                             | Immediately                 |  |
| Pn508     | 50                 | Waiting Time for Lock Signal When<br>Motor Running            | Immediately                 |  |
| Pn509     | 20                 | Instantaneous Power Cut Hold Time                             | Immediately                 |  |
| Pn50A     | 1881               | Input Signal Selection 1                                      | After restart               |  |
| Pn50B     | 8882               | Input Signal Selection 2                                      | After restart               |  |
| Pn50E     | 0000               | Output Signal Selection 1                                     | After restart               |  |

| Parameter | Factory<br>Setting | Name                                                       | When<br>Enabled |
|-----------|--------------------|------------------------------------------------------------|-----------------|
| Pn50F     | 0100               | Output Signal Selection 2                                  | After restart   |
| Pn510     | 0000               | Output Signal Selection 3                                  | After restart   |
| Pn511     | 6543               | Input Signal Selection 5                                   | After restart   |
| Pn512     | 0000               | Output Signal Inverse Setting                              | After restart   |
| Pn517     | 0000               | Reserved                                                   | _               |
| Pn51B     | 1000               | Maker setting                                              | -               |
| Pn51E     | 100                | Excessive Position Error Warning Level                     | Immediately     |
| Pn520     | 5242880            | Excessive Position Error Alarm<br>Level                    | Immediately     |
| Pn522     | 7                  | Positioning Completed Width                                | Immediately     |
| Pn524     | 1073741824         | NEAR Signal Width                                          | Immediately     |
| Pn526     | 5242880            | Excessive Position Error Alarm<br>Level at Servo ON        | Immediately     |
| Pn528     | 100                | Excessive Position Error Warning<br>Level at Servo ON      | Immediately     |
| Pn529     | 10000              | Speed Limit Level at Servo ON                              | Immediately     |
| Pn52A     | 20                 | Maker setting                                              | -               |
| Pn52B     | 20                 | Overload Warning Level                                     | Immediately     |
| Pn52C     | 100                | Derating of Base Current at Detecting<br>Overload of Motor | After restart   |
| Pn52D     | 50                 | Reserved                                                   | _               |
| Pn52F     | 0FFF               | Reserved                                                   | =               |
| Pn530     | 0000               | Program JOG Operation Related<br>Switch                    | Immediately     |
| Pn531     | 32768              | Program JOG Movement Distance                              | Immediately     |
| Pn533     | 500                | Program JOG Movement Speed                                 | Immediately     |
| Pn534     | 100                | Program JOG Acceleration/Deceleration Time                 | Immediately     |
| Pn535     | 100                | Program JOG Waiting Time                                   | Immediately     |
| Pn536     | 1                  | Number of Times of Program JOG<br>Movement                 | Immediately     |
| Pn550     | 0                  | Analog Monitor 1 Offset Voltage                            | Immediately     |
| Pn551     | 0                  | Analog Monitor 2 Offset Voltage                            | Immediately     |
| Pn552     | 100                | Analog Monitor Magnification (×1)                          | Immediately     |
| Pn553     | 100                | Analog Monitor Magnification (×2)                          | Immediately     |
| Pn560     | 400                | Remained Vibration Detection Width                         | Immediately     |
| Pn561     | 100                | Overshoot Detection Level                                  | Immediately     |
| Pn600     | 0                  | Regenerative Resistor Capacity                             | Immediately     |
| Pn601     | 0                  | Reserved                                                   |                 |
| Pn800     | 0040               | Communications Control                                     | Immediately     |
| Pn801     | 0003               | Application Function Select 6 (Software LS)                | Immediately     |
| Pn803     | 10                 | Origin Range                                               | Immediately     |
| Pn804     | 1073741823         | Forward Software Limit                                     | Immediately     |
| Pn806     | -1073741823        | Reverse Software Limit                                     | Immediately     |

|           |                    |  |                                                                  | (cont a)       |  |  |  |  |
|-----------|--------------------|--|------------------------------------------------------------------|----------------|--|--|--|--|
| Parameter | Factory<br>Setting |  | Name                                                             | When Enabled   |  |  |  |  |
| Pn808     | 0                  |  | Absolute Encoder Origin Offset                                   | Immediately *1 |  |  |  |  |
| Pn80A     | 100                |  | 1st Linear Acceleration Constant                                 | Immediately *2 |  |  |  |  |
| Pn80B     | 100                |  | 2nd Linear Acceleration Constant                                 | Immediately *2 |  |  |  |  |
| Pn80C     | 0                  |  | Acceleration Constant Switching<br>Speed                         | Immediately *2 |  |  |  |  |
| Pn80D     | 100                |  | 1st Linear Deceleration Constant                                 | Immediately *2 |  |  |  |  |
| Pn80E     | 100                |  | 2nd Linear Deceleration Constant                                 | Immediately *2 |  |  |  |  |
| Pn80F     | 0                  |  | Deceleration Constant Switching<br>Speed                         | Immediately *2 |  |  |  |  |
| Pn810     | 0                  |  | Exponential Function Acceleration/<br>Deceleration Bias          | Immediately *2 |  |  |  |  |
| Pn811     | 0                  |  | Exponential Function Acceleration/<br>Deceleration Time Constant | Immediately *2 |  |  |  |  |
| Pn812     | 0                  |  | Movement Average Time                                            | Immediately *2 |  |  |  |  |
| Pn814     | 100                |  | Final Travel Distance for External Positioning                   | Immediately *2 |  |  |  |  |
| Pn816     | 0000               |  | Homing Mode Setting                                              | Immediately *2 |  |  |  |  |
| Pn817     | 50                 |  | Homing Approach Speed 1                                          | Immediately *2 |  |  |  |  |
| Pn818     | 5                  |  | Homing Approach Speed 2                                          | Immediately *2 |  |  |  |  |
| Pn819     | 100                |  | Final Travel Distance for Homing                                 | Immediately *2 |  |  |  |  |
| Pn81E     | 0000               |  | Input Signal Monitor Selection                                   | Immediately    |  |  |  |  |
| Pn81F     | 0000               |  | Command Data Allocation                                          | After restart  |  |  |  |  |
| Pn820     | 0                  |  | Forward Latching Allowable Area                                  | Immediately    |  |  |  |  |
| Pn822     | 0                  |  | Reverse Latching Allowable Area                                  | Immediately    |  |  |  |  |
| Pn824     | 0000               |  | Option Monitor 1 Selection                                       | Immediately    |  |  |  |  |
| Pn825     | 0000               |  | Option Monitor 2 Selection                                       | Immediately    |  |  |  |  |
| Pn827     | 100                |  | Linear Deceleration Constant 1 for<br>Stopping                   | Immediately *2 |  |  |  |  |
| Pn829     | 0                  |  | SVOFF Waiting Time (SVOFF at deceleration to stop)               | Immediately    |  |  |  |  |
| Pn82A     | 1813               |  | Option Field Allocation 1                                        | After restart  |  |  |  |  |
| Pn82B     | 1D1C               |  | Option Field Allocation 2                                        | After restart  |  |  |  |  |
| Pn82C     | 1F1E               |  | Option Field Allocation 3                                        | After restart  |  |  |  |  |
| Pn82D     | 0000               |  | Option Field Allocation 4                                        | After restart  |  |  |  |  |
| Pn82E     | 0000               |  | Option Field Allocation 5                                        | After restart  |  |  |  |  |
| Pn833     | 0000               |  | Motion Setting                                                   | After restart  |  |  |  |  |
| Pn834     | 100                |  | 1st Linear Acceleration Constant 2                               | Immediately*2  |  |  |  |  |

<sup>\*1.</sup> Enabled after the SENS\_ON is entered.

<sup>\*2.</sup> Change the setting when the reference is stopped (DEN is set to 1), because the change will affect the output during operation.

|                   |                    |                                                                                          | ,               |
|-------------------|--------------------|------------------------------------------------------------------------------------------|-----------------|
| Parameter         | Factory<br>Setting | Name                                                                                     | When<br>Enabled |
| Pn836             | 100                | 2nd Linear Acceleration Constant 2                                                       | Immediately *2  |
| Pn838             | 0                  | Acceleration Constant Switching<br>Speed 2                                               | Immediately *2  |
| Pn83A             | 100                | 1st Linear Deceleration Constant 2                                                       | Immediately *2  |
| Pn83C             | 100                | 2nd Linear Deceleration Constant 2                                                       | Immediately *2  |
| Pn83E             | 0                  | Deceleration Constant Switching<br>Speed 2                                               | Immediately *2  |
| Pn840             | 100                | Linear Deceleration Constant 2 for<br>Stopping                                           | Immediately *2  |
| Pn842             | 0                  | Homing Approach Speed 12                                                                 | Immediately *2  |
| Pn844             | 0                  | Homing ApproachCreep Speed 22                                                            | Immediately *2  |
| Pn850             | 0                  | Latch Sequence Number                                                                    | Immediately     |
| Pn851             | 0                  | Continuous Latch Count                                                                   | Immediately     |
| Pn852             | 0000               | Latch Sequence Signal 1 to 4 Setting                                                     | Immediately     |
| Pn853             | 0000               | Latch Sequence Signal 5 to 8 Setting                                                     | Immediately     |
| Pn880             | 0                  | Station Address Monitor<br>(for maintenance, read only)                                  | Immediately     |
| Pn881             | 0                  | Setting Transmission Byte Monitor [byte] (for maintenance, read only)                    | Immediately     |
| Pn882             | 0                  | Transmission Cycle Setting Monitor [0.25 µs] (for maintenance, read only)                | Immediately     |
| Pn883             | 0                  | Communications Cycle Setting Monitor [x transmission cycle] (for maintenance, read only) | Immediately     |
| Pn88A             | 0                  | MECHATROLINK Receive Error<br>Counter Monitor<br>(for maintenance, read only)            | Immediately     |
| Pn890 to<br>Pn89E | 0                  | Command Data Monitor at Alarm/<br>Warning Occurs<br>(for maintenance, read only)         | Immediately     |
| Pn8A0 to<br>Pn8AE | 0                  | Response Data Monitor at Alarm/<br>Warning Occurs<br>(for maintenance, read only)        | Immediately     |
| Pn900             | 0                  | Parameter Bank Number                                                                    | After restart   |
| Pn901             | 0                  | Parameter Bank Member Number                                                             | After restart   |
| Pn902 to<br>Pn910 | 0                  | Parameter Bank Member Definition                                                         | After restart   |
| Pn920 to<br>Pn95F | 0                  | Parameter Bank Data (nonvolatile memory save disabled)                                   | Immediately     |

<sup>\*2.</sup> Change the setting when the reference is stopped (DEN is set to 1), because the change will affect the output during operation.

| App Recommended parameter by actuator | 2 |
|---------------------------------------|---|
| Recommended parameter values[LEF]     |   |
| Recommended parameter values[LEJ]     |   |
| Recommended parameter values[LEY]     |   |
| Recommended parameter values[LESYH]   |   |
| Recommended parameter values[LET]     |   |

## App Recommended parameter by actuator

Please change the parameter values according to the customer application.

Since the response of acceleration/deceleration may vary depending on the shape of the object to be conveyed and its installation condition, please make adjustments in the parameters.

If the response is set too high, oscillation may occur.

See section 4,5,and10 "LECYM
Operation Manual" for details.

Recommended parameter values[LEF]

| tooommonada pa                         |             |                  |                                   |     |     |        |      |     |        |      |     |
|----------------------------------------|-------------|------------------|-----------------------------------|-----|-----|--------|------|-----|--------|------|-----|
|                                        |             |                  | LEFS25                            |     |     | LEFS32 |      |     | LEFS40 |      |     |
| Series                                 | Lead        | symbol           | Н                                 | Α   | В   | Н      | Α    | В   | Н      | Α    | В   |
|                                        | Le          | ead              | 20                                | 12  | 6   | 24     | 16   | 8   | 30     | 20   | 10  |
| Parameter *1,*2                        | Para.<br>No | Initial<br>value | Recommended parameter value       |     |     |        |      |     |        |      |     |
| Rotation direction selection           | Pn000       | 0000             | 0001<br>(+ : Control motors side) |     |     |        |      |     |        |      |     |
| Adjustmentless related switches        | Pn170       | 1401             |                                   |     |     |        | 1401 |     |        |      |     |
| Electron Gear Ratio (Numerator) *3     | Pn20E       | 4                | 65536                             |     |     |        |      |     |        |      |     |
| Electronic gear ratio (denominator) *3 | Pn210       | 1                | 1250                              | 750 | 375 | 1500   | 1000 | 500 | 1875   | 1250 | 625 |

|                                        | Corios Load symbol |                  | LEFS25(L,R)                       |     |    | LEFS32(L,R) |      |     | LEFS40(L,R) |      |     |
|----------------------------------------|--------------------|------------------|-----------------------------------|-----|----|-------------|------|-----|-------------|------|-----|
| Series                                 | Lead symbol        |                  | Н                                 | Α   | В  | Н           | Α    | В   | Н           | Α    | В   |
|                                        | Le                 | Lead             |                                   | 12  | 6  | 24          | 16   | 8   | 30          | 20   | 10  |
| Parameter *1,*2                        | Para.<br>No        | Initial<br>value | Recommended parameter value       |     |    |             |      |     |             |      |     |
| Rotation direction selection           | Pn000              | 0000             | 0000<br>(+ : Control motors side) |     |    |             |      |     |             |      |     |
| Adjustmentless related switches        | Pn170              | 1401             |                                   |     |    |             | 1401 |     |             |      |     |
| Electron Gear Ratio (Numerator) *3     | Pn20E              | 4                | 65536                             |     |    |             |      |     |             |      |     |
| Electronic gear ratio (denominator) *3 | Pn210              | 1                | 1250                              | 750 | 37 | 5 1500      | 1000 | 500 | 1875        | 1250 | 625 |

|                                        |             |                  | LEFB25                                    | LEFB25U                                | LEFB32                                    | LEFB32U                                | LEFB40                                    | LEFB40U                                |  |  |  |  |
|----------------------------------------|-------------|------------------|-------------------------------------------|----------------------------------------|-------------------------------------------|----------------------------------------|-------------------------------------------|----------------------------------------|--|--|--|--|
| Series                                 | Lead        | Lead symbol      |                                           | S                                      |                                           |                                        |                                           |                                        |  |  |  |  |
|                                        | Lead        |                  |                                           |                                        | 5                                         | 4                                      |                                           |                                        |  |  |  |  |
| Parameter *1,*2                        | Para.<br>No | Initial<br>value |                                           | Recommended parameter value            |                                           |                                        |                                           |                                        |  |  |  |  |
| Rotation direction selection           | Pn000       | 0000             | 0001<br>(+:<br>Counter<br>motors<br>side) | 0000<br>(+:Count<br>er motors<br>side) | 0001<br>(+:<br>Counter<br>motors<br>side) | 0000<br>(+:Count<br>er motors<br>side) | 0001<br>(+:<br>Counter<br>motors<br>side) | 0000<br>(+:Count<br>er motors<br>side) |  |  |  |  |
| Adjustmentless related switches        | Pn170       | 1401             | 1401 <b>2301</b>                          |                                        |                                           |                                        |                                           |                                        |  |  |  |  |
| Electron Gear Ratio<br>(Numerator) *3  | Pn20E       | 4                | 65536                                     |                                        |                                           |                                        |                                           |                                        |  |  |  |  |
| Electronic gear ratio (denominator) *3 | Pn210       | 1                | 3375                                      |                                        |                                           |                                        |                                           |                                        |  |  |  |  |

: Differs to initial value

(Parameter initialization => Set recommended parameter values => Start operation)

Recommended parameter values[LEJ]

|                                        |             |                  | LEJS40                        |      |     | LEJS63 |      |        | LEJB40                            | LEJB63 |  |
|----------------------------------------|-------------|------------------|-------------------------------|------|-----|--------|------|--------|-----------------------------------|--------|--|
| Series                                 | Lead symbol |                  | Н                             | Α    | В   | Н      | Α    | В      | ٦                                 | Ī      |  |
|                                        | Le          | ad               | 24                            | 16   | 8   | 30     | 20   | 10     | 27                                | 42     |  |
| Parameter *1,*2                        | Para.<br>No | Initial<br>value | Recommended parameter value   |      |     |        |      |        |                                   |        |  |
| Rotation direction selection           | Pn000       | 0000             | 0001 (+: Counter motors side) |      |     |        |      |        | 0000<br>(+ : Counter motors side) |        |  |
| Adjustmentless related switches        | Pn170       | 1401             |                               |      |     |        | 14   | 01     |                                   |        |  |
| Electron Gear Ratio (Numerator) *3     | Pn20E       | 4                | 65536                         |      |     |        |      | 131072 | 65536                             |        |  |
| Electronic gear ratio (denominator) *3 | Pn210       | 1                | 1500                          | 1000 | 500 | 1875   | 1250 | 625    | 3375                              | 2625   |  |

: Differs to initial value

(Parameter initialization => Set recommended parameter values => Start operation)

<sup>\*1:</sup> Parameter is set to the recommended value. Please set parameter according to customer application.

<sup>\*2:</sup> Since the response of acceleration/deceleration may vary depending on the shape of the object to be conveyed and its installation condition, please adjust in the parameters.

If the response is set too high, oscillation may occur.

<sup>\*3:</sup> This is the case where the amount of actuator movement per instruction unit = 1 [μm]. Depending on the PLC used, the electronic gear ratio may need to be set on the PLC side.

<sup>\*1:</sup> Parameter is set to the recommended value. Please set parameter according to customer application.

<sup>\*2:</sup> Since the response of acceleration/deceleration may vary depending on the shape of the object to be conveyed and its installation condition, please make adjustments in the parameters.

If the response is set too high, oscillation may occur.

<sup>\*3:</sup> This is the case where the amount of actuator movement per instruction unit = 1 [μm].

Depending on the PLC used, the electronic gear ratio may need to be set on the PLC side.

Recommended parameter values[LEY]

|                                        |             | LEY25/ LEYG25    |                                                               |     |                                      | LEY25D/<br>LEYG25D |                                      | LEY32/LEYG32 |          | LEY32D/<br>LEYG32D |         |          |     |     |
|----------------------------------------|-------------|------------------|---------------------------------------------------------------|-----|--------------------------------------|--------------------|--------------------------------------|--------------|----------|--------------------|---------|----------|-----|-----|
| Series                                 | Lead        | symbol           | Α                                                             | В   | С                                    | Α                  | В                                    | С            | Α        | В                  | С       | Α        | В   | O   |
|                                        | Lead        |                  | 12                                                            | 6   | 3                                    | 12                 | 6                                    | 3            | 20       | 10                 | 5       | 16       | 8   | 4   |
| Parameter *1,*2                        | Para.<br>No | Initial<br>value | Recommended parameter value                                   |     |                                      |                    |                                      |              |          |                    |         |          |     |     |
| Rotation direction *4                  | Pn000       | 0000             | 0000 0001 (+ : Counter motors side) (+ : Counter motors side) |     | 0000<br>(+ : Counter<br>motors side) |                    | 0001<br>(+ : Counter<br>motors side) |              |          |                    |         |          |     |     |
| Adjustmentless related switches        | Pn170       | 1401             | 1401                                                          |     |                                      |                    |                                      |              |          |                    |         |          |     |     |
| Electron Gear Ratio (Numerator) *3     | Pn20E       | 4                | <b>65536</b> 131072 <b>65536</b> 131072                       |     | 65                                   | 536                | 13107<br>2                           |              | 65536    |                    |         |          |     |     |
| Electronic gear ratio (denominator) *3 | Pn210       | 1                | 750                                                           | 375 | 375                                  | 750                | 375                                  | 375          | 125<br>0 | 625                | 62<br>5 | 100<br>0 | 500 | 250 |

|                                        |                                     |                  | LEY63                             |     |        | LEY63D                            |      |        |     |
|----------------------------------------|-------------------------------------|------------------|-----------------------------------|-----|--------|-----------------------------------|------|--------|-----|
|                                        | Lead                                | symbol           | Α                                 | В   | С      | L                                 | Α    | В      | С   |
| Series                                 | Lead<br>(Including pulley<br>ratio) |                  | 20                                | 10  | 5      | 5(2.86)<br>(Pulley ratio<br>4/7)  | 20   | 10     | 5   |
| Parameter *1,*2                        | Para.<br>No                         | Initial<br>value | Recommended parameter value       |     |        |                                   |      |        |     |
| Rotation direction selection *4        | Pn000                               | 0000             | 0000<br>(+ : Counter motors side) |     |        | 0001<br>(+ : Counter motors side) |      |        |     |
| Adjustmentless related switches        | Pn170                               | 1401             | 1401                              |     |        |                                   |      |        |     |
| Electron Gear Ratio (Numerator) *3     | Pn20E                               | 4                | 65536 131072 229376               |     | 229376 | 65536                             |      | 131072 |     |
| Electronic gear ratio (denominator) *3 | Pn210                               | 1                | 1250                              | 625 | 625    | 625                               | 1250 | 625    | 625 |

: Differs to initial value

(Parameter initialization => Set recommended parameter values => Start operation)

<sup>\*1:</sup> Parameter is set to the recommended value. Please set parameter according to customer application.

<sup>\*2:</sup> Since the response of acceleration/deceleration may vary depending on the shape of the object to be conveyed and its installation condition, please make adjustments in the parameters.

If the response is set too high, oscillation may occur.

<sup>\*3:</sup> This is the case where the amount of actuator movement per instruction unit = 1 [μm]. Depending on the PLC used, the electronic gear ratio may need to be set on the PLC side.

<sup>\*4:</sup> When the motor arrangement is right-hand turn (LEY\*R) or left-hand turn (LEY\*L), direction is 0 (+ direction: anti-motor side)).

Recommended parameter values[LESYH]

| Recommended parameter values[EEOTTI]   |             |      |                                           |      |                                           |     |                                            |     |                                           |     |  |
|----------------------------------------|-------------|------|-------------------------------------------|------|-------------------------------------------|-----|--------------------------------------------|-----|-------------------------------------------|-----|--|
|                                        |             |      | LES'                                      | YH16 | LESYH16D                                  |     | LESYH25                                    |     | LESYH25D                                  |     |  |
| Series                                 | Lead symbol |      | Α                                         | В    | Α                                         | В   | Α                                          | В   | Α                                         | В   |  |
|                                        | Lead        |      | 12                                        | 6    | 12                                        | 6   | 20                                         | 10  | 16                                        | 8   |  |
| Parameter *1,*2                        | Para.<br>No |      |                                           |      | Recommended parameter value               |     |                                            |     |                                           |     |  |
| Rotation direction selection *4        | Pn000       | 0000 | 0000<br>(+:<br>Counter<br>motors<br>side) |      | 0001<br>(+:<br>Counter<br>motors<br>side) |     | 0000<br>(+ :<br>Counter<br>motors<br>side) |     | 0001<br>(+:<br>Counter<br>motors<br>side) |     |  |
| Adjustmentless related switches        | Pn170       | 1401 | 1401                                      |      |                                           |     |                                            |     |                                           |     |  |
| Electron Gear Ratio (Numerator) *3     | Pn20E       | 4    | 65536                                     |      | 65536                                     |     | 65536                                      |     | 65536                                     |     |  |
| Electronic gear ratio (denominator) *3 | Pn210       | 1    | 750                                       | 375  | 750                                       | 375 | 1250                                       | 625 | 1000                                      | 500 |  |

: Differs to initial value

If the response is set too high, oscillation may occur.

(Parameter initialization => Set recommended parameter values => Start operation)

Recommended parameter values[LET]

|                                        |                          |                  | LET80                                                   |                                   |           |  |  |  |
|----------------------------------------|--------------------------|------------------|---------------------------------------------------------|-----------------------------------|-----------|--|--|--|
| Onder                                  | Lead                     | symbol           | D                                                       | L                                 | М         |  |  |  |
| Series                                 | -                        | ad               | 130(43.3)                                               | 130(26)                           | 130(14.4) |  |  |  |
|                                        | (Including pulley ratio) |                  | (Pulley ratio 1/3)                                      | io 1/3) (Pulley ratio 1/5) (Pulle |           |  |  |  |
| Parameter *1,*2                        | Para.<br>No              | Initial<br>value | Recommended parameter value                             |                                   |           |  |  |  |
| Rotation direction selection           | Pn000                    | 0000             | 1 :Motor arrangement RL,FL<br>0:Motor arrangement RR,FR |                                   |           |  |  |  |
| Adjustmentless related switches        | Pn170                    | 1401             | 1401                                                    |                                   |           |  |  |  |
| Electron Gear Ratio<br>(Numerator) *3  | Pn20E                    | 4                | 589824                                                  |                                   |           |  |  |  |
| Electronic gear ratio (denominator) *3 | Pn210                    | 1                | 24375                                                   | 14625                             | 8125      |  |  |  |

<sup>\*1:</sup> Parameter is set to the recommended value. Please set parameter according to customer application.

<sup>\*1:</sup> Parameter is set to the recommended value. Please set parameter according to customer application.

<sup>\*2:</sup> Since the response of acceleration/deceleration may vary depending on the shape of the object to be conveyed and its installation condition, please make adjustments in the parameters.

<sup>\*3:</sup> This is the case where the amount of actuator movement per instruction unit = 1 [µm]. Depending on the PLC used, the electronic gear ratio may need to be set on the PLC side.

<sup>\*4:</sup> When the motor mounting position is right side parallel (LESYH\*R) or left side parallel (LESYH\*L), the rotation direction selection is 0(+: Counter motors side).

<sup>\*2:</sup> Since the response of acceleration/deceleration may vary depending on the shape of the object to be conveyed and its installation condition, please make adjustments in the parameters.

If the response is set too high, oscillation may occur.

<sup>\*3:</sup> This is the case when the actuator travel per command unit = 1 [µm].

Depending on the PLC used, the electronic gear ratio may need to be set on the PLC side.

#### Revision history

No.LEC-OM06901

Feb./2014 1st printing

No.LEC-OM06902

Aug./2014 2nd printing

Correction of words

No.LEC-OM06903 (No.JXC%-OMT0064)

Jan./2017 3nd printing Correction of words

No.JXC%-OMT0064-A

Apr./2023 Add note to chapter 1.3, 1.4 and 1.5

No.JXC%-OMT0064-B

Oct./2023 Add recommended parameters to Appendix

# **SMC** Corporation

4-14-1, Sotokanda, Chiyoda-ku, Tokyo 101-0021 JAPAN

Tel: +81 3 5207 8249 Fax: +81 3 5298 5362

URL https://www.smcworld.com

Note: Specifications are subject to change without prior notice and any obligation on the part of the manufacturer.

© 2014-2023 SMC Corporation All Rights Reserved

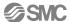